$\frac{\text{aws}}{\text{s}}$ 

지연 시간이 짧은 스트리밍 사용 설명서

Amazon Interactive Video Service

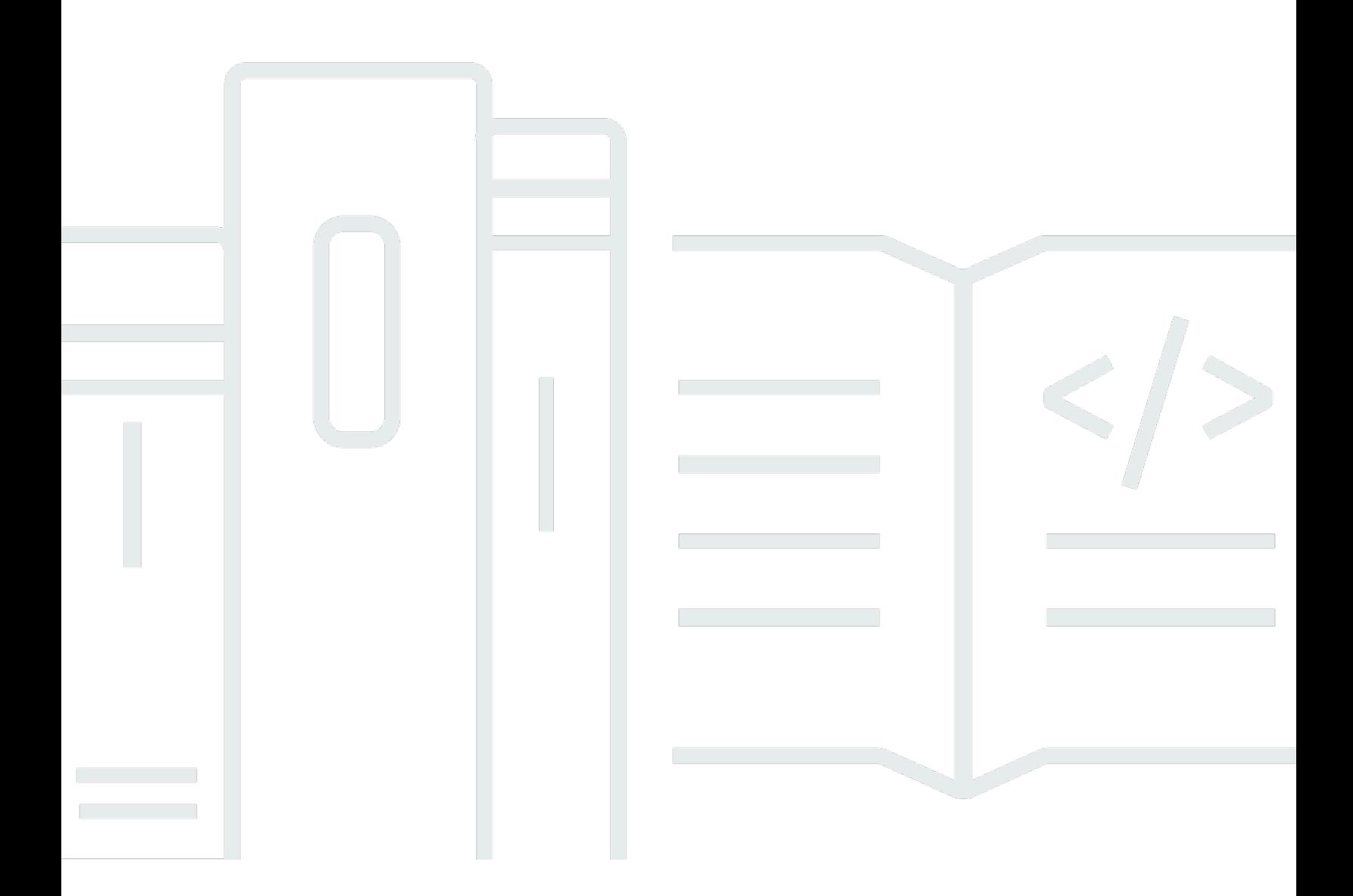

Copyright © 2024 Amazon Web Services, Inc. and/or its affiliates. All rights reserved.

## Amazon Interactive Video Service: 지연 시간이 짧은 스트리밍 사용 설명 서

Copyright © 2024 Amazon Web Services, Inc. and/or its affiliates. All rights reserved.

Amazon의 상표 및 트레이드 드레스는 Amazon이 제공하지 않는 제품 또는 서비스와 관련하여 고객에 게 혼동을 유발할 수 있는 방식 또는 Amazon을 폄하하거나 평판에 악영향을 주는 방식으로 사용될 수 없습니다. Amazon이 소유하지 않은 기타 모든 상표는 Amazon 계열사, 관련 업체 또는 Amazon의 지 원 업체 여부에 상관없이 해당 소유자의 자산입니다.

## **Table of Contents**

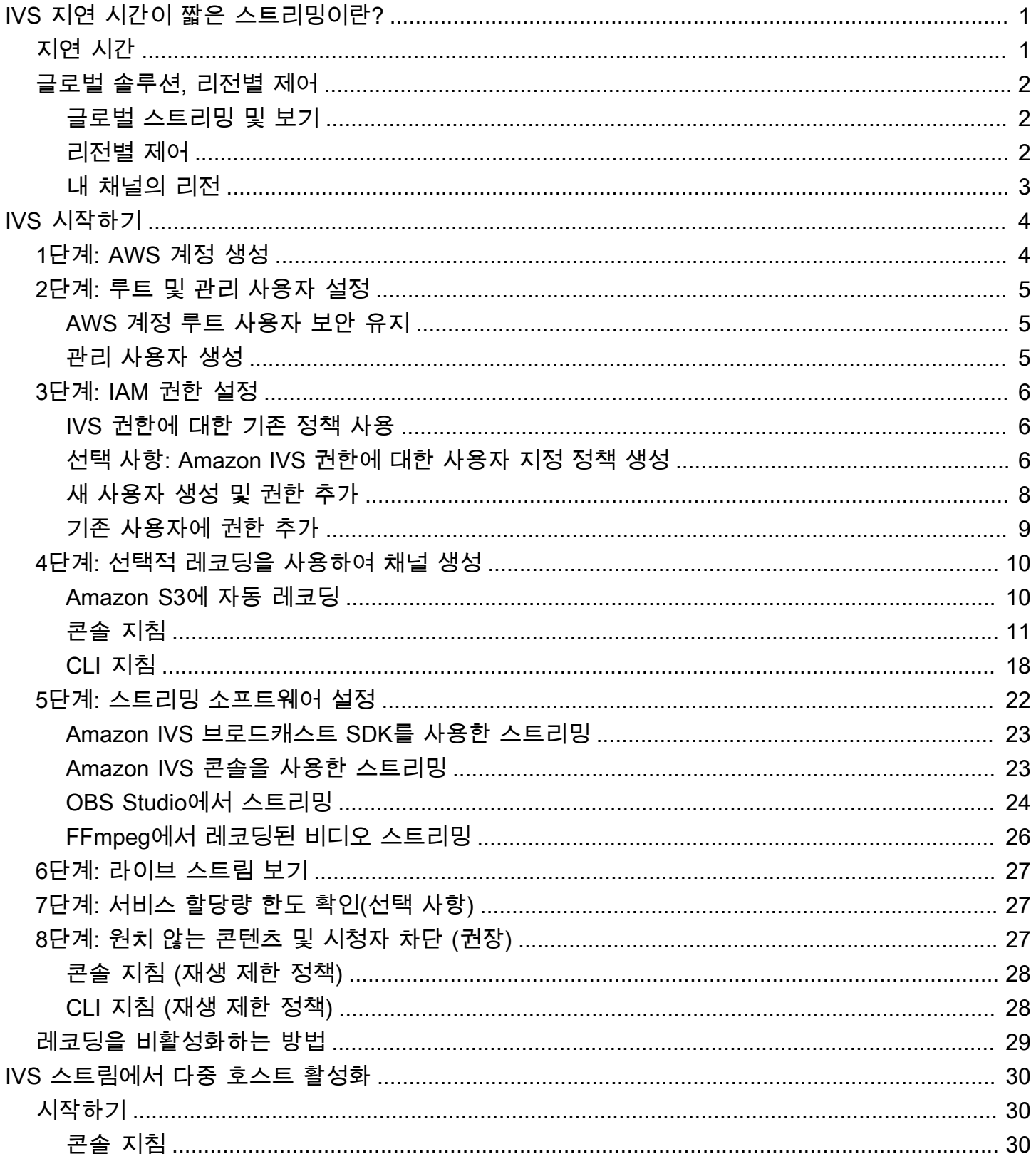

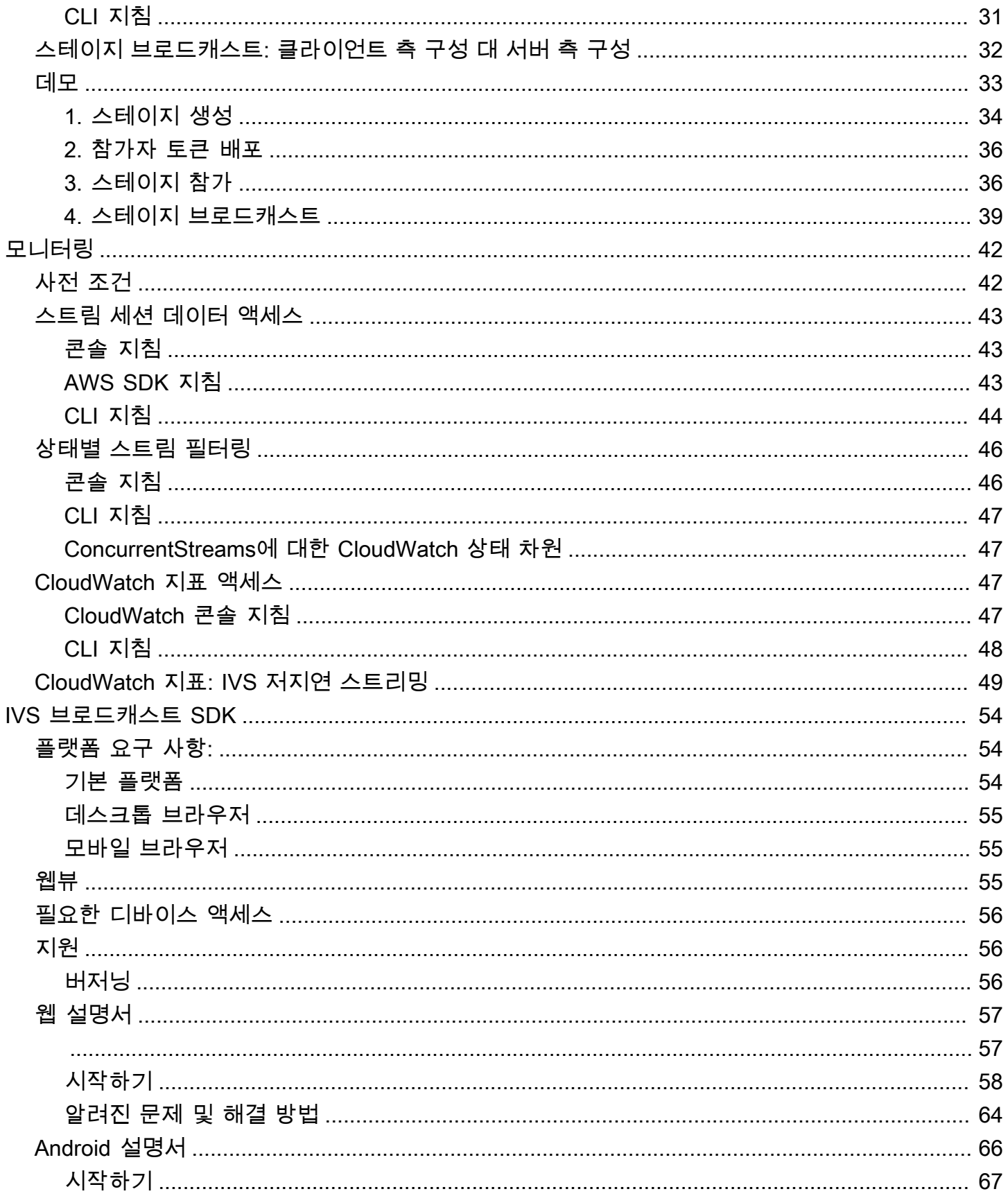

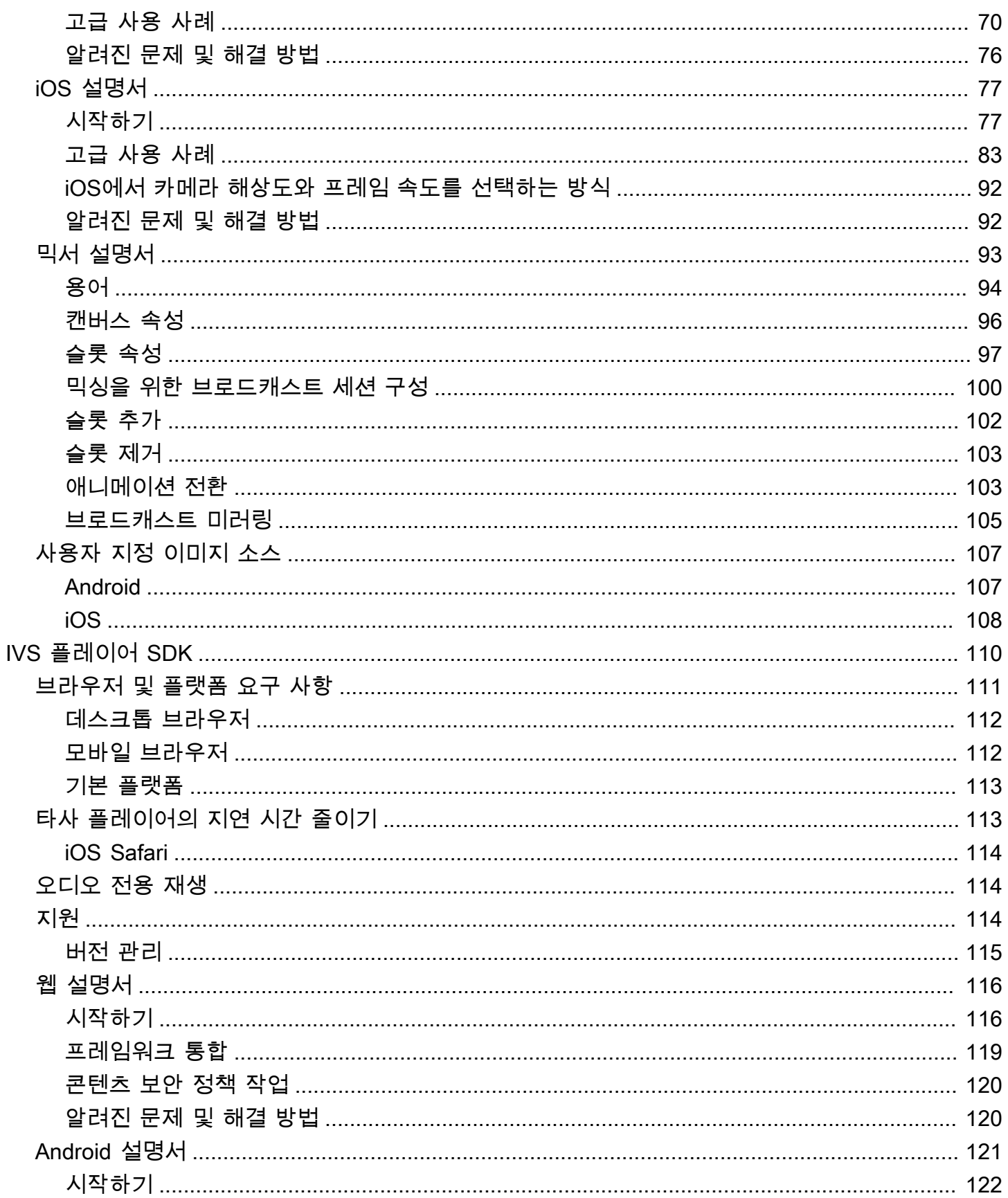

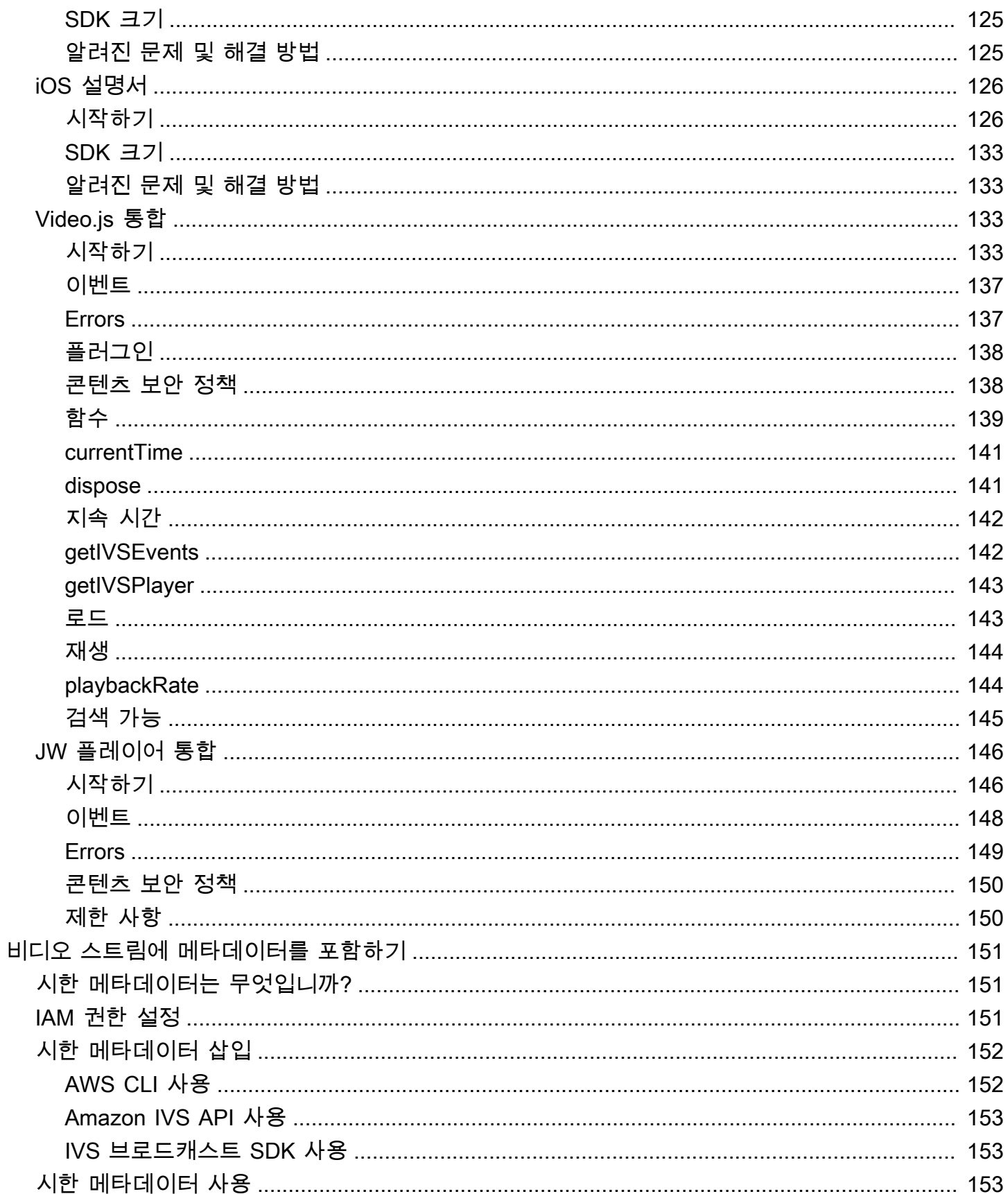

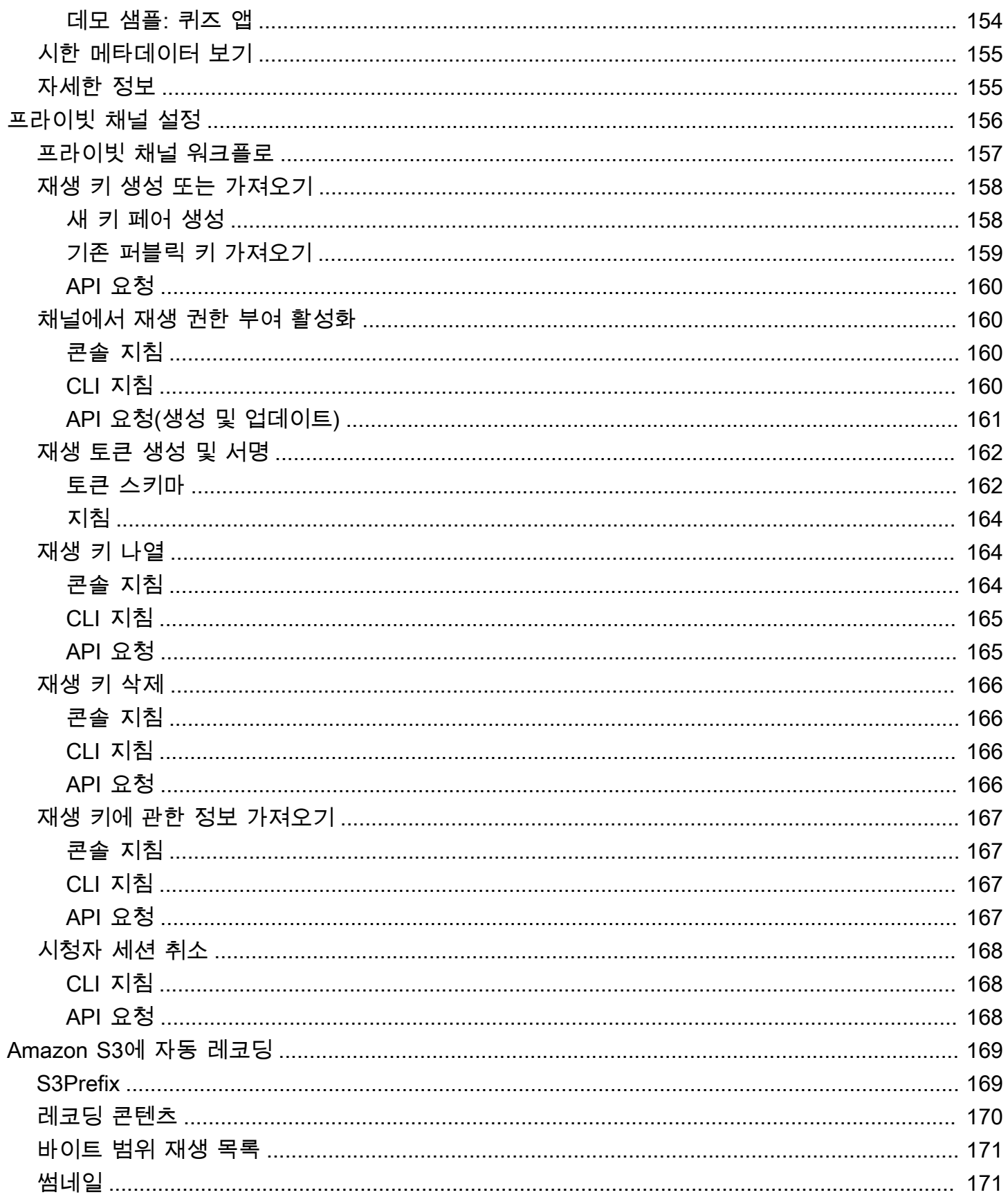

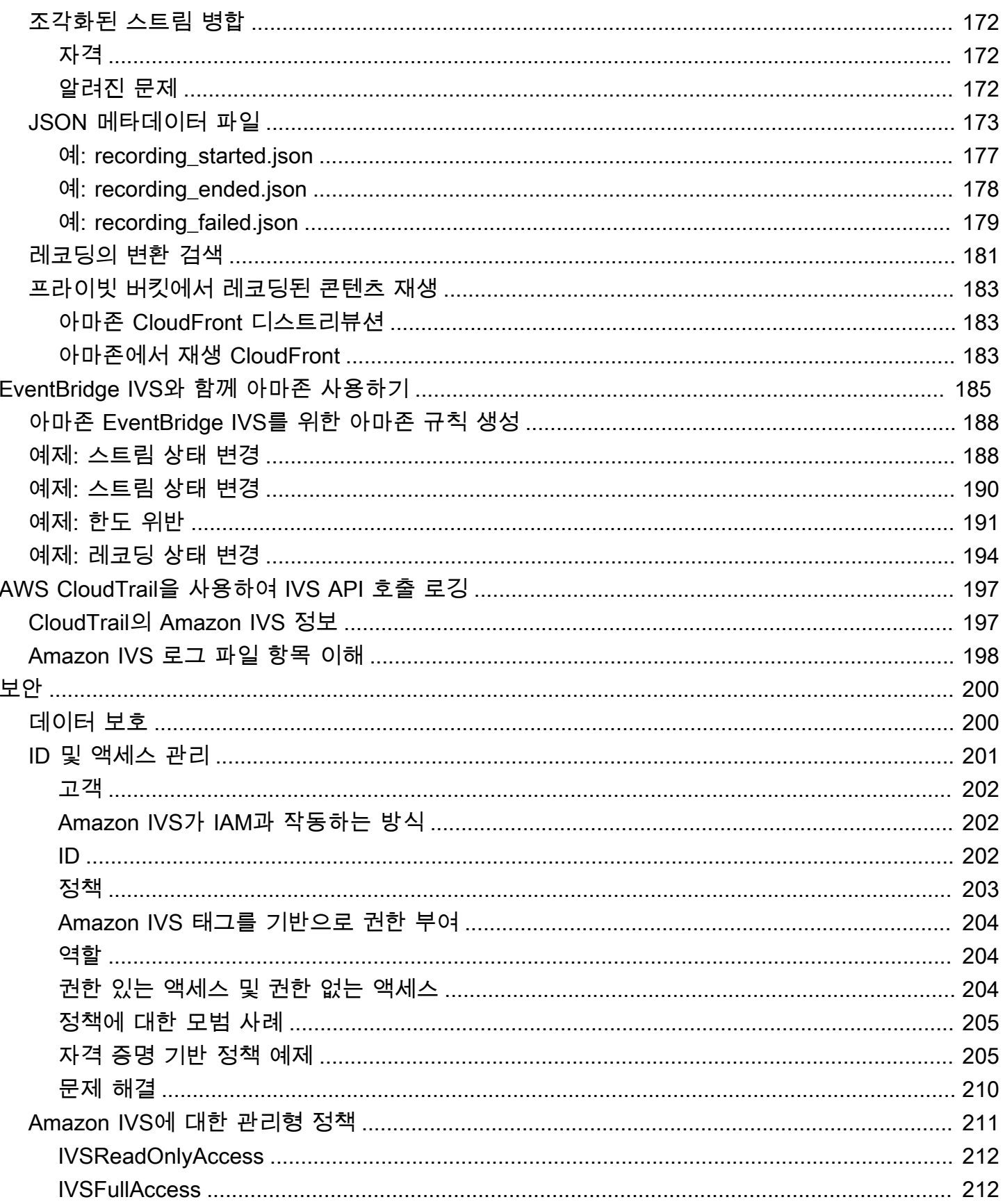

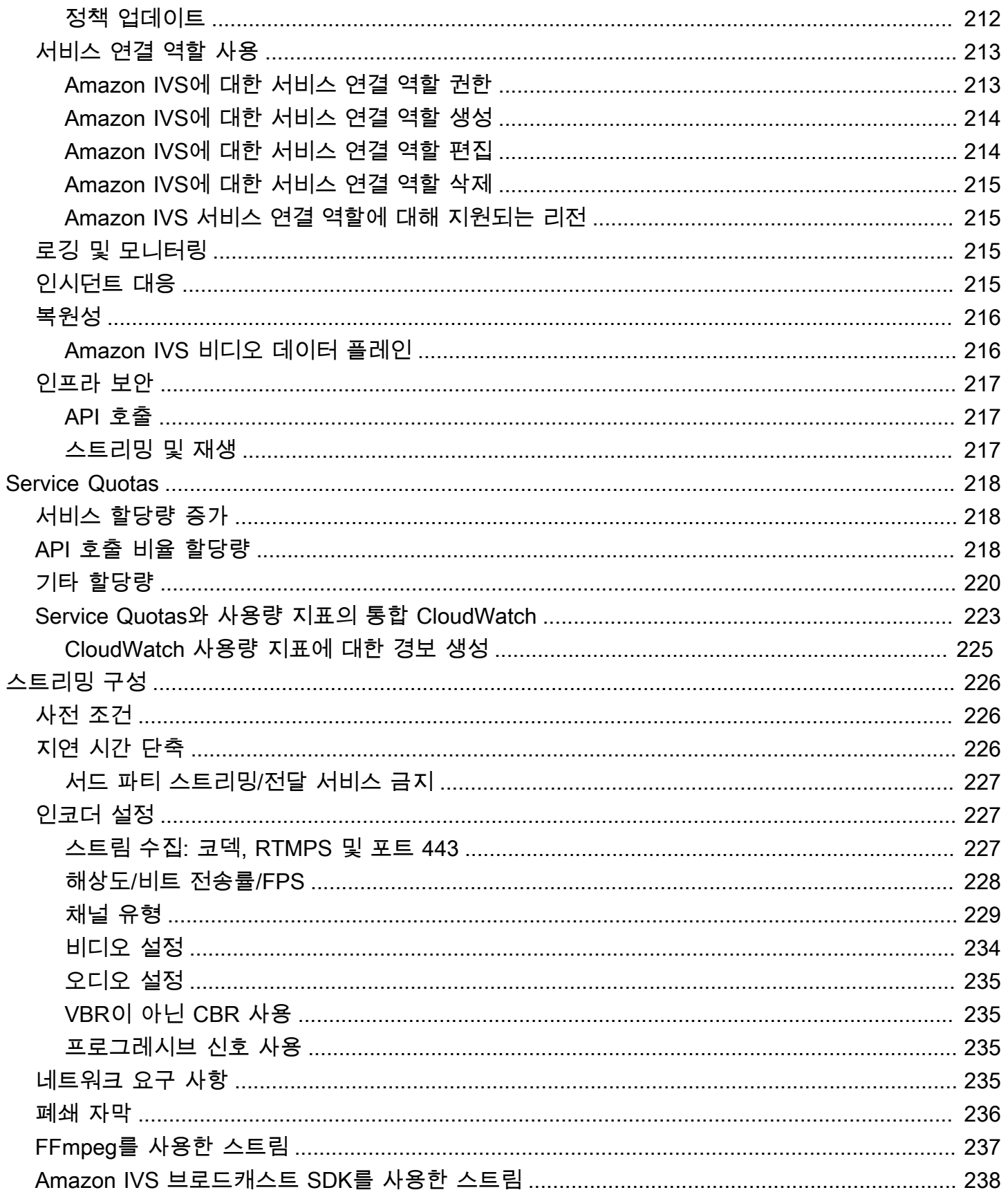

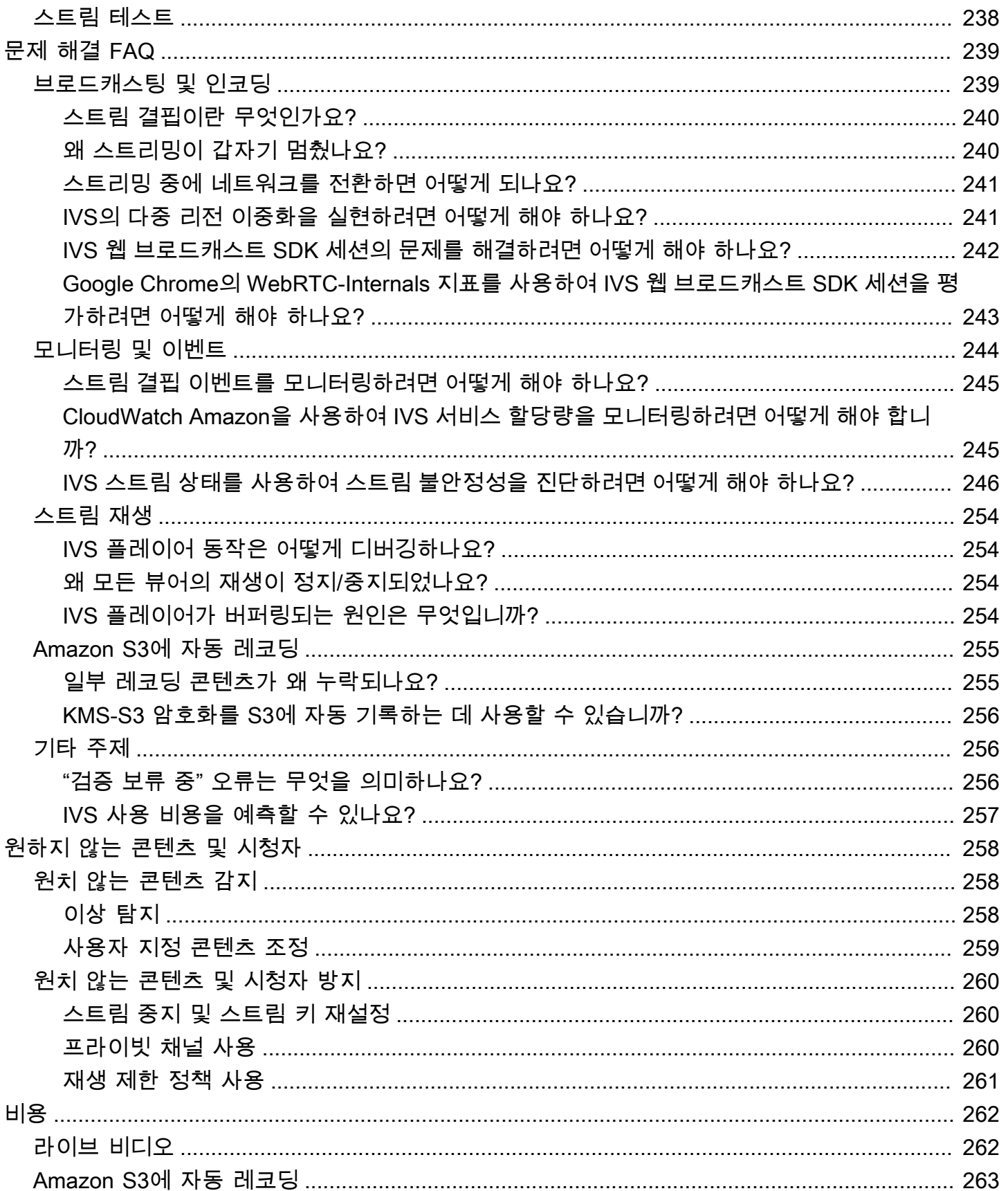

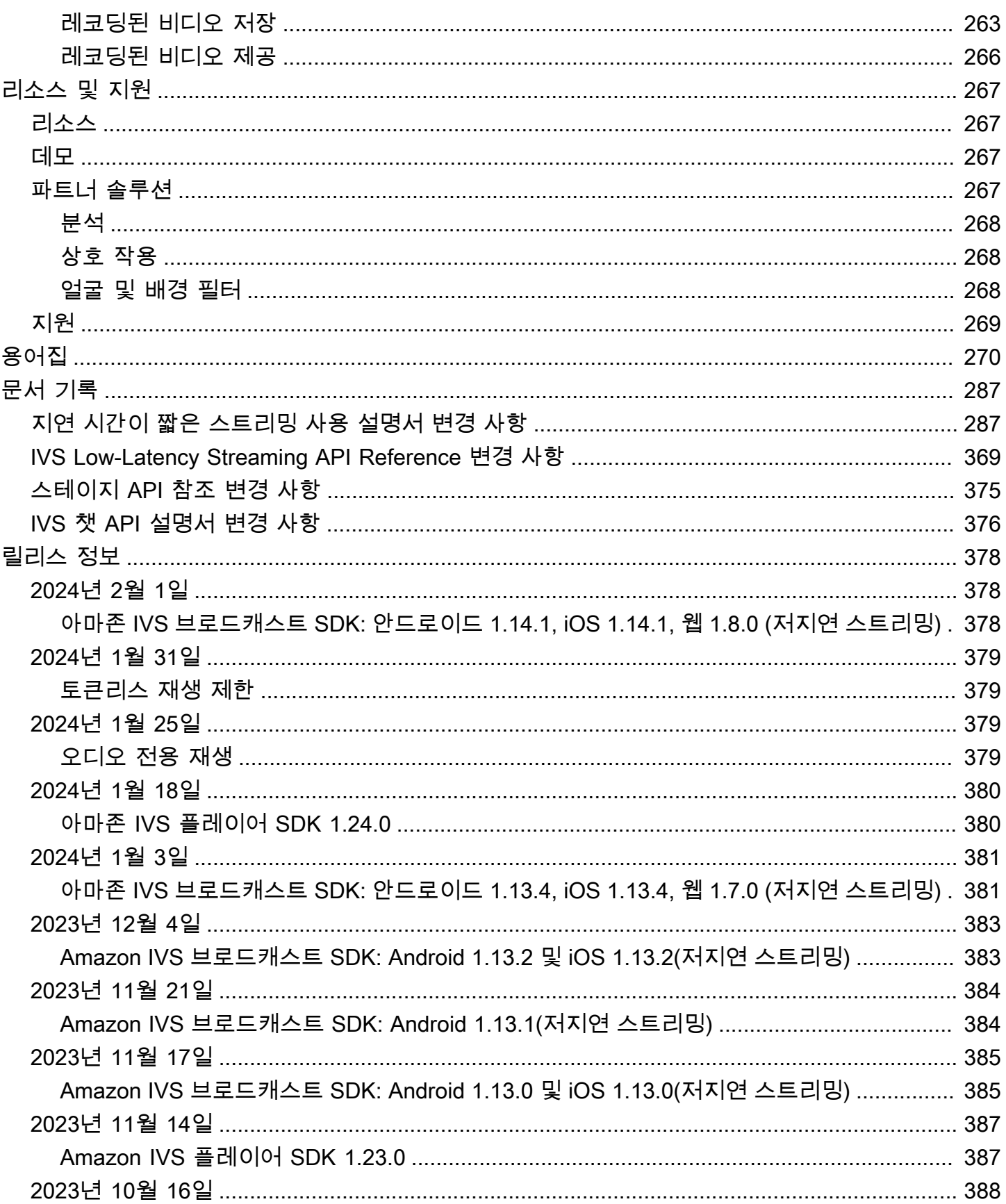

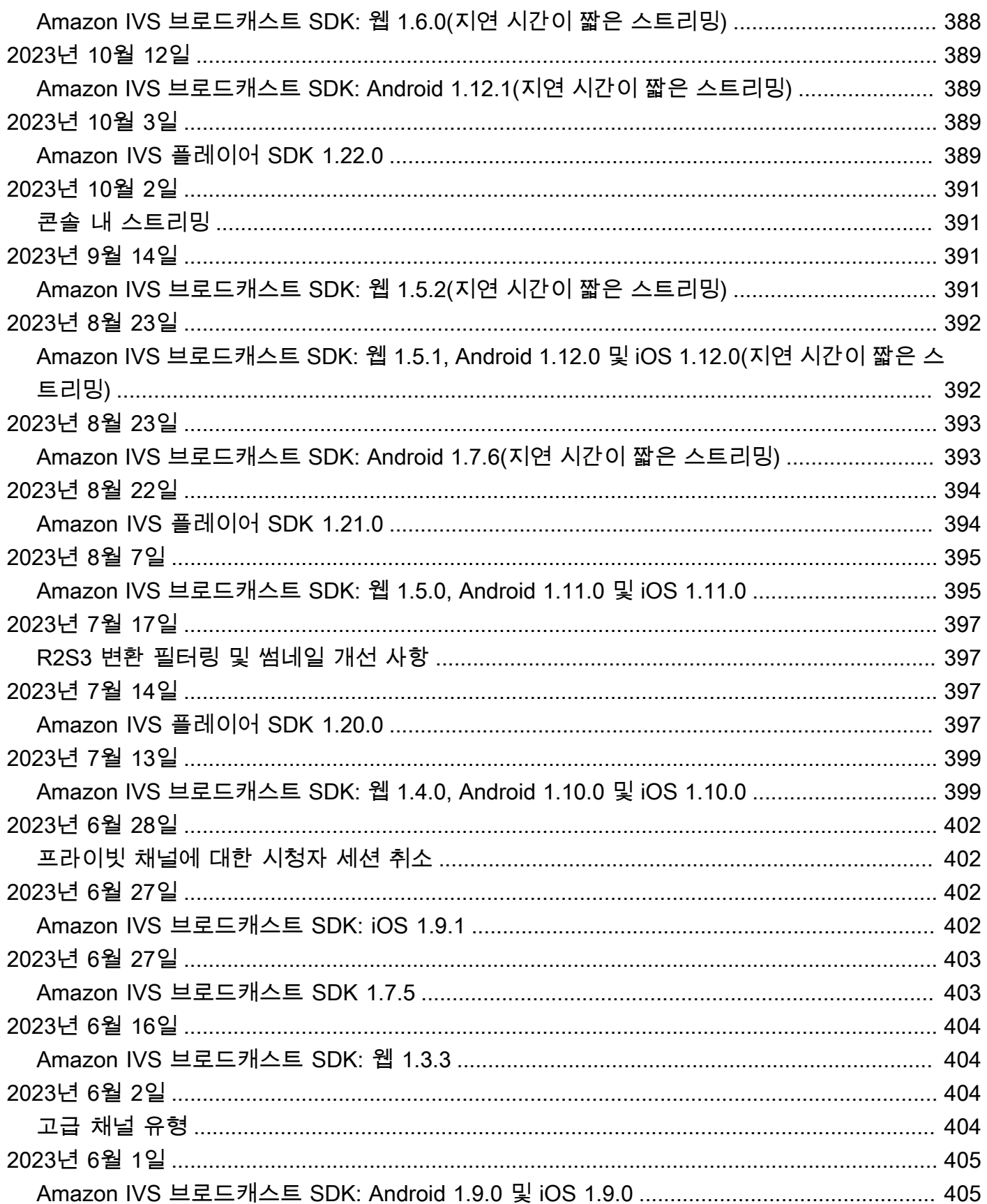

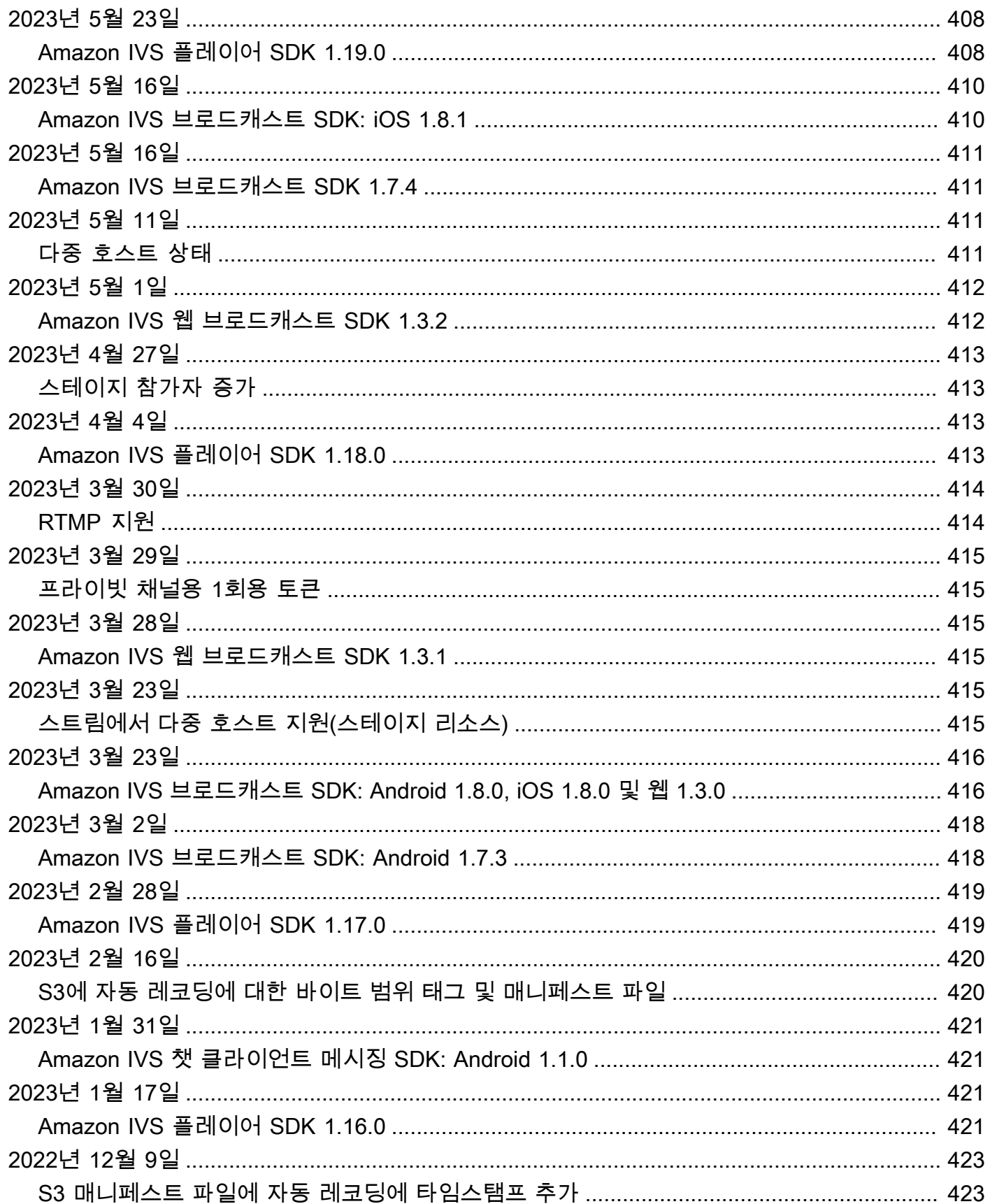

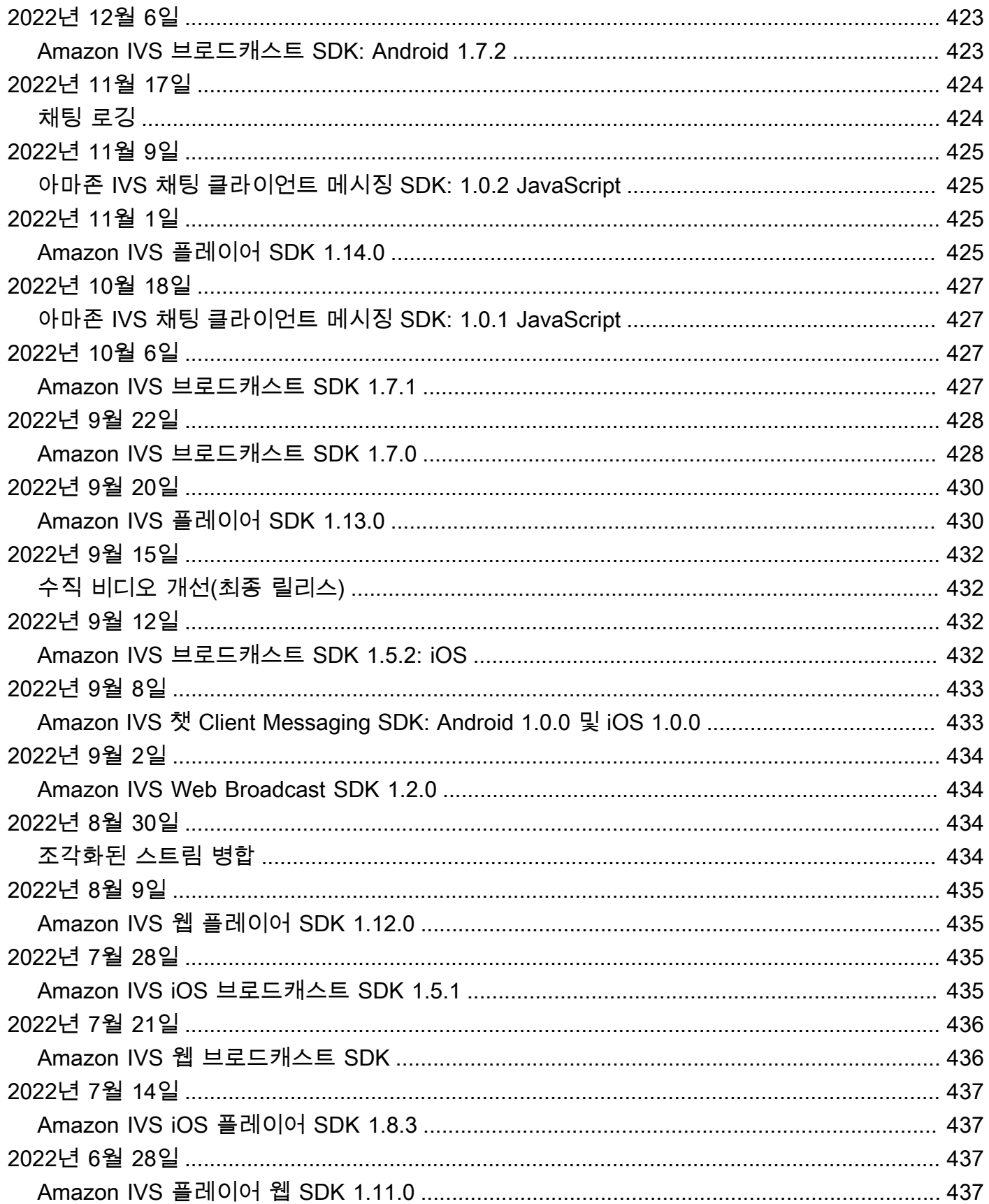

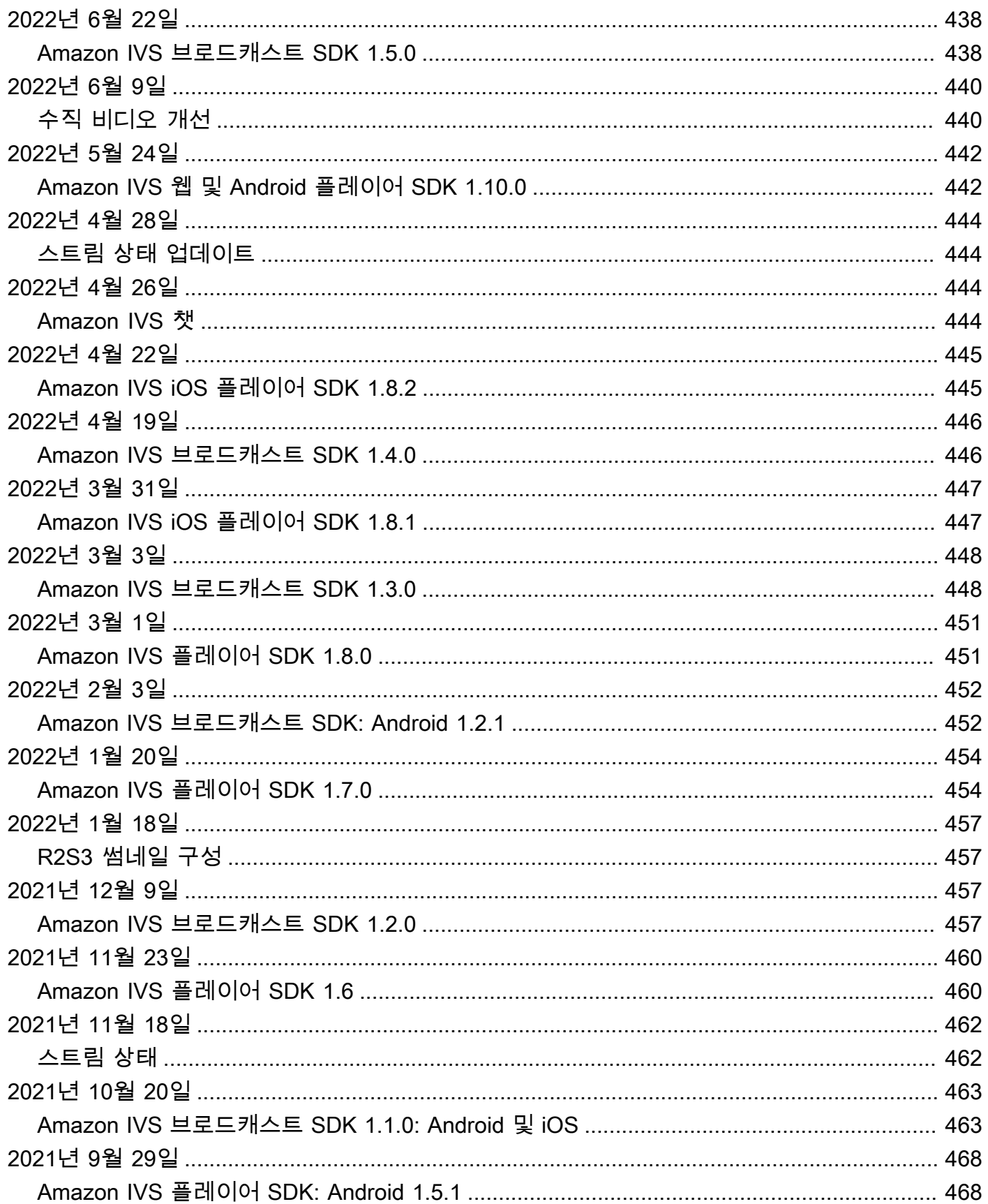

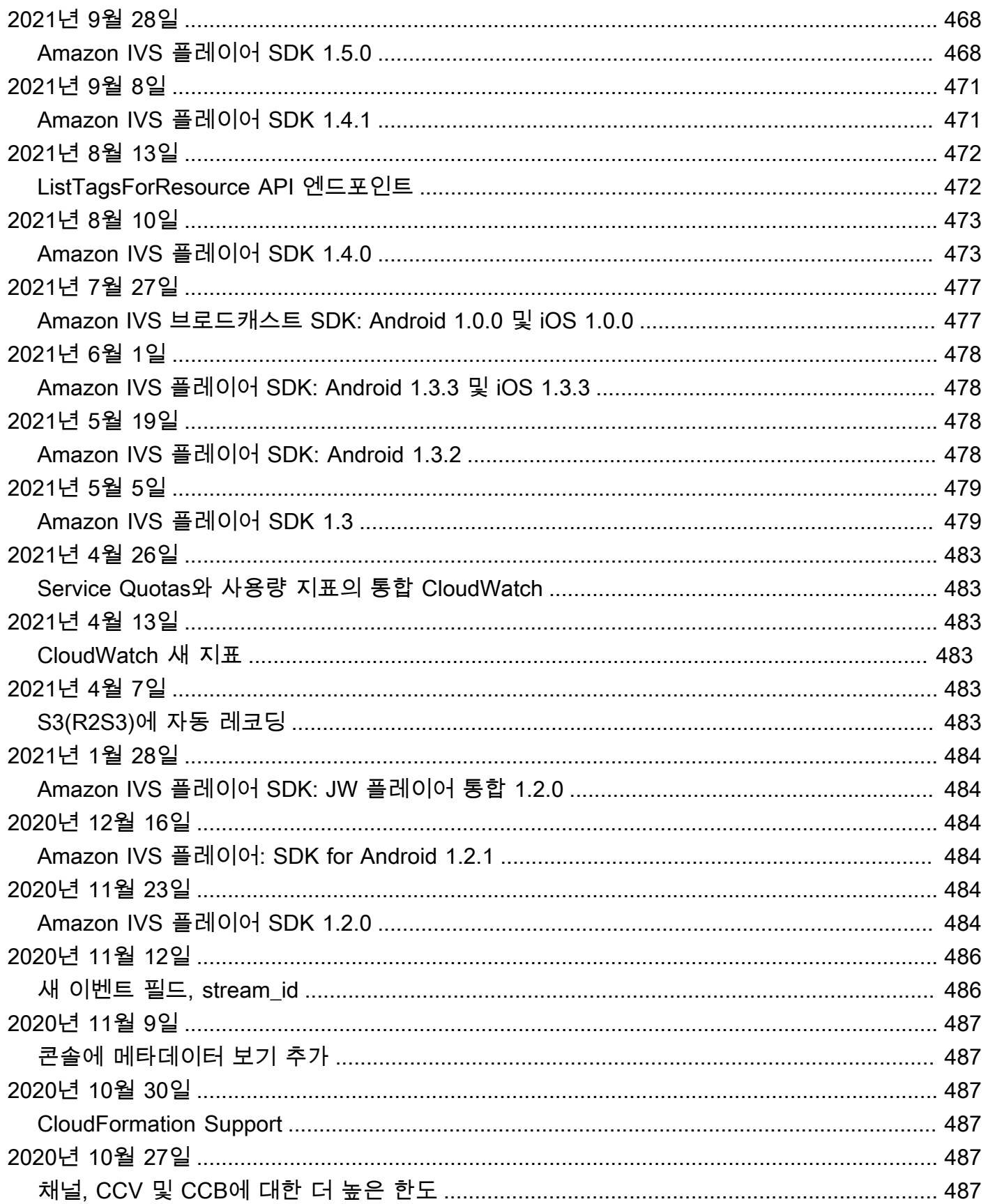

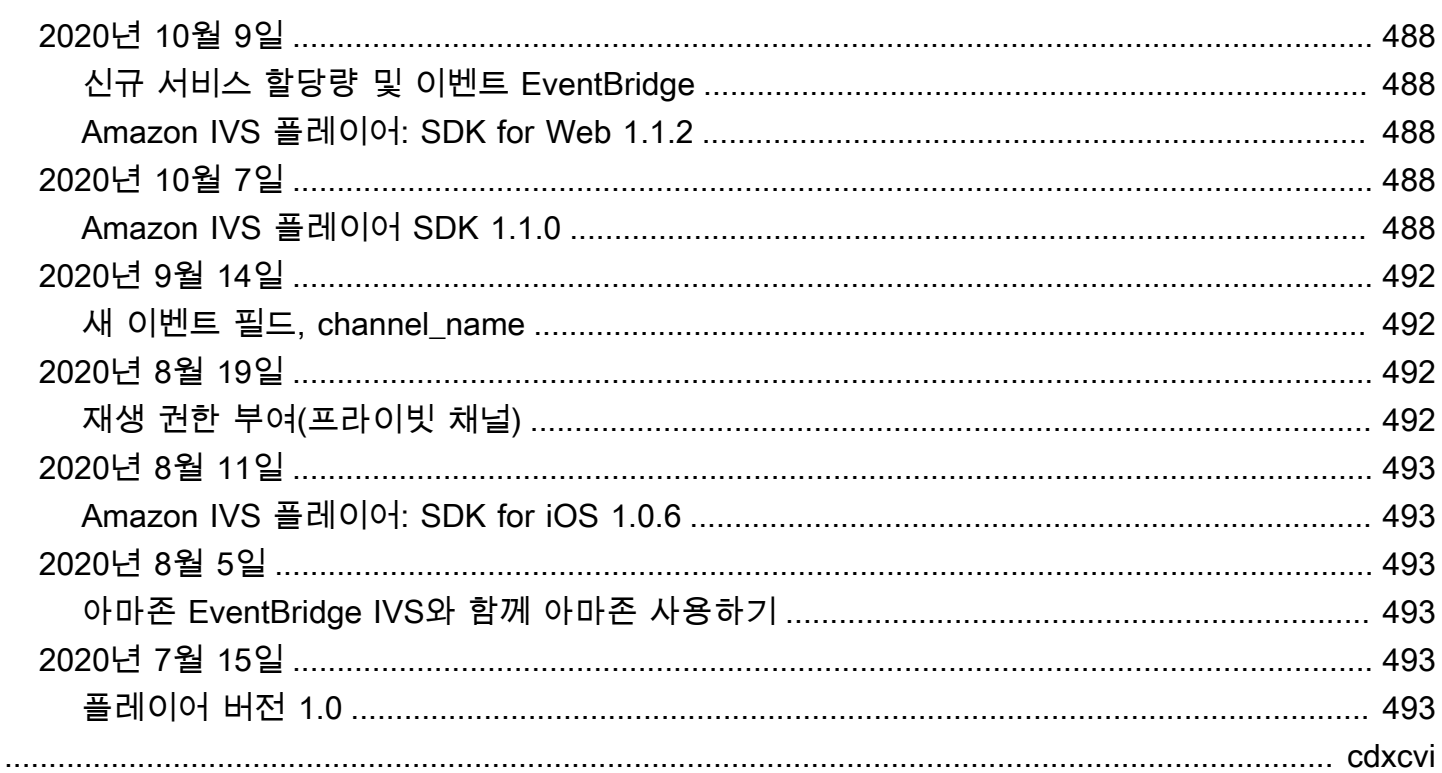

# <span id="page-17-0"></span>Amazon IVS 지연 시간이 짧은 스트리밍이란?

Amazon Interactive Video Service(IVS)는 관리형 라이브 비디오 스트리밍 서비스로, 다음과 같은 기능 을 제공합니다.

- 채널을 생성하고 몇 분 안에 스트리밍을 시작합니다.
- 매우 짧은 지연 시간의 라이브 비디오와 함께 매력적인 인터랙티브 경험을 구축하세요.
- 다양한 디바이스 및 플랫폼에 대규모로 비디오를 배포합니다.
- 웹 사이트 및 앱에 쉽게 통합됩니다.

Amazon IVS를 사용하면 대화형 애플리케이션 및 대상 환경 구축에 집중할 수 있습니다. Amazon IVS 를 사용하면 안전성, 안정성, 비용 효율성을 실현하기 위해 인프라를 관리하거나 비디오 워크플로의 구 성 요소를 개발 및 구성할 필요가 없습니다.

Amazon IVS는 RTMPS 및 RTMP 스트리밍을 지원합니다. RTMPS는 TLS를 통해 실행되는 Real-Time Messaging Protocol(RTMP)의 보안 버전입니다. RTMP는 네트워크를 통한 비디오 전송의 업계 표준입 니다.

여기에 있는 제품 설명서 외에도 게시된 콘텐츠(데모, 코드 샘플, 블로그 게시물)를 검색하고, 비용을 예측하고, 라이브 데모를 통해 Amazon IVS를 경험할 수 있는 전용 사이트인<https://ivs.rocks/>를 참조 하세요.

## <span id="page-17-1"></span>지연 시간

지연 시간은 카메라가 라이브 스트림을 캡처할 때부터 스트림이 시청자의 화면에 나타날 때까지의 대 기 시간입니다. Amazon IVS에는 다음과 같이 비디오를 전송할 수 있는 기능이 있습니다.

- 매우 짧은 지연 시간 Amazon IVS 채널은 5초 미만의 지연 시간으로 비디오를 전송할 수 있습니다.
- 실시간 지연 시간 IVS 스테이지는 300ms 미만의 지연 시간으로 비디오를 전송할 수 있습니다. 스 테이지의 모든 참가자는 이러한 향상된 '실시간 지연 시간'을 경험합니다. (스테이지가 IVS 채널로 브 로드캐스트되는 경우 채널 시청자는 지연 시간의 매우 짧습니다.)

기존의 OTT(Over-The-Top) 스트림의 경우 지연 시간이 30초까지 길어질 수 있습니다.

짧은 지연 시간은 고객 경험을 강화하는 우수한 대화형 사용자 환경을 구축하는 데 중요한 요소입니다. 이를 통해 스트리머, 브랜드 및 커뮤니티가 직접적이고 개인적인 방식으로 라이브 시청자와 연결할 수 있습니다.

#### 관찰된 지연 시간은 다음과 같은 이유로 사용자에 따라 다를 수 있습니다.

- 스트리머와 시청자의 지리적 위치.
- 네트워크 유형과 속도.
- 스트리밍 체인의 개별 구성 요소.
- 스트리밍 프로토콜 및 출력 형식.

<span id="page-18-0"></span>자세한 내용은 Amazon IVS 스트리밍 구성의 [지연 시간 단축을](https://docs.aws.amazon.com/ivs/latest/LowLatencyUserGuide/streaming-config.html#streaming-config-reducing-latency) 참조하세요.

### 글로벌 솔루션, 리전별 제어

### <span id="page-18-1"></span>글로벌 스트리밍 및 보기

Amazon IVS를 사용하여 전 세계 시청자에게 스트리밍할 수 있습니다.

- 스트리밍할 때 Amazon IVS는 사용자와 가까운 위치에서 자동으로 비디오를 수집합니다.
- 시청자는 Amazon IVS 콘텐츠 전송 네트워크를 통해 전 세계에서 라이브 스트림을 시청할 수 있습니 다.

이를 글로벌 '데이터 영역'이라고 부를 수 있습니다. 데이터 영역은 스트리밍/인제스트 및 보기를 의미 합니다

<span id="page-18-2"></span>리전별 제어

Amazon IVS 데이터 영역은 글로벌이지만 '컨트롤 플레인'은 리전별입니다. 컨트롤 플레인은 Amazon IVS 콘솔, API 및 리소스(채널, 스트림 키, 재생 키 페어 및 레코딩 구성)를 나타냅니다.

이를 Amazon IVS는 '리전별 AWS 서비스'라고 표현할 수도 있습니다. 즉, 각 리전에 있는 Amazon IVS 리소스는 다른 리전에 있는 유사한 리소스와 독립되어 있습니다. 예를 들어, 한 리전에서 생성한 채널 은 다른 리전에서 생성한 채널과 독립적입니다.

리소스를 사용할 때(예: 채널 생성) 생성할 리전을 지정해야 합니다. 그런 다음, 리소스를 관리할 때는 리소스가 생성된 리전과 동일한 리전에서 관리해야 합니다.

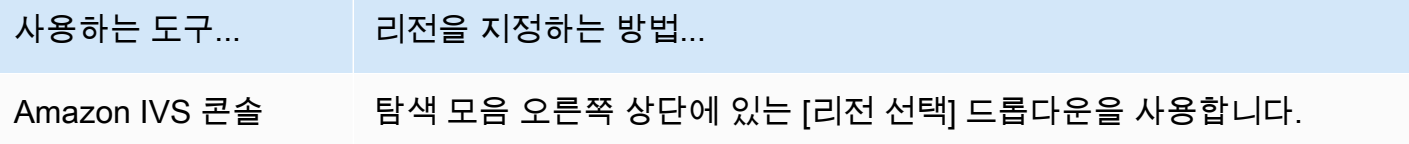

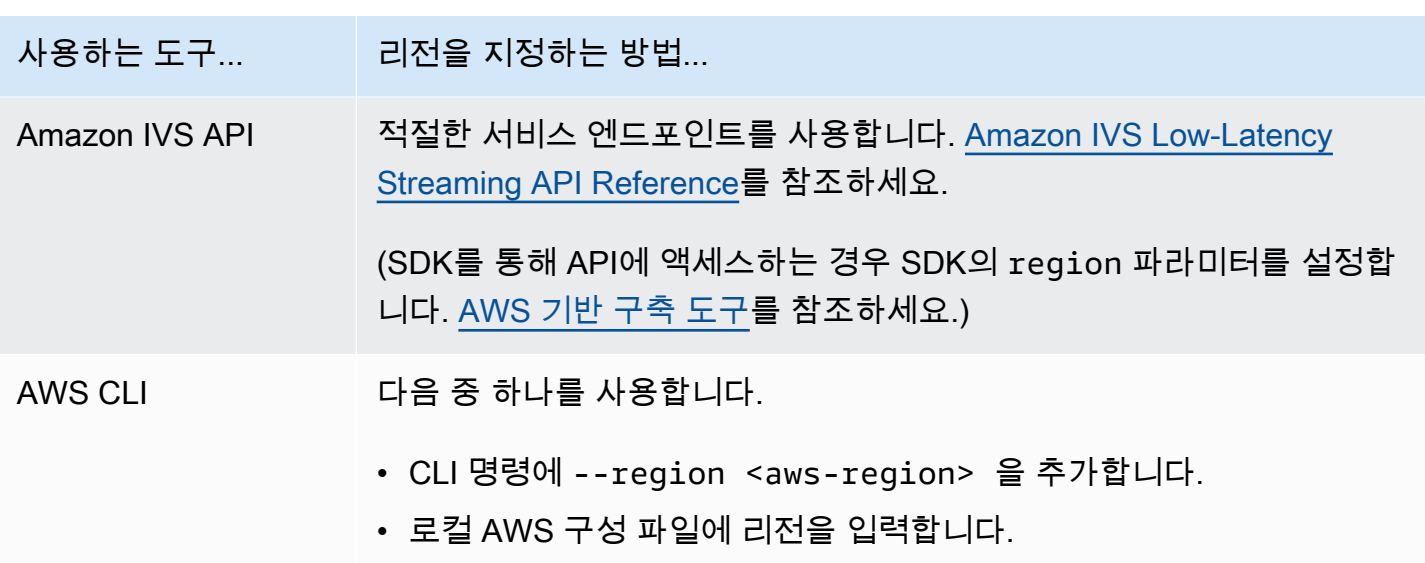

채널이 생성된 리전과 상관없이 어디에서나 Amazon IVS로 스트리밍할 수 있으며 시청자는 어디에서 나 시청할 수 있습니다.

<span id="page-19-0"></span>내 채널의 리전

채널 리전은 채널을 생성할 때 지정되는 Amazon 리소스 이름(ARN)의 일부입니다. 채널을 생성하는 경우:

- Amazon IVS 콘솔은 페이지의 [일반 구성] 영역에 ARN을 표시합니다. 그러면 콘솔은 항상 오른쪽 상 단에 리전(위치)을 표시합니다.
- Amazon IVS API는 채널 객체의 arn 필드에 있는 ARN을 반환합니다.

# <span id="page-20-0"></span>IVS 지연 시간이 짧은 스트리밍 시작하기

이 문서에서는 Amazon Interactive Video Service(IVS)의 첫 번째 라이브 스트림을 설정하는 단계를 안 내합니다.

### 주제

- [1단계: AWS 계정 생성](#page-20-1)
- [2단계: 루트 및 관리 사용자 설정](#page-21-0)
- [3단계: IAM 권한 설정](#page-22-0)
- [4단계: 선택적 레코딩을 사용하여 채널 생성](#page-26-0)
- [5단계: 스트리밍 소프트웨어 설정](#page-38-0)
- [6단계: 라이브 스트림 보기](#page-43-0)
- [7단계: 서비스 할당량 한도 확인\(선택 사항\)](#page-43-1)
- [8단계: 원치 않는 콘텐츠 및 시청자 차단 \(권장\)](#page-43-2)
- [레코딩을 비활성화하는 방법](#page-45-0)

## <span id="page-20-1"></span>1단계: AWS 계정 생성

Amazon IVS를 사용하려면 AWS 계정이 있어야 합니다. 계정이 아직 없는 경우에 로그인하려고 하면 계정을 만들도록 요청하는 메시지가 표시됩니다. AWS 계정을 만들려면:

- 1. [https://portal.aws.amazon.com/billing/signup을](https://portal.aws.amazon.com/billing/signup) 엽니다.
- 2. 온라인 지시 사항을 따릅니다.

등록 절차 중 전화나 문자 메시지를 받고 확인 코드를 입력하는 과정이 있습니다. 또한, 기본 서비스 티어는 무료이지만 결제 정보를 제공해야 합니다. AWS 서비스에 등록하더라도 사용하지 않은 서비 스에 대해서는 비용이 청구되지 않습니다.

3. 계정을 생성한 후에 로그인 URL 및 사용자 이름을 포함하는 이메일과 암호가 포함된 또 다른 이메 일(AWS 계정 관리자가 보낸 이메일)을 받습니다. 처음 로그인하는 동안에 암호를 변경해야 합니다.

기존 AWS 계정을 사용하려면 해당 계정이 Amazon IVS가 지원되는 AWS 리전을 사용하는지 확인하 세요.

- 1. [Amazon IVS 콘솔](https://console.aws.amazon.com/ivs)로 이동합니다. 일반적인 IVS 콘솔 페이지('글로벌 솔루션, 리전별 콘텐츠' 표시) 가 표시되면 정상입니다. [2단계: 루트 및 관리 사용자 설정](#page-21-0)으로 건너뜁니다. AWS '지원되지 않는 리 전' 페이지로 리디렉션되는 경우 새 리전을 선택해야 합니다.
- 2. 적절한 탭 (IVS의 경우 라이브 스트리밍, IVS Chat의 경우 스트림 채팅) 을 선택한 다음 나열된 지역 중 하나를 선택합니다. 선택한 리전을 기록해 두세요. 나중에 필요할 것입니다.

언제든지 [https://aws.amazon.com/으](https://aws.amazon.com/)로 이동하고 My Account(내 계정)를 선택하여 AWS 계정 활동을 보고 계정을 관리할 수 있습니다.

## <span id="page-21-0"></span>2단계: 루트 및 관리 사용자 설정

AWS 계정에 가입하면 AWS 계정 루트 사용자가 생성됩니다. 루트 사용자에게는 계정의 모든 AWS 서 비스 및 리소스에 액세스할 수 있는 권한이 있습니다. 보안 모범 사례는 [관리 사용자에게 관리 액세스](https://docs.aws.amazon.com/singlesignon/latest/userguide/useraccess.html)  [권한을 할당](https://docs.aws.amazon.com/singlesignon/latest/userguide/useraccess.html)하고 루트 사용자는 [루트 사용자 액세스 권한이 필요한 작업을](https://docs.aws.amazon.com/accounts/latest/reference/root-user-tasks.html) 수행할때만 사용하는 것입 니다

### <span id="page-21-1"></span>AWS 계정 루트 사용자 보안 유지

1. IAM Identity Center 관리 사용자로 로그인하려면 IAM Identity Center 사용자를 생성할 때 이메일 주 소로 전송된 로그인 URL을 사용합니다. IAM Identity Center 사용자를 사용하여 로그인하는 데 도움 이 필요하면 [AWS 로그인 사용 설명서](https://docs.aws.amazon.com/signin/latest/userguide/iam-id-center-sign-in-tutorial.html)의 AWS 액세스 포털에 로그인을 참조하세요.

루트 사용자를 사용하여 로그인하는 데 도움이 필요하면 AWS 로그인 사용 설명서의 [루트 사용자로](https://docs.aws.amazon.com/signin/latest/userguide/console-sign-in-tutorials.html#introduction-to-root-user-sign-in-tutorial)  [로그인](https://docs.aws.amazon.com/signin/latest/userguide/console-sign-in-tutorials.html#introduction-to-root-user-sign-in-tutorial)을 참조하세요.

2. 루트 사용자에 대해 다중 인증(MFA)을 활성화합니다.

지침은 IAM 사용 설명서의 [AWS 계정 루트 사용자용 가상 MFA 디바이스 활성화\(콘솔\)를](https://docs.aws.amazon.com/IAM/latest/UserGuide/id_credentials_mfa_enable_virtual.html#enable-virt-mfa-for-root) 참조하세 요.

<span id="page-21-2"></span>관리 사용자 생성

일상적인 작업에 루트 사용자를 사용하지 않도록 관리 사용자를 생성합니다.

• 일상적인 관리 작업의 경우, AWS IAM Identity Center(AWS Single Sign-On 후속) 에서 관리 사용자 에게 관리 액세스 권한을 할당합니다. 지침은 AWS IAM Identity Center(AWS Single Sign-On 후속) 사용 설명서의 [시작하기를](https://docs.aws.amazon.com/singlesignon/latest/userguide/getting-started.html) 참조하세요.

• IAM Identity Center 관리 사용자로 로그인하려면 IAM Identity Center 사용자를 생성할 때 이메일 주 소로 전송된 로그인 URL을 사용합니다. IAM Identity Center 사용자를 사용하여 로그인하는 데 도움 이 필요하면 [AWS 로그인 사용 설명서의](https://docs.aws.amazon.com/signin/latest/userguide/iam-id-center-sign-in-tutorial.html) AWS 액세스 포털에 로그인을 참조하세요.

## <span id="page-22-0"></span>3단계: IAM 권한 설정

다음으로, 사용자에게 기본적인 권한 세트 (예: Amazon IVS 채널 생성, 스트리밍 정보 가져오기, autorecord-to -S3) 를 부여하는 AWS Identity and Access Management (IAM) 정책을 생성하고 해당 정책 을 사용자에게 할당해야 합니다. [새 사용자를](#page-24-0) 생성할 때 권한을 할당하거나 [기존 사용자에](#page-25-0) 권한을 추가 할 수 있습니다. 두 절차 모두 아래에 나와 있습니다.

IAM 사용자 및 정책에 대한 자세한 내용, 사용자에게 정책을 연결하는 방법, Amazon IVS로 수행할 수 있는 작업 등 자세한 내용은 다음을 참조하세요.

- IAM 사용 설명서의 [IAM 사용자 생성](https://docs.aws.amazon.com/IAM/latest/UserGuide/Using_SettingUpUser.html#Using_CreateUser_console)
- IAM 및 'IVS에 대한 관리형 정책'에 대한 [Amazon IVS 보안](#page-216-0)의 정보입니다.
- S3에 레코딩 기능의 경우:[서비스 연결 역할 사용](#page-229-0) 및 Amazon IVS 사용 설명서의 [Amazon S3에 자동](#page-185-0)  [레코딩](#page-185-0)

Amazon IVS에 대한 기존 AWS 관리형 정책을 사용하거나 사용자, 그룹 또는 역할 집합에 부여할 권한 을 사용자 지정하는 새 정책을 생성할 수 있습니다. 아래에 두 가지 접근 방식이 모두 설명되어 있습니 다.

<span id="page-22-1"></span>IVS 권한에 대한 기존 정책 사용

대부분의 경우 Amazon IVS에 대한 AWS 관리형 정책을 사용하는 것이 좋습니다. IVS 보안의 [IVS에 대](#page-227-0) [한 관리형 정책](#page-227-0) 섹션에 자세히 설명되어 있습니다.

- IVSReadOnlyAccess AWS 관리형 정책을 사용하여 애플리케이션 개발자에게 모든 IVS Get 및 List API 엔드포인트에 대한 액세스 권한을 부여합니다(저지연 스트리밍과 실시간 스트리밍에 모두 해당).
- IVSFullAccess AWS 관리형 정책을 사용하여 애플리케이션 개발자에게 모든 IVS API 엔드포인 트에 대한 액세스 권한을 부여합니다(저지연 스트리밍과 실시간 스트리밍에 모두 해당).

### <span id="page-22-2"></span>선택 사항: Amazon IVS 권한에 대한 사용자 지정 정책 생성

다음 단계를 수행합니다.

- 1. AWS Management Console에 로그인하여 [https://console.aws.amazon.com/iam/에](https://console.aws.amazon.com/iam/)서 IAM 콘솔을 엽니다.
- 2. 탐색 창에서 정책을 선택한 다음 정책 생성을 선택합니다. 권한 지정 창이 열립니다.
- 3. 권한 지정 창에서 JSON 탭을 선택하고 다음 IVS 정책을 복사하여 권한 편집기 텍스트 영역에 붙여 넣습니다. (이 정책에 모든 Amazon IVS 작업이 포함되어 있는 것은 아닙니다. 필요에 따라 엔드포 인트 액세스 권한을 추가/삭제(허용/거부)할 수 있습니다. IVS 엔드포인트에 대한 자세한 내용은 [IVS](https://docs.aws.amazon.com/ivs/latest/LowLatencyAPIReference/)  [Low-Latency Streaming API Reference를](https://docs.aws.amazon.com/ivs/latest/LowLatencyAPIReference/) 참조하세요.)

```
{ 
    "Version": "2012-10-17", 
    "Statement": [ 
      \mathcal{L} "Effect": "Allow", 
           "Action": [ 
              "ivs:CreateChannel", 
              "ivs:CreateRecordingConfiguration", 
              "ivs:GetChannel", 
              "ivs:GetRecordingConfiguration", 
              "ivs:GetStream", 
              "ivs:GetStreamKey", 
              "ivs:GetStreamSession", 
              "ivs:ListChannels", 
              "ivs:ListRecordingConfigurations", 
              "ivs:ListStreamKeys", 
              "ivs:ListStreams", 
              "ivs:ListStreamSessions" 
            ], 
            "Resource": "*" 
       }, 
       { 
           "Effect": "Allow", 
           "Action": [ 
              "cloudwatch:DescribeAlarms", 
              "cloudwatch:GetMetricData", 
              "s3:CreateBucket", 
              "s3:GetBucketLocation", 
              "s3:ListAllMyBuckets", 
              "servicequotas:ListAWSDefaultServiceQuotas", 
              "servicequotas:ListRequestedServiceQuotaChangeHistoryByQuota", 
              "servicequotas:ListServiceQuotas", 
              "servicequotas:ListServices", 
              "servicequotas:ListTagsForResource"
```

```
 ], 
           "Resource": "*" 
       }, 
       { 
           "Effect": "Allow", 
           "Action": [ 
               "iam:AttachRolePolicy", 
               "iam:CreateServiceLinkedRole", 
               "iam:PutRolePolicy" 
           ], 
           "Resource": 
"arn:aws:iam::*:role/aws-service-role/ivs.amazonaws.com/
AWSServiceRoleForIVSRecordToS3*" 
        } 
    ]
}
```
- 4. 여전히 권한 지정 창에서 다음(창 아래쪽으로 스크롤하여 확인)을 선택합니다. 검토 및 생성 창이 열 립니다.
- 5. 검토 및 생성 창에서 정책 이름을 입력하고 선택적으로 설명을 추가합니다. 사용자를 생성할 때(아 래) 필요한 정책 이름을 기록해 둡니다. Create policy(정책 생성)(창 하단)을 선택합니다.
- 6. IAM 콘솔 창으로 돌아가면 새 정책이 생성되었음을 확인하는 배너가 표시됩니다.

<span id="page-24-0"></span>새 사용자 생성 및 권한 추가

IAM 사용자 액세스 키

IAM 액세스 키는 액세스 키 ID와 비밀 액세스 키로 구성됩니다. 이 키들은 AWS에 보내는 프로그래밍 방식의 요청에 서명하는 데 사용됩니다. 액세스 키가 없는 경우 AWS Management Console에서 액세 스 키를 생성할 수 있습니다. 루트 사용자 액세스 키는 사용하지 않는 것이 좋습니다.

비밀 액세스 키는 액세스 키를 생성할 때만 보고 다운로드할 수 있습니다. 나중에 복구할 수 없습니다. 언제든지 새 액세스 키를 생성할 수 있지만 필요한 IAM 작업을 수행할 수 있는 권한이 있어야 합니다.

항상 액세스 키를 안전하게 보관하세요. 절대로 (Amazon에서 문의가 온 것처럼 보여도) 제3자와 공유 하지 마세요. 자세한 내용은 IAM 사용 설명서의 [IAM 사용자의 액세스 키 관리를](https://docs.aws.amazon.com/IAM/latest/UserGuide/id_credentials_access-keys.html) 참조하세요.

#### 절차

다음 단계를 따릅니다:

- 1. 탐색 창에서 사용자를 선택한 다음, 사용자 생성을 선택합니다. 사용자 세부 정보 지정 창이 열립니 다.
- 2. 사용자 세부 정보 지정 창에서,
	- a. 사용자 세부 정보에서 생성하려고 하는 신규 사용자 이름을 입력합니다.
	- b. AWS Management Console에 대한 사용자 액세스 제공을 선택합니다.
	- c. 메시지가 표시되면 IAM 사용자를 생성하고 싶음을 선택합니다.
	- d. 콘솔 암호에서 자동 생성된 암호(권장)을 선택합니다.
	- e. 다음 로그인 시 사용자가 새 암호를 생성해야 함을 선택합니다.
	- f. 다음을 선택합니다. 권한 설정 창이 열립니다.
- 3. 권한 설정에서 정책 직접 연결을 선택합니다. 권한 정책 창이 열립니다.
- 4. 검색 상자에 IVS 정책 이름을 입력합니다(AWS 관리형 정책 또는 이전에 생성한 사용자 지정 정책). 검색되면 확인란을 선택하여 정책을 선택합니다.
- 5. 다음(창 하단)을 선택합니다. 검토 및 생성 창이 열립니다.
- 6. 검토 및 생성 창에서 모든 사용자 세부 정보가 올바른지 확인한 다음 사용자 생성(창 하단)을 선택합 니다.
- 7. 콘솔 로그인 세부 정보가 포함되어 있는 암호 검색 창이 열립니다. 해당 정보를 안전하게 저장하여 향후에 참조하세요. 완료되면 사용자 목록으로 돌아가기를 선택하세요.

### <span id="page-25-0"></span>기존 사용자에 권한 추가

다음 단계를 수행합니다.

- 1. AWS Management Console에 로그인하여 [https://console.aws.amazon.com/iam/에](https://console.aws.amazon.com/iam/)서 IAM 콘솔을 엽니다.
- 2. 탐색 창에서 사용자를 선택한 다음 업데이트할 기존 사용자 이름을 선택합니다. (이름을 클릭하여 선택합니다. 선택 상자는 선택하지 마세요.)
- 3. 요약 페이지의 권한 탭에서 권한 추가를 선택합니다. 권한 추가 창이 열립니다.
- 4. 기존 정책 직접 연결을 선택합니다. 권한 정책 창이 열립니다.
- 5. 검색 상자에 IVS 정책 이름을 입력합니다(AWS 관리형 정책 또는 이전에 생성한 사용자 지정 정책). 정책을 찾으면 확인란을 선택하여 정책을 선택합니다.
- 6. 다음(창 하단)을 선택합니다. 검토 창이 열립니다.
- 7. 검토 창에서 권한 추가(창 하단)를 선택합니다.
- 8. Summary(요약) 페이지에서 IVS 정책이 추가되었는지 확인합니다.

## <span id="page-26-0"></span>4단계: 선택적 레코딩을 사용하여 채널 생성

Amazon IVS 채널은 라이브 스트림과 관련된 구성 정보를 저장합니다. 먼저, 채널을 생성한 다음 채널 의 스트림 키를 사용하여 채널을 비디오를 기여하고 라이브 스트림을 시작합니다.

채널 생성 시 다음 항목이 할당됩니다:

- 수집 서버는 수집 프로토콜(RTMPS 또는 RTMP)과 함께 스트림을 수신하는 특정 Amazon IVS 구성 요소를 식별합니다.
- Amazon IVS는 채널을 생성할 때 스트림 키를 할당하고 이를 사용하여 스트리밍을 승인합니다. 스트 림 키는 누구나 채널로 스트리밍할 수 있도록 허용하므로 공개하지 말고 암호와 같이 취급하세요.
- 재생 URL은 특정 채널의 재생을 시작할 엔드포인트를 식별합니다. 이 엔드포인트는 전역적으로 사 용할 수 있습니다. 시청자에게 비디오를 스트리밍하기 위해 Amazon IVS 글로벌 콘텐츠 전송 네트워 크에서 최적의 위치를 자동으로 선택합니다. (Amazon IVS는 재생을 위한 사용자 지정 도메인을 지 원하지 않습니다. 자체 도메인에서 재생 URL을 프록시하지 마십시오. 이 작업은 작동하지 않으며 문 제가 될 수 있습니다.)

Amazon IVS 콘솔 또는 AWS CLI를 통해 레코딩 유무에 관계없이 채널을 생성할 수 있습니다. 채널 생 성 및 레코딩은 아래에서 설명합니다.

### <span id="page-26-1"></span>Amazon S3에 자동 레코딩

채널에 레코딩을 사용하도록 설정하는 옵션이 있습니다. S3에 자동 레코딩 기능을 사용하도록 설정하 면 채널의 모든 스트림이 레코딩되고 사용자가 소유한 Amazon S3 스토리지 버킷에 저장됩니다. 이후 레코딩을 온디맨드 재생에 사용할 수 있습니다.

이것을 설정하는 것은 고급 옵션입니다. 기본적으로 채널을 생성할 때 레코딩은 비활성화됩니다.

레코딩할 채널을 설정하려면 레코딩 구성을 생성해야 합니다. 이는 채널의 레코딩된 스트림이 저장되 는 Amazon S3 위치를 지정하는 리소스입니다. 콘솔 또는 CLI를 사용하여 레코딩 구성을 생성하고 관 리할 수 있습니다. 두 절차 모두 아래에 나와 있습니다. 레코딩 구성을 생성한 후 아래에 설명된 대로 채 널을 생성할 때나 나중에 기존 채널을 업데이트하여 채널에 연결합니다. (API에서는 및 을 참조하십시 오 [CreateChannel](https://docs.aws.amazon.com/ivs/latest/LowLatencyAPIReference/API_CreateChannel.html).) [UpdateChannel](https://docs.aws.amazon.com/ivs/latest/LowLatencyAPIReference/API_UpdateChannel.html) 여러 채널을 동일한 레코딩 구성에 연결할 수 있습니다. 어느 채널 과도 더 이상 연결되지 않은 레코딩 구성은 삭제할 수 있습니다.

다음의 제약 조건에 유의하세요.

• S3 버킷을 소유해야 합니다. 즉, 레코딩할 채널을 설정하는 계정은 레코딩이 저장되는 S3 버킷을 소 유해야 합니다.

• 채널, 레코딩 구성 및 S3 위치는 같은 AWS 리전에 있어야 합니다. 다른 리전에서 채널을 만들고 레 코딩하려면, 해당 리전에서도 레코딩 구성 및 S3 버킷을 설정해야 합니다.

S3 버킷에 레코딩하려면 AWS 보안 인증 정보로 승인을 받아야 합니다. IVS에 필요한 액세스 권한을 부여하기 위해 레코딩 구성을 생성할 때 AWS IAM [서비스 연결 역할\(](https://docs.aws.amazon.com/IAM/latest/UserGuide/using-service-linked-roles.html)SLR)이 자동으로 생성됩니다. 해 당 SLR은 IVS에 특정 버킷에 대한 쓰기 권한만 부여하도록 제한됩니다.

레코딩을 활성화한 후 비활성화하려면 [the section called "레코딩을 비활성화하는 방법"](#page-45-0) 섹션을 참조하 세요.

스트리밍 위치와 AWS 간 또는 AWS 클라우드 내에서 네트워크 문제로 인해 스트림을 레코딩하는 동 안 일부 데이터가 유실될 수 있습니다. 이러한 경우 Amazon IVS는 레코딩보다 라이브 스트림의 우선 순위를 높게 지정합니다. 이중화를 위해 스트리밍 도구를 통해 로컬에서 레코딩하세요.

레코딩된 파일의 사후 처리 또는 VOD 재생을 설정하는 방법 등을 비롯한 자세한 내용은 [Amazon S3에](#page-185-0) [자동 레코딩](#page-185-0) 단원을 참조하세요.

### <span id="page-27-0"></span>콘솔 지침

이 단계는 초기 채널 설정, Amazon S3에 자동 레코딩 설정(선택 사항) 및 최종 채널 생성의 세 단계로 구분됩니다.

#### 초기 채널 설정

1. [Amazon IVS 콘솔](https://console.aws.amazon.com/ivs)을 엽니다.

[\(AWS Management Console](https://console.aws.amazon.com/)을 통해 Amazon IVS 콘솔에 액세스할 수도 있습니다.)

- 2. 탐색 모음에서 [리전 선택(Select a Region)] 드롭다운을 클릭하여 리전을 선택합니다. 이 리전에서 새 채널이 생성됩니다.
- 3. [시작하기(Get started)] 상자(오른쪽 위)에서 [채널 생성(Create Channel)]을 선택합니다.
- 4. [채널 구성(Channel configuration)]에서 [기본 구성(Default configuration)]을 승인합니다. 선택 적으로 [채널 이름(Channel name)]을 지정합니다. 채널 이름은 고유하지 않지만 이를 통해 채널 ARN(Amazon 리소스 이름) 이외의 채널을 구분할 수 있습니다.

참고: 사용자 지정 구성(Custom configuration)을 사용하여 채널 유형이나 RTMP(RTMPS 대신) 수 집과 같이 기본값이 아닌 특정 값을 지정할 수 있습니다. 사용자 지정 사양은 여기에서 설명하지 않 습니다.

## Create channel

A channel is a unique configuration for streams. It includes broadcast configuration details (a server URL and stream key) for streaming software/hardware, and a playback URL for playing the stream. Channel configuration may affect pricing. Amazon IVS Pricing [2]

#### ▶ How Amazon Interactive Video Service works

#### **Setup**

#### Channel name

channel-1

Maximum length: 128 characters. May include numbers, letters, underscores (\_) and hyphens (-).

#### Channel configuration

#### O Default configuration Use the default video latency and

configuration, optimized for live interactions.

#### $\bigcirc$  Custom configuration

Specify your own channel type and video latency configuration.

#### Channel type Info

Standard (broadcast and deliver live video up to 1080p Full HD, with transcoding and 1080p pass-through)

Video latency Info

Low (best for low-latency interactions with viewers)

Playback authorization Info **Disabled** 

콘솔 지침

Insecure ingest Info **Disabled** 

#### Restrict playback Info

#### **Playback restriction policy** Info

Restrict playback by country and origin.

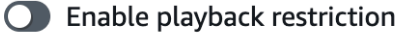

5. Amazon S3에 자동 레코딩하려면 아래 [Amazon S3에 자동 레코딩 설정\(선택 사항\)](#page-29-0) 섹션을 계속 진 행합니다. 그렇지 않으면 해당 단계를 건너뛰고 직접 [최종 채널 생성](#page-32-0) 섹션으로 진행합니다.

<span id="page-29-0"></span>Amazon S3에 자동 레코딩 설정(선택 사항)

새 채널을 생성하는 동안 다음 단계에 따라 레코딩을 활성화합니다.

1. 채널 생성(Create channel) 페이지의 스트림 기록 및 저장(Record and store streams)에서 자 동 레코딩 활성화(Enable automatic recording)를 선택합니다. 기존 [레코딩 구성(Recording configuration)]을 선택하거나 새로 생성하는 추가 필드가 표시됩니다.

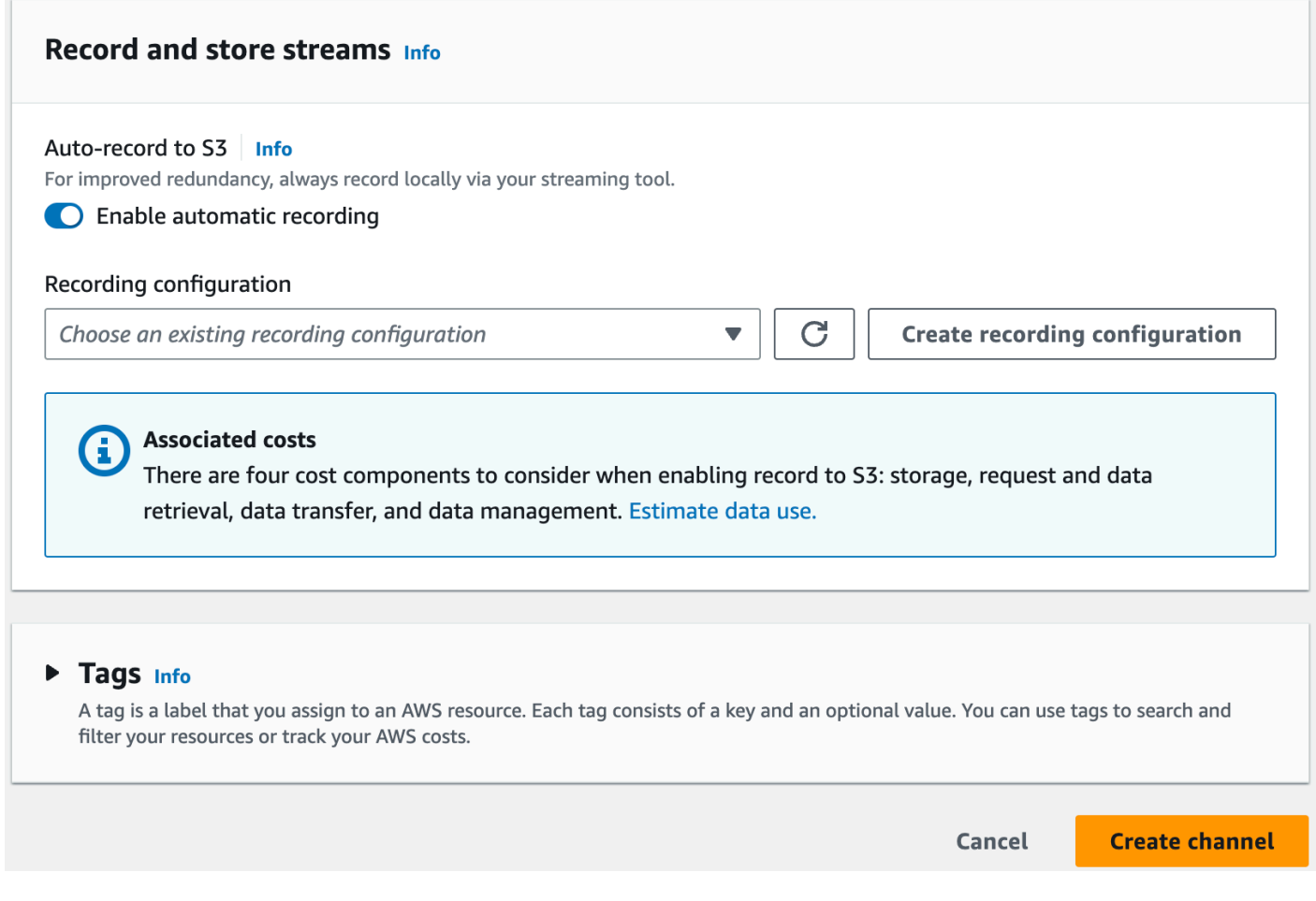

2. [레코딩 구성 생성(Create recording configuration)]을 선택합니다. Amazon S3 버킷을 생성하고 새 레코딩 구성에 연결하는 옵션을 포함하는 새 창이 열립니다.

### **Create recording configuration**

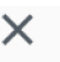

#### Recording configuration name - optional

recording-configuration-1

Maximum length: 128 characters. May include numbers, letters, underscores (\_) and hyphens (-).

#### Recording configuration

O Default configuration Use the default settings for autorecording video and thumbnails.

#### $\bigcirc$  Custom configuration

Specify your own video and thumbnail recording options.

Recorded renditions All renditions

Thumbnail recording

Record at an interval - 60s

Target thumbnail resolution

Source (same resolution as input stream)

Thumbnail storage

Store thumbnails sequentially

Merge fragmented streams **Disabled** 

#### **Storage**

**O** Create a new Amazon S3 bucket

 $\bigcirc$  Select an existing Amazon S3 bucket

#### **Bucket name**

콘솔 지침

ivs-stream-archive

The bucket name must be unique and must not contain spaces or uppercase letters. See rules for bucket naming  $\mathbb{Z}$ .

 $14$ 

- 3. 입력란을 작성합니다.
	- a. 필요에 따라 레코딩 구성 이름(Recording configuration name)을 입력합니다.
	- b. 레코딩 구성(Recording configuration)에서 기본 구성(Default configuration)을 수락합니다. 참고: 사용자 지정 구성(Custom configuration)은 기록된 변환 또는 조각화된 스트림 병합과 같은 기본 값이 아닌 특정 값을 지정하는 데 사용할 수 있습니다. 사용자 지정 사양은 여기에서 설명하지 않 습니다.
	- c. [버킷 이름(Bucket Name)]을 입력합니다.
- 4. 재연결 구성 생성(Create recording configuration)을 선택하여 고유한 ARN으로 새 레코딩 구성 리 소스를 생성합니다. 일반적으로 레코딩 구성을 생성하는 데 몇 초 정도지만, 최대 20초가 걸릴 수 있습니다. 레코딩 구성이 생성되면 [채널 생성(Create channel)] 창으로 돌아갑니다. 여기에서 스트 림 기록 및 저장(Record and store streams) 영역에는 상태(State)가 활성(Active)인 새 레코딩 구성 (Recording configuration)과 생성한 S3 버킷(스토리지)이 표시됩니다.

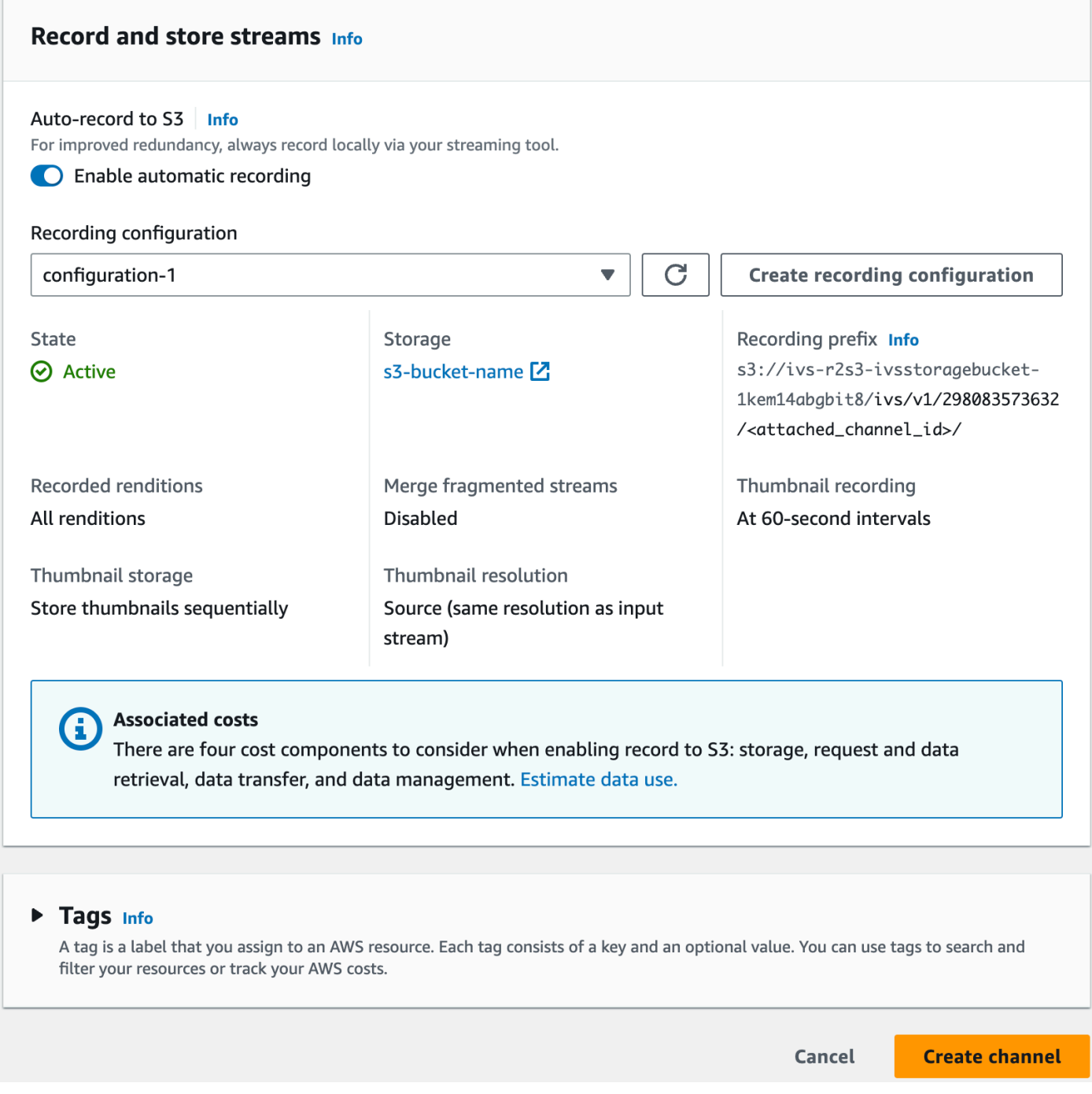

### <span id="page-32-0"></span>최종 채널 생성

1. [채널 생성(Choose Create)]을 선택하여 고유한 ARN의 새 채널을 생성합니다. 새 채널에 대한 채널 세부 정보 페이지가 표시됩니다. 이 페이지는 열어 둡니다. (참고: 레코딩을 활성화하지 않은 경우 [S3에 자동 레코딩(Auto-record to S3)]이 [비활성화됨(Disabled)]으로 설정되고, 화면에 [레코딩 구 성(Recording configuration)] 섹션이 없습니다.)

Q Search tags

 $\overline{\phantom{a}}$ 

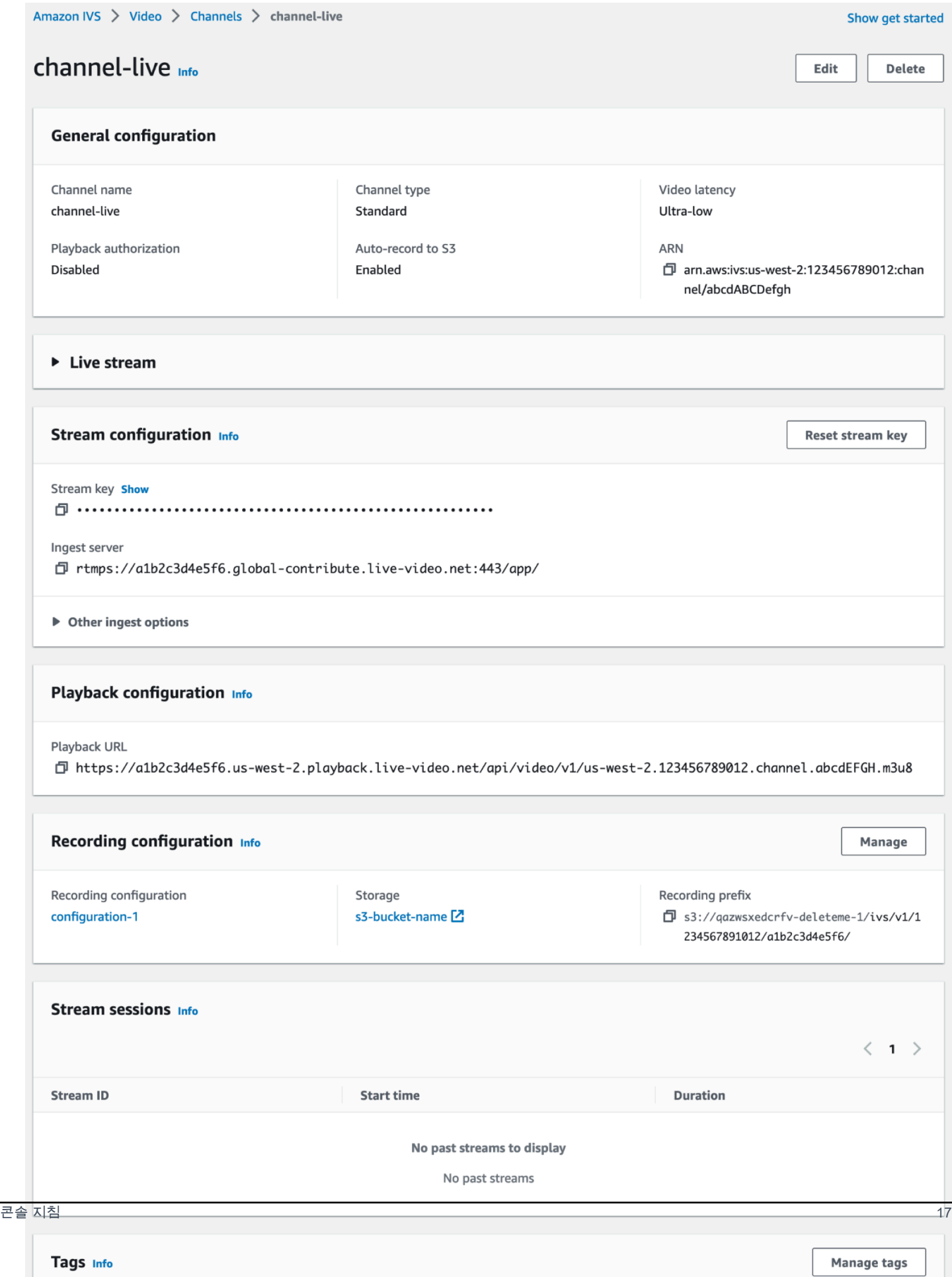

#### 2. 중요:

- [스트림 구성(Stream configuration)] 영역에서 [수집 서버(Ingest server)] 및 [스트림 키(Stream key)]를 기록합니다. 다음 단계에서 이러한 기능을 사용하여 스트리밍을 설정합니다.
- [재생 구성(Playback configuration)] 영역에서 [재생 URL(Playback URL)]을 기록합니다. 나중에 스트림을 재생하는 데 사용합니다.

### <span id="page-34-0"></span>CLI 지침

AWS CLI를 사용하여 채널을 생성하는 방법은 고급 옵션이며, 먼저 시스템에 CLI를 다운로드하고 구성 해야 합니다. 자세한 내용은 [AWS 명령줄 인터페이스 사용 설명서](https://docs.aws.amazon.com/cli/latest/userguide/cli-chap-welcome.html)를 참조하세요.

레코딩을 활성화하거나 활성화하지 않고 채널을 생성하는지 여부에 따라 아래 두 절차 중 하나를 수행 합니다.

레코딩 없이 채널 생성

1. create-channel 명령을 실행하고 선택적 이름을 전달합니다.

```
aws ivs create-channel --name test-channel
```
2. 그러면 새 채널이 반환됩니다.

```
{ 
    "channel": { 
       "arn": "arn:aws:ivs:us-west-2:123456789012:channel/abcdABCDefgh", 
       "authorized": false, 
       "ingestEndpoint": "a1b2c3d4e5f6.global-contribute.live-video.net", 
       "insecureIngest": false, 
       "latencyMode": "LOW", 
       "name": "channel-live", 
       "playbackRestrictionPolicyArn": "arn:aws:ivs:us-west-2:123456789012:playback-
restriction-policy/abcdABCDefgh", 
       "playbackUrl": "https://a1b2c3d4e5f6.us-west-2.playback.live-video.net/api/
video/v1/us-west-2.123456789012.channel.abcdEFGH.m3u8", 
       "recordingConfigurationArn": "none", 
       "tags": {}, 
       "type": "STANDARD" 
    }, 
    "streamKey": { 
       "arn": "arn:aws:ivs:us-west-2:123456789012:stream-key/g1H2I3j4k5L6", 
       "channelArn": "arn:aws:ivs:us-west-2:123456789012:channel/abcdABCDefgh",
```

```
 "tags": {}, 
        "value": "sk_us-west-2_abcdABCDefgh_567890abcdef" 
    }
}
```
3. 중요: ingestEndpoint, streamKey value 및 playbackUrl을 기록합니다. 이를 사용하여 스 트리밍 및 재생을 설정합니다.

### 레코딩을 사용하여 채널 생성

사전 조건: 이 절차를 시작하기 전에 Amazon S3 버킷을 생성하고 ARN을 기록합니다. [Amazon S3 시](https://docs.aws.amazon.com/AmazonS3/latest/gsg/GetStartedWithS3.html) [작하기](https://docs.aws.amazon.com/AmazonS3/latest/gsg/GetStartedWithS3.html)를 참조하세요. S3 버킷은 레코딩 구성을 생성할 같은 리전에 있어야 합니다. 아래 1단계의 알려 진 문제를 참조하세요.

그런 다음, 다음 단계에 따라 채널을 생성합니다.

1. create-recording-configuration 명령을 실행하고 기존 Amazon S3 버킷의 ARN을 전달합 니다.

```
aws ivs create-recording-configuration --name configuration-1 --destination-
configuration s3={bucketName=test-bucket}
```
선택적으로 thumbnail-configuration 파라미터를 전달하여 썸네일 레코딩 모드와 썸네일 간 격을 수동으로 설정합니다.

```
aws ivs create-recording-configuration --name configuration-1 --destination-
configuration s3={bucketName=s3_bucket_name} --thumbnail-configuration 
  recordingMode="INTERVAL",targetIntervalSeconds=60
```
선택 사항으로 recording-reconnect-window-seconds 파라미터를 전달하여 분할된 스트림 병합 기능을 활성화합니다.

```
aws ivs create-recording-configuration --name configuration-1 --destination-
configuration s3={bucketName=test-bucket} --recording-reconnect-window-seconds 60
```
알려진 문제: us-east-1 리전에서 AWS CLI를 사용하여 레코딩 구성을 생성하는 경우 S3 버킷 이 다른 리전에 있어도 성공을 반환합니다. 이 경우 레코딩 구성의 state는 ACTIVE가 아닌, CREATE\_FAILED입니다. (그외 리전에서는 버킷이 다른 리전에 있는 경우 CLI가 올바르게 장애를 반환합니다.)
해결 방법: S3 버킷이 레코딩 구성과 동일한 리전에 있는지 확인합니다. S3 버킷과 같은 다른 리전 에서 레코딩 구성을 생성하는 경우 해당 레코딩 구성을 삭제하고 올바른 리전의 S3 버킷으로 새 레 코딩 구성을 생성합니다.

2. 그러면 고유한 ARN의 새 레코딩 구성이 반환됩니다. 레코딩 구성의 상태는 CREATING이고, 생성 중 임을 나타냅니다.

```
{ 
    "recordingConfiguration": { 
       "arn": "arn:aws:ivs:us-west-2:123456789012:recording-configuration/
mhndauNaO1te", 
       "name": "configuration-1", 
       "destinationConfiguration": { 
           "s3": { 
              "bucketName": "s3_bucket_name" 
           } 
       }, 
       "recordingReconnectWindowSeconds": 60, 
       "state": "CREATING", 
       "tags": {}, 
        "thumbnailConfiguration": { 
           "recordingMode": "INTERVAL", 
           "targetIntervalSeconds": 60 
       } 
    }
}
```
3. 일반적으로 레코딩 구성을 생성하는 데 몇 초 정도지만, 최대 20초가 걸릴 수 있습니다. 레코딩 구성 이 생성되었는지 확인하려면 get-recording-configuration 명령을 실행합니다.

```
aws ivs get-recording-configuration --arn "arn:aws:ivs:us-
west-2:123456789012:recording-configuration/mhndauNaO1te"
```
4. 그러면 레코딩 구성이 생성되었음을 나타내는 응답을 반환합니다(state는 ACTIVE임).

```
{ 
    "recordingConfiguration": { 
       "arn": "arn:aws:ivs:us-west-2:123456789012:recording-configuration/
mhndauNaO1te", 
       "name": "configuration-1", 
       "destinationConfiguration": { 
          "s3": {
```

```
 "bucketName": "s3_bucket_name" 
           } 
       }, 
        "recordingReconnectWindowSeconds": 60, 
        "state": "ACTIVE", 
        "tags": {}, 
        "thumbnailConfiguration": { 
           "recordingMode": "INTERVAL", 
           "targetIntervalSeconds": 60 
       } 
    }
}
```
5. 채널을 생성하고 해당 채널에서 레코딩을 활성화하려면 create-channel 명령을 실행하고 레코 딩 구성 ARN을 전달합니다.

aws ivs create-channel --name channel-live --recording-configuration-arn "arn:aws:ivs:us-west-2:123456789012:recording-configuration/mhndauNaO1te"

또는 기존 채널에서 레코딩을 활성화하려면 update-channel 명령을 실행하고 레코딩 구성 ARN 을 전달합니다.

```
aws ivs update-channel --arn "arn:aws:ivs:us-west-2:123456789012:channel/
abcdABCDefgh" --recording-configuration-arn "arn:aws:ivs:us-
west-2:123456789012:recording-configuration/mhndauNaO1te"
```
6. 그러면 recordingConfigurationArn에 대해 '없음' 이외 값의 채널 오브젝트를 반환하고 레 코딩이 활성화되었음을 나타냅니다. (아래 응답은 create-channel에서 반환됩니다. updatechannel 응답은 streamKey 객체를 포함하지 않습니다.)

```
{ 
    "channel": { 
       "arn": "arn:aws:ivs:us-west-2:123456789012:channel/abcdABCDefgh", 
       "authorized": false, 
       "ingestEndpoint": "a1b2c3d4e5f6.global-contribute.live-video.net", 
       "insecureIngest": false, 
       "latencyMode": "LOW", 
       "name": "channel-live", 
       "playbackUrl": "https://a1b2c3d4e5f6.us-west-2.playback.live-video.net/api/
video/v1/us-west-2.123456789012.channel.abcdEFGH.m3u8", 
       "recordingConfigurationArn": "arn:aws:ivs:us-west-2:123456789012:recording-
configuration/mhndauNaO1te",
```

```
 "tags": {}, 
       "type": "STANDARD" 
    }, 
    "streamKey": { 
       "arn": "arn:aws:ivs:us-west-2:123456789012:stream-key/g1H2I3j4k5L6", 
       "channelArn": "arn:aws:ivs:us-west-2:123456789012:channel/abcdABCDefgh", 
       "tags": {}, 
       "value": "sk_us-west-2_abcdABCDefgh_567890abcdef" 
    }
}
```
7. 중요: ingestEndpoint, streamKey value 및 playbackUrl을 기록합니다. 이를 사용하여 스 트리밍 및 재생을 설정합니다.

## 5단계: 스트리밍 소프트웨어 설정

다음을 사용하여 Amazon IVS로 스트리밍(지연 시간이 짧음)할 수 있습니다.

- RTMPS를 지원하는 기본 [IVS 브로드캐스트 SDK.](#page-39-0) 특히 프로덕션 시나리오의 경우 이 방법을 사용하 는 것이 좋습니다.
- [Amazon IVS 콘솔.](#page-39-1) 스트리밍을 테스트하는 데 적합합니다.
- 기타 스트리밍 소프트웨어. 아래에는 [오픈 브로드캐스트 소프트웨어\(OBS\)와](#page-40-0) [FFmpeg라](#page-42-0)는 두 가지 예가 설명되어 있습니다. 이들 소프트웨어는 Amazon IVS와 같은 RTMPS 및 RTMP를 지원합니다. RTMPS는 암호화된 TLS 스트림을 사용하여 높은 보안을 구현합니다. RTMPS 또는 RTMP를 지원하 는 모든 스트리밍 소프트웨어를 사용할 수 있습니다.

키 인코더 설정은 키프레임 간격(2초)과 해상도/비트 전송률/프레임 속도(상호 연관됨)입니다. 인코더 설정에 대한 자세한 내용은 다음을 참조하세요.

- Amazon IVS 사용 설명서의 [스트리밍 구성](#page-242-0)
- 블로그 게시물: [Amazon Interactive Video Service에서 스트리밍 설정](https://aws.amazon.com/blogs/media/setting-up-for-streaming-with-amazon-ivs/)

참고:

• Amazon IVS 스트림의 최대 지속 시간은 48시간입니다. 이후 스트림이 종료되고 스트리밍 세션 연결 이 끊어집니다. 자동 또는 수동으로 다시 연결에 성공하면 새 스트림이 시작됩니다.

• 예를 들면 일시적인 네트워크 문제로 인해 인코더가 데이터 전송을 중지하면 Amazon IVS는 30초 동 안 기다립니다. 이 시간 동안 브로드캐스터 데이터가 수신되지 않으면 Amazon IVS의 연결이 해제됩 니다.

#### <span id="page-39-0"></span>Amazon IVS 브로드캐스트 SDK를 사용한 스트리밍

iOS 또는 Android 애플리케이션에서 브로드캐스트하려면 Amazon IVS 브로드캐스트 SDK를 사용할 수 있습니다. 브로드캐스트 SDK는 Amazon IVS 아키텍처를 활용하며 Amazon IVS와 함께 지속적으로 개선되고 새로운 기능이 추가됩니다. 네이티브 모바일 브로드캐스트 SDK로서 애플리케이션과 사용자 가 애플리케이션에 액세스하는 디바이스의 성능에 미치는 영향을 최소화하도록 설계되었습니다.

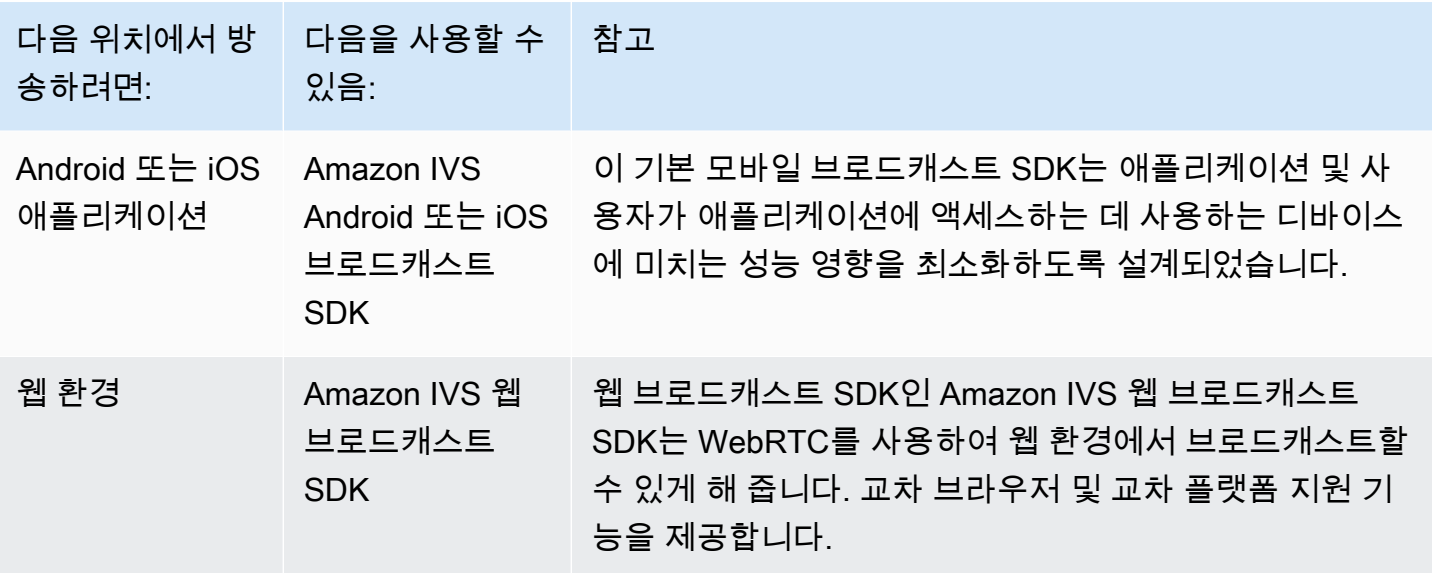

<span id="page-39-1"></span>자세한 내용은 [IVS 브로드캐스트 SDK](#page-70-0) 단원을 참조하세요.

#### Amazon IVS 콘솔을 사용한 스트리밍

1. [Amazon IVS 콘솔](https://console.aws.amazon.com/ivs)을 엽니다.

[\(AWS Management Console](https://console.aws.amazon.com/)을 통해 Amazon IVS 콘솔에 액세스할 수도 있습니다.)

- 2. 탐색 창에서 채널을 선택합니다. (탐색 창이 축소되어 있는 경우 햄버거 아이콘을 선택하여 펼치세 요.)
- 3. 브로드캐스트하려는 채널을 선택하여 해당 세부 정보 페이지로 이동합니다.
- 4. 브로드캐스트 탭을 선택합니다. (탭은 일반 구성 섹션 아래에 있습니다.)
- 5. IVS 콘솔에 카메라 및 마이크에 대한 액세스 권한을 부여하라는 메시지가 표시됩니다. 해당 권한을 허용합니다.
- 6. 브로드캐스트 탭 하단의 드롭다운 상자를 사용하여 마이크 및 카메라용 입력 디바이스를 선택합니 다.
- 7. 스트리밍을 시작하려면 브로드캐스트 시작을 선택합니다.
- 8. 실시간 스트리밍을 보려면 재생 탭으로 이동합니다.

참고: 스트리밍을 시작한 후 재생 탭에서 볼 수 있을 때까지 짧은 지연(보통 30초 미만)이 발생할 수 있습니다.

이 기능을 사용하여 여러 채널에 동시에 브로드캐스트할 수 있습니다.

참고: 콘솔에서 스트리밍하는 데는 리소스를 사용하며 라이브 비디오 입력 비용이 발생합니다. 자세한 내용은 IVS 요금 페이지에서 [라이브 비디오 입력 비용을](https://aws.amazon.com/ivs/pricing/#Low-Latency_Streaming) 참조하세요.

#### <span id="page-40-0"></span>OBS Studio에서 스트리밍

([OBS Studio\)](https://obsproject.com/)는 레코딩 및 라이브 스트리밍을 위한 무료 오픈 소스 소프트웨어 제품군입니다. OBS는 실시간 소스 및 디바이스 캡처, 화면 구성, 인코딩, 레코딩 및 스트리밍을 제공합니다.

다음 단계에 따라 OBS Studio를 빠르게 가동 및 실행합니다.

- 1. 소프트웨어를 다운로드하여 설치합니다. [https://obsproject.com/download.](https://obsproject.com/download)
- 2. OBS Studio 자동 구성 마법사(Auto-Configuration Wizard)를 실행합니다. 이 마법사는 OBS Studio 를 처음 로드할 때 표시됩니다. 단계를 수행하고 기본값을 승인합니다.
- 3. 스트림 정보(Stream Information)의 서비스(Service) 드롭다운에서 사용자 지정...(Custom...)을 선택 하고 서버(수집 서버)(Server (Ingest server))와 스트림 키(Stream Key)를 입력합니다.

Amazon IVS 콘솔을 사용하여 채널을 생성한 경우:

• OBS에 입력하는 서버(Server)는 콘솔의 수집 서버(Ingest server)입니다.

rtmps://a1b2c3d4e5f6.global-contribute.live-video.net:443/app/

• OBS에 입력한 [스트림 키(Stream key)]는 콘솔의 스트림 키입니다.

sk\_us-west-2\_abcd1234efgh5678ijkl

AWS CLI를 사용하여 채널을 생성한 경우:

• OBS에 입력한 [서버(Server)]는 다음 네 가지의 조합입니다.

- 수집 프로토콜: rtmps://(참고: 비보안 수집 스트리밍을 위한 채널을 생성한 경우 rtmp:// 지정)
- CLI 응답의 InGEstendpoint:

a1b2c3d4e5f6.global-contribute.live-video.net

- 포트: 443
- 경로: /app/

전체 항목은 다음과 같습니다.

rtmps://a1b2c3d4e5f6.global-contribute.live-video.net:443/app/

• OBS에 입력한 [스트림 키(Stream key)]는 CLI 응답의 streamKey 값입니다.

sk\_us-west-2\_abcd1234efgh5678ijkl

- 4. 비디오 출력 해상도(Video Output Resolution)와 비트레이트(Bitrate)는 Amazon IVS 스트리밍 구 성의 [채널 유형](#page-245-0)을 참조하세요. OBS 마법사에서 선택한 값 중 하나가 Amazon IVS에서 허용하는 값 을 초과하는 경우 Amazon IVS 연결이 실패하지 않도록 수동으로 값을 조정해야 합니다. 마법사가 완료된 후 다음을 수행합니다.
	- a. 비디오 해상도를 조정하려면 설정(Settings) > 비디오(Video) > 출력(조정) 해상도(Output (Scaled) Resolution)를 사용합니다.
	- b. 비디오 비트레이트를 조정하려면 설정(Settings) > 출력(Output) > 스트리밍(Streaming) > 비디오 비트레이트(Video Bitrate)를 사용합니다.
- 5. 스트림 안정성 개선과 뷰어 재생에서 버퍼링 방지를 위해 2초 키프레임 간격(Keyframe Interval)이 권장됩니다. 마법사가 완료되면 설정(Settings) > 출력(Output) > 출력 모드(Output Mode)로 이동하 여 고급(Advanced)을 선택하고 스트리밍(Streaming) 탭에서 키프레임 간격(Keyframe Interval)이 2 인지 확인합니다.
- 6. OBS Studio 기본 창에서 [스트리밍 시작(Start Streaming)]을 선택합니다.

OBS Studio를 사용한 스트리밍에 대한 자세한 내용은 [OBS Studio](https://obsproject.com/wiki/OBS-Studio-Quickstart)를 참조하세요.

나중에 OBS 설정을 수동으로 수정할 수 있습니다.

- 1. [설정(Settings) > 스트림(Stream)]을 선택합니다.
- 2. 드롭다운에서 [사용자 지정(Custom)]을 선택합니다.
- 3. [서버(Server)] 및 또는 [스트림 키(Stream Key)]를 붙여넣습니다.

언제든지 마법사를 다시 실행할 수 있습니다. [도구(Tools) > 자동 구성 마법사(Auto-Configuration Wizard)]를 선택합니다.

선택적으로 [설정(Settings) > 일반(General)]에서 로컬 레코딩을 활성화하여 나중에 사용할 수 있도록 라이브 스트림을 저장합니다. 앞서 언급한 대로, 브로드캐스트와 AWS 간 또는 AWS 클라우드 내에 서 네트워크 문제로 인해 스트림을 레코딩하는 동안 일부 데이터가 유실될 수 있습니다. 이러한 경우 Amazon IVS는 레코딩보다 라이브 스트림의 우선순위를 높게 지정합니다. 스트리밍 도구를 통해 로컬 로 녹화하면 다중화가 제공됩니다.

OBS Studio 업데이트를 정기적으로 확인하고 최신 버전으로 업데이트하는 것이 좋습니다. (예를 들어 '서버에 연결하지 못함' 오류가 발생하는 경우 RTMPS를 지원하지 않는 OBS Studio의 이전 버전을 사 용하고 있을 수 있습니다.)

#### <span id="page-42-0"></span>FFmpeg에서 레코딩된 비디오 스트리밍

#### 다음 단계를 수행합니다.

- 1. FFmpeg를 다운로드하여 설치합니다. [https://www.ffmpeg.org/download.html.](https://www.ffmpeg.org/download.html)
- 2. \$VIDEO\_FILEPATH를 스트리밍할 MP4 비디오의 위치로 설정합니다.

VIDEO\_FILEPATH=/home/test/my\_video.mp4

3. 원하는 STREAM\_KEY StreamKey 값으로 설정:

STREAM\_KEY=sk\_us-west-2\_abcd1234efgh5678ijkl

4. INGEST\_ENDPOINT를 ingestEndpoint로 설정합니다(AWS CLI에서).

INGEST\_ENDPOINT=a1b2c3d4e5f6.global-contribute.live-video.net

5. 다음 터미널 명령을 사용하여 스트리밍을 시작합니다(모두 한 줄임).

ffmpeg -re -stream\_loop -1 -i \$VIDEO\_FILEPATH -r 30 -c:v libx264 -pix\_fmt yuv420p -profile:v main -preset veryfast -x264opts "nal-hrd=cbr:no-scenecut" -minrate 3000 -maxrate 3000 -g 60 -c:a aac -b:a 160k -ac 2 -ar 44100 -f flv rtmps:// \$INGEST\_ENDPOINT:443/app/\$STREAM\_KEY

위의 명령은 예시입니다. 프로덕션 스트리밍의 경우, 필요에 따라 파라미터를 조정하세요.

### 6단계: 라이브 스트림 보기

라이브 스트림을 보려면 다음을 수행합니다.

1. [Amazon IVS 콘솔](https://console.aws.amazon.com/ivs)을 엽니다.

[\(AWS Management Console](https://console.aws.amazon.com/)을 통해 Amazon IVS 콘솔에 액세스할 수도 있습니다.)

- 2. 탐색 창에서 라이브 채널(Live channels)을 선택합니다. (탐색 창이 축소된 경우 먼저 햄버거 아이콘 을 선택하여 엽니다.)
- 3. 스트림을 보려는 채널을 선택하여 해당 채널의 세부 정보 페이지로 이동합니다.

라이브 스트림이 페이지의 [라이브 스트림(Live stream)] 섹션에서 재생됩니다.

참고: 콘솔에서 재생하는 데는 리소스가 사용되며 라이브 비디오 출력 비용이 발생합니다. 자세한 내용 은 IVS 요금 페이지에서 [라이브 비디오 출력 비용을](https://aws.amazon.com/ivs/pricing/#Live_Video_Output_Costs) 참조하세요.

참고: 스트리밍을 시작한 후 콘솔에서 스트림을 볼 수 있기까지 짧은 지연 시간(일반적으로 최대 30초 미만)이 존재합니다.

### 7단계: 서비스 할당량 한도 확인(선택 사항)

모든 계정에는 동시 시청자 수 및 동시 브로드캐스트 수에 제한이 있습니다. 특히 대규모 스트리밍 이 벤트를 계획하고 있는 경우 한도가 적절한지 확인하고 필요한 경우 한도를 늘려달라고 요청하세요. 세 부 정보는 [Service Quotas\(지연 시간이 짧은 스트리밍\)](#page-234-0) 섹션을 참조하세요.

### 8단계: 원치 않는 콘텐츠 및 시청자 차단 (권장)

악의적인 사용자가 플랫폼에서 원치 않는 콘텐츠 (예: 프로 스포츠) 를 다시 스트리밍하거나 플랫폼 스 트림을 허가 없이 다른 웹사이트에 임베드하려고 할 수 있습니다. 이러한 종류의 스트리밍은 비즈니스 에 가치를 추가하지 않으면서 애플리케이션에서 제공하는 라이브 스트리밍 비디오의 양과 관련 비용 을 크게 증가시킬 수 있습니다. Amazon IVS는 활성 스트림을 중지하는 제어 기능을 제공하는 것 외에 도 이러한 종류의 동작을 처음부터 감지하고 방지하는 데 도움이 되는 리소스를 제공합니다. [원하지 않](#page-274-0) [는 콘텐츠 및](#page-274-0) 뷰어를 참조하십시오.

특정 출처 및/또는 국가로 재생을 제한하려면 재생 제한 정책을 사용하십시오.

### 콘솔 지침 (재생 제한 정책)

- 1. 재생 제한 정책 생성
	- a. [Amazon IVS 콘솔을 엽니다](https://console.aws.amazon.com/ivs). 왼쪽 탐색 창에서 재생 보안 > 재생 제한 정책을 선택합니다.
	- b. 정책 생성을 선택합니다.
	- c. 선택적으로 정책 이름을 지정합니다.
	- d. 선택적으로 엄격한 출처 적용을 전환할 수 있습니다 (아래 참고 참조).
	- e. 허용 국가 및 허용 원산지를 지정하세요.
	- f. 정책 생성을 선택합니다.
- 2. 새 채널 또는 기존 채널에 이 정책을 첨부하세요.
	- a. 새 채널을 만들거나 기존 채널을 수정하세요.
	- b. 채널 만들기 또는 채널 업데이트 창의 재생 제한 섹션에서 재생 제한 활성화를 선택합니다.
	- c. 재생 제한 정책 드롭다운 목록에서 1단계에서 만든 정책을 선택합니다.
	- d. 채널 만들기 (새 채널용) 또는 저장 (기존 채널 업데이트) 을 선택합니다.

엄격한 출처 시행에 대한 참고 사항: 허용된 출처로 지정된 출처 제한을 강화하는 데 사용할 수 있 는 선택적 설정입니다. 기본적으로 오리진 제한은 다변량 플레이리스트에만 적용됩니다. 엄격한 원 본 적용이 활성화되면 서버는 요청한 오리진이 모든 재생 요청 (다변량 재생 목록, 변형 재생 목록 및 세그먼트 포함) 의 토큰과 일치하도록 요구합니다. 즉, 모든 클라이언트(브라우저가 아닌 클라이언 트 포함)는 각 요청과 함께 유효한 오리진 요청 헤더를 제공해야 합니다. setOrigin 메서드를 사 용하여 IVS iOS 및 Android 플레이어 SDK에서 헤더를 설정합니다. iOS Safari를 제외한 웹 브라우 저에서는 자동으로 설정됩니다. iOS Safari의 경우 오리진 요청 헤더를 전송하려면 비디오 요소에 crossorigin="anonymous"를 추가해야 합니다. 예: <video crossorigin="anonymous"></ video>.

IP 주소와 국가 간 매핑에 대한 참고 사항: IVS는 타사 데이터베이스를 사용하여 사용자의 위치를 결정 합니다. IP 주소 및 국가 간 매핑 정확도는 리전에 따라 다릅니다. 최근 테스트에 따르면 전반적인 정확 도는 99.8%입니다. IVS에서 사용자 위치를 확인할 수 없는 경우 IVS는 사용자가 요청한 콘텐츠를 제공 합니다.

#### CLI 지침 (재생 제한 정책)

1. 재생 제한 정책을 생성합니다. 의 예는 다음과 같습니다. *allowed-countries*및 *allowedorigins* 필드의 경우 사용 사례에 따라 아래 예제 값을 실제 값으로 바꾸거나 하나 또는 두 필드를 모두 삭제하십시오.

aws ivs create-playback-restriction-policy --name test-playback-restriction-policy --enable-strict-origin-enforcement --allowed-countries "US","JP" --allowed-origins "https://example1.com","https://\*.example2.com"

그러면 새 재생 제한 정책이 반환됩니다. 해당 필드에 대해서는 IVS 저지연 스트리밍 API 참조를 참 조하십시오 [PlaybackRestrictionPolicy](https://docs.aws.amazon.com/ivs/latest/LowLatencyAPIReference/API_PlaybackRestrictionPolicy.html).

2. 새 정책을 채널에 연결합니다. 기존 채널의 경우 이전 update-channel 단계에서 만든 재생 제한 정책의 ARN을 실행하여 전달하세요.

aws ivs update-channel --arn "arn:aws:ivs:us-west-2:123456789012:channel/ abcdABCDefgh" --playback-restriction-policy-arn "arn:aws:ivs:uswest-2:123456789012:playback-restriction-policy/abcdABCDefgh"

새 채널의 경우 [채널을 만들](#page-34-0) 때 --playback-restriction-policy-arn 설명을 포함하세요.

### 레코딩을 비활성화하는 방법

기존 채널에서 Amazon S3 레코딩을 비활성화하려면 다음을 수행합니다.

- 콘솔 관련 채널에 대한 세부 정보 페이지의 [레코딩 및 저장(Record and store)] 스트림 섹션에서 [비활성화됨(Disabled)]을 선택한 다음 [채널 저장(Save Channel)]을 선택합니다. 그러면 레코딩 구 성과 채널의 연결이 제거되고 해당 채널의 스트림은 더 이상 레코딩되지 않습니다.
- CLI update-channel 명령을 실행하여 레코딩 구성 ARN을 빈 문자열로 전달합니다.

aws ivs update-channel --arn "arn:aws:ivs:us-west-2:123456789012:channel/ abcdABCDefgh" --recording-configuration-arn ""

그러면 recordingConfigurationArn에 대한 빈 문자열을 포함하는 채널 객체를 반환하고 레코 딩이 비활성화되었음을 나타냅니다.

## Amazon IVS 스트림에서 다중 호스트 활성화

Amazon IVS(Interactive Video Service)에서는 개발자가 여러 방송사(호스트라고도 함)의 비디오와 오 디오를 하나의 라이브 스트림으로 결합하는 애플리케이션을 구축할 수 있습니다.

사용 사례:

- 게스트 스팟 브로드캐스터가 시청자를 브로드캐스트에 초대할 수 있습니다. 이를 통해 가라오케 및 Q&A와 같은 협업 콘텐츠를 이용할 수 있습니다.
- 대결(VS) 모드 브로드캐스터가 서로 매칭되어 경쟁합니다(예: 노래 경연).
- 그룹 브로드캐스트 여러 명의 발언자가 많은 시청자 앞에서 서로 소통할 수 있습니다.

라이브 스트림에 여러 방송사를 추가하려면 IVS 실시간 스트리밍과 IVS 저지연 스트리밍을 모두 사용 해야 합니다. IVS 실시간 스트리밍은 비디오와 오디오 스트림을 결합하는 데 사용되고, 저지연 스트리 밍은 결합된 스트림을 시청자에게 방송하는 데 사용됩니다.

실시간 스트리밍에서는 방송사(호스트)에서 실시간으로 오디오와 비디오를 교환할 수 있는 가상 공간 인 스테이지라는 리소스가 제공됩니다. 그런 다음 스테이지를 채널에 브로드캐스트하여 더 많은 대상 에게 도달하고, 대상을 '스테이지'로 데려와 실시간 대화에 기여할 수 있는 애플리케이션을 빌드합니다.

IVS 실시간 스트리밍에 대한 자세한 내용은 다음을 참조하세요.

- [IVS 실시간 스트리밍 사용 설명서](https://docs.aws.amazon.com/ivs/latest/RealTimeUserGuide/what-is.html)
	- IVS 브로드캐스트 SDK에는 실시간 기능이 통합되어 있습니다. '게시 및 구독'에 대한 섹션을 비롯 하여 [웹](https://docs.aws.amazon.com/ivs/latest/RealTimeUserGuide/broadcast-web.html), [Android](https://docs.aws.amazon.com/ivs/latest/RealTimeUserGuide/broadcast-android.html) 및 [iOS의](https://docs.aws.amazon.com/ivs/latest/RealTimeUserGuide/broadcast-ios.html) 해당 SDK에 대한 가이드를 참조하세요.
- [IVS Real-Time Streaming API Reference](https://docs.aws.amazon.com/ivs/latest/RealTimeAPIReference/Welcome.html)

시작하기

콘솔 지침

새 스테이지와 이에 대한 참가자 토큰을 생성하려면 다음 단계를 수행합니다.

1. [Amazon IVS 콘솔](https://console.aws.amazon.com/ivs)을 엽니다.

[\(AWS Management Console](https://console.aws.amazon.com/)을 통해 Amazon IVS 콘솔에 액세스할 수도 있습니다.)

#### 2. 왼쪽 탐색 창에서 스테이지를 선택한 다음 스테이지 생성을 선택합니다. 스테이지 생성 창이 나타납 니다.

Amazon IVS > Video > Stages > Create stage

#### Create stage Info

A stage allows participants to send and receive video and audio with others in real time. You can broadcast a stage to a channel, allowing viewers to see and hear stage participants without needing to join the stage directly. Learn more  $\Sigma$ 

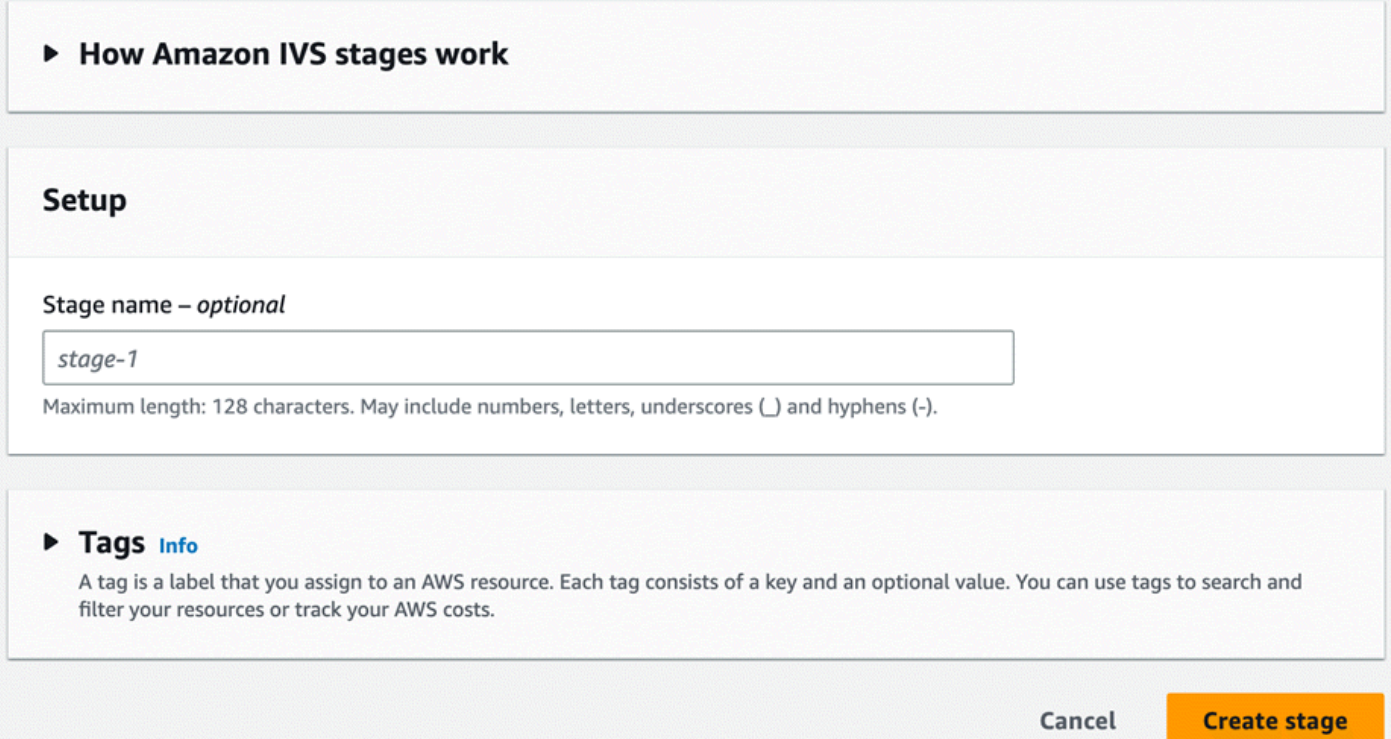

3. 필요에 따라 스테이지 이름을 입력합니다. 스테이지 생성을 선택하여 스테이지를 생성합니다. 새 스 테이지의 스테이지 세부 정보 페이지가 나타납니다.

4. 참가자 토큰 생성을 선택합니다.

5. 참가자 토큰 생성 대화 상자에서 사용자 ID를 입력하고 참가자 토큰 생성을 선택합니다. 참가자 토 큰 표 상단에 토큰이 나타납니다. 참가자 토큰 왼쪽에 있는 '토큰 복사' 아이콘을 클릭하여 토큰을 복 사합니다.

### CLI 지침

AWS CLI를 사용하는 것은 고급 옵션이며, 먼저 시스템에 CLI를 다운로드하고 구성해야 합니다. 자세 한 내용은 [AWS 명령줄 인터페이스 사용 설명서](https://docs.aws.amazon.com/cli/latest/userguide/cli-chap-welcome.html)를 참조하세요.

이제 CLI를 사용하여 리소스를 생성하고 관리할 수 있습니다. 스테이지 API는 ivs-realtime 네임스페이 스 아래에 있습니다. 예를 들어, 스테이지를 생성하려면:

```
aws ivs-realtime create-stage --name "test-stage"
```
다음과 같이 응답합니다.

```
{ 
    "stage": { 
       "arn": "arn:aws:ivs:us-west-2:376666121854:stage/VSWjvX5XOkU3", 
        "name": "test-stage" 
    }
}
```
해당 스테이지에 대한 참가자 토큰을 생성하려면:

```
aws ivs-realtime create-participant-token --stage-arn arn:aws:ivs:us-
west-2:376666121854:stage/VSWjvX5XOkU3
```
다음과 같이 응답합니다.

```
{ 
    "participant": { 
       "participantId": "jFpWmveENolS", 
       "expirationTime": "2022-08-26T19:17:00+00:00", 
       "token": 
 "eyJhbGciOiJLTVMiLCJ0eXAiOiJKV1QifQ.eyJleHAiOjE2NjE1NDE0MjAsImp0aSI6ImpGcFdtdmVFTm9sUyIsInJlc2
TaKjllW9Qac6c5xBrdAk" 
    }
}
```
### <span id="page-48-0"></span>스테이지 브로드캐스트: 클라이언트 측 구성 대 서버 측 구성

개발자가 IVS 채널로 스테이지를 브로드캐스트하려는 경우 다음 두 가지 방법을 선택할 수 있습니다.

• 클라이언트 측 구성을 사용하면 호스트가 스테이지에 연결하여 다른 호스트의 비디오를 다운로드하 고 이를 하나의 스트림으로 결합한 다음 혼합 스트림을 IVS 채널로 브로드캐스트합니다. 이 접근 방 식을 사용하면 레이아웃 유연성이 뛰어납니다. 앱 개발자가 믹서 API를 사용하여 구성의 모양을 제 어할 수 있습니다. 하지만 클라이언트 측 구성에는 구성을 생성하는 데 더 많은 클라이언트 CPU 리

소스가 필요하고 구성을 브로드캐스트하려면 더 많은 대역폭이 필요합니다. 스테이지를 방송하는 호스트에 네트워크 문제가 있는 경우 시청자의 라이브 스트림에 영향을 미칠 수도 있습니다.

오버레이를 통합하고 서버 측 구성과 호환되지 않는 요소를 사용자 지정하는 등 브로드캐스트 콘텐 츠를 고도로 개인화된 방식으로 보려는 사용자에게 클라이언트 측 구성을 사용하는 것이 좋습니다.

- 서버 측 구성을 사용하면 클라이언트가 IVS 스테이지의 구성 및 브로드캐스팅을 클라우드 서비스로 오프로드합니다. 서버 측 구성 및 채널로 RTMP 브로드캐스트는 스테이지의 홈 리전에서 IVS 컨트 롤 플레인 엔드포인트를 통해 호출됩니다. 서버 측 구성은 많은 이점을 제공하므로 효율적이고 안정 적인 라이브 스트리밍을 원하는 사용자에게 매력적인 선택입니다.
	- 클라이언트 부하 감소 서버 측 구성을 사용하면 오디오 및 비디오 소스를 결합하는 부담이 개별 클라이언트 디바이스에서 서버 자체로 이동합니다. 서버 측 구성을 사용하면 클라이언트 디바이 스에서 보기를 합성하고 IVS로 전송하는 데 클라이언트 디바이스의 CPU와 네트워크 리소스를 사 용할 필요가 없습니다.
	- 복원력 구성 프로세스를 서버에서 중앙 집중화함으로써 브로드캐스트가 더욱 강력해집니다. 게 시자 디바이스에 기술적 한계나 네트워크 변동이 발생하더라도 서버는 적응하여 모든 청중에게 더 매끄러운 스트리밍을 제공할 수 있습니다.
	- 대역폭 효율성 서버가 구성을 처리하므로 스테이지 게시자는 비디오를 IVS 채널로 브로드캐스트 하는 데 추가 대역폭을 소비하지 않아도 됩니다.

자세한 내용은 [IVS 실시간 사용 설명서의](https://docs.aws.amazon.com/ivs/latest/RealTimeUserGuide/server-side-composition.html) 서버 측 구성을 참조하세요.

### 데모

시나리오: Alice(A)는 Amazon IVS 채널에서 브로드캐스트하고 있는데 Bob(B)을 게스트로 스테이지에 초대하려고 합니다. (실제 브로드캐스트에서 A와 B는 Alice와 Bob의 이미지일 것입니다.)

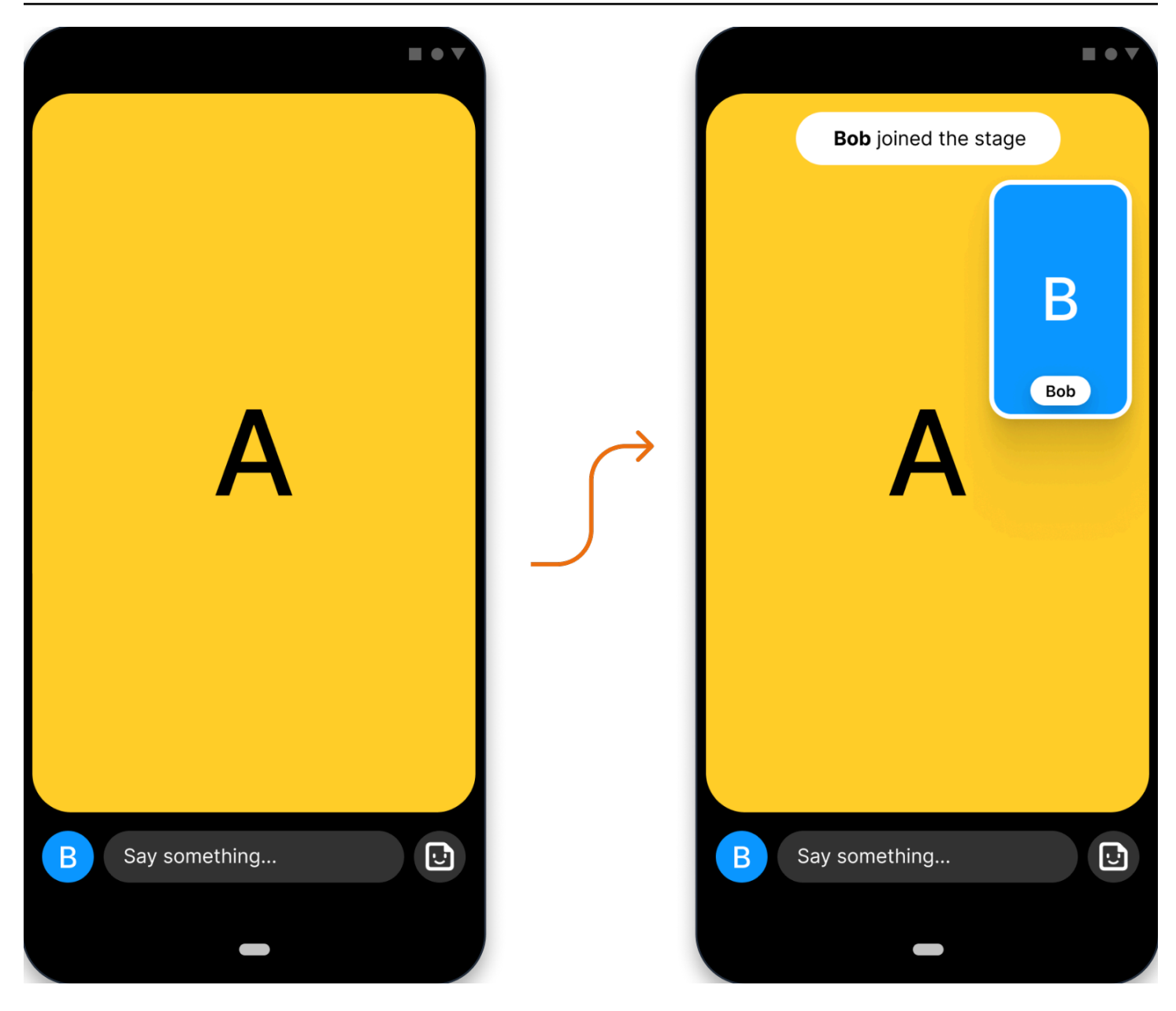

## 1. 스테이지 생성

다음은 Amazon IVS Stage API를 사용한 [CreateStage](https://docs.aws.amazon.com/ivs/latest/RealTimeAPIReference/API_CreateStage.html) 요청입니다.

```
POST /CreateStage HTTP/1.1
Content-type: application/json
{ 
    "name": "string", 
    "participantTokenConfigurations": [ 
       { 
           "userId": "9529828585", 
          "attributes": {"displayName": "Alice"}
```

```
 }, 
        { 
            "userId": "4875935192", 
            "attributes": {"displayName": "Bob"} 
        } 
    ]
}
```
여기에서와 같이 스테이지를 만들 때 참가자 토큰을 미리 만들 수 있습니다. [CreateParticipantToken을](https://docs.aws.amazon.com/ivs/latest/RealTimeAPIReference/API_CreateParticipantToken.html) 호출하여 기존 스테이지에 대한 토큰을 생성할 수도 있습니다. 각 참가자에 대해 사용자 지정 userId 및 attributes 세트를 전달할 수 있습니다. (중요: attributes 및 userId 요청 필드는 모든 스테 이지 참가자에게 노출됩니다. 개인 식별 정보, 기밀 정보 또는 민감한 정보에 사용해서는 안 됩니다.)

위 요청에 대한 네트워크 응답:

```
HTTP/1.1 200
Content-type: application/json
{ 
    "stage": { 
        "arn": "arn:aws:ivs:us-west-2:123456789012:stage/abcdABCDefgh", 
       "name": "alice-stage" 
    }, 
    "participantTokens": [ 
      \left\{ \right. "participantId": "e94e506e-f7...", 
           "token": "eyJhbGci0iJ...", 
           "userId": "9529828585", 
           "attributes": {"displayName" : "Alice"}, 
           "expirationTime": number 
       }, 
       { 
           "participantId": "b5c6a79a-6e...", 
           "token": "eyJhbGci0iJ...", 
           "userId": "4875935192", 
           "attributes": {"displayName" : "Bob"}, 
           "expirationTime": number 
       } 
    ]
}
```
## 2. 참가자 토큰 배포

이제 클라이언트는 Alice(A)와 Bob(B)을 위한 토큰을 갖게 되었습니다. 기본적으로 토큰은 1시간 동안 유효합니다. 또는 스테이지를 만들 때 사용자 지정 duration을 전달할 수 있습니다. 토큰은 스테이지 참가에 사용할 수 있습니다.

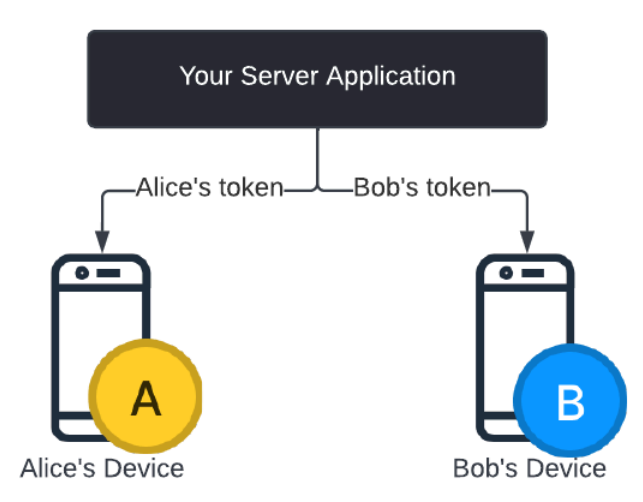

서버에서 각 클라이언트로 토큰을 배포하는 방법(예: WebSocket 채널을 통해)이 필요합니다. 이 기능 은 제공하지 않습니다.

### 3. 스테이지 참가

참가자는 Android 또는 iOS Amazon IVS 브로드캐스트 SDK를 통해 스테이지에 참가할 수 있습니다. 각 참가자의 비디오 품질을 구성할 수 있습니다. 여기서는 Alice가 먼저 스테이지에 참가하는 것을 보 여줍니다.

아키텍처 개요:

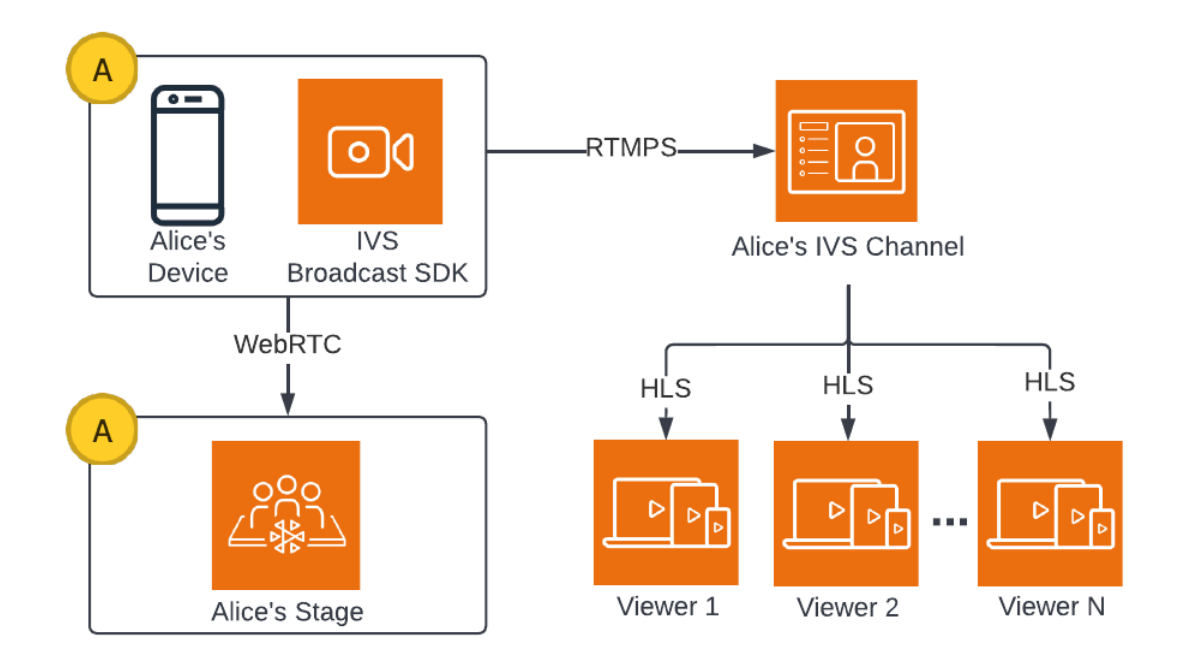

다음은 스테이지에 참가하기 위한 Android 코드 샘플입니다. 아래 코드 조각은 Alice의 디바이스에서 실행됩니다. join() 호출에서 Alice가 스테이지에 참가합니다. 위 그림은 이 코드 실행의 결과를 보여 줍니다. Alice가 스테이지에 참가하고 (1단계에서 시작한 채널로 브로드캐스트하는 것 외에도) 스테이 지에 이를 게시하고 있습니다.

```
// Create streams with the front camera and first microphone.
var deviceDiscovery = DeviceDiscovery(context)
var devices : List<Device> = deviceDiscovery.listLocalDevices()
var publishStreams = ArrayList<LocalStageStream>()
// Configure video quality if desired
var videoConfiguration = StageVideoConfiguration()
// Create front camera stream
var frontCamera = devices.find { it.descriptor.type ==
  Device.Descriptor.DeviceType.Camera && it.descriptor.position == 
  Device.Descriptor.Position.FRONT }
var cameraStream = ImageLocalStageStream(frontCamera, videoConfiguration)
publishStreams.add(cameraStream)
// Create first microphone stream
var microphone = devices.find { it.descriptor.type ==
  Device.Descriptor.DeviceType.Microphone }
var microphoneStream = AudioLocalStageStream(microphone)
publishStreams.add(microphoneStream)
```

```
// A basic Stage.Strategy implementation that indicates the user always wants to 
  publish and subscribe to other participants.
// Provides the front camera and first microphone as publish streams.
override fun shouldPublishFromParticipant(stage: Stage, participantInfo: 
  ParticipantInfo) : Boolean { 
    return true
}
override fun shouldSubscribeToParticipant(stage: Stage, participantInfo: 
  ParticipantInfo) : Stage.SubscribeType { 
    return Stage.SubscribeType.AUDIO_VIDEO
}
override fun stageStreamsToPublishForParticipant(stage: Stage, participantInfo: 
  ParticipantInfo): List<LocalStageStream> { 
    return publishStreams
}
// Create Stage using the strategy and join
var stage = Stage(context, token, strategy)
try { 
   stage.join()
} catch (exception: BroadcastException) { 
    // handle join exception
}
```
### 4. 스테이지 브로드캐스트

### 클라이언트 측 구성

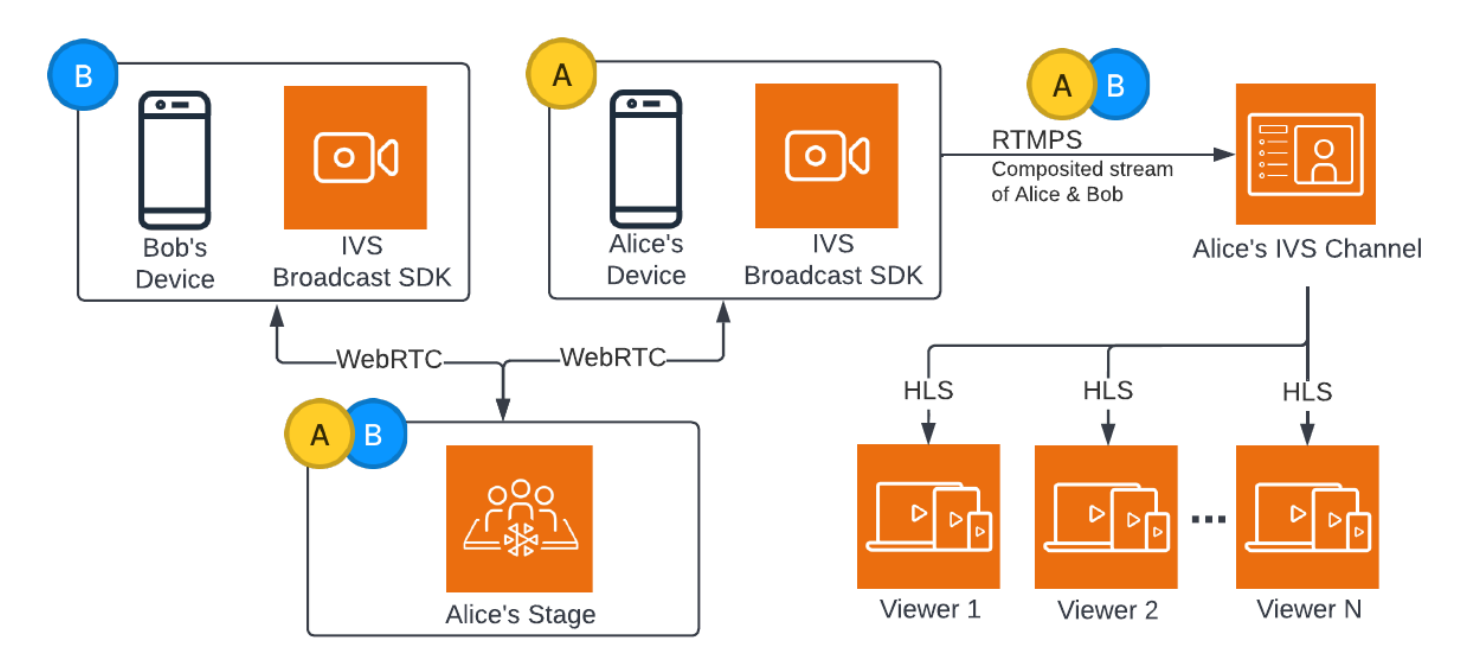

#### 다음은 스테이지를 브로드캐스트하기 위한 Android 코드 샘플입니다.

```
var broadcastSession = BroadcastSession(context, broadcastListener, configuration, 
  null)
// StageRenderer interface method to be notified when remote streams are available
override fun onStreamsAdded(stage: Stage, participantInfo: ParticipantInfo, streams: 
  List<StageStream>) { 
    var id = participantInfo.participantId 
    // Create mixer slot for remote participant 
    var slot = BroadcastConfiguration.Mixer.Slot.with { s -> 
       s.name = id 
       // Set other properties as desired 
       ... 
       s 
    } 
    broadcastSession.mixer.addSlot(slot) 
    // Attach remote stream devices, bind to mixer slot
```

```
 streams.forEach { stream -> 
       broadcastSession.attachDevice(stream.getDevice()) 
       broadcastSession.mixer.bind(stream.getDevice(), id) 
    }
}
// Start broadcasting
try { 
    broadcastSession.start(IVS_RTMPS_URL, IVS_STREAM_KEY)
} catch (exception: BroadcastException) { 
    // handle exception
}
```
Android 및 iOS Amazon IVS 브로드캐스트 SDK에는 참가자의 상태(예: onStreamsAdded 및 onStreamsRemoved)에 따라 트리거되는 콜백이 있어 동적 UI 빌드를 간소화할 수 있습니다. 이는 코드 샘플의 첫 번째 부분에 나와 있습니다. Bob의 비디오와 오디오를 사용할 수 있게 되면 Alice는 onStreamsAdded 콜백을 통해 알림을 받습니다.

이후 Alice는 Bob의 비디오와 오디오를 믹서에 추가하고, 채널의 더 많은 대상을 위해 RTMP 브로드캐 스트에 포함시킬 수 있습니다. 이는 코드 샘플의 나머지 부분에 나와 있습니다.

이제 Alice는 Amazon IVS Android 브로드캐스트 SDK를 통해 여러 시청자에게 브로드캐스트하고 있습 니다. 구조적으로 보면 다음과 같습니다.

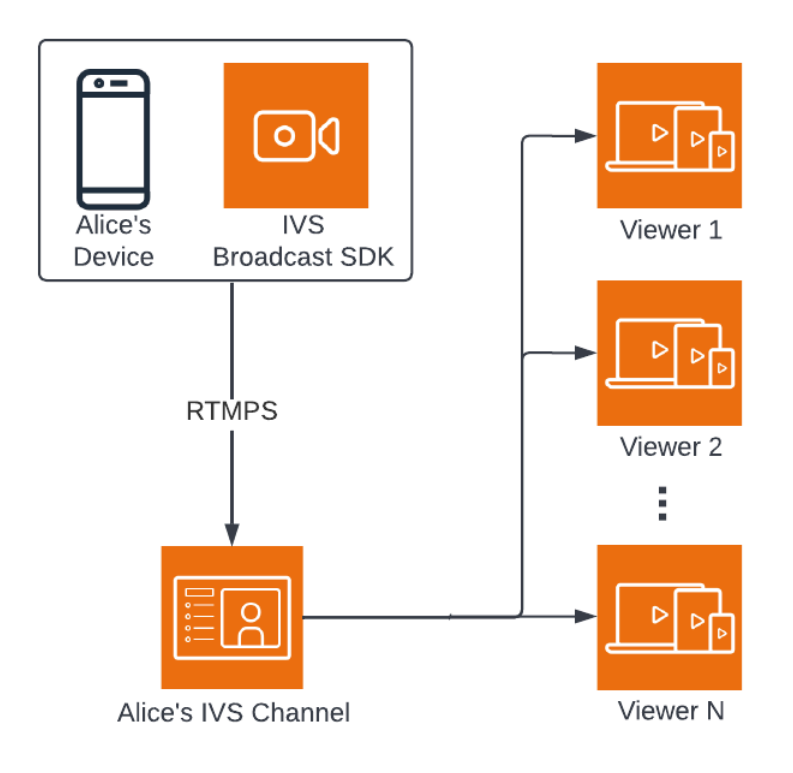

#### 서버 측 구성

비교를 위해 [서버 측 구성](#page-48-0)의 작동 방식은 다음과 같습니다. (자세한 내용은 [IVS 실시간 사용 설명서](https://docs.aws.amazon.com/ivs/latest/RealTimeUserGuide/server-side-composition.html)의 서버 측 구성을 참조하세요.)

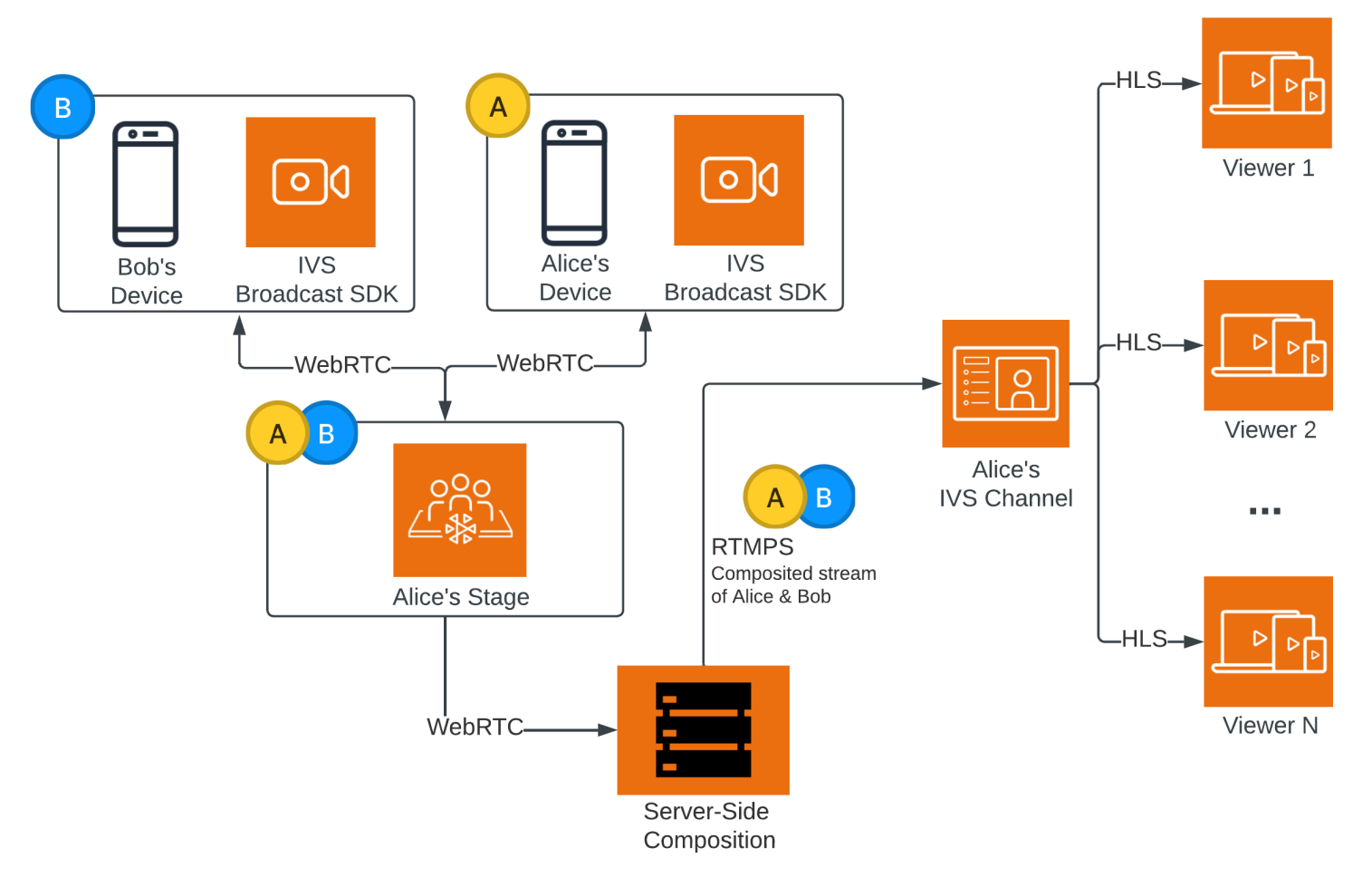

# Amazon IVS 저지연 스트리밍 모니터링

Amazon CloudWatch를 사용하여 Amazon Interactive Video Service(IVS) 리소스를 모니터링할 수 있 습니다. CloudWatch는 Amazon IVS에서 원시 데이터를 수집하고 실시간에 가까운 읽기 가능한 지표 로 처리합니다. 이러한 통계는 15개월간 보관되므로 웹 애플리케이션 또는 서비스의 과거 수행 방식을 파악할 수 있습니다. 특정 임계값을 설정하고 해당 임계값이 충족될 때 알림을 전송하거나 조치를 취할 수 있습니다. 자세한 내용은 [CloudWatch 사용 설명서를](https://docs.aws.amazon.com/AmazonCloudWatch/latest/monitoring/WhatIsCloudWatch.html) 참조하세요.

지표의 타임스탬프는 지표 데이터가 누적되는 기간의 시작을 나타냅니다. 예를 들어, 01:02:00에서 분 당 LiveDeliveredTime 지표 합계가 300초라고 가정합니다. 이는 01:02:00부터 01:02:59까지 1분 동안 시청자에게 5분 분량의 비디오가 제공되었음을 의미합니다.

고해상도으로 지정된 지표의 경우 첫 번째 데이터 포인트가 스트림 시작 몇 초 후에 나타납니다. 지표 요청 시 기간을 5초로 지정하는 것이 좋습니다. 자세한 내용은 Amazon CloudWatch 사용 설명서의 [해](https://docs.aws.amazon.com/AmazonCloudWatch/latest/monitoring/cloudwatch_concepts.html#Resolution_definition) [결 방법](https://docs.aws.amazon.com/AmazonCloudWatch/latest/monitoring/cloudwatch_concepts.html#Resolution_definition) 섹션을 참조하세요. 다른 지표의 경우 데이터는 참조하는 타임스탬프로부터 1분 이내에 생성 됩니다.

고해상도 지표는 시간이 지나면 롤업됩니다. 지표가 오래되면서 해상도가 실질적으로 감소합니다. 일 정은 다음과 같습니다.

- 1초 지표는 3시간 동안 사용할 수 있습니다.
- 60초 지표는 15일 동안 사용할 수 있습니다.
- 5분 지표는 63일 동안 사용할 수 있습니다.
- 1시간 지표는 455일(15개월) 동안 사용할 수 있습니다.

데이터 보존에 대한 최신 정보를 보려면 [Amazon CloudWatch FAQ에](https://aws.amazon.com/cloudwatch/faqs/)서 '보존 기간'을 검색합니다.

## 사전 조건

- Stream Health API 및 CloudWatch 지표와 상호 작용할 수 있는 충분한 IAM 권한이 있는 AWS 계정 이 있어야 합니다. 특정 단계는 [IVS 지연 시간이 짧은 스트리밍 시작하기를](#page-20-0) 참조하세요.
- 채널을 생성하고 스트림을 시작해야 합니다. 관련 정보는 [IVS 지연 시간이 짧은 스트리밍 사용 설명](#page-17-0) [서](#page-17-0)에 나와 있습니다.
	- 채널 생성 지침은 IVS 지연 시간이 짧은 스트리밍 시작하기에서 [채널 생성을](#page-26-0) 참조하세요.
	- 스트림 시작 지침은 IVS 지연 시간이 짧은 스트리밍 시작하기에서 [스트리밍 소프트웨어 설정을](https://docs.aws.amazon.com/ivs/latest/LowLatencyUserGuide/getting-started-set-up-streaming.html) 참 조하세요.

• 인코더 구성에 대한 자세한 내용은 [Amazon IVS 스트리밍 구성을](https://docs.aws.amazon.com/ivs/latest/LowLatencyUserGuide/streaming-config.html) 참조하세요.

### 스트림 세션 데이터 액세스

listStreamSessions 엔드포인트를 사용하면 채널에서 최대 60일 동안 보유하는 스트림 목록에 액 세스할 수 있습니다. 이 목록에는 라이브 스트림 세션(비어 있는 endTime으로 표시됨)이 포함될 수 있 습니다.

getStreamSession 엔드포인트를 통해 특정 스트림에 대한 세션 데이터를 가져올 수 있습니다. streamId 파라미터를 지정하지 않을 경우 엔드포인트가 최신 세션을 반환합니다. 또한 정기적으로 엔드포인트를 호출하여 스트림의 최신 이벤트(최대 최근 이벤트 500개)를 가져올 수 있습니다.

#### 콘솔 지침

1. [Amazon IVS 콘솔](https://console.aws.amazon.com/ivs)을 엽니다.

(또는 [AWS Management Console을](https://console.aws.amazon.com/) 통해서 Amazon IVS 콘솔에 액세스할 수 있습니다.)

- 2. 탐색 창에서 채널(Channels)을 선택합니다. (탐색 창이 축소된 경우 먼저 햄버거 아이콘을 선택하여 엽니다.)
- 3. 채널을 선택하여 해당 세부 정보 페이지로 이동합니다.
- 4. 스트림 세션(Stream sessions) 섹션이 표시될 때까지 페이지를 아래로 스크롤합니다.
- 5. 액세스하려는 세션의 스트림 ID를 선택하여 Amazon CloudWatch 고해상도 지표에 대한 차트를 포 함한 세션 세부 정보를 봅니다.

또는 하나 이상의 채널이 이미 라이브 상태인 경우

- 1. [Amazon IVS 콘솔](https://console.aws.amazon.com/ivs)을 엽니다.
- 2. 탐색 창에서 라이브 채널(Live channels)을 선택합니다. (탐색 창이 축소된 경우 먼저 햄버거 아이콘 을 선택하여 엽니다.)
- 3. 목록에서 라이브 채널을 선택하여 분할 보기 내에서 해당 세션 세부 정보에 액세스합니다.

#### AWS SDK 지침

AWS SDK를 사용하여 스트림 세션 데이터에 액세스하는 것은 고급 옵션이며, 먼저 애플리케이션에서 SDK를 다운로드하고 구성해야 합니다. 다음은 JavaScript를 사용하는 AWS SDK에 대한 지침입니다.

사전 조건: 아래 코드 샘플을 사용하려면 애플리케이션에 AWS JavaScript SDK를 로드해야 합니다. 자 세한 내용은 [JavaScript용 AWS SDK 시작하기를](https://docs.aws.amazon.com/sdk-for-javascript/v3/developer-guide/getting-started.html) 참조하세요.

```
// This first call lists up to 50 stream sessions for a given channel.
const AWS = require("aws-sdk");
const REGION = 'us-west-2';
let channelArn = USE_YOUR_CHANNEL_ARN_HERE;
AWS.config.getCredentials(function(err) { 
   if (err) console.log(err.stack); 
   // credentials not loaded 
   else { 
     console.log("Access key:", AWS.config.credentials.accessKeyId); 
   }
});
AWS.config.update({region: REGION});
var ivs = new AWS.IVS();
// List Stream Sessions
async function listSessions(arn) { 
   const result = await ivs.listStreamSessions({"channelArn": arn}).promise(); 
   console.log(result.streamSessions);
}
listSessions(channelArn);
// Get Stream Session
async function getSession(arn, id) { 
   const result = await ivs.getStreamSession({"channelArn": arn, "streamId": 
  id}).promise(); 
   console.log(result); 
   // This function polls every 3 seconds and prints the latest IVS stream events. 
   setInterval(function(){ 
     console.log(result.streamSession.truncatedEvents); 
   }, 3000);
}
getSession(channelArn);
```
### CLI 지침

AWS CLI를 사용하여 스트림 세션 데이터에 액세스하는 것은 고급 옵션이며, 먼저 머신에서 CLI를 다 운로드하고 구성해야 합니다. 자세한 내용은 [AWS 명령줄 인터페이스 사용 설명서를](https://docs.aws.amazon.com/cli/latest/userguide/cli-chap-welcome.html) 참조하세요.

1. 스트림 세션 나열:

```
aws ivs list-stream-sessions --channel-arn <arn>
```
2. streamId를 사용하여 특정 스트림에 대한 스트림 세션 데이터를 가져옵니다.

aws ivs get-stream-session --channel-arn <arn> --stream-id <streamId>

다음은 get-stream-session 호출에 대한 샘플 응답입니다.

```
{ 
     "streamSession": { 
          "startTime": "2021-10-22T00:03:57+00:00", 
          "streamId": "st-1FQzeLONMT9XTKI43leLSo1", 
          "truncatedEvents": [ 
\{\hspace{.1cm} \} "eventTime": "2021-10-22T00:09:30+00:00", 
                   "name": "Session Ended", 
                   "type": "IVS Stream State Change" 
           }, 
\{\hspace{.1cm} \} "eventTime": "2021-10-22T00:09:30+00:00", 
                   "name": "Stream End", 
                   "type": "IVS Stream State Change" 
           }, 
           { 
                   "eventTime": "2021-10-22T00:03:57+00:00", 
                   "name": "Stream Start", 
                   "type": "IVS Stream State Change" 
           }, 
\overline{\mathcal{L}} "eventTime": "2021-10-22T00:03:50+00:00", 
                   "name": "Session Created", 
                   "type": "IVS Stream State Change" 
           } 
          ], 
          "endTime": "2021-10-22T00:09:31+00:00", 
          "ingestConfiguration": { 
              "audio": { 
                   "channels": 2, 
                   "codec": "mp4a.40.2", 
                   "sampleRate": 48000,
```

```
 "targetBitrate": 160000 
          }, 
              "video": { 
                  "avcLevel": "4.0", 
                  "avcProfile": "Baseline", 
                  "codec": "avc1.42C028", 
                  "encoder": "obs-output module (libobs version 27.0.1)", 
                  "targetBitrate": 3500000, 
                  "targetFramerate": 30, 
                  "videoHeight": 1080, 
                  "videoWidth": 1920 
 } 
         }, 
         "channel": { 
              "name": "", 
              "ingestEndpoint": "3f234d592b38.global-contribute.live-video.net", 
              "authorized": false, 
              "latencyMode": "LOW", 
              "recordingConfigurationArn": "", 
              "type": "STANDARD", 
              "playbackUrl": "https://3f234d592b38.us-west-2.playback.live-video.net/api/
video/v1/us-west-2.991729659840.channel.dY7LsluQX1gV.m3u8", 
              "arn": "arn:aws:ivs:us-west-2:991729659840:channel/dY7LsluQX1gV" 
         } 
     }
}
```
## 상태별 스트림 필터링

문제가 발생한 스트림을 쉽게 찾으려면 listStreams를 사용하여 라이브 스트림을 '상태'별로 필터링 할 수 있습니다.

### 콘솔 지침

1. [Amazon IVS 콘솔](https://console.aws.amazon.com/ivs)을 엽니다.

(또는 [AWS Management Console을](https://console.aws.amazon.com/) 통해서 Amazon IVS 콘솔에 액세스할 수 있습니다.)

- 2. 탐색 창에서 라이브 채널(Live channels)을 선택합니다. (탐색 창이 축소된 경우 먼저 햄버거 아이콘 을 선택하여 엽니다.)
- 3. 상태별 필터링(Filter by health)에 대한 검색 필드를 선택합니다.
- 4. 드롭다운 목록에서 Health = STARVING으로 필터링을 선택합니다.

필터링한 후 채널의 세부 정보 페이지로 이동하고 채널의 라이브 스트림 세션을 선택하여 입력 구성 세 부 정보 및 스트림 이벤트에 액세스할 수 있습니다.

#### CLI 지침

AWS CLI를 사용하는 것은 고급 옵션이며, 먼저 시스템에 CLI를 다운로드하고 구성해야 합니다. 자세 한 내용은 [AWS 명령줄 인터페이스 사용 설명서](https://docs.aws.amazon.com/cli/latest/userguide/cli-chap-welcome.html)를 참조하세요.

상태별로 스트림을 필터링하려면(예: STARVING)

aws ivs list-streams --filter-by health=STARVING

#### ConcurrentStreams에 대한 CloudWatch 상태 차원

특정 Health를 기준으로 ConcurrentStreams를 필터링할 수 있습니다. [CloudWatch 지표: IVS 저](#page-65-0) [지연 스트리밍](#page-65-0)을 참조하세요.

### CloudWatch 지표 액세스

Amazon CloudWatch는 Amazon IVS에서 원시 데이터를 수집하고 실시간에 가까운 읽기 가능한 지표 로 처리합니다. 이러한 통계는 15개월간 보관되므로 웹 애플리케이션 또는 서비스의 과거 수행 방식을 파악할 수 있습니다. 특정 임계값을 설정하고 해당 임계값이 충족될 때 알림을 전송하거나 조치를 취할 수 있습니다. 자세한 내용은 [CloudWatch 사용 설명서를](https://docs.aws.amazon.com/AmazonCloudWatch/latest/monitoring/WhatIsCloudWatch.html) 참조하세요.

CloudWatch 지표는 시간이 지나면 롤업됩니다. 지표가 오래되면서 해상도가 실질적으로 감소합니다. 일정은 다음과 같습니다.

- 1초 지표는 3시간 동안 사용할 수 있습니다.
- 60초 지표는 15일 동안 사용할 수 있습니다.
- 5분 지표는 63일 동안 사용할 수 있습니다.
- 1시간 지표는 455일(15개월) 동안 사용할 수 있습니다.

getMetricData를 호출할 때 고해상도 지표에 대해 1, 5(권장), 10, 30 또는 60초의 배수를 기간으로 지정할 수 있습니다.

#### CloudWatch 콘솔 지침

1. <https://console.aws.amazon.com/cloudwatch/>에서 CloudWatch 콘솔을 엽니다.

- 2. 측면 탐색에서 지표(Metrics) 드롭다운을 확장한 다음 모든 지표(All metrics)를 선택합니다.
- 3. 검색 탭에서 왼쪽에 있는 레이블이 없는 드롭다운을 사용하여 채널이 생성된 '홈' 리전을 선택합니 다. 리전에 대한 자세한 내용은 [글로벌 솔루션, 리전별 제어를](https://docs.aws.amazon.com/ivs/latest/LowLatencyUserGuide/what-is.html#what-is-aws) 참조하세요. 지원되는 리전 목록은 AWS 일반 참조의 [Amazon IVS 페이지를](https://docs.aws.amazon.com/general/latest/gr/ivs.html) 참조하세요.
- 4. 검색 탭 하단 부분에서 IVS 네임스페이스를 선택하세요.
- 5. 다음 중 하나를 수행합니다.
	- a. 검색 창에 리소스 ID(ARN의 일부, arn:::ivs:channel/<resource id>)를 입력합니다.

IVS > 채널별을 선택합니다.

b. IVS가 AWS 네임스페이스 아래에서 선택 가능한 서비스로 나타나는 경우 선택하세요. Amazon IVS를 사용하고 Amazon CloudWatch에 지표를 전송하는 경우 나열됩니다. (IVS가 목록에 없으 면 Amazon IVS 지표가 없습니다.)

그리고 나서 필요할 경우 차원 그룹화를 선택하세요. 아래의 [CloudWatch 지표](#page-65-0)에 사용 가능한 차 원이 나열되어 있습니다.

6. 지표를 선택하여 그래프에 추가합니다. 아래의 [CloudWatch 지표에](#page-65-0) 사용 가능한 지표가 나열되어 있 습니다.

또한 스트림 세션의 세부 정보 페이지에서 CloudWatch에서 보기(View in CloudWatch) 버튼을 선택하 여 스트림 세션의 CloudWatch 차트에 액세스할 수 있습니다.

#### CLI 지침

AWS CLI를 사용하여 지표에 액세스할 수도 있습니다. 그러려면 먼저 시스템에 CLI를 다운로드하여 구 성해야 합니다. 자세한 내용은 [AWS 명령줄 인터페이스 사용 설명서](https://docs.aws.amazon.com/cli/latest/userguide/cli-chap-welcome.html)를 참조하세요.

그런 다음, AWS CLI를 사용하여 Amazon IVS 저지연 스트리밍 지표에 액세스하려면 다음을 수행합니 다.

• 명령 프롬프트에서 다음을 실행합니다.

aws cloudwatch list-metrics --namespace AWS/IVS

자세한 내용은 Amazon CloudWatch 사용 설명서에서 [Amazon CloudWatch 지표 사용을](https://docs.aws.amazon.com/AmazonCloudWatch/latest/monitoring/working_with_metrics.html) 참조하세요.

# <span id="page-65-0"></span>CloudWatch 지표: IVS 저지연 스트리밍

Amazon IVS는 [AWS/IVS] 네임스페이스에서 다음 지표를 제공합니다.

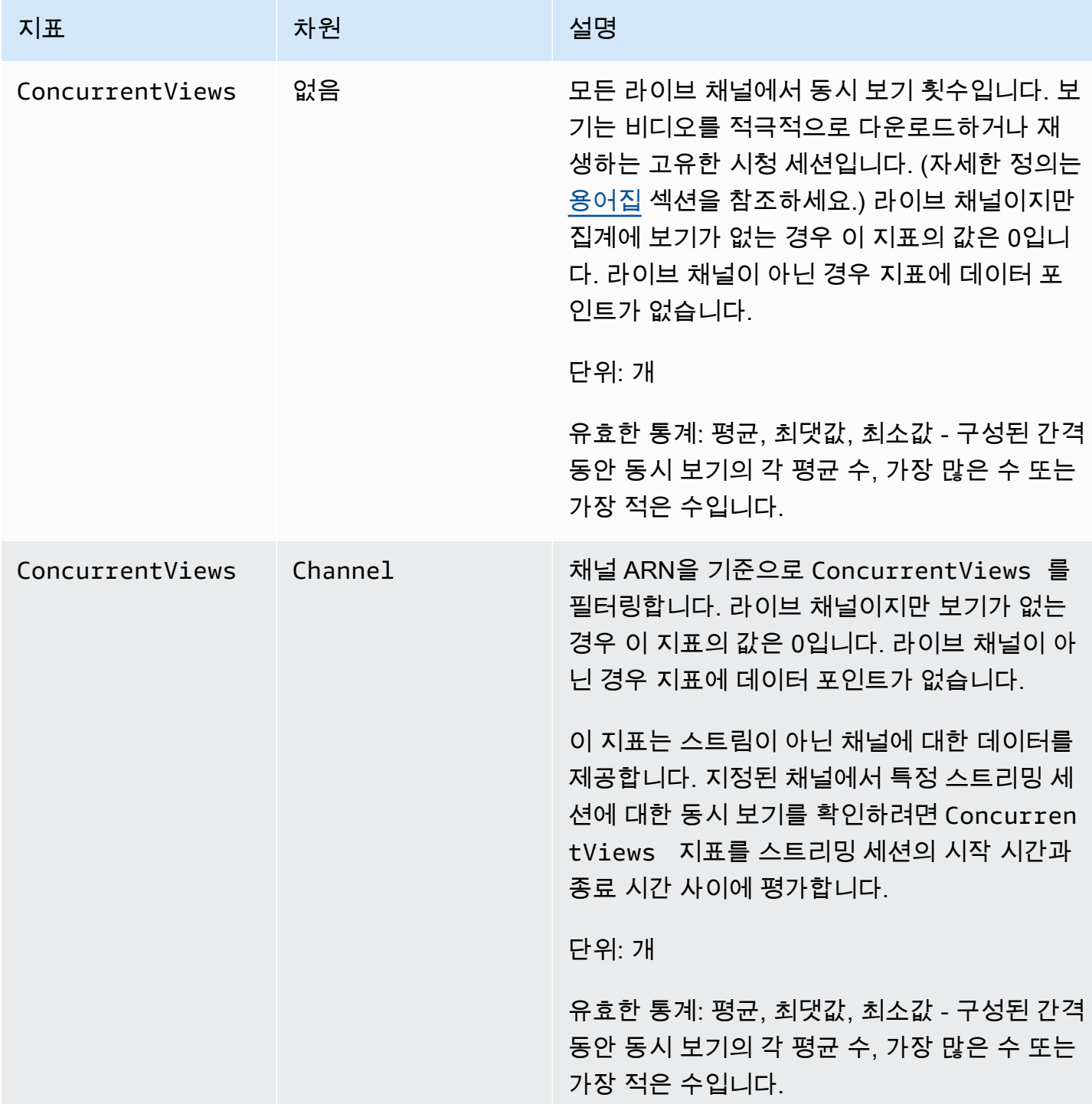

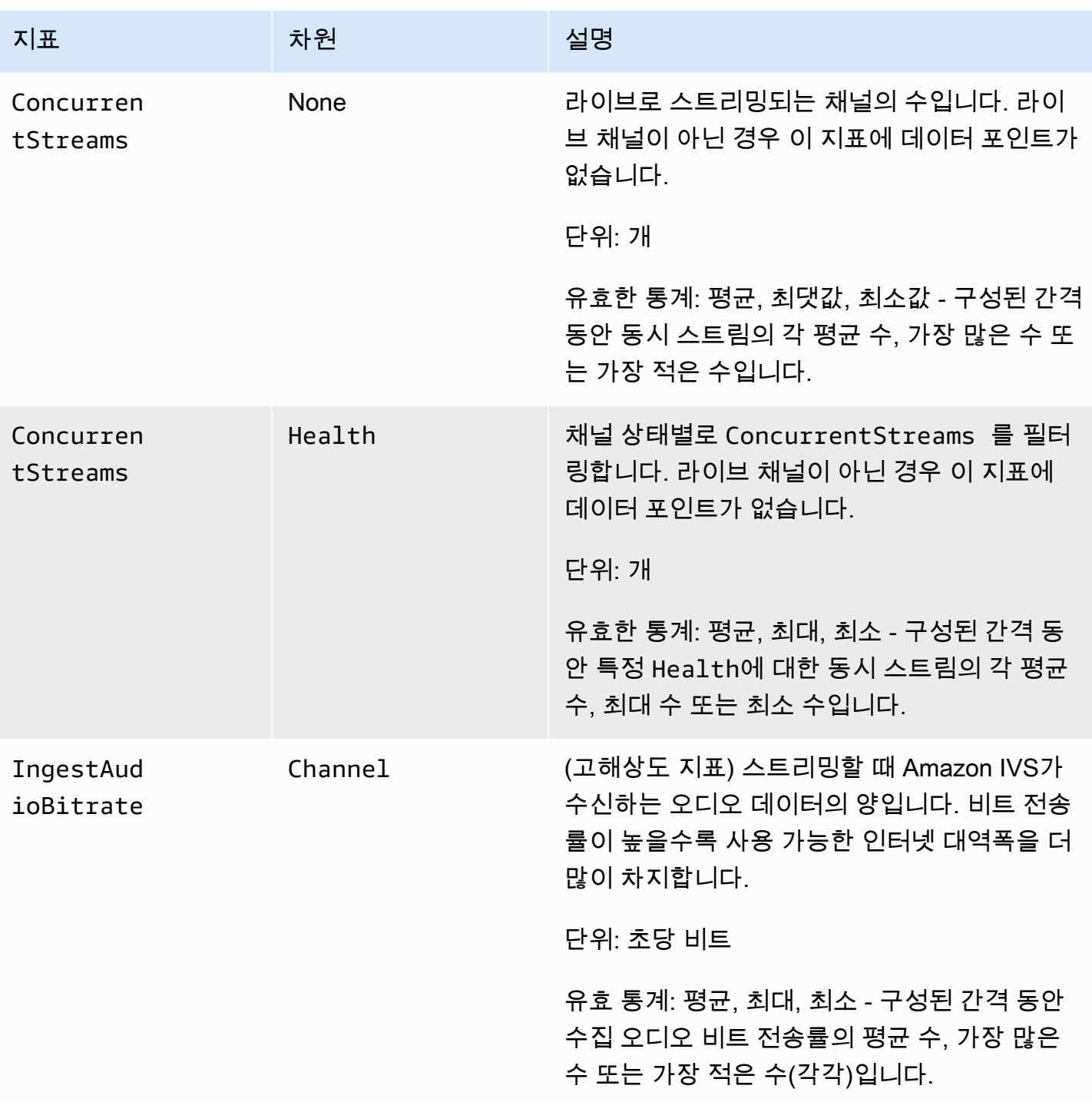

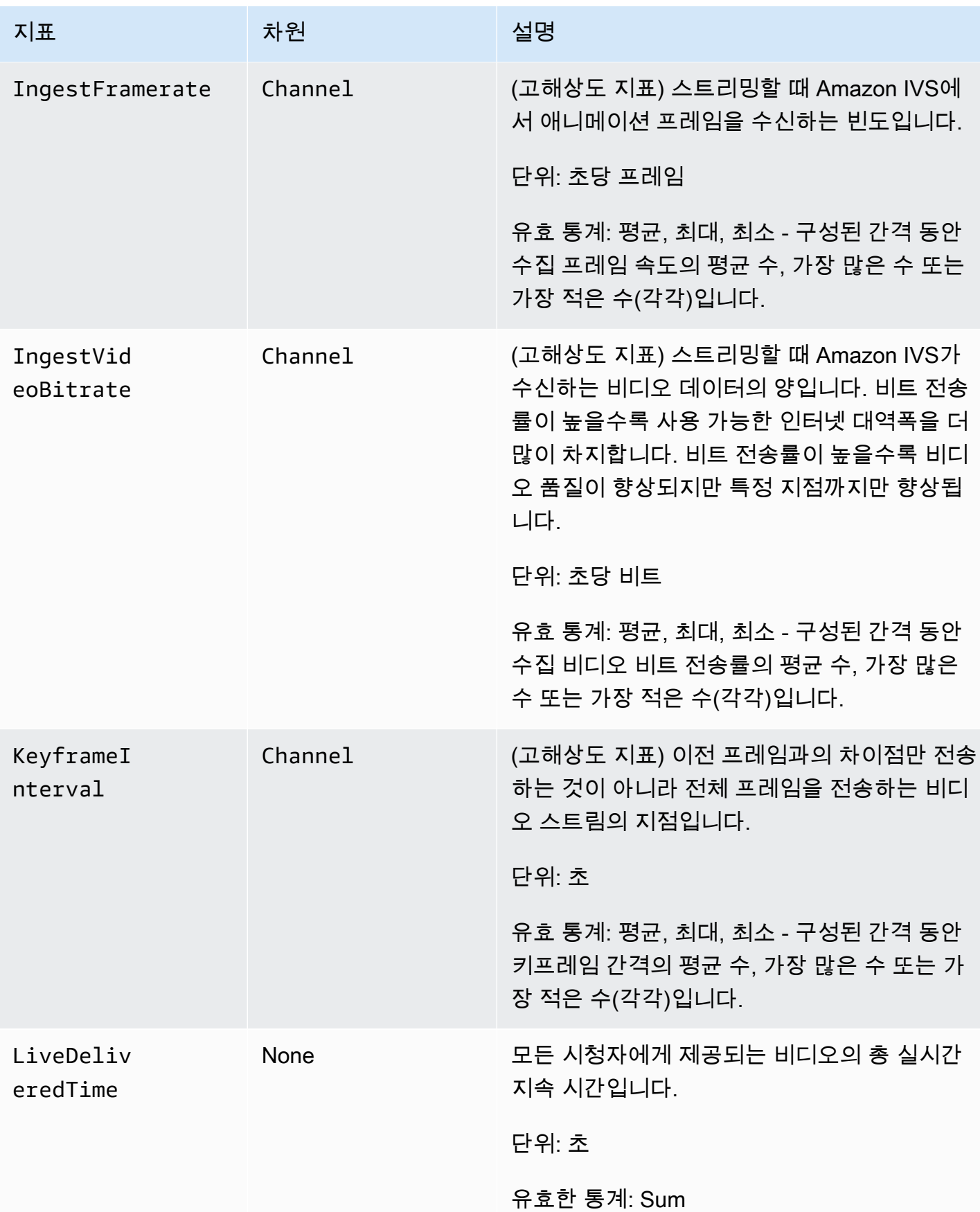

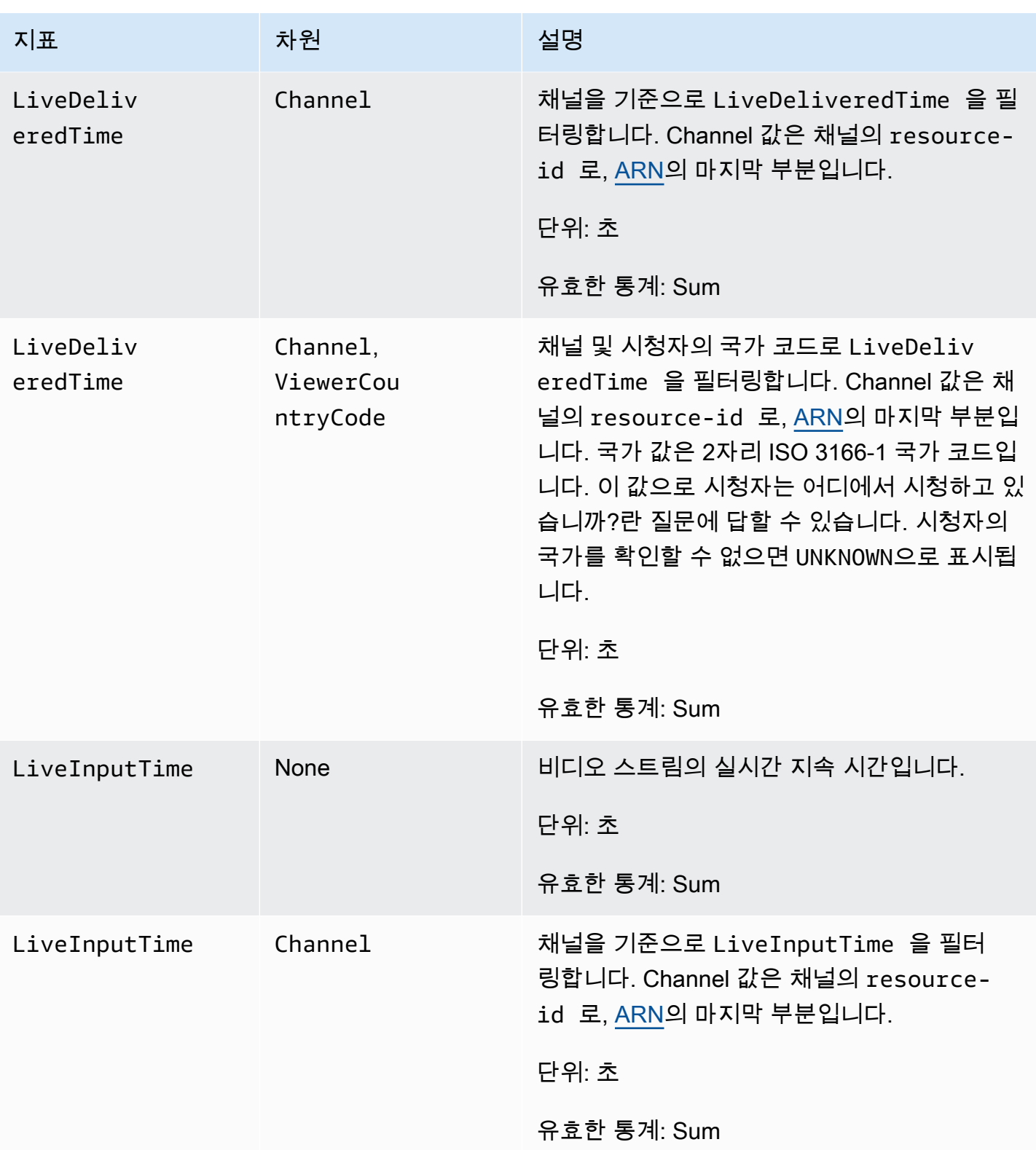

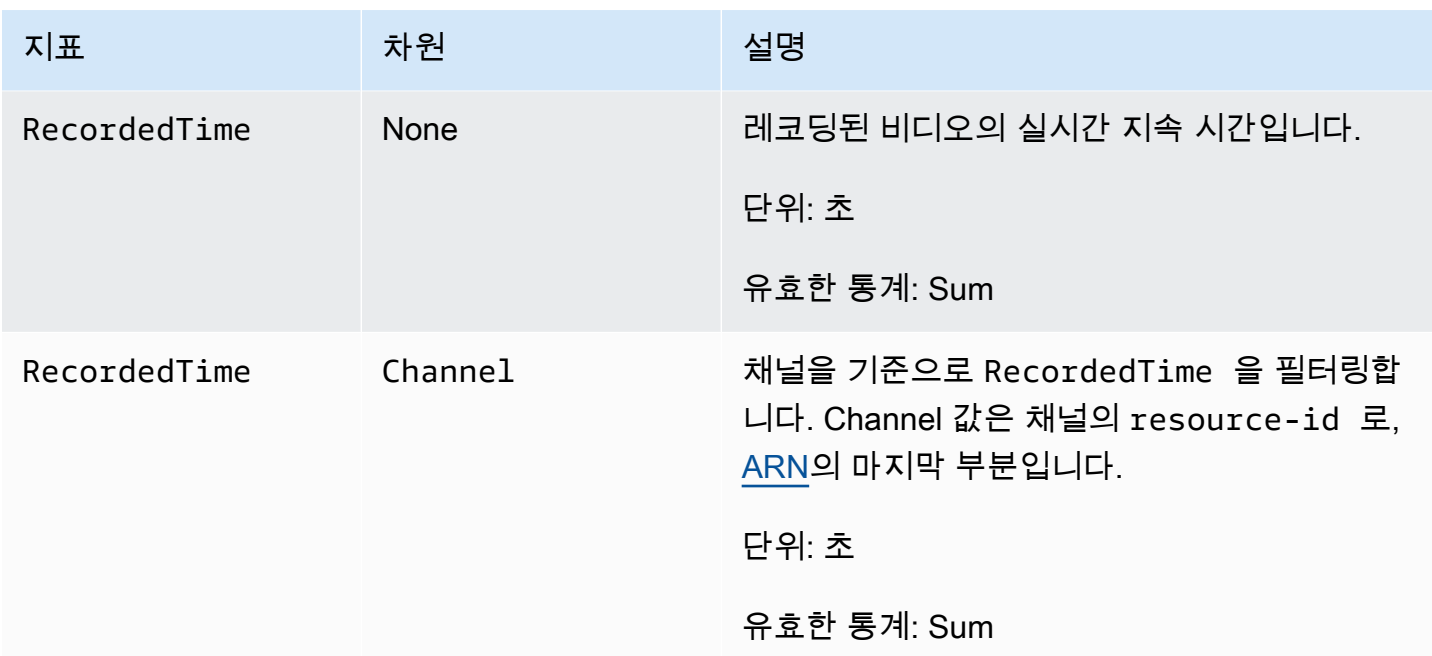

# <span id="page-70-0"></span>IVS 브로드캐스트 SDK(지연 시간이 짧은 스트리밍)

Amazon Interactive Video Service(IVS) 지연 시간이 짧은 스트리밍 브로드캐스트 SDK는 Amazon IVS 로 애플리케이션을 구축하는 개발자를 위한 것입니다. 이 SDK는 Amazon IVS 아키텍처를 활용하도록 설계되었으며, 향후 Amazon IVS와 SDK를 지속적으로 개선해나가며 새로운 기능을 추가할 예정입니 다. 이 기본 브로드캐스트 SDK는 사용자가 애플리케이션에 액세스하는 데 사용하는 디바이스 및 애플 리케이션에 미치는 성능 영향을 최소화하도록 설계되었습니다.

애플리케이션에서는 다음과 같은 Amazon IVS 브로드캐스트 SDK의 주요 기능을 활용할 수 있습니다.

- 고품질 스트리밍 브로드캐스트 SDK는 고품질 스트리밍을 지원합니다. 카메라에서 비디오를 캡처 하고 최대 1,080p의 품질로 인코딩하여 고품질 시청 환경을 제공할 수 있습니다.
- 자동 비트 전송률 조정 스마트폰 사용자는 모바일을 사용하므로 브로드캐스트 전체 과정에서 네트 워크 상태가 변경될 수 있습니다. Amazon IVS 브로드캐스트 SDK는 변경되는 네트워크 상태에 맞게 비디오 비트 전송률을 자동으로 조정합니다.
- 세로 및 가로 모드 지원 사용자가 디바이스를 어떻게 들고 있든 이미지가 똑바로 표시되고 크기가 적절하게 조정됩니다. 브로드캐스트 SDK는 세로 및 가로 캔버스 크기를 모두 지원합니다. 사용자가 디바이스를 구성된 방향에서 벗어나 회전시키는 경우 가로 세로 비율을 자동으로 관리합니다.
- 보안 스트리밍 TLS를 사용하여 사용자의 브로드캐스트를 암호화하므로 스트림을 안전하게 보호할 수 있습니다.
- 외부 오디오 디바이스 Amazon IVS 브로드캐스트 SDK는 오디오 잭, USB 및 Bluetooth SCO 외부 마이크를 지원합니다.

## 플랫폼 요구 사항:

#### 기본 플랫폼

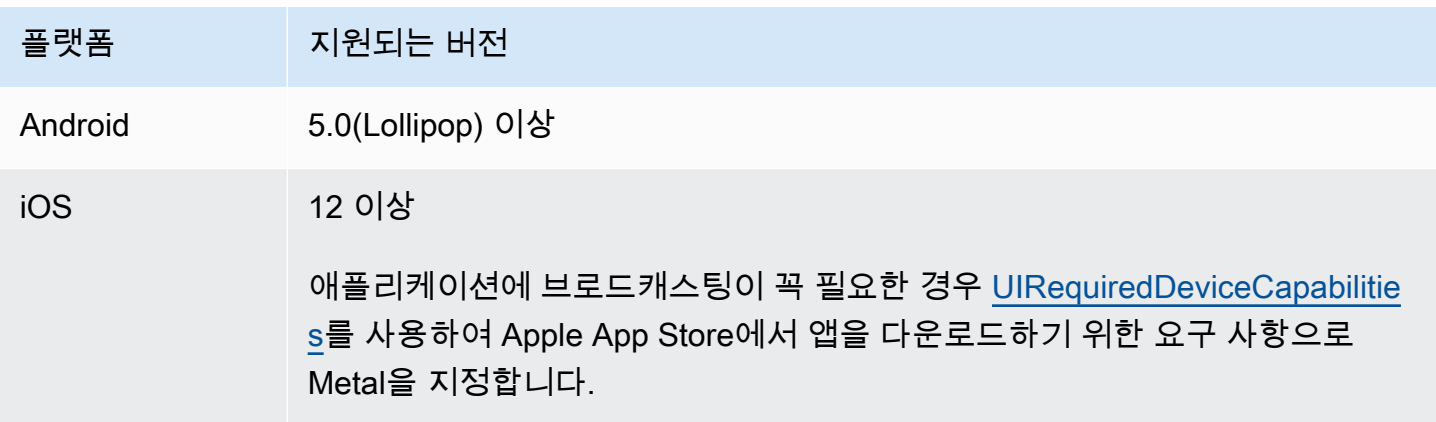

IVS는 최소 4개의 주요 iOS 버전과 6개의 주요 Android 버전을 지원합니다. 현재 버전 지원은 이러한 최소 한도 이상으로 확장될 수 있습니다. 메이저 버전이 더 이상 지원되지 않을 경우 최소 3개월 전에 SDK 릴리스 노트를 통해 고객에게 알립니다.

#### 데스크톱 브라우저

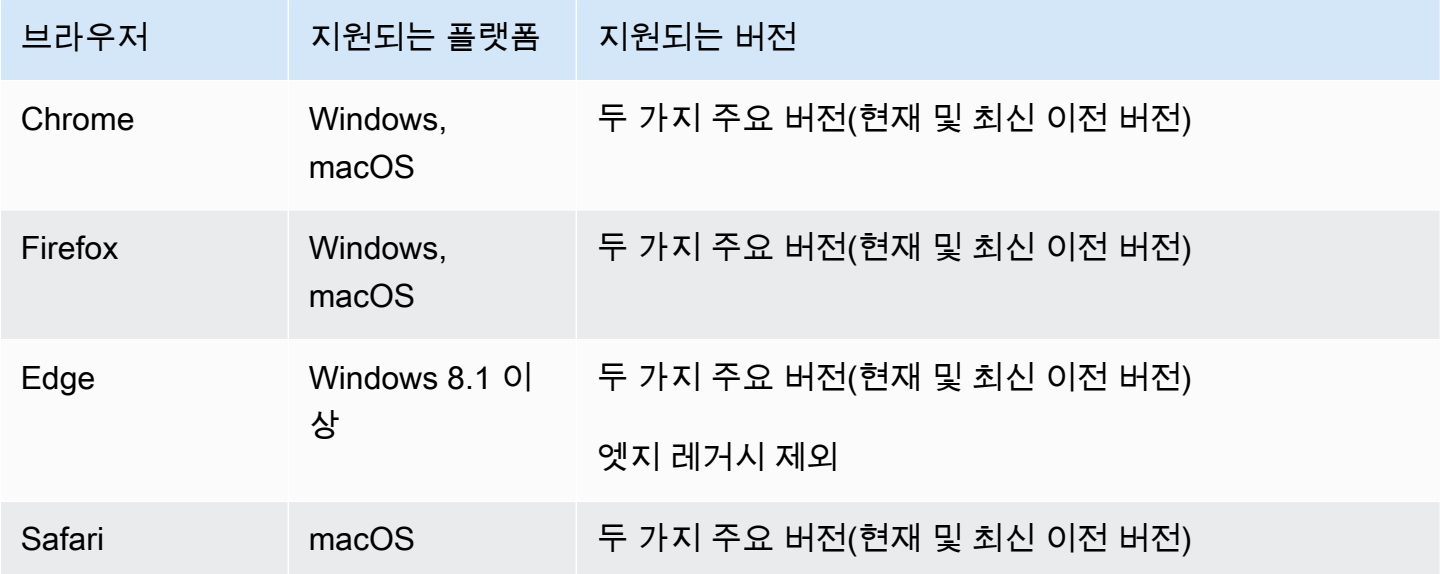

### 모바일 브라우저

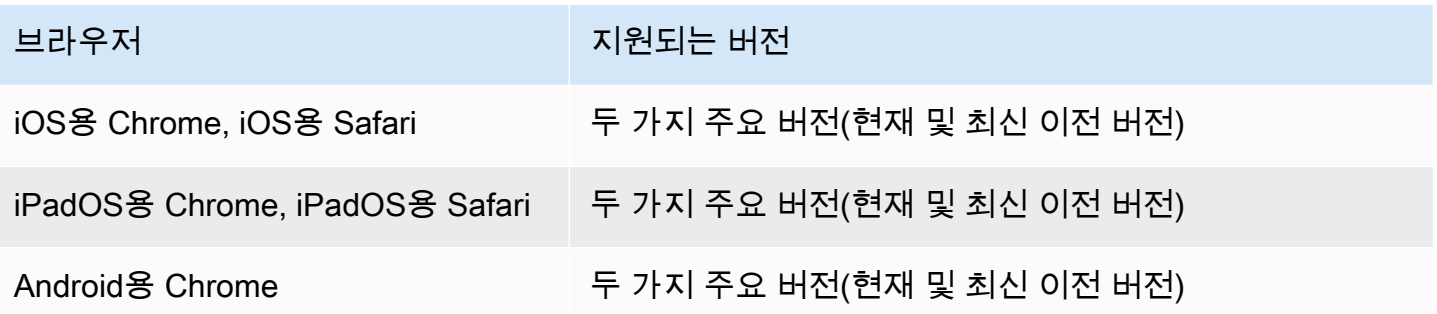

## 웹뷰

웹 브로드캐스트 SDK는 웹뷰 또는 웹과 유사한 환경(TV, 콘솔 등)에 대한 지원을 제공하지 않습니다. 모바일 구현에 대한 내용은 지연 시간이 짧은 스트리밍 브로드캐스트 SDK 가이드([Android](#page-82-0) 및 [iOS\)](#page-93-0)를 참조하세요.
# 필요한 디바이스 액세스

브로드캐스트 SDK는 디바이스에 내장되어 있거나 Bluetooth, USB 또는 오디오 잭을 통해 연결되는 디 바이스의 카메라와 마이크에 모두 액세스할 수 있어야 합니다.

지원

스트림에서 브로드캐스트 오류나 기타 문제가 발생하면 브로드캐스트 API를 통해 고유한 재생 세션 식 별자를 확인합니다.

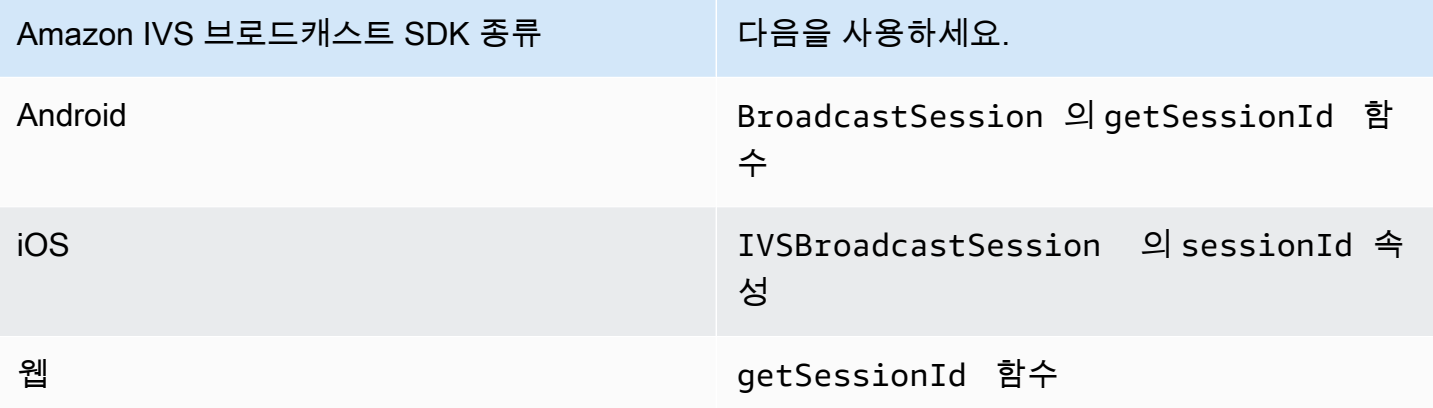

이 브로드캐스트 세션 식별자를 AWS Support와 공유합니다. 이를 통해 문제를 해결하는 데 도움이 되 는 정보를 얻을 수 있습니다.

참고: AWS는 브로드캐스트 SDK를 지속적으로 개선해나가고 있습니다. [Amazon IVS 릴리즈 노트](#page-394-0)를 통해 사용 가능한 버전 및 해결된 문제를 확인해보세요. AWS Support에 문의하기 전, 브로드캐스트 SDK 버전을 적절하게 업데이트한 후 문제가 해결되었는지 확인하시기 바랍니다.

버저닝

Amazon IVS 브로드캐스트 SDK는 [유의적 버저닝을](https://semver.org/) 사용합니다.

이를 설명하기 위해 다음을 가정합니다.

- 최신 릴리스는 버전 4.1.3입니다.
- 이전 주요 버전의 최신 릴리스는 3.2.4입니다.
- 버전 1.x의 최신 릴리스는 1.5.6입니다.

이전 버전과 호환되는 새 기능은 최신 버전의 마이너 릴리스로 추가됩니다. 이 경우 새 기능의 다음 집 합이 버전 4.2.0으로 추가됩니다.

이전 버전과 호환되는 마이너 버그 수정은 최신 버전의 패치 릴리스로 추가됩니다. 여기서 마이너 버그 의 다음 수정 집합은 버전 4.1.4로 추가됩니다.

이전 버전과 호환되는 메이저 버그 수정은 다르게 처리됩니다. 이러한 버그 수정은 다음과 같이 여러 버전에 추가됩니다.

- 최신 버전의 패치 릴리스에 추가되는 경우. 이 경우 버전 4.1.4입니다.
- 이전 마이너 버전의 패치 릴리스에 추가되는 경우. 이 경우 3.2.5입니다.
- 최신 버전 1.x 릴리스의 패치 릴리스에 추가되는 경우. 이 경우 버전 1.5.7입니다.

메이저 버그 수정은 Amazon IVS 제품 팀에서 정의합니다. 일반적인 예로는 중요한 보안 업데이트와 고객에게 필요한 기타 수정이 있습니다.

참고: 위의 예시에서 확인할 수 있듯이 릴리스된 버전은 숫자를 건너뛰지 않고 순차적으로 증가합니다 (예: 4.1.3에서 4.1.4로 증가). 실제로는 내부에 존재하지만 릴리스되지 않는 패치 번호가 하나 이상 있 을 수 있으므로 릴리스된 버전이 4.1.3에서 4.1.6으로 증가할 수 있습니다.

# IVS 브로드캐스트 SDK: 웹 가이드(지연 시간이 짧은 스트리밍)

지연 시간이 짧은 IVS 스트리밍 웹 브로드캐스트 SDK는 개발자에게 웹에서 대화형 실시간 환경을 구 축할 수 있는 도구를 제공합니다.

최신 버전의 웹 브로드캐스트 SDK: [1.8.0 \(릴리스 노트\)](https://docs.aws.amazon.com/ivs/latest/LowLatencyUserGuide/release-notes.html#feb01-24-ll)

참조 문서: Amazon IVS 웹 브로드캐스트 SDK에서 사용할 수 있는 가장 중요한 방법에 대한 자세한 내 용은 [https://aws.github.io/ amazon-ivs-web-broadcast](https://aws.github.io/amazon-ivs-web-broadcast/docs/sdk-reference) /docs/sdk-reference를 참조하십시오. 가장 최신 버전의 SDK를 선택했는지 확인하세요.

샘플 코드: SDK를 빠르게 시작하려면 아래 샘플을 활용하면 좋습니다.

- [IVS 채널로의 단일 브로드캐스트 \(HTML 및\) JavaScript](https://codepen.io/amazon-ivs/pen/poLRoPp)
- [IVS 채널로 단일 브로드캐스트\(화면 공유 가능\)\(](https://stream.ivs.rocks/)[React 소스 코드\)](https://github.com/aws-samples/amazon-ivs-broadcast-web-demo)

플랫폼 요구 사항: 지원되는 플랫폼 목록은 [Amazon IVS 브로드캐스트 SDK](https://docs.aws.amazon.com/ivs/latest/LowLatencyUserGuide/broadcast.html)를 참조하세요.

# 시작하기

라이브러리 설치

참고로 IVS는 글로벌 Reflect BroadcastClient 객체를 확장하는 [리플렉트 메타데이터를](https://www.npmjs.com/package/reflect-metadata) 활용합니다. 이 렇게 하면 충돌이 발생하지 않아야 하지만 이로 인해 원치 않는 동작이 발생하는 경우가 드물게 있을 수 있습니다.

스크립트 태그 사용

[웹 브로드캐스트 SDK는 JavaScript 라이브러리로 배포되며 https://web-broadcast.live](https://web-broadcast.live-video.net/1.8.0/amazon-ivs-web-broadcast.js)[video.net/1.8.0/ .js에서 검색할 수 있습니다. amazon-ivs-web-broadcast](https://web-broadcast.live-video.net/1.8.0/amazon-ivs-web-broadcast.js)

<script> 태그를 통해 로드되면 라이브러리는 IVSBroadcastClient라는 창 범위에 글로벌 변수 를 노출합니다.

npm 사용

npm 패키지를 설치하는 방법

```
npm install amazon-ivs-web-broadcast
```
이제 IVSBroadcastClient 객체에 액세스하여Errors, BASIC\_LANDSCAPE과 같은 다른 모듈과 상 수를 가져올 수 있습니다.

```
import IVSBroadcastClient, { 
    Errors, 
    BASIC_LANDSCAPE
} from 'amazon-ivs-web-broadcast';
```
#### 샘플

빠르게 시작하려면 아래 예제를 참조하세요.

- [IVS 채널 \(HTML 및\) 로의 단일 브로드캐스트 JavaScript](https://codepen.io/amazon-ivs/pen/poLRoPp)
- [IVS 채널로 단일 브로드캐스트\(화면 공유 가능\)\(](https://stream.ivs.rocks/)[React 소스 코드\)](https://github.com/aws-samples/amazon-ivs-broadcast-web-demo)

AmazonIVS의 인스턴스를 생성하십시오. BroadcastClient

라이브러리를 사용하려면 클라이언트의 인스턴스를 생성해야 합니다. 이렇게 하려면 streamConfig 파라미터(해상도 및 프레임 속도와 같은 방송 제약 조건 지정)와 IVSBroadcastClient에 대해

create 메서드를 호출하면 됩니다. 클라이언트를 생성할 때 수집 엔드포인트를 지정하거나 스트림을 시작할 때 이를 설정할 수 있습니다.

수집 엔드포인트는 AWS 콘솔에서 찾거나 엔드포인트에서 반환할 수 있습니다 (예: CreateChannel Unique ID.Global-Contribute.live-Video.net).

```
const client = IVSBroadcastClient.create({ 
    // Enter the desired stream configuration 
    streamConfig: IVSBroadcastClient.BASIC_LANDSCAPE, 
    // Enter the ingest endpoint from the AWS console or CreateChannel API 
    ingestEndpoint: 'UNIQUE_ID.global-contribute.live-video.net',
});
```
다음은 일반적으로 지원되는 스트림 구성입니다. 사전 설정은 BASIC 최대 480p 및 비트 전송률 1.5Mbps, BASIC Full HD는 최대 1080p 및 비트 전송률 3.5Mbps, STANDARD(또는 ADVANCED)는 최대 1080p 및 비트 전송률 8.5Mbps입니다. 원하는 경우 비트 전송률, 프레임 속도 및 해상도를 사용자 지 정할 수 있습니다. [BroadcastClientConfig자](https://aws.github.io/amazon-ivs-web-broadcast/docs/sdk-reference/interfaces/BroadcastClientConfig)세한 내용은 을 참조하십시오.

```
IVSBroadcastClient.BASIC_LANDSCAPE;
IVSBroadcastClient.BASIC_FULL_HD_LANDSCAPE;
IVSBroadcastClient.STANDARD_LANDSCAPE;
IVSBroadcastClient.BASIC_PORTRAIT;
IVSBroadcastClient.BASIC_FULL_HD_PORTRAIT;
IVSBroadcastClient.STANDARD_PORTRAIT;
```
npm 패키지를 사용하는 경우 개별적으로 가져올 수 있습니다.

참고: 클라이언트측 구성이 백엔드 채널 유형과 일치해야 합니다. 예를 들어 채널 유형이 STANDARD인 경우 IVSBroadcastClient.STANDARD\_\* 값 중 하나로 streamConfig를 설정해야 합니다. 채널 유형이 ADVANCED인 경우 아래 그림(예로 ADVANCED\_HD 사용)과 같이 수동으로 구성해야 합니다.

```
const client = IVSBroadcastClient.create({ 
    // Enter the custom stream configuration 
    streamConfig: { 
       maxResolution: { 
          width: 1080, 
           height: 1920, 
      }, 
      maxFramerate: 30, 
      /**
```

```
 * maxBitrate is measured in kbps 
       */ 
      maxBitrate: 3500, 
    }, 
    // Other configuration . . .
});
```
### 권한 요청

앱에서 사용자의 카메라 및 마이크에 액세스할 수 있는 권한을 요청해야 하며 HTTPS를 사용하여 제공 해야 합니다. (이는 Amazon IVS에만 국한되지 않으며 카메라와 마이크에 액세스해야 하는 모든 웹 사 이트에 필요합니다.)

다음은 오디오 및 비디오 장치 모두에 대한 권한을 요청하고 캡처하는 방법을 보여 주는 예제 함수입니 다.

```
async function handlePermissions() { 
    let permissions = { 
        audio: false, 
        video: false, 
    }; 
    try { 
        const stream = await navigator.mediaDevices.getUserMedia({ video: true, audio: 
  true }); 
        for (const track of stream.getTracks()) { 
             track.stop(); 
        } 
        permissions = { video: true, audio: true }; 
    } catch (err) { 
        permissions = { video: false, audio: false }; 
        console.error(err.message); 
    } 
    // If we still don't have permissions after requesting them display the error 
 message 
    if (!permissions.video) { 
        console.error('Failed to get video permissions.'); 
    } else if (!permissions.audio) { 
        console.error('Failed to get audio permissions.'); 
    }
}
```
자세한 내용은 [권한 API](https://developer.mozilla.org/en-US/docs/Web/API/Permissions_API) 및 을 참조하십시오 [MediaDevices. getUserMedia\(\)](https://developer.mozilla.org/en-US/docs/Web/API/MediaDevices/getUserMedia).

#### 스트림 미리 보기 설정

방송할 내용을 미리 보려면 SDK에 <canvas> 요소를 제공하세요.

```
// where #preview is an existing <canvas> DOM element on your page
const previewEl = document.getElementById('preview');
client.attachPreview(previewEl);
```
#### 사용 가능한 장치 목록

캡처할 수 있는 기기를 확인하려면 브라우저의 [MediaDevices.enumerateDevices](https://developer.mozilla.org/en-US/docs/Web/API/MediaDevices/enumerateDevices) () 메서드를 쿼리하 세요.

```
const devices = await navigator.mediaDevices.enumerateDevices();
window.videoDevices = devices.filter((d) => d.kind === 'videoinput');
window.audioDevices = devices.filter((d) => d.kind === 'audioinput');
```
디바이스에서 데이터 가져오기 MediaStream

사용 가능한 장치 목록을 가져온 후 원하는 수의 장치에서 스트림을 검색할 수 있습니다. 예를 들어 getUserMedia() 메서드를 사용하여 카메라에서 스트림을 검색할 수 있습니다.

스트림을 캡처할 장치를 지정하려면 미디어 제약 조건의 audio 또는 video 섹션에서 deviceId를 명시적으로 설정할 수 있습니다. 또는 deviceId를 생략하고 사용자가 브라우저 프롬프트에서 장치를 선택하도록 할 수 있습니다.

width 및 height 제약 조건을 사용하여 이상적인 카메라 해상도를 지정할 수도 있습니다. (이러한 제 약 조건에 대한 자세한 내용은 [여기를](https://developer.mozilla.org/en-US/docs/Web/API/MediaTrackConstraints#properties_of_video_tracks) 참조하세요.) SDK는 최대 방송 해상도에 해당하는 너비 및 높이 제한을 자동으로 적용합니다. 하지만 SDK에 소스를 추가한 후에 소스 종횡비가 변경되지 않도록 이를 직접 적용하는 것도 좋습니다.

```
const streamConfig = IVSBroadcastClient.BASIC_LANDSCAPE;
...
window.cameraStream = await navigator.mediaDevices.getUserMedia({ 
    video: { 
        deviceId: window.videoDevices[0].deviceId, 
        width: { 
            ideal: streamConfig.maxResolution.width, 
        }, 
        height: {
```

```
 ideal: streamConfig.maxResolution.height, 
        }, 
    },
});
window.microphoneStream = await navigator.mediaDevices.getUserMedia({
   audio: { deviceId: window.audioDevices[0].deviceId },
});
```
스트림에 장치 추가

스트림을 가져온 후 고유한 이름(아래에서는 camera1)과 구성 위치(비디오의 경우)를 지정하여 장치 를 레이아웃에 추가할 수 있습니다. 예를 들어 웹캠 장치를 지정하여 웹캠 비디오 소스를 방송 스트림 에 추가합니다.

비디오 입력 장치를 지정할 때는 방송하려는 '레이어'를 나타내는 인덱스를 지정해야 합니다. 이는 이 미지 편집이나 CSS와 동의어로서, z-index는 렌더링할 레이어의 순서를 나타냅니다. 선택적으로 스트 림 소스의 x/y 좌표(및 크기)를 정의하는 위치를 제공할 수 있습니다.

매개변수에 대한 자세한 내용은 을 참조하십시오 [VideoComposition](https://aws.github.io/amazon-ivs-web-broadcast/docs/sdk-reference/interfaces/VideoComposition).

```
client.addVideoInputDevice(window.cameraStream, 'camera1', { index: 0 }); // only 
  'index' is required for the position parameter
client.addAudioInputDevice(window.microphoneStream, 'mic1');
```
브로드캐스트 시작

방송을 시작하려면 Amazon IVS 채널의 스트림 키를 제공하세요.

```
client 
    .startBroadcast(streamKey) 
   .then((result) => {
         console.log('I am successfully broadcasting!'); 
    }) 
   . \text{catch}((\text{error}) \Rightarrow console.error('Something drastically failed while broadcasting!', error); 
    });
```
### 브로드캐스트 중지

client.stopBroadcast();

### 비디오 위치 전환

클라이언트는 비디오 장치의 구성 위치 전환을 지원합니다.

client.exchangeVideoDevicePositions('camera1', 'camera2');

## 오디오 음소거

오디오를 음소거하려면 removeAudioInputDevice를 사용하여 오디오 장치를 제거하거나 오디오 트랙에서 enabled 속성을 설정합니다.

```
let audioStream = client.getAudioInputDevice(AUDIO_DEVICE_NAME);
audioStream.getAudioTracks()[0].enabled = false;
```
여기서 AUDIO\_DEVICE\_NAME은 addAudioInputDevice() 호출 중에 원래 오디오 장치에 지정된 이름입니다.

#### 음소거 해제 방법

```
let audioStream = client.getAudioInputDevice(AUDIO_DEVICE_NAME);
audioStream.getAudioTracks()[0].enabled = true;
```
### 비디오 숨기기

비디오를 숨기려면 removeVideoInputDevice를 사용하여 비디오 장치를 제거하거나 비디오 트랙 에서 enabled 속성을 설정합니다.

```
let videoStream = client.getVideoInputDevice(VIDEO_DEVICE_NAME).source;
videoStream.getVideoTracks()[0].enabled = false;
```
여기서 VIDEO\_DEVICE\_NAME은 원래 addVideoInputDevice() 호출 중에 비디오 디바이스에 지 정된 이름입니다.

#### 숨김 해제 방법

```
let videoStream = client.getVideoInputDevice(VIDEO_DEVICE_NAME).source;
videoStream.getVideoTracks()[0].enabled = true;
```
# 알려진 문제 및 해결 방법

• 웹 브로드캐스트 SDK에서는 포트 4443이 열려 있어야 합니다. VPN과 방화벽은 포트 4443을 차단 하고 스트리밍을 사용하지 못하게 만들 수 있습니다.

해결 방법: VPN을 비활성화하고 방화벽을 구성하여 포트 4443이 차단되지 않도록 합니다.

• 가로 모드에서 세로 모드로 전환하는 것은 버그가 있습니다.

해결 방법: 없음

• HLS 매니페스트에 보고된 해결 방법은 올바르지 않습니다. 그것은 초기 수신 해상도로 설정되고, 일 반적으로 가능한 해상도보다 훨씬 낮으며, webRTC 연결 기간 동안 발생하는 업스케일링을 반영하 지 않습니다.

해결 방법: 없음

• 초기 페이지가 로드된 후에 생성되는 후속 클라이언트 인스턴스는 첫 번째 클라이언트 인스턴스와 다른 maxFramerate 설정에 응답하지 않을 수 있습니다.

해결 방법: 첫 번째 클라이언트 인스턴스가 생성될 때IVSBroadcastClient.create 함수를 통해 StreamConfig를 한 번만 설정합니다.

• iOS에서는 여러 비디오 장치 소스 캡처가 지원되지 않습니다. WebKit

해결 방법: [이 문제](https://bugs.webkit.org/show_bug.cgi?id=238492)를 따라 개발 진행 상황을 추적합니다.

• iOS에서 이미 비디오 소스가 있는 상태에서 getUserMedia()을 호출하면 getUserMedia()를 사 용하여 검색된 다른 비디오 소스가 중지됩니다.

해결 방법: 없음

• WebRTC은 사용 가능한 리소스에 가장 적합한 비트 전송률과 해상도를 동적으로 선택합니다. 하드 웨어나 네트워크가 지원할 수 없다면 스트리밍 품질이 떨어질 수 있습니다. 방송 중에 사용할 수 있 는 리소스가 많아지거나 적어지면 스트리밍 품질이 변할 수 있습니다.

해결 방법: 최소 200kbps의 업로드를 제공합니다.

• Auto-Record to Amazon S3가 채널에 활성화되어 있고 Web Broadcast SDK를 사용하는 경우 Web 브로드캐스트 SDK가 비트 전송률 및 화질을 동적으로 변경하기 때문에 동일한 S3 접두사에 레코드 되지 않을 수 있습니다.

해결 방법: 없음

• Next.js를 사용할 때 SDK를 가져오는 방식에 따라 Uncaught ReferenceError: self is not defined 오류가 발생할 수 있습니다.

해결 방법: Next.js 사용 시 [라이브러리를 동적으로 가져옵니다](https://nextjs.org/docs/advanced-features/dynamic-import).

• module 유형의 스크립트 태그(예: <script type="module" src="..."\>)를 사용하여 모듈 을 가져오지 못할 수 있습니다.

해결 방법: 라이브러리에 ES6 빌드가 없습니다. 스크립트 태그에서 type="module"을 제거합니 다.

• Safari 브로드캐스트 시청자는 때로 비디오 피드에서 녹색 잔상이 표시되는 것을 볼 수 있습니다.

해결 방법: 사용자 미디어를 다시 초기화하거나 브로드캐스트를 다시 시작합니다.

#### Safari 제한 사항

- 권한 프롬프트를 거부하려면 OS 수준에서 Safari 웹 사이트 설정의 권한을 재설정해야 합니다.
- Safari는 기본적으로 모든 장치를 Firefox나 Chrome만큼 효과적으로 감지하지는 않습니다. 예를 들 어 OBS 가상 카메라는 감지되지 않습니다.

#### Firefox 제한 사항

- Firefox에서 화면을 공유하려면 시스템 권한을 활성화해야 합니다. 활성화한 후에는 사용자가 Firefox를 다시 시작해야 제대로 작동합니다. 그렇지 않으면 권한이 차단된 것으로 인식되면 브라우 저에서 예외가 발생합니다. [NotFoundError](https://developer.mozilla.org/en-US/docs/Web/API/MediaDevices/getDisplayMedia#exceptions)
- getCapabilities 메서드가 없습니다. 즉, 사용자는 미디어 트랙의 해상도나 종횡비를 얻을 수 없 습니다. 이 [Bugzilla 타래](https://bugzilla.mozilla.org/show_bug.cgi?id=1179084)를 참조하세요.
- 몇 가지 AudioContext 속성이 없습니다(예: 지연 시간 및 채널 수). 이는 오디오 트랙을 조작하려 는 고급 사용자에게는 문제가 될 수 있습니다.
- MacOS에서는 getUserMedia의 카메라 피드가 4:3 종횡비로 제한됩니다. [Bugzilla 스레드 1과](https://bugzilla.mozilla.org/show_bug.cgi?id=1193640) [Bugzilla 스레드 2](https://bugzilla.mozilla.org/show_bug.cgi?id=1306034)를 참조하세요.
- getDisplayMedia에서는 오디오 캡처가 지원되지 않습니다. 이 [Bugzilla 타래를](https://bugzilla.mozilla.org/show_bug.cgi?id=1541425) 참조하세요.
- 화면 캡처의 프레임 속도가 최적이 아닙니다(약 15fps?). 이 [Bugzilla 타래](https://bugzilla.mozilla.org/show_bug.cgi?id=1703522)를 참조하세요.

# IVS 브로드캐스트 SDK: Android 가이드(지연 시간이 짧은 스트리밍)

IVS 지연 시간이 짧은 스트리밍 Android 브로드캐스트 SDK는 Android에서 IVS로 브로드캐스트하는 데 필요한 인터페이스를 제공합니다.

com.amazonaws.ivs.broadcast 패키지는 본 문서에서 설명하는 인터페이스를 구현합니다. 지원 되는 작업은 다음과 같습니다.

- 브로드캐스트 세션을 설정(초기화)합니다.
- 브로드캐스팅을 관리합니다.
- 입력 디바이스를 연결 및 분리합니다.
- 구성 세션을 관리합니다.
- 이벤트를 수신합니다.
- 오류를 수신합니다.

안드로이드 브로드캐스트 SDK 최신 버전: [1.14.1 \(릴리스 노트\)](https://docs.aws.amazon.com/ivs/latest/LowLatencyUserGuide/release-notes.html#feb01-24-ll)

참조 문서: Amazon IVS Android 브로드캐스트 SDK에서 사용할 수 있는 가장 중요한 방법에 대한 자세 한 내용은 [https://aws.github.io/ amazon-ivs-broadcast-docs](https://aws.github.io/amazon-ivs-broadcast-docs/1.14.1/android/) /1.14.1/android/의 참조 설명서를 참조하 십시오.

[샘플 코드: https://github.com/aws-samples/ -sample의 Android 샘플 리포지토리를 참조하십시오.](https://github.com/aws-samples/amazon-ivs-broadcast-android-sample) [GitHub amazon-ivs-broadcast-android](https://github.com/aws-samples/amazon-ivs-broadcast-android-sample)

플랫폼 요구 사항: Android 5.0(Lollipop) 이상

# 시작하기

# 라이브러리 설치

Amazon 개발 환경에 Amazon IVS Android 브로드캐스트 라이브러리를 추가하려면 여기에 나온 것처 럼(최신 버전의 Amazon IVS 브로드캐스트 SDK용) 라이브러리를 모듈의 build.gradle 파일에 추가 합니다.

```
repositories { 
     mavenCentral()
} 
dependencies { 
      implementation 'com.amazonaws:ivs-broadcast:1.14.1'
}
```
또는 SDK를 수동으로 설치하려면 다음 위치에서 최신 버전을 다운로드하세요.

<https://search.maven.org/artifact/com.amazonaws/ivs-broadcast>

```
이벤트 리스너 생성
```
이벤트 리스너를 설정하면 상태 업데이트, 디바이스 변경 알림, 오류 및 세션 오디오 정보를 수신할 수 있습니다.

```
BroadcastSession.Listener broadcastListener = 
           new BroadcastSession.Listener() { 
     @Override 
     public void onStateChanged(@NonNull BroadcastSession.State state) { 
         Log.d(TAG, "State=" + state); 
     } 
     @Override 
     public void onError(@NonNull BroadcastException exception) { 
         Log.e(TAG, "Exception: " + exception); 
     }
};
```
# 권한 요청

앱에서 사용자의 카메라 및 마이크에 액세스할 수 있는 권한을 요청해야 합니다. (이는 Amazon IVS에 만 국한되지 않으며 카메라와 마이크에 액세스해야 하는 모든 애플리케이션에 필요합니다.)

여기에서는 사용자가 부여된 권한이 이미 있는지 확인하고, 그렇지 않으면 권한을 요청합니다.

```
final String[] requiredPermissions = 
          { Manifest.permission.CAMERA, Manifest.permission.RECORD_AUDIO };
for (String permission : requiredPermissions) { 
     if (ContextCompat.checkSelfPermission(this, permission) 
                  != PackageManager.PERMISSION_GRANTED) { 
         // If any permissions are missing we want to just request them all. 
         ActivityCompat.requestPermissions(this, requiredPermissions, 0x100); 
         break; 
     }
}
```
여기서는 다음과 같은 사용자 응답을 받습니다.

```
@Override
public void onRequestPermissionsResult(int requestCode, 
                                         @NonNull String[] permissions, 
                                         @NonNull int[] grantResults) { 
     super.onRequestPermissionsResult(requestCode, 
                permissions, grantResults); 
    if (requestCode == 0x100) {
         for (int result : grantResults) { 
             if (result == PackageManager.PERMISSION_DENIED) { 
                 return; 
 } 
         } 
         setupBroadcastSession(); 
     }
}
```
#### <span id="page-84-0"></span>브로드캐스트 세션 생성

브로드 캐스트 인터페이스는 com.amazonaws.ivs.broadcast.BroadcastSession입니다. 이 인터페이스를 아래와 같이 사전 설정으로 초기화합니다. 초기화 중 오류(예: 코덱 구성 실패)가 발생

하는 경우 BroadcastListener에서 오류 메시지가 표시되고 broadcastSession.isReady는 false가 됩니다.

중요: Amazon IVS 브로드캐스트 SDK for Android에 대한 모든 호출은 SDK가 인스턴스화된 스레드에 서 수행해야 합니다. 다른 스레드에서 호출하면 SDK가 치명적인 오류를 발생시키고 브로드캐스트가 중지됩니다.

```
// Create a broadcast-session instance and sign up to receive broadcast
// events and errors.
Context ctx = getApplicationContext();
broadcastSession = new BroadcastSession(ctx, 
                         broadcastListener, 
                         Presets.Configuration.STANDARD_PORTRAIT, 
                         Presets.Devices.FRONT_CAMERA(ctx));
```
[브로드캐스트 세션 생성\(고급 버전\)](#page-87-0) 단원도 참조하세요.

#### ImagePreviewView미리보기로 설정

활성 카메라 디바이스의 미리 보기를 표시하려면 보기 계층 구조에 디바이스의 미리 보기 ImagePreviewView를 추가합니다.

```
// awaitDeviceChanges will fire on the main thread after all pending devices 
// attachments have been completed
broadcastSession.awaitDeviceChanges(() -> { 
     for(Device device: session.listAttachedDevices()) { 
         // Find the camera we attached earlier 
         if(device.getDescriptor().type == Device.Descriptor.DeviceType.CAMERA) { 
             LinearLayout previewHolder = findViewById(R.id.previewHolder); 
             ImagePreviewView preview = ((ImageDevice)device).getPreviewView(); 
             preview.setLayoutParams(new LinearLayout.LayoutParams( 
                      LinearLayout.LayoutParams.MATCH_PARENT, 
                      LinearLayout.LayoutParams.MATCH_PARENT)); 
             previewHolder.addView(preview); 
         } 
     }
});
```
#### 브로드캐스트 시작

GetChannel 엔드포인트의 ingestEndpoint 응답 필드에서 수신하는 호스트 이름은 앞에 rtmps://가 붙고 뒤에 /app가 붙습니다. 전체 URL은 rtmps://{{ ingestEndpoint }}/app 형 식이어야 합니다.

broadcastSession.start(IVS\_RTMPS\_URL, IVS\_STREAMKEY);

Android 브로드캐스트 SDK는 RTMPS 수집만 지원하며 안전하지 않은 RTMP 수집은 지원하지 않습니 다.

브로드캐스트 시작

```
broadcastSession.stop();
```
브로드캐스트 세션 해제

브로드캐스트 세션이 더 이상 사용되지 않는 경우 broadcastSession.release() 메서드를 호 출하여 라이브러리에서 사용하는 리소스를 해제해야 합니다.

```
@Override
protected void onDestroy() { 
     super.onDestroy(); 
     previewHolder.removeAllViews(); 
     broadcastSession.release();
}
```
# 고급 사용 사례

여기서는 몇 가지 고급 사용 사례를 제공합니다. 위의 기본 설정으로 시작하고 여기에서 계속합니다.

브로드캐스트 구성 생성

여기서는 두 개의 비디오 소스를 믹서에 바인딩할 수 있도록 두 개의 믹서 슬롯이 있는 사용자 지정 구 성을 생성합니다. 하나(custom)는 전체 화면이고 다른 슬롯(camera) 뒤에 배치되며, 다른 슬롯은 더 작고 오른쪽 맨 아래에 있습니다. custom 슬롯의 경우 위치, 크기 또는 가로 세로 비율 모드를 설정하 지 않습니다. 이러한 파라미터를 설정하지 않으므로 슬롯에서는 크기 및 위치에 비디오 설정을 사용합 니다.

```
BroadcastConfiguration config = BroadcastConfiguration.with(\$ -> {
     $.audio.setBitrate(128_000); 
     $.video.setMaxBitrate(3_500_000); 
     $.video.setMinBitrate(500_000); 
     $.video.setInitialBitrate(1_500_000); 
     $.video.setSize(1280, 720); 
     $.mixer.slots = new BroadcastConfiguration.Mixer.Slot[] { 
              BroadcastConfiguration.Mixer.Slot.with(slot -> { 
                  // Do not automatically bind to a source 
                  slot.setPreferredAudioInput( 
                              Device.Descriptor.DeviceType.UNKNOWN); 
                  // Bind to user image if unbound 
                  slot.setPreferredVideoInput( 
                              Device.Descriptor.DeviceType.USER_IMAGE); 
                  slot.setName("custom"); 
                  return slot; 
              }), 
              BroadcastConfiguration.Mixer.Slot.with(slot -> { 
                  slot.setzIndex(1); 
                  slot.setAspect(BroadcastConfiguration.AspectMode.FILL); 
                  slot.setSize(300, 300); 
                  slot.setPosition($.video.getSize().x - 350, 
                          $. video.getSize() .v - 350); slot.setName("camera"); 
                  return slot; 
              }) 
     }; 
     return $;
});
```
#### <span id="page-87-0"></span>브로드캐스트 세션 생성(고급 버전)

[기본 예제](#page-84-0)에서 했던 것처럼 BroadcastSession을 생성하지만, 여기서는 사용자 지정 구성을 제공합 니다. 또한 디바이스를 수동으로 추가할 것이므로 디바이스 배열에 null을 입력합니다.

```
// Create a broadcast-session instance and sign up to receive broadcast
// events and errors.
Context ctx = getApplicationContext();
broadcastSession = new BroadcastSession(ctx, 
                         broadcastListener, 
                         config, // The configuration we created above 
                         null); // We'll manually attach devices after
```
# 카메라 디바이스 반복 및 연결

여기서는 SDK가 감지한 입력 디바이스를 반복합니다. Android 7(Nougat)에서는 이 경우 기본 마이크 디바이스만 반환됩니다. 이 Android 버전에서 Amazon IVS 브로드캐스트 SDK가 기본이 아닌 디바이 스 선택을 지원하지 않기 때문입니다.

사용할 디바이스를 찾으면 attachDevice를 호출하여 연결합니다. 입력 디바이스 연결이 완료되면 기본 스레드에서 Lambda 함수가 호출됩니다. 실패할 경우 리스너에서 오류가 표시됩니다.

```
for(Device.Descriptor desc: 
  BroadcastSession.listAvailableDevices(getApplicationContext())) { 
     if(desc.type == Device.Descriptor.DeviceType.CAMERA && 
             desc.position == Device.Descriptor.Position.FRONT) { 
         session.attachDevice(desc, device -> { 
             LinearLayout previewHolder = findViewById(R.id.previewHolder); 
             ImagePreviewView preview = ((ImageDevice)device).getPreviewView(); 
             preview.setLayoutParams(new LinearLayout.LayoutParams( 
                      LinearLayout.LayoutParams.MATCH_PARENT, 
                      LinearLayout.LayoutParams.MATCH_PARENT)); 
             previewHolder.addView(preview); 
             // Bind the camera to the mixer slot we created above. 
             session.getMixer().bind(device, "camera"); 
         }); 
         break; 
     }
}
```
## 카메라 전환

```
// This assumes you've kept a reference called "currentCamera" that points to
// a front facing camera
for(Device device: BroadcastSession.listAvailableDevices()) { 
    if(device.type == Device.Descriptor.DeviceType.CAMERA && 
           Device.position != currentCamera.position) { 
         // Remove the preview view for the old device. 
         // setImagePreviewTextureView is an example function 
         // that handles your view hierarchy. 
         setImagePreviewView(null); 
         session.exchangeDevices(currentCamera, device, camera -> { 
              // Set the preview view for the new device. 
              setImagePreviewView(camera.getPreviewView()); 
              currentCamera = camera;
```

```
 }); 
              break; 
     }
}
```
# 입력 표면 생성

앱에서 생성하는 사운드 또는 이미지 데이터를 입력하려면 createImageInputSource 또는 createAudioInputSource를 사용합니다. 이 두 메서드 모두 가상 디바이스를 생성하고 연결하며, 해당 디바이스는 다른 디바이스처럼 믹서에 바인딩될 수 있습니다.

createImageInputSource에서 반환된 SurfaceSource에는 getInputSurface 메서드가 있으 며, 이 메서드는 Camera2 API, OpenGL, Vulkan 또는 표면(Surface)에 쓸 수 있는 기타 항목과 함께 사 용할 수 있는 Surface를 제공합니다.

AudioDevice반환자는 AudioRecorder 또는 다른 방법으로 생성된 선형 PCM 데이터를 createAudioInputSource 수신할 수 있습니다.

```
SurfaceSource source = session.createImageInputSource();
Surface surface = source.getInputSurface();
session.getMixer().bind(source, "custom");
```
디바이스 분리

디바이스를 분리만 하고 교체하지 않으려는 경우 Device 또는 Device.Descriptor을(를) 사용하여 디바이스를 분리하세요.

session.detachDevice(currentCamera);

## 화면 및 시스템 오디오 캡처

Amazon IVS 브로드캐스트 SDK for Android에는 디바이스의 화면(Android 5 이상) 및 시스템 오디오 (Android 10 이상) 캡처를 간소화하는 몇 가지 헬퍼가 포함되어 있습니다. 이러한 항목을 수동으로 관 리하려는 경우 사용자 지정 이미지 입력 소스와 사용자 지정 오디오 입력 소스를 생성할 수 있습니다.

화면 및 시스템 오디오 캡처 세션을 생성하려면 먼저 권한 요청 의도를 생성해야 합니다.

```
public void startScreenCapture() {
```

```
 MediaProjectionManager manager = 
                           (MediaProjectionManager) getApplicationContext() 
                           .getSystemService(Context.MEDIA_PROJECTION_SERVICE); 
    if(manager != null) {
         Intent intent = manager.createScreenCaptureIntent(); 
        startActivityIfNeeded(intent, SCREEN CAPTURE REQUEST ID);
     }
}
```
이 기능을 사용하려면 com.amazonaws.ivs.broadcast.SystemCaptureService를 확장하는 클래스를 제공해야 합니다. 메서드를 재정의할 필요는 없지만 서비스 간의 잠재적인 충돌을 방지하기 위해 해당 클래스가 있어야 합니다.

또한 Android 매니페스트에 몇 가지 요소를 추가해야 합니다.

```
<uses-permission android:name="android.permission.FOREGROUND_SERVICE" />
<application ...> 
     <service android:name=".ExampleSystemCaptureService" 
          android:foregroundServiceType="mediaProjection" 
          android:isolatedProcess="false" />
</application>
...
```
SystemCaptureService를 확장하는 클래스는 <service> 요소에 명명되어 있어야 합니다. Android 9 이상에서는 foregroundServiceType이 mediaProjection이어야 합니다.

권한 의도가 반환되면 화면 및 시스템 오디오 캡처 세션 생성을 계속할 수 있습니다. Android 8 이상 에서는 사용자의 알림 패널에 표시될 알림을 제공해야 합니다. Amazon IVS 브로드캐스트 SDK for Android에서는 간편한 메서드인 createServiceNotificationBuilder를 제공합니다. 또는 고유 한 알림을 제공할 수도 있습니다.

```
@Override
protected void onActivityResult(int requestCode, int resultCode, Intent data) { 
     super.onActivityResult(requestCode, resultCode, data); 
     if(requestCode != SCREEN_CAPTURE_REQUEST_ID 
        || Activity.RESULT_OK != resultCode) { 
         return; 
     } 
     Notification notification = null; 
     if(Build.VERSION.SDK_INT >= 26) { 
         Intent intent = new Intent(getApplicationContext(),
```

```
 NotificationActivity.class); 
         notification = session 
                            .createServiceNotificationBuilder("example", 
                                                 "example channel", intent) 
                           .build();
     } 
     session.createSystemCaptureSources(data, 
                    ExampleSystemCaptureService.class, 
                    Notification, 
                    devices -> { 
         // This step is optional if the mixer slots have been given preferred 
         // input device types SCREEN and SYSTEM_AUDIO 
         for (Device device : devices) { 
              session.getMixer().bind(device, "game"); 
         } 
     });
}
```
권장 브로드캐스트 설정 가져오기

브로드캐스트를 시작하기 전에 사용자 연결을 평가하려면 recommendedVideoSettings 메서드 를 사용하여 간단한 테스트를 실행합니다. 테스트가 실행되면 가장 권장되는 것에서 가장 권장되지 않는 것 순서로 여러 권장 사항이 표시됩니다. 이 버전의 SDK에서는 현재 BroadcastSession을 다 시 구성할 수 없으므로, 해당 세션을 release()한 다음 권장 설정으로 새 세션을 생성해야 합니다. Result.status가 SUCCESS 또는 ERROR가 될 때까지 계속 BroadcastSessionTest.Results가 표시됩니다. Result.progress를 사용하여 진행률을 확인할 수 있습니다.

Amazon IVS에서는 최대 8.5Mbps의 비트 전송률(type이 STANDARD 또는 ADVANCED인 채널의 경우) 을 지원하므로 이 메서드에서 반환되는 maximumBitrate는 8.5Mbps를 초과하지 않습니다. 네트워 크 성능의 작은 변동을 고려하기 위해 이 메서드에서 반환되는 권장 initialBitrate는 테스트에서 측정된 실제 비트 전송률보다 약간 작습니다. (일반적으로 사용 가능한 대역폭의 100%를 사용하는 것 은 바람직하지 않습니다.)

```
void runBroadcastTest() { 
     this.test = session.recommendedVideoSettings(RTMPS_ENDPOINT, RTMPS_STREAMKEY, 
        result \rightarrow {
             if (result.status == BroadcastSessionTest.Status.SUCCESS) { 
                 this.recommendation = result.recommendations[0]; 
 } 
         });
}
```
#### Bluetooth 마이크 사용

Bluetooth 마이크 장치를 사용하여 브로드캐스트하기 위해서는 Bluetooth SCO 연결을 시작해야 합니 다.

```
Bluetooth.startBluetoothSco(context);
// Now bluetooth microphones can be used
…
// Must also stop bluetooth SCO
Bluetooth.stopBluetoothSco(context);
```
# 알려진 문제 및 해결 방법

• Bluetooth를 통해 연결된 외부 마이크를 사용하면 불안정할 수 있습니다. 브로드캐스팅 세션 중에 Bluetooth 디바이스가 연결되거나 연결이 끊기는 경우 디바이스가 완전히 분리되었다가 다시 연결될 때까지 마이크 입력이 작동을 멈출 수 있습니다.

해결 방법: Bluetooth 헤드셋을 사용하려는 경우 브로드캐스트를 시작하기 전에 미리 연결하고 브로 드캐스트가 진행되는 동안 연결 상태를 유지하세요.

• 브로드캐스트 SDK는 USB를 통해 연결된 외부 카메라에 대한 액세스를 지원하지 않습니다.

해결 방법: USB를 통해 연결된 외부 카메라를 사용하지 마세요.

• 사용자 지정 오디오 소스를 사용하여 실시간보다 빠르게 오디오 데이터를 제출하면 오디오 드리프 트가 발생합니다.

해결 방법: 오디오 데이터를 실시간보다 빨리 제출하지 마세요.

• 일부 Android 5 디바이스는 동일한 BroadcastSession이 여러 브로드캐스트에 사용되는 경우 검 정 이미지를 스트리밍할 수 있습니다.

해결 방법: BroadcastSession을 중지할 경우 해당 세션을 해제하고 새로운 세션을 인스턴스화하 세요.

• Android 5, 6 및 7 디바이스는 시스템의 기본 마이크만 허용하기 때문에 이러한 버전에서는 마이크에 대한 브로드캐스트 SDK의 onDeviceAdded 및 onDeviceRemoved 콜백을 수신할 수 없습니다.

해결 방법: 이러한 디바이스의 경우 브로드캐스트 SDK는 시스템의 기본 마이크를 사용합니다.

• ImagePreviewView가 상위에서 제거되면(예: removeView()가 상위에서 호출됨) ImagePreviewView가 즉시 해제됩니다. 다른 상위 뷰에 추가되면 ImagePreviewView에서 프레 임을 표시하지 않습니다.

해결 방법: getPreview를 사용하여 다른 미리 보기를 요청합니다.

• 일부 Android 동영상 인코더는 동영상 크기가 176x176보다 작도록 구성할 수 없습니다. 크기를 작게 구성하면 오류가 발생하고 스트리밍이 차단됩니다.

해결 방법: 비디오 크기를 176x176 미만으로 구성하지 마십시오.

# IVS 브로드캐스트 SDK: iOS 가이드(지연 시간이 짧은 스트리밍)

IVS 지연 시간이 짧은 스트리밍 iOS 브로드캐스트 SDK는 iOS에서 Amazon IVS로 브로드캐스트하는 데 필요한 인터페이스를 제공합니다.

AmazonIVSBroadcast 모듈은 본 문서에서 설명하는 인터페이스를 구현합니다. 지원되는 작업은 다 음과 같습니다.

- 브로드캐스트 세션을 설정(초기화)합니다.
- 브로드캐스팅을 관리합니다.
- 입력 디바이스를 연결 및 분리합니다.
- 구성 세션을 관리합니다.
- 이벤트를 수신합니다.
- 오류를 수신합니다.

iOS 브로드캐스트 SDK의 최신 버전: [1.14.1 \(릴리스 노트\)](https://docs.aws.amazon.com/ivs/latest/LowLatencyUserGuide/release-notes.html#feb01-24-ll)

참조 문서: Amazon IVS iOS 브로드캐스트 SDK에서 사용할 수 있는 가장 중요한 방법에 대한 자세한 내용은 [https://aws.github.io/ amazon-ivs-broadcast-docs](https://aws.github.io/amazon-ivs-broadcast-docs/1.14.1/ios/) /1.14.1/ios/의 참조 설명서를 참조하십시오.

샘플 코드: iOS 샘플 리포지토리 [https://github.com/aws-samples/ GitHub amazon-ivs-broadcast-ios](https://github.com/aws-samples/amazon-ivs-broadcast-ios-sample)  [sample을](https://github.com/aws-samples/amazon-ivs-broadcast-ios-sample) 참조하십시오.

플랫폼 요구 사항: iOS 12 이상

시작하기

라이브러리 설치

를 통해 브로드캐스트 SDK를 통합하는 것이 좋습니다. CocoaPods (또는 프레임워크를 프로젝트에 수 동으로 추가할 수 있습니다.)

#### 권장 사항: 브로드캐스트 SDK 통합 () CocoaPods

릴리스는 라는 CocoaPods 이름으로 AmazonIVSBroadcast 게시됩니다. 이 종속성을 Podfile에 추가 합니다.

pod 'AmazonIVSBroadcast'

pod install을 실행합니다. 실행 후 .xcworkspace에서 SDK를 사용할 수 있습니다.

#### 대체 방법: 수동으로 프레임워크 설치

- 1. <https://broadcast.live-video.net/1.14.1/AmazonIVSBroadcast.xcframework.zip> 에서 최신 버전을 다 운로드하십시오.
- 2. 아카이브 콘텐츠의 압축을 풉니다. AmazonIVSBroadcast.xcframework에는 디바이스와 시뮬 레이터 모두에 대한 SDK가 포함되어 있습니다.
- 3. 애플리케이션 대상에 대해 일반 탭의 프레임워크, 라이브러리 및 포함된 콘텐츠 섹션으로 끌어 AmazonIVSBroadcast.xcframework를 포함합니다.

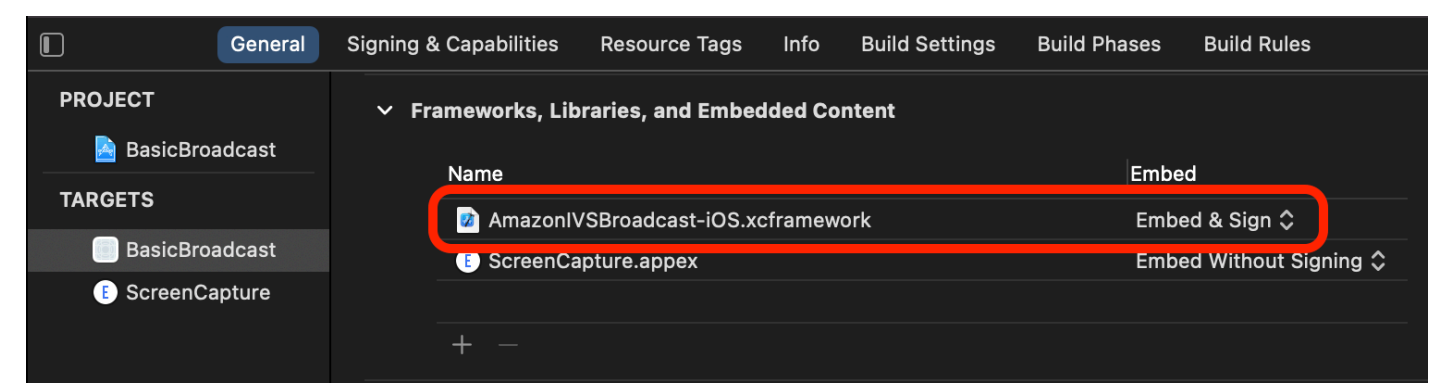

IVSBroadcastSession. 델리게이트 구현

상태 업데이트 및 디바이스 변경 알림을 수신할 수 있는 IVSBroadcastSession.Delegate를 구현 합니다.

```
extension ViewController : IVSBroadcastSession.Delegate { 
    func broadcastSession(_ session: IVSBroadcastSession, 
                           didChange state: IVSBroadcastSession.State) { 
       print("IVSBroadcastSession did change state \(state)") 
    } 
    func broadcastSession(_ session: IVSBroadcastSession,
```

```
 didEmitError error: Error) { 
       print("IVSBroadcastSession did emit error \(error)") 
    }
}
```
### 권한 요청

앱에서 사용자의 카메라 및 마이크에 액세스할 수 있는 권한을 요청해야 합니다. (이는 Amazon IVS에 만 국한되지 않으며 카메라와 마이크에 액세스해야 하는 모든 애플리케이션에 필요합니다.)

사용자가 부여된 권한이 이미 있는지 확인하고 없을 시 권한을 요청합니다.

```
switch AVCaptureDevice.authorizationStatus(for: .video) {
case .authorized: // permission already granted.
case .notDetermined: 
    AVCaptureDevice.requestAccess(for: .video) { granted in 
        // permission granted based on granted bool. 
    }
case .denied, .restricted: // permission denied.
@unknown default: // permissions unknown.
}
```
카메라와 마이크에 각각 액세스하려는 경우 .video 및 .audio 미디어 유형 모두에 위와 같이 권한을 요청해야 합니다.

또한 NSCameraUsageDescription 및 NSMicrophoneUsageDescription에 대한 항목을 Info.plist에 추가해야 합니다. 추가하지 않을 경우 권한 요청시 앱이 중단됩니다.

애플리케이션 유휴 타이머 사용 중지

이 단계는 선택 사항이지만 권장됩니다. 브로드캐스트 SDK를 사용하는 동안 디바이스가 절전 모드로 전환되는 것을 방지함으로써 브로드캐스트가 중단되는 것을 막습니다.

```
override func viewDidAppear(_ animated: Bool) { 
    super.viewDidAppear(animated) 
    UIApplication.shared.isIdleTimerDisabled = true
}
override func viewDidDisappear(_ animated: Bool) { 
    super.viewDidDisappear(animated) 
    UIApplication.shared.isIdleTimerDisabled = false
}
```
### (선택 사항) AV 설정 AudioSession

기본적으로 브로드캐스트 SDK에서 애플리케이션의 AVAudioSession을 설정합니다. 직접 관리 하려면 IVSBroadcastSession.applicationAudioSessionStrategy 값을 noAction으 로 설정합니다. AVAudioSession 제어 없이 브로드캐스트 SDK가 마이크를 내부적으로 관리할 수 없습니다. noAction 옵션으로 마이크를 사용하려면 IVSCustomAudioSource를 생성하고 AVCaptureSession, AVAudioEngine 또는 PCM 오디오 샘플을 제공하는 다른 도구를 통해 사용자 의 샘플을 제공할 수 있습니다.

AVAudioSession을 수동으로 설정하는 경우 최소한 범주를 .record 또는 .playbackAndRecord로 설정하고 active로 설정해야 합니다. Bluetooth 디바이스에서 오디오를 녹음하려면 .allowBluetooth 옵션도 지정해야 합니다.

```
do { 
    try AVAudioSession.sharedInstance().setCategory(.record, options: .allowBluetooth) 
    try AVAudioSession.sharedInstance().setActive(true)
} catch { 
    print("Error configuring AVAudioSession")
}
```
SDK에서 자동으로 처리하도록 하는 것이 좋습니다. 그러지 않으면 다른 오디오 디바이스 중에서 선택 하려는 경우 포트를 수동으로 관리해야 합니다.

<span id="page-96-0"></span>브로드캐스트 세션 생성

브로드 캐스트 인터페이스는 IVSBroadcastSession입니다. 아래 그림과 같이 초기화합니다.

```
let broadcastSession = try IVSBroadcastSession( 
    configuration: IVSPresets.configurations().standardLandscape(), 
    descriptors: IVSPresets.devices().frontCamera(), 
    delegate: self)
```
또한 [브로드캐스트 세션 생성\(고급 버전\)](#page-100-0)도 참조하세요.

IVS를 미리 ImagePreviewView 보기용으로 설정

활성 카메라 디바이스의 미리 보기를 표시하려면 보기 계층 구조에 디바이스의 미리 보기 IVSImagePreviewView를 추가합니다.

// If the session was just created, execute the following // code in the callback of IVSBroadcastSession.awaitDeviceChanges

```
// to ensure all devices have been attached.
if let devicePreview = try broadcastSession.listAttachedDevices() 
    .compactMap({ $0 as? IVSImageDevice }) 
    .first? 
   .previewView()
{ 
    previewView.addSubview(devicePreview)
}
```
#### 브로드캐스트 시작

GetChannel 엔드포인트의 ingestEndpoint 응답 필드에서 수신하는 호스트 이름은 앞에 rtmps://가 붙고 뒤에 /app가 붙습니다. 전체 URL은 rtmps://{{ ingestEndpoint }}/app 형 식이어야 합니다.

try broadcastSession.start(with: IVS\_RTMPS\_URL, streamKey: IVS\_STREAMKEY)

iOS 브로드캐스트 SDK는 RTMPS 수집만 지원하며 안전하지 않은 RTMP 수집은 지원하지 않습니다.

### 브로드캐스트 중지

broadcastSession.stop()

수명 주기 이벤트 관리

오디오 중단

브로드캐스트 SDK가 오디오 입력 하드웨어에 단독으로 액세스할 수 없는 여러 경우가 있습니다. 처리 해야 하는 몇 가지 예제 시나리오는 다음과 같습니다.

- 사용자가 전화 또는 FaceTime 전화를 받습니다.
- 사용자가 Siri를 활성화함

Apple에서는 AVAudioSession.interruptionNotification을 구독하여 이러한 이벤트에 쉽게 응답할 수 있도록 합니다.

```
NotificationCenter.default.addObserver( 
    self, 
   selector: #selector(audioSessionInterrupted(_:)),
    name: AVAudioSession.interruptionNotification,
```
object: nil)

#### 그런 다음 다음과 같이 이벤트를 처리할 수 있습니다.

// This assumes you have a variable `isRunning` which tracks if the broadcast is currently live, and another variable `wasRunningBeforeInterruption` which tracks whether the broadcast was active before this interruption to determine if it should resume after the interruption has ended.

```
@objc
private func audioSessionInterrupted(_ notification: Notification) { 
    guard let userInfo = notification.userInfo, 
          let typeValue = userInfo[AVAudioSessionInterruptionTypeKey] as? UInt, 
          let type = AVAudioSession.InterruptionType(rawValue: typeValue) 
    else { 
       return 
    } 
    switch type { 
    case .began: 
       wasRunningBeforeInterruption = isRunning 
       if isRunning { 
          broadcastSession.stop() 
       } 
    case .ended: 
       defer { 
          wasRunningBeforeInterruption = false 
       } 
       guard let optionsValue = userInfo[AVAudioSessionInterruptionOptionKey] as? UInt 
  else { return } 
       let options = AVAudioSession.InterruptionOptions(rawValue: optionsValue) 
       if options.contains(.shouldResume) && wasRunningBeforeInterruption { 
          try broadcastSession.start( 
              with: IVS_RTMPS_URL, 
              streamKey: IVS_STREAMKEY) 
       } 
    @unknown default: break 
    }
}
```

```
앱이 백그라운드로 전환
```
iOS의 표준 애플리케이션은 백그라운드에서 카메라를 사용할 수 없습니다. 백그라운드에서의 비디 오 인코딩에도 제한이 있습니다. 하드웨어 인코더가 제한되므로 포그라운드 애플리케이션만 액세스

할 수 있습니다. 이 때문에 브로드캐스트 SDK는 자동으로 세션을 종료하고 세션의 isReady 속성을 false로 설정합니다. 애플리케이션이 포그라운드로 다시 전환하려고 할 때 브로드캐스트 SDK는 모 든 디바이스를 원래 IVSMixerSlotConfiguration 항목에 다시 연결합니다.

브로드캐스트 SDK는 UIApplication.didEnterBackgroundNotification 및 UIApplication.willEnterForegroundNotification에 응답하여 이렇게 합니다.

사용자 지정 이미지 소스를 제공하는 경우 이러한 알림을 처리할 준비를 해야 합니다. 스트림이 종료되 기 전에 추가 단계를 통해 해당 알림을 삭제해야 할 수도 있습니다.

애플리케이션이 백그라운드에 있는 동안 스트리밍을 활성화하는 차선책은 [백그라운드 비디오 사용을](#page-104-0) 참조하세요.

미디어 서비스 손실

매우 드문 경우이지만 iOS 디바이스의 전체 미디어 하위 시스템이 중단되기도 합니다. 이 경우 더 이상 브로드캐스트할 수 없습니다. 이제는 애플리케이션에서 이러한 알림에 적절하게 응답해야 합니다. 최 소한 다음 알림을 구독합니다.

- [mediaServicesWereLostNotification](https://developer.apple.com/documentation/avfaudio/avaudiosession/1616457-mediaserviceswerelostnotificatio) 브로드캐스트를 중단하고 할당을 완전히 취소하여 응답하세 요. IVSBroadcastSession 브로드캐스트 세션에서 사용하는 내부 구성 요소가 모두 무효화됩니 다.
- [mediaServicesWereResetNotification—](https://developer.apple.com/documentation/avfaudio/avaudiosession/1616540-mediaserviceswereresetnotificati) 사용자에게 다시 브로드캐스트할 수 있다고 알려 대응하세 요. 사용 사례에 따라서는 이때 브로드캐스팅을 자동으로 시작할 수 있습니다.

고급 사용 사례

여기서는 몇 가지 고급 사용 사례를 제공합니다. 위의 기본 설정으로 시작하고 여기에서 계속합니다.

브로드캐스트 구성 생성

여기서는 두 개의 비디오 소스를 믹서에 바인딩할 수 있도록 두 개의 믹서 슬롯이 있는 사용자 지정 구 성을 생성합니다. 하나(custom)는 전체 화면이고 다른 슬롯(camera) 뒤에 배치되며, 다른 슬롯은 더 작고 오른쪽 맨 아래에 있습니다. custom 슬롯의 경우 위치, 크기 또는 가로 세로 비율 모드를 설정하 지 않습니다. 이러한 파라미터를 설정하지 않으므로 슬롯에서는 크기 및 위치에 비디오 설정을 사용합 니다.

```
let config = IVSBroadcastConfiguration()
try config.audio.setBitrate(128_000)
```

```
try config.video.setMaxBitrate(3_500_000)
try config.video.setMinBitrate(500_000)
try config.video.setInitialBitrate(1_500_000)
try config.video.setSize(CGSize(width: 1280, height: 720))
config.video.defaultAspectMode = .fit
config.mixer.slots = [ 
     try { 
         let slot = IVSMixerSlotConfiguration() 
         // Do not automatically bind to a source 
         slot.preferredAudioInput = .unknown 
         // Bind to user image if unbound 
        slot.preferredVideoInput = .userImage
         try slot.setName("custom") 
         return slot 
    \}(),
     try { 
         let slot = IVSMixerSlotConfiguration() 
        slot.zIndex = 1 slot.aspect = .fill 
         slot.size = CGSize(width: 300, height: 300) 
         slot.position = CGPoint(x: config.video.size.width - 400, y: 
  config.video.size.height - 400) 
         try slot.setName("camera") 
         return slot 
    \}()
]
```
<span id="page-100-0"></span>브로드캐스트 세션 생성(고급 버전)

[기본 예제](#page-96-0)에서 했던 것처럼 IVSBroadcastSession을 생성하지만, 여기서는 사용자 지정 구성을 제 공합니다. 또한 디바이스를 수동으로 추가할 것이므로 디바이스 배열에 nil을 입력합니다.

```
let broadcastSession = try IVSBroadcastSession( 
    configuration: config, // The configuration we created above 
    descriptors: nil, // We'll manually attach devices after 
    delegate: self)
```
## 카메라 디바이스 반복 및 연결

여기서는 SDK가 감지한 입력 디바이스를 반복합니다. SDK는 iOS의 기본 제공 디바이스만 반환합니 다. Bluetooth 오디오 디바이스가 연결되어 있더라도 기본 제공 디바이스로 표시됩니다. 자세한 정보는 [알려진 문제 및 해결 방법](#page-108-0)을 참조하세요.

# 사용할 디바이스를 찾으면 attachDevice를 호출하여 연결합니다.

```
let frontCamera = IVSBroadcastSession.listAvailableDevices() 
    .filter \{ $0.type == .camera & $0.position == .front \} .first
if let camera = frontCamera { 
     broadcastSession.attach(camera, toSlotWithName: "camera") { device, error in 
         // check error 
     }
}
```
# 카메라 전환

```
// This assumes you've kept a reference called `currentCamera` that points to the 
  current camera.
let wants: IVSDevicePosition = (currentCamera.descriptor().position 
  == .front) ? .back : .front
// Remove the current preview view since the device will be changing.
previewView.subviews.forEach { $0.removeFromSuperview() }
let foundCamera = IVSBroadcastSession 
         .listAvailableDevices() 
        .first \{ $0.type == .^ camera && $0.position == wants }guard let newCamera = foundCamera else { return }
broadcastSession.exchangeOldDevice(currentCamera, withNewDevice: newCamera) 
  { newDevice, _ in 
     currentCamera = newDevice 
     if let camera = newDevice as? IVSImageDevice { 
         do { 
            previewView.addSubview(try finalCamera.previewView())
         } catch { 
             print("Error creating preview view \(error)") 
         } 
     }
}
```
# 사용자 지정 입력 소스 생성

앱에서 생성하는 사운드 또는 이미지 데이터를 입력하려면 createImageSource 또는 createAudioSource를 사용합니다. 이 두 메서드 모두 가상 디바이스(IVSCustomImageSource 및 IVSCustomAudioSource)를 생성하며, 해당 디바이스는 다른 디바이스처럼 믹서에 바인딩될 수 있습니다.

이 두 메서드에서 반환되는 디바이스는 onSampleBuffer 함수를 통해 CMSampleBuffer를 수락합 니다.

- 비디오 소스의 경우 픽셀 형식은 kCVPixelFormatType\_32BGRA, 420YpCbCr8BiPlanarFullRange 또는 420YpCbCr8BiPlanarVideoRange여야 합니다.
- 오디오 소스의 경우 버퍼에 선형 PCM 데이터가 포함되어야 합니다.

브로드캐스트 SDK에서 제공하는 카메라 디바이스도 사용하는 중 사용자 지정 이미지 소스를 공급하 기 위해 카메라 입력으로 AVCaptureSession을 사용할 수 없습니다. 여러 카메라를 동시에 사용하려 면 AVCaptureMultiCamSession을 사용하여 두 개의 사용자 지정 이미지 소스를 제공합니다.

사용자 지정 이미지 소스는 주로 이미지와 같은 정적 콘텐츠나 비디오 콘텐츠에 사용해야 합니다.

let customImageSource = broadcastSession.createImageSource(withName: "video") try broadcastSession.attach(customImageSource, toSlotWithName: "custom")

#### 네트워크 연결 모니터링

모바일 디바이스에서는 이동 중에 네트워크 연결을 일시적으로 끊었다가 다시 연결하는 일이 흔합니 다. 따라서 앱의 네트워크 연결을 모니터링하고 상황이 바뀌면 적절하게 대응하는 일이 중요합니다.

브로드캐스터의 연결이 끊어지면 브로드캐스트 SDK의 상태가 error와 disconnected로 차례로 바 뀝니다. 이러한 변경 사항에 대한 알림은 IVSBroadcastSessionDelegate를 통해 받습니다. 이러 한 상태 변경 알림을 받으면 다음을 수행합니다.

- 1. 브로드캐스트 앱의 연결 상태를 모니터링하고 연결이 복원되면 엔드포인트 및 스트림 키를 사용하 여 start를 호출합니다.
- 2. 중요: 상태 대리자 콜백을 모니터링하고 start를 다시 호출한 후 상태가 connected로 변경되는지 확인합니다.

디바이스 분리

디바이스를 분리만 하고 교체하지 않으려는 경우 IVSDevice 또는 IVSDeviceDescriptor을(를) 사 용하여 디바이스를 분리하세요.

broadcastSession.detachDevice(currentCamera)

### ReplayKit 통합

iOS에서 장치의 화면 및 시스템 오디오를 스트리밍하려면 와 통합해야 합니다 [ReplayKit.](https://developer.apple.com/documentation/replaykit?language=objc) Amazon IVS 브로드캐스트 SDK를 사용하면 다음을 사용하여 쉽게 ReplayKit 통합할 수 있습 니다. IVSReplayKitBroadcastSession RPBroadcastSampleHandler 하위 클래스에서 IVSReplayKitBroadcastSession의 인스턴스를 생성하고 다음을 수행합니다.

- broadcastStarted에서 세션 시작
- broadcastFinished에서 세션 중지

세션 객체에 화면 이미지, 앱 오디오 및 마이크 오디오를 위한 세 가지 사용자 지정 소스가 제공됩니다. processSampleBuffer에 제공된 CMSampleBuffers를 해당 사용자 지정 소스에 전달합니다.

디바이스 방향을 처리하려면 샘플 버퍼에서 ReplayKit 특정 메타데이터를 추출해야 합니다. 다음 코드 를 사용합니다.

```
let imageSource = session.systemImageSource;
if let orientationAttachment = CMGetAttachment(sampleBuffer, key: 
  RPVideoSampleOrientationKey as CFString, attachmentModeOut: nil) as? NSNumber, 
     let orientation = CGImagePropertyOrientation(rawValue: 
  orientationAttachment.uint32Value) { 
     switch orientation { 
     case .up, .upMirrored: 
         imageSource.setHandsetRotation(0) 
     case .down, .downMirrored: 
         imageSource.setHandsetRotation(Float.pi) 
     case .right, .rightMirrored: 
         imageSource.setHandsetRotation(-(Float.pi / 2)) 
     case .left, .leftMirrored: 
         imageSource.setHandsetRotation((Float.pi / 2)) 
     }
}
```
IVSBroadcastSession대신 IVSReplayKitBroadcastSession 를 ReplayKit 사용하여 통합할 수 있습니다. 하지만 ReplayKit 특정 버전에는 내부 메모리 사용량을 줄여 Apple의 방송 확장 프로그램 메모리 한도 내에서 사용할 수 있도록 몇 가지 수정 사항이 적용되었습니다.

권장 브로드캐스트 설정 가져오기

브로드캐스트를 시작하기 전에 사용자 연결을 평가하려면 IVSBroadcastSession.recommendedVideoSettings를 사용하여 간단한 테스트를 실행합니다. 테스트가 실행되면 가장 권장되는 것에서 가장 권장되지 않는 것 순서로 여러 권장 사항이 표시됩니다. 이 버전의 SDK에서는 현재 IVSBroadcastSession을 다시 구성할 수 없으므로, 해당 세션을 할당 취소한 다음 권장 설정으로 새 세션을 생성해야 합니다. result.status가 Success 또는 Error가 될 때까지 계속 IVSBroadcastSessionTestResults가 표시됩니다. result.progress를 사용하 여 진행률을 확인할 수 있습니다.

Amazon IVS에서는 최대 8.5Mbps의 비트 전송률(type이 STANDARD 또는 ADVANCED인 채널의 경우) 을 지원하므로 이 메서드에서 반환되는 maximumBitrate는 8.5Mbps를 초과하지 않습니다. 네트워 크 성능의 작은 변동을 고려하기 위해 이 메서드에서 반환되는 권장 initialBitrate는 테스트에서 측정된 실제 비트 전송률보다 약간 작습니다. (일반적으로 사용 가능한 대역폭의 100%를 사용하는 것 은 바람직하지 않습니다.)

```
func runBroadcastTest() { 
     self.test = session.recommendedVideoSettings(with: IVS_RTMPS_URL, streamKey: 
  IVS_STREAMKEY) { [weak self] result in 
         if result.status == .success { 
             this.recommendation = result.recommendations[0]; 
 } 
     }
}
```
#### <span id="page-104-0"></span>백그라운드 비디오 사용

애플리케이션이 백그라운드에 있더라도 RelayKit 브로드캐스트를 하지 않고 계속할 수 있습니다.

전력을 절약하고 포그라운드 애플리케이션의 반응성을 유지하기 위해 iOS는 한 번에 하나의 애플리케 이션만 GPU에 액세스하도록 합니다. Amazon IVS 브로드캐스트 SDK는 여러 입력 소스 합성, 이미지 크기 조정, 이미지 인코딩 등 비디오 파이프라인의 여러 단계에서 GPU를 사용합니다. 브로드캐스팅 애플리케이션이 백그라운드에 있는 동안 SDK가 이러한 작업을 수행할 수 있다는 보장은 없습니다.

이것을 해결하려면 createAppBackgroundImageSource 메서드를 사용합니다. 메서드 를 통해 SDK는 백그라운드에서 비디오와 오디오 모두를 계속 브로드캐스팅할 수 있습니 다. IVSBackgroundImageSource를 반환하며 이 결과는 추가 finish 함수를 가진 정상 IVSCustomImageSource입니다. 백그라운드 이미지 소스에 제공된 모든 CMSampleBuffer는 원본 IVSVideoConfiguration에서 제공하는 프레임 속도로 인코딩됩니다. CMSampleBuffer에서 타임 스탬프는 무시됩니다.

그다음 SDK는 그런 이미지를 크기 조정하고, 인코딩하고, 캐싱하여 애플리케이션이 백그라운드로 이 동할 때 해당 피드를 자동으로 반복합니다. 애플리케이션을 포그라운드로 반환하면 연결된 이미지 디 바이스가 다시 활성화되고 미리 인코딩된 스트림이 반복을 중지합니다.

이 프로세스를 실행 취소하려면 removeImageSourceOnAppBackgrounded를 사용하세요. SDK의 백그라운드 동작을 명시적으로 되돌리려는 경우가 아니라면 이것을 호출할 필요는 없습니다. 그렇지 않으면 IVSBroadcastSession을 할당 해제할 때 자동으로 정리됩니다.

참고: 세션이 실행되기 전에 브로드캐스트 세션 구성의 일부로 이 메서드를 호출할 것을 적극 권장합니 다. 해당 메서드는 비디오를 인코딩해 비용이 많이 들기 때문에 메서드가 실행되는 동안 라이브 브로드 캐스트 성능이 저하될 수 있습니다.

예: 백그라운드 비디오에 대한 정적 이미지 생성

백그라운드 소스에 단일 이미지를 제공하면 해당 정적 이미지의 전체 GOP가 생성됩니다.

다음은 CIImage를 사용하는 예입니다.

```
// Create the background image source
guard let source = session.createAppBackgroundImageSource(withAttemptTrim: true, 
  onComplete: { error in 
     print("Background Video Generation Done - Error: \(error.debugDescription)")
}) else { 
     return
}
// Create a CIImage of the color red.
let ciImage = CIImage(color: .red)
// Convert the CIImage to a CVPixelBuffer
let attrs = \lceil kCVPixelBufferCGImageCompatibilityKey: kCFBooleanTrue, 
     kCVPixelBufferCGBitmapContextCompatibilityKey: kCFBooleanTrue, 
     kCVPixelBufferMetalCompatibilityKey: kCFBooleanTrue,
] as CFDictionary
var pixelBuffer: CVPixelBuffer!
CVPixelBufferCreate(kCFAllocatorDefault, 
                      videoConfig.width, 
                      videoConfig.height, 
                      kCVPixelFormatType_420YpCbCr8BiPlanarFullRange, 
                      attrs, 
                      &pixelBuffer)
let context = CIContext()
context.render(ciImage, to: pixelBuffer)
```

```
// Submit to CVPixelBuffer and finish the source
source.add(pixelBuffer)
source.finish()
```
또는 단색 CIImage를 만드는 대신 번들 이미지를 사용할 수 있습니다. 여기에 표시된 유일한 코드는 UIImage를 CIImage로 변환하여 이전 샘플과 함께 사용하는 방법입니다.

```
// Load the pre-bundled image and get it's CGImage
guard let cgImage = UIImage(named: "image")?.cgImage else { 
     return
}
// Create a CIImage from the CGImage
let ciImage = CIImage(cgImage: cgImage)
```
예: AV가 포함된 비디오 AssetImageGenerator

AVAssetImageGenerator를 사용하여 HLS 스트림 AVAsset을 제외한 AVAsset으로부터 CMSampleBuffers를 생성할 수 있습니다.

```
// Create the background image source
guard let source = session.createAppBackgroundImageSource(withAttemptTrim: true, 
  onComplete: { error in 
     print("Background Video Generation Done - Error: \(error.debugDescription)")
}) else { 
     return
}
// Find the URL for the pre-bundled MP4 file
guard let url = Bundle.main.url(forResource: "sample-clip", withExtension: "mp4") else 
 \{ return
}
// Create an image generator from an asset created from the URL.
let generator = AVAssetImageGenerator(asset: AVAsset(url: url))
// It is important to specify a very small time tolerance.
generator.requestedTimeToleranceAfter = .zero
generator.requestedTimeToleranceBefore = .zero
// At 30 fps, this will generate 4 seconds worth of samples.
let times: [NSValue] = (0...120).map { NSValue(time: CMTime(value: $0, timescale: 
  CMTimeScale(config.video.targetFramerate))) }
var completed = \theta
```

```
let context = CIContext(options: [.workingColorSpace: NSNull()])
// Create a pixel buffer pool to efficiently feed the source
let attrs = \Gamma kCVPixelBufferPixelFormatTypeKey: kCVPixelFormatType_420YpCbCr8BiPlanarFullRange, 
     kCVPixelBufferCGImageCompatibilityKey: kCFBooleanTrue, 
     kCVPixelBufferCGBitmapContextCompatibilityKey: kCFBooleanTrue, 
     kCVPixelBufferMetalCompatibilityKey: kCFBooleanTrue, 
     kCVPixelBufferWidthKey: videoConfig.width, 
     kCVPixelBufferHeightKey: videoConfig.height,
] as CFDictionary
var pool: CVPixelBufferPool!
CVPixelBufferPoolCreate(kCFAllocatorDefault, nil, attrs, &pool)
generator.generateCGImagesAsynchronously(forTimes: times) { requestTime, image, 
  actualTime, result, error in 
    if let image = image {
         // convert to CIImage then CVpixelBuffer 
         let ciImage = CIImage(cgImage: image) 
         var pixelBuffer: CVPixelBuffer! 
         CVPixelBufferPoolCreatePixelBuffer(kCFAllocatorDefault, pool, &pixelBuffer) 
         context.render(ciImage, to: pixelBuffer) 
         source.add(pixelBuffer) 
     } 
     completed += 1 
     if completed == times.count { 
         // Mark the source finished when all images have been processed 
         source.finish() 
     }
}
```
AVPlayer 및 AVPlayerItemVideoOutput을 사용하여 CVPixelBuffers를 생성할 수 있습 니다. 그러나 이를 위해서 CADisplayLink를 사용해야 하고, 실시간에 가깝게 실행하는 반면 AVAssetImageGenerator는 프레임을 훨씬 빠르게 처리할 수 있습니다.

제한 사항

애플리케이션이 백그라운드로 이동한 후 일시 중단되는 것을 방지하려면 [백그라운드 오디오 권한 부](https://developer.apple.com/documentation/xcode/configuring-background-execution-modes) [여](https://developer.apple.com/documentation/xcode/configuring-background-execution-modes)가 필요합니다.

createAppBackgroundImageSource를 완료하려면 GPU에 액세스해야 하므로 애플리케이션이 포 그라운드에 있는 동안에만 호출할 수 있습니다.
createAppBackgroundImageSource는 항상 전체 GOP로 인코딩합니다. 예를 들어 키프레임 간격 이 2초(기본값)이고 30fps로 실행 중인 경우 60프레임의 배수를 인코딩합니다.

- 60프레임 미만이 제공되면 트림 옵션의 값에 관계없이 60프레임에 도달할 때까지 마지막 프레임이 반복됩니다.
- 60프레임 이상이 제공되고 트림 옵션이 true면 마지막 N 프레임이 삭제됩니다. 여기서 N은 제출된 총 프레임 수의 나머지 부분을 60으로 나눈 값입니다.
- 60프레임 이상이 제공되고 트림 옵션이 false면 60프레임의 다음 배수에 도달할 때까지 마지막 프 레임이 반복됩니다.

## iOS에서 카메라 해상도와 프레임 속도를 선택하는 방식

브로드캐스트 SDK로 관리되는 카메라는 해상도와 프레임 속도 (frames-per-second또는 FPS) 를 최적 화하여 열 발생과 에너지 소비를 최소화합니다. 이 섹션에서는 호스트 애플리케이션을 사용 사례에 따 라 최적화하는 데 도움이 되도록 해상도와 프레임 속도를 선택하는 방법을 설명합니다.

IVSCamera를 IVSBroadcastSession에 연결하면 카메라 가 IVSVideoConfiguration.targetFramerate의 프레임 속도 와 IVSVideoConfiguration.size의 해상도에 따라 최적화됩니다. 초기화 시 IVSBroadcastSession에 이러한 값이 제공됩니다.

# 알려진 문제 및 해결 방법

• 스트리밍 중에 유선 헤드셋을 연결할 때 버그가 있으면 메모리가 급격히 커집니다. ReplayKit

해결 방법: 이미 연결된 유선 헤드셋으로 스트리밍을 시작하거나, Bluetooth 헤드셋을 사용하거나, 외부 마이크를 사용하지 않습니다.

• ReplayKit 스트리밍 중 어느 시점에서든 마이크를 활성화한 다음 오디오 세션을 중단하면 (예: 전화 통화 또는 Siri 활성화) 시스템 오디오가 작동하지 않습니다. 이 ReplayKit 버그는 Apple과 함께 해결 하기 위해 노력하고 있습니다.

해결 방법: 오디오가 중단되면 브로드캐스트를 중지하고 사용자에게 알립니다.

• AVAudioSession범주가 레코드로 설정된 경우 AirPods에서 오디오를 레코드하지 않습니다. 기본 적으로 SDK에서는 playAndRecord를 사용하므로 이 문제는 범주가 레코드로 변경된 경우에만 나 타납니다.

해결 방법: AirPods을 사용하여 오디오를 레코드할 가능성이 있는 경우 애플리케이션에서 미디어를 재생하지 않는 경우에도 playAndRecord를 사용합니다.

• AirPods이 iOS 12 디바이스에 연결된 경우 오디오를 레코드하는 데 다른 마이크를 사용할 수 없습니 다. 내장 마이크로 전환하려고 하면 즉시 AirPods으로 되돌아갑니다.

해결 방법: 없음 AirPods이 iOS 12에 연결된 경우 AirPods으로만 오디오를 레코드할 수 있습니다.

• 사용자 지정 오디오 소스를 사용하여 실시간보다 빠르게 오디오 데이터를 제출하면 오디오 드리프 트가 발생합니다.

해결 방법: 오디오 데이터를 실시간보다 빠르게 제출하지 마세요.

• 오디오 아티팩트는 높은 샘플 속도(44,100Hz 이상)와 채널 2개를 사용할 때 68kbps 미만의 비트 전 송률로 나타날 수 있습니다.

해결 방법: 비트 전송률을 68kbps 이상으로 늘리거나, 샘플 속도를 24,000Hz 이하로 낮추거나, 채널 을 1로 설정합니다.

• IVSMicrophone 디바이스에서 에코 소거가 활성화된 경우 listAvailableInputSources 메서 드는 단일 마이크 소스만 반환합니다.

해결 방법: 없음 이 동작은 iOS에 의해 제어됩니다.

• Bluetooth 오디오 경로를 변경하면 예기치 않은 결과가 발생할 수 있습니다. 세션 중 새로운 디바이 스를 연결하면 iOS가 입력 경로를 자동으로 변경할 수도 또는 변경을 하지 못할 수도 있습니다. 또한 연결된 여러 Bluetooth 헤드셋을 동시에 선택할 수 없습니다. 이는 일반 브로드캐스트 및 스테이지 세션 모두에서 발생합니다.

해결 방법: Bluetooth 헤드셋을 사용하려는 경우 브로드캐스트 또는 스테이지를 시작하기 전에 헤드 셋을 연결하고 세션 전체에서 연결된 상태로 둡니다.

• iOS는 케이스를 그대로 둔 상태에서 페어링된 AirPods 케이스를 연 후 AirPods 팝업이 나타나면 카 메라에 대한 액세스를 AirPods 차단합니다. 이에 따라 브로드캐스트 또는 스테이지의 비디오가 멈춰 집니다.

해결 방법: 없습니다. iOS는 팝업을 렌더링하는 동안 카메라 액세스 권한을 완전히 취소하며 타사 애 플리케이션으로 팝업을 차단하는 것이 불가능합니다.

# <span id="page-109-0"></span>IVS 브로드캐스트 SDK: 믹서 가이드(지연 시간이 짧은 스트리밍)

믹서는 여러 입력 소스를 사용하여 단일 출력을 생성하는 오디오 및 비디오 처리 디바이스입니다. 여러 화면(비디오) 요소와 오디오 트랙을 정의하고 관리할 수 있는 강력한 기능입니다. 카메라, 마이크, 화면 캡처, 앱에서 생성한 오디오 및 비디오와 같은 여러 소스의 비디오와 오디오를 결합할 수 있습니다. 전

환을 사용하여 Amazon IVS로 스트리밍하는 비디오를 중심으로 이러한 소스를 이동하고 스트림 중간 에 소스를 추가하거나 제거할 수 있습니다.

믹서에 액세스하려면 다음을 호출합니다.

Android에서 BroadcastSession.getMixer()

iOS에서 IVSBroadcastSession.mixer

## 용어

# Canvas

Slots

기간 설명 바인딩 입력 디바이스를 슬롯과 연결하려면 디바이스가 믹서 슬롯에 바인딩되어야 합니 다. 이는 Mixer.bind() 메서드를 사용하여 수행됩니다. 슬롯에는 한 번에 하 나의 이미지 입력과 하나의 오디오 입력이 바인딩될 수 있습니다. Mixer.unb ind() 를 호출하여 슬롯에서 디바이스를 바인딩 해제할 수 있습니다.

기간 설명 캔버스 BroadcastSession 구성에 정의된 비디오의 표시 범위입니다. 캔버스는 비디 오 설정과 크기가 동일하며 구성에 지정된 것과 동일한 프레임 속도로 실행합니다. 디바이스 BroadcastSession 에 오디오 또는 이미지 입력을 생성하는 하드웨어 또는 소 프트웨어 구성 요소. 디바이스의 예로는 마이크, 카메라, Bluetooth 헤드셋 및 화면 캡처 또는 사용자 정의 이미지 입력과 같은 가상 디바이스가 있습니다. 사용자 지 정 입력을 제외하고는 일반적으로 디바이스 객체에 대한 레퍼런스는 보관할 필요 가 없으며, 대신 디바이스 설명자의 복사본을 보관하면 됩니다. 디바이스 설 명자 입력 디바이스에 대한 정보가 포함된 구조(예: 유형, 시스템 주소, 사람이 읽을 수 있는 '친숙한' 이름, 모바일 디바이스에서의 물리적 위치). 이 정보를 통해 참조된 디바이스의 사용 여부를 결정하고 Amazon IVS가 해당 디바이스에 액세스하도록 허용할 수 있습니다. Slot 화면상의 시각적 요소의 위치와 오디오 믹스에서 오디오 트랙의 속성을 정의하는 컨테이너. 믹서는 0개 이상의 슬롯으로 구성될 수 있습니다. 슬롯에는 디바이스를 바인딩하고 전환을 실행하는 데 사용할 수 있는 문자열 이름이 지정됩니다. 위 이 미지는 슬롯 4개를 보여줍니다. • 카메라 입력을 사용한 왼쪽 아래 • 영화 입력을 사용한 오른쪽 위 • Amazon IVS 로고를 사용한 오른쪽 아래 • 전체 화면 백그라운드 이미지 세션을 구성한 후 addSlot 및 removeSlot 믹서 메서드를 사용하여 슬롯을 추 가 및 제거할 수 있습니다. Transition 슬롯을 새 위치로 이동하거나 일부 속성을 변경하려면 Mixer.transition() 을 사용합니다. 이 메서드는 다음을 수행합니다. • 슬롯의 다음 상태를 나타내는 새 슬롯 구조 • 비디오 타임라인을 기준으로 애니메이션에 걸리는 시간을 지정하는 지속 시간 지속 시간이 0으로 설정된 경우 혼합된 다음 프레임에서 전환이 발생합니다. • 애니메이션이 완료되면 알려주는 선택적 콜백. 콜백은 애니메이션 체인에 유용

할 수 있습니다.

# 캔버스 속성

캔버스 속성은 BroadcastSession 생성 시 제공하는 BroadcastConfiguration을 기반으로 설 정됩니다. Audio의 여러 속성 및 Video 구조는 캔버스에 영향을 미칩니다.

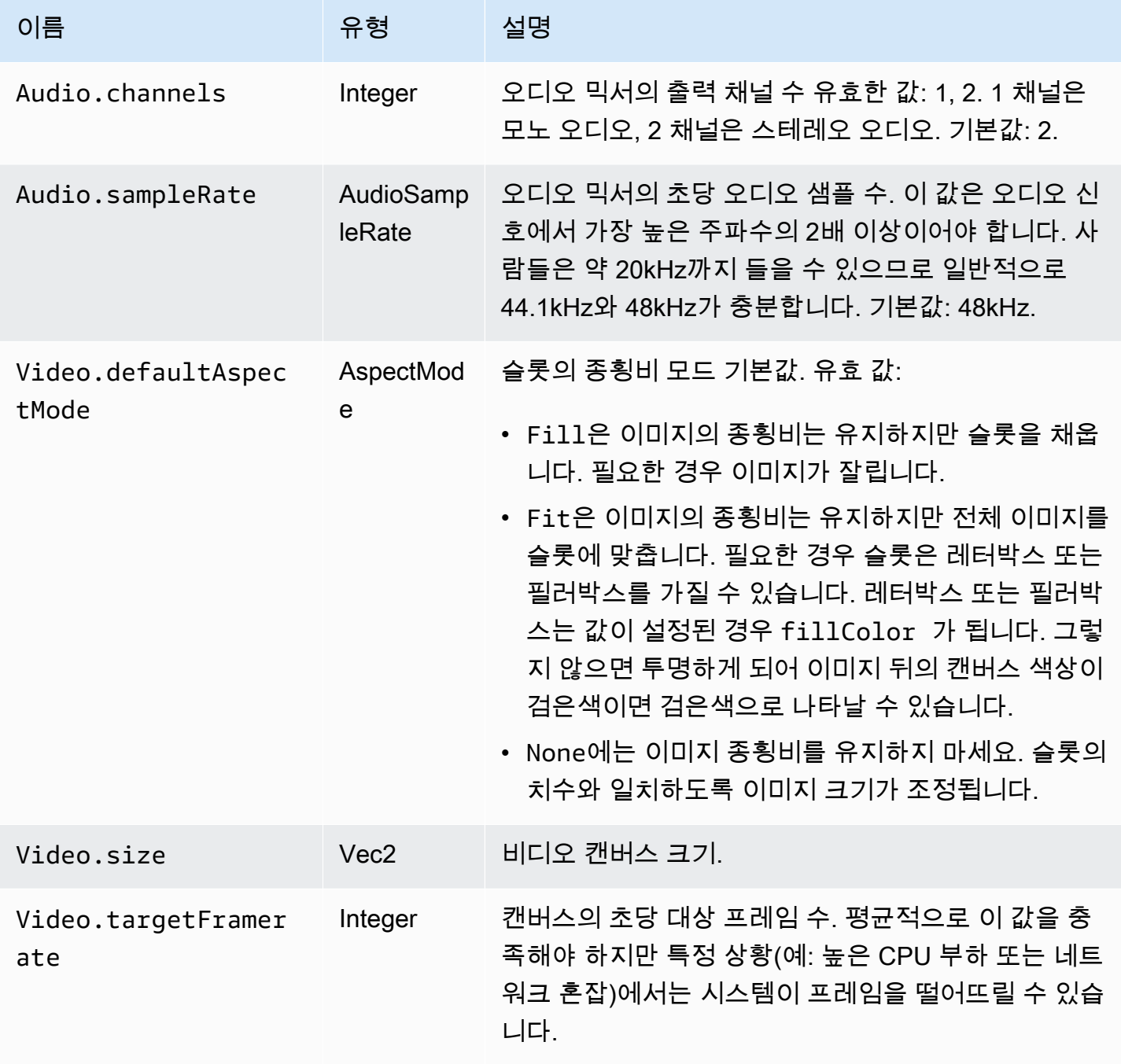

# 슬롯 속성

슬롯에는 장면과 애니메이션을 사용자 지정하는 데 사용할 수 있는 여러 구성 가능한 속성이 있습니다. 부동 소수점 또는 벡터인 모든 값은 지속 시간이 0초보다 긴 전환에 대해 선형 보간을 사용하여 애니메 이션이 적용됩니다.

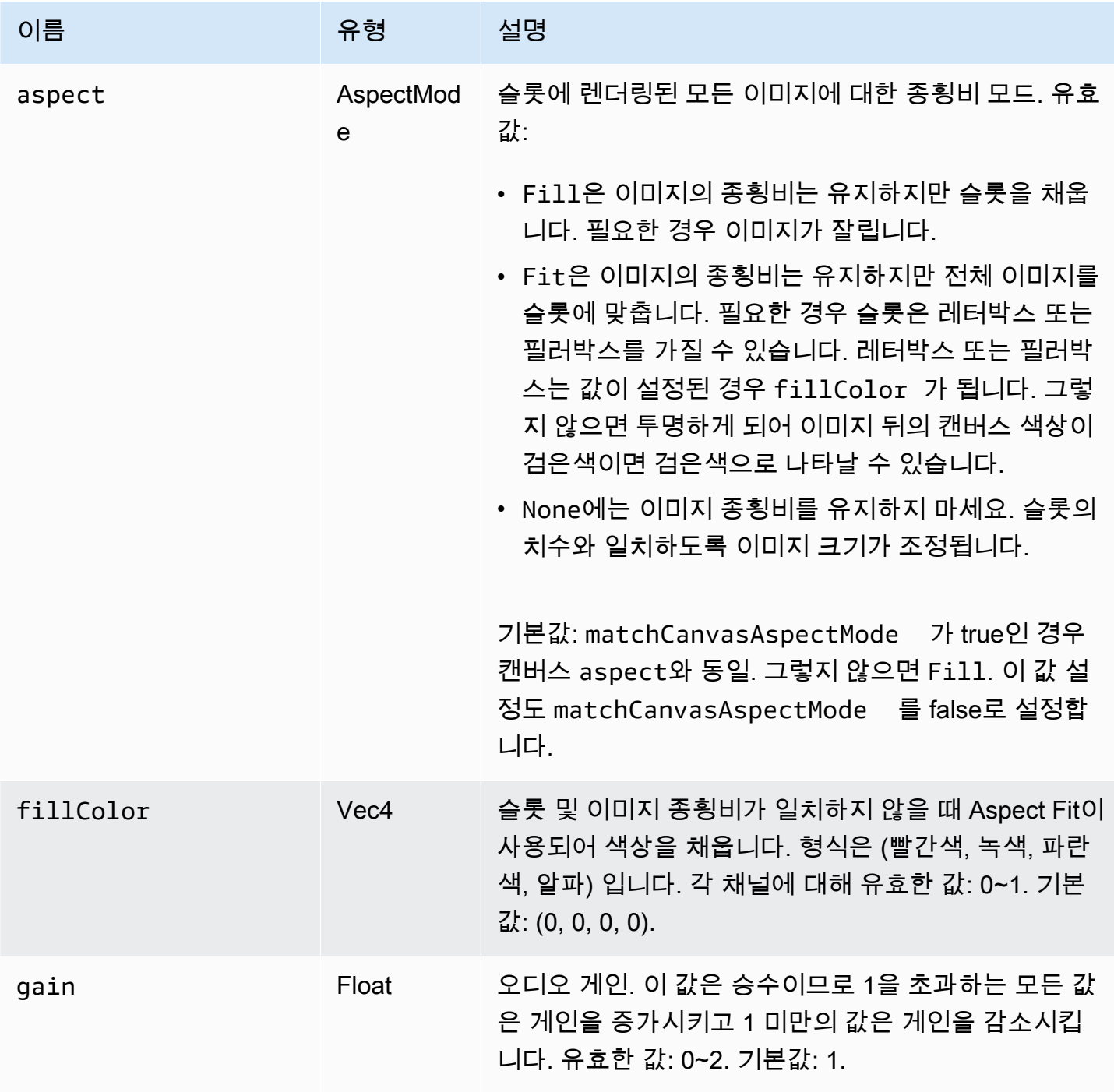

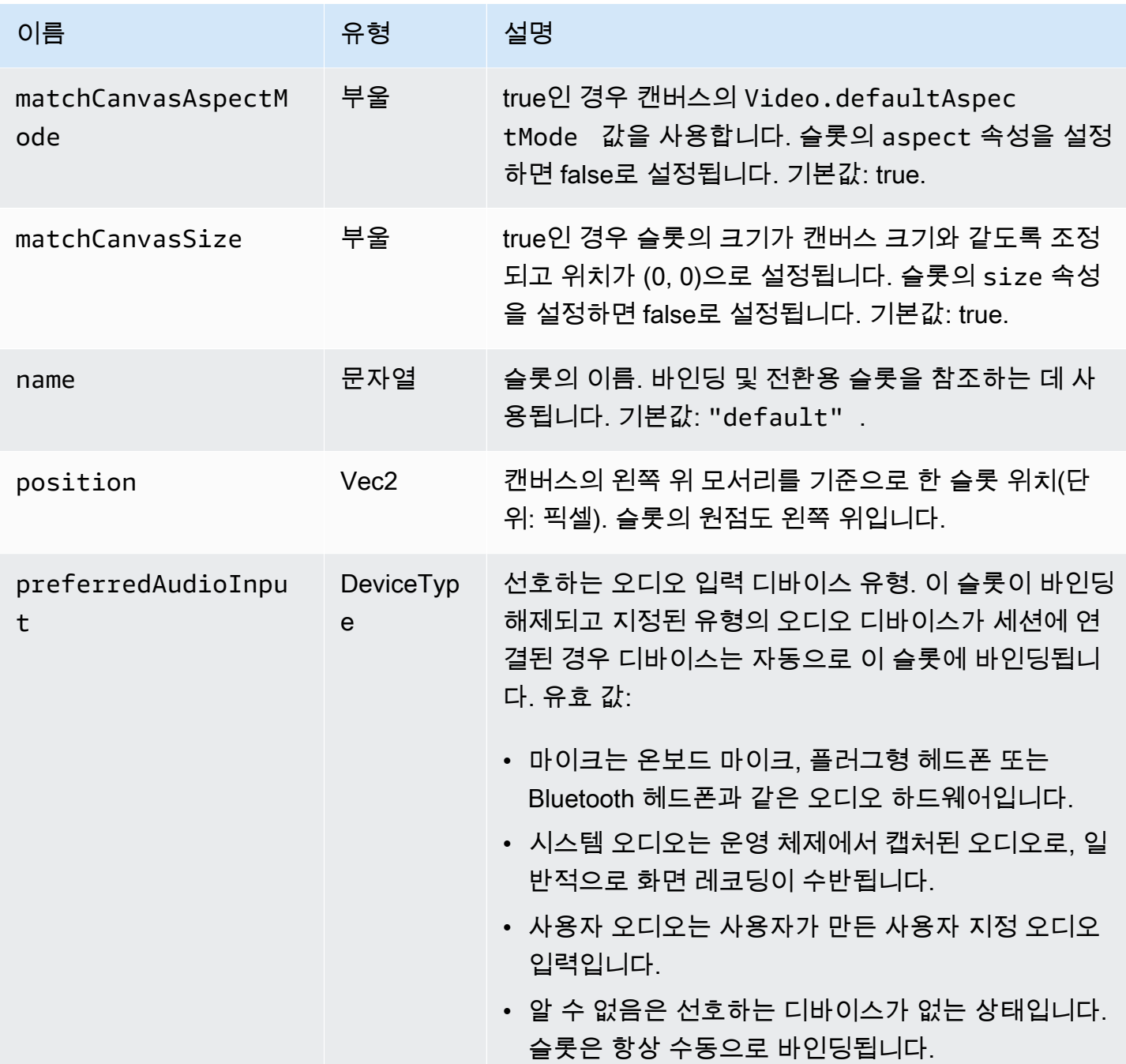

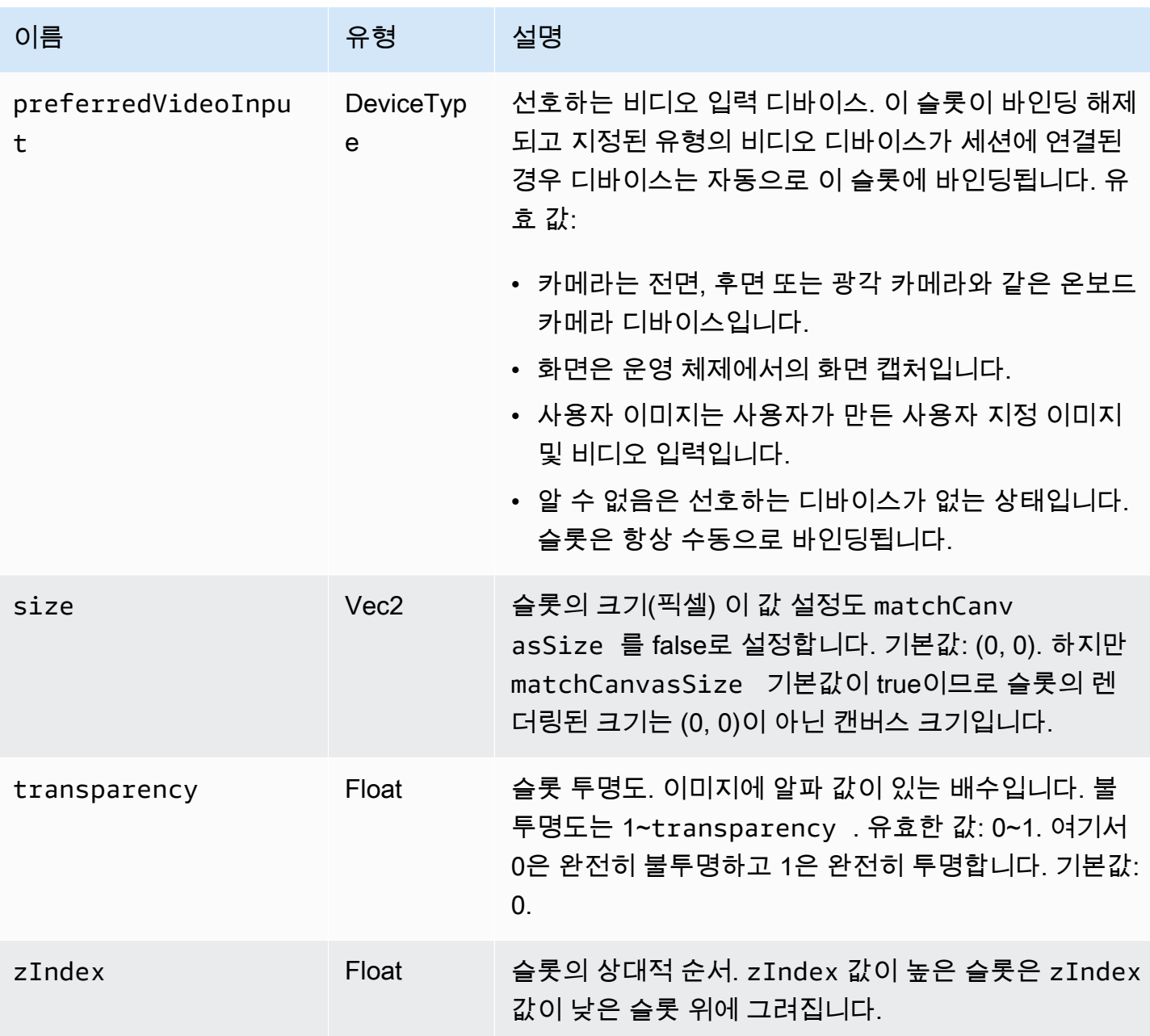

# <span id="page-116-0"></span>믹싱을 위한 브로드캐스트 세션 구성

#### Position 0, 0

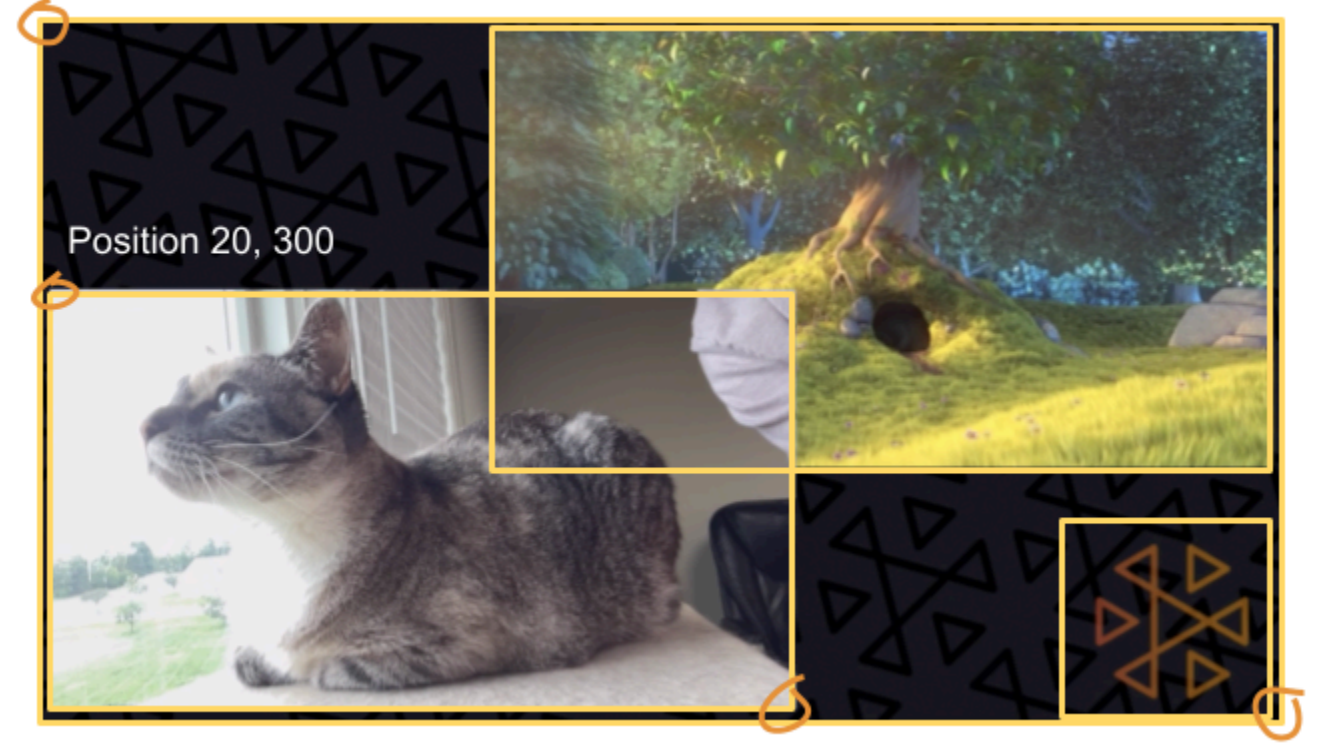

Size 711, 400

Size: 1280, 720

다음은 가이드의 시작 부분에 있는 것과 비슷한 장면을 만들 때 사용하는 화면에 표시되는 3가지 요소 입니다.

- 카메라용 왼쪽 하단 슬롯.
- 로고 오버레이용 오른쪽 하단 슬롯.
- 영화용 오른쪽 상단 슬롯.

캔버스의 원점은 왼쪽 상단 모서리이며 슬롯에 대해 동일합니다. 따라서 (0, 0)에 슬롯을 배치하면 전체 슬롯이 보이는 왼쪽 상단 모서리에 배치됩니다.

#### iOS

```
let config = IVSBroadcastConfiguration()
try config.video.setSize(CGSize(width: 1280, height: 720))
try config.video.setTargetFramerate(60)
config.video.enableTransparency = true
```

```
// Bottom Left
var cameraSlot = IVSMixerSlotConfiguration()
cameraSlot.size = CGSize(width: 320, height: 180) 
cameraSlot.position = CGPoint(x: 20, y: 1280 - 200)cameraSlot.preferredVideoInput = .camera
cameraSlot.preferredAudioInput = .microphone
cameraSlot.matchCanvasAspectMode = false
cameraSlot.zIndex = 2
try cameraSlot.setName("camera")
// Top Right
var streamSlot = IVSMixerSlotConfiguration()
streamSlot.size = CGSize(width: 640, height: 320) 
streamSlot.position = CGPoint(x: 1280 - 660, y: 20)streamSlot.preferredVideoInput = .userImage
streamSlot.preferredAudioInput = .userAudio
streamSlot.matchCanvasAspectMode = false
streamSlot.zIndex = 1
try streamSlot.setName("stream")
// Bottom Right
var logoSlot = IVSMixerSlotConfiguration()
logoSlot.size = CGSize(width: 320, height: 180) 
logoSlot.position = CGPoint(x: 1280 - 340, y: 720 - 200)
logoSlot.preferredVideoInput = .userImage
logoSlot.preferredAudioInput = .unknown
logoSlot.matchCanvasAspectMode = false
logoSlot.zIndex = 3
try logoSlot.setTransparency(0.7)
try logoSlot.setName("logo")
config.mixer.slots = [ cameraSlot, streamSlot, logoSlot ]
```
#### Android

```
// Bottom Left
val cameraSlot = BroadcastConfiguration.Mixer.Slot.with { s -> 
     s.setSize(320, 180) 
     s.position = BroadcastConfiguration.Vec2(20, 1280 - 200) 
     s.preferredVideoInput = Device.Descriptor.DeviceType.CAMERA 
     s.preferredAudioInput = Device.Descriptor.DeviceType.MICROPHONE 
     s.matchCanvasAspectMode = false 
     s.zIndex = 2
```

```
 s.name = "camera" 
     s
}
// Top Right
val streamSlot = BroadcastConfiguration.Mixer.Slot.with { s -> 
     s.setSize(640, 320) 
     s.position = BroadcastConfiguration.Vec2(1280 - 660, 20) 
     s.preferredVideoInput = Device.Descriptor.DeviceType.USER_IMAGE 
     s.preferredAudioInput = Device.Descriptor.DeviceType.USER_AUDIO 
     s.matchCanvasAspectMode = false 
     s.zIndex = 1 
     s.name = "stream" 
     s
}
// Bottom Right
val logoSlot = BroadcastConfiguration.Mixer.Slot.with { s -> 
     s.setSize(320, 180) 
     s.position = BroadcastConfiguration.Vec2(1280 - 340, 720 - 200) 
     s.preferredVideoInput = Device.Descriptor.DeviceType.USER_IMAGE 
     s.preferredAudioInput = Device.Descriptor.DeviceType.UNKNOWN 
     s.matchCanvasAspectMode = false 
    s.zIndex = 3 s.name = "logo" 
    s.transparency = 0.7
     s
}
val config = BroadcastConfiguration.with { c -> 
     c.mixer.slots = listOf(cameraSlot, streamSlot, logoSlot) 
     c.video.targetFramerate = 60 
     c.video.setSize(1280, 720) 
     c
}
```
# 슬롯 추가

구성을 사용하여 BroadcastSession을 만들면 믹서에 슬롯을 추가하고 믹서에서 슬롯을 제거할 수 있습니다. 여기서는 믹서에 이미지에 대한 큰 백그라운드 슬롯을 추가합니다.

#### iOS

```
// Background. We will use most of the defaults for this slot.
var backgroundSlot = IVSMixerSlotConfiguration()
backgroundSlot.preferredVideoInput = .userImage
backgroundSlot.preferredAudioInput = .unknown
backgroundSlot.matchCanvasAspectMode = false
try backgroundSlot.setName("background")
```
session.mixer.addSlot(backgroundSlot)

#### Android

```
// Background. We will use most of the defaults for this slot.
val backgroundSlot = BroadcastConfiguration.Mixer.Slot.with { s -> 
     s.preferredVideoInput = Device.Descriptor.DeviceType.USER_IMAGE 
     s.preferredAudioInput = Device.Descriptor.DeviceType.UNKNOWN 
     s.matchCanvasAspectMode = false 
     s.name = "background" 
     s
}
session.mixer.addSlot(backgroundSlot)
```
# 슬롯 제거

슬롯을 제거하려면 제거하길 원하는 슬롯의 이름으로 함께

BroadcastSession.Mixer.removeSlot을 호출합니다. 해당 슬롯에 바인딩된 모든 디바이스는 자동으로 바인딩 해제되므로 계속 사용하려면 다른 슬롯에 다시 바인딩해야 합니다.

## 애니메이션 전환

믹서 전환 메서드는 슬롯의 구성을 새 구성으로 대체합니다. 이 대체에 지속 시간을 0보다 높은 시간 (초)을 설정하여 애니메이션을 적용할 수 있습니다.

애니메이션할 수 있는 속성은 무엇인가요?

슬롯 구조의 모든 속성에 애니메이션이 적용될 수 있는 것은 아닙니다. Float 유형을 기반으로 하는 모 든 속성에 애니메이션을 적용할 수 있으며, 기타 속성은 애니메이션의 시작 또는 종료 시점에 적용됩니 다.

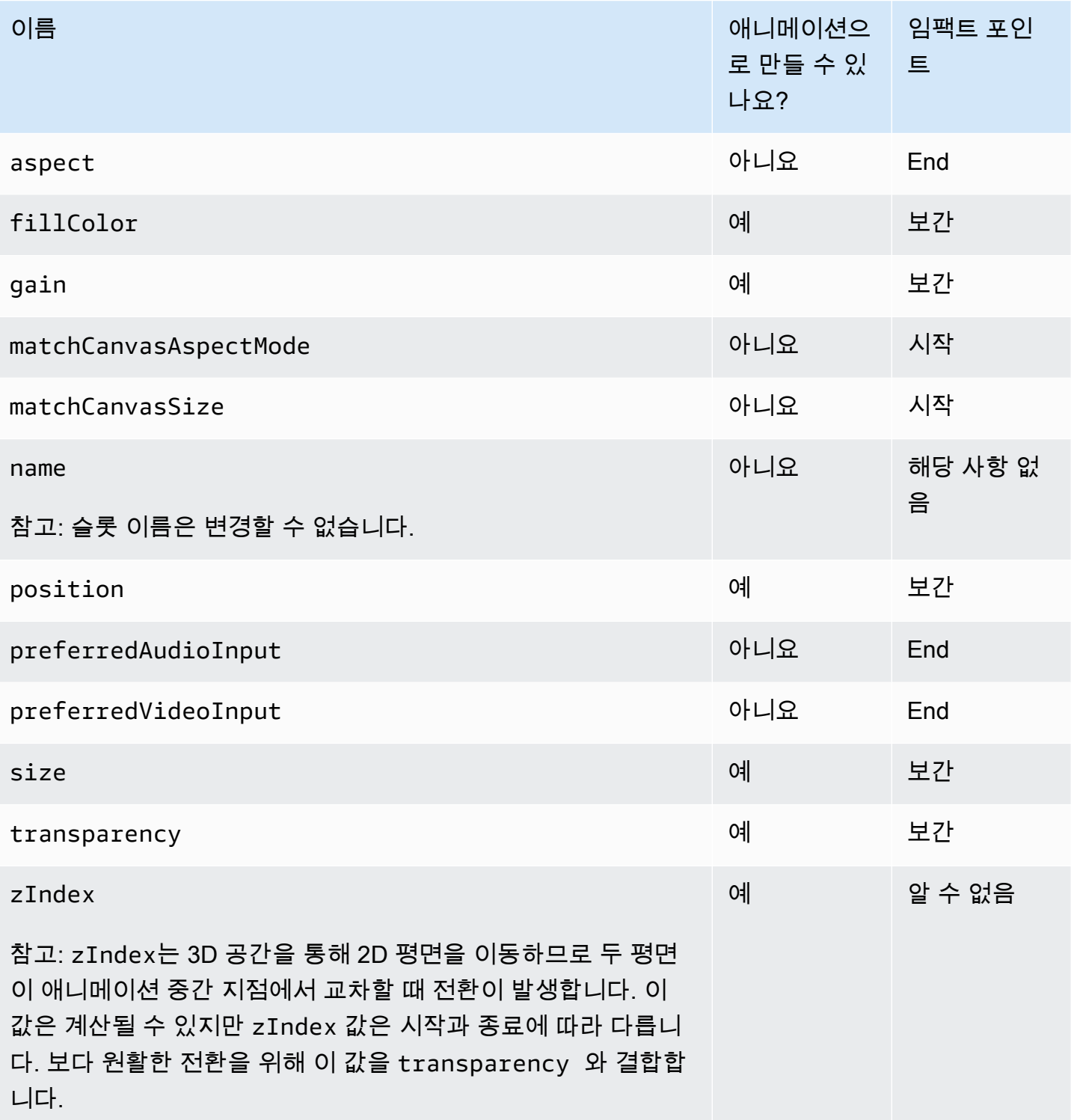

간단한 예제

아래는 위의 <u>믹싱을 위한 브로드캐스트 세션 구성</u>에서 정의된 구성을 사용한 전체 화면 카메라 인계 예 제입니다. 애니메이션이 0.5초 이상 표시됩니다.

#### iOS

```
// Bottom Left
var bigCameraSlot = cameraSlot
bigCameraSlot.size = CGSize(width: 1280, height: 720) 
bigCameraSlot.position = CGPoint(x: 0, y: 0)
session.mixer.transition("camera", bigCameraSlot, 0.5) { 
     println("animation completed!")
}
```
Android

```
// Bottom Left
val bigCameraSlot = cameraSlot.changing { s -> 
     s.setSize(1280, 720) 
     s.position = BroadcastConfiguration.Vec2(0, 0) 
     s
}
session.mixer.transition("camera", bigCameraSlot, 0.5) { 
     print("animation completed!")
}
```
## 브로드캐스트 미러링

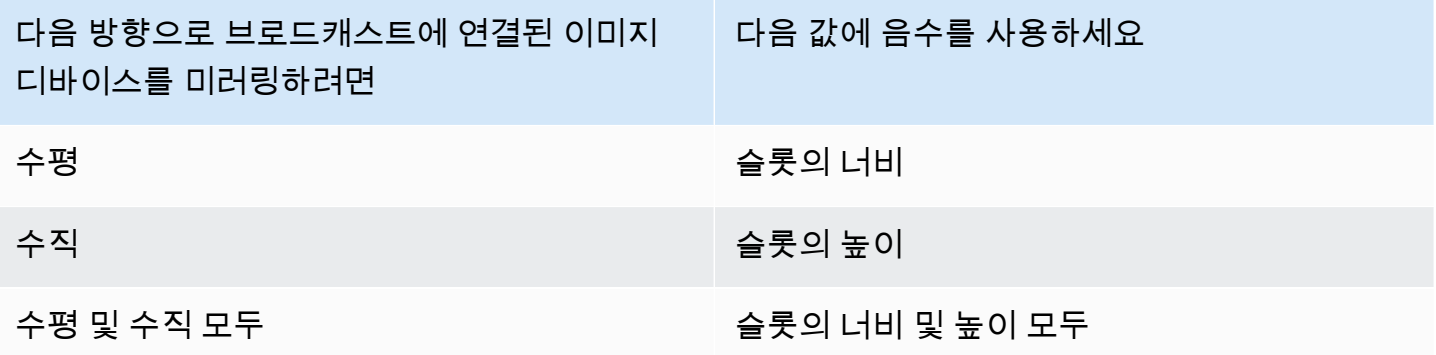

미러링 시 슬롯을 올바른 위치에 놓으려면 위치를 같은 값으로 조정해야 합니다.

다음은 브로드캐스트를 수평 및 수직으로 미러링하는 예입니다.

#### iOS

#### 수평 미러링:

```
var cameraSlot = IVSMixerSlotConfiguration
cameraSlot.size = CGSize(width: -320, height: 720)
// Add 320 to position x since our width is -320
cameraSlot.position = CGPoint(x: 320, y: 0)
```
수직 미러링:

```
var cameraSlot = IVSMixerSlotConfiguration
cameraSlot.size = CGSize(width: 320, height: -720)
// Add 720 to position y since our height is -720
cameraSlot.position = CGPoint(x: 0, y: 720)
```
#### Android

수평 미러링:

```
cameraSlot = BroadcastConfiguration.Mixer.Slot.with { 
    it.size = BroadcastConfiguration.Vec2(-320f, 180f) 
    // Add 320f to position x since our width is -320f 
    it.position = BroadcastConfiguration.Vec2(320f, 0f) 
    return@with it
}
```
수직 미러링:

```
cameraSlot = BroadcastConfiguration.Mixer.Slot.with { 
    it.size = BroadcastConfiguration.Vec2(320f, -180f) 
    // Add 180f to position y since our height is -180f 
    it.position = BroadcastConfiguration.Vec2(0f, 180f) 
    return@with it
}
```
참고: 이 미러링은 ImagePreviewView (Android) 및 IVSImagePreviewView(iOS)의 setMirrored 메서드와 다릅니다. 해당 메서드는 디바이스의 로컬 미리 보기에만 영향을 주며 브로드 캐스트에는 영향을 주지 않습니다.

# IVS 브로드캐스트 SDK: 사용자 지정 이미지 소스(지연 시간이 짧은 스트리밍)

본 가이드에서는 사용자가 이미 브로드캐스트 세션을 설정하는 방법[\(Android,](#page-82-0) [iOS](#page-93-0)) 및 [믹서 API 사용](#page-109-0) 방법에 대해 잘 알고 있다고 가정합니다.

사용자 정의 이미지 입력 소스를 사용하면 애플리케이션이 사전 설정된 카메라 또는 화면 공유로 제한 되는 대신 브로드캐스트 SDK에 자체 이미지 입력을 제공할 수 있습니다. 사용자 지정 이미지 소스는 반투명 워터마크 또는 정적 "곧 돌아옴" 장면처럼 간단하거나, 앱이 카메라에 뷰티 필터를 추가하는 것 과 같은 추가 사용자 지정 처리를 수행할 수 있습니다.

워터마크와 뷰티 필터가 있는 카메라와 같은 여러 사용자 정의 이미지 소스를 가질 수 있습니다. 카메 라의 사용자 지정 제어를 위해 사용자 정의 이미지 입력 소스를 사용하는 경우(카메라 액세스가 필요한 뷰티 필터 라이브러리 사용 등) 브로드캐스트 SDK는 더 이상 카메라 관리를 담당하지 않습니다. 대신 애플리케이션은 카메라의 수명 주기를 올바르게 처리합니다. 애플리케이션이 카메라를 관리하는 방법 에 대한 공식 플랫폼 문서를 참조하세요.

#### Android

브로드캐스트 세션을 생성한 후 이미지 입력 소스를 생성합니다.

SurfaceSource surfaceSource = broadcastSession.createImageInputSource();

이 메서드는 표준 Android [Surface에](https://developer.android.com/reference/android/view/Surface)서 지원하는 이미지 소스인 SurfaceSource을(를) 반환합니다. 이는 브로드캐스트 세션에 자동 연결되므로 이후에 attachDevice(...) 메서드를 사용할 필요가 없 습니다. 그러나 SurfaceSource은(는) 슬롯에 바인딩되어야 합니다. 이 내용은 나중에 아래에서 다룹 니다. SurfaceSource은(는) 크기를 조정하고 회전할 수 있습니다. 또한 ImagePreviewView을(를) 생성하여 콘텐츠의 미리 보기를 표시할 수 있습니다.

기본 Surface 검색 방법:

Surface surface = surfaceSource.getInputSurface();

이 Surface은(는) Camera2, OpenGL ES 및 기타 라이브러리와 같은 이미지 제작자의 출력 버퍼로 사 용할 수 있습니다. 가장 간단한 사용 사례는 정적 비트맵 또는 색상을 Surface의 캔버스에 직접 그리는 것입니다. 그러나 많은 라이브러리(뷰티 필터 라이브러리 등)는 애플리케이션이 렌더링을 위해 외부 Surface을(를) 지정할 수 있도록 하는 메서드를 제공합니다. 이러한 메서드를 사용하여 Surface을

(를) 필터 라이브러리에 전달하여, 라이브러리가 브로드캐스트 세션에서 스트리밍할 수 있도록 처리된 프레임을 출력할 수 있습니다.

마지막으로, SurfaceSource은(는) 브로드캐스트 세션에서 스트리밍하려면 Mixer.Slot에 바인딩 되어야 합니다.

broadcastSession.getMixer().bind(surfaceSource, "customSlot");

이 [Android 샘플 코드](https://github.com/aws-samples/amazon-ivs-broadcast-android-sample)에는 사용자 정의 이미지 소스를 다양한 방식으로 사용하는 몇 가지 예제가 있습 니다.

- 반투명 워터마크가 MixerActivity에 추가되었습니다.
- MP4 파일이 MixerActivity에 루프되었습니다.
- [CameraManager](https://github.com/aws-samples/amazon-ivs-broadcast-android-sample/blob/main/app/src/main/java/com/amazonaws/ivs/basicbroadcast/common/CameraManager.kt) 유틸리티 클래스는 CustomActivity에서 Camera2 메서드를 사용하여 디바이스 카메라의 사용자 지정 관리를 수행하며, 간단한 세피아 필터를 적용합니다. 이 예제는 카메라를 관리 하고 브로드캐스트 세션의 사용자 지정 SurfaceSource을(를) 카메라 캡처 요청으로 전달하는 방 법을 보여주기 때문에 특히 유용합니다. 다른 외부 라이브러리를 사용하는 경우 방송 세션에서 제공 하는 Android Surface(으)로 출력하도록 라이브러리를 구성하는 방법에 대한 문서를 따르세요.

#### iOS

브로드캐스트 세션을 생성한 후 이미지 입력 소스를 만듭니다.

let customSource = broadcastSession.createImageSource(withName: "customSourceName")

이 메서드는 애플리케이션이 CMSampleBuffers을(를) 수동으로 제출하도록 허용하는 이미지 소스 인 IVSCustomImageSource을(를) 반환합니다. 지원되는 픽셀 형식은 iOS 브로드캐스트 SDK 참조 를 참조하세요. 현재 버전에 대한 최신 링크는 최신 브로드캐스트 SDK 릴리스 [Amazon IVS 릴리스 정](#page-394-0) [보](#page-394-0)에 있습니다. 소스는 브로드캐스트 세션에 자동으로 연결되지 않으므로 소스가 스트리밍되기 전에 이미지 소스를 세션에 연결하고 슬롯에 바인딩해야 합니다.

broadcastSession.attach(customSource, toSlotWithName: "customSourceSlot", onComplete: nil)

사용자 지정 소스가 첨부되고 바인딩된 후, 애플리케이션이 CMSampleBuffers을(를) 직접 사용자 지 정 소스로 제출할 수 있습니다. 이를 시작하기 위해 onComplete 콜백을 사용하도록 선택할 수 있습니 다.

#### 사용자 지정 소스에 제출된 샘플은 브로드캐스트 세션에서 스트리밍됩니다.

#### customSource.onSampleBuffer(sampleBuffer)

스트리밍 비디오의 경우 콜백에서 이 메서드를 사용하세요. 예를 들어 카메라를 사용하는 경우 AVCaptureSession에서 새 샘플 버퍼를 받을 때마다 애플리케이션이 해당 샘플 버퍼를 사용자 정의 이미지 소스로 전달할 수 있습니다. 원하는 경우 애플리케이션은 샘플을 사용자 정의 이미지 소스에 제 출하기 전에 추가 처리(뷰티 필터 등) 를 적용할 수 있습니다.

정적 이미지의 경우 첫 번째 샘플 이후에 사용자 정의 이미지 소스의 슬롯 바인딩이 변경되거나 소스가 분리되어 브로드캐스트 세션에 다시 연결되면 애플리케이션은 샘플을 다시 제출해야 합니다. 예를 들 어 슬롯을 제거한 다음 믹서에 슬롯을 추가하는 경우 샘플을 다시 제출해야 합니다.

[iOS 샘플 앱에](https://github.com/aws-samples/amazon-ivs-broadcast-ios-sample)는 사용자 정의 이미지 소스를 다양한 방식으로 사용하는 몇 가지 예제가 있습니다.

- 반투명 워터마크가 MixerViewController에 추가되었습니다.
- MP4 파일이 MixerViewController에 루프되었습니다.
- 디바이스 카메라를 통한 CIFilter 구현이 CustomSourcesViewController에 추가되었습니 다. 이를 통해 애플리케이션은 Amazon IVS Broadcast SDK와 독립적으로 디바이스 카메라를 관 리할 수 있습니다. AVCaptureSession을 사용하여 디바이스 카메라에서 이미지를 캡처하고, CIFilter 구현을 사용하여 해당 이미지를 처리하고, 라이브 스트리밍을 위해 CMSampleBuffers를 customSource에 제출합니다.

# Amazon IVS 플레이어 SDK

Amazon Interactive Video Service(IVS)를 사용하려면 Amazon IVS 플레이어를 사용해야 합니다. 플레 이어는 Amazon IVS 스트림 재생을 위한 교차 플랫폼 SDK 제품군입니다. 플레이어는 Amazon IVS 아 키텍처를 활용하도록 설계되었으며 Amazon IVS 재생에 최적화되어 있습니다.

성능을 보장할 수 있는 유일한 플레이어는 Amazon IVS 플레이어입니다. 지연 시간을 줄이려면 Amazon IVS 플레이어가 필요합니다.

Amazon IVS 플레이어의 주요 기능은 다음과 같습니다.

• U ltra-low-latency 스트리밍 — 시청자 경험을 풍부하게 하는 우수한 대화형 사용자 경험을 구축하는 데 있어 지연 시간이 짧아야 합니다. 브로드캐스터와 시청자 간 전송 경로 전체에서 지연 시간이 점 진적으로 발생하면 응답성이 저하됩니다.

E nd-to-end 지연 시간은 라이브 스트림이 카메라에 캡처된 시점부터 시청자 화면에 표시될 때까지 의 지연입니다. Amazon IVS는 매우 end-to-end 짧은 지연 시간 (브로드캐스트 위치 및 방송사 설정 에 따라 5초 미만) 을 제공하도록 설계되었습니다. 이 저지연을 달성하려면 Amazon IVS 플레이어가 필요합니다.

- 교차 플랫폼 일관성 시청자는 다양한 플랫폼에서 방송을 시청합니다. 모바일 디바이스부터 웹 브라 우저에 이르기까지 Amazon IVS 플레이어는 모든 사용자에게 유사한 경험을 제공합니다. 모든 플랫 폼이 동일한 플레이어 기능 라이브러리를 사용하기 때문에 이러한 일관성이 가능합니다. 플레이어 라이브러리는 Amazon IVS 아키텍처의 필수 구성 요소입니다. 하나의 비디오 스택을 사용하면 지연 시간이 짧은 모드, 시한 메타데이터, 분석, 오류 추적, 보고, 로깅 등 모든 비디오 재생 동작을 지원되 는 모든 플랫폼에서 일관되게 사용할 수 있습니다.
- 가변 비트 전송률(ABR) 스트리밍 Amazon IVS 플레이어는 지연 시간이 짧은 환경에 최적화된 ABR 알고리즘을 사용합니다. 플레이어는 실시간으로 서비스 품질 및 대역폭 가용성을 측정하고 비디오 품질과 버퍼 레벨을 조정하여 중단 없는 재생을 제공합니다. 연결 품질이 저하되면 ABR은 낮은 비트 전송률로 전환되고, 연결 품질이 향상되면 더 높은 비트 전송률로 전환됩니다.
- 시한 메타데이터 Amazon IVS 플레이어는 설문 조사 및 퀴즈와 같은 대화형 요소를 구축하는 데 사 용하는 시한 메타데이터를 지원합니다. 메타데이터는 다른 데이터를 설명하고 해당 데이터에 대한 정보를 제공하는 데이터의 집합입니다. '시한' 메타데이터에서는 스트림에 대한 데이터 조각과 함께 타임코드가 제공됩니다. 재생 중에 타임코드는 다음과 같은 데이터를 기반으로 작업을 트리거하는 큐 포인트 역할을 합니다.
	- 스포츠 스트림에 대한 플레이어 통계 전송
	- 라이브 쇼핑 스트림에 대한 제품 세부 정보 전송

• 라이브 퀴즈 스트림에 대한 질문 전송

- 강력한 오류 처리 일시적인 오류를 처리하면 시청 경험이 중단되지 않도록 방지할 수 있습니다. Amazon IVS 플레이어의 강력한 오류 처리 기능은 많은 잠재적인 스트리밍 오류를 감지하여 대체 변 환으로 자동 전환합니다. 시청자는 시정 조치를 취하지 않고도 브로드캐스트를 중단없이 계속 시청 할 수 있습니다.
- 손쉬운 통합 Amazon IVS 플레이어 API는 Amazon IVS 고객 애플리케이션 및 플레이어 라이브러 리 간의 격차를 해소합니다. API에는 지원되는 모든 플랫폼에 대한 바인딩이 있으므로 익숙한 코딩 환경 및 기술을 사용하면서 플레이어를 애플리케이션에 쉽게 통합할 수 있습니다. 고객은 UI 요소를 완벽하게 제어하여 애플리케이션의 브랜딩 및 프레젠테이션을 사용자 지정할 수 있습니다.

Amazon IVS 플레이어는 Airplay를 사용한 캐스팅을 지원하지 않습니다. Chromecast를 사용한 캐스팅 은 기본 Chromecast 수신기 앱을 사용하여 플레이어 외부에서 구현할 수 있습니다. 그러나 이러한 앱 의 대기 시간은 Amazon IVS 플레이어 SDK보다 높기 때문에 전환이 원활하지 않습니다. 또한 Amazon IVS 브로드캐스트 SDK에 대한 설명서[\(지연 시간이 짧은 스트리밍](#page-70-0) 및 [실시간 스트리밍](https://docs.aws.amazon.com/ivs/latest/RealTimeUserGuide/broadcast.html))를 참조하세요.

# 브라우저 및 플랫폼 요구 사항

다양한 브라우저의 최신 릴리스 버전에 대한 자세한 내용은 다음을 참조하세요.

- [Chrome 플랫폼 상태](https://chromestatus.com/roadmap)
- [Firefox 릴리스](https://www.mozilla.org/en-US/firefox/releases/)
- [Microsoft Edge 릴리스 일정](https://docs.microsoft.com/en-us/deployedge/microsoft-edge-release-schedule)
- [Safari 릴리스 정보](https://developer.apple.com/documentation/safari-release-notes)

Amazon IVS는 일부 이전 브라우저에서 작동할 수 있지만 이전 브라우저와 관련된 버그는 수정되지 않 습니다.

IVS 플레이어 웹 SDK(Video.js 및 플레이어 JW 통합 포함)는 브라우저와 유사한 환경에서는 지원되지 않습니다. 여기에는 웹 애플리케이션을 지원하는 네이티브 WebViews 및 "10피트 디바이스" (TV, 콘솔, 셋톱 박스) 가 포함됩니다. 아래 나열된 표 이외의 특정 브라우저 지원에 대해 잘 모르는 경우 IVS 지원 팀에 문의하세요.

# 데스크톱 브라우저

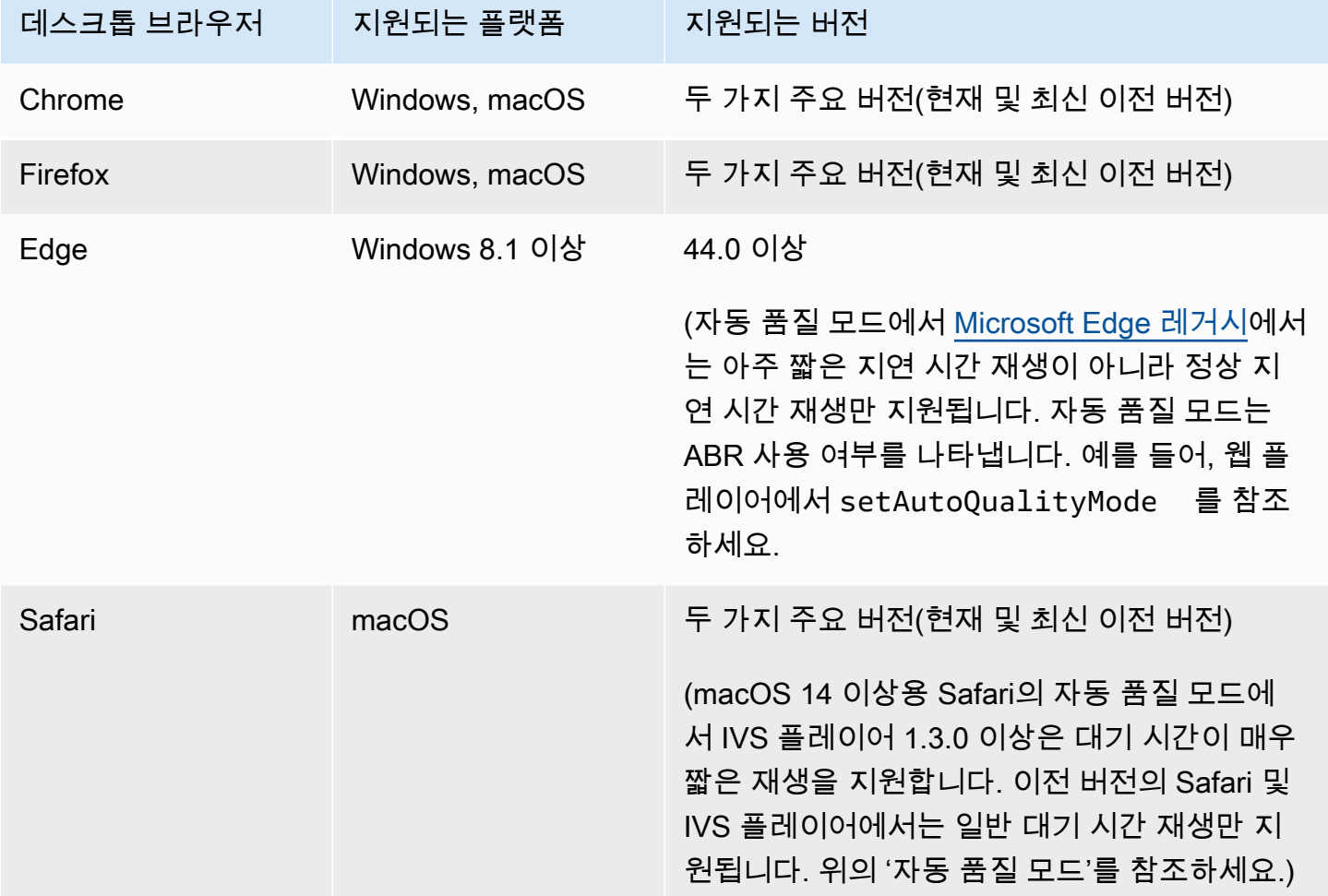

# 모바일 브라우저

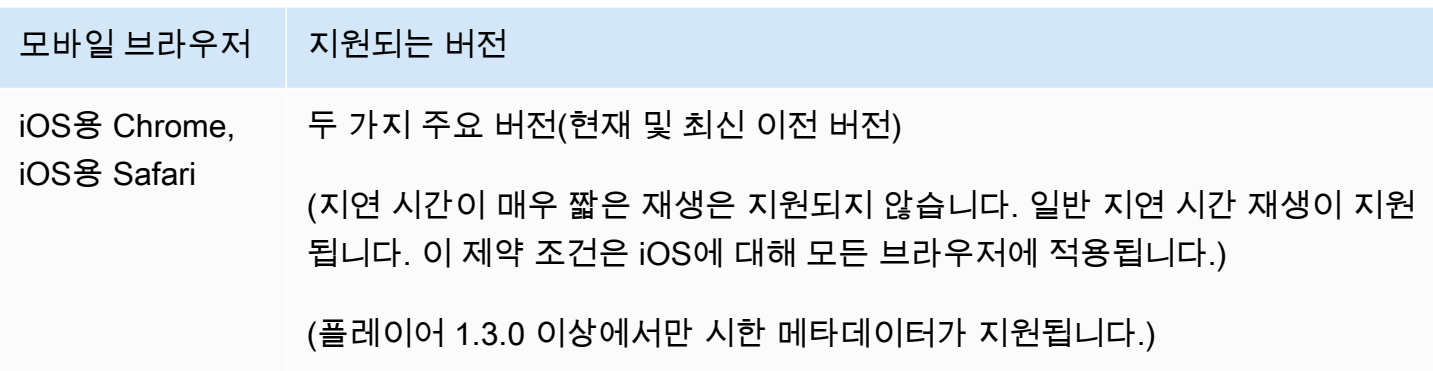

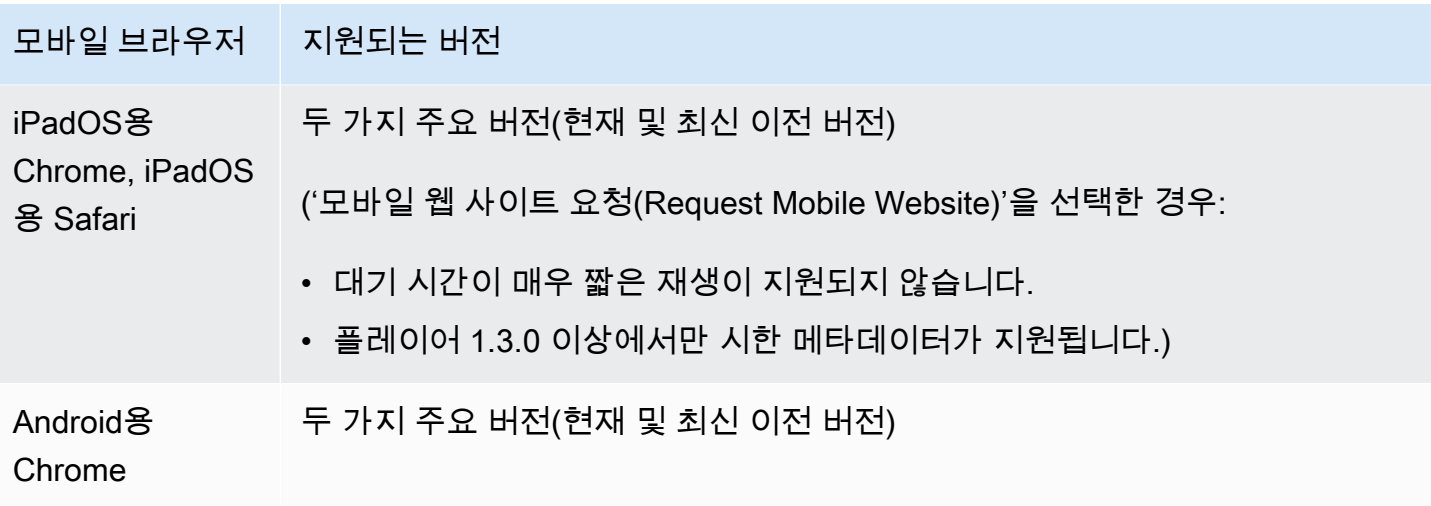

# 기본 플랫폼

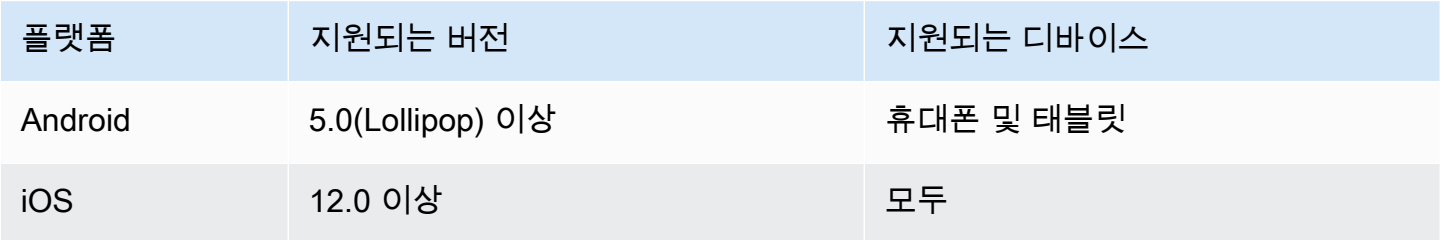

IVS는 최소 4개의 주요 iOS 버전과 6개의 주요 Android 버전을 지원합니다. 현재 버전 지원은 이러한 최소 한도 이상으로 확장될 수 있습니다. 메이저 버전이 더 이상 지원되지 않을 경우 최소 3개월 전에 SDK 릴리스 노트를 통해 고객에게 알립니다.

# <span id="page-129-0"></span>타사 플레이어의 지연 시간 줄이기

기본 및 표준 채널 유형의 경우: 지연 시간을 가능한 한 최소화하려면 Amazon IVS 플레이어를 사용해 야 합니다. 타사 플레이어(iOS Safari 포함)에서는 다음 구성을 사용하여 지연 시간을 약 10초 정도로 줄일 수 있습니다.

- 인코더(예: OBS)의 키프레임 간격을 2초 이하로 설정합니다.
- RTMP(S) URL에 ?keyframeInterval=2을 추가합니다. 예: rtmps:// a1b2c3d4e5f6.global-contribute.live-video.net:443/app/sk\_uswest-2\_abcd1234efgh5678ijkl?keyframeInterval=2

참고: RTMP URL의 일부로 지정된 키프레임 간격은 인코더에 구성된 값보다 크거나 같아야 합니다. 그 렇지 않으면 재생 문제가 발생할 수 있습니다. 값을 2~6 사이의 정수로 설정할 수 있지만 2를 사용하면 지연 시간이 가장 짧습니다.

고급 채널 유형의 경우: 위의 지침이 적용되지 않습니다. 고급 채널 유형에서는 소스 인코딩 키프레임 간격 설정과 관계없이 인코딩 효율성을 위해 키프레임 간 최대 2초의 키프레임 간격을 자동으로 생성 합니다.

#### iOS Safari

iOS Safari에서는 IVS 플레이어를 사용하고 서비스 작업자를 사용하도록 구성하여 지연 시간을 약 6초 ~8초로 줄일 수 있습니다. 구현 세부 정보 및 참조 샘플은 [Player SDK 웹 안내서에](https://docs.aws.amazon.com/ivs/latest/LowLatencyUserGuide/web-getting-started.html#web-service-worker)서 서비스 작업자 설 정을 참조하세요.

참고: 지연 시간을 최소화하려면 키프레임 간격을 2초로 설정한 IVS 스트림이 필요합니다.

# 오디오 전용 재생

모든 IVS 채널 유형은 오디오 전용 렌디션을 지원합니다. 이는 모바일 애플리케이션에 특히 유용할 수 있습니다. 예를 들어 모바일 앱에서는 대역폭을 절약하기 위해 사용자가 애플리케이션을 백그라운드 할 때 플레이어를 오디오 전용 변환으로 전환할 수 있습니다.

ADVANCED-SD 및 ADVANCED-HD 채널의 경우 오디오 전용 렌디션이 다변량 재생 목록에 자동으로 포함됩니다. BASIC 및 STANDARD 채널의 경우 오디오 전용 변환을 포함하려면 재생 URL에 쿼리 매 개 변수를 추가해야 합니다. ?allow\_audio\_only=true

참고: IVS 웹 플레이어 SDK는 버전 1.24.0 이상에서만 오디오 전용 재생을 지원합니다.

# 지원

스트림에서 재생 오류나 기타 재생 문제가 발생하면 플레이어 API를 통해 고유한 재생 세션 식별자를 확인합니다.

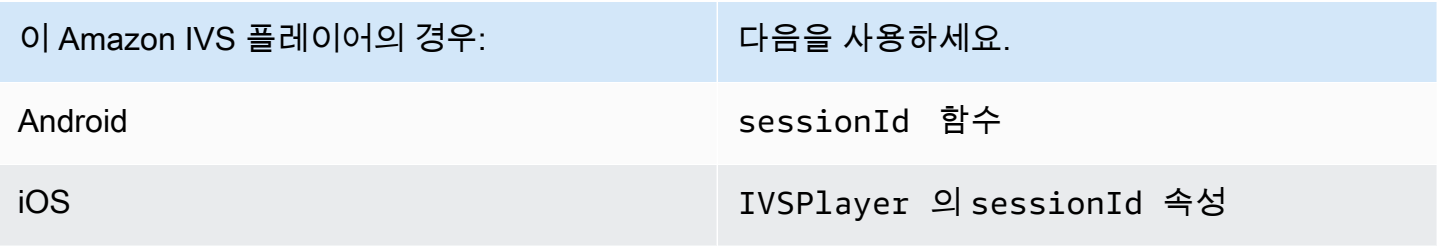

#### 이 Amazon IVS 플레이어의 경우: 다음을 사용하세요.

웹 getSessionId 함수

이 재생 세션 식별자를 AWS Support와 공유합니다. 이를 통해 문제를 해결하는 데 도움이 되는 정보를 얻을 수 있습니다.

참고: 플레이어는 지속적으로 개선됩니다. [Amazon IVS 출시 정보](#page-394-0)를 참조하여 사용 가능한 버전 및 해 결된 문제를 확인하세요. 해당하는 경우 지원 센터에 문의하기 전에 플레이어 버전을 업데이트하고 문 제가 해결되는지 확인합니다.

버전 관리

Amazon IVS 플레이어 SDK는 [유의적 버저닝을](https://semver.org/) 사용합니다.

이를 설명하기 위해 다음을 가정합니다.

- 최신 릴리스는 버전 4.1.3입니다.
- 이전 주요 버전의 최신 릴리스는 3.2.4입니다.
- 버전 1.x의 최신 릴리스는 1.5.6입니다.

이전 버전과 호환되는 새 기능은 최신 버전의 마이너 릴리스로 추가됩니다. 이 경우 새 기능의 다음 집 합이 버전 4.2.0으로 추가됩니다.

이전 버전과 호환되는 마이너 버그 수정은 최신 버전의 패치 릴리스로 추가됩니다. 여기서 마이너 버그 의 다음 수정 집합은 버전 4.1.4로 추가됩니다.

이전 버전과 호환되는 메이저 버그 수정은 다르게 처리됩니다. 이러한 버그 수정은 다음과 같이 여러 버전에 추가됩니다.

- 최신 버전의 패치 릴리스에 추가되는 경우. 이 경우 버전 4.1.4입니다.
- 이전 마이너 버전의 패치 릴리스에 추가되는 경우. 이 경우 3.2.5입니다.
- 최신 버전 1.x 릴리스의 패치 릴리스에 추가되는 경우. 이 경우 버전 1.5.7입니다.

메이저 버그 수정은 Amazon IVS 제품 팀에서 정의합니다. 일반적인 예로는 중요한 보안 업데이트와 고객에게 필요한 기타 수정이 있습니다.

참고: 위의 예에서 릴리스된 버전은 숫자를 건너뛰지 않고 증가합니다(예: 4.1.3에서 4.1.4로). 실제로 하나 이상의 패치 번호가 내부에 남아 있고 릴리스되지 않을 수 있으므로, 릴리스된 버전은 4.1.3에서 예를 들어 4.1.6으로 상승할 수 있습니다.

# Amazon IVS 플레이어 SDK: 웹 설명서

Amazon Interactive Video Service(IVS) 웹용 플레이어 SDK는 [플레이어 프레임워크\(](#page-135-0)예: Video.js)와 통 합되거나 HTML <video> 요소와 함께 독립 실행형으로 사용할 수 있습니다.

웹 플레이어 최신 버전: 1.24.0 [\(릴리스](https://docs.aws.amazon.com/ivs/latest/LowLatencyUserGuide/release-notes.html#jan18-24) 노트)

참조 설명서: Amazon IVS 웹 플레이어에서 사용할 수 있는 가장 중요한 방법에 대한 자세한 내용은 [https://aws.github.io/ amazon-ivs-player-docs /1.24.0/web/의](https://aws.github.io/amazon-ivs-player-docs/1.24.0/web/) 참조 설명서를 참조하십시오.

시작하기

script 태그와 npm 모듈을 통해 지원을 제공합니다.

데모

[Amazon IVS 플레이어 샘플](https://codepen.io/amazon-ivs/pen/c3b13a2df34b60ada7756f3a2af8d2f0) 라이브 데모에서는 콘텐츠 전송 네트워크를 통해 script 태그로 웹 플레 이어를 사용하는 방법을 보여 줍니다.

스크립트 태그를 사용하여 설정

script 태그를 사용하여 Amazon IVS 플레이어를 설정하려면 다음을 수행합니다.

1. 다음 태그를 포함합니다(최신 버전 플레이어의 경우).

<script src="https://player.live-video.net/1.24.0/amazon-ivs-player.min.js">

2. amazon-ivs-player.min.js가 로드되면 IVSPlayer 변수를 글로벌 컨텍스트에 추가합니다. 이는 플레이어 인스턴스를 생성하는 데 사용할 라이브러리입니다. 먼저, 브라우저가 IVS 플레이어 를 지원하는지 확인하기 위해 isPlayerSupported를 확인합니다.

if (IVSPlayer.isPlayerSupported) { ... }

그런 다음, 플레이어 인스턴스를 생성하기 위해 IVSPlayer 객체에서 create 함수를 호출합니다.

const player = IVSPlayer.create();

Amazon IVS 플레이어 웹용 SDK는 웹 작업자를 사용하여 비디오 재생을 최적화합니다.

3. 플레이어 인스턴스에서 load 및 play 함수를 사용하여 스트림을 로드하고 재생합니다.

```
player.load("PLAYBACK_URL");
player.play();
```
여기서, PLAYBACK\_URL은 스트림 키가 요청될 때 Amazon IVS API에서 반환되는 URL입니다.

#### 샘플 코드

이 예제에서 PLAYBACK\_URL을 로드하려는 소스 스트림의 URL로 대체합니다. 이 예제에서는 Amazon IVS 플레이어의 최신 버전을 사용합니다.

```
<script src="https://player.live-video.net/1.24.0/amazon-ivs-player.min.js"></script>
<video id="video-player" playsinline></video>
<script> 
   if (IVSPlayer.isPlayerSupported) { 
     const player = IVSPlayer.create(); 
     player.attachHTMLVideoElement(document.getElementById('video-player')); 
     player.load("PLAYBACK_URL"); 
     player.play(); 
   }
</script>
```
<video> 태그에서 playsinline은 iOS Safari에서 인라인 재생에 필요합니다. [https://webkit.org/](https://webkit.org/blog/6784/new-video-policies-for-ios/) [blog/6784/ -ios/를 참조하십시오. new-video-policies-for](https://webkit.org/blog/6784/new-video-policies-for-ios/)

#### NPM을 사용하여 설정

[예제 Webpack 구성 파일을 포함한 지침은 https://github.com/aws-samples/ -sample 저장소를 참조하](https://github.com/aws-samples/amazon-ivs-player-web-sample) [십시오. amazon-ivs-player-web](https://github.com/aws-samples/amazon-ivs-player-web-sample)

참고: 자체 도메인에서 플레이어 정적 애셋을 호스팅하는 경우 WebAssembly 바이너리 (amazonivs-wasmworker.min.wasm) 의 "Content-Type" 응답 헤더를 "application/wasm"으로 설정해야 합 니다. 또한 자산을 압축하여 유선을 통해 다운로드되는 바이트 수를 줄이고 플레이어의 재생 시작 시간 을 단축해야 합니다.

#### **TypeScript**

를 사용하는 TypeScript 경우 npm 패키지에는 가져와서 사용할 수 있는 유형이 포함되어 있습니다. 이 러한 유형에 대한 자세한 내용을 알아보려면, [Amazon IVS Player SDK: Web Reference](https://aws.github.io/amazon-ivs-player-docs/1.24.0/web/)를 확인하세요.

서비스 작업자 설정

네이티브 재생만 지원하는 브라우저(주로 iOS Safari)를 통해 플레이할 때 지연 시간을 더 낮추기 위해 서비스 작업자를 설정하고 구성할 수 있습니다. 자세한 내용은 [타사 플레이어의 지연 시간 단축](#page-129-0) 항목을 참조하세요.

Amazon IVS 플레이어가 서비스 작업자를 사용하도록 설정하려면 다음을 수행합니다.

1. 파일을 생성하여 IVS 서비스 작업자를 CDN에서 로드하세요. 이는 서비스 작업자를 가져오는 페이 지와 동일한 도메인에서 서비스 작업자를 호스팅해야 하기 때문에 필요합니다.

이름이 amazon-ivs-service-worker-loader.js이거나 비슷한 파일을 생성하고 다음 줄을 추가합니다.

importScripts('https://player.live-video.net/1.24.0/amazon-ivs-serviceworker.min.js');

2. 플레이어 인스턴스를 생성할 때 amazon-ivs-service-worker-loader.js 파일을 참조하는 다음 serviceWorker 구성을 전달하세요.

```
const player = IVSPlayerPackage.create({ 
    serviceWorker: { 
       url: 'amazon-ivs-service-worker-loader.js' 
    }
});
```
3. 비디오 요소에서 crossOrigin 속성을 anonymous로 설정합니다. 이는 서비스 작업자가 매니페스 트를 변경할 수 있도록 하는 데 필요합니다.

참고: 서비스 작업자를 로컬에서 테스트하려면 localhost 또는 https에서 해당 페이지를 제공해야 합니 다.

라이브 데모를 보려면 다음 저장소의 서비스 작업자 예제를 참조하세요.

[https://github.com/aws-samples/ amazon-ivs-player-web -sample](https://github.com/aws-samples/amazon-ivs-player-web-sample)

#### 오디오 전용 재생

메서드를 사용하여 오디오 전용 품질을 수동으로 선택해야 합니다. setQuality() 참고로 플레이어 는 두 번째 인수 true 값을 지원하지 않으므로 기본적으로 이 인수는 입니다. adaptive false

재생이 시작되기 전에 품질을 오디오 전용으로 설정하려면 이벤트 setQuality() 내에서 호출하십시 오. READY

```
player.addEventListener(PlayerState.READY, () => { 
    const qualities = player.getQualities(); 
   const audioOnly = qualities.find(q => q.name === 'audio_only');
    if (audioOnly) { 
       player.setQuality(audioOnly); 
    }
});
```
내에서 품질을 설정하면 자동 재생 모드와 비자동 재생 모드 모두에서 READY 작동합니다.

## <span id="page-135-0"></span>프레임워크 통합

웹용 Amazon IVS Player SDK는 선택한 프레임워크와 쉽게 통합할 수 있도록 설계되었습니다. 공식 Video.js 통합(Video.js 전문 용어로 "기술")을 제공합니다.

다음은 제공되는 웹 플레이어를 간략하게 비교한 것입니다.

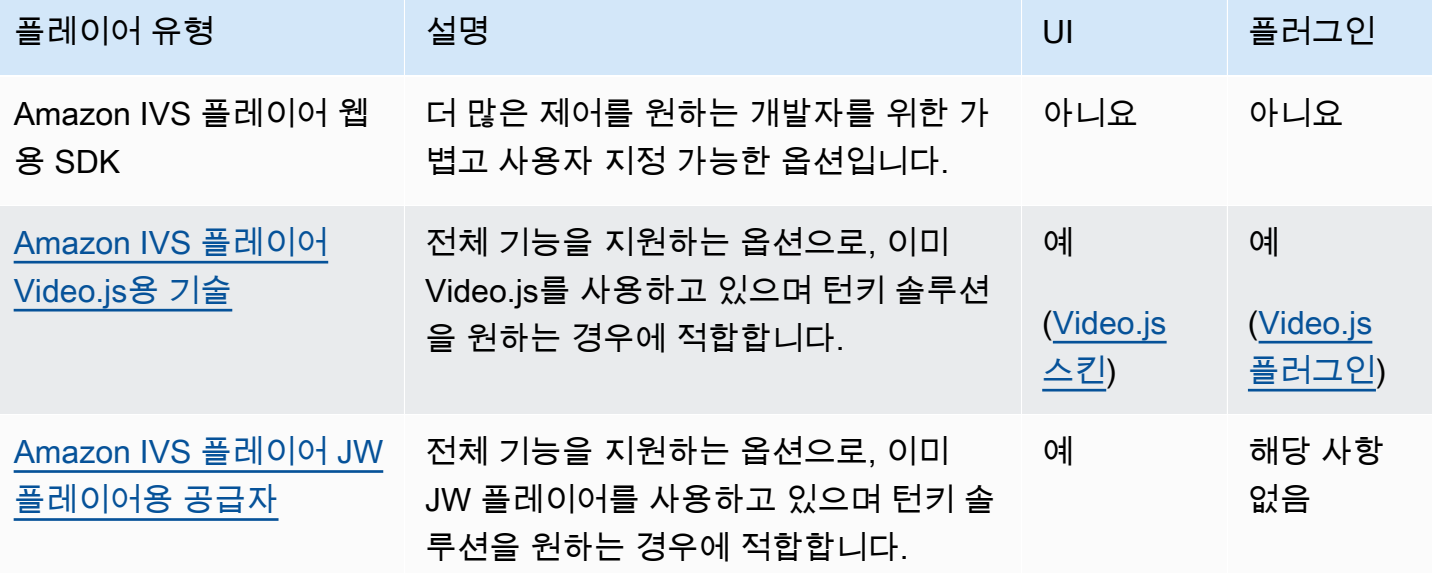

## 콘텐츠 보안 정책 작업

Amazon IVS 웹 플레이어 SDK는 콘텐츠 보안 정책(CSP)을 사용하는 페이지에서 작동하도록 구성되 어 있습니다. 몇 가지 주요 CSP 지시문이 있어야 합니다. 여기에서는 필요한 최소의 지시문 세트를 설 명합니다. 특정 설정에 따라 추가적인 지시문과 소스가 필요할 수 있습니다.

다음 지시문은 CSP에 필요한 최소 사항입니다.

```
worker-src blob:;
media-src blob:;
connect-src *.live-video.net;
script-src 'wasm-unsafe-eval';
```
참고: 이전 브라우저 버전은 위의 CSP 규칙 중 하나 이상(예:wasm-unsafe-eval)을 인식하지 못 할 수 있으며 대신 매우 관대한 CSP 정책(unsafe-eval)이 필요할 수 있습니다. 그러나 이는 위험한 JavaScript가 페이지에서 실행되는 것을 제한하려는 CSP의 목적에 어긋납니다. 대신 임시 해결 방법 으로 페이지와 동일한 원본에서 라이브러리 자산을 호스팅하는 것을 권장합니다.

## 알려진 문제 및 해결 방법

• iOS 모바일 브라우저(예: Safari 또는 Chrome)에서 레코딩된 콘텐츠(VOD라고도 함)를 재생할 때 역 방향으로 탐색하면 플레이어가 음소거됩니다.

해결 방법: 검색 후 player.setMuted(false)를 호출합니다.

• iOS 모바일 브라우저에서 레코딩된 콘텐츠를 재생할 때 원하는 위치를 직접 선택하면 간헐적으로 역 방향 탐색이 작동합니다.

해결 방법: 탐색 막대를 원하는 위치로 끕니다.

• iOS 모바일 브라우저에서 레코딩된 콘텐츠를 재생할 때 player.seekTo() 호출이 일관되게 작동 하지 않습니다.

해결 방법: currentTime 증상이 나타나면 비디오 HTML 요소에서 loadeddata을 설정합니다. 예:

```
videoEl.addEventListener('loadeddata', () => { 
  videoEl.currentTime = 30; // seek 30s from the beginning
});
```
• iOS 모바일 브라우저에서 라이브 스트림 또는 레코딩된 콘텐츠를 재생할 때 자막은 다른 크기로 렌 더링되지 않을 수 있으며 여러 번 다시 렌더링될 수 있습니다.

해결 방법: 없음

• iOS 모바일 브라우저에서 라이브 스트림 또는 레코딩된 콘텐츠를 재생할 때 player.getQualities() 호출에서 사용 가능한 품질 목록을 반환하지 않습니다.

해결 방법: 없음 플레이어가 iOS 브라우저에서 자동 품질 모드만 지원합니다.

• 네이티브 HTML5 컨트롤이 활성화되면 setQuality()에 대한 호출은 무시됩니다.

해결 방법: player.setQuality()를 호출하기 전에 HTML5 컨트롤을 비활성화합니다.

• iOS 모바일 브라우저에서 음소거된 라이브 스트림을 재생하는 경우 비활성 플레이어 탭(예: 탭 전환 또는 디바이스 잠금/잠금 해제)을 다시 시작할 때 플레이어 불안정(예: 검거나 멈춘 화면, 버퍼링)이 나타날 수도 있습니다.

해결 방법: JavaScript [페이지 가시성 API를 사용하여 페이지 가시성](https://developer.mozilla.org/en-US/docs/Web/API/Page_Visibility_API) 변경을 감지한 다음 플레이어 에 적절한 조치를 취하십시오. 예:

```
//if client platform is iOS
if (!!navigator.platform && /iPad|iPhone|iPod/.test(navigator.platform)) { 
     document.addEventListener("visibilitychange", () => { 
         if (document.visibilityState === "hidden" && player.isMuted()) { 
             player.pause() 
         if (document.visibilityState === "visible" && 
             player.getState() != PlayerState.PLAYING) { 
             player.play() 
         } 
     })
}
```
# Amazon IVS 플레이어 SDK: Android 가이드

Amazon Interactive Video Service(IVS) Android 플레이어 SDK는 Android에서 Amazon IVS 플레이어 를 사용하는 데 필요한 인터페이스를 제공합니다.

Android 모바일 디바이스(휴대폰 및 태블릿)에 대해서만 재생 성능을 보장합니다. Android TV, Fire TV, IoT 디바이스 및 에뮬레이터는 지원하지 않습니다.

com.amazonaws.ivs.player 패키지는 본 문서에서 설명하는 인터페이스를 구현합니다. 지원되는 작업은 다음과 같습니다.

- 플레이어를 설정(초기화)합니다.
- 재생을 관리합니다.
- 품질을 관리합니다.
- 이벤트를 수신합니다.
- 오류를 수신합니다.

안드로이드 플레이어 최신 버전: 1.24.0 [\(릴리스](https://docs.aws.amazon.com/ivs/latest/LowLatencyUserGuide/release-notes.html#jan18-24) 노트)

참조 문서: Amazon IVS Android 플레이어에서 사용할 수 있는 가장 중요한 방법에 대한 자세한 내용은 [https://aws.github.io/ amazon-ivs-player-docs /1.24.0/android/의](https://aws.github.io/amazon-ivs-player-docs/1.24.0/android/) 참조 설명서를 참조하십시오.

[샘플 코드: https://github.com/aws-samples/ -sample의 Android 샘플 리포지토리를 참조하십시오.](https://github.com/aws-samples/amazon-ivs-player-android-sample) [GitHub amazon-ivs-player-android](https://github.com/aws-samples/amazon-ivs-player-android-sample)

플랫폼 요구 사항: 개발 환경에는 Android 5.0(Lollipop) 이상이 필요합니다.

Amazon IVS 플레이어 SDK용 React Native 래퍼를 사용할 수 있습니다. 코드 및 설명서는 [https://](https://github.com/aws/amazon-ivs-react-native-player) [github.com/aws/ amazon-ivs-react-native -player를](https://github.com/aws/amazon-ivs-react-native-player) 참조하십시오.

시작하기

#### 라이브러리 설치

Amazon 개발 환경에 Amazon IVS Android 플레이어 라이브러리를 추가하려면 여기에 나온 것처럼(최 신 버전의 Amazon IVS 플레이어용) 라이브러리를 모듈의 build.gradle 파일에 추가합니다.

```
repositories { 
     mavenCentral()
} 
dependencies { 
      implementation 'com.amazonaws:ivs-player:1.24.0'
}
```
또는 SDK를 수동으로 설치하려면 다음 위치에서 최신 버전을 다운로드하세요.

<https://search.maven.org/artifact/com.amazonaws/ivs-player>

# 플레이어 생성 및 이벤트 리스너 설정

플레이어 인터페이스는 com.amazonaws.ivs.player.Player입니다. 아래 그림과 같이 초기화합 니다.

// Create a player instance // <this> refers to the current Android Activity player = Player.Factory.create(this);

// Set up to receive playback events and errors player.addListener(this);

또는 PlayerView를 사용하여 초기화합니다.

```
// Create a player instance
// <this> refers to the current Android Activity
PlayerView playerView = new PlayerView(this);
Player player = playerView.getPlayer();
// Set up to receive playback events and errors 
player.addListener(this);
```
참고: 리스너 콜백 메서드는 Android 애플리케이션의 기본 스레드에서 실행됩니다.

#### SurfaceView for Video 설정

PlayerView를 사용하지 않는 경우 비디오를 표시하려면 SurfaceView를 Android UI 레이아웃에 추 가합니다. Surface가 사용 가능해야 비디오 스트림을 재생할 수 있습니다. getHolder()를 호출하 여 검색된 SurfaceHolder 인터페이스를 통해 기본 Surface에 액세스할 수 있습니다. (안드로이드 개 발자 레퍼런스 참조). [SurfaceView](https://developer.android.com/reference/android/view/SurfaceView.html) SurfaceHolder.Callback를 사용하여 표면 변경에 대한 이벤트 를 수신합니다 ([SurfaceHolder.Callback](https://developer.android.com/reference/android/view/SurfaceHolder.Callback) 참조).

```
surfaceView = (SurfaceView) findViewById(R.id.surfaceView);
surfaceView.getHolder().addCallback(this);
@Override
public void surfaceCreated(SurfaceHolder holder) { 
    this.surface = holder.getSurface(); 
    if (player != null) { 
        player.setSurface(this.surface); 
    }
```
}

```
@Override
public void surfaceDestroyed(SurfaceHolder holder) { 
    this.surface = null; 
   if (player != null) {
        player.setSurface(null); 
    }
}
```
#### 스트림 재생

스트림이 비동기식으로 로드되기 때문에 애플리케이션에서 play 메서드를 호출하여 재생을 시작하기 전에 플레이어는 READY 상태여야 합니다. Player.Listener 인터페이스를 사용하여 플레이어가 올 바른 상태인 시점을 확인할 수 있습니다.

다음 예제 코드를 참조하세요.

```
player.load(Uri.parse(url));
@Override
public void onStateChanged(Player.State state) { 
     switch (state) { 
          case BUFFERING: 
              // player is buffering 
              break; 
          case READY: 
              player.play(); 
              break; 
          case IDLE: 
              break; 
          case PLAYING: 
              // playback started 
              break; 
      }
}
```
#### 플레이어 해제

플레이어가 더 이상 사용되지 않을 때 라이브러리에서 사용하는 리소스를 해제하려면 player.release() 메서드를 호출해야 합니다. 일반적으로 이 작업은 플레이어가 포함된 활동 또는 조각의 onDestroy 콜백에서 완료됩니다.

```
@Override
protected void onDestroy() { 
     super.onDestroy(); 
     player.removeListener(this); 
     player.release();
}
```
player.release() 메서드가 호출되면 플레이어를 더 이상 사용할 수 없습니다.

#### 권한

Android 플레이어 SDK에는 다음 권한이 필요합니다.

<uses-permission android:name="android.permission.INTERNET" />

또한 다음과 같은 선택적 권한으로 재생 환경을 향상할 수 있습니다.

<uses-permission android:name="android.permission.ACCESS\_NETWORK\_STATE" /> <uses-permission android:name="android.permission.ACCESS\_WIFI\_STATE" />

#### 스레드 안전

플레이어 API는 스레드 안전 기능이 아닙니다. 플레이어 인스턴스에 대한 모든 직접 호출은 동일한 스 레드에서 이루어져야 합니다.

### SDK 크기

Amazon IVS 플레이어 SDK는 최대한 가볍게 설계되었습니다. SDK 크기에 대한 최신 정보는 [릴리스](#page-394-0)  [정보](#page-394-0)를 참조하세요.

중요: 크기 영향을 평가할 때 Android Studio에서 생성한 AAB/APK의 크기는 사용자 디바이스에 다운 로드되는 앱의 크기를 나타내지 않습니다. Google Play 스토어에서는 최적화를 통해 앱의 크기를 줄입 니다. [Android 앱 번들을](https://developer.android.com/guide/app-bundle) 사용하여 각 디바이스에 최적화된 앱을 제공하는 것이 좋습니다.

## 알려진 문제 및 해결 방법

• Android 플레이어 SDK는 버전 4.x에 대한 런타임 종속성을 가지고 있습니다. OkHttp OkHttp 버전 3.x를 사용하면 API 서명 불일치 및 이전 버전과의 호환성 문제로 인해 불안정하거나 충돌이 발생할 수 있습니다. OkHttp 특히 플레이어는 OkHttp 버전 4.2.2를 사용하지만 모든 4.x 버전과 호환되어야 합니다.

해결 방법: 4.x 버전의 OkHttp 애플리케이션을 사용하거나 애플리케이션에서 제거하십시오 OkHttp .

• Android 11(API 레벨 30) 에뮬레이터를 사용할 경우 비디오 레이아웃 문제(특히 스트림 확대/축소 문 제)가 발생할 수 있습니다.

해결 방법: 대신 실제 디바이스에서 재생합니다.

## Amazon IVS 플레이어 SDK: iOS 가이드

Amazon Interactive Video Service(IVS) iOS 플레이어는 iOS에서 Amazon IVS 플레이어를 사용하는 데 필요한 인터페이스를 제공합니다.

iOS 플레이어 최신 버전: 1.25.0 [\(릴리스](https://docs.aws.amazon.com/ivs/latest/LowLatencyUserGuide/release-notes.html#jan18-24) 노트)

참조 설명서: Amazon IVS iOS 플레이어에서 사용할 수 있는 가장 중요한 방법에 대한 자세한 내용은 [https://aws.github.io/ amazon-ivs-player-docs /1.25.0/ios/의](https://aws.github.io/amazon-ivs-player-docs/1.25.0/ios/) 참조 설명서를 참조하십시오.

샘플 코드: iOS 샘플 리포지토리 [https://github.com/aws-samples/ GitHub amazon-ivs-player-ios](https://github.com/aws-samples/amazon-ivs-player-ios-sample)  [sample을](https://github.com/aws-samples/amazon-ivs-player-ios-sample) 참조하십시오.

플랫폼 요구 사항: 개발 환경에는 Xcode 11 이상이 필요합니다. SDK는 물리적 디바이스와 iOS 시뮬레 이터 모두에 대해 iOS 12 이상의 배포 대상을 지원합니다.

Amazon IVS 플레이어 SDK용 React Native 래퍼를 사용할 수 있습니다. 코드 및 설명서는 [https://](https://github.com/aws/amazon-ivs-react-native-player) [github.com/aws/ amazon-ivs-react-native -player를](https://github.com/aws/amazon-ivs-react-native-player) 참조하십시오.

시작하기

를 통해 플레이어 SDK를 통합하는 것이 좋습니다. CocoaPods (또는 프레임워크를 프로젝트에 수동으 로 추가할 수 있습니다.)

권장 사항: 플레이어 SDK 통합 () CocoaPods

릴리스는 라는 CocoaPods 이름으로 AmazonIVSPlayer 게시됩니다. 이 종속성을 Podfile에 추가합니 다.

pod 'AmazonIVSPlayer'

pod install을 실행합니다. 실행 후 .xcworkspace에서 SDK를 사용할 수 있습니다.

# 대체 방법: 수동으로 프레임워크 설치

- 1. <https://player.live-video.net/1.24.0/AmazonIVSPlayer.xcframework.zip> 에서 최신 버전을 다운로드 하십시오.
- 2. 아카이브 콘텐츠의 압축을 풉니다. AmazonIVSPlayer.xcframework에는 디바이스와 시뮬레이 터 모두에 대한 SDK가 포함되어 있습니다.
- 3. AmazonIVSPlayer.xcframework를 애플리케이션 대상의 일반(General) 탭의 프레임워크, 라이 브러리 및 포함된 콘텐츠(Frameworks, Libraries, and Embedded Content) 섹션으로 드래그하여 포 함시킵니다.

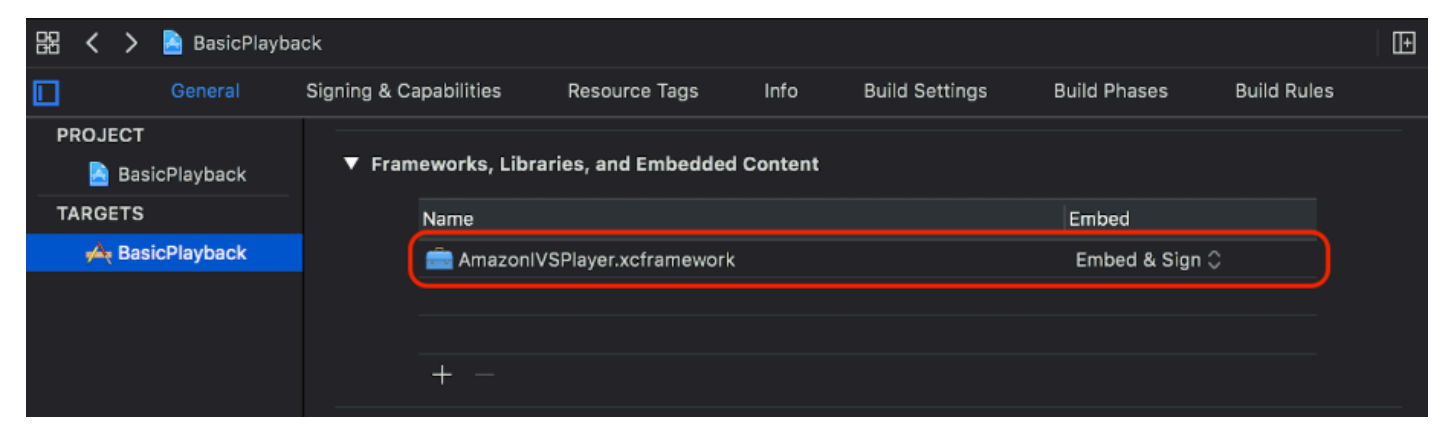

# 플레이어 생성

플레이어 객체는 IVSPlayer입니다. 아래 그림과 같이 초기화할 수 있습니다.

#### **Swift**

```
import AmazonIVSPlayer
```

```
let player = IVSPlayer()
```
#### Objective-C

```
#import <AmazonIVSPlayer/AmazonIVSPlayer.h>
```

```
IVSPlayer *player = [[IVSPlayer alloc] init];
```
### 대리자 설정

대리자 콜백은 재생 상태, 이벤트 및 오류에 대한 정보를 제공합니다. 모든 콜백은 기본 대기열에서 호 출됩니다.

#### **Swift**

```
// Self must conform to IVSPlayer.Delegate
player.delegate = self
```
Objective-C

```
// Self must conform to IVSPlayer.Delegate
player.delegate = self
```
비디오 표시

플레이어는 사용자 지정 계층(IVSPlayerLayer)에서 비디오를 표시합니다. SDK는 이 계층에서 지원 하는 하위 클래스 UIView(IVSPlayerView)도 제공합니다. 애플리케이션 UI에 더 편리한 항목을 사 용하세요.

두 경우 모두 player 속성을 사용하여 플레이어 인스턴스의 비디오를 표시합니다.

**Swift** 

```
// When using IVSPlayerView:
playerView.player = player
// When using IVSPlayerLayer:
playerLayer.player = player
```
Objective-C

```
// When using IVSPlayerView:
playerView.player = player;
// When using IVSPlayerLayer:
playerLayer.player = player;
```
### 스트림 로드

플레이어는 스트림을 비동기식으로 로드합니다. 플레이어 상태는 재생할 준비가 되었을 때를 나타냅 니다.

#### Swift

player.load(url)

#### Objective-C

[player load:url];

#### 스트림 재생

플레이어가 준비되면 play를 사용하여 재생을 시작합니다. 대리자 인터페이스 또는 state 속성에서 키-값 관찰을 사용하여 상태 변경을 관찰합니다. 다음은 대리자 기반 접근 방식의 예입니다.

#### **Swift**

```
func player(_ player: IVSPlayer, didChangeState state: IVSPlayer.State) { 
    if state == .ready {
         player.play() 
     }
}
```
Objective-C

```
- (void)player:(IVSPlayer *)player didChangeState:(IVSPlayerState)state {
     if (state == IVSPlayerStateReady) { 
         [player play]; 
     }
}
```
### 앱 백그라운드에서 일시 중지

앱이 백그라운드에 있는 동안 플레이어는 재생을 지원하지 않지만 완전히 비활성화할 필요는 없습니 다. 일시 중지만으로 충분합니다. 아래 예제를 참조하세요.

#### Swift

```
override func viewDidLoad() { 
     super.viewDidLoad() 
     NotificationCenter.default.addObserver(self, 
        selector: #selector(applicationDidEnterBackground(_:)),
         name: UIApplication.didEnterBackgroundNotification, 
         object: nil)
}
@objc func applicationDidEnterBackground(_ notification: NSNotification) { 
     playerView?.player?.pause()
}
```
Objective-C

```
- (void)viewDidLoad { 
     [super viewDidLoad]; 
    NSNotificationCenter *defaultCenter = NSNotificationCenter.defaultCenter;
     [defaultCenter addObserver:self 
                        selector:@selector(applicationDidEnterBackground:) 
                            name:UIApplicationDidEnterBackgroundNotification 
                          object:nil];
}
- (void)applicationDidEnterBackground:(NSNotification *)notification { 
     [playerView.player pause];
}
```
스레드 안전

플레이어 API는 스레드 안전 기능이 아닙니다. 애플리케이션 기본 스레드에서 플레이어 인스턴스를 생 성하고 사용해야 합니다.

### 모두 통합

다음의 간단한 view-controller 스니펫은 플레이어 뷰에서 URL을 로드하고 재생합니다. playerView 속성은 XIB/Storyboard에서 초기화되며, 해당 속성의 클래스는 [Identity Inspector의 Custom Class 섹](https://developer.apple.com/library/archive/referencelibrary/GettingStarted/DevelopiOSAppsSwift/ConnectTheUIToCode.html#apple_ref/doc/uid/TP40015214-CH22-SW3) [션](https://developer.apple.com/library/archive/referencelibrary/GettingStarted/DevelopiOSAppsSwift/ConnectTheUIToCode.html#apple_ref/doc/uid/TP40015214-CH22-SW3)을 사용하여 Interface Builder에서 IVSPlayerView로 설정된다는 점에 유의하세요.

#### Swift

```
import AmazonIVSPlayer
class MyViewController: UIViewController {
... 
     // Connected in Interface Builder 
     @IBOutlet var playerView: IVSPlayerView! 
     override func viewDidLoad() { 
         super.viewDidLoad() 
         NotificationCenter.default.addObserver(self, 
            selector: #selector(applicationDidEnterBackground(_:)),
             name: UIApplication.didEnterBackgroundNotification, 
             object: nil) 
     } 
     @objc func applicationDidEnterBackground(_ notification: NSNotification) { 
         playerView?.player?.pause() 
     }
... 
     // Assumes this view controller is already loaded. 
     // For example, this could be called by a button tap. 
     func playVideo(url videoURL: URL) { 
         let player = IVSPlayer() 
         player.delegate = self 
         playerView.player = player 
         player.load(videoURL) 
     }
}
extension MyViewController: IVSPlayer.Delegate { 
     func player(_ player: IVSPlayer, didChangeState state: IVSPlayer.State) { 
        if state == .ready {
             player.play() 
         } 
     }
}
```
Objective-C

// MyViewController.h

```
@class IVSPlayerView;
@interface MyViewController: UIViewController
...
// Connected in Interface Builder
@property (nonatomic) IBOutlet IVSPlayerView *playerView;
...
@end
// MyViewController.m
#import <AmazonIVSPlayer/AmazonIVSPlayer.h>
@implementation MyViewController <IVSPlayerDelegate>
...
- (void)viewDidLoad { 
     [super viewDidLoad]; 
    NSNotificationCenter *defaultCenter = NSNotificationCenter.defaultCenter;
     [defaultCenter addObserver:self 
                        selector:@selector(applicationDidEnterBackground:) 
                            name:UIApplicationDidEnterBackgroundNotification 
                          object:nil];
}
- (void)applicationDidEnterBackground:(NSNotification *)notification { 
     [playerView.player pause];
}
// Assumes this view controller is already loaded.
// For example, this could be called by a button tap.
- (void)playVideoWithURL:(NSURL *)videoURL { 
     IVSPlayer *player = [[IVSPlayer alloc] init]; 
     player.delegate = self; 
     playerView.player = player; 
     [player load:videoURL];
}
- (void)player:(IVSPlayer *)player didChangeState:(IVSPlayerState)state {
     if (state == IVSPlayerStateReady) { 
         [player play];
```
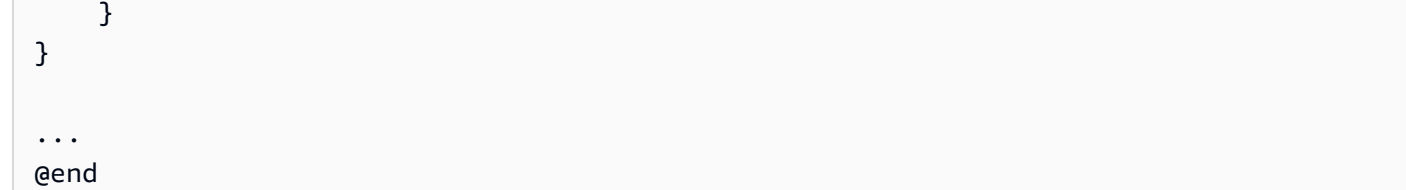

## SDK 크기

Amazon IVS 플레이어 SDK는 최대한 가볍게 설계되었습니다. SDK 크기에 대한 최신 정보는 [릴리스](#page-394-0)  [정보](#page-394-0)를 참조하세요.

중요: 크기 영향을 평가할 때 Xcode에서 생성한 IPA의 크기는 사용자 디바이스에 다운로드되는 앱의 크기를 나타내지 않습니다. App Store에서는 최적화를 통해 앱의 크기를 줄입니다.

# 알려진 문제 및 해결 방법

• arm64e 아키텍처에서 테스트할 때 플레이어가 충돌할 수 있습니다. 이 문제는 구체적으로 arm64e 를 대상으로 지정할 때만 적용되며 App Store 빌드에는 적용되지 않습니다.

해결 방법: arm64e를 사용하지 마십시오.

# Amazon IVS 플레이어 SDK: Video.js 통합

이 문서에서는 Amazon Interactive Video Service(IVS) Video.js 플레이어에서 사용할 수 있는 가장 중 요한 기능에 대해 설명합니다.

Video.js 플레이어 통합의 최신 버전: 1.24.0 [\(릴리스](https://docs.aws.amazon.com/ivs/latest/LowLatencyUserGuide/release-notes.html#jan18-24) 노트)

시작하기

Video.js에 대한 Amazon IVS 지원은 Video.js [기술을](https://videojs.com/guides/tech/) 통해 구현됩니다. 스크립트 태그와 npm 모듈을 통해 지원을 제공합니다. Amazon IVS는 Video.js 버전 7.6.6 이상 7\* 및 8\*를 지원합니다.

플레이어를 인스턴스화할 때 Video.js [소스 옵션](https://docs.videojs.com/tutorial-options.html#sources)은 지원되지 않습니다. 대신, 플레이어를 정상적으로 인스턴스화하고 Video.js src() 함수를 호출합니다. 자동 재생이 활성화되면 스트림이 재생되기 시작 합니다. 그렇지 않으면 play()를 사용하여 재생을 시작합니다.

#### 데모

다음 라이브 데모에서는 콘텐츠 전송 네트워크의 스크립트 태그와 Video.js 통합을 사용하는 방법을 보 여 줍니다[\(Amazon IVS Player Video.js 통합\)](https://codepen.io/amazon-ivs/pen/bdc01e977102051eae5fb85482f88276).

### 스크립트 태그를 사용하여 설정

script 태그를 사용하여 Amazon IVS 기술을 설정하려면 다음을 수행합니다.

1. 플레이어 통합의 최신 버전에 대해 다음 태그를 포함합니다.

<script src="https://player.live-video.net/1.24.0/amazon-ivs-videojs-tech.min.js"></ script>

2. registerIVSTech 함수를 사용하여 기술을 등록합니다.

registerIVSTech(videojs);

여기서, videojs는 Video.js에서 제공하는 객체입니다.

3. 플레이어의 인스턴스를 생성할 때 AmazonIVS를 techOrder 옵션의 첫 번째 기술로 추가합니다.

플레이어를 인스턴스화할 때 Video.js [소스 옵션](https://docs.videojs.com/tutorial-options.html#sources)은 지원되지 않습니다. 대신, 소스를 설정하려면 플레 이어를 정상적으로 인스턴스화한 다음, 플레이어에서 Video.js src() 함수를 호출합니다. 자동 재생이 활성화되면 스트림이 재생되기 시작합니다. 그렇지 않으면 play()를 사용하여 재생을 시작합니다.

### 샘플 코드

이 예제에서 PLAYBACK\_URL은 로드하려는 소스 스트림입니다. 이 예제에서는 Amazon IVS 플레이어 의 최신 버전을 사용합니다.

```
<!doctype html>
<html lang="en">
<head> 
     <link href="https://cdnjs.cloudflare.com/ajax/libs/video.js/7.14.3/video-js.css" 
  rel="stylesheet"> 
     <script src="https://cdnjs.cloudflare.com/ajax/libs/video.js/7.14.3/
video.min.js"></script> 
     <script src="https://player.live-video.net/1.24.0/amazon-ivs-videojs-
tech.min.js"></script>
</head>
```

```
<body> 
     <div class="video-container"> 
          <video id="amazon-ivs-videojs" class="video-js vjs-4-3 vjs-big-play-centered" 
 controls autoplay playsinline></video>
     </div> 
     <style> 
          body { 
              margin: 0; 
         } 
          .video-container { 
              width: 640px; 
              height: 480px; 
              margin: 15px; 
         } 
     </style> 
     <script> 
          (function play() { 
              // Get playback URL from Amazon IVS API 
              var PLAYBACK_URL = ''; 
              // Register Amazon IVS as playback technology for Video.js 
              registerIVSTech(videojs); 
              // Initialize player 
              var player = videojs('amazon-ivs-videojs', { 
                 techOrder: ["AmazonIVS"] 
             }, () => {
                 console.log('Player is ready to use!'); 
                 // Play stream 
                 player.src(PLAYBACK_URL); 
              }); 
         3)( ) ;
     </script>
</body>
</html>
```
## NPM을 사용하여 설정

npm을 통해 Amazon IVS 플레이어를 사용하려면 다음을 수행합니다.

1. [video.js](https://www.npmjs.com/package/video.js/v/7.6.6) npm 패키지를 설치하거나 프로젝트에 Video.js 라이브러리에 대한 다른 액세스 권한이 있 는지 확인합니다.

2. amazon-ivs-player npm 패키지를 설치하려면 다음을 수행합니다.

npm install amazon-ivs-player

3. Amazon IVS 기술을 등록할 준비가 되면 registerIVSTech 함수를 가져옵니다.

import { registerIVSTech } from 'amazon-ivs-player';

4. registerIVSTech 함수를 사용하여 기술을 등록합니다.

registerIVSTech(videojs, options);

여기서 각 항목은 다음과 같습니다.

- videojs는 Video.js에서 제공하는 객체입니다.
- options는 Amazon IVS 기술 계층의 옵션입니다. 지원되는 옵션은 다음과 같습니다.
	- wasmWorker: amazon-ivs-wasmworker.min.js 파일이 호스팅되는 URL입니다.
	- wasmBinary: amazon-ivs-wasmworker.min.wasm 파일이 호스팅되는 URL입니다.

작업자 파일은 amazon-ivs-player/dist/ 아래 node\_modules/ 폴더에 있습니다. IVS 플레 이어를 사용하려면 파일을 호스팅해야 합니다.

5. 플레이어의 인스턴스를 생성할 때 AmazonIVS를 techOrder 옵션의 첫 번째 기술로 추가합니다.

```
const player = videojs('videojs-player', { 
     techOrder: ["AmazonIVS"]
});
```
#### **TypeScript**

사용 중인 경우 TypeScript, npm 패키지에는 가져와서 사용할 수 있는 다음 유형이 포함되어 있습니다.

- getIVSEvents()에서 반환된 구조를 설명하는 VideoJSEvents.
- AmazonIVS 기술을 사용하는 플레이어 인스턴스에 대한 인터페이스를 설명하는 VideoJSIVSTech. 이는 [@types/video.js](https://www.npmjs.com/package/@types/video.js) npm 패키지에 의해 노출되는 VideoJsPlayer 유형과 [교](https://www.typescriptlang.org/docs/handbook/advanced-types.html#intersection-types) [차](https://www.typescriptlang.org/docs/handbook/advanced-types.html#intersection-types)될 수 있습니다.
- registerIVSTech()로 보낼 수 있는 구성 옵션을 정의하는 인터페이스를 설명하는 TechOptions.

이러한 유형에 대한 자세한 내용을 알아보려면, [Amazon IVS Player SDK: Web Reference](https://aws.github.io/amazon-ivs-player-docs/1.24.0/web/)(Amazon IVS 플레이어 SDK: 웹 참조)에서 확인하세요.

### <span id="page-153-0"></span>이벤트

표준 Video.js 이벤트를 수신하려면 Video.js 플레이어의 [on](https://docs.videojs.com/docs/api/player.html#Methodson) 함수를 사용합니다.

Amazon IVS에만 해당하는 이벤트를 수신하려면 Amazon IVS 웹 플레이어에서 이벤트 리스너를 추가 및 제거합니다.

```
player.getIVSPlayer().addEventListener(event, callback);
player.getIVSPlayer().removeEventListener(event, callback);
```
여기서 callback은 정의한 콜백이고 event는 PlayerEventType 또는 PlayerState 중 하나입니 다. 이벤트에 대한 자세한 내용을 알아보려면, [Amazon IVS Player SDK: Web Reference](https://aws.github.io/amazon-ivs-player-docs/1.24.0/web/)(Amazon IVS 플레이어 SDK: 웹 참조)에서 확인하세요.

### <span id="page-153-1"></span>Errors

일반적인 Video.js 오류의 경우 플레이어에서 일반 error 이벤트를 수신합니다.

```
player.on("error", callback);
```
Amazon IVS 고유의 오류의 경우 Amazon IVS 플레이어에서 자체 오류를 수신합니다.

```
let playerEvent = player.getIVSEvents().PlayerEventType;
player.getIVSPlayer().addEventListener(playerEvent.ERROR, callback);
```
콜백은 다음 필드가 있는 객체를 수신합니다.

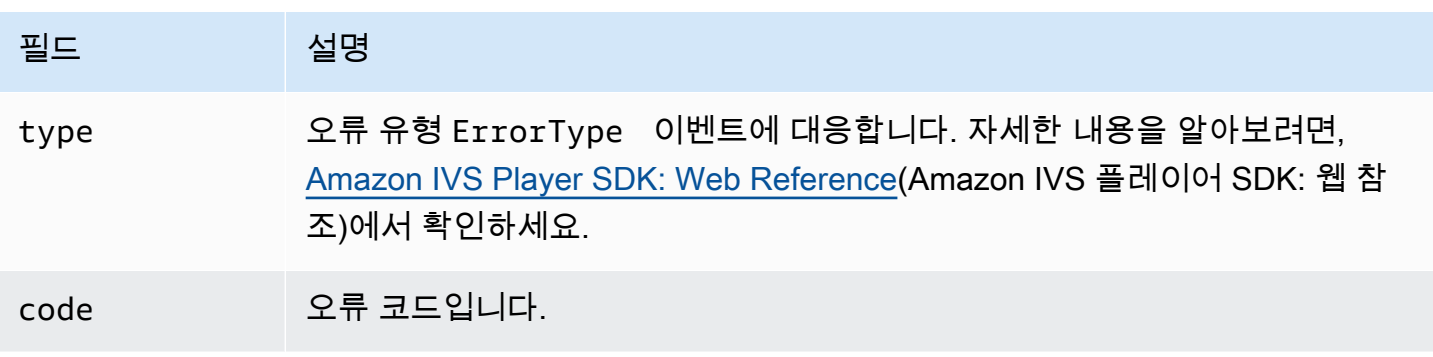

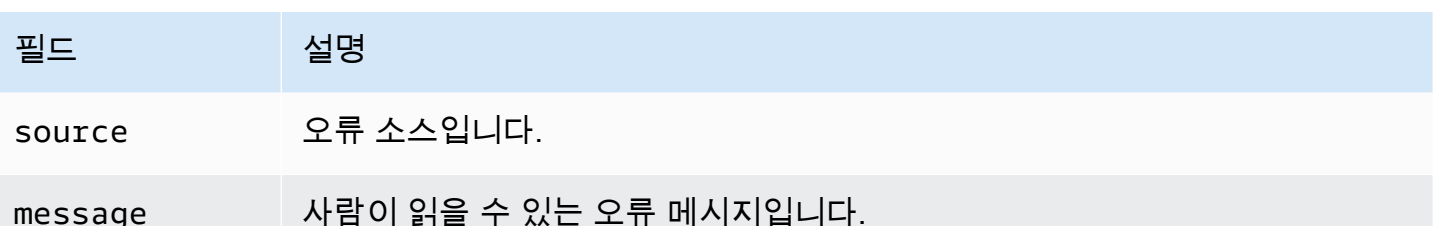

### 플러그인

사용 가능한 품질에 대한 UI 토글을 생성하는 플러그인을 제공합니다. 이 플러그인을 사용하려면 script 태그(IVS 플레이어의 최신 버전에 대해)를 따라 Amazon의 기술을 사용하는 경우 amazonivs-quality-plugin.min.js 파일을 포함하여 로드되어야 합니다.

```
<script src="https://player.live-video.net/1.24.0/amazon-ivs-quality-plugin.min.js"></
script>
```
npm을 사용하는 경우 amazon-ivs-player 모듈에서 registerIVSQualityPlugin을 가져옵니 다.

import { registerIVSQualityPlugin } from 'amazon-ivs-player';

그런 다음, Video.js 플레이어의 인스턴스를 생성한 후 이를 등록하고 활성화하려면 다음 호출이 필요 합니다.

```
registerIVSQualityPlugin(videojs); // where videojs is the video.js variable
player.enableIVSQualityPlugin(); // where player is the instance of the videojs player
```
그러면 스트림의 품질을 선택할 수 있는 UI 메뉴 버튼이 생성됩니다.

### 플러그인 및 TypeScript

사용 중인 경우 TypeScript, npm 패키지에는 플러그인과 함께 가져와서 사용할 수 있는 VideoJSQualityPlugin 유형이 포함되어 있습니다. 플러그인은 기본적으로 믹스인 형식이므로, 이 유형 인터페이스는 VideoJSIVSTech typescript 인터페이스에서 [교차 유형](https://www.typescriptlang.org/docs/handbook/advanced-types.html#intersection-types)으로 사용할 수 있습니다.

### 콘텐츠 보안 정책

Amazon IVS Video.js API는 콘텐츠 보안 정책(CSP)을 사용하는 페이지에서 작동하도록 구성되어 있 습니다. [Amazon IVS 플레이어 SDK: 웹 설명서의](#page-136-0) '콘텐츠 보안 정책 작업' 섹션을 참조하세요.

함수

### 재생

Amazon IVS Video.js API는 Video.js 프레임워크에서 내부적으로 사용하기 위해 필요한 인터페이스 를 지원합니다. Video.js는 필요한 통합을 수행하고 표준 인터페이스를 제공하기 때문에 클라이언트 애플리케이션은 이러한 메서드를 직접 사용할 필요가 없습니다. 그러나 필요한 경우 내부 Video.js 및 Amazon IVS 플레이어 메서드에 액세스하는 한 가지 방법은 Video.js 플레이어 객체를 사용하여 필요 한 객체 핸들을 기술에 가져오는 것입니다.

API에 액세스하려면 평소와 같이 Video.js 플레이어의 인스턴스를 검색합니다.

```
let player = videojs("videoTagId"); //replace videoTagId with your <video> tag's id
```
그런 다음, 해당 인스턴스에서 함수를 호출할 수 있습니다.

다음은 Amazon IVS 기술 계층에서 재정의하는 Video.js 함수의 하위 집합입니다. Video.js 함수의 전체 목록은 [video.js API 설명서를](http://docs.videojs.com/docs/api/player.html) 참조하세요.

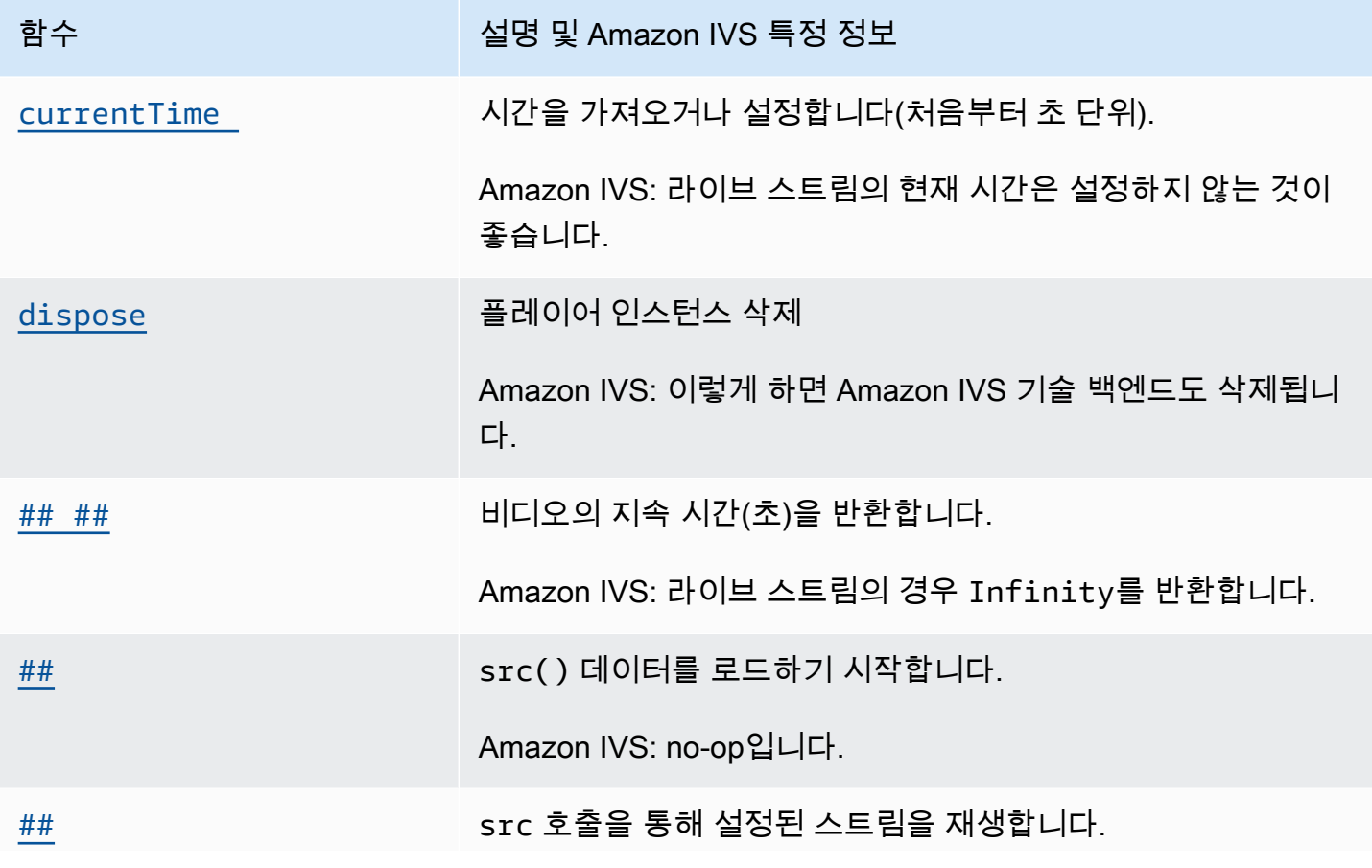

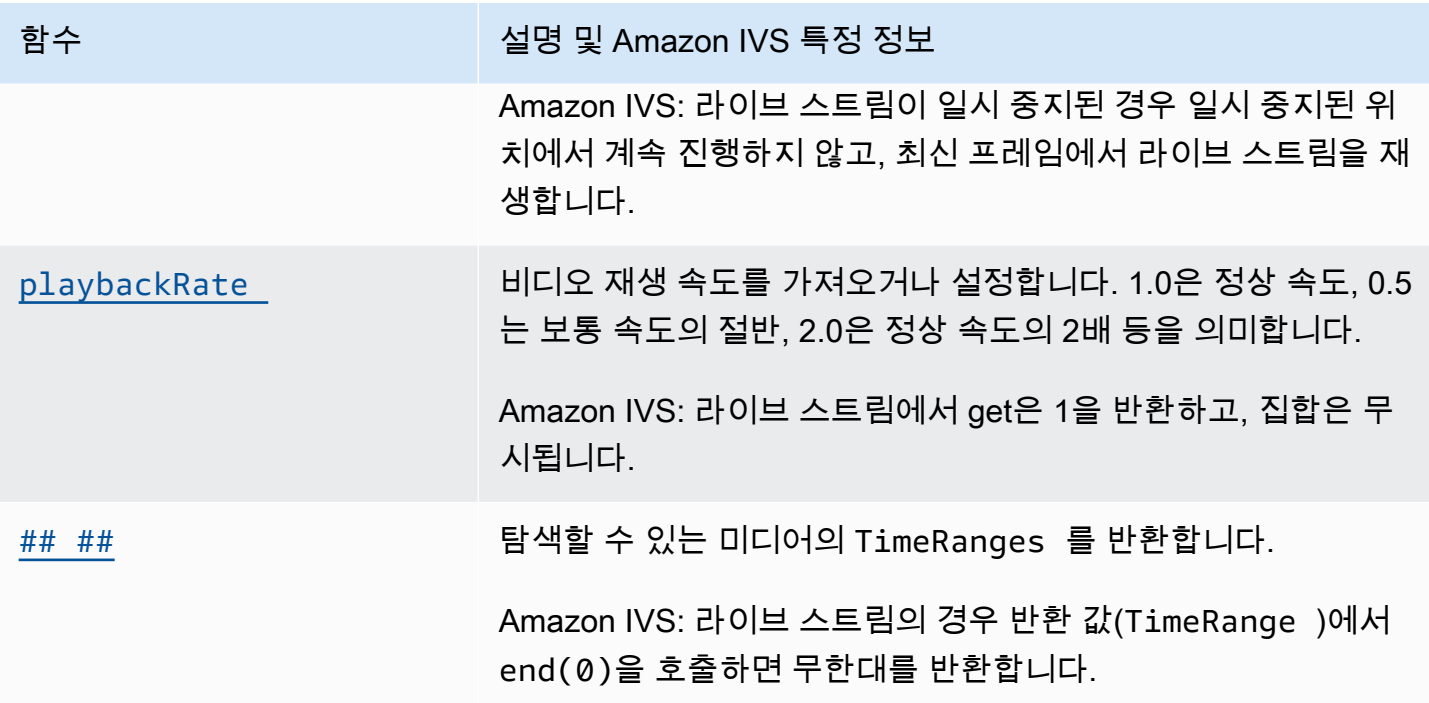

Amazon IVS 고유 기능

Amazon IVS Video.js 기술에는 Amazon IVS 함수와 관련된 동작에 액세스할 수 있는 추가 기능이 있습 니다.

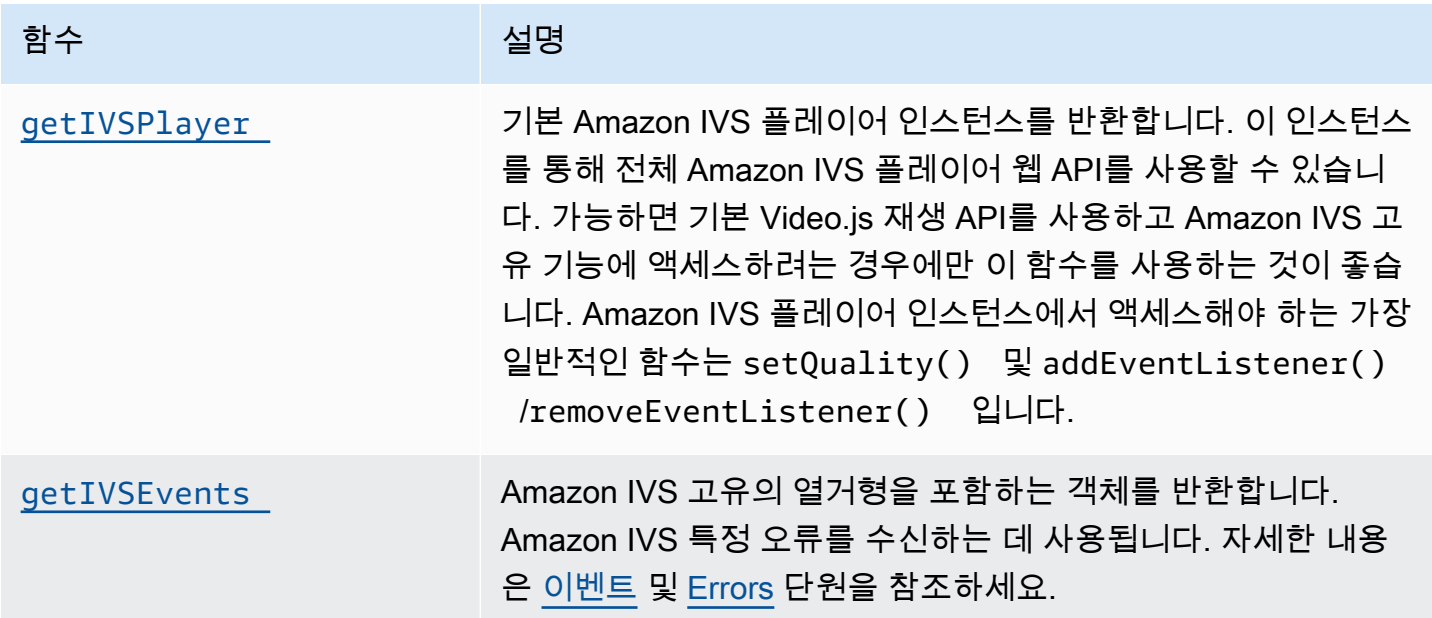

## <span id="page-157-0"></span>currentTime

시간을 가져오거나 설정합니다(처음부터 초 단위).

Amazon IVS: 라이브 스트림의 현재 시간은 설정하지 않는 것이 좋습니다.

### 서명

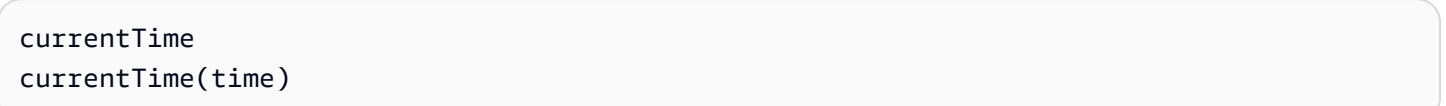

### 파라미터

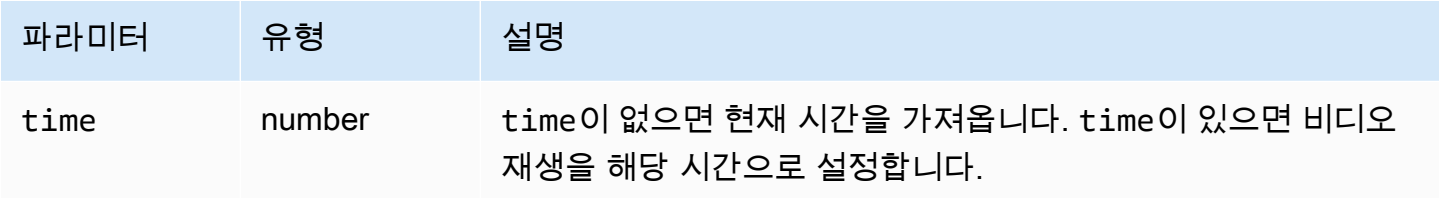

### 반환 값

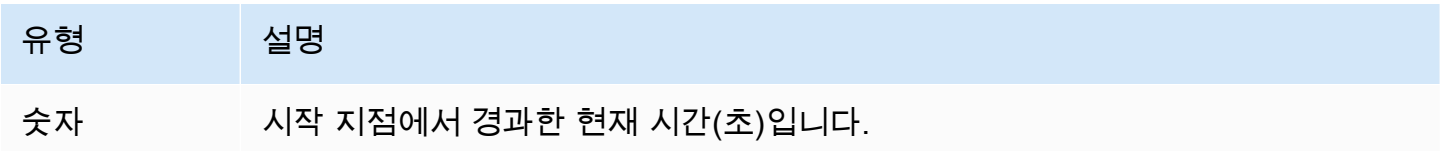

## <span id="page-157-1"></span>dispose

플레이어 인스턴스를 삭제합니다.

Amazon IVS: 이렇게 하면 Amazon IVS 기술 백엔드도 삭제됩니다.

## 서명

dispose()

### 파라미터

None

## 반환 값

### None

<span id="page-158-0"></span>지속 시간

비디오의 지속 시간(초)을 반환합니다.

Amazon IVS: 라이브 스트림의 경우 Infinity를 반환합니다.

서명

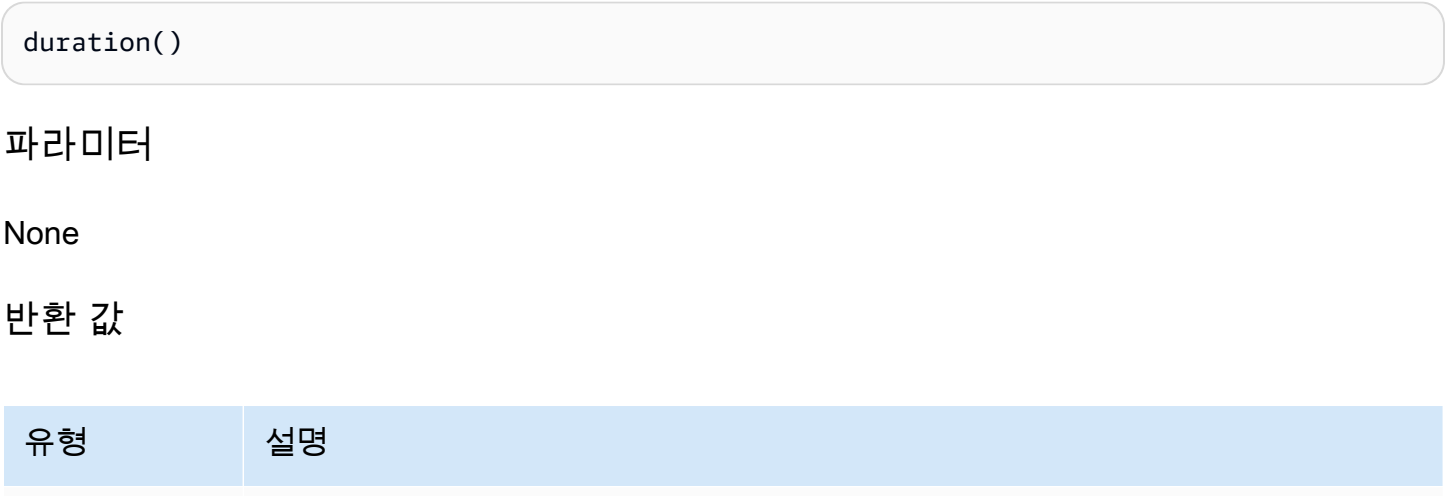

숫자 스트림의 지속 시간(초)입니다. 라이브 스트림의 경우 이 값은 Infinity입니다.

## <span id="page-158-1"></span>getIVSEvents

Amazon IVS 고유의 열거형을 포함하는 객체를 반환합니다. Amazon IVS 특정 오류 및 이벤트를 수신 하는 데 사용됩니다. 자세한 내용은 이 문서에서

- 본 문서의 [이벤트](#page-153-0) 및 [Errors를](#page-153-1) 참조하세요.
- 이벤트, 오류 유형 및 오류 소스에 대한 자세한 내용을 알아보려면, [Amazon IVS Player SDK: Web](https://aws.github.io/amazon-ivs-player-docs/1.24.0/web/) [Reference](https://aws.github.io/amazon-ivs-player-docs/1.24.0/web/)(Amazon IVS 플레이어 SDK: 웹 참조)에서 확인하세요.

서명

getIVSEvents()

## 파라미터

None

반환 값

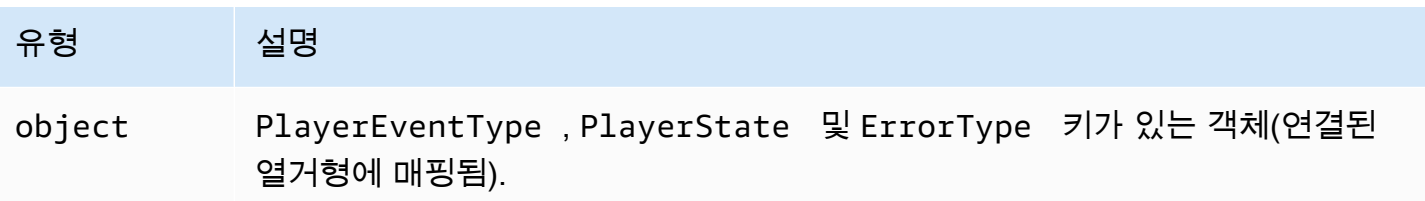

## <span id="page-159-1"></span>getIVSPlayer

기본 Amazon IVS 플레이어 인스턴스를 반환합니다. 이 인스턴스를 통해 전체 Amazon IVS 플레이어 웹 API를 사용할 수 있습니다. 가능하면 기본 Video.js 재생 API를 사용하고 Amazon IVS 고유 기능에 액세스하려는 경우에만 이 함수를 사용하는 것이 좋습니다. Amazon IVS 플레이어 인스턴스에서 액세스해야 하는 가장 일반적인 함수는 setQuality() 및 addEventListener()/removeEventListener()입니다.

서명

getIVSPlayer()

파라미터

None

반환 값

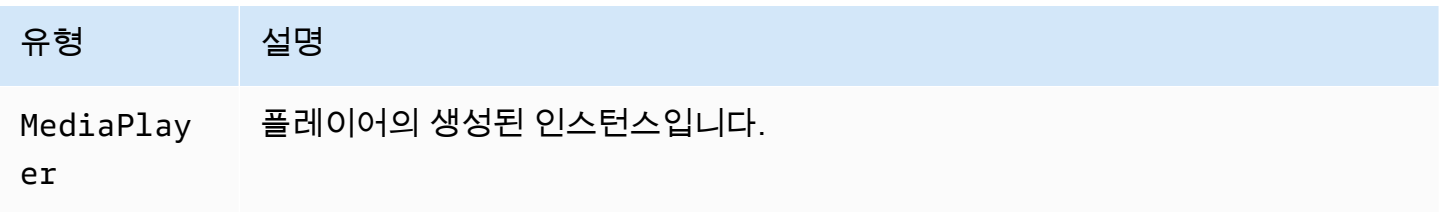

### <span id="page-159-0"></span>로드

src() 데이터를 로드하기 시작합니다.

### Amazon IVS: no-op입니다.

## 서명

load()

파라미터

None

반환 값

None

<span id="page-160-0"></span>재생

src 호출을 통해 설정된 스트림을 재생합니다.

Amazon IVS: 라이브 스트림이 일시 중지된 경우 일시 중지된 위치에서 계속 진행하지 않고, 최신 프레 임에서 라이브 스트림을 재생합니다.

### 서명

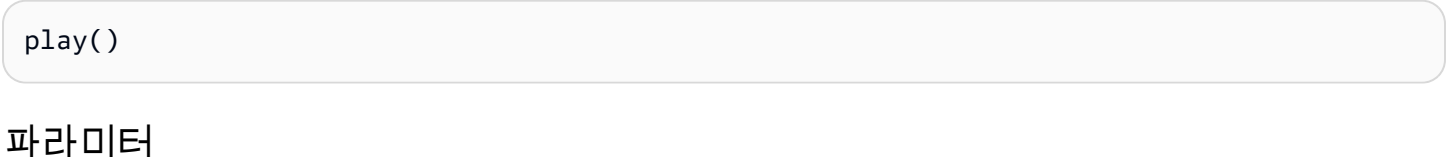

None

반환 값

None

## <span id="page-160-1"></span>playbackRate

비디오 재생 속도를 가져오거나 설정합니다. 1.0은 정상 속도, 0.5는 보통 속도의 절반, 2.0은 정상 속도 의 2배 등을 의미합니다.

Amazon IVS: 라이브 스트림에서 가져오기는 1을 반환하고, 집합은 무시됩니다.

### 서명

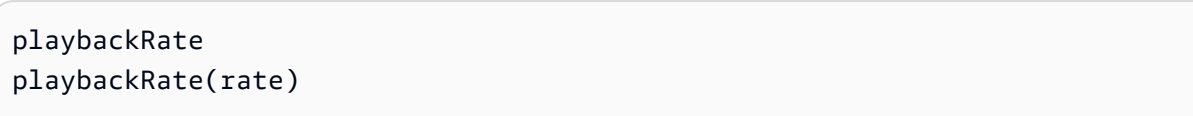

## 파라미터

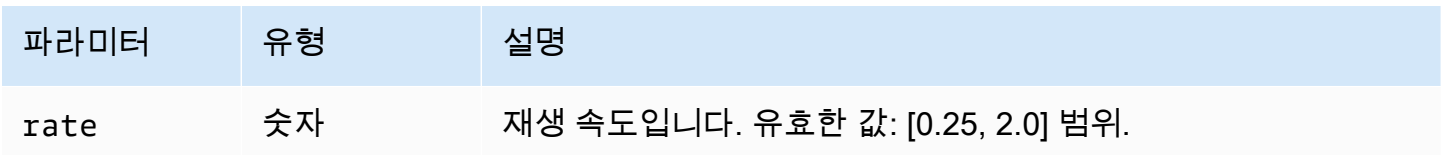

## 반환 값

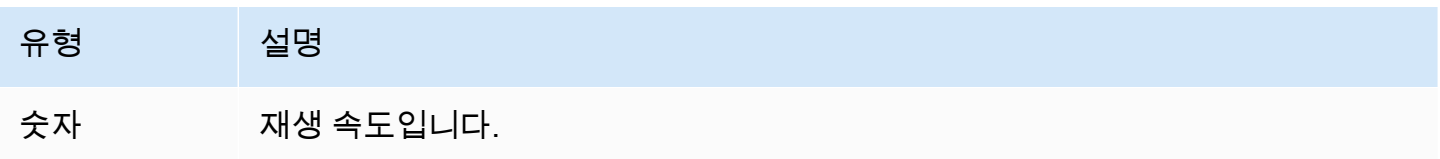

# <span id="page-161-0"></span>검색 가능

탐색할 수 있는 미디어의 TimeRanges를 반환합니다.

Amazon IVS: 라이브 스트림의 경우 반환 값(TimeRange)에서 end(0)을 호출하면 무한대를 반환합니 다.

## **Signature**

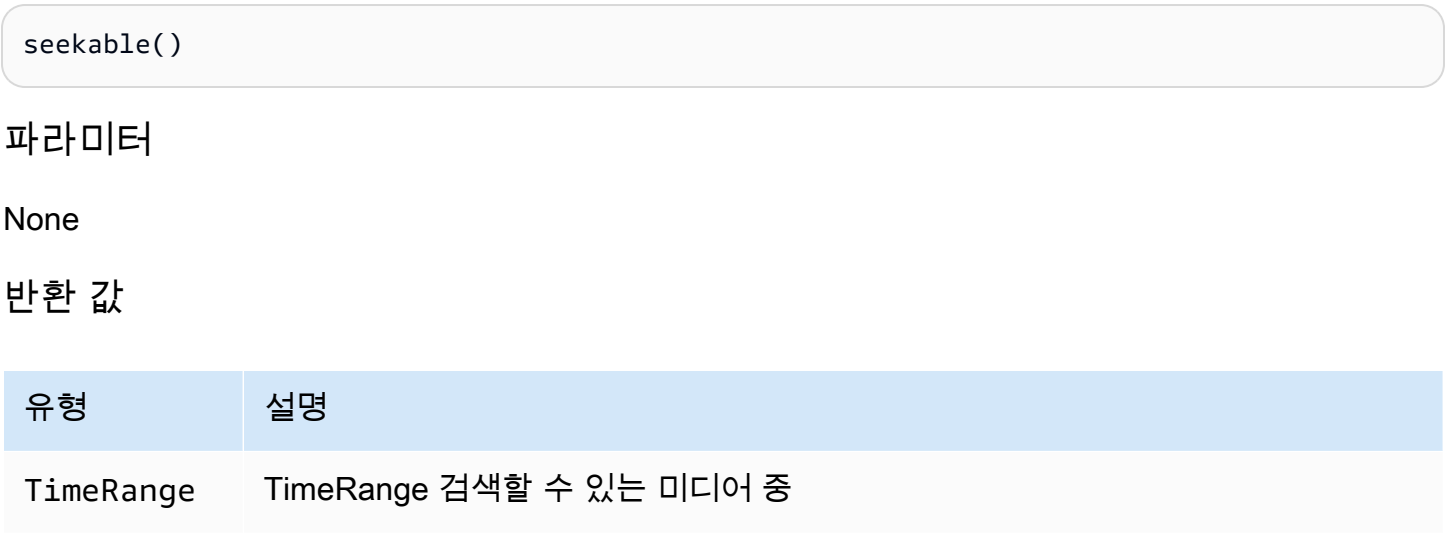

# Amazon IVS 플레이어 SDK: JW 플레이어 통합

이 문서에서는 Amazon Interactive Video Service(IVS) JW 플레이어 통합에서 사용할 수 있는 가장 중 요한 기능에 대해 설명합니다.

JW 플레이어 통합 최신 버전: [1.24.0 \(릴리즈 노트\)](https://docs.aws.amazon.com/ivs/latest/LowLatencyUserGuide/release-notes.html#jan18-24)

시작하기

JW 플레이어에 대한 Amazon IVS 지원은 공급자를 통해 구현됩니다. Amazon IVS 공급자는 JW 플레 이어의 웹 플레이어에서만 지원됩니다. 공급자는 스크립트 태그를 통해 로드되며, Amazon IVS 공급자 재생이 필요한 스트림에는 재생 목록에서 type: 'ivs' 태그가 지정되어야 합니다. Amazon IVS는 JW 플레이어 버전 8.18.4 이상을 지원합니다.

#### 설치

이 지침에서, JW\_PLAYER\_DIV는 JW 플레이어 인스턴스의 <div> 이름이고 IVS\_STREAM은 IVS 재생 URL입니다. Amazon IVS 공급자를 설정하고 재생을 활성화하려면 다음을 수행합니다.

1. 다음 script 태그를 포함하세요 (플레이어 통합의 최신 버전용, 이 경우 1.24.0).

```
<script src="https://player.live-video.net/1.24.0/amazon-ivs-jw-provider.min.js"></
script>
```
2. ivs 유형을 사용하여 IVS 재생 목록 항목을 표시합니다. setup()에서 cast 값을 null로 설정합 니다(Chromecast는 지원되지 않기 때문임).

```
jwplayer(JW_PLAYER_DIV).setup({ 
    playlist: [{ 
       file:IVS_STREAM, 
       type: 'ivs', 
    }]
});
```
3. 기본 Amazon IVS 플레이어에 대한 참조를 사용하여 Amazon IVS 플레이어 API 호출을 수행하거나 콜백 처리를 위해 Amazon IVS 전용 열거형에 대한 참조를 원하는 경우 'providerPlayer' 이벤 트에 대한 리스너를 추가합니다.

```
jwplayer(JW_PLAYER_DIV).on('providerPlayer', function (player) { 
    // player object has 'ivsPlayer' and 'ivsEvents' properties 
   // ...callback code...
```
});

## 샘플 코드

이 예에서 JW\_PLAYER\_LIB는 JW 플레이어 라이브러리 스크립트의 URL이고 IVS\_STREAM은 IVS 재 생 URI 입니다.

```
<!DOCTYPE html>
<html lang="en">
<head> 
    <script src=JW_PLAYER_LIB></script> 
    <script src="https://player.live-video.net/1.24.0/amazon-ivs-jw-provider.min.js"></
script>
</head>
<body> 
    <div id='player'></div> 
    <script> 
       // set default values for ivsPlayer and ivsEvents 
       var ivsPlayer = {}; 
       var ivsEvents = {}; 
       // define our player setup 
       const ivsConfig = { 
          playlist: [{ 
             file: IVS_STREAM, 
             type: 'ivs', 
          }] 
       }; 
       jwplayer('player') 
          .setup(ivsConfig) 
           .on('providerPlayer', function (player) { 
              console.log('Amazon IVS Player: ', player.ivsPlayer); 
              console.log('Amazon IVS Player Events: ', player.ivsEvents); 
             // store the reference to the Amazon IVS Player 
              ivsPlayer = player.ivsPlayer; 
             // store the reference to the Amazon IVS Player Events 
             ivsEvents = player.ivsEvents; 
          }); 
    </script>
</body>
```
</html>

### 이벤트

표준 JW 플레이어 이벤트를 수신하려면 JW 플레이어의 [on](https://developer.jwplayer.com/jwplayer/docs/jw8-javascript-api-reference) 함수를 사용합니다.

Amazon IVS에 특정한 이벤트를 수신하거나 Amazon IVS 웹 플레이어에서 이벤트 리스너를 추가 및 제거하려면 'providerPlayer' 이벤트를 수신하여 Amazon IVS 플레이어에 대한 참조를 가져온 다 음, 여기에 이벤트 수신을 추가해야 합니다. 예:

```
// store a default value for ivsPlayer
var ivsPlayer = {};
// store references to the Amazon IVS Player and Amazon IVS Events:
jwplayer(JW_PLAYER_DIV).on('providerPlayer', function (player) { 
    ivsPlayer = player.ivsPlayer;
});
// set up event listening
ivsPlayer.addEventListener(event, callback);
ivsPlayer.removeEventListener(event, callback);
```
여기서, callback은 정의한 콜백이고 event는 PlayerEventType, PlayerState 또는 ErrorType 중 하나입니다. 이벤트에 대한 자세한 내용을 알아보려면, [Amazon IVS Player SDK: Web](https://aws.github.io/amazon-ivs-player-docs/1.24.0/web/) [Reference](https://aws.github.io/amazon-ivs-player-docs/1.24.0/web/)(Amazon IVS 플레이어 SDK: 웹 참조)에서 확인하세요.

'providerPlayer' 이벤트는 JW 플레이어에 의해 생성되며 등록한 콜백은 다음 필드가 있는 객체 를 수신합니다.

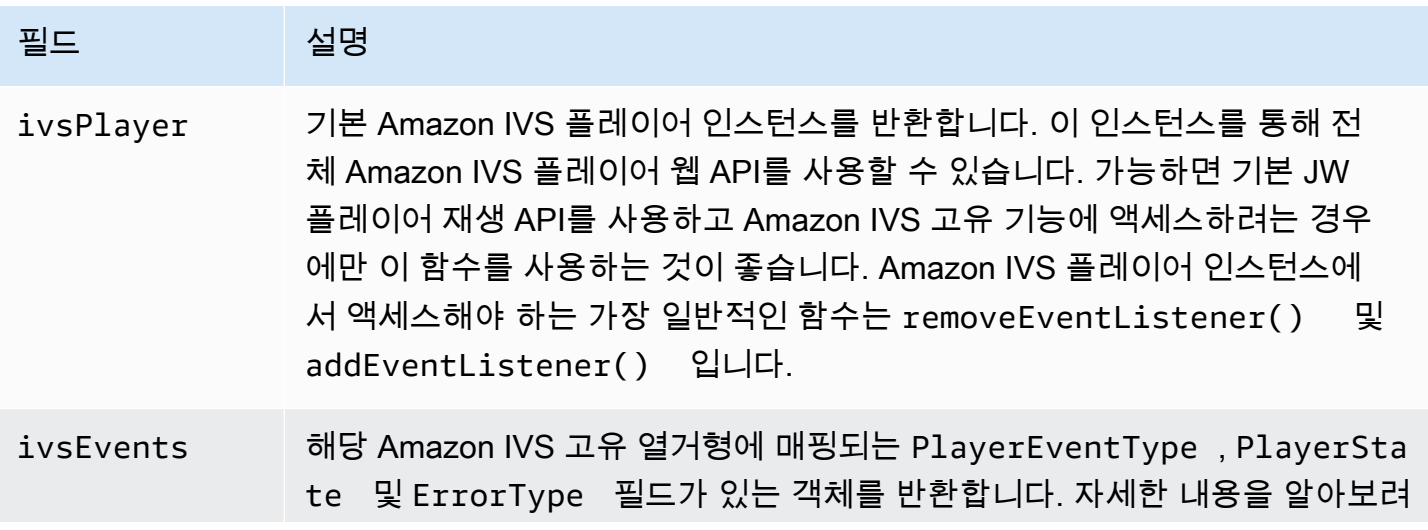

# 필드 설명 면, [Amazon IVS Player SDK: Web Reference](https://aws.github.io/amazon-ivs-player-docs/1.24.0/web/)(Amazon IVS 플레이어 SDK: 웹 참조)에서 확인하세요.

Errors

일반적인 JW 플레이어 오류의 경우 JW 플레이어의 [on](https://developer.jwplayer.com/jwplayer/docs/jw8-javascript-api-reference) 함수를 사용하여 오류 이벤트를 수신합니다.

Amazon IVS에 특정한 오류의 경우 Amazon IVS 플레이어에서 자체 오류를 수신합니다.

```
// set default values for ivsPlayer and ivsEvents
var ivsPlayer = {};
var ivsEvents = {};
// store references to the Amazon IVS Player and Amazon IVS Events
jwplayer(JW_PLAYER_DIV).on('providerPlayer', function (player) { 
    ivsPlayer = player.ivsPlayer; 
    ivsEvents = player.ivsEvents;
});
// set up event listening:
let playerEvent = ivsEvents.PlayerEventType;
ivsPlayer.addEventListener(playerEvent.ERROR, callback);
```
콜백은 다음 필드가 있는 객체를 수신합니다.

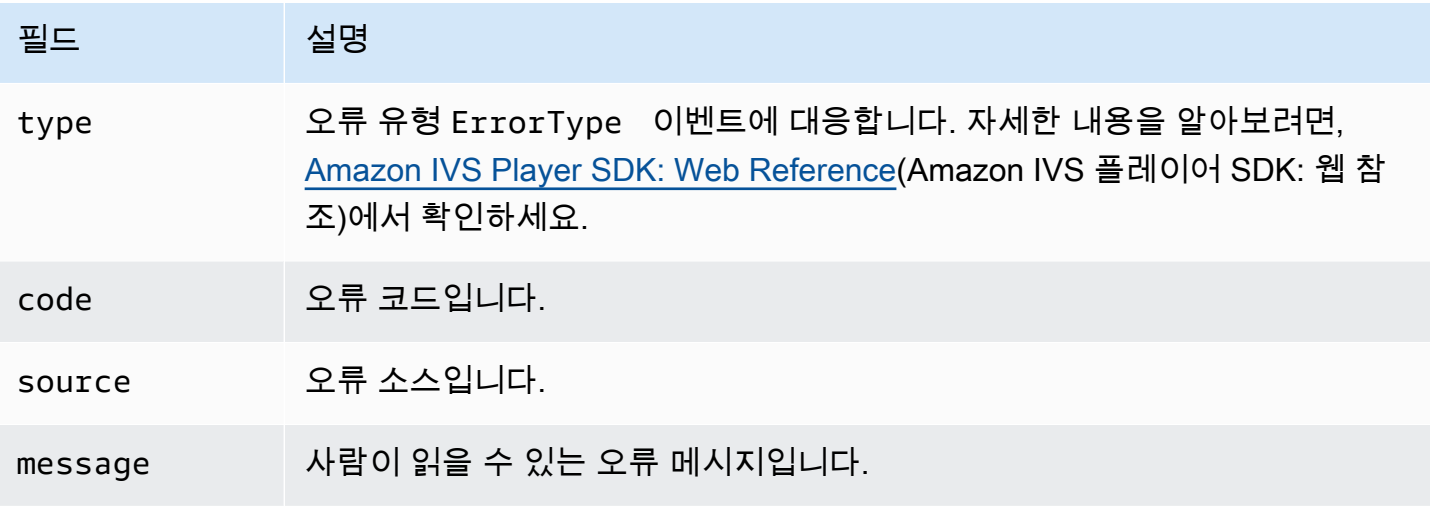

# 콘텐츠 보안 정책

Amazon IVS 공급자 API는 콘텐츠 보안 정책(CSP)을 사용하는 페이지에서 작동하도록 구성되어 있습 니다. [Amazon IVS 플레이어 SDK: 웹 설명서의](#page-136-0) '콘텐츠 보안 정책 작업' 섹션을 참조하세요.

## 제한 사항

공급자는 캐스팅을 지원하지 않습니다. JW 플레이어 대시보드에서 캐스팅을 활성화한 경우 setup() 호출 시 cast를 null로 설정하여 비활성화할 수 있습니다. 그러면 캐스팅 버튼을 숨깁니다.

# 비디오 스트림에 메타데이터를 포함하기

Amazon Interactive Video Service(IVS)의 시한 메타데이터(timed metadata)는 Amazon IVS 스트림에 메타데이터를 포함(embed)하는 방법을 제공합니다. 이를 통해 스트림 지연 시간이나 지리적 위치에 관계없이 모든 시청자가 비디오 스트림에서 메타데이터를 동시에 수신할 수 있습니다.

# 시한 메타데이터는 무엇입니까?

시한 메타데이터는 타임 스탬프가 있는 메타데이터입니다. IVS API 또는 IVS 브로드캐스트 SDK를 사 용하여 프로그래밍 방식으로 스트림에 삽입할 수 있습니다. Amazon IVS가 스트림을 처리하면 시한 메 타데이터가 오디오 및 비디오 프레임과 동기화됩니다. 재생 중에 스트림의 모든 시청자는 스트림을 기 준으로 메타데이터를 동시에 가져옵니다. 타임 코드는 큐 포인트 역할을 하며, 다음과 같이 데이터를 기반으로 작업을 트리거하는 데 사용할 수 있습니다.

- 스포츠 스트림에 대한 플레이어 통계 업데이트.
- 라이브 쇼핑 스트림에 대한 제품 세부 정보 전송.
- 라이브 퀴즈 스트림에 대한 질문 전송.

Amazon IVS의 시한 메타데이터는 비디오 세그먼트에 포함된 ID3 태그를 사용합니다. 따라서, 이를 레 코딩된 비디오에 사용할 수 있습니다.

## IAM 권한 설정

사전 조건: 진행하기 전에 [???\(](#page-20-0)IAM 사용자 생성 및 권한 설정 포함)를 통해 단계별 작업을 수행해야 합 니다.

그런 다음, IAM 사용자에게 시한 메타데이터를 사용할 권한을 부여해야 합니다. 다음 단계를 따릅니다.

- 1. AWS Management Console에 로그인하여 [https://console.aws.amazon.com/iam/에](https://console.aws.amazon.com/iam/)서 IAM 콘솔을 엽니다.
- 2. 탐색 창에서 [사용자(Users)]를 선택한 다음 원하는 사용자(AWS 계정을 생성할 때 지정한 사용자 이 름)를 선택합니다.
- 3. 해당 사용자 [요약(Summary)] 창의 [권한(Permissions)] 탭에서 오른쪽의 [인라인 정책 추가(Add inline policy)]를 선택합니다.
- 4. [JSON] 탭에서 다음 BLOB에 붙여넣습니다.

```
{ 
    "Version": "2012-10-17", 
    "Statement": [ 
        { 
          "Effect": "Allow", 
          "Action": [ 
             "ivs:PutMetadata" 
          ], 
          "Resource": "arn:aws:ivs:*:*:channel/*" 
        } 
    ]
}
```
- 5. [정책 생성(Create Policy)] 창에서 [정책 검토(Review Policy)]를 선택합니다. 정책에 [이름(Name)]을 지정한 후 [정책 생성(Create Policy)]을 선택합니다.
- 6. 새 정책 이름이 표시되는 사용자 [요약(Summary)] 창으로 돌아갑니다.

# 시한 메타데이터 삽입

지정된 채널의 활성 스트림에만 시한 메타데이터를 삽입할 수 있습니다.

## AWS CLI 사용

테스트를 위해 시한 메타데이터를 추가하는 가장 쉬운 방법은 AWS CLI를 사용하는 것입니다. AWS CLI를 사용하려면 먼저 시스템에 CLI를 다운로드하여 구성해야 합니다. [IVS 시작하기를](#page-20-0) 통해 단계별 작업을 수행할 때 해당 작업을 완료했을 수 있습니다. 그렇지 않은 경우 지금 완료하세요. 자세한 내용 은 [AWS 명령줄 인터페이스 사용 설명서를](https://docs.aws.amazon.com/cli/latest/userguide/cli-chap-welcome.html) 참조하세요.

CLI가 구성되면 다음을 수행합니다.

1. put-metadata 명령을 실행하고 채널 ARN과 메타 데이터를 전달합니다.

aws ivs put-metadata --channel-arn <your-channel-arn> --metadata <your-metadata>

예:

```
aws ivs put-metadata --channel-arn arn:aws:ivs:us-west-2:465369119046:channel/
GbiYJna5hFoC --metadata '{"question": "What does IVS stand for?", "correctIndex":
```
 0, "answers": ["interactive video service", "interesting video service", "ingenious video service"]}'

2. Amazon IVS는 스트림이 라이브 상태인지 확인합니다. 스트림이 라이브 상태가 아닌 경우 오류가 발생합니다. 그렇지 않으면 CLI가 오류 없이 반환되고 메타데이터(텍스트 BLOB)가 스트림에 삽입 됩니다. 이 프로세스는 신속하게 진행됩니다. 이와 같은 상황이 언제 발생하는 지에 대해서는 정확 히 보장할 수는 없지만, 모든 시청자가 스트림의 동일한 지점에서 메타데이터를 볼 수 있습니다.

### Amazon IVS API 사용

프로그래밍 방식으로 시한 메타데이터를 삽입하려면 [PutMetadata](https://docs.aws.amazon.com/ivs/latest/LowLatencyAPIReference/API_PutMetadata.html) API 엔드포인트를 사용합니다.

다음은 HTTP 요청의 예입니다.

```
POST /PutMetadata HTTP/1.1
{ 
     "channelArn": "my_channel", 
     "metadata": "{\"question\": \"What does IVS stand for?\", \"correctIndex\": 
  0, \"answers\": [\"interactive video service\", \"interesting video service\", 
  \"ingenious video service\"]}"
}
```
### IVS 브로드캐스트 SDK 사용

IVS 브로드캐스트 SDK를 사용하여 대역 내에서 시한 메타데이터를 삽입할 수 있습니다. 이는 메타데 이터를 오디오 및 비디오 콘텐츠와 동기화하는 데 유용할 수 있습니다.

- Android BroadcastSession 클래스에서 sendTimedMetadata를 사용합니다.
- iOS IVSBroadcastSession 클래스에서 sendTimedMetadata를 사용합니다.

# 시한 메타데이터 사용

Amazon IVS 플레이어를 사용하여 비디오 스트림에 포함된 시한 메타데이터를 사용합니다. [Amazon](#page-126-0)  [IVS 플레이어 SDK](#page-126-0) 및 플레이어 설명서의 나머지 부분을 참조하세요.

다음은 Amazon IVS 플레이어 SDK를 사용하여 콘솔에 수신된 모든 메타데이터를 인쇄하는 예제 조각입니다. 재생 시 메타데이터가 포함된 세그먼트에 도달할 때마다 이벤트가 트리거 됩니다. (이벤트는 웹의 경우 TEXT\_METADATA\_CUE, Android의 경우 onCue(), iOS의 경우 player(\_:didOutputCue:)입니다.) 이 이벤트를 사용하여 클라이언트 애플리케이션에서 대화형 위젯 업데이트와 같은 기능을 시작할 수 있습니다. 이 이벤트는 라이브 콘텐츠와 레코딩된 콘텐츠 모두 에 트리거됩니다.

Amazon IVS Player SDK for Web:

```
const player = IVSPlayer.create();
player.addEventListener(IVSPlayer.PlayerEventType.TEXT_METADATA_CUE, 
     function (cue) { 
   console.log('Timed metadata: ', cue.text);
});
```
Amazon IVS Player SDK for Android:

```
@Override
public void onCue(@NonNull Cue cue) { 
   if(cue instanceof TextMetadataCue) { 
    Log.i("Timed Metadata: ", ((TextMetadataCue)cue).text);
   }
}
```
Amazon IVS Player SDK for iOS:

```
func player(_ player: IVSPlayer, didOutputCue cue: IVSCue) { 
   if let textMetadataCue = cue as? IVSTextMetadataCue { 
     print("Timed Metadata: \(textMetadataCue.text)") 
   }
}
```
참고: 시한 메타데이터는 iOS Safari 및 iOS Chrome의 플레이어 1.3.0 이상에서 지원됩니다.

### 데모 샘플: 퀴즈 앱

GitHub에서 대화형 퀴즈 앱의 코드 샘플을 사용할 수 있습니다. 시한 메타데이터를 통해 JSON을 사용 하여 퀴즈 UI를 채워 질문과 답변을 표시합니다. 답변을 선택할 수 있으며 선택이 올바른지 여부를 알 수 있습니다.

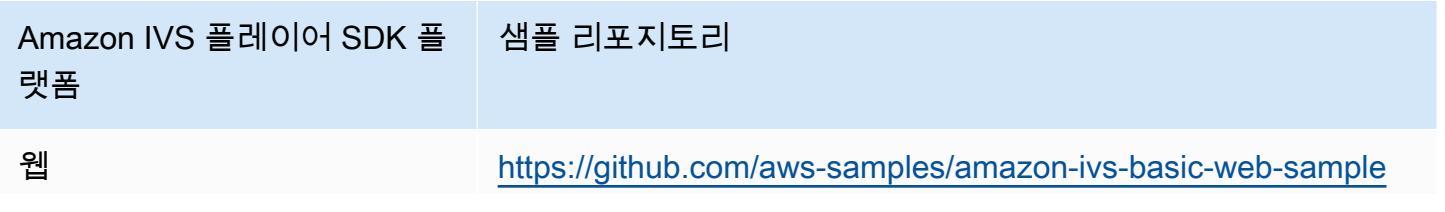

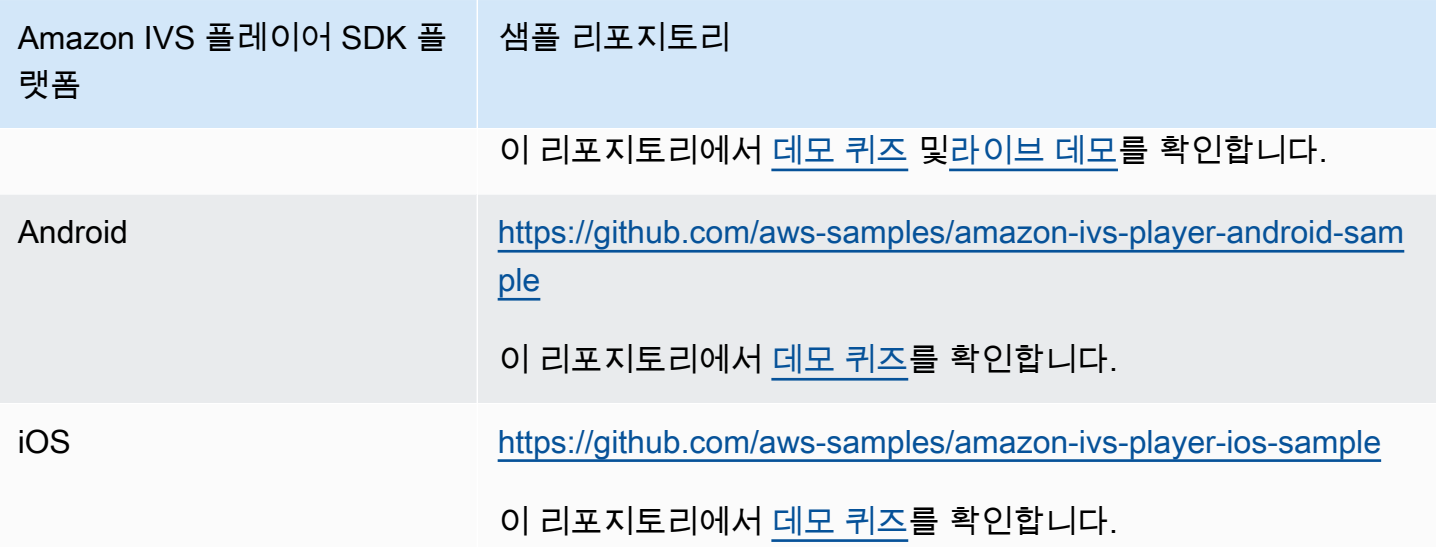

# 시한 메타데이터 보기

원하는 경우 콘솔에서 라이브 스트림에 포함된 시한 메타데이터를 볼 수 있습니다.

- 1. [Amazon IVS 콘솔](https://console.aws.amazon.com/ivs)을 엽니다.
- 2. 왼쪽 상단에서 햄버거 아이콘을 선택하여 탐색 창을 연 다음 [라이브 채널(Live channels)]을 선택합 니다.
- 3. 스트림을 보려는 채널을 선택하여 해당 채널의 세부 정보 페이지로 이동합니다.

라이브 스트림이 페이지의 [라이브 스트림(Live stream)] 섹션에서 재생됩니다.

4. 창 하단에서 [시한 메타데이터(Timed Metadata)]를 선택합니다.

플레이어가 재생 중인 동안 개별 시한 메타데이터 이벤트가 수신되면 해당 값과 수신된 시간이 표시 됩니다.

# 자세한 정보

Amazon IVS 시한 메타데이터 사용에 대해 두 부분으로 구성된 블로그 시리즈 중 첫 번째인 [Amazon](https://aws.amazon.com/blogs/media/part-1-using-amazon-interactive-video-service-timed-metadata/)  [Interactive Video Service 시한 메타데이터 사용을](https://aws.amazon.com/blogs/media/part-1-using-amazon-interactive-video-service-timed-metadata/) 참조하세요.

# 프라이빗 채널 설정

Amazon Interactive Video Service(IVS)는 고객에게 프라이빗 채널을 만들 수 있는 기능을 제공하므로 고객은 채널 또는 시청자별로 스트림을 제한할 수 있습니다. 고객은 채널에서 재생 권한 부여를 호출하 고 승인된 재생 요청에 대해 서명된 JSON 웹 토큰(JWT)을 생성하여 비디오 재생에 대한 액세스를 제 어합니다.

채널에서 재생 권한 부여를 요구하는 것은 선택 사항입니다. 시청자가 스트림을 시청하려고 할 때 채널 에 권한이 활성화된 경우 Amazon IVS는 시청자가 요청에 유효한 재생 토큰이 있는지 확인합니다. 재 생 토큰은 Amazon IVS 고객이 재생 인증 키로 서명하고 재생 인증이 활성화된 채널에 대한 모든 재생 요청을 포함하는 JWT입니다.

#### 주제

- [프라이빗 채널 워크플로](#page-173-0)
- [재생 키 생성 또는 가져오기](#page-174-0)
- [채널에서 재생 권한 부여 활성화](#page-176-0)
- [재생 토큰 생성 및 서명](#page-178-0)
- [재생 키 나열](#page-180-0)
- [재생 키 삭제](#page-182-0)
- [재생 키에 관한 정보 가져오기](#page-183-0)
- [시청자 세션 취소](#page-184-0)

# <span id="page-173-0"></span>프라이빗 채널 워크플로

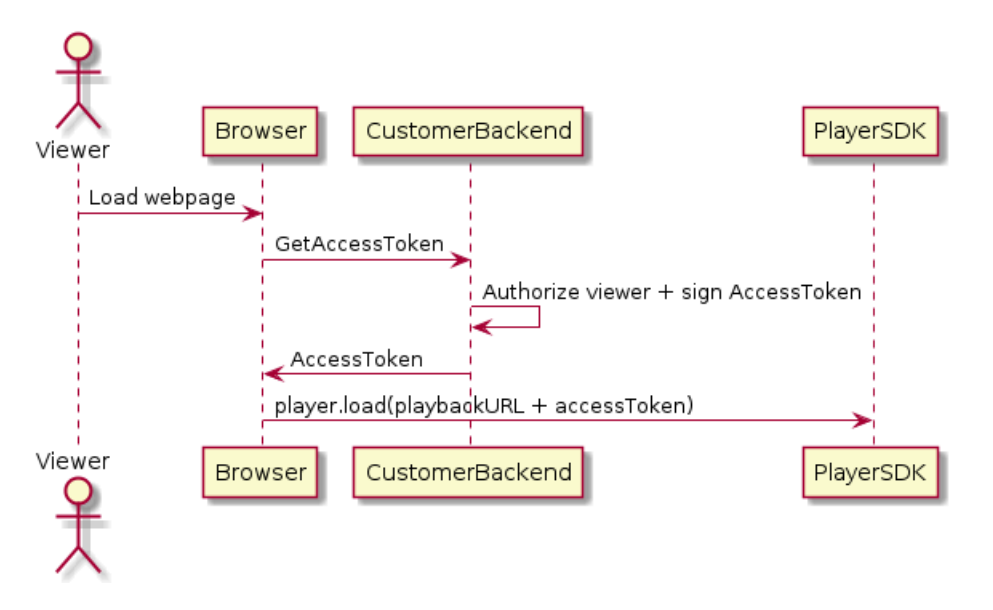

- 1. 시청자가 프라이빗 스트림에 대한 웹 페이지를 로드하려고 하면 브라우저는 액세스 토큰을 요청합 니다. (고객은 이를 위해 브라우저 코드를 제공합니다.)
- 2. 고객의 백엔드 앱은 액세스 토큰 요청을 수신하고 해당 시청자가 스트림을 볼 수 있도록 권한을 부 여해야 하는지 여부를 결정합니다. 그렇다면 백엔드는 JWT를 생성하고 고객의 프라이빗 키를 사용 하여 서명한 다음 재생 요청의 서명된 JWT를 브라우저로 반환합니다.
- 3. 브라우저는 Amazon IVS 플레이어 또는 기타 플레이어 SDK에 대한 요청을 사용하여 스트림을 로드 합니다. 요청에는 스트림 재생 URL과 서명된 JWT가 포함됩니다.
- 4. Amazon IVS는 고객의 퍼블릭 키를 사용하여 JWT가 올바른 프라이빗 키로 서명되었는지 확인합니 다.
- 5. JWT가 확인되면 Amazon IVS는 시청자를 위해 프라이빗 스트림을 재생합니다.

다음 항목은 고객이 생성해야 합니다.

- 액세스 토큰을 요청하는 브라우저 코드
- JWT를 생성하고 서명하는 백엔드 서버 앱
- 재생 인증 키 페어. 여기에는 AWS가 보유하는 퍼블릭 키와 다운로드하는 프라이빗 키의 두 부분이 있습니다. 프라이빗 키를 사용하여 프라이빗 채널에 대한 액세스 권한을 부여하는 JWT에 서명합니 다.

위에서 설명한 방법(브라우저의 네트워크 요청을 사용하여 토큰 가져오기)이 재생 권한 부여를 구현하 는 유일한 방법은 아닙니다. 이외에도 고객이 초기 웹 페이지에서 서명된 재생 토큰을 보내 시청자가 수행해야 하는 네트워크 왕복 횟수를 줄일 수 있습니다.

아래 섹션에서는 채널을 프라이빗으로 설정(재생 권한 활성화)하고 재생 토큰을 생성 및 서명하며 재생 키 페어를 사용하는 방법에 대해 설명합니다.

참고: 왼쪽 탐색 메뉴가 보이지 않는 경우 왼쪽 상단의 햄버거 아이콘을 선택하여 아래 콘솔 지침을 열 수 있습니다.

## <span id="page-174-0"></span>재생 키 생성 또는 가져오기

Amazon IVS는 재생 토큰에 서명하고 이를 확인하는 데 사용할 수 있는 최대 3개의 키 페어를 허용합니 다. Amazon IVS는 키 교체를 제공하지 않습니다.

재생 키를 가져온 후에는 업데이트할 수 없습니다. 대신, 기존 재생 키를 삭제하고 새 키를 가져와야 합 니다.

[ECSA 퍼블릭/프라이빗 키 페어를](https://en.wikipedia.org/wiki/Elliptic_Curve_Digital_Signature_Algorithm) 사용하여 JWT에 서명하고 퍼블릭 키를 Amazon IVS에 재생 키 리소 스로 업로드합니다. 그러면 Amazon IVS가 재생 요청에서 서명을 확인할 수 있습니다.

### 새 키 페어 생성

키 페어를 생성하는 방법은 다양합니다. 아래는 두 가지 예입니다.

콘솔에서 새 키 페어를 생성하려면 다음 단계를 따릅니다. 참고로 이 과정을 통해서는 프라이빗 키만 다운로드할 수 있습니다.

- 1. [Amazon IVS 콘솔](https://console.aws.amazon.com/ivs)을 엽니다. 아직 채널의 리전을 선택하지 않은 경우 선택합니다.
- 2. 왼쪽 탐색 메뉴에서 재생 보안 > 재생 키를 선택합니다.
- 3. [재생 키 생성(Create playback key)]을 선택합니다. [재생 키 생성(Create playback key)] 대화 상자 가 나타납니다.
- 4. [생성(Create)]을 선택하고 프롬프트의 메시지를 따릅니다.
- 5. Amazon IVS가 새 키 페어를 생성합니다. 퍼블릭 키는 재생 키 리소스로 가져오고 프라이빗 키는 즉 시 다운로드할 수 있습니다.

Amazon IVS는 클라이언트 측에서 키를 생성하고 프라이빗 키를 저장하지 않습니다. 나중에 검색할 수 없으므로 키를 저장해 두어야 합니다.

OpenSSL로 새 P384 EC 키 페어를 생성하려면(먼저 [OpenSSL을](https://www.openssl.org/source/) 설치해야 할 수 있음) 다음 단계를 따 릅니다. 이 과정을 통해 프라이빗 키와 퍼블릭 키 모두에 액세스할 수 있습니다. 퍼블릭 키는 토큰 확인 을 테스트하려는 경우에만 필요합니다.

openssl ecparam -name secp384r1 -genkey -noout -out priv.pem openssl ec -in priv.pem -pubout -out public.pem

이제 아래 지침을 사용하여 새 퍼블릭 키를 가져옵니다.

## 기존 퍼블릭 키 가져오기

이미 키 페어가 있는 경우 퍼블릭 키를 IVS로 가져올 수 있습니다. 프라이빗 키는 시스템에 필요하지 않지만 사용자가 토큰에 서명하는 데 사용됩니다.

콘솔에서 기존 퍼블릭 키를 가져오는 방법

1. [Amazon IVS 콘솔](https://console.aws.amazon.com/ivs)을 엽니다. 아직 채널의 리전을 선택하지 않은 경우 선택합니다.

2. 왼쪽 탐색 메뉴에서 재생 보안 > 재생 키를 선택합니다.

3. [가져오기(Import)]를 선택합니다. [재생 키 가져오기(Import playback key)] 대화 상자가 나타납니다.

4. 프롬프트를 따르고[가져오기(Import)]를 선택합니다.

5. Amazon IVS는 퍼블릭 키를 가져오고 재생 키 리소스를 생성합니다.

CLI로 기존 퍼블릭 키를 가져오는 방법

```
aws ivs import-playback-key-pair --public-key-material "`cat public.pem`" --region 
  <aws-region>
```
리전이 로컬 AWS 구성 파일에 있는 경우 --region <aws-region>을 삭제할 수 있습니다.

다음은 예제 응답입니다.

```
{ 
     "keyPair": { 
         "arn": "arn:aws:ivs:us-west-2:693991300569:playback-key/f99cde61-
c2b0-4df3-8941-ca7d38acca1a", 
         "fingerprint": "98:0d:1a:a0:19:96:1e:ea:0a:0a:2c:9a:42:19:2b:e7", 
         "tags": {} 
     }
}
```
## API 요청

```
POST /ImportPlaybackKeyPair HTTP/1.1
{ 
   "publicKeyMaterial": "<pem file contents>"
}
```
# <span id="page-176-0"></span>채널에서 재생 권한 부여 활성화

채널의 인증 요구 사항은 채널 생성 시에 구성하거나 나중에 업데이트 엔드포인트를 사용하여 구성할 수 있습니다. 재생 인증을 활성화 또는 비활성화할지 여부에 관계없이 단계는 동일합니다.

## 콘솔 지침

채널을 만들 때 인증을 활성화하려면

- 1. [Amazon IVS 콘솔](https://console.aws.amazon.com/ivs)을 엽니다. 아직 채널의 리전을 선택하지 않은 경우 선택합니다.
- 2. [시작하기(Get started)] 상자(오른쪽 위)에서 [채널 생성(Create channel)]을 선택합니다.
- 3. [채널 생성(Create channel)] 페이지에서 [사용자 지정 구성(Custom configuration)]을 선택합니다.
- 4. [재생 인증(Playback authentication)] 섹션에서 [비디오 재생에 대한 토큰 인증 요구 사항 활성화 (Enable token-authentication requirement for video playback)]를 켭니다.
- 5. 나머지 프롬프트 메시지에 따라 채널을 생성합니다. ([IVS 시작하기](#page-20-0) 섹션을 참조하세요.)

기존 채널을 업데이트하여 인증을 활성화하려면

- 1. [Amazon IVS 콘솔](https://console.aws.amazon.com/ivs)을 엽니다. 아직 채널의 리전을 선택하지 않은 경우 선택합니다.
- 2. 왼쪽 탐색 메뉴에서 [채널}(Channels)]을 선택합니다.
- 3. 업데이트할 채널의 확인란을 선택한 후 [종료(Edit)]를 선택합니다.
- 4. [재생 인증(Playback authentication)] 섹션에서 [비디오 재생에 대한 토큰 인증 요구 사항 활성화 (Enable token-authentication requirement for video playback)]를 켭니다.
- 5. [변경 사항 저장(Save changes)]을 클릭합니다.

## CLI 지침

#### 채널을 만들 때 인증을 활성화하려면

#### aws ivs create-channel --authorized --region <aws-region>

#### 리전이 로컬 AWS 구성 파일에 있는 경우 --region <aws-region>을 삭제할 수 있습니다.

다음은 예제 응답입니다. authorized은 true임을 참고하세요.

```
{ 
     "streamKey": { 
         "channelArn": "arn:aws:ivs:us-west-2:123456789:channel/fbc789c1-2c56-4ce6-a30a-
d99275dc4481", 
         "value": "sk_us-west-2_abcd1234efgh5678ijkl", 
         "arn": "arn:aws:ivs:us-west-2:123456789:stream-key/62f15f1b-fe31-4127-
b252-0666ac7f55a7", 
         "tags": {} 
     }, 
     "channel": { 
         "name": "test-channel", 
         "tags": {}, 
         "authorized": true, 
         "latencyMode": "LOW", 
         "ingestEndpoint": "jds34ksdg3las.global-contribute.live-video.net", 
         "playbackUrl": "https://b37c565f6d79.us-west-2.playback.live-video.net/api/
video/v1/aws.ivs.us-west-2.123456789.channel.oU4OKS4LA1Dz.m3u8", 
         "arn": "arn:aws:ivs:us-west-2:123456789:channel/fbc789c1-2c56-4ce6-a30a-
d99275dc4481" 
     }
}
```
#### 기존 채널을 업데이트하여 인증을 활성화하려면

```
aws ivs update-channel --arn
arn:aws:ivs:us-west-2:693991300569:channel/742da049-fe9f-4f23-928e-c6753760a189 
--authorized
```
단지 예제일뿐입니다. --arn 다음에 사용자 채널 ARN을 지정해야 합니다. 채널을 만들 때와 마찬가지 로 authorized은 업데이트 응답에서 true입니다.

### API 요청(생성 및 업데이트)

```
POST /CreateChannel HTTP/1.1
{
```

```
 "name": "<your channel name>", 
   "authorized": true
}
```

```
POST /UpdateChannel HTTP/1.1
{ 
   "arn": "<channel arn>", 
   "authorized": true
}
```
## <span id="page-178-0"></span>재생 토큰 생성 및 서명

JWT 및 지원되는 토큰 서명 라이브러리 작업에 대한 자세한 내용은 [jwt.io](http://jwt.io/)를 참조하세요. jwt.io 인터페 이스에서 토큰에 서명하려면 프라이빗 키를 입력해야 합니다. 퍼블릭 키는 토큰을 확인하려는 경우에 만 필요합니다.

### 토큰 스키마

모든 JWT에는 헤더, 페이로드 및 서명과 같은 세 개의 필드가 있습니다.

- 헤더는 다음을 지정합니다.
	- alg는 서명 알고리즘입니다. ES384는 SHA-384 해시 알고리즘을 사용하는 ECDSA 서명 알고리 즘입니다.
	- typ는 토큰 유형, JWT입니다.

```
{ 
   "alg": "ES384", 
   "typ": "JWT"
}
```
- 페이로드에는 Amazon IVS 관련 데이터가 포함되어 있습니다.
	- channel-arn은 비디오 재생 요청에 대한 참조입니다.
	- access-control-allow-origin은 지정된 [출처](https://developer.mozilla.org/en-US/docs/Glossary/Origin)로 재생을 제한하는 데 사용할 수 있는 선택적 필드입니다. 즉, 지정된 웹 사이트에서만 스트림을 볼 수 있도록 허용합니다. 예를 들어, 사용자가 플레이어를 다른 웹 사이트에 포함시키지 못하도록 할 수 있습니다. 기본적으로 모든 출처에서 재 생이 허용됩니다. (브라우저 클라이언트만 제한하고 비 브라우저 클라이언트의 재생은 제한하지 않습니다.) 이 필드는 쉼표로 구분된 여러 오리진을 포함할 수 있습니다. 와일드카드 도메인은 허 용됩니다. 각 오리진은 \*로 시작하는 호스트 이름(예: https://\*.amazon.com)을 가질 수 있습니다.
- strict-origin-enforcement는 access-control-allow-origin 필드에 지정된 오 리진 제한을 강화하는 데 사용할 수 있는 선택적 필드입니다. 기본적으로 access-controlallow-origin 제한은 다변량 재생 목록에만 적용됩니다. strict-origin-enforcement가 활성화되면 서버는 요청한 오리진이 모든 재생 요청(다변량 재생 목록, 변형 재생 목록 및 세 그먼트 포함)의 토큰과 일치하도록 요구합니다. 즉, 모든 클라이언트(브라우저가 아닌 클라 이언트 포함)는 각 요청과 함께 유효한 오리진 요청 헤더를 제공해야 합니다. setOrigin 메서드를 사용하여 IVS iOS 및 Android 플레이어 SDK에서 헤더를 설정합니다. iOS Safari 를 제외한 웹 브라우저에서는 자동으로 설정됩니다. iOS Safari의 경우 오리진 요청 헤더를 전송하려면 비디오 요소에 crossorigin="anonymous"를 추가해야 합니다. 예: <video crossorigin="anonymous"></video>.
- single-use-uuid는 토큰을 작성할 때 생성하는 유효한 [범용 고유 식별자\(UUID\)를](https://en.wikipedia.org/wiki/Universally_unique_identifier) 포함하는 선택적 필드입니다. 이 필드와 UUID 값을 추가하면 생성한 관련 토큰이 다변량 재생 목록을 가져 오고 스트리밍을 시청하는 데 사용되면 무효화됩니다. 일회용 인증 토큰을 사용하면 악의적인 사 용자가 비공개 채널에서 다른 시청자와 스트리밍을 공유하기가 더 어려워집니다. single-useuuid 클레임을 사용할 때 exp 클레임에 대한 최댓값은 10분입니다.
- viewer-id는 토큰이 부여된 시청자를 추적하고 참조하는 데 사용되는 ID를 포함하는 선택적 필 드입니다. 이 필드는 나중에 시청자의 시청 세션을 취소하는 기능을 활성화하는 데 필요합니다. 최 대 길이는 40자이며 값은 문자열로 한정되어야 합니다. 개인 식별 정보, 기밀 정보 또는 민감한 정 보에는 이 필드를 사용하지 마세요. viewer-id를 사용할 때 exp의 최댓값은 10분입니다.
- viewer-session-version은 이 시청자 세션과 연결할 버전을 포함하는 선택적 필드입니다. 시 청자 세션을 취소할 때 이 값을 사용하여 취소되는 시청자 세션을 필터링할 수 있습니다. 예를 들 어 여기에 Unix 타임스탬프를 지정하면 지정된 시간 전에 시작된 모든 세션이 취소됩니다. 값은 부 호 있는 64비트 정수(Int64)여야 합니다. 이 필드는 viewer-id와 함께 제공되며(선택 사항) 자체 적으로는 아무것도 하지 않습니다. 기본값은 0입니다.
- exp는 토큰이 만료될 때의 Unix UTC 타임스탬프입니다. 스트림을 볼 수 있는 기간을 나타내는 것 은 아닙니다. 시청자가 스트림을 통하지 않고 재생을 초기화할 때 토큰의 유효성을 검사합니다. 정 수 유형 값으로 이 값을 입력합니다.

Unix 타임스탬프는 윤초를 무시하고 1970-01-01T00:00:00Z UTC부터 지정된 UTC 날짜/시간 까지의 초 수를 나타내는 숫자 값입니다. 언어마다 Unix 타임스탬프를 다른 단위로 측정합니 다. 예를 들어 JavaScript 's는 시간을 밀리초 단위로 Date.now() 반환합니다. [JWT RFC 섹션](https://datatracker.ietf.org/doc/html/rfc7519#section-4.1.4) [4.1.4의](https://datatracker.ietf.org/doc/html/rfc7519#section-4.1.4) exp를 참조하세요.

```
 "aws:channel-arn": "<channel_arn>", 
 "aws:access-control-allow-origin": "<your-origin>",
```
{
```
 "aws:strict-origin-enforcement": true, 
     "aws:single-use-uuid": "<UUID>", 
     "aws:viewer-id": "<viewer_id>", 
     "aws:viewer-session-version": "<viewer_session_version>", 
     "exp": <unix timestamp>
}
```
• 서명을 생성하려면 헤더(ES384)에 지정된 알고리즘과 함께 프라이빗 키를 사용하여 인코딩된 헤더 및 인코딩된 페이로드에 서명합니다.

```
ECDSASHA384( 
   base64UrlEncode(header) + "." + 
   base64UrlEncode(payload), 
   <private-key>
\lambda
```
## 지침

- 1. ES384 서명 알고리즘 및 재생 키 리소스 중 하나와 연결된 프라이빗 키를 사용하여 토큰의 서명을 생성합니다(위의 ECDSASHA384 예제 참조).
- 2. 토큰을 수집합니다.

```
base64UrlEncode(header) + "." +
base64UrlEncode(payload) + "." +
base64UrlEncode(signature)
```
3. 서명된 토큰을 재생 URL에 쿼리 파라미터로 추가합니다.

https://b37c565f6d790a14a0e78afaa6808a80.us-west-2.playback.live-video.net/ api/video/v1/aws.ivs.us-west-2.123456789. channel.fbc789c1-2c56-4ce6-a30a-d99275dc4481.m3u8?token=<token>

## 재생 키 나열

Amazon IVS 고객은 언제든지 모든 재생 키 리소스 목록을 얻을 수 있습니다.

## 콘솔 지침

1. [Amazon IVS 콘솔](https://console.aws.amazon.com/ivs)을 엽니다. 아직 채널의 리전을 선택하지 않은 경우 선택합니다.

2. 왼쪽 탐색 메뉴에서 재생 보안 > 재생 키를 선택합니다.

사용자 계정에 연결된 모든 재생 키 리소스가 표시됩니다. 삭제된 키는 표시되지 않으며 이전 키의 기록은 없습니다.

### CLI 지침

aws ivs list-playback-key-pairs --region <aws-region>

리전이 로컬 AWS 구성 파일에 있는 경우 --region <aws-region>을 삭제할 수 있습니다.

응답의 예:

```
{ 
     "keyPairs": [ 
          { 
              "arn": "arn:aws:ivs:us-west-2:991729659840:playback-key/3db9fc15-df57-4c02-
b5a6-d4ee3448b8ad", 
              "fingerprint": "81:f3:8c:88:78:61:4e:bc:58:07:a3:ca:63:f5:72:08", 
              "tags": {} 
         }, 
          { 
              "arn": "arn:aws:ivs:us-west-2:991729659840:playback-key/3ff88c71-
b18e-415f-948b-18bbde605a97", 
              "fingerprint": "a2:b5:b3:0b:be:8e:73:00:0e:ad:e9:bb:02:c9:81:9a", 
              "tags": {} 
          } 
    \mathbf{I}}
```
### API 요청

사용 정보는 IVS 저지연 스트리밍 API 참조를 참조하십시오 [ListPlaybackKeyPairs.](https://docs.aws.amazon.com/ivs/latest/LowLatencyAPIReference/API_ListPlaybackKeyPairs.html)

```
POST /ListPlaybackKeyPairs HTTP/1.1
{ 
    "maxResults": number, 
    "nextToken": "string"
}
```
## 재생 키 삭제

Amazon IVS 고객은 계정에서 재생 키를 삭제할 수 있습니다. 삭제된 키는 고객의 계정에서 리소스를 제거합니다. 삭제된 키로 서명된 재생 토큰은 유효 검증을 통과하지 못합니다.

## 콘솔 지침

1. [Amazon IVS 콘솔](https://console.aws.amazon.com/ivs)을 엽니다. 아직 채널의 리전을 선택하지 않은 경우 선택합니다.

2. 왼쪽 탐색 메뉴에서 재생 보안 > 재생 키를 선택합니다.

- 3. 삭제하려는 키를 선택합니다.
- 4. [삭제(Delete)]를 선택합니다. [재생 삭제(Delete playback)] 키 대화 상자가 나타납니다.
- 5. [재생 키 삭제(Delete playback key)]를 선택합니다.

### CLI 지침

키의 ARN이 있는 경우 AWS CLI를 통해 재생 키를 삭제할 수 있습니다. Amazon IVS는 CLI를 통한 배 치 삭제를 지원하지 않습니다.

```
aws ivs delete-playback-key-pair --arn arn:aws:ivs:us-west-2:991729659840:playback-
key/3db9fc15-df57-4c02-b5a6-d4ee3448b8ad --region <aws-region>
```
리전이 로컬 AWS 구성 파일에 있는 경우 --region <aws-region>을 삭제할 수 있습니다.

성공 시 응답은 없습니다. 아래 get 명령을 실행하여 키가 삭제되었는지 확인합니다.

다음은 오류 응답의 예입니다.

An error occurred (ResourceNotFoundException) when calling the DeletePlaybackKeyPair operation: ResourceNotFoundException:

### API 요청

```
POST /DeletePlaybackKeyPair HTTP/1.1
\mathcal{L} "arn": "<playback key arn>"
}
```
## 재생 키에 관한 정보 가져오기

Amazon IVS 고객은 재생 키 리소스에 대한 정보를 얻을 수 있습니다. Amazon IVS가 콘솔을 통해 재생 키를 생성한 경우에도 연결된 프라이빗 키를 사용할 수 없다는 점에 유의해야 합니다.

## 콘솔 지침

1. [Amazon IVS 콘솔](https://console.aws.amazon.com/ivs)을 엽니다. 아직 채널의 리전을 선택하지 않은 경우 선택합니다.

2. 왼쪽 탐색 메뉴에서 재생 보안 > 재생 키를 선택합니다.

3. 세부 정보를 가져올 키를 선택하고 [세부 정보 보기(View details)]를 선택합니다.

### CLI 지침

```
aws ivs get-playback-key-pair --arn arn:aws:ivs:us-west-2:991729659840:playback-
key/3db9fc15-df57-4c02-b5a6-d4ee3448b8ad --region <aws-region>
```
리전이 로컬 AWS 구성 파일에 있는 경우 --region <aws-region>을 삭제할 수 있습니다.

응답의 예:

```
{ 
     "keyPair": { 
         "arn": "arn:aws:ivs:us-west-2:991729659840:playback-key/3ff88c71-
b18e-415f-948b-18bbde605a97", 
         "fingerprint": "a2:b5:b3:0b:be:8e:73:00:0e:ad:e9:bb:02:c9:81:9a", 
         "tags": {} 
     }
}
```
### API 요청

```
POST /GetPlaybackKeyPair HTTP/1.1
{ 
    "arn": "<playback key arn>"
}
```
## 시청자 세션 취소

Amazon IVS 고객은 인증 토큰과 연결된 시청자 세션을 취소하여 해당 토큰을 사용한 재생을 방지하고 중지할 수 있습니다. 사용 사례의 예로 퍼블릭 스트림을 퍼블릭 스트림 시청자의 하위 세트만 계속 시 청할 수 있는 프라이빗 스트림으로 전환하는 것을 들 수 있습니다.

아래 지침에 언급된 viewer-id 필드에 대한 자세한 내용은 [the section called "재생 토큰 생성 및 서](#page-178-0) [명"의](#page-178-0) '토큰 스키마'를 참조하세요.

CLI 지침

채널 ARN과 시청자 ID가 있는 경우 AWS CLI를 통해 시청자 세션을 취소할 수 있습니다.

```
aws ivs start-viewer-session-revocation --channel-arn arn:aws:ivs:us-
west-2:991729659840:channel/abcdABCDefgh --viewer-id UDbh1u6M8nrOoarrzuKe --region 
  <aws-region>
```
선택적 입력인 --viewer-session-versions-less-than-or-equal-to <version>을 사용 하면 한 번에 취소할 시청자 세션 버전에 대한 필터를 지정할 수 있습니다.

리전이 로컬 AWS 구성 파일에 있는 경우 --region <aws-region>을 삭제할 수 있습니다.

성공 시 응답은 없습니다.

다음은 오류 응답의 예입니다.

```
An error occurred (ValidationException) when calling the StartViewerSessionRevocation 
  operation: ValidationException:
```
### API 요청

```
POST /StartViewerSessionRevocation HTTP/1.1
{ 
   "channelArn": <channel ARN>, 
   "viewerId": <viewer ID>, 
   "viewerSessionVersionsLessThanOrEqualTo": <version>
}
```
BatchStartViewerSessionRevocation 엔드포인트도 있습니다. [IVS Low-Latency Streaming API](https://docs.aws.amazon.com/ivs/latest/LowLatencyAPIReference/Welcome.html)  [Reference](https://docs.aws.amazon.com/ivs/latest/LowLatencyAPIReference/Welcome.html)를 참조하세요.

# Amazon S3에 자동 레코딩(저지연 스트리밍)

이 섹션에서는 Amazon IVS 저지연 auto-record-to 스트리밍의 -S3 기능에 대한 정보를 제공합니다. 레 코딩된 Amazon IVS 스트림을 위한 데이터 스토리지 뿐만 아니라 스토리지 콘텐츠와 메타데이터 파일 스키마에 대한 정보도 제공하고 있습니다. 또한 레코딩된 콘텐츠 재생에 대한 정보도 아래에서 확인하 실 수 있습니다.

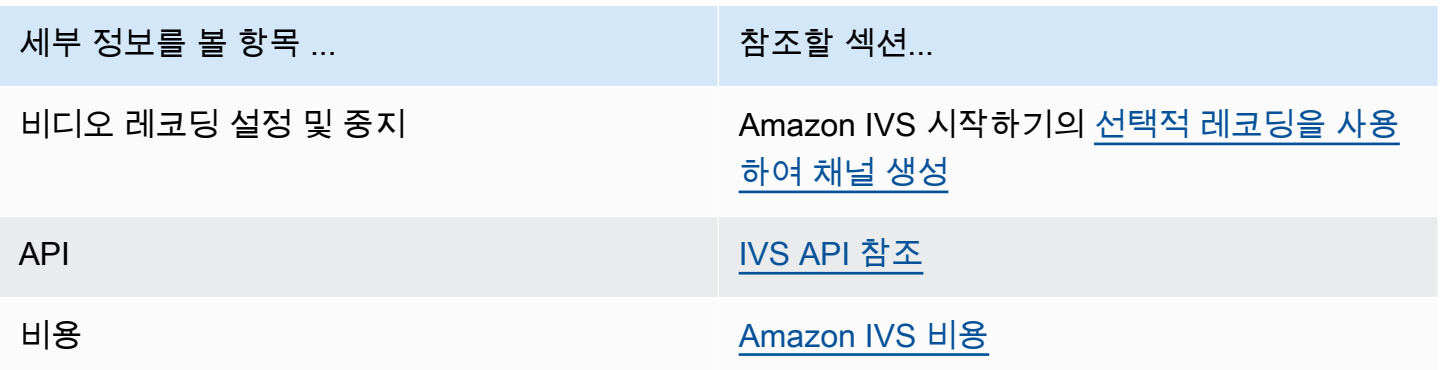

## S3Prefix

S3 접두사는 레코딩되는 각 라이브 스트림에 대한 고유한 디렉터리 구조입니다. 라이브 스트림의 모든 미디어 및 메타데이터 파일은 이 디렉터리 안에 기록됩니다. 녹화가 활성화된 채널의 경우 라이브 세션 이 시작될 때 S3 접두사가 생성되고 녹화 시작 및 종료 시 CloudWatch 이벤트에 제공됩니다.

S3 접두사의 형식은 다음과 같습니다.

```
/ivs/v1/<aws_account_id>/<channel_id>/<year>/<month>/<day>/<hours>/<minutes>/
<recording_id>
```
위치:

- aws\_account\_id는 AWS 계정 ID(AWS 계정을 만들 때 생성됨), 여기에서 채널이 생성됩니다.
- channe $1$  id는 채널 ARN 의 리소스 ID 부분(Amazon 리소스 이름의 마지막 부분)입니다. [용어집](#page-286-0)에 서 ARN을 참조하세요.
- <year>/<month>/<day>/<hours>/<minutes>는 레코딩이 시작될 때 UTC 타임스탬프입니다.
- recording\_id는 각 레코딩 세션에 대해 생성된 고유 ID입니다.

예:

ivs/v1/123456789012/AsXego4U6tnj/2020/6/23/20/12/j8Z9O91ndcVs

## 레코딩 콘텐츠

레코딩이 시작되면 비디오 세그먼트 및 메타데이터 파일이 채널에 대해 구성된 S3 버킷에 기록됩니다. 이러한 콘텐츠는 온디맨드 비디오로 후처리 또는 재생에 사용할 수 있습니다.

참고로 라이브 스트림이 시작되고 Recording Start EventBridge 이벤트가 발생한 후 매니페스트 파일 과 비디오 세그먼트가 기록되기까지 시간이 조금 걸립니다. 레코딩 종료 이벤트가 전송된 후에만 레코 딩된 스트림을 재생하거나 처리하는 것이 좋습니다. [\( EventBridge IVS와 함께 아마존 사용하기](#page-201-0) 섹션을 참조하세요.)

다음은 라이브 Amazon IVS 세션 레코딩의 샘플 디렉터리 구조 및 콘텐츠입니다.

```
ivs/v1/123456789012/AsXego4U6tnj/2020/6/23/20/12/j8Z9O91ndcVs/ 
    events 
       recording-started.json 
       recording-ended.json 
    media 
       hls 
       thumbnails
```
events 폴더에는 레코딩 이벤트에 해당하는 메타데이터 파일이 들어 있습니다. JSON 메타데이터 파 일은 레코딩이 시작되거나, 성공적으로 종료되거나, 실패로 종료될 때 생성됩니다.

- events/recording-started.json
- events/recording-ended.json
- events/recording-failed.json

지정된 events 폴더에는 recording-started.json 및 recording-ended.json 또는 recording-failed.json이 포함됩니다.

여기에는 레코딩된 세션 및 출력 형식과 관련된 메타데이터가 포함됩니다. 다음은 JSON 세부 정보입 니다.

media 폴더에는 지원되는 모든 미디어 콘텐츠가 다음 두 개의 하위 폴더에 포함되어 있습니다.

• hls에는 라이브 세션 중에 생성된 모든 미디어 및 매니페스트 파일이 포함되어 있으며, 이 는 Amazon IVS 플레이어에서 재생할 수 있습니다. 이 폴더에는 표준 마스터 매니페스트

master.m3u8와 바이트 범위 지원 매니페스트 byte-range-multivariant.m3u8라는 두 가 지 종류의 HLS 매니페스트가 있습니다. 따라서 각 변환 폴더에는 playlist.m3u8 파일과 byterange-variant.m3u8 파일이 모두 있습니다. (아래의 [바이트 범위 재생 목록을](#page-187-0) 참조하세요.)

• thumbnails에는 라이브 세션 중에 생성된 썸네일 이미지가 들어 있습니다. 썸네일은 생성되어 1분 마다 버킷에 기록됩니다. (이 동작을 변경하려면 레코딩 구성의 thumbnailConfiguration 속성 을 재정의합니다.)

중요: media 폴더의 콘텐츠는 처음 수신된 비디오 세그먼트의 특성에 따라 동적으로 생성 및 결정됩니 다. 폴더 콘텐츠가 최종 특성(예: 변환 품질)을 나타내지 않을 수도 있습니다. 정적 경로(static path)에 대해 가정하는 것은 자제하시기 바랍니다. 사용 가능한 HLS 변환과 해당 경로를 검색하려면 아래에 설 명된 JSON 메타데이터 파일을 사용합니다.

### <span id="page-187-0"></span>바이트 범위 재생 목록

auto-record-to-S3 기능은 표준 HLS 재생 목록 [외에도 바이트 범위 재생 목록](https://datatracker.ietf.org/doc/html/draft-pantos-http-live-streaming-23#section-4.3.2.2) 생성을 지원합니다. 바이 트 범위 재생 목록은 HLS 사양 버전 4를 준수합니다. 이를 통해 콘텐츠를 더욱 세밀하게 클리핑할 수 있습니다. 바이트 범위 재생 목록에서는 변환 인덱스 파일의 각 세그먼트가 비디오 청크의 바이트 하위 범위를 참조하므로 표준 10초 미디어 파일 크기보다 더 세분화됩니다. 바이트 범위 재생 목록의 경우 세그먼트 지속 시간은 스트림에 구성된 키프레임 간격과 동일합니다.

## 썸네일

레코딩 구성의 thumbnailConfiguration 속성을 사용하면 라이브 세션에 대한 썸네일 레코딩을 활 성화 또는 비활성화하고 라이브 세션에 대해 썸네일이 생성되는 간격을 수정할 수 있습니다. 썸네일 간 격은 1초에서 60초 사이일 수 있습니다. 기본적으로 썸네일 레코딩은 60초 간격으로 활성화됩니다. 자 세한 내용은 [Amazon IVS API 레퍼런스](https://docs.aws.amazon.com/ivs/latest/LowLatencyAPIReference/)를 참조하세요.

또한 썸네일 구성에 storage 필드(SEQUENTIAL 및/또는 LATEST)와 해상도(LOWEST\_RESOLUTION, SD, HD 또는 FULL\_HD)가 포함될 수 있습니다. 다음은 각 옵션의 해상도입니다.

160 <= LOWEST\_RESOLUTION <= 360

 $360 < SD \leq 480$ 

 $480 <$  HD  $\le$  720

 $720 <$  FULL HD  $\le$  1,080

## 조각화된 스트림 병합

레코딩 구성의 recordingReconnectWindowSeconds 속성을 통해 스트림이 중단되고 새 스트림이 시작되는 경우 Amazon IVS가 이전 스트림과 동일한 S3 접두사에 레코딩을 시도하는 기간(초)을 지정 할 수 있습니다. 즉, 지정된 간격 내에 브로드캐스트의 연결이 끊어졌다가 다시 연결되면 여러 스트림 이 단일 브로드캐스트로 간주되어 병합됩니다.

Amazon의 IVS 녹화 상태 변경 이벤트 EventBridge: Amazon IVS는 새 스트림이 시작되지 않도록 recordingReconnectWindowSeconds 대기하므로 녹화 종료 이벤트 및 녹화가 종료된 JSON 메타 데이터 파일은 최소한 지연됩니다.

스트림 병합 기능 설정에 관한 지침은 Amazon IVS 시작하기에서 [4단계: 선택적 레코딩을 사용하여 채](#page-26-0) [널 생성](#page-26-0)의 내용을 참조하세요.

### 자격

여러 스트림을 동일한 S3 접두사에 레코딩하려면 모든 스트림에 대해 특정 조건이 충족되어야 합니다.

- 동영상 너비와 높이가 같아야 합니다.
- 프레임 속도가 같아야 합니다.
- 후속 스트림의 비트 전송률 차이는 원본 스트림 비트 전송률의 50%이하여야 합니다.
- 비디오 코덱과 오디오 코덱이 동일해야 합니다.

#### 참고:

- 최대 20개의 스트림이 병합된 후에는 새 S3 접두사가 생성됩니다.
- 48시간 후에는 새 S3 접두사가 생성됩니다. 예를 들어 첫 번째 브로드캐스트가 48시간 동안 지속되 고 recordingReconnectWindowSeconds 간격 내에 다른 브로드캐스트가 시작되는 경우, 다음 브로드캐스트는 첫 번째 S3 접두사에 병합되지 않습니다.
- 각 스트림은 이전 스트림보다 10초 이상 늦게 시작해야 합니다.

## 알려진 문제

recordingReconnectWindowSeconds가 활성화되고 웹 브로드캐스트 SDK가 사용되는 경우 웹 브 로드캐스트 SDK가 비트레이트 품질을 동적으로 변경하기 때문에 동일한 S3 접두사에 레코딩되지 않 을 수 있습니다.

## <span id="page-189-0"></span>JSON 메타데이터 파일

기록 상태 변경 이벤트가 발생하면 해당 Amazon CloudWatch 지표가 생성되고 S3 접두사 내에 메타데 이터 파일이 작성됩니다. [\(Amazon IVS 저지연 스트리밍 모니터링을](#page-58-0) 참조하세요.)

이 메타데이터는 JSON 형식입니다. 이는 다음 정보로 구성됩니다.

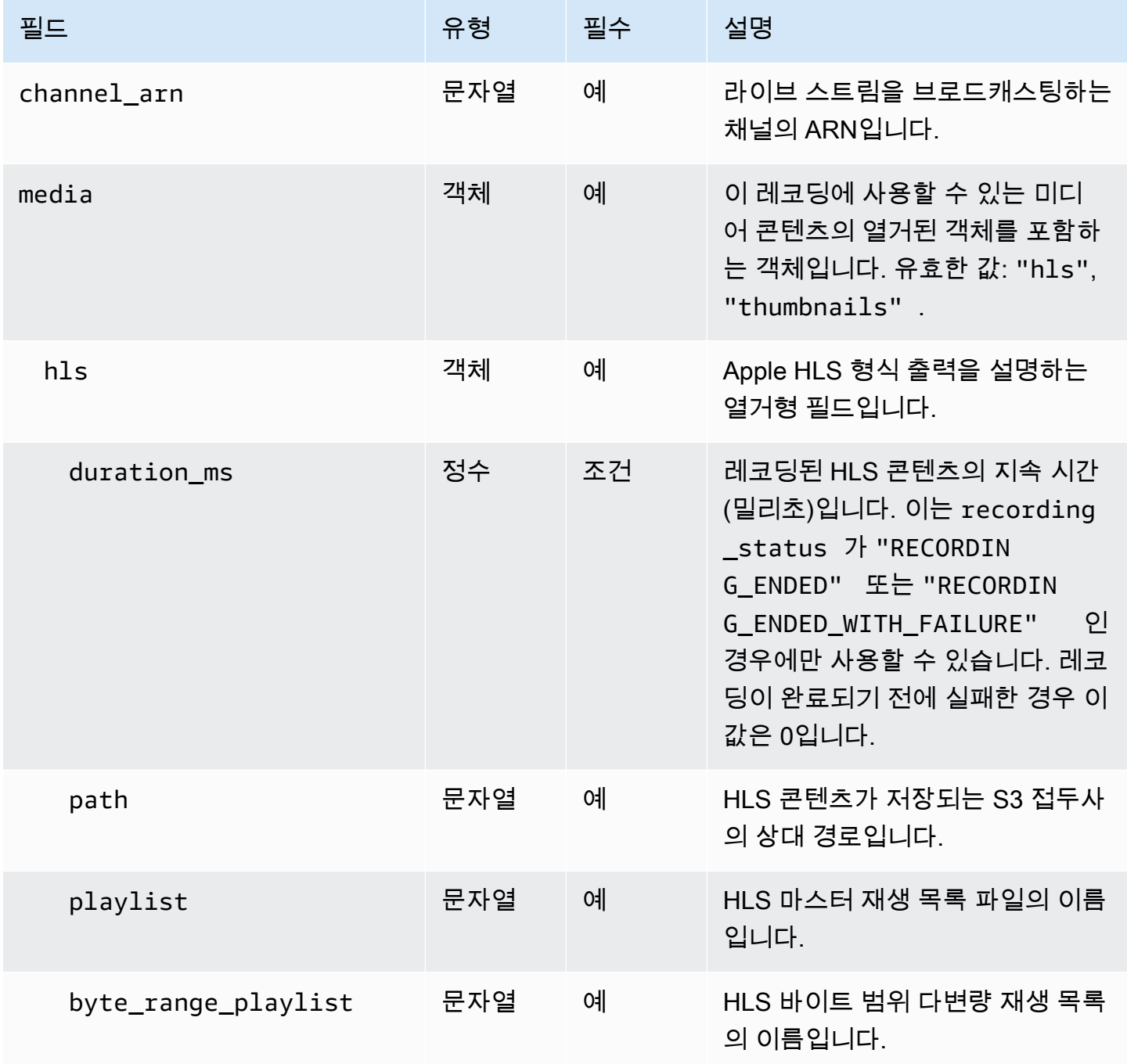

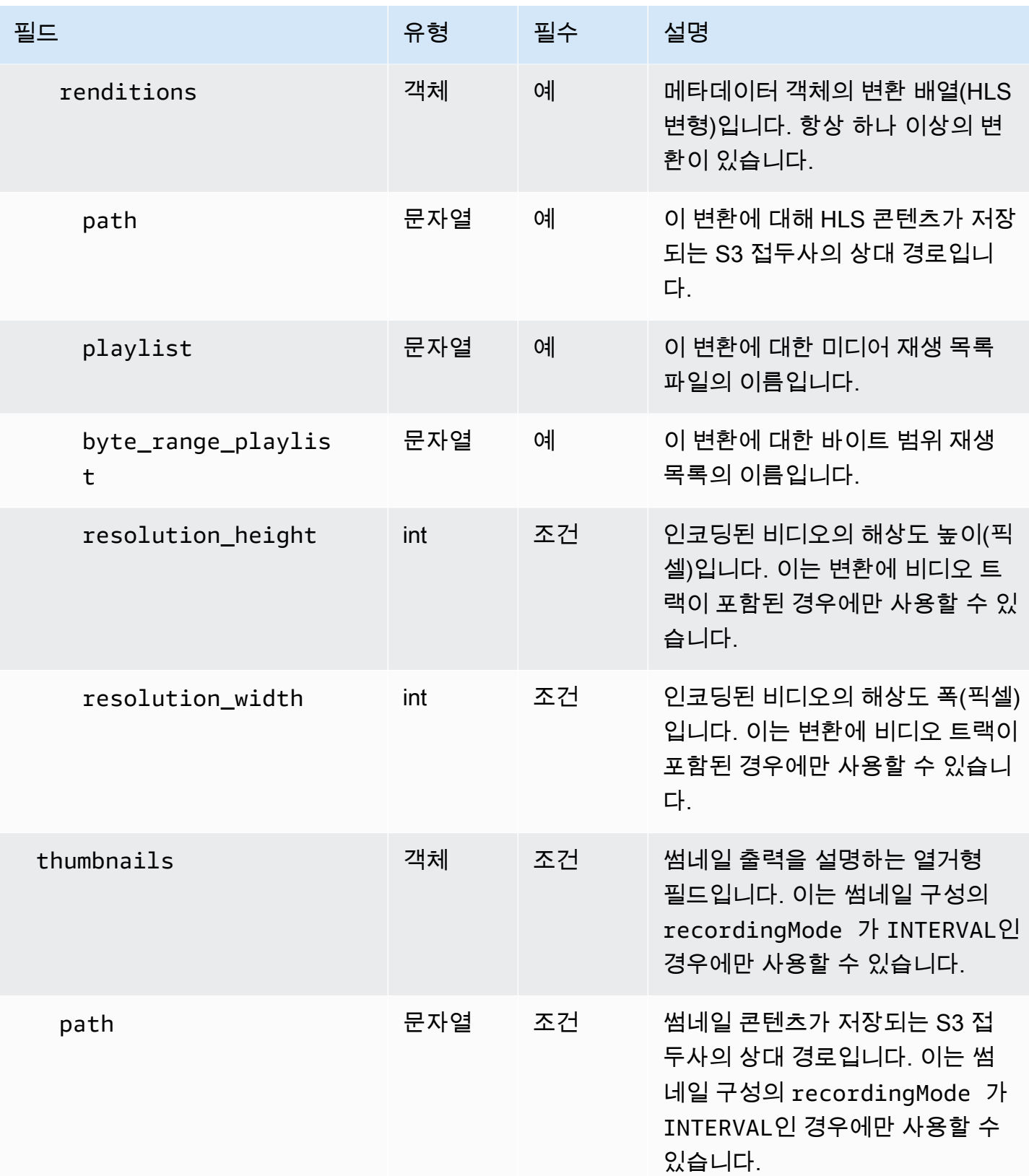

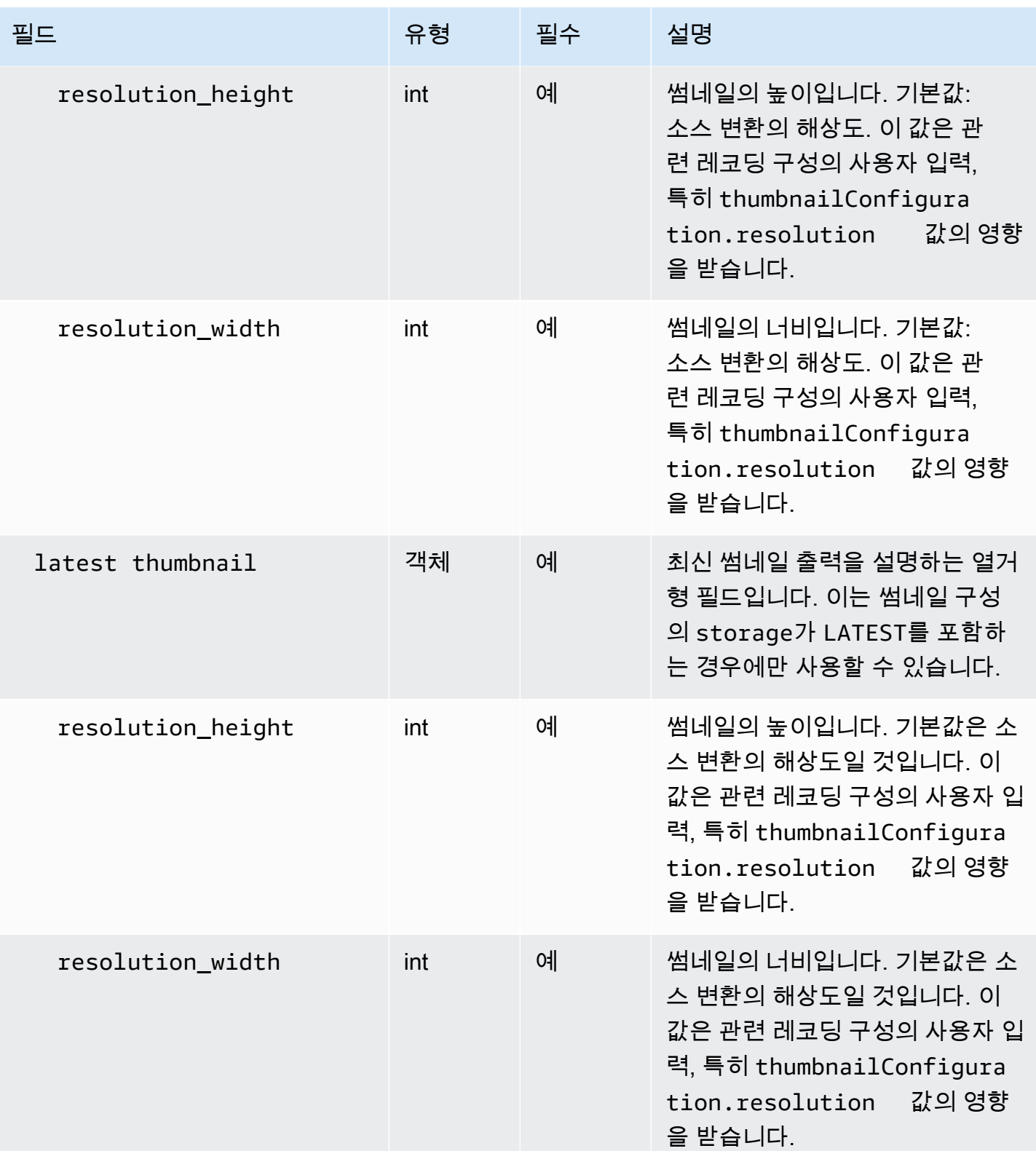

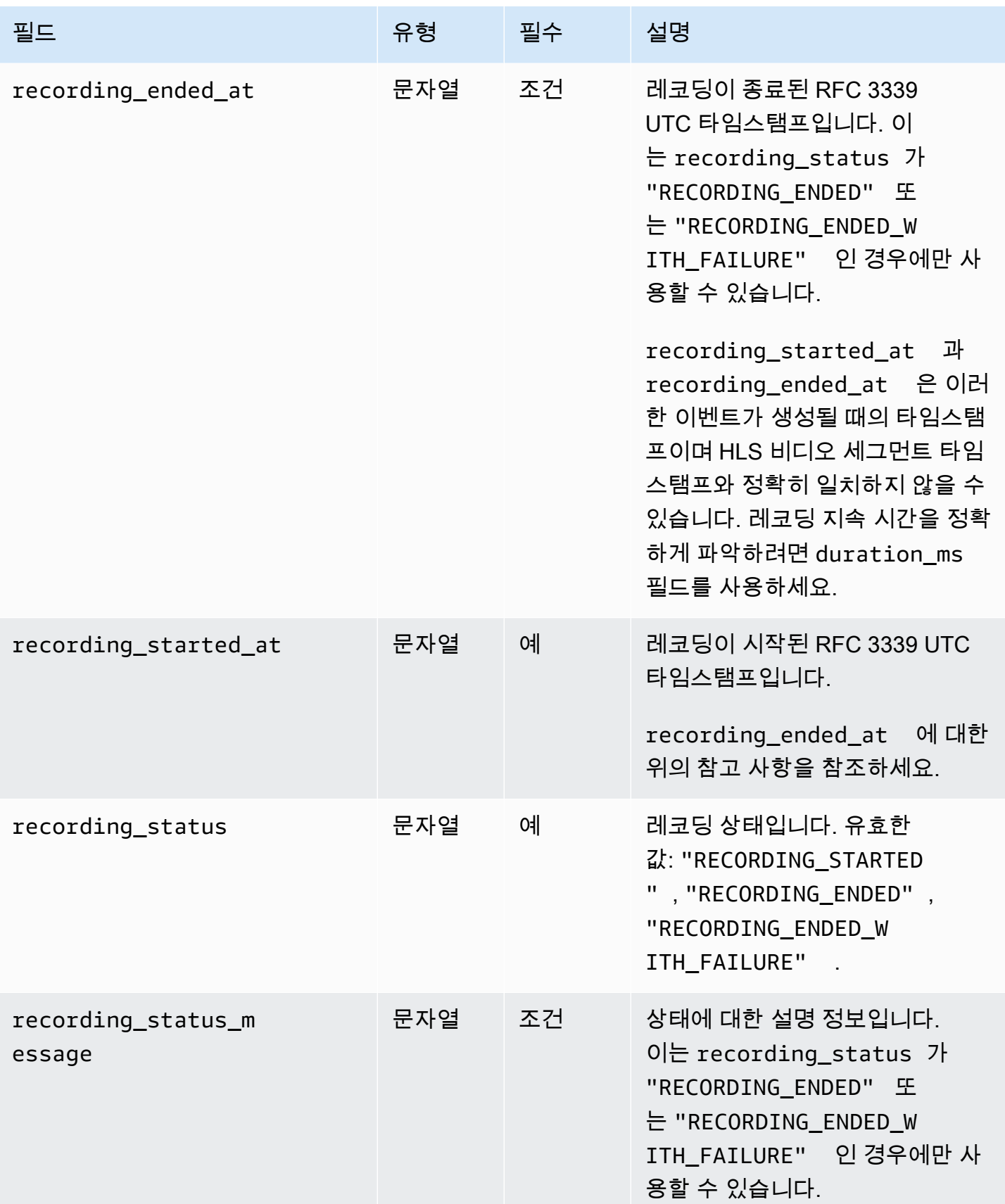

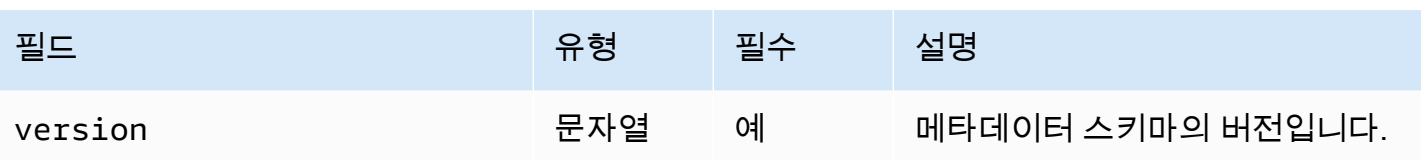

### 예: recording\_started.json

```
{ 
    "version" : "v1", 
    "channel_arn" : "arn:aws:ivs:us-west-2:123456789012:channel/AsXego4U6tnj", 
    "recording_started_at" : "2020-06-12T12:53:26Z", 
    "recording_status : "RECORDING_STARTED", 
    "media" : { 
       "hls" : { 
          "path" : "media/hls", 
          "playlist" : "master.m3u8", 
          "byte_range_playlist": "byte-range-multivariant.m3u8", 
          "renditions" : [ 
              { 
                 "path" : "480p30", 
                 "playlist" : "playlist.m3u8", 
                 "byte_range_playlist": "byte-range-variant.m3u8", 
                 "resolution_height" : 480, 
                 "resolution_width" : 852 
              }, 
              { 
                 "path" : "360p30", 
                 "playlist" : "playlist.m3u8", 
                 "byte_range_playlist": "byte-range-variant.m3u8", 
                 "resolution_height" : 360, 
                 "resolution_width" : 640 
              }, 
\{\hspace{.1cm} \} "path" : "160p30", 
                 "playlist" : "playlist.m3u8", 
                 "byte_range_playlist": "byte-range-variant.m3u8", 
                 "resolution_height" : 160, 
                 "resolution_width" : 284 
              }, 
\{\hspace{.1cm} \} "path" : "720p60", 
                 "playlist" : "playlist.m3u8", 
                 "byte_range_playlist": "byte-range-variant.m3u8",
```

```
 "resolution_height" : 720, 
                 "resolution_width" : 1280 
 } 
 ] 
       }, 
       "thumbnails": { 
          "path": "media/thumbnails", 
          "resolution_height": 480, 
          "resolution_width": 852 
       }, 
       "latest_thumbnail": { 
          "path": "media/latest_thumbnail/thumb.jpg", 
          "resolution_height": 480, 
          "resolution_width": 852 
       } 
    }
}
```
## 예: recording\_ended.json

```
{ 
    "version" : "v1", 
    "channel_arn" : "arn:aws:ivs:us-west-2:123456789012:channel/AsXego4U6tnj", 
    "recording_ended_at" : "2020-06-14T12:53:20Z", 
    "recording_started_at" : "2020-06-12T12:53:26Z", 
    "recording_status" : "RECORDING_ENDED", 
    "media" : { 
       "hls" : { 
           "duration_ms" : 172794489, 
           "path" : "media/hls", 
           "playlist" : "master.m3u8", 
           "byte_range_playlist": "byte-range-multivariant.m3u8", 
           "renditions" : [ 
              { 
                 "path" : "480p30", 
                 "playlist" : "playlist.m3u8", 
                 "byte_range_playlist": "byte-range-variant.m3u8", 
                 "resolution_height" : 480, 
                 "resolution_width" : 852 
              }, 
              { 
                 "path" : "360p30", 
                 "playlist" : "playlist.m3u8",
```

```
 "byte_range_playlist": "byte-range-variant.m3u8", 
                  "resolution_height" : 360, 
                  "resolution_width" : 640 
              }, 
\{\hspace{.1cm} \} "path" : "160p30", 
                  "playlist" : "playlist.m3u8", 
                  "byte_range_playlist": "byte-range-variant.m3u8", 
                  "resolution_height" : 160, 
                  "resolution_width" : 284 
              }, 
\{\hspace{.1cm} \} "path" : "720p60", 
                  "playlist" : "playlist.m3u8", 
                  "byte_range_playlist": "byte-range-variant.m3u8", 
                  "resolution_height" : 720, 
                  "resolution_width" : 1280 
              } 
           ] 
       }, 
        "thumbnails": { 
           "path": "media/thumbnails", 
           "resolution_height": 480, 
           "resolution_width": 852 
       }, 
        "latest_thumbnail": { 
           "path": "media/latest_thumbnail/thumb.jpg", 
           "resolution_height": 480, 
           "resolution_width": 852 
       } 
    }
}
```
### 예: recording\_failed.json

```
{ 
    "version" : "v1", 
    "channel_arn" : "arn:aws:ivs:us-west-2:123456789012:channel/AsXego4U6tnj", 
    "recording_ended_at" : "2020-06-14T12:53:20Z", 
    "recording_started_at" : "2020-06-12T12:53:26Z", 
    "recording_status" : "RECORDING_ENDED", 
    "media" : { 
       "hls" : {
```

```
 "duration_ms" : 172794489, 
          "path" : "media/hls", 
          "playlist" : "master.m3u8", 
          "byte_range_playlist": "byte-range-multivariant.m3u8", 
          "renditions" : [ 
\{\hspace{.1cm} \} "path" : "480p30", 
                 "playlist" : "playlist.m3u8", 
                 "byte_range_playlist": "byte-range-variant.m3u8", 
                 "resolution_height" : 480, 
                 "resolution_width" : 852 
             }, 
              { 
                 "path" : "360p30", 
                 "playlist" : "playlist.m3u8", 
                 "byte_range_playlist": "byte-range-variant.m3u8", 
                 "resolution_height" : 360, 
                 "resolution_width" : 640 
             }, 
\{\hspace{.1cm} \} "path" : "160p30", 
                 "playlist" : "playlist.m3u8", 
                 "byte_range_playlist": "byte-range-variant.m3u8", 
                 "resolution_height" : 160, 
                 "resolution_width" : 284 
             }, 
\{\hspace{.1cm} \} "path" : "720p60", 
                 "playlist" : "playlist.m3u8", 
                 "byte_range_playlist": "byte-range-variant.m3u8", 
                 "resolution_height" : 720, 
                 "resolution_width" : 1280 
 } 
          ] 
       }, 
       "thumbnails": { 
          "path": "media/thumbnails", 
          "resolution_height": 480, 
          "resolution_width": 852 
       }, 
       "latest_thumbnail": { 
          "path": "media/latest_thumbnail/thumb.jpg", 
          "resolution_height": 480, 
          "resolution_width": 852
```
}

 } }

## 레코딩의 변환 검색

Amazon IVS 채널로 콘텐츠를 스트리밍할 때 auto-record-to-s 3은 소스 비디오를 사용하여 여러 렌디 션을 생성합니다. Amazon IVS 플레이어는 [가변 비트 전송률\(](#page-126-0)Adaptive Bitrate Streaming, ABR)을 사용 하여 필요에 따라 다양한 네트워크 조건에 맞게 재생을 최적화하기 위해 자동으로 변환(비트 전송률)을 전환합니다.

라이브 스트리밍 중에 생성된 각 변환은 S3 레코딩 접두사 안의 고유한 경로에 레코딩됩니다. 해상도 세부 정보, 경로 및 재생 목록 파일 이름은 레코딩의 시작 및 종료 중에 [JSON 메타데이터 파일](#page-189-0)에 저장 됩니다. 레코딩 구성의 renditionSelection 값이 ALL이면 모든 변환이 기록을 위해 선택됩니다. renditionSelection이 CUSTOM인 경우 사용자는 LOWEST\_RESOLUTION, SD, HD 및 FULL\_HD 옵 션 중 하나 이상을 선택해야 합니다. 다음은 각 옵션의 해상도입니다.

160 <= LOWEST\_RESOLUTION <= 360

 $360 < SD \leq 480$ 

 $480 <$  HD  $\leq$  720

720 < FULL\_HD <= 1,080

중요: 정적 변환 경로 또는 생성된 변환 목록에 대해 가정하지 않습니다. 이는 변경될 수 있기 때문입니 다. Amazon IVS 레코딩에 대해 특정 변환을 항상 사용할 수 있다고 가정하지 않습니다. 사용 가능한 변 환, 해상도 및 경로를 확인하려면 메타데이터 파일을 참조하세요.

레코딩 접두사 안의 event/recording\_started.json 또는 event/recording\_ended.json 파일에는 레코딩 접두사 안에 있는 미디어 파일의 경로와 이름이 포함됩니다. 모든 path 요소는 계층 의 이전 경로에 상대적입니다. media > hls 아래 요소는 이 레벨에서 정의된 마스터 재생 목록 이름 과 경로와 함께 HLS 자산을 설명합니다.

다음은 S3 레코딩 접두사와 메타데이터 파일을 사용하여 마스터 재생 목록 경로를 생성하는 방법을 보 여주는 Python 코드 조각입니다.

```
def get_master_playlist(metadata_json, s3_recording_prefix): 
    return s3_recording_prefix + '/' + metadata_json['media']['hls']['path'] + '/' + 
  metadata_json['media']['hls']['playlist']
```
media > hls > renditions 아래 요소는 레코딩된 변환 목록을 설명합니다. resolution\_height 및 resolution\_width 속성을 사용하여 비디오 해상도를 식별할 수 있습니 다. path 및 playlist 요소를 사용하여 변환 재생 목록 경로를 파생시킬 수 있습니다. 이 필드를 사용 하여 후처리에 사용할 변환을 결정합니다.

레코딩에 사용할 수 있는 가장 높은 렌디션 재생 목록을 찾으려면 "IVS 레코딩 상태 변경" 이벤트를 구 독하면 됩니다. EventBridge ( [EventBridge IVS와 함께 아마존 사용하기를](#page-201-0) 참조하세요.) 다음은 해당 이벤트에 구독된 Lambda 함수를 사용하는 방법을 보여주는 샘플 Python 스크립트입니다.

```
import json
import boto3
s3 = boto3.resource('s3')
def get_highest_rendition_playlist(bucket_name, prefix_name): 
    object_path = "{}/events/recording-started.json".format(prefix_name) 
    object = s3.Object(bucket_name, object_path) 
    body = str(object.get()['Body'].read().decode('utf-8')) 
    metadata = json.loads(body) 
    media_path = metadata["media"]["hls"]["path"] 
    renditions = metadata["media"]["hls"]["renditions"] 
    highest_rendition = None 
    highest_rendition_size = 0 
    for rendition in renditions: 
        current_rendition_size = rendition["resolution_height"] 
        if (current_rendition_size > highest_rendition_size): 
            highest_rendition_size = current_rendition_size 
            highest_rendition = rendition 
    highest_rendition_playlist = media_path + '/' + highest_rendition['path'] + '/' + 
  highest_rendition['playlist'] 
    return highest_rendition_playlist
def lambda_handler(event, context): 
    prefix_name = event["detail"]["recording_s3_key_prefix"] 
    bucket_name = event["detail"]["recording_s3_bucket_name"] 
    rendition_playlist = get_highest_rendition_playlist(bucket_name, prefix_name) 
    print("Highest rendition playlist: {}/{}".format(prefix_name, rendition_playlist)) 
    return {
```

```
 'statusCode': 200,
```
'body': rendition\_playlist

}

## 프라이빗 버킷에서 레코딩된 콘텐츠 재생

Amazon S3에 자동 레코딩 기능으로 레코딩된 객체는 기본적으로 프라이빗이므로 직접 S3 URL을 사 용하여 재생할 수 없습니다. Amazon IVS 플레이어나 다른 플레이어를 사용하여 재생할 HLS 마스터 매니페스트(m3u8 파일)를 열려고 하면 오류가 발생합니다(예: "요청한 리소스에 액세스할 수 있는 권 한이 없습니다"). 대신 Amazon CloudFront CDN (콘텐츠 전송 네트워크) 을 사용하여 이러한 파일을 재 생할 수 있습니다.

## 아마존 CloudFront 디스트리뷰션

CloudFront 프라이빗 버킷의 콘텐츠를 제공하도록 배포를 구성할 수 있습니다. 일반적으로 이 방법은 에서 제공하는 제어를 우회하여 읽을 수 있는 공개적으로 액세스할 수 있는 버킷을 사용하는 것보다 좋 습니다. CloudFront 프라이빗 오리진 버킷에 대한 읽기 권한을 가진 특수 CloudFront 사용자인 OAC (Origin Access Control) 를 생성하여 프라이빗 버킷에서 서비스하도록 배포를 설정할 수 있습니다. 배 포를 생성한 후 CloudFront 콘솔이나 API를 통해 OAC를 생성할 수 있습니다. [새로운 오리진 액세스 제](https://docs.aws.amazon.com/AmazonCloudFront/latest/DeveloperGuide/private-content-restricting-access-to-s3.html#create-oac-overview-s3) [어 생성](https://docs.aws.amazon.com/AmazonCloudFront/latest/DeveloperGuide/private-content-restricting-access-to-s3.html#create-oac-overview-s3)을 참조하세요.

### 아마존에서 재생 CloudFront

OAC를 사용하여 프라이빗 버킷에 액세스할 수 있도록 배포를 설정한 후에는 CloudFront URL을 통해 동영상 파일을 사용할 수 있어야 합니다. CloudFront URL은 AWS CloudFront 콘솔의 세부 정보 탭에 있는 배포 도메인 이름입니다. 이 키는 다음과 같은 형식입니다.

a1b23cdef4ghij.cloudfront.net.

배포를 통해 레코딩된 비디오를 스트리밍하려면 master.m3u8 파일의 객체 키를 찾습니다. 이 키는 다음과 같은 형식입니다.

ivs/v1/012345678912/a0bCDeFGH1IjK/2021/4/20/12/03/aBcdEFghIjkL/media/hls/master.m3u8

CloudFront URL 끝에 객체 키를 추가합니다. 최종 URL은 다음과 같습니다.

https://a1b23cdef4ghij.cloudfront.net/ivs/v1/012345678912/ a0bCDeFGH1IjK/2021/4/20/12/03/aBcdEFghIjkL/media/hls/master.m3u8

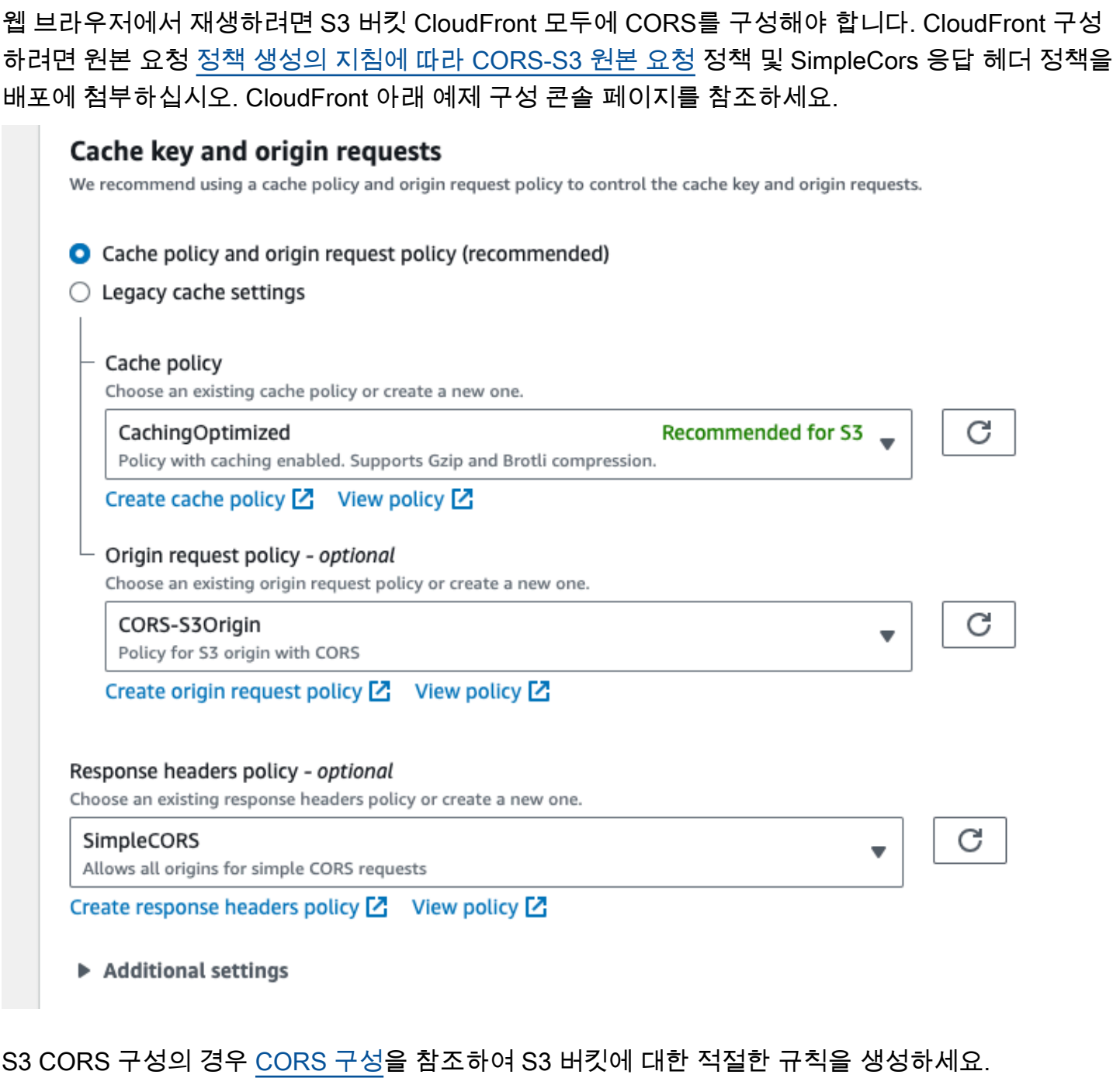

이제 버킷에서 직접 재생하는 것처럼 레코딩된 비디오를 재생할 수 있습니다.

자세한 내용은 [Amazon S3 오리진에 대한 액세스 제한을](https://docs.aws.amazon.com/AmazonCloudFront/latest/DeveloperGuide/private-content-restricting-access-to-s3.html) 참조하세요.

# <span id="page-201-0"></span>지연 시간이 짧은 IVS EventBridge 스트리밍과 함께 Amazon 사용하기

EventBridge Amazon을 사용하여 Amazon 대화형 비디오 서비스 (IVS) 스트림을 모니터링할 수 있습 니다.

Amazon IVS는 스트림 상태에 대한 변경 이벤트를 EventBridge Amazon에 보냅니다. 전송되는 모든 이 벤트가 유효합니다. 다만 이벤트는 '최선의 노력'을 기준으로 전송됩니다. 즉, 다음을 보장하지 않습니 다.

- 이벤트 전송 지정된 이벤트가 발생할 수 있지만 (예: 스트림 시작) Amazon IVS에서 해당 변경 이 벤트를 보내지 않을 수 있습니다. EventBridge 이벤트가 전송이 될 때까지 Amazon IVS는 수 시간동 안 이벤트 전송을 시도합니다.
- 전송되는 이벤트는 지정된 기간에 도착합니다. 최대 몇 시간 이전의 이벤트도 수신할 수 있습니다.
- 순서대로 이벤트 전송 특히, 이벤트가 서로 짧은 간격 안에 전송되는 경우 이벤트 순서가 잘못될 수 있습니다. 예를 들어, 스트림 업을 보기 전에 스트림 다운이 나타날 수 있습니다.

이벤트가 누락되거나 늦거나 순서가 맞지 않는 경우는 드물지만 알림 이벤트의 순서나 존재 여부에 종 속되는 비즈니스에 중요한 프로그램을 작성하는 경우 이러한 가능성을 염두에 두고 처리해야 합니다.

다음 이벤트에 대한 EventBridge 규칙을 생성할 수 있습니다.

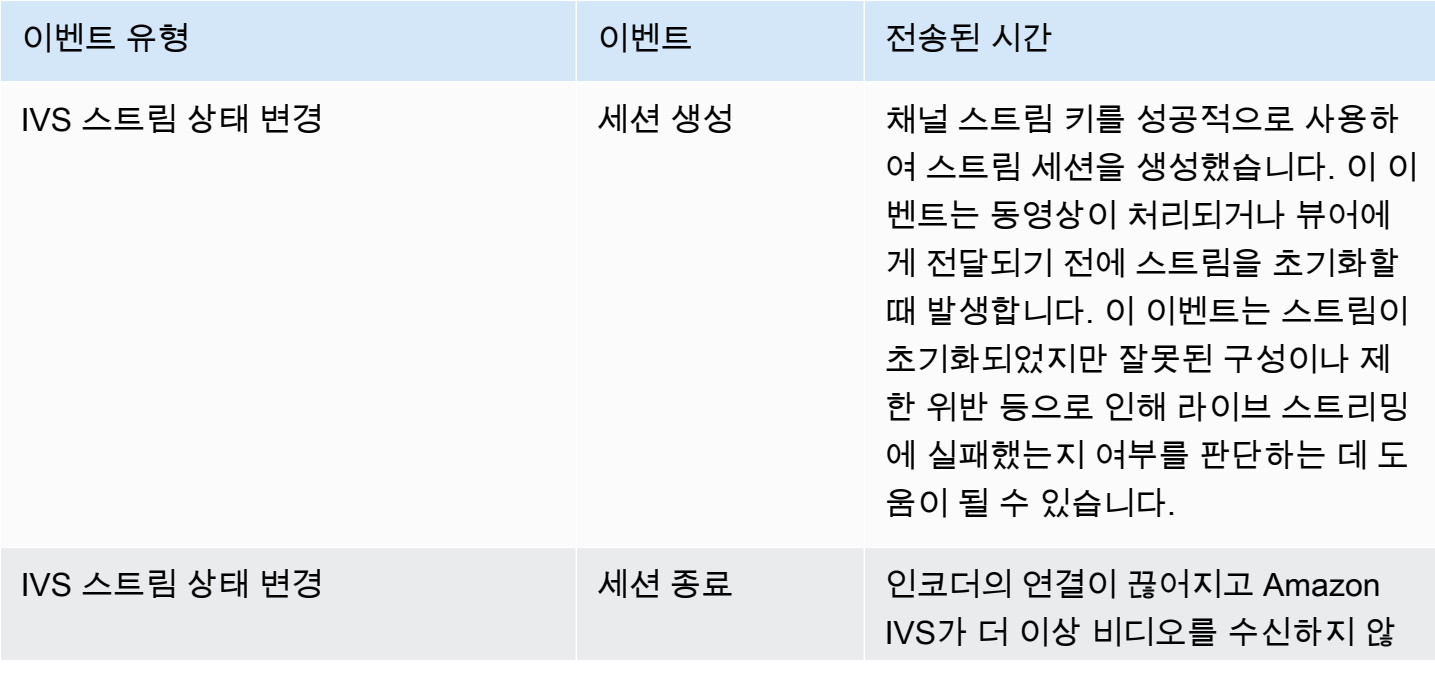

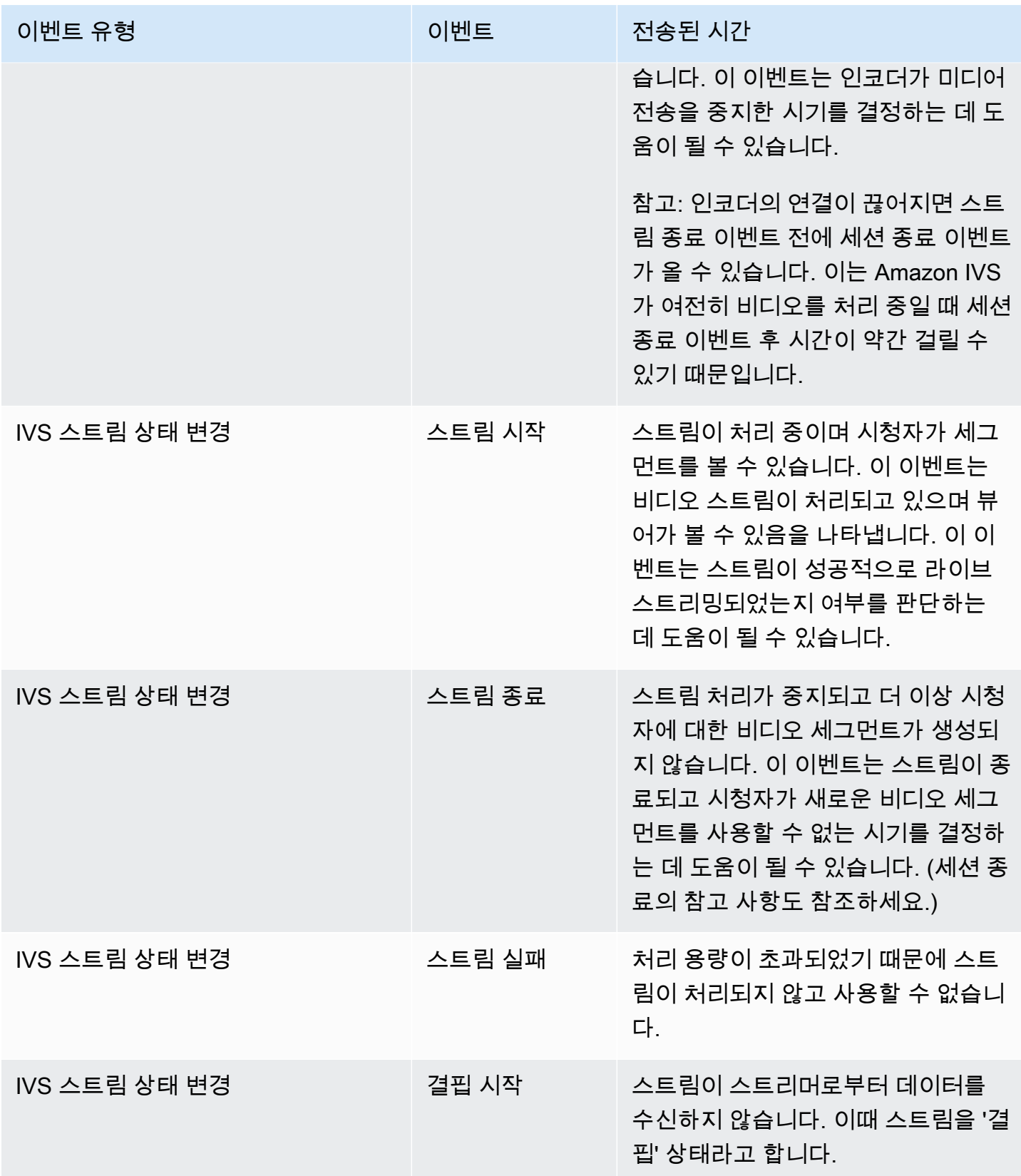

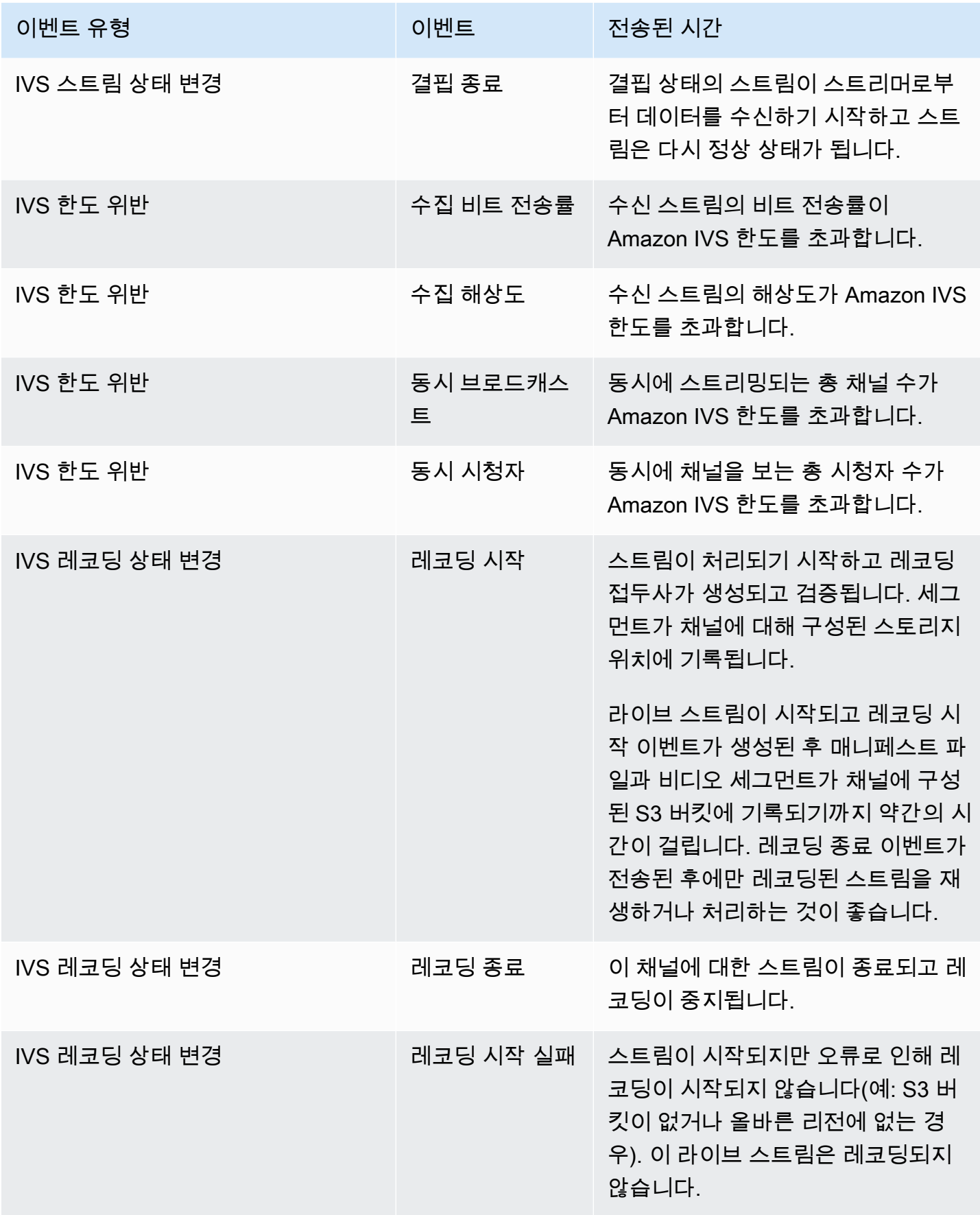

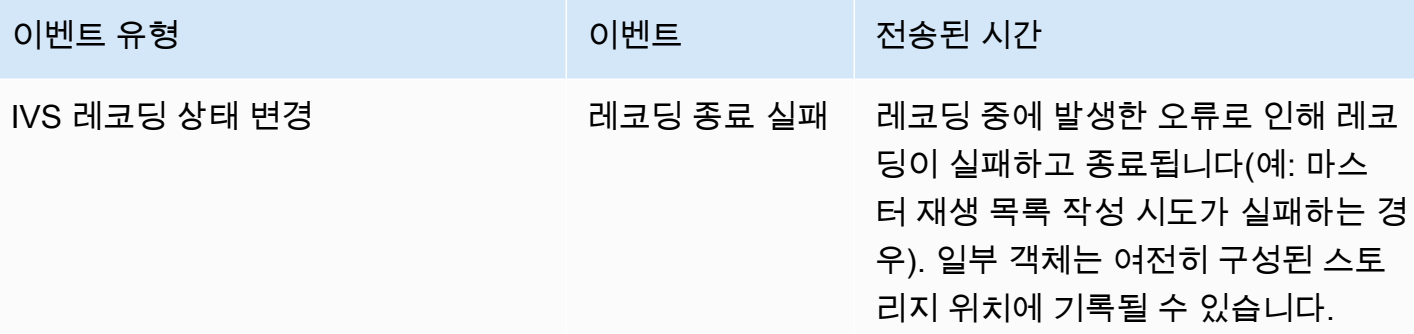

스트림 ID에 대한 참고 사항: 많은 이벤트에서 stream\_id 필드는 채널이 라이브로 방송될 때마다 지 정되는 고유한 스트림 식별자입니다. 지정된 채널에서 각 라이브 스트림에는 새 stream\_id가 있습니 다. 따라서, 각 채널 ARN에는 대응하는 많은 스트림 ID가 있을 수 있습니다. 고객은 스트림 ID를 통해 동일한 채널에서 서로 다른 스트림 세션을 구분할 수 있습니다.

일부 이벤트의 대기 시간에 대한 참고 사항: 인코더 구성 설정, 특히 IDR/키프레임 간격은 스트림 시작 타이밍과 관련 이벤트의 지연 시간(스트림 시작 및 레코딩 시작)에 영향을 줍니다. 키프레임 간격이 짧 을수록 이 지연 시간이 줄어듭니다. IDR/Keyframe 설정에 대한 자세한 내용은 Amazon IVS 스트리 밍 구성의 ['지연 시간 단축'을](#page-242-0) 참조하세요.

## 아마존 EventBridge IVS를 위한 아마존 규칙 생성

Amazon IVS에서 생성되는 이벤트에서 트리거되는 규칙을 생성할 수 있습니다. [Amazon EventBridge](https://docs.aws.amazon.com/eventbridge/latest/userguide/eb-get-started.html) [사용 설명서의 EventBridge Amazon에서 규칙 생성의](https://docs.aws.amazon.com/eventbridge/latest/userguide/eb-get-started.html) 단계를 따르십시오. 서비스를 선택할 때 Interactive Video Service(IVS)를 선택합니다.

## 예제: 스트림 상태 변경

스트림 시작: 이 이벤트는 스트림이 처리 중이며 시청자가 세그먼트를 볼 수 있는 경우 전송됩니다.

```
{ 
    "version": "0", 
    "id": "01234567-0123-0123-0123-012345678901", 
    "detail-type": "IVS Stream State Change", 
    "source": "aws.ivs", 
    "account": "aws_account_id", 
    "time": "2017-06-12T10:23:43Z", 
    "region": "us-east-1", 
    "resources": [
```

```
 "arn:aws:ivs:us-east-1:aws_account_id:channel/12345678-1a23-4567-
a1bc-1a2b34567890" 
    ], 
    "detail": { 
      "event_name": "Stream Start", 
      "channel_name": "Your Channel", 
      "stream_id": "st-1A2b3c4D5e6F78ghij9Klmn" 
    }
}
```
스트림 종료: 이 이벤트는 스트림 처리가 중지되고 더 이상 시청자에 대한 비디오 세그먼트가 생성되지 않는 경우 전송됩니다.

```
\mathcal{L} "version": "0", 
    "id": "01234567-0123-0123-0123-012345678901", 
    "detail-type": "IVS Stream State Change", 
    "source": "aws.ivs", 
    "account": "aws_account_id", 
    "time": "2017-06-12T10:23:43Z", 
    "region": "us-east-1", 
    "resources": [ 
      "arn:aws:ivs:us-east-1:aws_account_id:channel/12345678-1a23-4567-
a1bc-1a2b34567890" 
    ], 
    "detail": { 
      "event_name": "Stream End", 
      "channel_name": "Your Channel", 
      "stream_id": "st-1A2b3c4D5e6F78ghij9Klmn" 
    }
}
```
스트림 실패: 이 이벤트는 처리 용량이 초과되었기 때문에 스트림이 처리되지 않고 사용할 수 없는 경 우 전송됩니다.

```
{ 
    "version": "0", 
    "id": "01234567-0123-0123-0123-012345678901", 
    "detail-type": "IVS Stream State Change", 
    "source": "aws.ivs", 
    "account": "aws_account_id", 
    "time": "2017-06-12T10:23:43Z",
```

```
 "region": "us-east-1", 
    "resources": [ 
      "arn:aws:ivs:us-east-1:aws_account_id:channel/12345678-1a23-4567-
a1bc-1a2b34567890" 
    ], 
    "detail": { 
      "event_name": "Stream Failure", 
      "channel_name": "Your Channel", 
      "stream_id": "st-1A2b3c4D5e6F78ghij9Klmn", 
      "reason": "Transcode capacity exceeded. Please try again." 
    }
}
```
## 예제: 스트림 상태 변경

결핍 시작: 이 이벤트는 스트림이 스트리머로부터 데이터를 수신하지 않는 경우 전송됩니다. 이때 스트 림을 '결핍' 상태라고 합니다.

```
{ 
    "version": "0", 
    "id": "01234567-0123-0123-0123-012345678901", 
    "detail-type": "IVS Stream Health Change", 
    "source": "aws.ivs", 
    "account": "aws_account_id", 
    "time": "2017-06-12T10:23:43Z", 
    "region": "us-east-1", 
    "resources": [ 
      "arn:aws:ivs:us-east-1:aws_account_id:channel/12345678-1a23-4567-
a1bc-1a2b34567890" 
    ], 
    "detail": { 
      "event_name": "Starvation Start", 
      "channel_name": "Your Channel", 
      "stream_id": "st-1A2b3c4D5e6F78ghij9Klmn" 
    }
}
```
결핍 종료: 이 이벤트는 결핍 상태의 스트림이 스트리머로부터 데이터를 수신하기 시작하고 스트림은 다시 정상 상태가 되는 경우 전송됩니다.

```
 "version": "0", 
    "id": "01234567-0123-0123-0123-012345678901", 
    "detail-type": "IVS Stream Health Change", 
    "source": "aws.ivs", 
    "account": "aws_account_id", 
    "time": "2017-06-12T10:23:43Z", 
    "region": "us-east-1", 
    "resources": [ 
      "arn:aws:ivs:us-east-1:aws_account_id:channel/12345678-1a23-4567-
a1bc-1a2b34567890" 
    ], 
    "detail": { 
      "event_name": "Starvation End", 
      "channel_name": "Your Channel", 
      "stream_id": "st-1A2b3c4D5e6F78ghij9Klmn" 
    }
}
```
## 예제: 한도 위반

모든 한도 위반 이벤트는 위반된 한도 이름, 한도 값 및 한도를 초과한 정도(위반 시 한도에 의해 차감 된 값)가 포함됩니다.

수집 비트 전송률: 이 이벤트는 수신 스트림의 비트 전송률이 Amazon IVS 한도를 초과하는 경우 전송 됩니다.

```
{ 
    "version": "0", 
    "id": "01234567-0123-0123-0123-012345678901", 
    "detail-type": "IVS Limit Breach", 
    "source": "aws.ivs", 
    "account": "aws_account_id", 
    "time": "2017-06-12T10:23:43Z", 
    "region": "us-east-1", 
    "resources": [ 
      "arn:aws:ivs:us-east-1:aws_account_id:channel/12345678-1a23-4567-
a1bc-1a2b34567890" 
    ], 
    "detail": { 
      "limit_name": "Ingest Bitrate", 
      "limit_value": 1234, 
      "exceeded_by": 3,
```

```
 "limit_unit": "bits per second", 
      "channel_name": "Your Channel", 
      "stream_id": "st-1A2b3c4D5e6F78ghij9Klmn" 
    }
}
```
수집 해상도: 이 이벤트는 수신 스트림의 해상도(총 픽셀 수 또는 엣지당 픽셀 수)가 Amazon IVS 한도 를 초과하는 경우 전송됩니다.

```
최대 총 픽셀 수 초과됨:
```

```
{ 
    "version": "0", 
    "id": "01234567-0123-0123-0123-012345678901", 
    "detail-type": "IVS Limit Breach", 
    "source": "aws.ivs", 
    "account": "aws_account_id", 
    "time": "2017-06-12T10:23:43Z", 
    "region": "us-east-1", 
    "resources": [ 
       "arn:aws:ivs:us-east-1:aws_account_id:channel/12345678-1a23-4567-
a1bc-1a2b34567890" 
    ], 
    "detail": { 
       "limit_name": "Ingest Resolution", 
       "limit_value": 495000, 
       "exceeded_by": 426600, 
       "limit_unit": "total pixels", 
       "channel_name": "Your Channel", 
       "stream_id": "st-1A2b3c4D5e6F78ghij9Klmn" 
    }
}
```
엣지당 최대 픽셀 수 초과됨:

```
{ 
    "version": "0", 
    "id": "01234567-0123-0123-0123-012345678901", 
    "detail-type": "IVS Limit Breach", 
    "source": "aws.ivs", 
    "account": "aws_account_id", 
    "time": "2017-06-12T10:23:43Z", 
    "region": "us-east-1",
```

```
 "resources": [ 
       "arn:aws:ivs:us-east-1:aws_account_id:channel/12345678-1a23-4567-
a1bc-1a2b34567890"TBD 
    ], 
    "detail": { 
      "limit name": "Ingest Resolution",
       "limit_value": 855, 
       "exceeded_by": 45, 
      "limit unit": "pixels per edge",
      "channel name": "Your Channel",
       "stream_id": "st-1A2b3c4D5e6F78ghij9Klmn" 
    }
}
```
동시 브로드캐스트: 이 이벤트는 동시에 스트리밍되는 총 채널 수가 Amazon IVS 한도를 초과하는 경 우 전송됩니다.

```
{ 
    "version": "0", 
    "id": "01234567-0123-0123-0123-012345678901", 
    "detail-type": "IVS Limit Breach", 
    "source": "aws.ivs", 
    "account": "aws_account_id", 
    "time": "2017-06-12T10:23:43Z", 
    "region": "us-east-1", 
    "resources": [], 
    "detail": { 
      "limit_name": "Concurrent Broadcasts", 
      "limit_value": 2, 
      "exceeded_by": 3, 
      "limit_unit": "active streams" 
    }
}
```
동시 시청자: 이 이벤트는 동시에 채널을 보는 총 시청자 수가 Amazon IVS 한도를 초과하는 경우 전송 됩니다.

```
{ 
    "version": "0", 
    "id": "01234567-0123-0123-0123-012345678901", 
    "detail-type": "IVS Limit Breach", 
    "source": "aws.ivs",
```

```
 "account": "aws_account_id", 
    "time": "2017-06-12T10:23:43Z", 
    "region": "us-east-1", 
    "resources": [], 
    "detail": { 
     "limit name": "Concurrent Viewers",
      "limit_value": 10, 
      "exceeded_by": 11, 
     "limit unit": "viewers"
    }
}
```
## 예제: 레코딩 상태 변경

모든 녹화 상태 변경 이벤트의 경우 이 라이브 스트림의 모든 객체가 저장되는 최상위 경로는 입니다. recording\_s3\_key\_prefix 실패하는 경우 실패의 원인은 recording\_status\_reason입니다. recording\_duration\_ms 필드는 레코딩 지속 시간(밀리초)입니다.

레코딩 시작: 이 이벤트는 스트림이 처리되기 시작하고 세그먼트가 채널에 대해 구성된 스토리지 위치 에 기록될 때 전송됩니다.

```
{ 
     "version": "0", 
     "id": "12345678-1a23-4567-a1bc-1a2b34567890", 
     "detail-type": "IVS Recording State Change", 
     "source": "aws.ivs", 
     "account": "123456789012", 
     "time": "2020-06-23T20:12:36Z", 
     "region": "us-west-2", 
     "resources": [ 
         "arn:aws:ivs:us-west-2:123456789012:channel/AbCdef1G2hij" 
     ], 
     "detail": { 
         "channel_name": "Your Channel", 
         "stream_id": "st-1A2b3c4D5e6F78ghij9Klmn", 
         "recording_status": "Recording Start", 
         "recording_status_reason": "", 
         "recording_s3_bucket_name": "r2s3-dev-channel-1-recordings", 
         "recording_s3_key_prefix": "ivs/v1/123456789012/AbCdef1G2hij/2020/6/23/20/12/
j8Z9O91ndcVs", 
         "recording_duration_ms": 0, 
         "recording_session_id": "a6RfV23ES97iyfoQ"
```
}

}

레코딩 종료: 이 이벤트는 이 채널에 대한 스트림이 종료되고 레코딩이 중지되는 경우 전송됩니다.

```
{ 
     "version": "0", 
     "id": "12345678-1a23-4567-a1bc-1a2b34567890", 
     "detail-type": "IVS Recording State Change", 
     "source": "aws.ivs", 
     "account": "123456789012", 
     "time": "2020-06-24T07:51:32Z", 
     "region": "us-west-2", 
     "resources": [ 
         "arn:aws:ivs:us-west-2:123456789012:channel/AbCdef1G2hij" 
     ], 
     "detail": { 
         "channel_name": "Your Channel", 
         "stream_id": "st-1A2b3c4D5e6F78ghij9Klmn", 
         "recording_status": "Recording End", 
         "recording_status_reason": "", 
         "recording_s3_bucket_name": "r2s3-dev-channel-1-recordings", 
         "recording_s3_key_prefix": "ivs/v1/123456789012/AbCdef1G2hij/2020/6/23/20/12/
j8Z9O91ndcVs", 
         "recording_duration_ms": 99370264, 
         "recording_session_id": "a6RfV23ES97iyfoQ", 
         "recording_session_stream_ids": ["st-254sopYUvi6F78ghpO9vn0A", 
  "st-1A2b3c4D5e6F78ghij9Klmn"] 
     }
}
```
레코딩 시작 실패: 이 이벤트는 스트림이 시작되지만 오류로 인해 레코딩이 시작되지 않는 경우(예: S3 버킷이 없거나 올바른 리전에 없는 경우) 전송됩니다. 이 라이브 스트림은 레코딩되지 않습니다.

```
{ 
     "version": "0", 
     "id": "12345678-1a23-4567-a1bc-1a2b34567890", 
     "detail-type": "IVS Recording State Change", 
     "source": "aws.ivs", 
     "account": "123456789012", 
     "time": "2020-06-23T20:12:36Z", 
     "region": "us-west-2", 
     "resources": [
```

```
 "arn:aws:ivs:us-west-2:123456789012:channel/AbCdef1G2hij" 
     ], 
     "detail": { 
         "channel_name": "Your Channel", 
         "stream_id": "st-1A2b3c4D5e6F78ghij9Klmn", 
         "recording_status": "Recording Start Failure", 
         "recording_status_reason": "ValidationException", 
         "recording_s3_bucket_name": "r2s3-dev-channel-1-recordings", 
         "recording_s3_key_prefix": "", 
         "recording_duration_ms": 0, 
         "recording_session_id": "a6RfV23ES97iyfoQ" 
     }
}
```
레코딩 종료 실패: 이 이벤트는 레코딩 중에 발생한 오류로 인해 레코딩이 실패하고 종료되는 경우 전 송됩니다. 일부 객체는 여전히 구성된 스토리지 위치에 기록될 수 있습니다.

```
{ 
     "version": "0", 
     "id": "12345678-1a23-4567-a1bc-1a2b34567890", 
     "detail-type": "IVS Recording State Change", 
     "source": "aws.ivs", 
     "account": "123456789012", 
     "time": "2020-06-24T07:51:32Z", 
     "region": "us-west-2", 
     "resources": [ 
         "arn:aws:ivs:us-west-2:123456a7-ab1c-2d34-e5f6-1a2b3c4d5678" 
     ], 
     "detail": { 
         "channel_name": "Your Channel", 
         "stream_id": "st-1A2b3c4D5e6F78ghij9Klmn", 
         "recording_status": "Recording End Failure", 
         "recording_status_reason": "InternalServerException", 
         "recording_s3_bucket_name": "r2s3-dev-channel-1-recordings", 
         "recording_s3_key_prefix": "ivs/v1/123456789012/AbCdef1G2hij/2020/6/23/20/12/
j8Z9O91ndcVs", 
         "recording_duration_ms": 0, 
         "recording_session_id": "a6RfV23ES97iyfoQ" 
     }
}
```
# AWS CloudTrail을 사용하여 Amazon IVS API 호출 로깅

Amazon Interactive Video Service(IVS)는 Amazon IVS에서 사용자, 역할, AWS 서비스가 수행한 작 업의 레코드를 제공하는, AWS CloudTrail 서비스와 통합된 서비스입니다. CloudTrail은 Amazon IVS 에 대한 모든 API 호출을 이벤트로 캡처합니다. 캡처된 호출에는 Amazon IVS 콘솔과 애플리케이션의 API 호출이 포함됩니다.

추적을 생성하면 Amazon IVS 이벤트를 포함하여 CloudTrail 이벤트를 지속적으로 Amazon S3 버킷에 배포할 수 있습니다. 추적을 구성하지 않은 경우에도 CloudTrail 콘솔의 [이벤트 기록(Event history)]에 서 여전히 최신 이벤트를 볼 수 있습니다. CloudTrail에서 수집한 정보를 사용하여 Amazon IVS에서 수 행된 요청, 요청이 수행된 IP 주소, 요청을 수행한 사람, 요청이 수행된 시간 및 추가 세부 정보를 확인 할 수 있습니다.

CloudTrail에 대한 자세한 내용은 [AWS CloudTrail 사용 설명서를](https://docs.aws.amazon.com/awscloudtrail/latest/userguide/) 참조하세요.

## CloudTrail의 Amazon IVS 정보

CloudTrail은 계정 생성 시 AWS 계정에서 활성화됩니다. Amazon IVS에서 활동이 발생하면, 해당 활 동이 다른 AWS 서비스 이벤트와 함께 [이벤트 기록(Event history)]의 CloudTrail 이벤트에 기록됩니다. AWS 계정에서 최신 이벤트를 확인, 검색 및 다운로드할 수 있습니다. 자세한 내용은 [CloudTrail 이벤트](https://docs.aws.amazon.com/awscloudtrail/latest/userguide/view-cloudtrail-events.html)  [기록에서 이벤트 보기를](https://docs.aws.amazon.com/awscloudtrail/latest/userguide/view-cloudtrail-events.html) 참조하세요.

Amazon IVS의 이벤트를 포함하여 AWS 계정에 이벤트를 지속적으로 기록하려면 추적을 생성합니다. 추적은 CloudTrail이 Amazon S3 버킷으로 로그 파일을 전송할 수 있게 해줍니다. CloudTrail 콘솔에서 추적을 생성하면 기본적으로 모든 AWS 리전에 추적이 적용됩니다. 추적은 AWS 파티션에 있는 모든 리전의 이벤트를 로그하고 지정한 Amazon S3 버킷으로 로그 파일을 전송합니다. 또는 CloudTrail 로 그에서 수집된 이벤트 데이터를 분석 및 처리하도록 다른 AWS 서비스를 구성할 수 있습니다. 자세한 내용은 CloudTrail 사용 설명서:

- [AWS 계정에 대한 추적 생성\(](https://docs.aws.amazon.com/awscloudtrail/latest/userguide/cloudtrail-create-and-update-a-trail.html)개요)에서 다음 항목을 참조하세요.
- [CloudTrail 지원 서비스 및 통합](https://docs.aws.amazon.com/awscloudtrail/latest/userguide/cloudtrail-aws-service-specific-topics.html#cloudtrail-aws-service-specific-topics-integrations)
- [CloudTrail에 대한 Amazon SNS 알림 구성](https://docs.aws.amazon.com/awscloudtrail/latest/userguide/getting_notifications_top_level.html)
- [여러 리전에서 CloudTrail 로그 파일 수신](https://docs.aws.amazon.com/awscloudtrail/latest/userguide/receive-cloudtrail-log-files-from-multiple-regions.html)
- [여러 계정에서 CloudTrail 로그 파일 수신](https://docs.aws.amazon.com/awscloudtrail/latest/userguide/cloudtrail-receive-logs-from-multiple-accounts.html)

모든 Amazon IVS 작업은 CloudTrail에 의해 기록되고 [IVS Low-Latency Streaming API Reference](https://docs.aws.amazon.com/ivs/latest/LowLatencyAPIReference/), [IVS Real-Time Streaming API Reference](https://docs.aws.amazon.com/ivs/latest/RealTimeAPIReference/) 및 [IVS Chat API Reference](https://docs.aws.amazon.com/ivs/latest/ChatAPIReference/)에 문서화됩니다. 예를 들어,

CreateChannel, ListChannels 및 DeleteChannel 엔드포인트를 호출하면 CloudTrail 로그 파일 에 항목이 생성됩니다.

모든 이벤트 및 로그 항목에는 요청을 생성한 사용자에 대한 정보가 들어 있습니다. 다음 중 어떤 자격 증명 정보를 사용하여 요청이 수행되었는지 여부를 확인할 수 있습니다.

- 루트 또는 AWS Identity and Access Management(IAM) 사용자 자격 증명 사용
- 역할 또는 연합된 사용자에 대한 임시 보안 자격 증명 사용.
- 다른 AWS 서비스에서 사용.

자세한 내용은 [CloudTrail userIdentity 요소를](https://docs.aws.amazon.com/awscloudtrail/latest/userguide/cloudtrail-event-reference-user-identity.html) 참조하세요.

## Amazon IVS 로그 파일 항목 이해

추적이란 지정한 Amazon S3 버킷에 이벤트를 로그 파일로 입력할 수 있게 하는 구성입니다. 이벤트는 어떤 소스로부터의 단일 요청을 나타내며 요청된 작업, 작업 날짜와 시간, 요청 파라미터 등에 대한 정 보가 들어 있습니다.

CloudTrail 로그 파일에는 하나 이상의 로그 항목이 포함될 수 있습니다. CloudTrail 로그 파일은 퍼블릭 API 호출에 대한 순서 지정된 스택 추적이 아니기 때문에 특정 순서로 표시되지 않습니다.

다음 예제는 CreateChannel 엔드포인트에 대한 CloudTrail 로그 항목을 표시합니다.

```
{ 
     "eventVersion": "1.05", 
     "userIdentity": { 
         "type": "AssumedRole", 
         "principalId": "ABCDEFGHIJK1L2EXAMPLE:account_name", 
         "arn": "arn:aws:sts::123456789012:assumed-role/
First_Streamer/1234567890123456789", 
         "accountId": "123456789012", 
         "accessKeyId": "ABCDEFGHIJKL1EXAMPLE", 
         "sessionContext": { 
              "sessionIssuer": { 
                  "type": "Role", 
                  "principalId": "ABCDEFGHIJK1L2EXAMPLE", 
                  "arn": "arn:aws:iam::123456789012:role/Admin", 
                  "accountId": "123456789012", 
                  "userName": "First_Streamer" 
              },
```

```
 "webIdFederationData": {}, 
          "attributes": { 
              "mfaAuthenticated": "false", 
              "creationDate": "2020-04-02T20:57:43Z" 
         } 
     } 
 }, 
 "eventTime": "2020-04-02T20:57:46Z", 
 "eventSource": "ivs.amazonaws.com", 
 "eventName": "CreateChannel", 
 "awsRegion": "us-west-2", 
 "sourceIPAddress": "10.10.10.10", 
 "userAgent": "console.amazonaws.com", 
 "requestParameters": { 
     "name": "default" 
 }, 
 "responseElements": { 
     "channel": { 
          "arn": "arn:aws:ivs:us-west-2:123456789012:channel/1EXAMPLE", 
          "authorized": false, 
          "ingestEndpoint": "EXAMPLE.global-contribute.live-video.net", 
         "latencyMode": "LOW", 
         "name": "default", 
         "playbackUrl": "https://EXAMPLE.m3u8", 
          "tags": {} 
     }, 
     "streamKey": { 
          "arn": "arn:aws:ivs:us-west-2:123456789012:stream-key/2EXAMPLE", 
          "channelArn": "arn:aws:ivs:us-west-2:123456789012:channel/1EXAMPLE", 
          "tags": {} 
     } 
 }, 
 "requestID": "12a34bc5-EXAMPLE", 
 "eventID": "a1b2c3de-EXAMPLE", 
 "readOnly": false, 
 "eventType": "AwsApiCall", 
 "recipientAccountId": "123456789012"
```
# Amazon IVS 보안

AWS에서는 클라우드 보안을 가장 중요하게 생각합니다. AWS 고객은 보안에 가장 보안에 민감한 조 직의 요구 사항에 부합하도록 구축된 데이터 센터 및 네트워크 아키텍처의 혜택을 누릴 수 있습니다.

보안은 AWS과 사용자의 공동 책임입니다. [공동 책임 모델은](https://aws.amazon.com/compliance/shared-responsibility-model/) 이 사항을 클라우드 내 보안 및 클라우드 의 보안으로 설명합니다.

- 클라우드의 보안 AWS는 AWS 클라우드에서 AWS 서비스를 실행하는 인프라를 보호합니다. AWS는 또한 안전하게 사용할 수 있는 서비스를 제공합니다. 서드 파티 감사원은 정기적으로 [AWS](https://aws.amazon.com/compliance/programs/) [규정 준수 프로그램의](https://aws.amazon.com/compliance/programs/) 일환으로 보안 효과를 테스트하고 검증합니다.
- 클라우드 내 보안 사용자의 책임은 사용하는 AWS 서비스에 의해 결정됩니다. 또한 데이터의 민감 도, 조직의 요건 및 관련 법률 및 규정을 비롯한 기타 요소에 대해서도 책임이 있습니다.

이 설명서는 Amazon IVS를 사용할 때 공동 책임 모델을 적용하는 방법을 이해하는 데 도움이 됩니다. 다음 주제에서는 보안 및 규정 준수 목적에 맞게 Amazon IVS를 구성하는 방법을 보여줍니다.

주제

- [데이터 보호](#page-216-0)
- [ID 및 액세스 관리](#page-217-0)
- [Amazon IVS에 대한 관리형 정책](#page-227-0)
- [Amazon IVS에 대해 서비스 연결 역할 사용](#page-229-0)
- [로깅 및 모니터링](#page-231-0)
- [인시던트 대응](#page-231-1)
- [복원성](#page-232-0)
- [인프라 보안](#page-233-0)

## <span id="page-216-0"></span>데이터 보호

Amazon Interactive Video Service(IVS)로 전송되는 데이터의 경우 다음과 같은 데이터 보호 기능이 적 용됩니다.

• Amazon IVS는 HTTPS API 엔드포인트, RTMPS 수집 및 HTTPS 재생을 통해 전송 중인 데이터를 암호화합니다. API 엔드포인트에 대한 구성은 필요하지 않습니다.

- 수집의 경우 스트리머는 RTMPS를 사용하여 콘텐츠를 보호할 수 있습니다. 이 기능은 기본적으로 사용 가능합니다. [IVS 시작하기](#page-20-0) 섹션을 참조하세요.
- 비보안 RTMP 수집을 허용하도록 IVS 채널을 구성할 수 있지만 RTMP가 필요한 구체적이고 검증 된 사용 사례가 없는 한 RTMPS를 사용하는 것이 좋습니다.
- 트랜스코딩/트랜스먹싱의 경우 Amazon 내부 네트워크에서 암호화되지 않은 상태로 데이터가 전 송될 수 있습니다.
- 재생을 위해 데이터는 HTTPS를 통해 제공됩니다.
- 라이브 비디오 콘텐츠는 일시적이며 저장되지 않습니다. 단순히 시스템을 통해 이동하고 보는 동안 에 내부 시스템에 캐시됩니다.
- S3 자동 레코딩 기능의 경우 동영상 콘텐츠가 Amazon S3에 기록됩니다. 자세한 내용은 [Amazon S3](https://docs.aws.amazon.com/AmazonS3/latest/dev/DataDurability.html) [의 데이터 보호를](https://docs.aws.amazon.com/AmazonS3/latest/dev/DataDurability.html) 참조하세요.
- 저장된 모든 고객 입력 메타데이터는 서버 측 암호화를 사용하여 AWS 관리형 서비스에 존재합니다.
- 서비스 품질을 향상시키기 위해 Amazon IVS는 고객(최종 사용자) 메타데이터(예: 특정 리전의 버퍼 속도)를 저장합니다. 이 메타데이터는 최종 사용자를 개인적으로 식별하는 데 사용할 수 없습니다.
- 사용자가 관리하는 퍼블릭 암호화 키는 ImportPlaybackKeyPair API 엔드포인트에서 사용할 수 있습니다. 자세한 내용은 [IVS Low-Latency Streaming API Reference](https://docs.aws.amazon.com/ivs/latest/LowLatencyAPIReference/)를 참조하세요. 이 암호화 키는 절대 공유하면 안됩니다.

Amazon IVS는 고객(최종 사용자) 데이터를 제공하도록 요구하지 않습니다. 고객(최종 사용자) 데이터 를 제공해야 하는 채널, 입력 또는 입력 보안 그룹에 필드가 없습니다.

이름 필드와 같은 자유 형식 필드에 고객(최종 사용자) 계정 번호와 같은 중요 식별 정보를 입력하지 마 세요. 여기에는 Amazon IVS 콘솔이나 API, AWS CLI 또는 AWS SDK를 사용하여 작업하는 경우가 포 함됩니다. Amazon IVS에 입력하는 모든 데이터는 진단 로그에 포함될 수 있습니다.

스트림은 엔드포인트 사이에서 암호화되지 않습니다. 스트림은 IVS 네트워크에서 처리를 위해 내부적 으로 암호화되지 않은 상태로 전송될 수 있습니다.

## <span id="page-217-0"></span>ID 및 액세스 관리

AWS Identity and Access Management (IAM)는 계정 관리자가 AWS 리소스에 대한 액세스를 안전하 게 제어할 수 있도록 지원하는 AWS 서비스입니다. 모든 AWS 리소스는 AWS 계정의 소유이고, 리소 스 생성 또는 리소스 액세스 권한은 권한 정책에 따라 결정됩니다. IAM 계정 관리자는 어떤 사용자가 Amazon IVS 리소스를 사용할 수 있도록 인증(로그인)하고 권한을 부여(권한 있음)할 수 있는지를 제어 합니다. IAM은 추가 비용 없이 AWS 계정에 제공되는 기능입니다.

중요: 자세한 내용은 [AWS IAM 제품 페이지,](https://aws.amazon.com/iam/) [IAM 사용 설명서](https://docs.aws.amazon.com/IAM/latest/UserGuide/) 및 [AWS API 요청 서명을](https://docs.aws.amazon.com/general/latest/gr/signing_aws_api_requests.html) 참조하세요. 이 섹션에서는 IAM 사용 설명서의 특정 섹션에 대한 링크도 확인하실 수 있습니다. 서비스를 이용하시기 전, 해당 내용을 한 검토해보시기 바랍니다.

고객

IAM을 사용하는 방법은 Amazon IVS에서 수행하는 작업에 따라 달라집니다.

- 서비스 사용자 Amazon IVS 서비스를 사용하여 작업을 수행하는 경우 필요한 자격 증명과 권한 (permission)을 관리자가 제공합니다. 다른 Amazon IVS 기능을 사용하여 작업을 수행한다면 추가 권한이 필요할 수 있습니다. 액세스 권한 관리 방식을 이해하면 적절한 권한을 관리자에게 요청할 수 있습니다. Amazon IVS의 기능에 액세스할 수 없다면 [문제 해결](#page-226-0) 섹션을 참조하세요.
- 서비스 관리자 회사에서 Amazon IVS 리소스를 책임지고 있다면 Amazon IVS에 대한 완전한 액세 스 권한이 있을 것입니다. 서비스 관리자는 직원이 액세스해야 하는 Amazon IVS 기능과 리소스를 결정합니다. 그런 다음 IAM 관리자에게 요청을 제출하여 서비스 사용자의 권한을 변경해야 합니다. 이 페이지의 정보를 검토하여 IAM의 기본 개념을 이해합니다. 회사가 Amazon IVS에서 IAM을 사용 하는 방법에 대해 자세히 알아보려면 [Amazon IVS가 IAM과 작동하는 방식](#page-218-0) 섹션을 참조하세요.
- IAM 관리자 IAM 관리자인 경우 Amazon IVS에 대한 액세스 권한을 관리하는 정책을 작성할 수 있 습니다. IAM에서 사용할 수 있는 Amazon IVS 자격 증명 기반 정책(identity-based policies)의 예제를 확인하시려면 자격 증명 기반 정책 예제 [자격 증명 기반 정책 예제](#page-221-0) 섹션을 참조하세요.

### <span id="page-218-0"></span>Amazon IVS가 IAM과 작동하는 방식

Amazon IVS API 요청을 하기 전에 먼저 하나 이상의 IAM 자격 증명(사용자, 그룹 및 역할) 및 IAM 정 책을 생성한 다음, 정책을 자격 증명에 연결해야 합니다. 권한이 전파되는 데에는 몇 분 정도 소요되며 그때까지 API 요청은 거부됩니다.

Amazon IVS가 IAM과 작동하는 방식에 대한 자세한 내용은 IAM 사용 설명서에서 [IAM으로 작업하는](https://docs.aws.amazon.com/IAM/latest/UserGuide/reference_aws-services-that-work-with-iam.html) [AWS 서비스를](https://docs.aws.amazon.com/IAM/latest/UserGuide/reference_aws-services-that-work-with-iam.html) 참조하세요.

ID

IAM 자격 증명을 생성하여 AWS 계정의 사용자 및 프로세스에 대한 인증을 제공할 수 있습니다. IAM 그룹은 하나의 단위로 관리할 수 있는 IAM 사용자 모음입니다. [IAM 사용 설명서에](https://docs.aws.amazon.com/IAM/latest/UserGuide/id.html)서 자격 증명(사용 자, 그룹, 및 역할)을 참조하세요.

### 정책

IAM 사용 설명서에서 다음 섹션을 참조하세요.

- [액세스 관리](https://docs.aws.amazon.com/IAM/latest/UserGuide/access.html) 정책에 대한 모든 내용을 설명합니다.
- [Amazon IVS에 대한 작업, 리소스 및 조건 키](https://docs.aws.amazon.com/IAM/latest/UserGuide/list_amazoninteractivevideoservice.html)
- [AWS 전역 조건 컨텍스트 키](https://docs.aws.amazon.com/IAM/latest/UserGuide/reference_policies_condition-keys.html)
- [IAM JSON 정책 요소 참조](https://docs.aws.amazon.com/IAM/latest/UserGuide/reference_policies_elements.html)  JSON 정책에서 사용할 수 있는 모든 요소를 설명합니다.

기본적으로 IAM 사용자와 역할에는 Amazon IVS 리소스를 생성 혹은 변경할 권한이 없습니다 (패스워 드 변경도 불가함). 또한, 사용자와 역할은 AWS 콘솔, AWS CLI 또는 AWS API를 사용하여 작업을 수 행할 수 없습니다. IAM 관리자는 지정된 리소스에서 특정 API 작업을 수행할 수 있는 권한을 사용자와 역할에게 부여하는 IAM 정책을 생성해야 합니다.

IAM 정책은 작업을 수행하기 위해 사용하는 방법과 관계없이 작업에 대한 권한을 정의합니다. 예를 들 어, iam:GetRole 작업을 허용하는 정책이 있다고 가정해봅시다. 해당 정책을 보유한 사용자는 AWS Management Console, AWS CLI 또는 AWS API에서 역할에 대한 정보를 얻을 수 있습니다.

정책은 JSON 권한이며, 정책 문서는 요소로 구성됩니다. Amazon IVS는 다음 세 가지 요소를 지원합 니다.

- 작업 Amazon IVS에 대한 정책 작업은 작업 앞에 ivs 접두사를 사용합니다. 예를 들어, Amazon IVS CreateChannel API 메서드로 Amazon IVS 채널을 생성할 권한을 누군가에게 부여하려면 해당 개인에 대한 정책에 ivs:CreateChannel 작업을 포함합니다. 정책 설명에는 Action 또는 NotAction 요소가 포함되어야 합니다.
- 리소스 Amazon IVS 채널 리소스에는 다음 [ARN](https://docs.aws.amazon.com/general/latest/gr/aws-arns-and-namespaces.html) 형식이 있습니다.

arn:aws:ivs:\${Region}:\${Account}:channel/\${channelId}

예를 들어, 설명에서 VgNkEJgOVX9N 채널을 지정하려면 다음 ARN을 사용합니다.

"Resource": "arn:aws:ivs:us-west-2:123456789012:channel/VgNkEJgOVX9N"

리소스 생성과 같은 일부 Amazon IVS 작업은 특정 리소스에서 수행할 수 없습니다. 이러한 경우 와 일드카드(\*)를 사용해야 합니다.

```
"Resource":"*"
```
• 조건 - Amazon IVS는 aws:RequestTag, aws:TagKeys, aws:ResourceTag 등과 같은 몇 가지 글로벌 조건 키를 지원합니다.

정책에서 변수를 자리 표시자로 사용할 수 있습니다. 예를 들어, 사용자의 IAM 사용자 이름으로 태그가 지정된 경우에만 IAM 사용자에게 리소스에 액세스할 수 있는 권한을 부여할 수 있습니다. [IAM 사용 설](https://docs.aws.amazon.com/IAM/latest/UserGuide/reference_policies_variables.html) [명서](https://docs.aws.amazon.com/IAM/latest/UserGuide/reference_policies_variables.html)에서 변수 및 태그를 참조하세요.

Amazon IVS에서는 미리 구성된 권한 세트를 자격 증명에 부여하는 데 사용할 수 있는 AWS 관리형 정 책을 제공합니다(읽기 전용 또는 전체 액세스). 아래에 표시된 자격 증명 기반 정책 대신에 관리형 정책 을 사용하도록 선택할 수 있습니다. 자세한 내용은 [Amazon IVS의 관리형 정책을](#page-227-0) 참조하세요.

#### Amazon IVS 태그를 기반으로 권한 부여

Amazon IVS 리소스에 태그를 연결하거나 Amazon IVS에 대한 요청에서 태그를 전달할 수 있습니 다. 태그를 기반으로 액세스를 제어하려면 aws:ResourceTag/key-name, aws:RequestTag/ key-name 또는 aws:TagKeys 조건 키를 사용하여 정책의 조건 요소에서 태그 정보를 제공합니다. Amazon IVS 리소스에 태그를 지정하는 방법에 대한 자세한 내용은 [IVS Low-Latency Streaming API](https://docs.aws.amazon.com/ivs/latest/LowLatencyAPIReference/) [Reference](https://docs.aws.amazon.com/ivs/latest/LowLatencyAPIReference/), [IVS Real-Time Streaming API Reference](https://docs.aws.amazon.com/ivs/latest/RealTimeAPIReference/) 및 [IVS Chat API Reference](https://docs.aws.amazon.com/ivs/latest/ChatAPIReference/)의 'Tagging'을 참조 하세요.

예시는 [태그를 기반으로 Amazon IVS 채널 보기](#page-225-0)에서 확인하십시오.

#### 역할

IAM 사용 설명서에서 [IAM 역할](https://docs.aws.amazon.com/IAM/latest/UserGuide/id_roles.html) 및 [임시 보안 인증 정보를](https://docs.aws.amazon.com/IAM/latest/UserGuide/id_credentials_temp.html) 참조하세요.

IAM 역할은 특정 권한을 가지고 있는 AWS계정 내 엔터티입니다.

Amazon IVS는 임시 보안 인증 정보를 지원합니다. 임시 보안 인증을 사용하여 페더레이션으로 로그 인하거나 IAM 역할을 수임하거나 교차 계정 역할을 수임할 수 있습니다. [AWS Security Token Service](https://docs.aws.amazon.com/STS/latest/APIReference/Welcome.html) API 작업(예: AssumeRole 또는 GetFederationToken)을 호출하여 임시 보안 인증 정보를 가져옵 니다.

#### 권한 있는 액세스 및 권한 없는 액세스

API 리소스는 권한 있는 액세스 권한을 지원합니다. 권한 없는 재생 액세스 권한은 프라이빗 채널을 통 해 설정할 수 있습니다([프라이빗 채널 설정](#page-172-0) 참조).

### 정책에 대한 모범 사례

자세한 내용은 [IAM 사용 설명서에](https://docs.aws.amazon.com/IAM/latest/UserGuide/best-practices.html)서 IAM 모범 사례를 참조하세요.

자격 증명 기반 정책은 매우 강력합니다. 이 정책은 계정에서 사용자가 Amazon IVS 리소스를 생성, 액 세스 또는 삭제할 수 있는지 여부를 결정합니다. 이 작업으로 인해 AWS 계정에 비용이 발생할 수 있습 니다. 다음 권장 사항을 따릅니다.

- 최소 권한 부여 사용자 지정 정책을 생성할 때 작업 수행에 필요한 권한만을 부여합니다. 최소한의 권한을 조합하는 것으로 시작하여 추후 필요에 따라 권한을 추가로 부여합니다. 초기에 권한을 많이 부여한 후 나중에 이를 줄이는 것보다 안전한 방법입니다. 특히, 관리 액세스 권한을 위해 ivs:\*를 예약한후 애플리케이션에서 사용하지 마시기 바랍니다.
- 중요한 작업에 대해 Multi-Factor Authentication(MFA) 활성화 보안을 강화하기 위해 IAM 사용자가 중요한 리소스 또는 API 작업에 액세스할 때 MFA를 사용하도록 합니다.
- 보안 강화를 위해 정책 조건 사용 실제로 가능한 경우 자격 증명 기반 정책이 리소스에 대한 액세스 를 허용하는 조건을 정의합니다. 예를 들어, 요청할 수 있는 IP 주소의 범위를 지정하도록 조건을 작 성할 수 있습니다. 지정된 날짜 또는 시간 범위 내에서만 요청을 허용하거나, SSL 또는 MFA를 사용 해야 하는 조건을 작성할 수도 있습니다.

### <span id="page-221-0"></span>자격 증명 기반 정책 예제

#### Amazon IVS 콘솔 사용

Amazon IVS 콘솔에 액세스하려면 AWS 계정의 Amazon IVS 리소스에 대한 세부 정보를 나열하고 볼 수 있는 최소 권한이 있어야 합니다. 최소 필수 권한보다 더 제한적인 자격 증명 기반 정책을 생성하면 콘솔이 해당 정책에 연결된 엔터티에 대해 의도대로 작동하지 않습니다. Amazon IVS 콘솔에 대한 액 세스를 보장하려면 자격 증명에 다음 정책을 연결합니다([IAM 사용 설명서에](https://docs.aws.amazon.com/IAM/latest/UserGuide/access_policies_manage-attach-detach.html)서 IAM 권한 추가 및 제거 참조).

다음 정책 부분은 다음에 대한 액세스를 제공합니다.

- 모든 Amazon IVS API 엔드포인트
- 사용자의 Amazon IVS [Service Quotas](#page-234-0)
- IVS의 S3에 자동 레코딩 기능에 필요한 Amazon S3 엔드포인트(저지연 스트리밍) 및 IVS의 복합 레 코딩 기능(실시간 스트리밍).
- S3에 자동 레코딩 서비스 연결 역할 생성
- 라이브 스트림 세션에 대한 지표를 가져오는 Amazon Cloudwatch

{

```
 "Version": "2012-10-17", 
   "Statement": [ 
    \left\{ \right. "Action": "ivs:*", 
        "Effect": "Allow", 
        "Resource": "*" 
     }, 
     { 
        "Action": [ 
          "servicequotas:ListServiceQuotas" 
        ], 
        "Effect": "Allow", 
        "Resource": "*" 
     }, 
     { 
        "Action": [ 
          "s3:CreateBucket", 
          "s3:DeleteBucketPolicy", 
          "s3:GetBucketLocation", 
          "s3:GetBucketPolicy", 
          "s3:ListAllMyBuckets", 
          "s3:PutBucketPolicy" 
        ], 
        "Effect": "Allow", 
        "Resource": "*" 
     }, 
     { 
        "Action": [ 
          "iam:AttachRolePolicy", 
          "iam:CreateServiceLinkedRole", 
         "iam:PutRolePolicy" 
        ], 
        "Effect": "Allow", 
        "Resource": "arn:aws:iam::*:role/aws-service-role/ivs.amazonaws.com/
AWSServiceRoleForIVSRecordToS3*" 
     }, 
     { 
        "Action": [ 
          "cloudwatch:GetMetricData" 
        ], 
        "Effect": "Allow", 
        "Resource": "*"
```

```
 }, 
      { 
        "Action": [ 
           "lambda:AddPermission", 
           "lambda:ListFunctions" 
        ], 
        "Effect": "Allow", 
        "Resource": "*" 
      } 
   ]
}
```
### 사용자가 자신이 권한을 볼 수 있도록 허용

아래 예제는 IAM 사용자가 사용자 ID에 연결된 인라인 및 관리형 정책을 볼 수 있도록 허용하는 정책을 보여줍니다. AWS 콘솔에서 또는 AWS CLI나 AWS API를 사용하여 프로그래밍 방식으로 이 작업을 완 료하는 권한이 정책에 포함됩니다.

```
{ 
    "Version": "2012-10-17", 
    "Statement": [ 
       { 
           "Sid": "ViewOwnUserInfo", 
           "Effect": "Allow", 
           "Action": [ 
               "iam:GetUserPolicy", 
               "iam:ListGroupsForUser", 
               "iam:ListAttachedUserPolicies", 
              "iam:ListUserPolicies", 
              "iam:GetUser" 
           ], 
           "Resource": [ 
               "arn:aws:iam:*:*:user/${aws:username}" 
          \mathbf{1} }, 
        { 
           "Sid": "NavigateInConsole", 
           "Effect": "Allow", 
           "Action": [ 
               "iam:GetGroupPolicy", 
               "iam:GetPolicyVersion", 
               "iam:GetPolicy", 
               "iam:ListAttachedGroupPolicies",
```

```
 "iam:ListGroupPolicies", 
               "iam:ListPolicyVersions", 
               "iam:ListPolicies", 
               "iam:ListUsers" 
           ], 
           "Resource": "*" 
        } 
    ]
}
```
Amazon IVS 채널에 액세스

AWS 계정의 IAM 사용자에게 Amazon IVS 채널 중 하나(VgNkEJgOVX9N)에 대한 액세스 권 한을 부여하려고 하는 경우입니다. 그리고 스트림 중지(ivs:StopStream), 메타데이터 추가 (ivs:PutMetadata), 채널 업데이트(ivs:UpdateChannel) 작업을 수행하도록 허용하고자 합니다. 이 정책에서 Amazon IVS 콘솔에 필요한 ivs:ListChannels, ivs:ListStreams, ivs:GetChannel, ivs:GetStream 권한도 부여합니다.

```
{ 
    "Version":"2012-10-17", 
    "Statement":[ 
       \{ "Sid":"ListChannelsInConsole", 
           "Effect":"Allow", 
           "Action":[ 
               "ivs:ListChannels", 
               "ivs:ListStreams" 
           ], 
           "Resource":"arn:aws:ivs:*:*:channel/*" 
        }, 
        { 
           "Sid":"ViewSpecificChannelInfo", 
           "Effect":"Allow", 
           "Action":[ 
               "ivs:GetChannel", 
               "ivs:GetStream" 
           ], 
           "Resource":"arn:aws:ivs:*:*:channel/VgNkEJgOVX9N" 
        }, 
        { 
           "Sid":"ManageChannel",
```

```
 "Effect":"Allow", 
            "Action":[ 
                "ivs:StopStream", 
               "ivs:PutMetadata", 
               "ivs:UpdateChannel" 
            ], 
            "Resource":"arn:aws:ivs:*:*:channel/VgNkEJgOVX9N" 
        } 
   \mathbf{I}}
```
#### <span id="page-225-0"></span>태그를 기반으로 Amazon IVS 채널 보기

자격 증명 기반 정책의 조건을 사용하여 태그를 기반으로 Amazon IVS 리소스에 대한 액세스를 제어할 수 있습니다. 이 예제에서는 채널 보기를 허용하는 정책을 보여줍니다. 이 정책은 Amazon IVS 콘솔에 서 이 작업을 완료하는 데 필요한 권한도 부여합니다.

```
{ 
    "Version": "2012-10-17", 
    "Statement": [ 
       { 
           "Sid": "ListWidgetsInConsole", 
           "Effect": "Allow", 
           "Action": "ivs:ListChannels", 
           "Resource": "arn:aws:ivs:*:*:channel/*" 
       }, 
       { 
           "Sid": "ViewChannelIfOwner", 
           "Effect": "Allow", 
           "Action": "ivs:GetChannel", 
           "Resource": "arn:aws:ivs:*:*:channel/*", 
           "Condition": { 
              "StringEquals": {"aws:ResourceTag/Owner": "${aws:username}"} 
           } 
       } 
    ]
}
```
이 정책을 계정의 IAM 사용자에게 연결할 수 있습니다. 하지만 채널에 사용자 이름이 소유자로 태그 지정된 경우에만 권한이 부여됩니다. richard-roe라는 사용자가 Amazon IVS 채널을 보려고 시도하면 해당 채널에 Owner=richard-roe 또는 owner=richard-roe 태그가 지정되어야 합니다. 그렇지

않으면 액세스가 거부됩니다. (조건 태그 키 이름은 대소문자를 구분하지 않기 때문에 조건 태그 키 (Owner)는 Owner 및 owner 모두와 일치합니다.)

## <span id="page-226-0"></span>문제 해결

다음 정보를 사용하여 Amazon IVS 및 IAM에서 작업할 때 발생할 수 있는 일반적인 문제를 진단하고 수정할 수 있습니다.

• Amazon IVS에서 작업을 수행할 권한이 없습니다.

다음 예제 오류는 mateojackson이라고 하는 IAM 사용자가 AWS 콘솔을 사용하여 채널에 대한 세부 정보를 보려고 하지만 ivs:GetChannel 권한이 없는 경우에 발생합니다.

User: arn:aws:iam::123456789012:user/mateojackson is not authorized to perform: ivs:GetChannel on resource: arn:aws:ivs:us-west-2:123456789012:channel/VgNkEJgOVX9N

이 경우 Mateo는 ivs:GetChannel 작업을 사용하여 arn:aws:ivs:us-

west-2:123456789012:channel/VgNkEJgOVX9N 리소스에 액세스하도록 허용하는 정책을 업 데이트하도록 관리자에게 요청합니다.

• 액세스 키를 확인하고자 합니다.

IAM 사용자 액세스 키를 생성한 후에는 언제든지 액세스 키 ID를 볼 수 있습니다. 하지만 보안 액세 스 키는 다시 볼 수 없습니다. 보안 액세스 키를 잃어버린 경우 새로운 액세스 키 페어를 생성해야 합 니다. 액세스 키는 다음 두 부분으로 구성됩니다.

- 액세스 키 ID(예: AKIAIOSFODNN7EXAMPLE)
- 비밀 액세스 키(예: wJalrXUtnFEMI/K7MDENG/bPxRfiCYEXAMPLEKEY)

사용자 이름 및 암호와 같이, 액세스 키 ID와 비밀 액세스 키를 함께 사용하여 요청을 인증해야 합니 다. 사용자 이름과 암호를 관리하는 것처럼 안전하게 액세스 키를 관리합니다.

중요: [정식 사용자 ID를 찾는](https://docs.aws.amazon.com/general/latest/gr/acct-identifiers.html#FindingCanonicalId) 데 도움이 되더라도 액세스 키를 제3자에게 제공하지 마세요. 이로 인해 다른 사람에게 계정에 대한 영구 액세스를 제공하게 될 수 있습니다.

액세스 키 페어를 생성할 때는 액세스 키 ID와 보안 액세스 키를 안전한 위치에 저장하라는 메시지가 나타납니다. 비밀 액세스 키는 생성할 때만 사용할 수 있습니다. 하지만 보안 액세스 키를 잃어버린 경우 새로운 액세스 키를 IAM 사용자에게 추가해야 합니다.

최대 두 개의 액세스 키를 보유할 수 있습니다. 이미 두 개가 있는 경우 새로 생성하려면 먼저 키 페어 하나를 삭제해야 합니다. 자세한 내용은 [IAM 사용 설명서에](https://docs.aws.amazon.com/IAM/latest/UserGuide/id_credentials_access-keys.html)서 IAM 사용자에 대한 액세스 키 관리를 참조하세요.

• 관리자이며 다른 사용자가 Amazon IVS에 액세스하도록 허용하려고 합니다.

다른 사용자가 Amazon IVS에 액세스하도록 허용하려면 액세스 권한이 필요한 사용자 또는 애플리 케이션에 대한 IAM 엔터티(사용자 또는 역할)를 생성해야 합니다. 개인 또는 애플리케이션은 해당 엔터티에 대한 자격 증명을 사용하여 AWS에 액세스합니다. 그런 다음, 엔터티에 정책을 연결하여 Amazon IVS에서 올바른 권한을 부여해야 합니다.

시작하려면 [IAM 사용 설명서](https://docs.aws.amazon.com/IAM/latest/UserGuide/getting-started_create-delegated-user.html)에서 첫 번째 IAM 위임 사용자 및 그룹 생성을 참조하세요.

• AWS 계정 외부의 사용자가 Amazon IVS 리소스에 액세스할 수 있도록 허용하려고 합니다.

다른 계정의 사용자 또는 조직 외부의 개인이 리소스에 액세스하는 데 사용할 수 있는 역할을 생성할 수 있습니다. 역할을 수임하는 데 있어 신뢰할 수 있는 사람을 지정할 수 있습니다. 리소스 기반 정책 또는 ACL(액세스 제어 목록)을 지원하는 서비스의 경우 이러한 정책을 사용하여 다른 사람에게 리소 스에 대한 액세스 권한을 부여할 수 있습니다. 자세한 내용은 IAM 사용 설명서에서 다음 섹션을 참조 하세요.

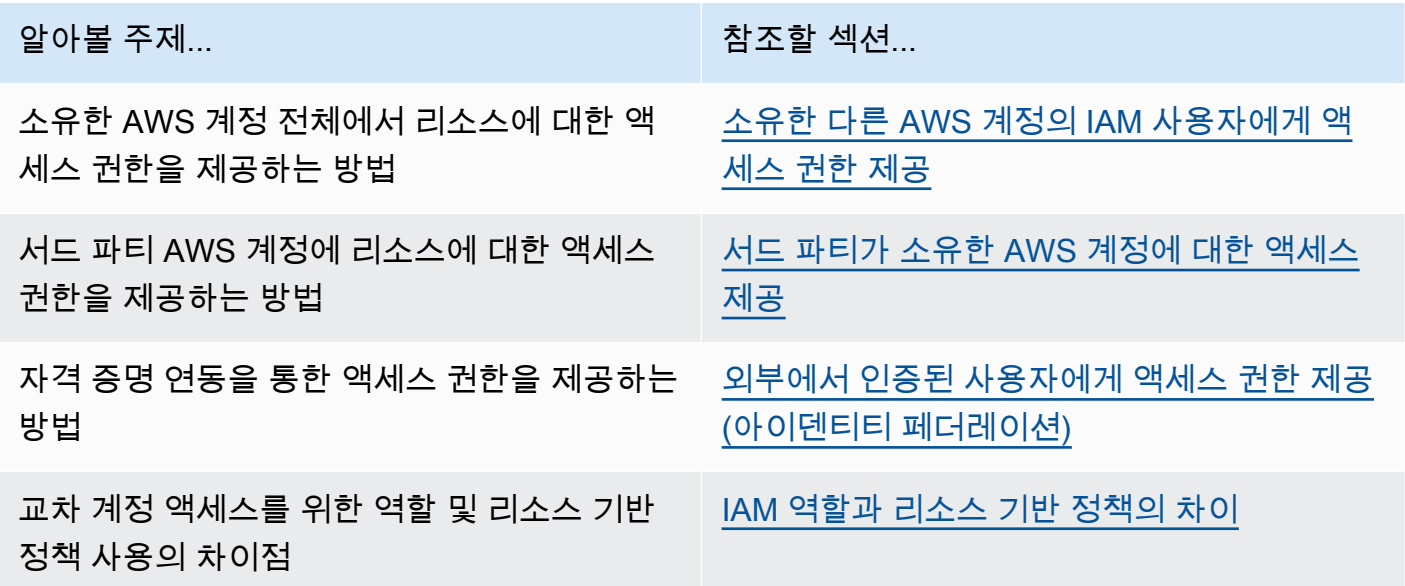

### <span id="page-227-0"></span>Amazon IVS에 대한 관리형 정책

AWS 관리형 정책은 AWS에서 생성되고 관리되는 독립 실행형 정책입니다. AWS 관리형 정책은 사용 자, 그룹 및 역할에 권한 할당을 시작할 수 있도록 많은 일반 사용 사례에 대한 권한을 제공하도록 설계 되었습니다.

AWS 관리형 정책은 모든 AWS 고객이 사용할 수 있기 때문에 특정 사용 사례에 대해 최소 권한을 부여 하지 않을 수 있습니다. 사용 사례에 고유한 [고객 관리형 정책](https://docs.aws.amazon.com/IAM/latest/UserGuide/access_policies_managed-vs-inline.html#customer-managed-policies)을 정의하여 권한을 줄이는 것이 좋습니 다.

AWS 관리형 정책에서 정의한 권한은 변경할 수 없습니다. AWS에서 AWS 관리형 정책에 정의된 권 한을 업데이트할 경우 정책이 연결되어 있는 모든 보안 주체 엔터티(사용자, 그룹 및 역할)에도 업데이 트가 적용됩니다. 새로운 AWS 서비스를 시작하거나 새로운 API 작업을 기존 서비스에 이용하는 경우 AWS가 AWS 관리형 정책을 업데이트할 가능성이 높습니다.

자세한 내용은 IAM 사용 설명서의 [AWS 관리형 정책을](https://docs.aws.amazon.com/IAM/latest/UserGuide/access_policies_managed-vs-inline.html#aws-managed-policies) 참조하세요.

#### <span id="page-228-1"></span>IVSReadOnlyAccess

[IVSReadOnlyAccess](https://docs.aws.amazon.com/aws-managed-policy/latest/reference/IVSReadOnlyAccess.html) AWS 관리형 정책을 사용하여 애플리케이션 개발자에게 모든 변경 불가 IVS API 엔드포인트에 대한 액세스 권한을 부여합니다(저지연 스트리밍과 실시간 스트리밍에 모두 해당).

### <span id="page-228-0"></span>**IVSFullAccess**

[IVSFullAccess](https://docs.aws.amazon.com/aws-managed-policy/latest/reference/IVSFullAccess.html) AWS 관리형 정책을 사용하여 사용자에게 모든 IVS 및 IVS 챗 API 엔드포인트(저지연 스트리밍과 실시간 스트리밍에 모두 해당)에 대한 액세스 권한을 부여합니다. 이 정책에는 IVS 콘솔에 대한 모든 액세스를 허용하는 종속 서비스에 대한 추가 권한이 포함되어 있습니다.

### 정책 업데이트

이 서비스에서 이러한 변경 사항을 추적하기 시작한 이후의 Amazon IVS에 대한 AWS 관리형 정책 업 데이트에 대한 세부 정보를 봅니다. 이 페이지의 변경 사항에 대한 자동 알림을 받아보려면 Amazon IVS 저지연 스트리밍 [Document History](#page-303-0) 페이지에서 RSS 피드를 구독하세요.

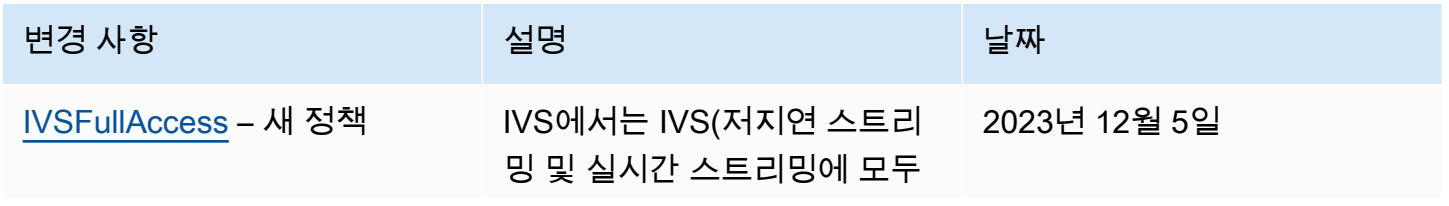

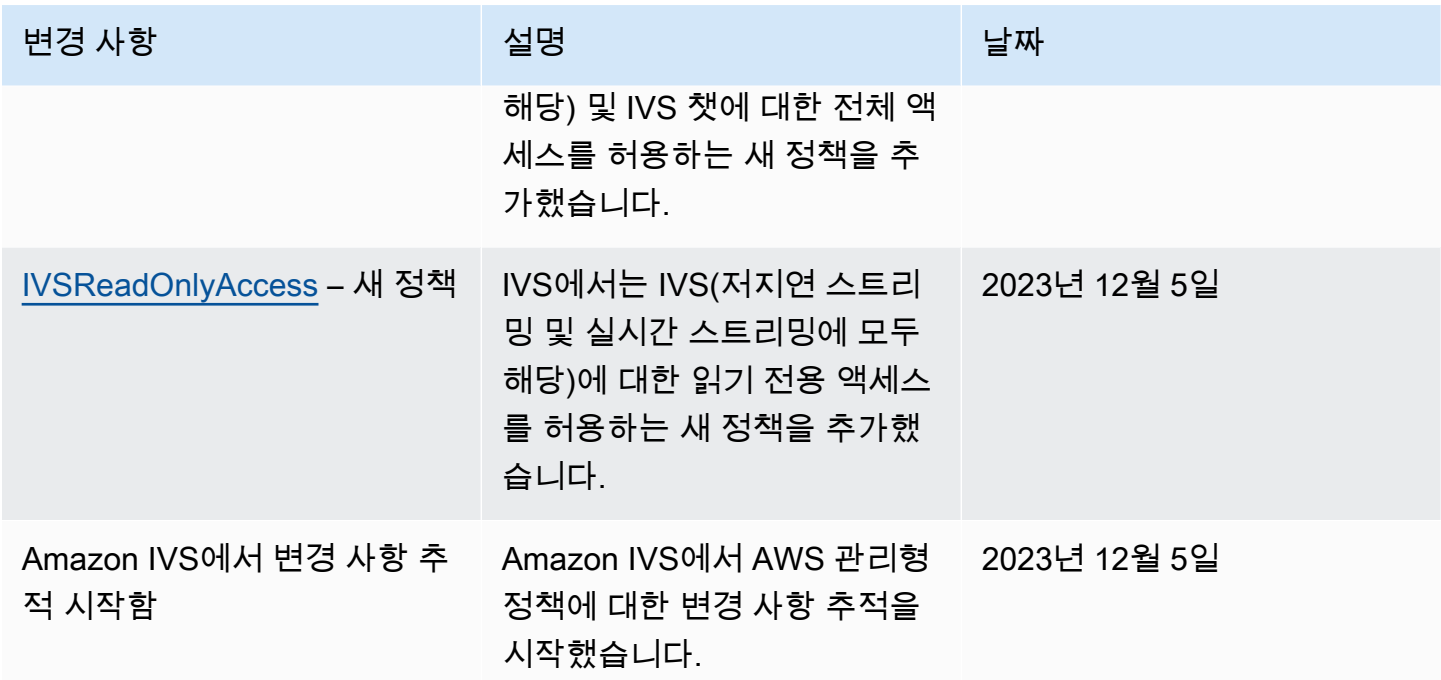

## <span id="page-229-0"></span>Amazon IVS에 대해 서비스 연결 역할 사용

Amazon IVS는 IAM [서비스 연결 역할](https://docs.aws.amazon.com/IAM/latest/UserGuide/id_roles_terms-and-concepts.html#iam-term-service-linked-role)을 사용합니다. 서비스 연결 역할은 AWS 서비스에 직접 연결된 고유한 유형의 IAM 역할입니다. 서비스 연결 역할은 Amazon IVS에서 사전 정의하며, 서비스에서 다른 AWS 서비스를 자동으로 호출하기 위해 필요한 모든 권한을 포함합니다.

필요한 권한을 수동으로 추가할 필요가 없으므로 서비스 연결 역할로 Amazon IVS를 더 쉽게 설정할 수 있습니다. Amazon IVS에서 서비스 연결 역할의 권한을 정의하므로, Amazon IVS만 해당 역할을 수 임할 수 있습니다. 정의된 권한에는 신뢰 정책과 권한 정책이 포함되며, 이 권한 정책은 다른 IAM 엔터 티에 연결할 수 없습니다.

먼저 관련 IVS 리소스를 삭제한 후에만 IVS 서비스 연결 역할을 삭제할 수 있습니다. 그러면 IVS가 서 비스 연결 역할과 관련된 AWS 리소스에 액세스할 수 있는 권한을 실수로 제거하는 일이 방지됩니다.

서비스 연결 역할을 지원하는 기타 서비스에 대한 자세한 내용은 [IAM으로 작업하는 AWS 서비스](https://docs.aws.amazon.com/IAM/latest/UserGuide/reference_aws-services-that-work-with-iam.html)를 참 조하고 [서비스 연결 역할(Service-Linked Role)] 열에 [예(Yes)]가 있는 서비스를 찾습니다. 해당 서비 스에 대한 서비스 연결 역할 설명서를 보려면 [예(Yes)] 링크를 선택합니다.

### Amazon IVS에 대한 서비스 연결 역할 권한

Amazon IVS는 AWSServiceRoleForIVSRecordToS3와 같은 서비스 연결 역할을 사용하여 Amazon IVS 채널 대신, Amazon S3 버킷에 액세스합니다.

AWSServiceRoleForIVSRecordToS3 서비스 연결 역할은 역할을 수임하기 위해 다음 서비스를 신뢰합 니다.

• ivs.amazonaws.com

역할 권한 정책은 Amazon IVS가 지정된 리소스에서 다음 작업을 완료하도록 허용합니다.

• 작업: your Amazon S3 buckets에 대한 s3:PutObject

IAM 엔터티(사용자, 그룹, 역할 등)가 서비스 연결 역할을 작성하고 편집하거나 삭제할 수 있도록 권한 을 구성할 수 있습니다. 자세한 내용은 IAM 사용 설명서의 [서비스 연결 역할 권한을](https://docs.aws.amazon.com/IAM/latest/UserGuide/using-service-linked-roles.html#service-linked-role-permissions) 참조하세요.

### Amazon IVS에 대한 서비스 연결 역할 생성

IVS의 서비스 연결 역할을 수동으로 생성할 필요가 없습니다. Amazon IVS 콘솔, AWS CLI 또는 AWS API에서 레코딩 구성 리소스를 생성하면 Amazon IVS에서 해당 서비스 연결 역할을 자동으로 생성합 니다. 바로 AWSServiceRoleForIVSRecordToS3입니다.

#### **A** Important

이 서비스 연결 역할은 이 역할이 지원하는 기능을 사용하는 다른 서비스에서 작업을 완료했을 경우 계정에 나타날 수 있습니다. 자세한 내용은 [내 IAM 계정에 표시되는 새 역할을](https://docs.aws.amazon.com/IAM/latest/UserGuide/troubleshoot_roles.html#troubleshoot_roles_new-role-appeared) 참조하세 요.

이 서비스 연결 역할을 삭제한 다음 다시 생성해야 하는 경우 동일한 프로세스를 사용하여 계정에서 역 할을 다시 생성할 수 있습니다. 레코딩 구성 리소스를 생성할 때 Amazon IVS가 서비스 연결 역할을 다 시 자동으로 생성합니다.

### Amazon IVS에 대한 서비스 연결 역할 편집

Amazon IVS는 AWSServiceRoleForIVSRecordToS3 서비스 연결 역할을 편집하도록 허용하지 않습니 다. 서비스 연결 역할을 생성한 후에는 다양한 개체가 역할을 참조할 수 있기 때문에 역할 이름을 변경 할 수 없습니다. 하지만 IAM을 사용하여 역할의 설명을 편집할 수 있습니다. 자세한 내용은 IAM 사용 설명서의 [서비스 연결 역할 편집](https://docs.aws.amazon.com/IAM/latest/UserGuide/using-service-linked-roles.html#edit-service-linked-role)을 참조하세요.

## Amazon IVS에 대한 서비스 연결 역할 삭제

서비스 연결 역할이 필요한 기능 또는 서비스가 더 이상 필요 없는 경우에는 해당 역할을 삭제할 것을 권합니다. 따라서 적극적으로 모니터링하거나 유지하지 않는 미사용 개체가 없도록 합니다. 단, 서비스 연결 역할에 대한 리소스를 먼저 정리해야 수동으로 삭제할 수 있습니다.

#### **a** Note

리소스를 삭제하려고 할 때 Amazon IVS 서비스가 역할을 사용 중이면 삭제에 실패할 수 있습 니다. 이 문제가 발생하면 몇 분 기다렸다가 작업을 다시 시도하세요.

AWSServiceRoleForIVSRecordToS3 서비스 연결 역할에서 사용하는 Amazon IVS 리소스를 삭제하려 면 다음을 수행합니다.

Amazon IVS 콘솔, AWS CLI CLI 또는 AWS API를 사용하여 모든 채널에서 레코딩 구성 연결을 제거하 고 리전의 모든 레코딩 구성 리소스를 삭제합니다.

IAM을 사용하여 수동으로 서비스 연결 역할을 삭제하는 방법:

IAM 콘솔, AWS CLI 또는 AWS API를 사용하여 AWSServiceRoleForIVSRecordToS3 서비스 연결 역 할을 삭제합니다. 자세한 내용은 IAM 사용 설명서의 [서비스 연결 역할 삭제를](https://docs.aws.amazon.com/IAM/latest/UserGuide/using-service-linked-roles.html#delete-service-linked-role) 참조하세요.

### Amazon IVS 서비스 연결 역할에 대해 지원되는 리전

Amazon IVS는 서비스가 제공되는 모든 리전에서 서비스 연결 역할 사용을 지원합니다. 자세한 내용은 [Amazon IVS 서비스 엔드포인트](https://docs.aws.amazon.com/general/latest/gr/ivs.html)를 참조하세요.

# <span id="page-231-0"></span>로깅 및 모니터링

성능 또는 작업을 로깅하려면 Amazon CloudTrail 을 사용합니다. [AWS CloudTrail을 사용하여](#page-213-0) [Amazon IVS API 호출 로깅](#page-213-0) 섹션을 참조하세요.

# <span id="page-231-1"></span>인시던트 대응

인시던트를 감지하거나 경고하기 위해 Amazon EventBridge 이벤트를 통해 스트림의 상태를 모니터링 할 수 있습니다. [Amazon IVS 지연 시간이 짧은 스트리밍과 함께 Amazon EventBridge 사용과](#page-201-0) [Amazon](https://docs.aws.amazon.com/ivs/latest/RealTimeUserGuide/eventbridge.html) [IVS 실시간 스트리밍과 함께 Amazon EventBridge 사용을](https://docs.aws.amazon.com/ivs/latest/RealTimeUserGuide/eventbridge.html) 참조하세요.

Amazon IVS의 전반적인 상태(리전별)에 대한 정보를 확인하려면 [AWS Health Dashboard를](https://health.aws.amazon.com/health/status) 사용하세 요.

## <span id="page-232-0"></span>복원성

IVS API는 AWS 글로벌 인프라를 사용하며, AWS 리전 및 가용 영역을 중심으로 구축됩니다. AWS 리 전은 다음과 같은 특징을 갖춘 여러 가용 영역을 제공합니다.

- 물리적으로 분리 및 격리되었습니다.
- 짧은 지연 시간, 높은 처리량 및 높은 중복성을 갖춘 네트워크에 연결되어 있습니다.
- 기존의 단일 또는 다중 데이터 센터 인프라보다 가용성, 내결함성, 확장성이 뛰어납니다.

API에 대한 자세한 내용은 [IVS Low-Latency Streaming API Reference,](https://docs.aws.amazon.com/ivs/latest/LowLatencyAPIReference/) [IVS Real-Time Streaming API](https://docs.aws.amazon.com/ivs/latest/RealTimeAPIReference/)  [Reference](https://docs.aws.amazon.com/ivs/latest/RealTimeAPIReference/) 및 [IVS Chat API Reference](https://docs.aws.amazon.com/ivs/latest/ChatAPIReference/)를 참조하세요. AWS 리전 및 가용 영역에 대한 자세한 내용은 [AWS 글로벌 인프라를](https://aws.amazon.com/about-aws/global-infrastructure/) 참조하십시오.

### Amazon IVS 비디오 데이터 플레인

동영상 수집 및 배포는 Amazon IVS의 콘텐츠 전송 네트워크(CDN)를 통해 실행됩니다. CDN은 지연 시간이 짧은 비디오를 위해 전문적으로 설계된 네트워크입니다. 이를 통해 Amazon IVS 고객은 지연 시간을 최소화하면서 포괄적인 고품질 비디오를 전 세계 고객에게 제공할 수 있습니다. 비디오 CDN에 는 글로벌 상호 접속 위치(POP)가 있어서 지리적으로 분산된 브로드캐스터와 시청자를 지원할 수 있 습니다.

Amazon IVS 리소스를 구성하기로 선택한 AWS 리전과 관계없이 다음을 수행합니다.

- 스트리머는 지리적으로 가까운 POP로 비디오를 자동으로 수집합니다.
- 시청자는 글로벌 비디오 CDN을 통해 비디오를 스트리밍합니다.

비디오가 수집되면 여러 Amazon IVS 데이터 센터 중 하나에서 비디오 스트림이 처리되고 트랜스코딩 됩니다. Amazon IVS는 수집 또는 트랜스코딩 실패에 대한 자동 장애 조치를 제공하지 않습니다. 대신, 스트리머는 브로드캐스트 실패 시 자동으로 다시 수집하도록 인코더 또는 브로드캐스트 클라이언트를 구성해야 합니다.

# <span id="page-233-0"></span>인프라 보안

관리형 서비스인 Amazon IVS는 AWS 글로벌 네트워크 보안 절차에 의해 보호받습니다. 이 주제는 [보](https://aws.amazon.com/architecture/security-identity-compliance/) [안, 자격 증명 및 규정 준수를 위한 모범 사례에](https://aws.amazon.com/architecture/security-identity-compliance/) 설명되어 있습니다.

## API 호출

AWS에서 게시한 API 호출을 사용하여 네트워크를 통해 Amazon IVS에 액세스합니다. 클라이언트 가 전송 계층 보안(TLS) 1.2 이상을 지원해야 합니다. 이전 버전의 취약점으로 인해 TLS 1.3 이상을 권장합니다. 클라이언트는 Ephemeral Diffie-Hellman(DHE) 또는 Elliptic Curve Ephemeral Diffie-Hellman(ECDHE)과 같은 PFS(전달 완전 보안, Perfect Forward Secrecy)가 포함된 암호 제품군도 지 원해야 합니다. Java 7 이상의 최신 시스템은 대부분 이러한 모드를 지원합니다.

또한, API 요청은 액세스 키 ID 및 IAM 보안 주체와 관련된 비밀 액세스 키를 사용하여 서명해야 합니 다. 또는 [AWS Security Token Service를](https://docs.aws.amazon.com/STS/latest/APIReference/Welcome.html) 사용해 요청에 서명하기 위한 임시 보안 자격 증명을 생성할 수도 있습니다.

이러한 API 작업은 어떤 네트워크 위치에서든 호출할 수 있지만, Amazon IVS는 소스 IP 주소에 따른 제한 사항을 포함할 수 있는 리소스 기반 액세스 정책을 지원합니다. Amazon IVS 정책을 사용하여 특 정 Amazon Virtual Private Cloud(Amazon VPC) 엔드포인트 또는 특정 VPC에서 액세스를 제어할 수도 있습니다. 그러면 AWS 네트워크 내의 특정 VPC에서만 특정 Amazon IVS 리소스에 대한 네트워크 액 세스가 효과적으로 격리됩니다.

또한, 모든 API 요청은 서명된 sigv4입니다.

API 세부 정보는 [IVS Low-Latency Streaming API Reference](https://docs.aws.amazon.com/ivs/latest/LowLatencyAPIReference/), [IVS Real-Time Streaming API](https://docs.aws.amazon.com/ivs/latest/RealTimeAPIReference/) [Reference](https://docs.aws.amazon.com/ivs/latest/RealTimeAPIReference/) 및 [IVS Chat API Reference](https://docs.aws.amazon.com/ivs/latest/ChatAPIReference/)를 참조하세요.

### 스트리밍 및 재생

재생 시 HTTPS를 통해 엣지에서 시청자에게 전달되며 TLS 기반 RTMP(RTMPS) 또는 채널이 비보안 수집을 허용하도록 구성된 경우 '기여 엣지(수집 엔드포인트)'는 RTMP를 지원합니다. Amazon IVS 스 트리밍에는 TLS 버전 1.2 이상이 필요합니다. 스트림은 엔드포인트 사이에서 암호화되지 않습니다. 스 트림은 IVS 네트워크에서 내부적으로 암호화되지 않은 상태로 전송되어 처리될 수 있습니다.

# <span id="page-234-0"></span>Service Quotas(지연 시간이 짧은 스트리밍)

다음은 Amazon Interactive Video Service(IVS) 엔드포인트, 리소스 및 기타 작업에 대한 서비스 할당 량 및 한도입니다. 서비스 할당량(Service quotas) 또는 한도(Service Limits)라 함은 AWS 계정의 최대 서비스 리소스 또는 작업 수입니다. 즉, 하기 테이블에 별도로 명시되지 않는 한, 이러한 한도는 AWS 계정별로 다르게 적용됩니다. 자세한 내용은 [AWS Service Quotas도](https://docs.aws.amazon.com/general/latest/gr/aws_service_limits.html) 참조하세요.

AWS 서비스에 프로그래밍 방식으로 연결하려면 엔드포인트를 사용합니다. [AWS 서비스 엔드포인](https://docs.aws.amazon.com/general/latest/gr/rande.html) [트](https://docs.aws.amazon.com/general/latest/gr/rande.html)도 참조하세요.

모든 할당량은 리전별로 적용됩니다.

중요: 모든 계정은 동시 보기 및 동시 스트림 수에 한도가 있습니다. (보기는 비디오를 적극적으로 다운 로드하거나 재생하는 고유한 시청 세션입니다. 자세한 정의는 [용어집](#page-286-0) 섹션을 참조하세요.) 한도가 적절 한지 확인하고 필요한 경우 특히, 대규모 스트리밍 이벤트를 계획하는 경우 증가를 요청합니다.

## 서비스 할당량 증가

조정 가능한 할당량과 관련하여 [AWS 콘솔을](https://console.aws.amazon.com/servicequotas/) 통해 비율 증가를 요청할 수 있습니다. 콘솔을 사용하여 서비스 할당량에 대한 정보도 확인합니다.

API 호출 비율 할당량은 조절할 수 없습니다.

# API 호출 비율 할당량

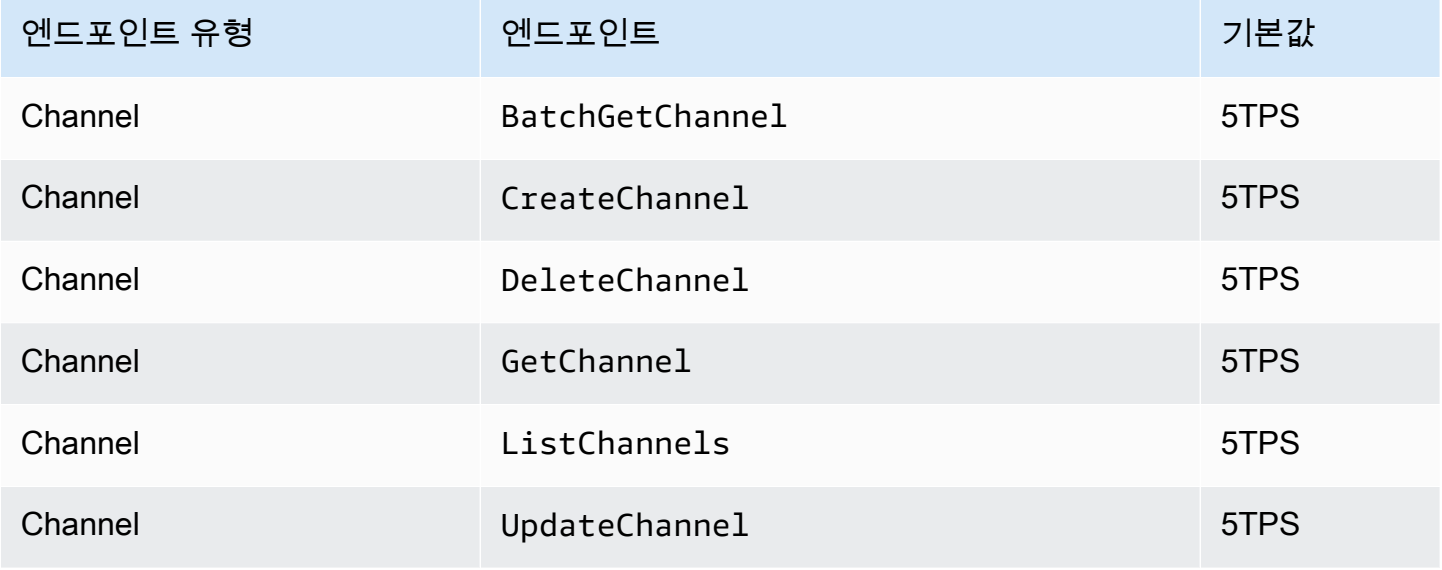

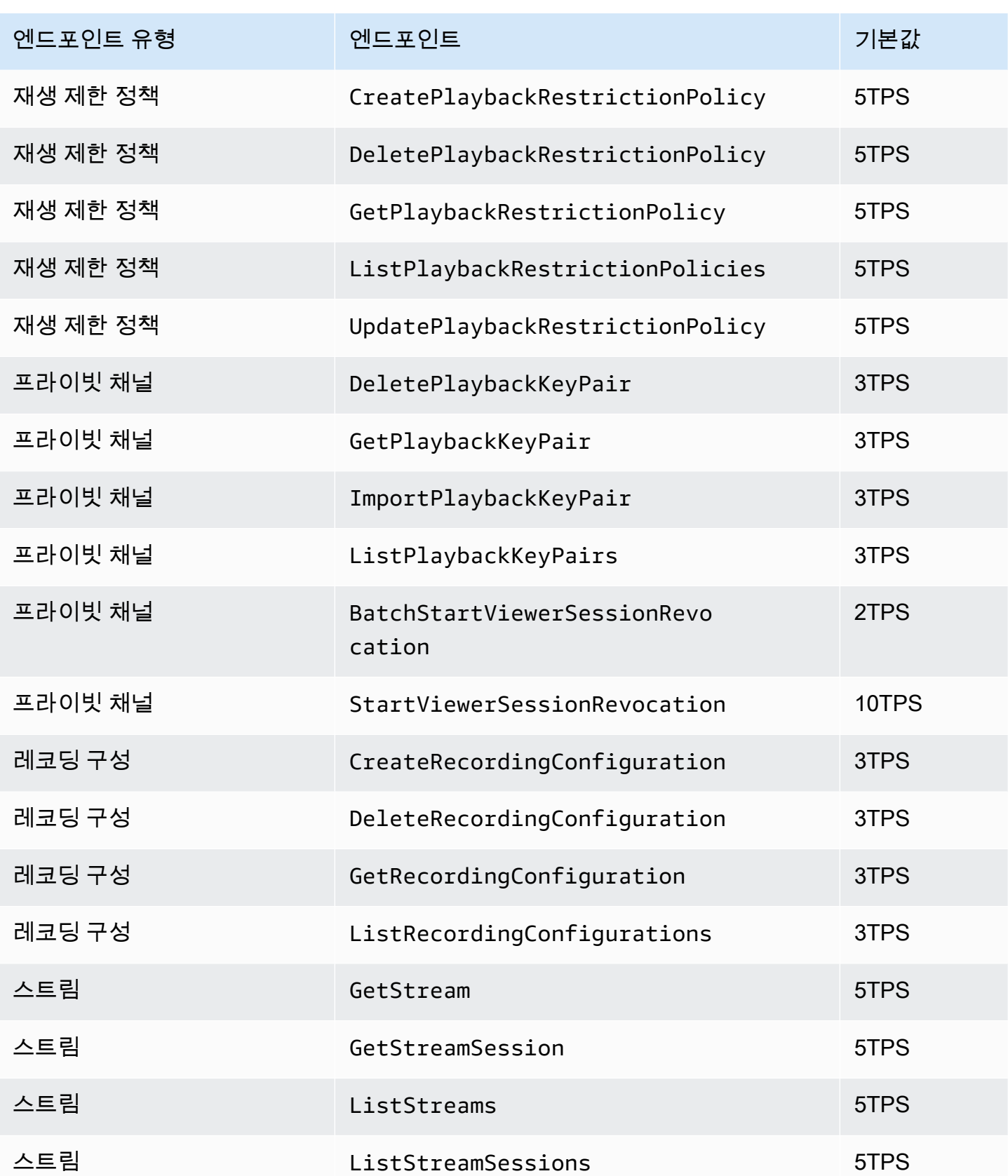

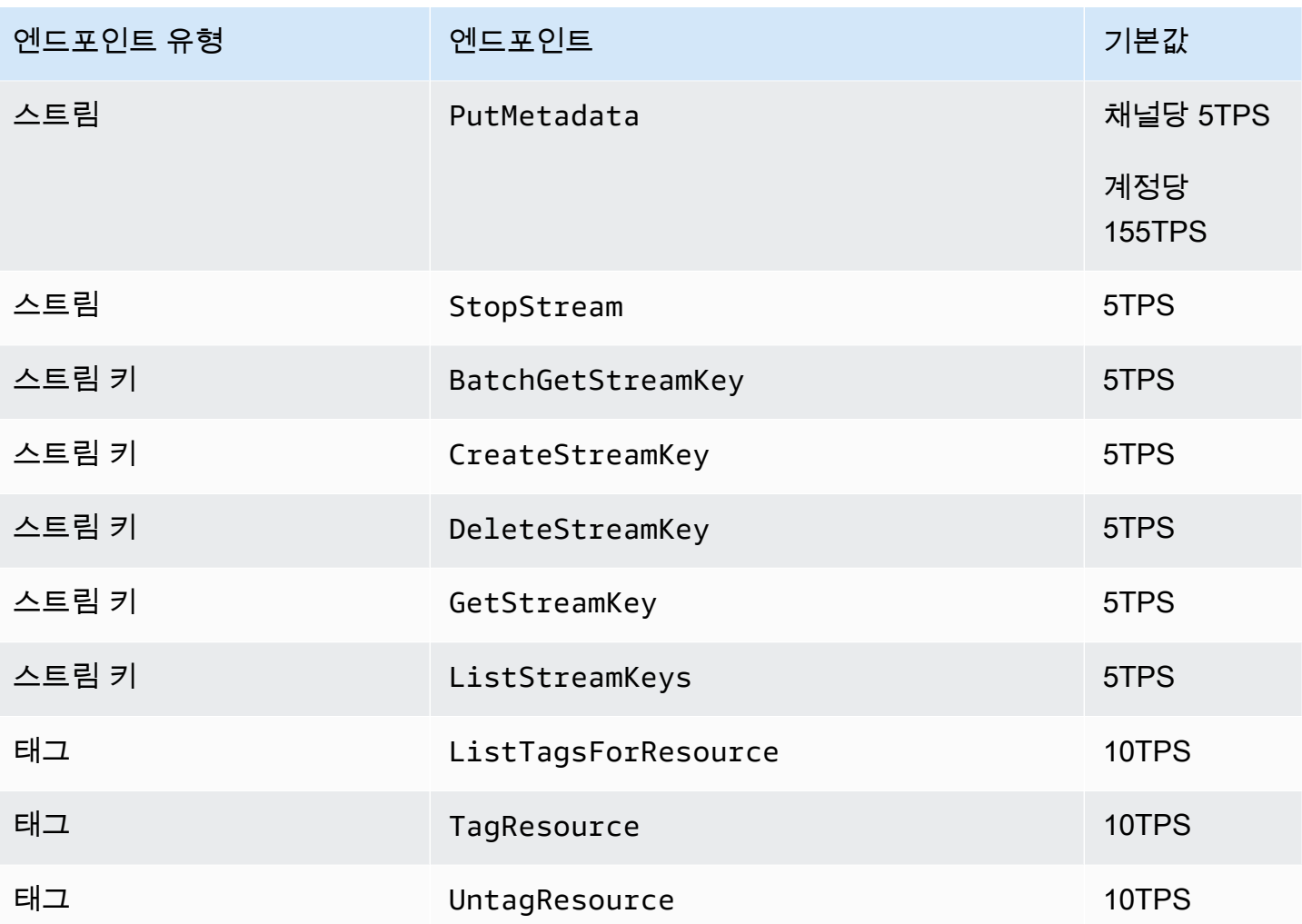

# 기타 할당량

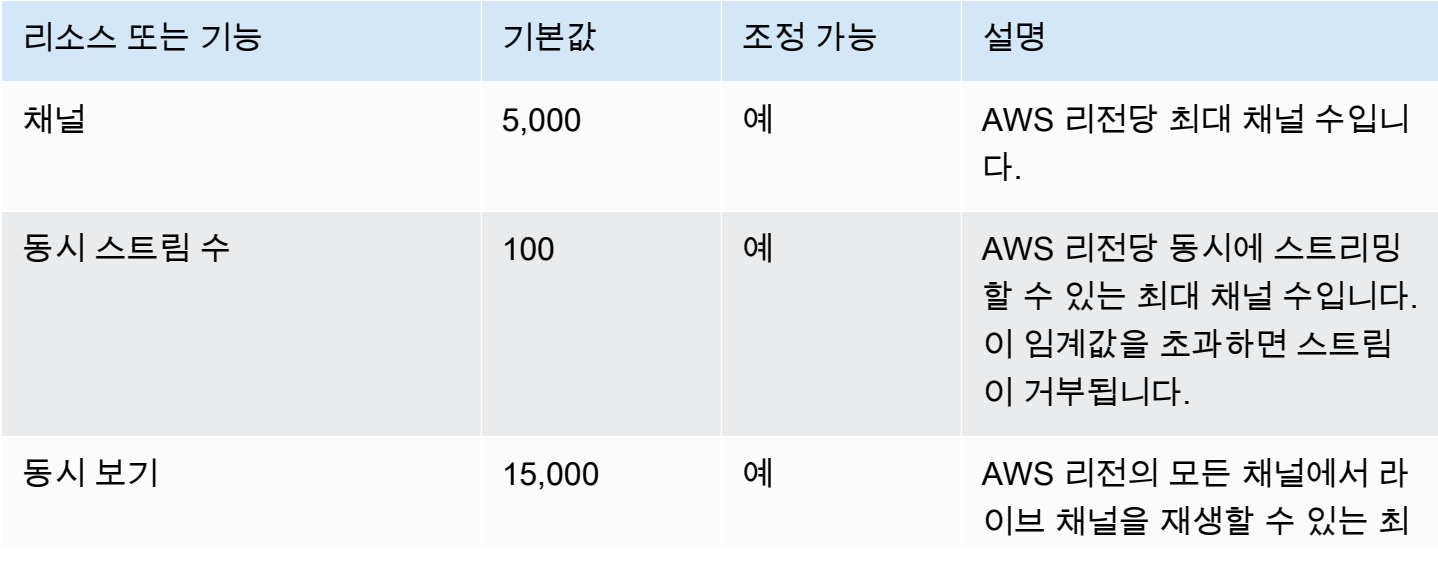

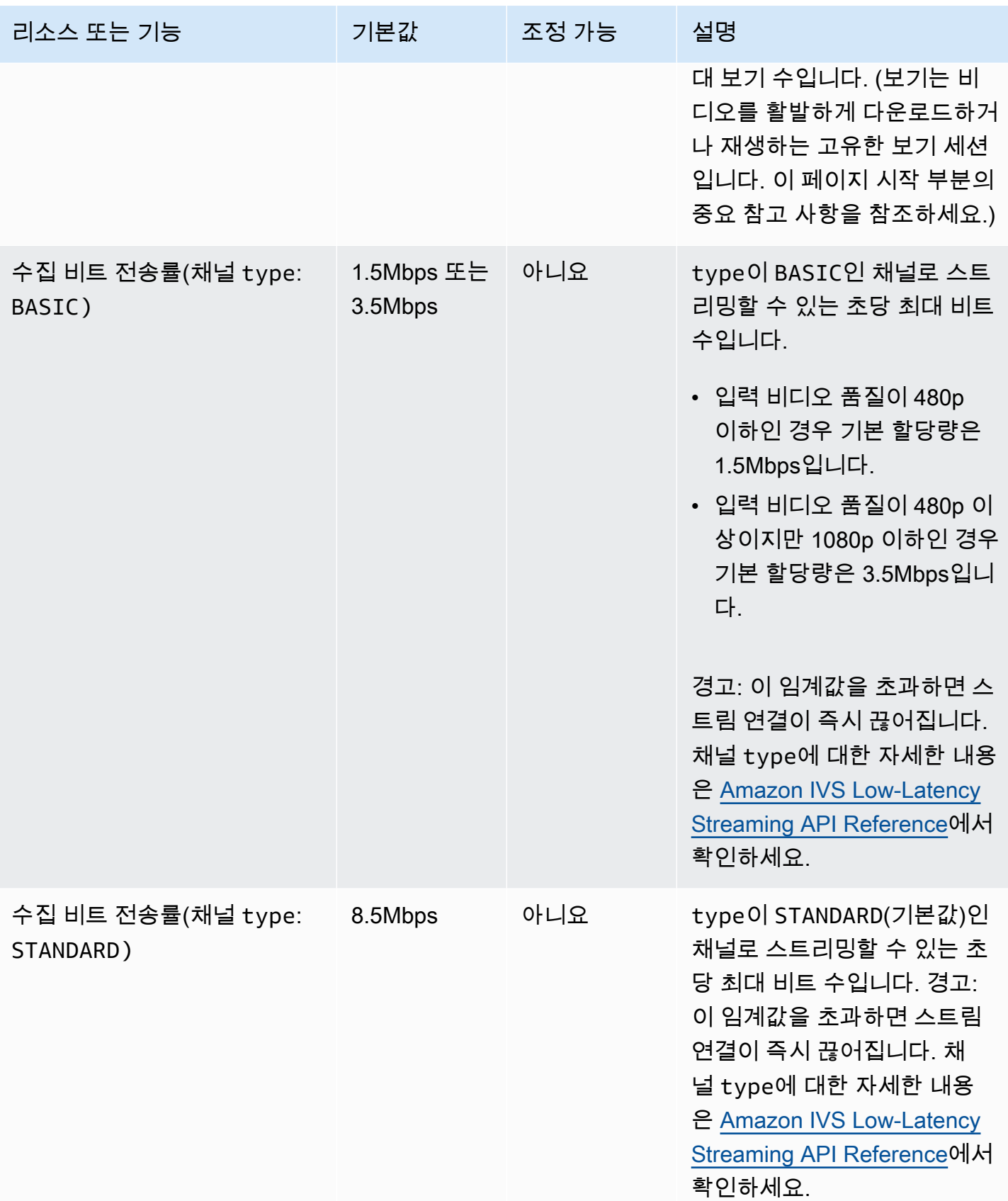

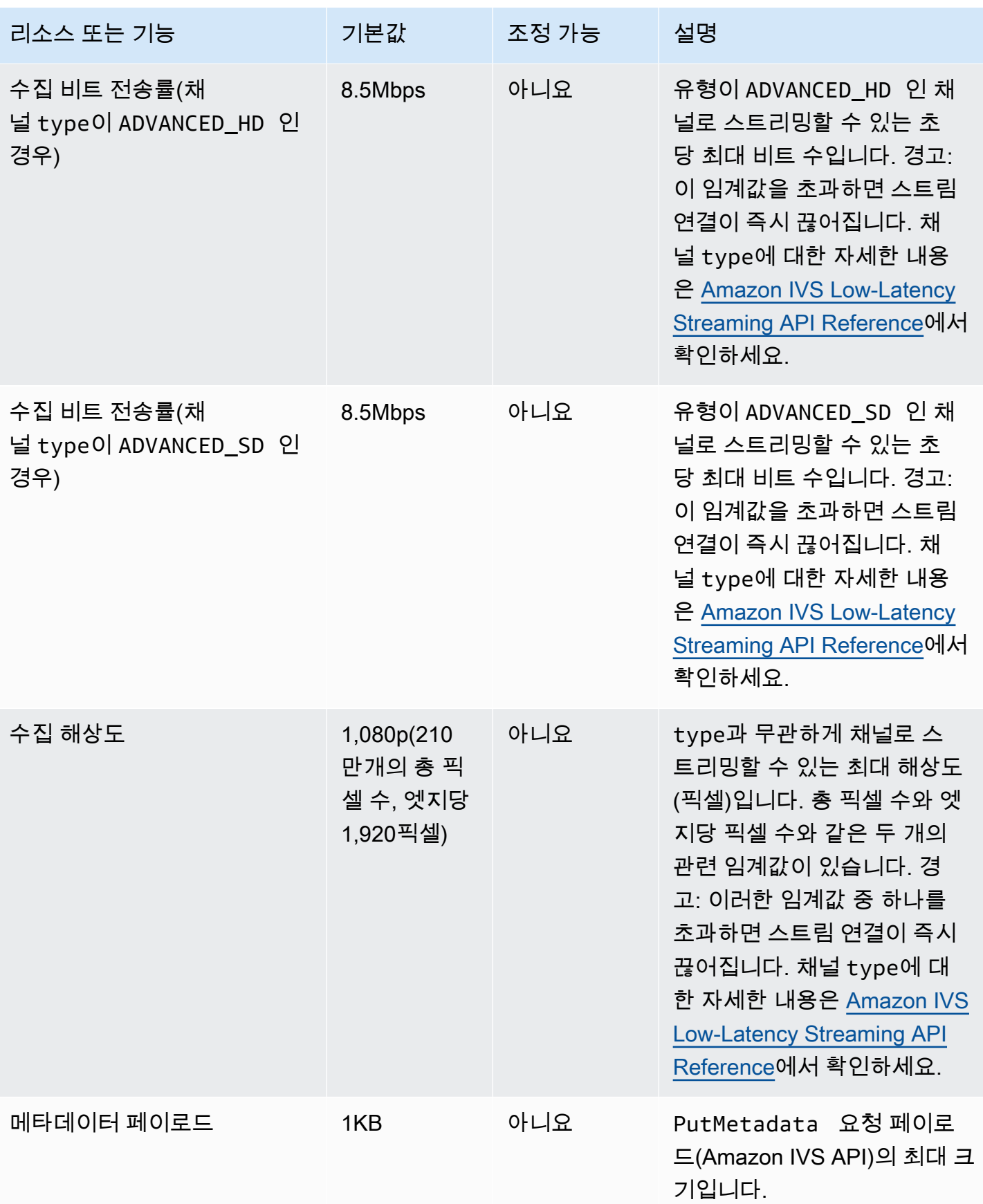

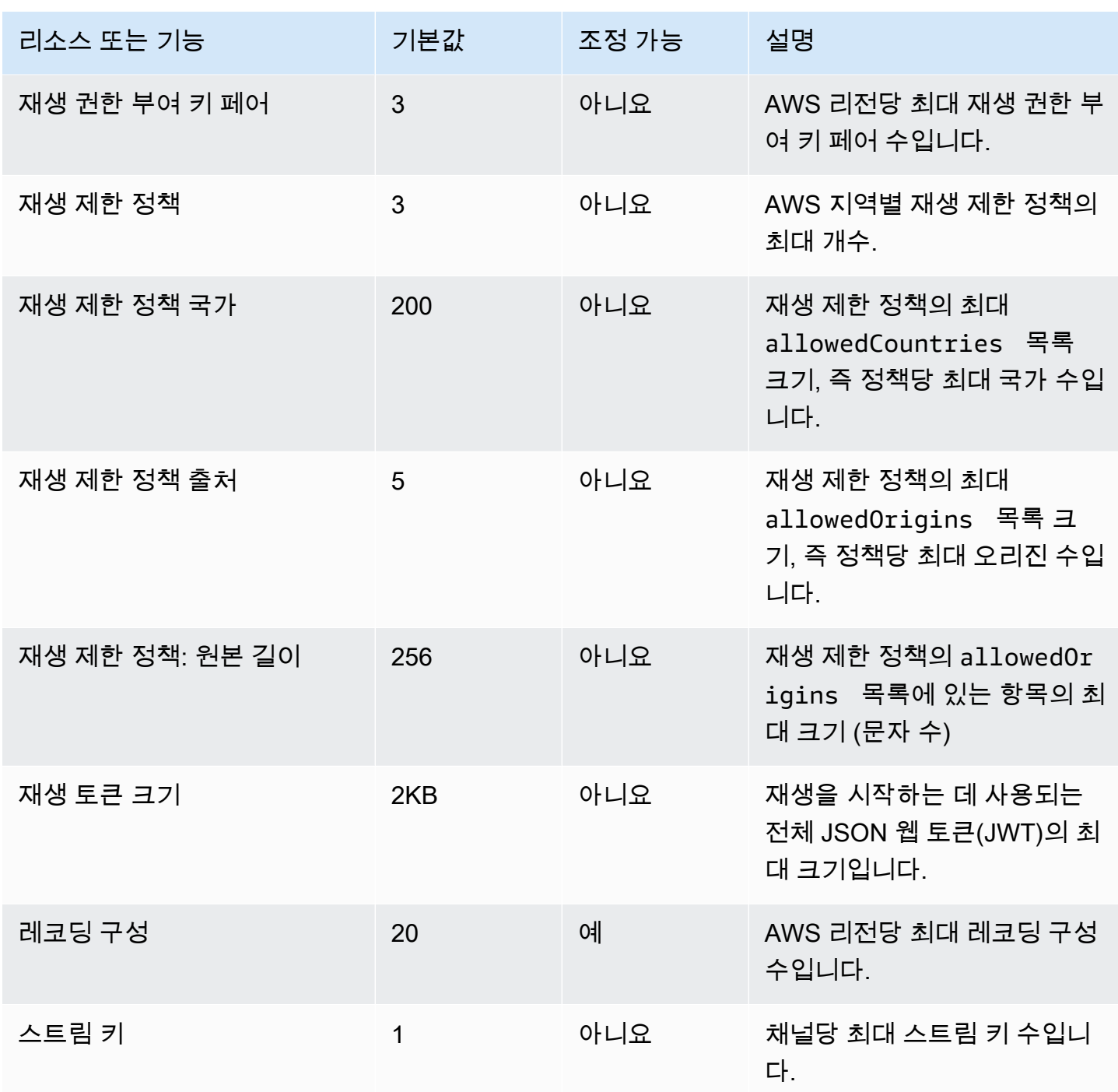

# Service Quotas와 사용량 지표의 통합 CloudWatch

를 CloudWatch 사용하여 사용량 지표를 통해 서비스 할당량을 사전에 관리할 수 있습니다. CloudWatch 이러한 지표를 사용하여 그래프와 대시보드에서 CloudWatch 현재 서비스 사용량을 시각 화할 수 있습니다. Amazon IVS 사용량 지표는 Amazon IVS 서비스 할당량에 해당합니다.

CloudWatch 지표 수학 함수를 사용하여 그래프에 해당 리소스의 서비스 할당량을 표시할 수 있습니 다. 사용량이 서비스 할당량에 가까워지면 사용자에게 경고를 보내도록 경보(alarms)를 구성할 수 있습 니다.

사용량 지표에 액세스하려면 다음을 수행합니다.

- 1. Service Quotas 콘솔 열기[\(https://console.aws.amazon.com/servicequotas/\)](https://console.aws.amazon.com/servicequotas/)
- 2. 탐색 창에서 [AWS 서비스(AWS services)]를 선택합니다.
- 3. AWS 서비스 목록에서 [Amazon Interactive Video Service]를 선택합니다.
- 4. [서비스 할당량(Service quotas)] 목록에서 원하는 서비스 할당량을 선택합니다. 서비스 할당량/지표 에 대한 정보를 포함한 새 페이지가 열립니다.

또는 콘솔을 통해 이러한 메트릭에 액세스할 수도 있습니다. CloudWatch [AWS 네임스페이스(AWS Namespaces)]를 선택하고 [사용량(Usage)]을 선택합니다. [서비스(Service)] 목록에서 [IVS]를 선택합 니다. ([Amazon IVS 저지연 스트리밍 모니터링](#page-58-0)을 참조하세요.)

AWS/사용량 네임스페이스에서 Amazon IVS는 다음 지표를 제공합니다.

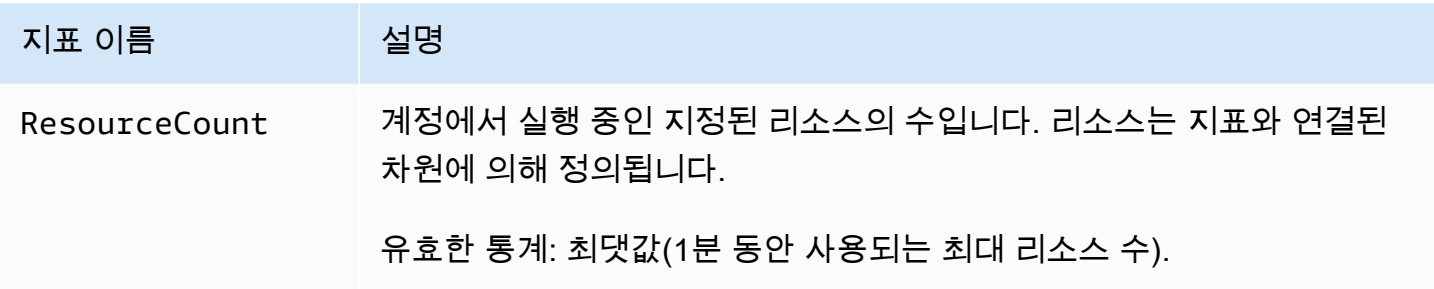

다음 차원은 사용량 지표를 세분화하는 데 사용됩니다.

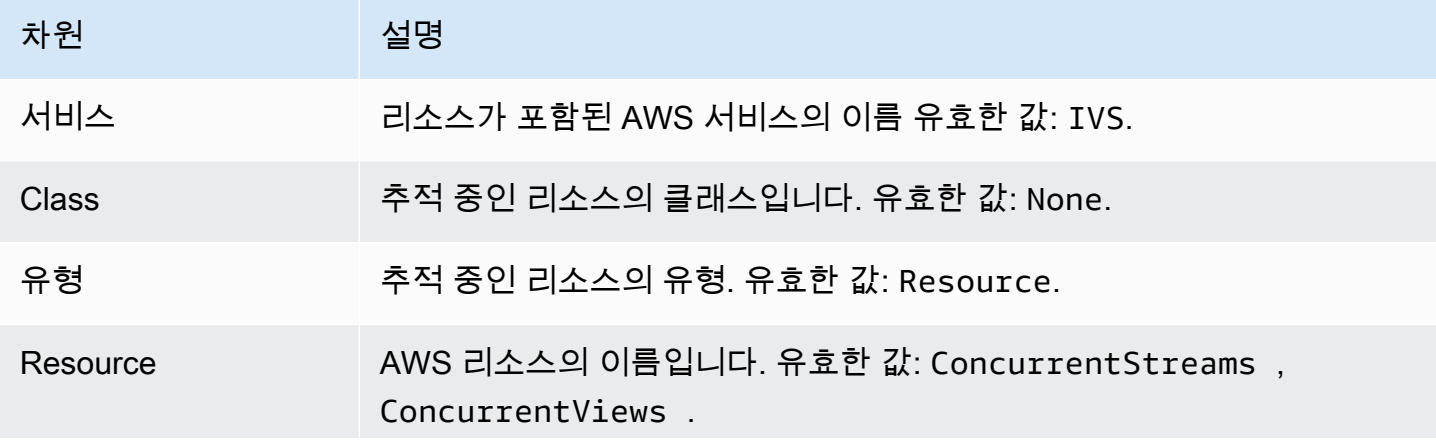

#### 차원 2007년 12월 설명

ConcurrentStreams 및 ConcurrentViews 사용량 지표는 [Amazon](#page-58-0) IVS 저 지연 스트리밍 모니터링에 설명된 대로 AWS/IVS 네임스페이스 (None 차 원 사용) 에 있는 지표의 복사본입니다.

### CloudWatch 사용량 지표에 대한 경보 생성

Amazon IVS 사용량 지표를 기반으로 CloudWatch 경보를 생성하려면:

- 1. Service Quotas 콘솔에서 위에서 설명한 대로 원하는 서비스 할당량을 선택합니다. 현재는 및 에 대 해서만 ConcurrentStreams 경보를 생성할 수 있습니다. ConcurrentViews
- 2. Amazon CloudWatch 알람 섹션에서 [Create] 를 선택합니다.
- 3. [경보 임계값(Alarm threshold)] 드롭다운 목록에서 경보 값으로 설정할 적용된 할당량 값의 백분율 을 선택합니다.
- 4. [경보 이름(Alarm name)]에 경보 이름을 입력합니다.
- 5. [생성(Create)]을 선택합니다.

# Amazon IVS 스트리밍 구성

개발자는 Amazon Interactive Video Service(IVS)를 통해 지연 시간이 짧은 비디오를 전 세계 시청자에 게 손쉽게 전송할 수 있습니다. Amazon IVS를 사용하는 경우 스트리머는 스트림 프로덕션만 처리한 다음, 스트림을 Amazon IVS로 보내기만 하면 됩니다. Amazon IVS는 Amazon IVS 플레이어를 통해 수 집 및 트렌스코딩과 같은 영상 처리, 전송 및 재생 등의 기능을 사용자에게 제공합니다.

라이브 스트리밍을 위한 솔루션도 다양합니다. 여러 대의 카메라, 비주얼 전환기, 그래픽 합성, 다양한 오디오 믹싱 장비를 갖춘 스튜디오에서든, 또는 스마트폰으로 첫 번째 스트림을 시작할 계획이든 간에 몇 가지 동일한 개념과 인코딩 파라미터를 처리해야 합니다.

이 문서에서는 Amazon IVS로 스트리밍하기 위해 비디오 인코더를 구성하는 방법에 대해 설명합니다. 이 문서는 애플리케이션에 스트리밍 기능을 구축하려는 개발자를 대상으로 합니다.

단 IVS 저지연 스트리밍에는 오디오 전용 입력이 지원되지 않습니다.

## 사전 조건

[IVS 시작하기의](#page-20-0) 단계를 따라 채널을 생성하고 스트리밍을 설정하세요. 이 과정에서 스트림 수집 및 재 생을 위한 URL과 함께 채널 ARN(Amazon 리소스 이름) 및 스트림 키가 지정됩니다. 스트리밍 애플리 케이션이 수집 URL을 가리켜야 합니다.

이 문서를 읽기 전에 다음을 충분히 숙지해야 합니다.

- Amazon IVS 기본 사항: [IVS 지연 시간이 짧은 스트리밍이란](#page-17-0) 및 [IVS 시작하기](#page-20-0) 읽기
- Amazon IVS API: [IVS Low-Latency Streaming API Reference를](https://docs.aws.amazon.com/ivs/latest/LowLatencyAPIReference/) 확인하세요.

## 지연 시간 단축

지연 시간이 짧은 Amazon IVS 스트리밍은 대부분의 스트리밍 애플리케이션과 호환되며, 스트리밍 애 플리케이션 구성을 조금만 변경하면 됩니다. 지연 시간을 최소화하려면 Amazon IVS 플레이어를 사용 해야 합니다. 서드 파티 HLS 비디오 플레이어는 지원되지 않습니다. 자세한 내용은 Amazon IVS 플레 이어 SDK 설명서를 참조하세요.

지연 시간이 짧은 스트리밍을 위한 스트리밍 애플리케이션을 준비하려면 다음을 수행합니다. (참고: 일 부 스트리밍 애플리케이션에서는 이러한 옵션 중 일부를 사용할 수 없습니다.

• 비디오 인코더에서 2초 간격 (또는 지연 end-to-end 시간을 더 짧게 IDR/Keyframe 하려면 1초) 으 로 설정합니다.

IDR/Keyframe스트림 시작 타이밍과 관련 EventBridge 이벤트 (스트림 시작 및 녹화 시작) 의 지연 시간에 직접적인 영향을 줍니다. IDR/Keyframe이 2초인 경우, 스트림 시작 지연 시간은 약 6~7초 입니다. IDR/Keyframe이 1초인 경우, 스트림 시작 지연 시간은 약 3~4초입니다. 비디오는 최초 스 트림 시작 지연 시간이 지난 후에만 시청자가 이용할 수 있으며 Amazon S3로 자동 레코딩할 수 있 습니다.

더 짧은 1초 키프레임 간격을 사용하는 경우 약간의 QoS가 상쇄됩니다. 이 경우 Amazon IVS 플레이 어의 가변 비트 전송률 스트리밍(ABR)이 해상도를 더 자주 전환할 수 있습니다. 세그먼트 크기가 작 을수록 ABR을 더 자주 확인합니다. 해상도 전환이 늘어나거나 시청자의 네트워크가 세그먼트를 충 분히 빠르게 다운로드할 수 없는 경우 버퍼링이 증가할 수 있습니다. 1초 또는 2초 키프레임 간격을 결정할 때 이러한 상쇄 효과를 고려합니다.

5초보다 높은 값으로 IDR/Keyframe을 설정하는 것은 자제하시기 바랍니다. 1~2초를 사용하는 경 우보다 스트림 시작 지연 시간이 길어질 뿐만 아니라 IVS에서는 재생용으로 생성된 모든 세그먼트가 IDR/키프레임으로 시작된다고 보장할 수 없습니다. 세그먼트가 IDR/키프레임으로 시작하지 않으면 최종 사용자가 재생을 시작하거나 변환을 변경할 때 디코딩 오류 또는 시각적 왜곡 현상이 발생할 수 있습니다.

- 사용 가능한 경우 x264 구성 내에서 인코더를 지연 시간 제로 튜닝으로 설정합니다.
- 버퍼 크기 (VBV) 가 스트림의 평균 비트레이트 (kilobits-per-second) 를 초과하지 않는지 확인하십시 오.

### 서드 파티 스트리밍/전달 서비스 금지

Amazon IVS로 콘텐츠를 재스트리밍하거나 전달하는 데 서드 파티 서비스를 사용하지 않는 것이 좋습 니다. 이 경우 지연 시간이 더 늘어납니다. 지연 시간을 줄이려면 Amazon IVS로 직접 스트리밍하세요.

## 인코더 설정

### 스트림 수집: 코덱, RTMPS 및 포트 443

코덱: Amazon IVS는 비디오에 대해 H.264를 지원하고 오디오에는 AAC(LC)를 지원합니다.

Amazon IVS는 스트리밍 소프트웨어 및 하드웨어에 사용되는 가장 일반적인 보안 수집 프로토콜인 Real-Time Messaging Protocol over a TLS/SSL(RTMPS) 연결을 지원합니다. Amazon IVS 스트리밍 및 재생에는 TLS 버전 1.2 이상이 필요합니다.

비디오 인코더는 아웃바운드 포트 443/TCP와 연결된 RTMPS 프로토콜을 통해 Amazon IVS 수집에 연결해야 합니다. 이렇게 하려면 경로에 포트가 포함된 IVS 수집 서버를 지정합니다.

rtmps://<IVS-ingest-server>/<IVS-stream-key>

예:

rtmps://a1b2c3d4e5f6.global-contribute.live-video.net:443/app/<IVS-streamkey>

비보안 RTMP 수집을 허용하도록 IVS 채널을 구성할 수도 있지만 RTMP가 필요한 구체적이고 검증 된 사용 사례가 없는 한 RTMPS를 사용하는 것이 좋습니다. RTMP를 스트리밍할 때는 프로토콜이 rtmp://로 설정되어 있는지 확인하고 :443 포트를 제거합니다. 예:

rtmp://a1b2c3d4e5f6.global-contribute.live-video.net/app/<IVS-stream-key>

### 해상도/비트 전송률/FPS

스트림의 해상도는 비트레이트와 프레임 속도 (frames-per-second또는 FPS) 를 크게 결정합니다. 이 를 위해 다음 지침을 사용하시기 바랍니다. 권장 사항은 다음과 같습니다. 아래 표시된 해상도는 가로 방향(가로 x 세로)이므로 세로 방향의 경우 반대로 적용합니다.

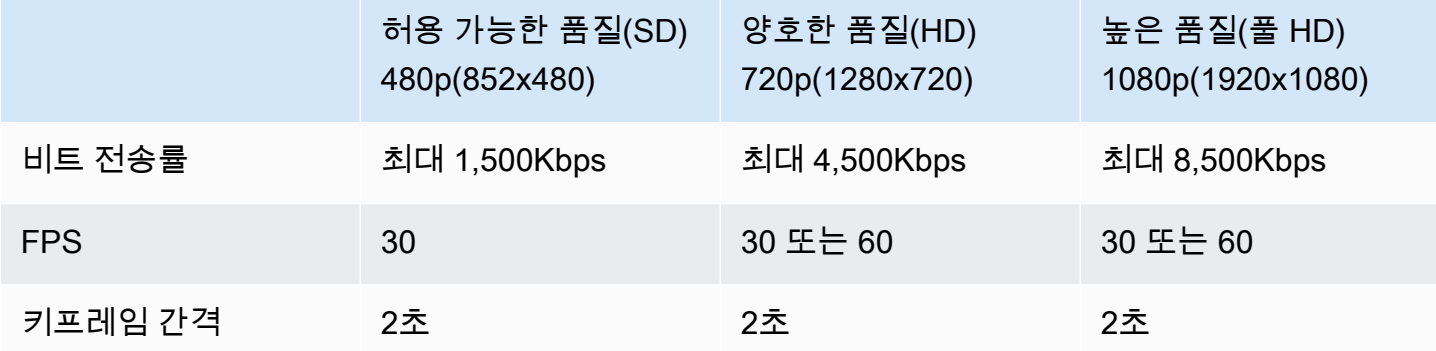

비트 전송률, FPS 및 해상도는 상호 연관되어 있습니다. 최적의 값은 상황에 따라 다르며, 결정하기 복 잡할 수 있습니다. 가장 좋은 지침은 위의 값에서 시작해서 원하는 경우 실험해보는 것입니다. 목표는 스트리밍 중에 비디오 구성 요소가 선명하고 부드럽게 움직이고 사용 가능한 대역폭 내에서 양호한 해 상도를 확보하는 것입니다. 프레임 속도 및/또는 해상도를 높이면 전체 비디오 품질이 향상되지만, 대 역폭 때문에 이를 제한할 수밖에 없습니다.

Amazon IVS는 최대 60FPS의 프레임 속도(유럽 PAL 25 및 50 표준 프레임 속도 포함)를 지원합니다. 비트 전송률 대역폭이 적절하다면 프레임 속도가 높을수록 품질이 향상됩니다. 애플리케이션에 따라 낮은 프레임 속도는 허용 가능합니다(예: 보안 카메라).

### 채널 유형

채널 유형에서 허용되는 해상도 및 비트 전송률을 결정합니다. 허용되는 입력 해상도 또는 비트 전송률 을 초과하면 스트림 연결이 즉시 해제될 수 있습니다.

채널 유형에는 STANDARD, ADVANCED\_SD, ADVANCED\_HD, BASIC 등 네 가지가 있습니다. 채널을 생 성할 때 기본 유형은 STANDARD입니다.

채널 유형에 따라채널 유형에 따라 동영상은 트랜스코딩 또는 트랜스먹싱될 수 있습니다.

- STANDARD 및 ADVANCED 채널의 비디오는 트랜스코딩됩니다. 원래 입력에서 여러 가지 품질이 생성 되어 최종 사용자의 디바이스 및 네트워크 조건에 가장 적합한 경험을 자동으로 제공합니다. 트랜스 코딩을 사용하면 다양한 다운로드 속도에서 더 높은 재생 품질을 얻을 수 있습니다.
- BASIC 채널의 비디오는 트랜스먹싱됩니다. Amazon IVS에서 최종 사용자에게 원래 입력을 제공합 니다.

트랜스코딩된 모든 채널에는 생성할 변환을 결정하는 트랜스코딩 사전 설정이 있으며 이를 ABR 래더 라고 생각하시기 바랍니다. ABR 래더를 통해 사용 가능한 다운로드 대역폭과 비디오 품질을 절충하여 시청 환경을 최적화할 수 있습니다.

- STANDARD 채널에는 기본 트랜스코딩 사전 설정이 하나 있습니다.
- ADVANCED 채널에는 선택 가능한 트랜스코딩 사전 설정이 두 개 있습니다.
	- 제한된 대역폭 전송은 품질 수준마다 STANDARD보다 낮은 비트 전송률을 사용합니다. 다운로드 대역폭이 낮거나 비디오 콘텐츠가 단순한 경우(예: 토킹 헤드)에 사용하세요.
	- 더 높은 대역폭 전송: 품질 수준마다 더 높은 비트 전송률을 사용합니다. 다운로드 대역폭이 높거 나 비디오 콘텐츠가 복잡한 경우(예: 플래시 및 빠른 장면 전환)에 사용하세요. 이 값이 기본값입니 다.

#### 표준 채널

STANDARD 채널이 트랜스코딩됩니다. 가장 높은 비디오 해상도는 Full HD, 1080p입니다. 이것이 기본 채널 유형입니다.

- 트랜스코딩 사전 설정: 기본 트랜스코딩 사전 설정 래더가 하나 있습니다.
- 오디오: 360p 이하 변환의 경우 오디오가 트랜스코딩됩니다. 다른 변환의 경우 원본 오디오가 전달 됩니다.

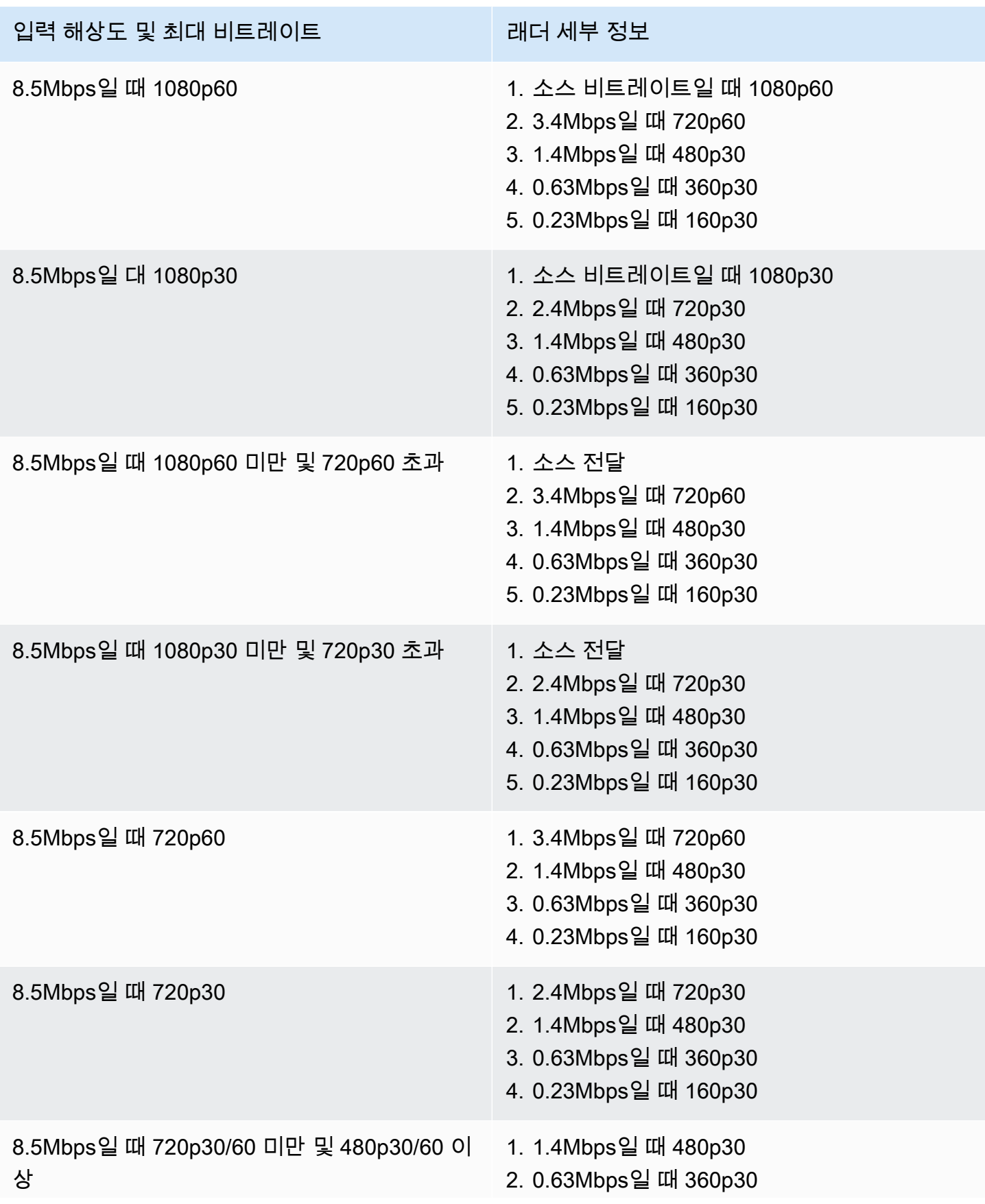

입력 해상도 및 최대 비트레이트 래더 세부 정보

3. 0.23Mbps일 때 160p30

### 고급 HD 채널

ADVANCED-HD 채널이 트랜스코딩됩니다. 가장 높은 비디오 해상도는 HD, 720p입니다.

- 트랜스코딩 사전 설정: 선택 가능한 트랜스코딩 사전 설정 래더가 두 개 있습니다.
- 오디오: 360p 이하 변환의 경우 오디오가 트랜스코딩됩니다. 다른 변환의 경우 원본 오디오가 전달 됩니다.

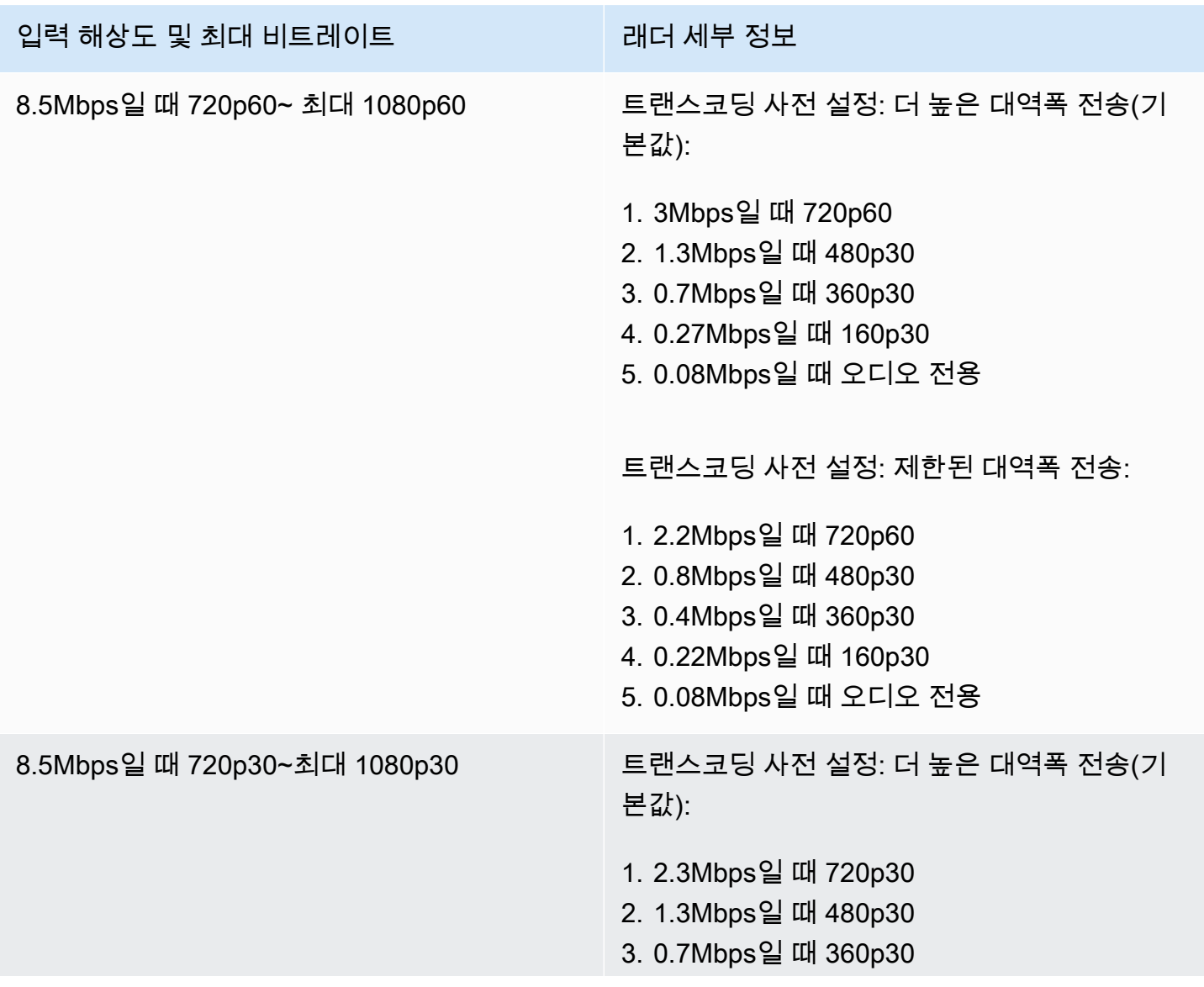

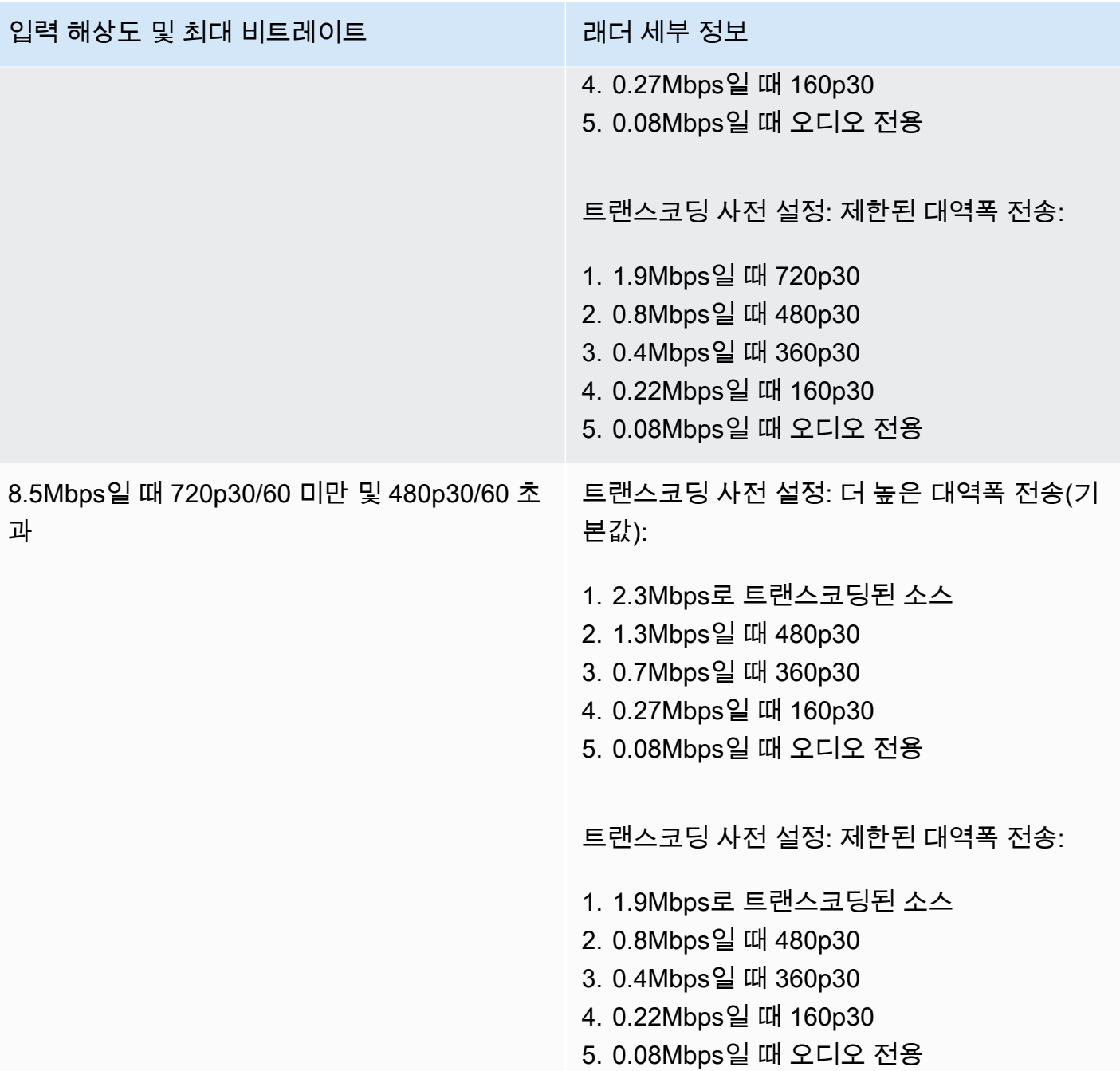

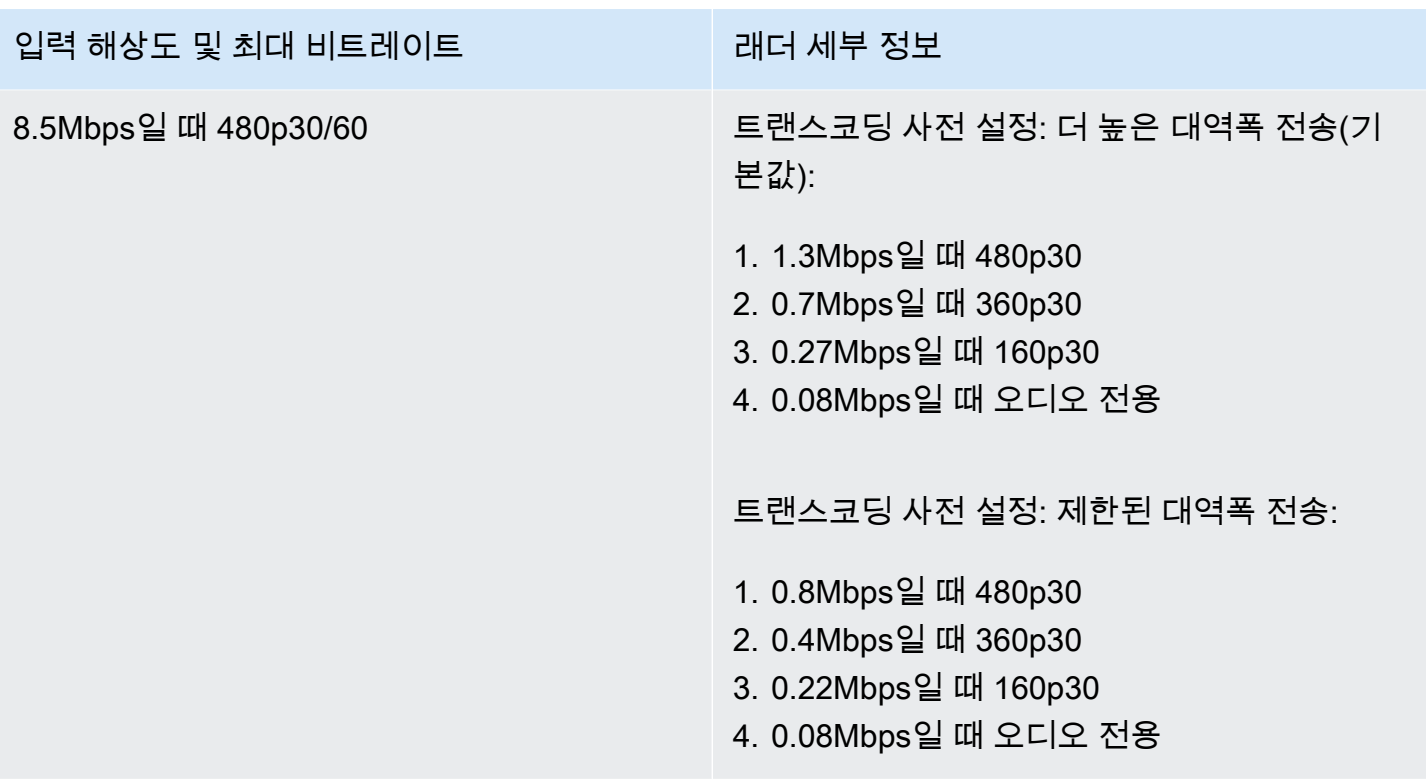

고급 SD 채널

ADVANCED-SD 채널이 트랜스코딩됩니다. 사용 가능한 변환은 입력 품질로 제한되며 상향 변환은 없습 니다.

- 트랜스코딩 사전 설정: 선택 가능한 트랜스코딩 사전 설정 래더가 두 개 있습니다.
- 오디오: 오디오가 트랜스코딩됩니다.

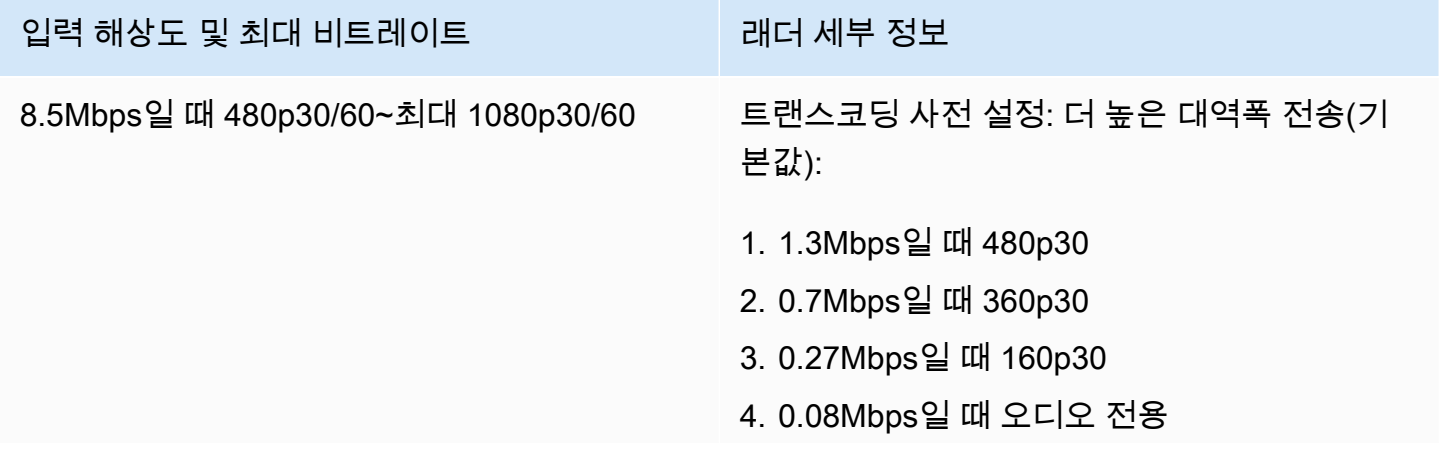

#### 입력 해상도 및 최대 비트레이트 래더 세부 정보

트랜스코딩 사전 설정: 제한된 대역폭 전송:

- 1. 0.8Mbps일 때 480p30
- 2. 0.4Mbps일 때 360p30
- 3. 0.22Mbps일 때 160p30
- 4. 0.08Mbps일 때 오디오 전용

#### 기본 채널

BASIC 채널이 변환됩니다. 단일 변환이 생성됩니다.

- 트랜스코딩 사전 설정: NA
- 오디오: 오디오가 트랜스코딩됩니다.

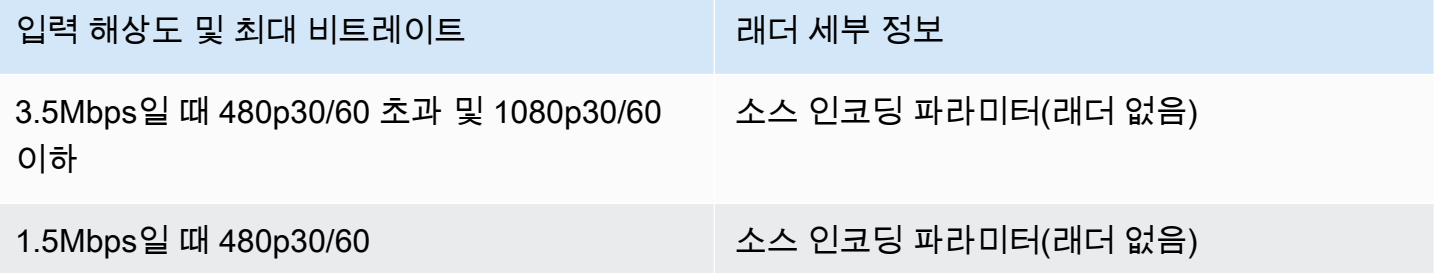

### 비디오 설정

다음 설정을 권장합니다. 대부분의 H.264 비디오 인코딩 소프트웨어 또는 하드웨어 API에서 사용할 수 있습니다.

- 비디오 인코더에서 2초 간격 (지연 시간을 더 짧게 IDR/Keyframe 하려면 1초) 으로 설정합니다. end-to-end
- H.264 레벨: 기본
- 장면 변경: 꺼짐(기본 설정)
- 채도 하위 샘플: YUV420P
- CABAC: 기본 설정

• ColorSpace: BT.709 (HDTV 및 컴퓨터 디스플레이 간 호환성을 극대화하려면 권장). Amazon IVS 비 디오 트랜스코딩은 ColorSpace 패스스루를 지원합니다. 고급 사용자는 다른 ColorSpace 비디오와 풀레인지 비디오를 사용할 수 있습니다.

## 오디오 설정

다음과 같은 설정을 지원합니다.

- 코덱: AAC(LC)
- 비트 전송률: 96Kbps~320Kbps
- 샘플 속도: 44.1kHz 또는 48KHz(프로덕션 오디오 흐름에 맞추는 것이 가장 좋음)
- 채널: 최대 2개 스테레오(1: 모노 또는 2: 스테레오 오디오 채널 지원)

### VBR이 아닌 CBR 사용

인코더의 속도 제어 방법으로는 항상 VBR (가변 BitRate) 이 아닌 CBR (상수 BitRate) 을 사용하십시 오. CBR은 네트워크의 고정 대역폭 특성에 더 적합하며, 클라이언트 디바이스에 대해 보다 예측 가능 하고 안정적인 비디오 재생을 제공합니다. 일관된 비트 전송률을 사용하면 시청자가 시간이 지나더라 도 연결에서 처리할 수 있는 품질 수준을 쉽게 선택할 수 있습니다.

장면의 복잡성에 따라 VBR에서는 비트 전송률이 급증할 수 있으며, 이때 비디오가 Amazon IVS에 도 달하기 전에 프레임이 떨어지거나 클라이언트 플레이어에서 버퍼링이 발생할 수 있습니다.

따라서 CBR만 사용하는 것을 권장합니다. VBR을 사용하는 경우 스트림에서 버퍼링 및 재생이 원활하 지 않습니다.

### 프로그레시브 신호 사용

프로그레시브 신호 흐름을 사용합니다. 프로덕션 흐름 또는 인코딩에서는 인터레이스 비디오 사용을 자제하시기 바랍니다. 프로그레시브 스트림 신호를 사용하면 인터레이스 신호를 표시할 때 생성되는 모션 아티팩트를 방지하며 한 번에 전체 프레임을 표시하는 재생 품질이 크게 향상됩니다.

## 네트워크 요구 사항

적절하고 지속적인 업로드 스트림을 유지할 수 있는 안정적인 인터넷 연결을 사용해야 합니다. 인터넷 연결이 불안정하면 시청자 측에서 스트림이 끊어지거나 지연이 발생할 수 있습니다.
유선 연결을 사용하십시오. WiFi 그리고 잘못된 QoS/패킷 큐 우선 순위 지정으로 인해 LTE 연결이 불 안정하거나 간섭 또는 대기 시간이 발생할 수 있습니다. 가능하면 스트림에 대해 유선 연결을 사용합니 다.

필요한 최소 대역폭보다 50% 더 많은 대역폭을 할당하도록 계획합니다. 비디오 비트 전송률의 인코딩 에서 비트 전송률 변동을 보정하기 위해 오버헤드가 추가됩니다.

인코딩 시스템에 대한 전용 인터넷 VLAN을 사용합니다. 인코더를 별도의 네트워크에 보관하면 트래픽 에 의한 오염, 대역폭 병목 현상 및 부정적 보안 요인과 같은 파괴적인 영향을 줄 수 있는 잠재 요인들을 방지할 수 있습니다.

### 폐쇄 자막

IVS는 폐쇄 자막을 지원합니다. 스트리머로 시청자에게 자막을 제공하려면 비디오 인코더를 통해 스트 림에 포함되거나 스트림과 함께 허용된 형식으로 자막 데이터를 전송해야 합니다.

Amazon IVS는 21 CEA-708/EIA-608 형식(통칭 608에서 708 형식) 자막에서 21 라인을 허용합니다. 다음 방법 중 하나를 사용하여 자막을 전송할 수 있습니다.

- CEA-708/EIA-608은 ATSCA/72(SEI user\_data)에서 설명한 바와 같이 비디오 기본 스트림에 포함되 어 있습니다. 이는 TV 브로드캐스트 인코더에서 흔히 사용되는 형식입니다.
- onCaptionInfo CEA-708/EIA-608은 RTMPS 스크립트/AMF0 태그를 통해 전송되었습니다. 이 형식 은 Elemental Technologies 및 Wowza와 같은 인터넷 브로드캐스트 인코더와 미디어 서버에서 일반 적입니다. Amazon IVS 플레이어 SDK는 하나의 언어를 지원하며 다중 트랙 자막 재생을 지원하지 않습니다.

참고: Amazon IVS 플레이어 SDK는 CC1 NTSC 필드 1의 자막 데이터만 지원합니다. 다중 트랙 자막 재생은 지원하지 않습니다.

RTMPS를 통해 전송할 때 페이로드는 다음 두 개의 요소 페어가 있는 ECMA 어레이를 포함해야 합니 다.

- 이름이 type인 문자열로, 708 문자를 포함합니다.
- 이름이 data인 문자열로, base64로 인코딩된 CEA-708/EIA-608 페이로드를 포함합니다.

예:

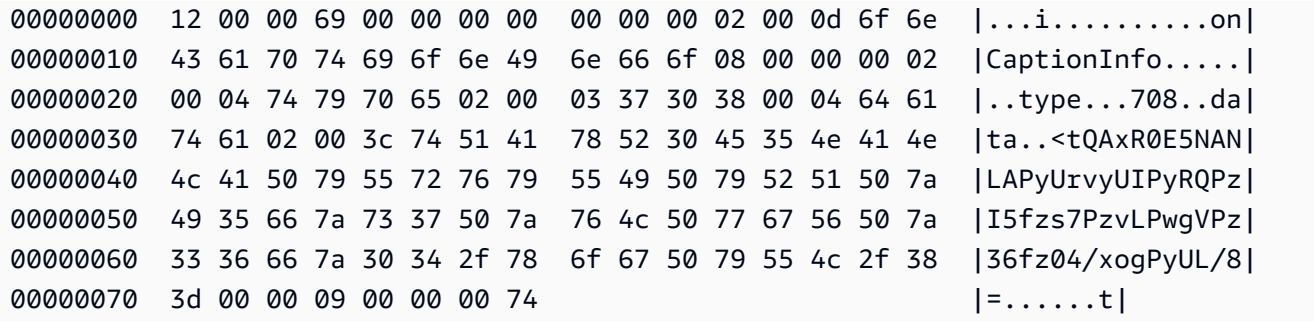

Elemental 비디오 인코더를 사용하는 경우 다음과 같이 설정합니다.

- 캡션 임베드를 'capture 608 Field 1'로 설정합니다.
- 를 RTMPS 태그로 사용하여 출력 그룹에 캡션을 삽입합니다. onCaptionInfo

자세한 내용은 블로그 게시물, [Adding Closed Captions to an Amazon IVS Live Stream을](https://dev.to/aws/adding-closed-captions-to-an-amazon-ivs-live-stream-3480) 참조하세요.

### FFmpeg를 사용한 스트림

FFmpeg는 비디오, 오디오 및 기타 멀티미디어 파일과 스트림을 처리하기 위한 방대한 소프트웨어 라 이브러리 모음으로 구성된 무료 오픈 소스 프로젝트로 다양한 운영 체제 및 디바이스에서 사용할 수 있 습니다. 많은 운영 체제 및 디바이스에서 사용할 수 있습니다.

FFmpeg에 대한 설치 및 자세한 내용은 [FFmpeg 웹 사이트를](https://www.ffmpeg.org/download.html) 참조하세요. 최신 정적 빌드를 사용합니 다(컴파일하지 마세요).

설치 후 FFmpeg에 대한 오디오 및 비디오 입력 소스를 선택합니다. 다음과 같이 사용할 수 있는 항목 을 찾을 수 있습니다.

ffmpeg -list\_devices true -f dshow -i dummy.

자세한 내용은 [여기에](https://trac.ffmpeg.org/wiki/Capture/Blackmagic)서 확인하세요. 사용 가능한 항목과 대상 캡처 방법에 따라 선택한 디바이스에서 직접 비디오 및 오디오(포함됨)를 캡처하고 FFmpeg로 신호를 인코딩할 수 있어야 합니다. 예:

• 웹캠 — Logitech C920 웹캠에서 출력을 캡처합니다.

ffmpeg -f dshow -video\_size 1920x1080 -framerate 30 -i video="HD Pro Webcam C920":audio="Microphone (HD Pro Webcam C920)" -c:v libx264 -b:v 6000K -maxrate 6000K -pix\_fmt yuv420p -r 30 -s 1920x1080 -profile:v main -preset veryfast -g 120 -x264opts "nal-hrd=cbr:no-scenecut" -acodec aac -ab 160k -ar 44100 -f flv rtmps:// <IVS-ingest-server>/<IVS-stream-key>

• 비디오 파일 — FFmpeg는 다양한 비디오 파일 형식 및 캡처 카드에서 작동합니다. 다음은 MP4 입력 을 기반으로 한 스트리밍의 예제입니다.

ffmpeg -re -i input.mp4 -c:v libx264 -b:v 6000K -maxrate 6000K -pix\_fmt yuv420p -s 1920x1080 -profile:v main -preset veryfast -force\_key\_frames expr:gte(t,n\_forced\*2) -x264opts "nal-hrd=cbr:no-scenecut" -acodec aac -ab 160k -ar 44100 -f flv rtmps:// <IVS-ingest-server>/app/<IVS-stream-key>

<IVS-ingest-server> 및 <IVS-stream-key>에 입력할 내용에 대한 자세한 내용은 [IVS 시작하](#page-20-0) [기](#page-20-0)에서 라이브 스트리밍 설정에 대한 정보를 참조하세요. 예:

- 수집 서버: rtmps://jds34ksdg3las.global-contribute.live-video.net/app/
- 스트림 키: sk\_us-west-2\_abcd1234efgh5678ijkl

### Amazon IVS 브로드캐스트 SDK를 사용한 스트림

Amazon IVS 브로드캐스트 SDK는 Amazon IVS로 Android, iOS 또는 웹 애플리케이션을 구축하는 개 발자를 위해 구축된 서비스입니다. [이 부분부](#page-70-0)터 참고하여 Amazon IVS 사용 설명서의 브로드캐스트 SDK 설명서를 확인하세요. Android, iOS 및 웹 스트리밍에 대한 가이드가 담긴 하위 페이지가 있습니 다. 브로드캐스트 SDK를 사용하면 비트 전송률, 프레임 속도 및 해상도를 사용자 지정할 수 있습니다.

### 스트림 테스트

스트림이 작동하는지 항상 확인합니다.

[Amazon IVS 콘솔에](https://console.aws.amazon.com/ivs)서 비디오 스트림으로 이동하여 스트리밍되는 콘텐츠를 보고 라이브 스트림을 관 리합니다.

# 문제 해결 FAQ

이 문서에서는 Amazon Interactive Video Service(IVS)에 대한 모범 사례와 문제 해결 팁을 설명합니 다. IVS를 사용할 때 예상하지 못하거나 의도하지 않은 동작이 발생할 수 있습니다. 이러한 동작은 브 로드캐스트부터 콘텐츠 재생에 이르기까지 스트리밍 프로세스의 다양한 지점에서 발생할 수 있습니 다.

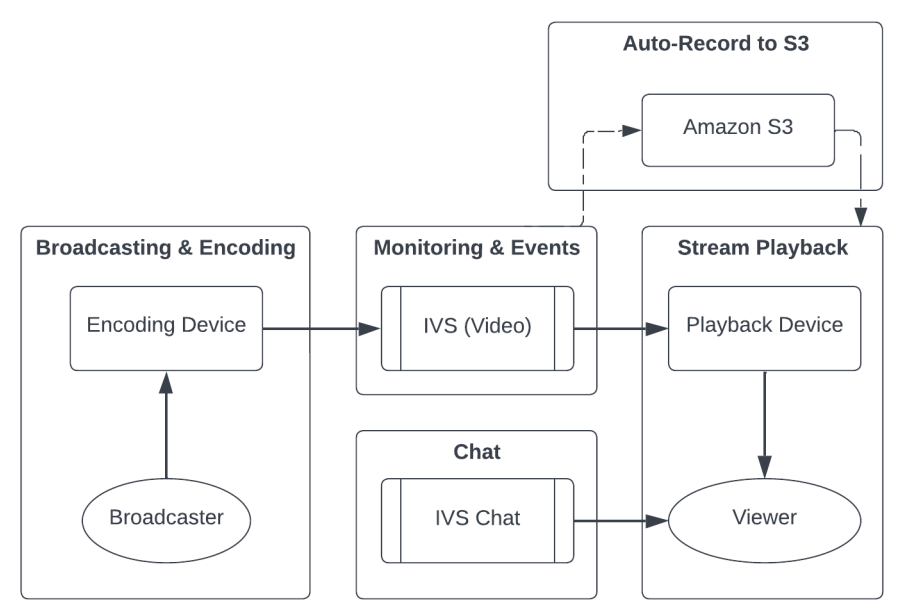

지원 및 기타 Amazon IVS 리소스에 대한 자세한 내용은 [리소스 및 지원을](#page-283-0) 참조하세요.

# 브로드캐스팅 및 인코딩

이 섹션은 브로드캐스팅, 인코딩 및 IVS로의 첫 번째 스트리밍 조건에 관한 내용을 핵심적으로 다루고 있습니다. 이와 같은 동작은 콘텐츠가 IVS 서버에 도달하기 전에 발생합니다.

### 주제:

- [the section called "스트림 결핍이란 무엇인가요?"](#page-256-0)
- [the section called "왜 스트리밍이 갑자기 멈췄나요?"](#page-256-1)
- [the section called "스트리밍 중에 네트워크를 전환하면 어떻게 되나요?"](#page-257-0)
- [the section called "IVS의 다중 리전 이중화을 실현하려면 어떻게 해야 하나요?"](#page-257-1)
- [the section called "IVS 웹 브로드캐스트 SDK 세션의 문제를 해결하려면 어떻게 해야 하나요?"](#page-258-0)
- [the section called "Google Chrome의 WebRTC-Internals 지표를 사용하여 IVS 웹 브로드캐스트](#page-259-0) [SDK 세션을 평가하려면 어떻게 해야 하나요?"](#page-259-0)

## <span id="page-256-0"></span>스트림 결핍이란 무엇인가요?

'스트림 결핍'은 콘텐츠를 IVS로 전송할 때, 즉 IVS에서 콘텐츠를 수집할 때 콘텐츠 패킷 전송이 지연되 거나 중단되는 현상입니다. IVS가 인코딩 디바이스에서 특정 기간 동안 전송할 것으로 광고한 예상 비 트 양을 수집 중에 가져오지 못하면 결핍 이벤트로 간주됩니다. 결핍 이벤트는 브로드캐스터의 인코더, 로컬 네트워크 상태 및/또는 퍼블릭 인터넷을 통한 인코딩 디바이스와 IVS 간의 전송 중에 종종 발생합 니다.

뷰어의 관점에서 볼 때 결핍 이벤트는 지연, 버퍼링 또는 정지되는 동영상으로 나타날 수 있습니다. 스 트림 결핍 이벤트는 결핍 이벤트의 성격에 따라 짧거나(5초 미만) 길(몇 분) 수 있습니다.

기아 상황을 모니터링할 수 있도록 IVS는 기아 이벤트를 Amazon 이벤트로 전송합니다. [예:](https://docs.aws.amazon.com/ivs/latest/LowLatencyUserGuide/eventbridge.html#eventbridge-examples-stream-health-change)  [EventBridge Amazon IVS와 함께 Amazon 사용 시 스트림 상태 변화를](https://docs.aws.amazon.com/ivs/latest/LowLatencyUserGuide/eventbridge.html#eventbridge-examples-stream-health-change) 참조하십시오. EventBridge 이 는 스트림이 결핍 상태에 들어가거나 종료될 때 전송됩니다. 사용 사례에 따라 브로드캐스터 및 뷰어에 간헐적인 스트리밍 상태를 알리는 등 적절한 조치를 취할 수 있습니다.

추가 부족 모니터링 도구에 대해서는 [Amazon IVS 저지연 스트리밍 모니터링, IVS L](#page-58-0)[istStreamsA](https://docs.aws.amazon.com/ivs/latest/LowLatencyAPIReference/API_ListStreams.html)PI 엔 드포인트 (상태별 필터링) 및 IVS 엔드포인트 (개별 스트림 분석용) 를 참조하십시오. [GetStream](https://docs.aws.amazon.com/ivs/latest/LowLatencyAPIReference/API_GetStream.html) 또한 [the section called "스트림 결핍 이벤트를 모니터링하려면 어떻게 해야 하나요?"도](#page-261-0) 참조하세요.

### <span id="page-256-1"></span>왜 스트리밍이 갑자기 멈췄나요?

스트림이 갑자기 중지되는, 즉 스트림 세션이 종료될 수 있는 가장 일반적인 이유는 다음과 같습니다.

• 수집 데이터 누락 - 스트림 세션 수집이 30초 동안 완전히 중지되면(IVS로 수집되는 데이터 없음) IVS 수집 서버가 IVS 스트림 세션을 종료합니다. 30초 동안 브로드캐스터는 수집 서버에 다시 연결 할 수 있습니다. 하지만 일부 경우(예: 네트워크 전환) RTMPS의 TLS 핸드셰이크가 중단되어 기존 스트림 세션에 다시 연결하지 못할 수 있습니다. 이러한 문제의 일반적인 근본 원인으로는 네트워크 문제(예: 브로드캐스트 디바이스와 IVS 사이의 정체), 브로드캐스트 디바이스의 완전한 인터넷 끊김 또는 콘텐츠 세그먼트(FLV 태그)를 생성하지 않는 브로드캐스트 디바이스가 있습니다.

대체로 스트림 연결이 끊어지면 스트림 결핍 이벤트가 발생합니다. 결핍 이벤트는 데이터 수신이 중 단될 때 트리거됩니다. 결핍 시작 이벤트가 전송된 다음 결핍 종료 이벤트 없이 스트림 종료 이벤트 가 전송되는 경우, 이는 종종 IVS로 전송되는 데이터가 없어서 스트림이 종료된 것을 나타냅니다.

• IVS StopStream 엔드포인트 — IVS 스트림 세션 중에 [StopStreamA](https://docs.aws.amazon.com/ivs/latest/LowLatencyAPIReference/API_StopStream.html)PI 호출이 이루어지면 IVS 스트 림 세션이 종료됩니다. StopStream 엔드포인트는 IVS 수집 서버에서 들어오는 RTMPS 스트림의 연 결을 끊습니다. 사용 중인 인코딩 소프트웨어/하드웨어에 따라 새 스트림 세션이 시도될 수 있습니 다.

• 인코더 오류 - 일부 소프트웨어/하드웨어 인코더는 인코딩 프로세스 중에 오류가 발생하면 스트림 세 션을 연결 해제합니다. IVS 관점에서 볼 때 이러한 연결 끊김은 브로드캐스터의 의도적인 조치로 보 입니다. 하지만 인코딩 로그에서는 의도하지 않은 오류로 인해 스트림 연결이 끊긴 것으로 확인될 수 있습니다.

### <span id="page-257-0"></span>스트리밍 중에 네트워크를 전환하면 어떻게 되나요?

브로드캐스터가 네트워크를 전환하면 (예: 셀룰러 간에) 진행 중인 RTMPS 연결이 끊깁니다. WiFi 브 로드캐스터의 인터넷 연결은 3~4초 후에 다시 설정되지만, 네트워크 전환으로 인해 새 연결에는 새 IP 주소가 사용되므로 새 RTMPS 연결이 생성됩니다. 이 전환 중에 이전 RTMPS 연결이 완전히 끊어지지 않으므로, 인코더는 IVS에 연결 해제 메시지를 보내지 않습니다. 따라서 IVS는 이전 RTMPS 연결이 다 시 연결되기를 30초 동안 대기합니다. 이로 인해 새 네트워크의 새 RTMPS 스트림이 IVS에 연결되지 않습니다.

네트워크 간 전환 속도를 높이려면 디바이스가 네트워크를 전환할 때 IVS [StopStream엔](https://docs.aws.amazon.com/ivs/latest/LowLatencyAPIReference/API_StopStream.html)드포인트를 사 용하여 이전 스트림 세션을 닫는 것이 좋습니다. 이 시나리오에서 브로드캐스트 디바이스가 새 네트워 크에 연결되면 브로드캐스트 디바이스가 StopStream 엔드포인트를 호출하여 현재 휴면 상태인 스트 림을 종료할 수 있습니다. StopStream 통화가 성공하면 브로드캐스트 장치는 30초 동안 기다리지 않고 새 네트워크에서 새 스트림 세션을 시작할 수 있습니다.

### <span id="page-257-1"></span>IVS의 다중 리전 이중화을 실현하려면 어떻게 해야 하나요?

IVS 내의 이중화는 다양한 방법으로 실현할 수 있습니다. IVS 보안의 [복원성](https://docs.aws.amazon.com/ivs/latest/LowLatencyUserGuide/security-resilience.html)을 참조하세요.

IVS는 컨트롤과 데이터라는 서로 다른 네트워킹 플레인으로 분리됩니다.

- 컨트롤 플레인은 리전(AWS 리전 기반)이며 IVS 리소스(채널, 스트림 키, 재생 키 페어, 레코딩 구성) 에 대한 정보를 저장합니다.
- 데이터 영역은 AWS 리전에만 국한되지 않으며 수집에서 송신까지 데이터를 전달하는 네트워크입 니다. 예를 들어 us-west-2 리전에서 채널을 생성하더라도 해당 채널로 스트리밍되는 비디오는 uswest-2를 거치지 않을 수 있습니다.

[글로벌 솔루션, 리전별 제어](https://docs.aws.amazon.com/ivs/latest/LowLatencyUserGuide/what-is.html#what-is-aws)를 참조하세요. 다음 두 가지 시나리오를 고려해 보세요.

• 하나의 컨트롤 플레인 리전(예: us-east-1)만 사용 중인 경우 - 특정 AWS 제어 리전에서 성능 저하 또 는 중단이 발생하는 경우 채널, 스트림 키, 재생 키 페어, 레코딩 구성 중 하나를 생성, 읽기, 업데이트 또는 삭제할 때 IVS 컨트롤 플레인에서 지연 현상이나 오류가 발생할 수 있습니다. 중단 상태에서 새 스트림을 시작하려고 하면 스트림 세션을 시작할 때 지연 시간이 길어지거나 오류가 발생할 수 있습

니다. 성능 저하의 심각도에 따라 이미 진행 중인 스트림이 있는 채널로 계속 브로드캐스팅할 수 있 습니다.

[재생 권한 부여가](https://docs.aws.amazon.com/ivs/latest/LowLatencyUserGuide/private-channels-enable-playback-auth.html) 활성화된 경우 현재 뷰어는 진행 중인 스트림을 계속 재생할 수 있지만 재생 키 페 어 권한 부여에 문제가 있는 경우 새 뷰어는 조회를 시작할 수 없습니다. 재생 권한 부여가 활성화되 지 않은 경우 현재 뷰어와 새 뷰어 모두 진행 중인 스트림을 볼 수 있습니다.

중단 이벤트에서는 IVS S3에 자동 레코딩 기능도 중단될 수 있습니다.

IVS 컨트롤 플레인은 리전별 중단 이벤트 중에 다른 AWS 리전으로 자동으로 장애 조치되지 않습니 다.

• 두 컨트롤 플레인 리전(예: us-east-1 및 us-west-2)을 사용 중이고, 두 번째 리전은 기본 리전을 사용 할 수 없을 때 장애 조치용인 경우 - IVS는 기본적으로 리전별 컨트롤 플레인 장애 조치를 지원하지 않습니다. 따라서 컨트롤 플레인 리전에서 문제가 발생하면 새 스트림 시작 또는 컨트롤 플레인 호출 에 문제가 발생할 수 있습니다. 하지만 데이터 영역은 영향을 받지 않으므로, 컨트롤 플레인 리전에 대해 진행 중인 스트림은 문제 없이 지속됩니다. 컨트롤 플레인을 보조(페일오버) 리전으로 이동하려 면 애플리케이션 측에서 수행해야 합니다. 컨트롤 플레인 장애 조치를 처리하기 위한 사용자 지정 구 현 로직을 작성할 수 있습니다. 리전별 채널 페일오버 관리 방법에 대한 공식 지침은 없습니다.

IVS 아키텍처는 비디오 데이터 영역과 리전별 컨트롤 플레인을 분리하여 복원성을 강화합니다. 리전 별 컨트롤 플레인 실패 이벤트 발생 시 진행 중인 라이브 스트림이 중단되는 일이 거의 또는 전혀 없 어야 합니다. IVS는 99.9% 가동 시간 SLA를 유지하고 고객을 위한 인프라의 안정성을 보장하기 위 해 최선을 다하고 있습니다([SLA](https://aws.amazon.com/ivs/sla/) 참조).

### <span id="page-258-0"></span>IVS 웹 브로드캐스트 SDK 세션의 문제를 해결하려면 어떻게 해야 하나요?

[IVS 웹 브로드캐스트 SDK는](https://docs.aws.amazon.com/ivs/latest/LowLatencyUserGuide/broadcast-web.html) 일반 IVS RTMPS 수집 세션과는 약간 다르게 작동합니다. 웹 브로드캐스 트 SDK는 WebRTC 프로토콜을 활용하여 IVS 엔드포인트로 스트리밍합니다. 콘텐츠가 IVS 엔드포인 트에 들어가면 처리된 후 HLS 출력으로 리먹싱/트랜스코딩되어 표시됩니다.

웹 브로드캐스트 SDK의 특성으로 인한 인코딩 동작 문제 해결에 대한 다음 팁을 참고하세요.

- 브로드캐스트 세션 중에 브로드캐스트 장치에서 열어 둘 필요가 없는 탭/프로그램을 모두 닫습니다. 불필요한 탭/프로그램은 컴퓨팅 리소스(예: CPU, RAM, 네트워킹)를 사용할 수 있으며 이로 인해 브 로드캐스트 애플리케이션의 성능이 저하될 수 있습니다. 닫을 수 없는 탭/프로그램의 경우 불필요한 양의 컴퓨팅 리소스를 사용하고 있지 않은지 확인합니다.
- 장치의 업로드 속도가 200Kbps를 초과하는지 확인합니다. (이는 웹 브로드캐스트 SDK의 [알려진 문](https://docs.aws.amazon.com/ivs/latest/LowLatencyUserGuide/broadcast-web.html#broadcast-web-known-issues) [제](https://docs.aws.amazon.com/ivs/latest/LowLatencyUserGuide/broadcast-web.html#broadcast-web-known-issues) 중 하나에 언급되어 있습니다.) 업로드 속도를 평가하려면 브로드캐스트 장치의 작업 관리자를 열

어 스트리밍 시 사용할 수 있는 네트워크를 분석합니다. 업로드 속도/비트레이트가 예상하거나 원하 는 것보다 낮으면 대역폭을 소비하고 있을 수 있는 다른 탭/프로세스를 평가해 보세요. 또한 로컬 네 트워크에서 많은 양의 대역폭을 소비하고 있을 수 있는 다른 컴퓨터를 살펴보세요.

- CPU 사용량이 무작위로 급증하는 경우 컴퓨터의 작업 관리자를 살펴보고 어떤 프로세스가 CPU를 소비하고 있는지 파악합니다. CPU 사용을 무작위로 유발하는 일반적인 서비스에는 컴퓨터에서 정 기적으로 검사를 실행하는 바이러스 백신 소프트웨어가 있습니다.
- [https://stream.ivs.rocks/를](https://stream.ivs.rocks/) 통해 스트리밍하여 환경을 격리하고 애플리케이션 로직이 원하지 않는 동 작을 유발하지 않는지 확인하세요. 이 사이트는 IVS에서 운영하며 웹 브로드캐스트 SDK와의 통합 중 어떤 부분이 원하지 않는 동작의 근본 원인인지 평가하기 위한 견고한 테스트 환경입니다.
- Google Chrome의 WebRTC-Internals를 사용해 봅니다(아래 참조).

<span id="page-259-0"></span>Google Chrome의 WebRTC-Internals 지표를 사용하여 IVS 웹 브로드캐스트 SDK 세션을 평가하려면 어떻게 해야 하나요?

IVS 웹 브로드캐스트 SDK를 통해 스트리밍하는 경우 브로드캐스트를 인코딩하고 전송하는 동안 다양 한 동작이 발생할 수 있습니다. 다음 단계에 따라 문제를 해결하거나 브로드캐스트 장치에서 세션에 대 한 정보를 수집하세요.

- 1. Google Chrome에서 브로드캐스트 웹페이지를 엽니다.
- 2. 새 Chrome 탭을 열고 chrome://webrtc-internals/로 이동합니다(정확히 복사하세요).
- 3. 원래 브로드캐스팅 웹 페이지 탭에서 웹 브로드캐스팅 SDK 세션을 시작하고 동작이 관찰될 때까지 세션을 실행합니다.
- 4. 동작이 관찰되면 chrome://webrtc-internals/ 탭으로 전환하고(브로드캐스트 세션을 종료하지 마세 요) 올바른 웹 페이지가 표시되는지 확인합니다.

Create Dump Read stats From: Standardized (promise-based) getStats() API

Note: computed stats are in []. Experimental stats are marked with an \* at the end and do not show up in the getStats result.

◡

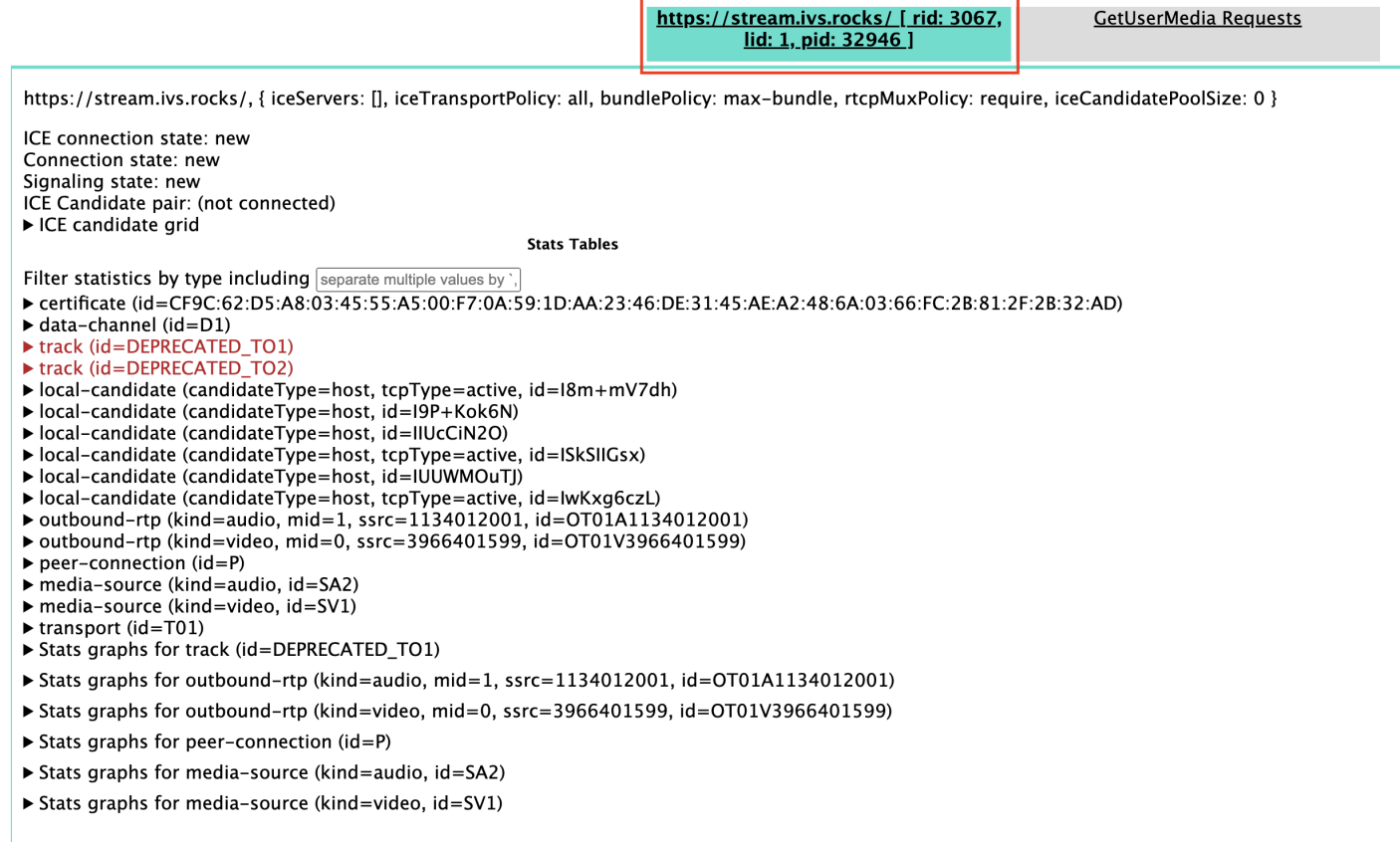

- 5. 화면 맨 위에 있는 확장 가능한 덤프 생성 섹션을 엽니다.
- 6. 화면 상단 (Create Dump 오른쪽 아래) 에서 PeerConnection 업데이트 및 통계 데이터 다운로드를 선택하여 관련 세션에서 .txt 파일을 다운로드합니다.
- 7. 다운로드가 완료되면 파일에 WebRTC 연결의 기록 보기가 표시됩니다. 이를 다양한 도구에서 확인 하거나 추가 분석을 위해 AWS Support 팀에 보낼 수 있습니다.

# 모니터링 및 이벤트

이 섹션에서는 IVS 모니터링, 지표 및 이벤트에 관한 질문을 다룹니다.

주제:

- [the section called "스트림 결핍 이벤트를 모니터링하려면 어떻게 해야 하나요?"](#page-261-0)
- [the section called " CloudWatch Amazon을 사용하여 IVS 서비스 할당량을 모니터링하려면 어떻게](#page-261-1) [해야 합니까?"](#page-261-1)

• [the section called "IVS 스트림 상태를 사용하여 스트림 불안정성을 진단하려면 어떻게 해야 하나](#page-262-0) [요?"](#page-262-0)

### <span id="page-261-0"></span>스트림 결핍 이벤트를 모니터링하려면 어떻게 해야 하나요?

스트림 결핍 이벤트를 모니터링하려면 다음과 같은 방법을 사용하는 것이 좋습니다.

- [Amazon EventBridge 및 Amazon IVS 지원](https://docs.aws.amazon.com/ivs/latest/LowLatencyUserGuide/eventbridge.html#eventbridge-examples-stream-health-change) 스트리밍 부족 이벤트가 시작되거나 종료되면 IVS는 스트림 상태 변경 이벤트를 생성합니다. EventBridge Amazon EventBridge 대상 및 규칙을 사용하면 이러한 스트림 부족 이벤트를 사용하여 스트림 부족 발생 시 알림을 받을 수 있습니다. 대상 및 규칙 에 대한 자세한 내용은 [Amazon EventBridge 사용 설명서를](https://docs.aws.amazon.com/eventbridge/latest/userguide/eb-what-is.html) 참조하십시오.
- [Amazon IVS 저지연 스트리밍 모니터링](#page-58-0)  라이브 스트림 세션 중에 데이터가 기록되고 IVS 스트림 상태 분석을 통해 데이터를 사용할 수 있습니다. 여기에는 인코더 구성, 수집 지표 및 스트림 세션 이 벤트에 대한 정보가 포함됩니다. 이는 진행 중인 스트림을 모니터링하거나 스트림을 소급하여 평가 할 때 유용합니다. IVS 콘솔 또는 API를 사용하여 결핍 현상이 발생한 스트림을 식별할 수 있습니다. 스트림 세션 데이터는 60일 동안 채널이 삭제된 후에도 사용할 수 있으므로 결핍 현상이 발생한 과거 스트림을 식별하는 데 유용할 수 있습니다.
- 상태별 스트림 필터링 IVS 콘솔 또는 IVS [ListStreamsA](https://docs.aws.amazon.com/ivs/latest/LowLatencyAPIReference/API_ListStreams.html)PI 엔드포인트에서 health 필터를 사 용하여 상태에 있는 스트림 세션을 찾을 수 있습니다. STARVING 또한 IVS CloudWatch 지표 에는 스트림 부족 상태에 있는 스트림의 총 수를 수집하는 데 사용할 수 있는 Health 차원이 ConcurrentStreams 포함되어 있습니다. [Amazon IVS 저지연 스트리밍 모니터링](#page-58-0)을 참조하세요.
- IVS [GetStream엔](https://docs.aws.amazon.com/ivs/latest/LowLatencyAPIReference/API_GetStream.html)드포인트를 사용하여 개별 스트림을 분석할 수 있습니다.

<span id="page-261-1"></span>또한 [the section called "스트림 결핍이란 무엇인가요?"도](#page-256-0) 참조하세요.

## CloudWatch Amazon을 사용하여 IVS 서비스 할당량을 모니터링하려면 어떻 게 해야 합니까?

Amazon을 사용하여 IVS CloudWatch 서비스 할당량을 사전에 모니터링/관리할 수 있습니다. [IVS](https://docs.aws.amazon.com/ivs/latest/LowLatencyUserGuide/service-quotas.html)  [Service Quotas를](https://docs.aws.amazon.com/ivs/latest/LowLatencyUserGuide/service-quotas.html) 참조하세요. 이 설명서에는 사용량 지표에 대한 경보 생성에 대한 정보가 포함되어 있습니다. CloudWatch

경보가 트리거될 때 올바른 개인/그룹에게 알리려면 적절한 SNS 주제를 설정하는 것이 좋습니다. 경보 가 트리거되고 할당량을 조정할 수 있는 경우 새 값으로 서비스 할당량 증가를 요청해야 합니다. 증가 요청에 대한 자세한 내용은 [IVS Service Quotas를](https://docs.aws.amazon.com/ivs/latest/LowLatencyUserGuide/service-quotas.html) 참조하세요.

## <span id="page-262-0"></span>IVS 스트림 상태를 사용하여 스트림 불안정성을 진단하려면 어떻게 해야 하 나요?

IVS 스트림 상태 대시보드를 사용하여 스트림 불안정성을 평가하는 것이 좋습니다. [Amazon IVS 저지](#page-58-0) [연 스트리밍 모니터링에](#page-58-0) 지침이 포함되어 있습니다.

대시보드에는 비디오 비트레이트, 프레임 속도 및 오디오 비트레이트에 대한 시계열 그래프가 있습 니다. 예를 들면 아래와 같습니다. 또한 View in을 클릭하여 Amazon에서 CloudWatch 데이터를 볼 수 CloudWatch 있습니다.

아래에서 몇 가지 시나리오에 대해 설명합니다.

낮은 인터넷 대역폭 또는 인터넷 혼잡

이 경우 비트레이트가 낮아지더라도 스트림은 상대적으로 불안정합니다. 브로드캐스터와 ISP 간 또는 ISP와 IVS 간의 대역폭이 충분하지 않거나 IVS로 연결되는 네트워크 경로에 문제가 있습니다. 이 문제 를 해결하려면 대역폭을 사용하는 다른 네트워크 프로세스가 없는지 확인하거나 ISP에 네트워크 진단 을 요청하세요.

IVS 스트림 상태 대시보드:

#### Video bitrate

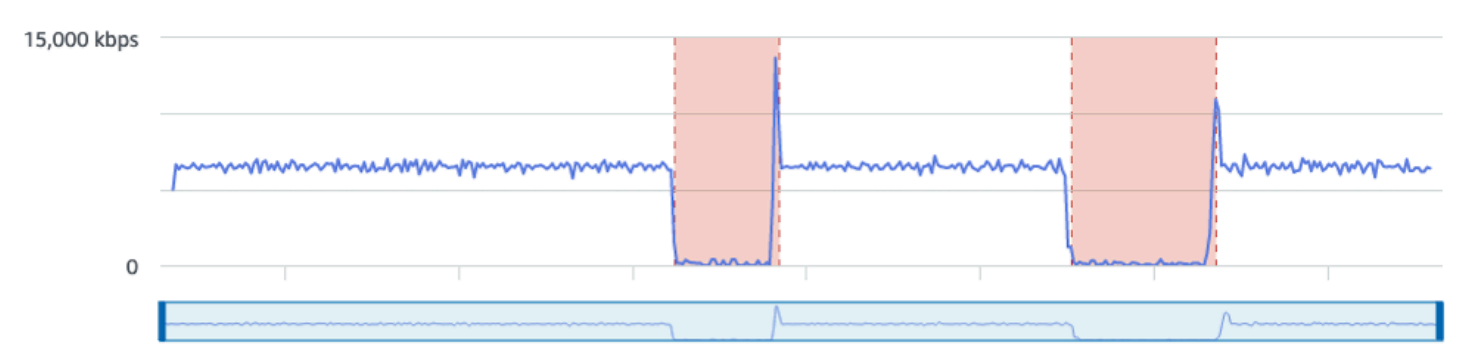

#### **Frame rate**

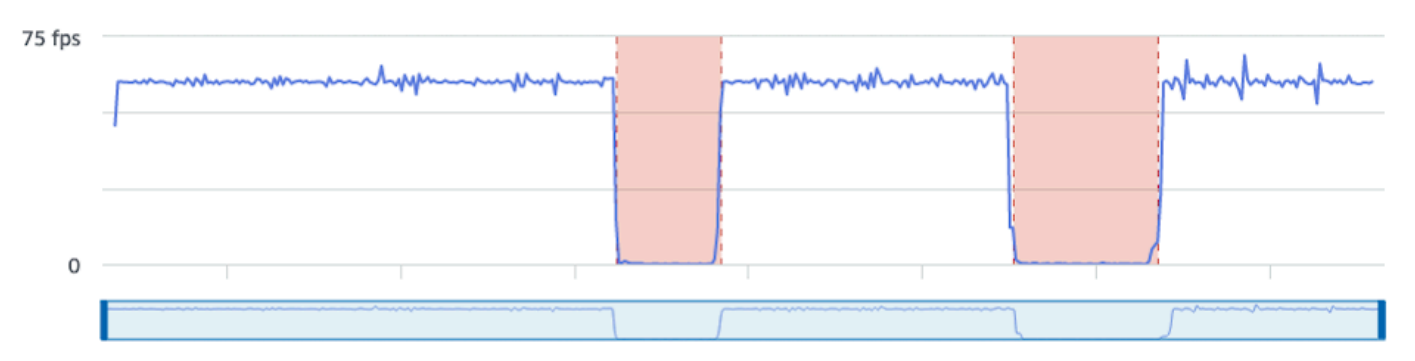

#### **Audio bitrate**

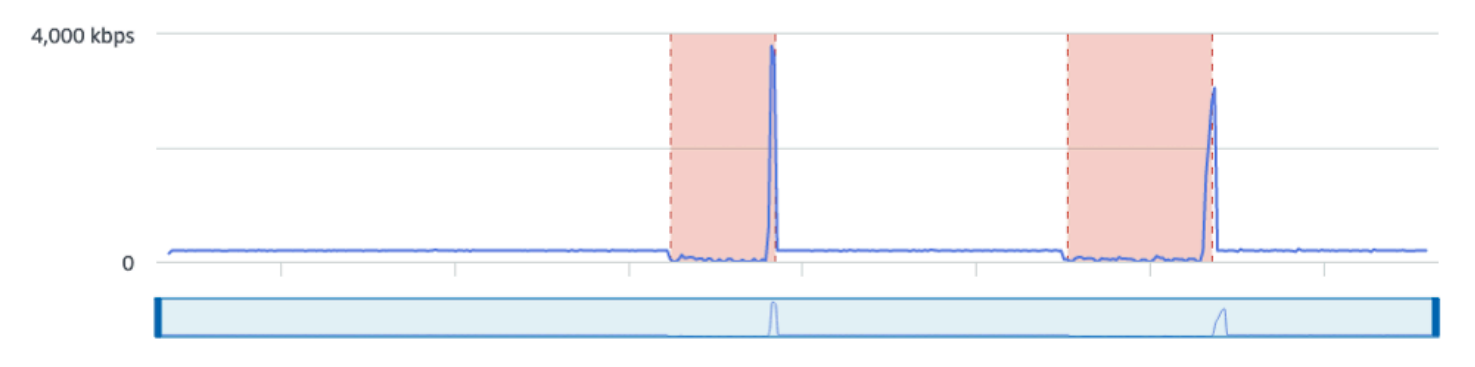

#### CloudWatch:

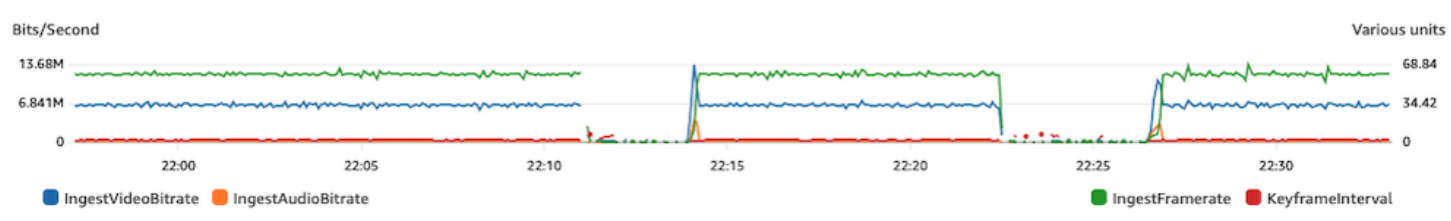

### 과도하게 높은 비트레이트

비트레이트가 높다고 하여 반드시 품질이 높은 것은 아닙니다. 아래의 경우 높은 비트레이트로 인해 불 안정을 야기되고 있습니다. 대부분의 경우 네트워크 혼잡으로 인해 비트레이트가 높하지면 브로드캐 스트 전체에서 스트림이 불안정해집니다. [the section called "해상도/비트 전송률/FPS"에](#page-244-0) 기재된 최대 비트레이트를 준수하세요.

### IVS 스트림 상태 대시보드:

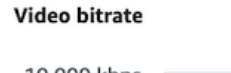

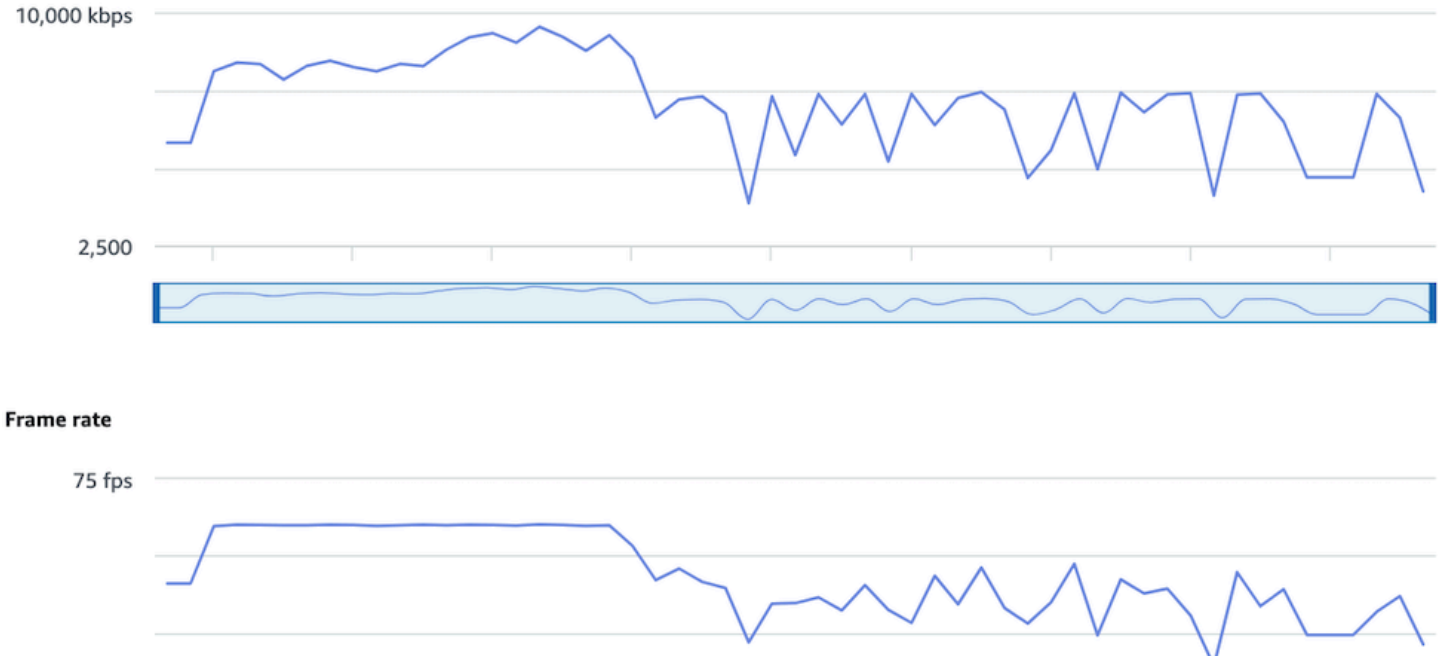

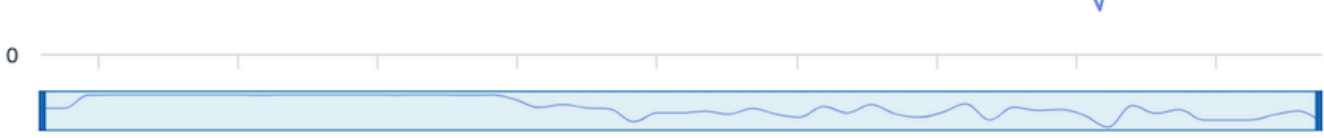

**Audio bitrate** 

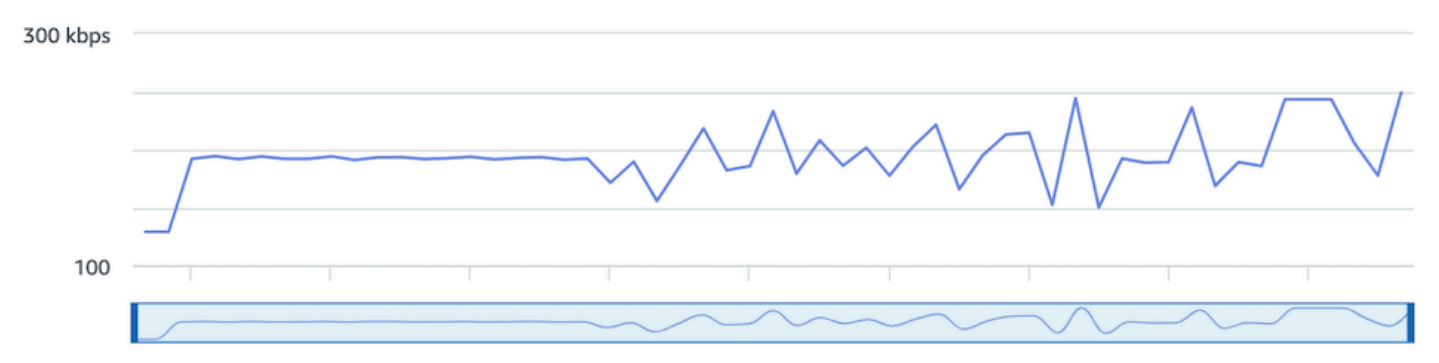

### CloudWatch:

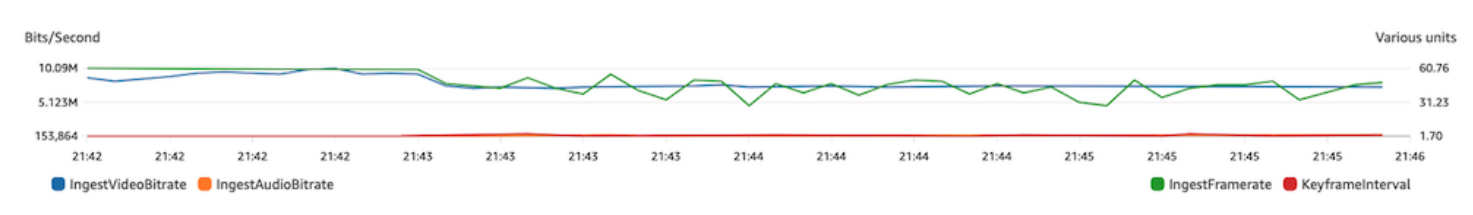

네트워크 또는 하드웨어 문제

비디오 인코딩에서는 많은 컴퓨팅 리소스를 사용하며, 비디오 인코딩을 수행하는 컴퓨터가 부하를 따 라가지 못하는 경우가 있습니다. 이 경우 기기에 과부하(한 번에 너무 많은 항목 실행)가 걸리지 않았는 지, 인코더는 최신 상태인지 확인하는 것이 좋습니다. CPU를 적게 사용하는 인코딩 프리셋으로 전환하 는 방안을 고려해 보시기 바랍니다.

IVS 스트림 상태 대시보드:

#### Video bitrate

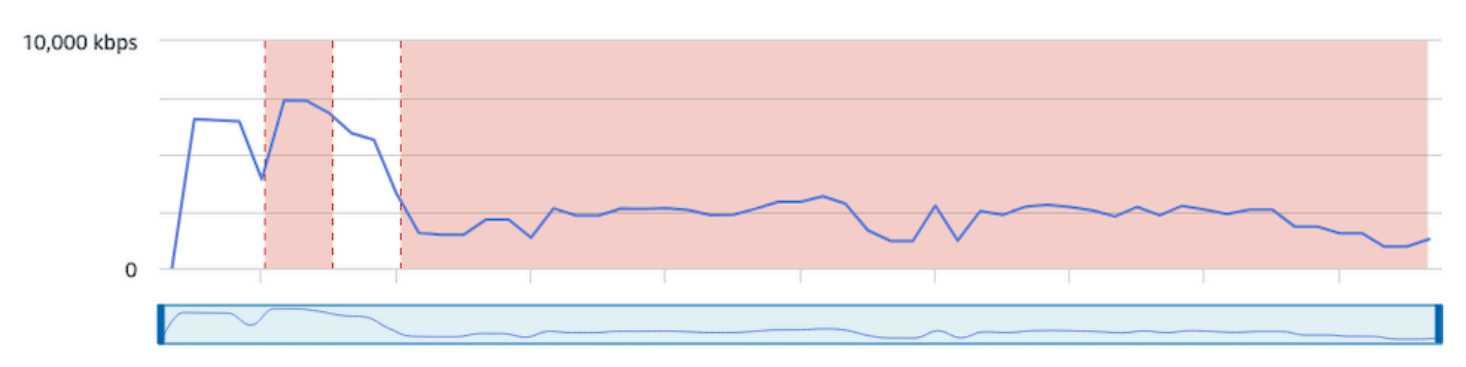

#### Frame rate

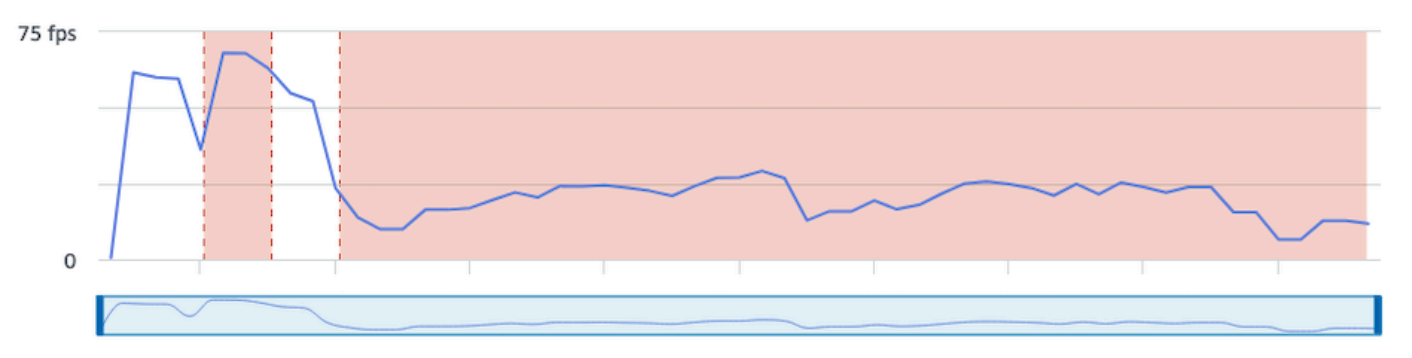

#### **Audio bitrate**

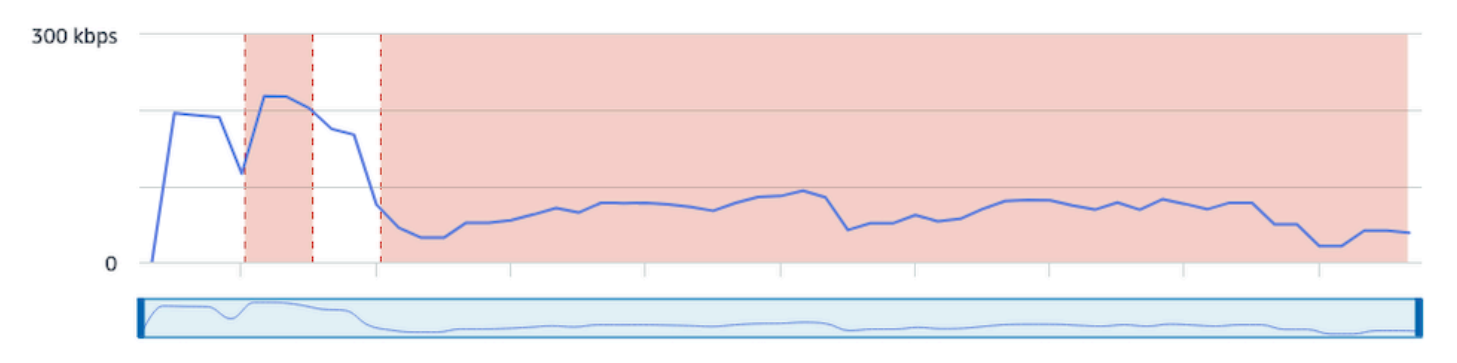

#### CloudWatch:

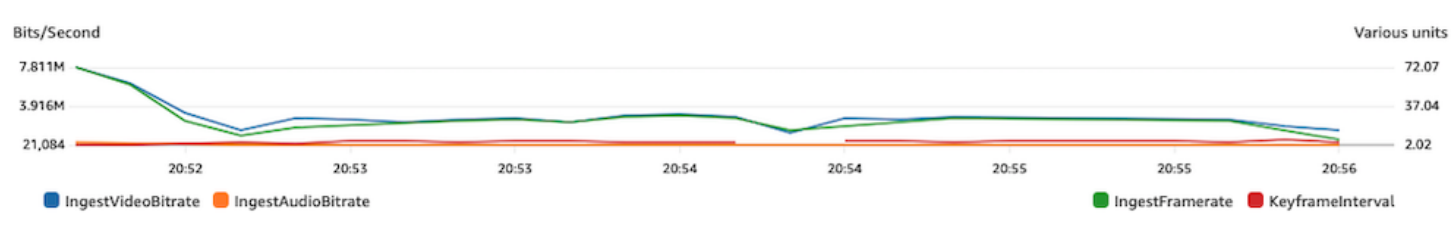

### 비트레이트 스파이크 및 딥

때때로, 스트리밍 인코더는 너무 똑똑해서 압축되는 프레임의 복잡성에 따라 비트레이트를 최적화하 려고 합니다. 비트레이트가 급격히 변동할 경우, 뷰어가 너무 많은 데이터를 로드하려고 할 때 버퍼링 이 발생할 수 있습니다. 고정 비트레이트(CBR)는 프레임 복잡도에 상관없이 스트림 전체에서 일관된 비트레이트를 유지하므로 CBR이 활성화되어 있는지 확인하세요. 딥도 발생할 수 있다는 점에 유의하 세요. 이는 컴퓨터의 CPU 전력이 부족하여 인코더가 비디오를 압축할 수 없다는 신호일 수 있습니다.

#### IVS 스트림 상태 대시보드:

#### Video bitrate

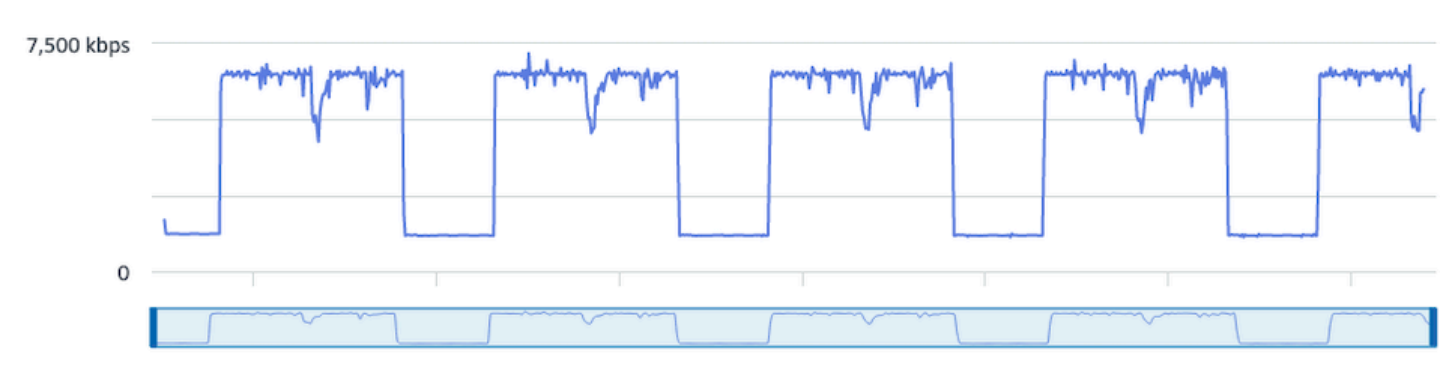

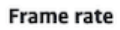

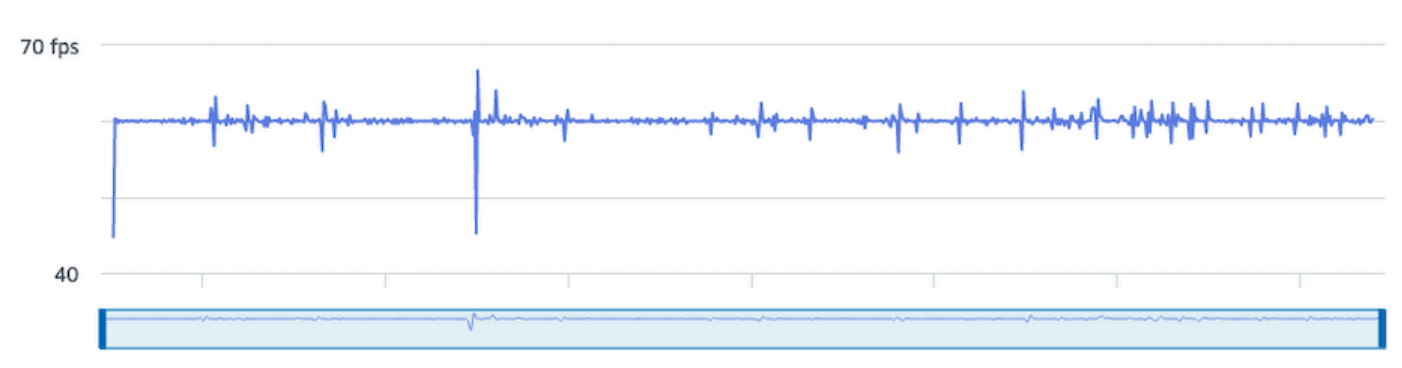

**Audio bitrate** 

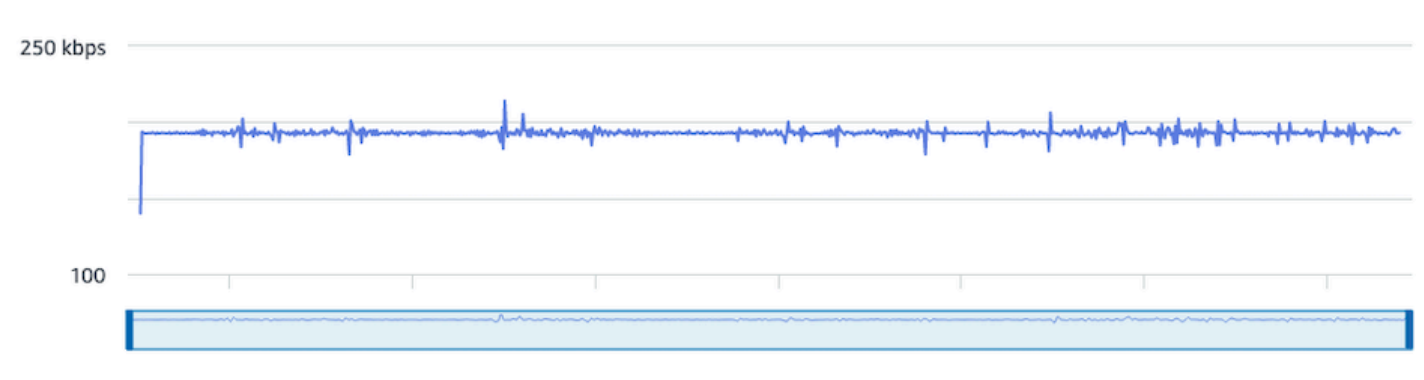

### CloudWatch:

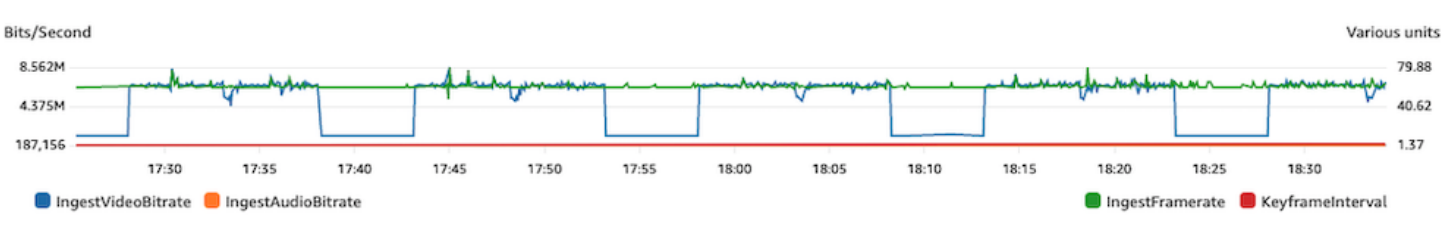

## 인터넷 연결 끊김

브로드캐스트 디바이스에서 인터넷 문제가 발생하면 IVS 서버는 30초 동안 동일한 연결이 다시 설정 되었는지 여부를 평가합니다. 동일한 연결이 다시 설정되지 않은 경우 IVS 서버는 스트림 세션을 종료 합니다. 일부 인코더는 인터넷 연결이 끊어지면 브로드캐스트 세션에 다시 연결하려고 시도합니다. 이 경우 초기 스트림이 종료된 후 새 스트림 세션이 시작될 수 있습니다.

IVS 스트림 상태 대시보드:

#### **Video bitrate**

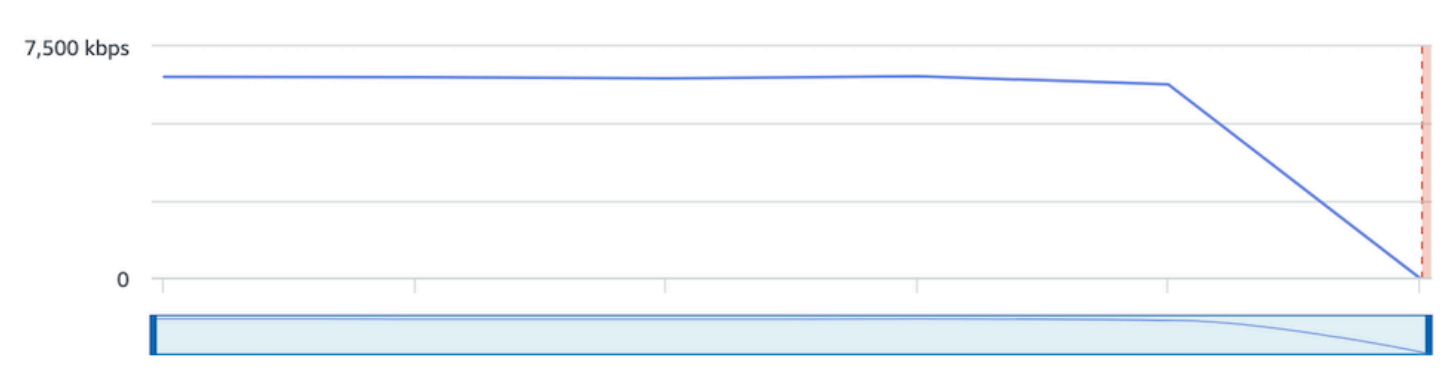

#### **Frame rate**

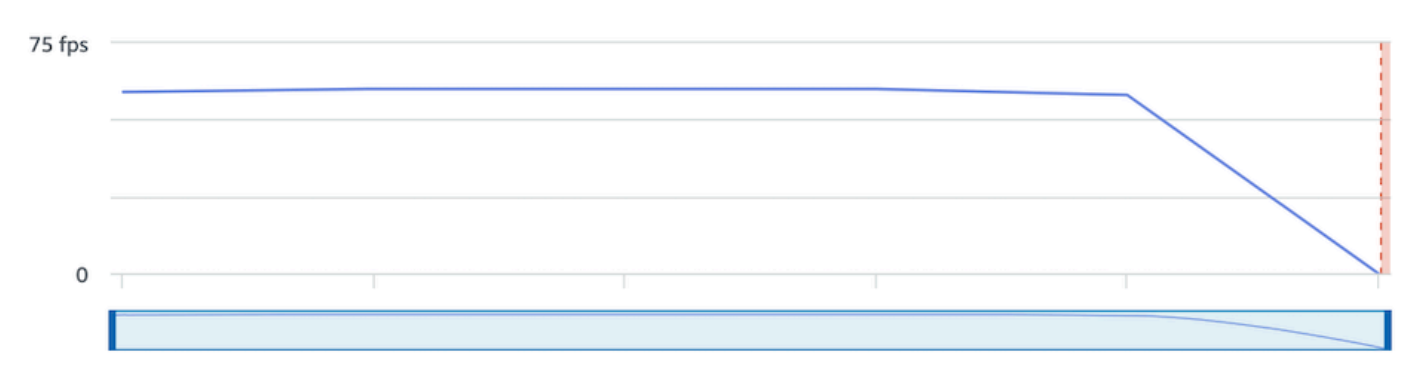

#### **Audio bitrate**

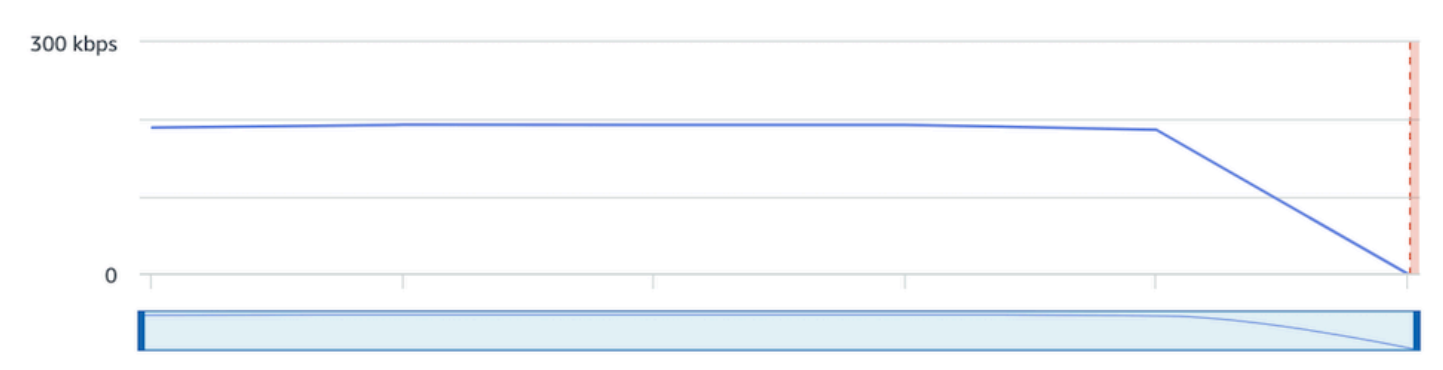

#### CloudWatch:

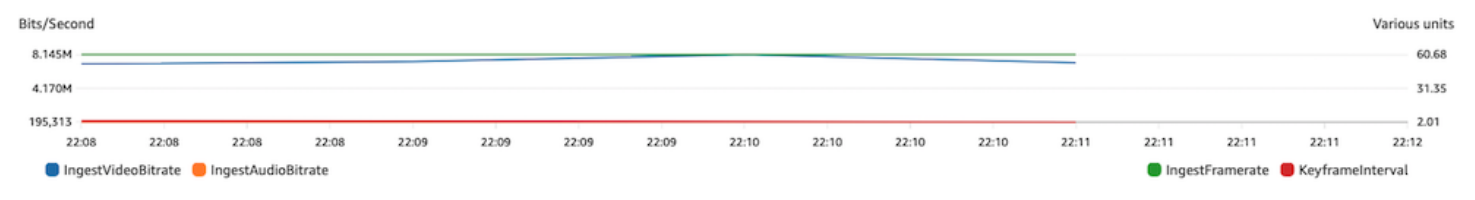

# 스트림 재생

이 섹션에서 대부분의 정보는 IVS 플레이어 SDK에만 해당되며 다른 플레이어에는 적용되지 않을 수 있습니다. 자세한 내용은 [Amazon IVS 플레이어](#page-126-0)를 참조하세요.

주제:

- [the section called "IVS 플레이어 동작은 어떻게 디버깅하나요?"](#page-270-0)
- [the section called "왜 모든 뷰어의 재생이 정지/중지되었나요?"](#page-270-1)
- [the section called "IVS 플레이어가 버퍼링되는 원인은 무엇입니까?"](#page-270-2)

### <span id="page-270-0"></span>IVS 플레이어 동작은 어떻게 디버깅하나요?

상세 정보 로깅을 활성화하여 IVS 플레이어 디버깅을 지원하려면 setLogLevel 플레이어 메서드를 사용하세요. DEBUG 인수를 사용하도록 플레이어의 로그 수준을 변경하면 IVS 플레이어는 IVS 플레이 어에서 발생하는 상태 및 로직에 대한 상세 정보 로깅을 생성합니다.

DEBUG 로그 활성화 여부에 관계없이 IVS 플레이어를 사용하여 빠르게 테스트하려면 [https://](https://debug.ivsdemos.com/)  [debug.ivsdemos.com/](https://debug.ivsdemos.com/) 테스트 사이트를 이용하세요. 설정 메뉴를 통해 DEBUG 로그를 활성화한 경우 브라우저 콘솔 보기에서 로그를 볼 수 있습니다.

### <span id="page-270-1"></span>왜 모든 뷰어의 재생이 정지/중지되었나요?

콘텐츠 내에서 모든 뷰어의 재생이 동시에 정지/중지되는 경우 업스트림 동작의 결과일 수 있습니다. 종종 브로드캐스트 인코더가 근본 원인인 경우도 있습니다.

[스트림 결핍](#page-256-0) 또는 브로드캐스트 인코더의 악의적인 행동은 모든 뷰어에게 동시에 영향을 줄 수 있습니 다. 브로드캐스팅 인코딩 연결이 끊기고 새 스트림 세션이 시작되면 모든 뷰어가 동시에 콘텐츠 수신을 중지합니다. 이 동작을 평가할 경우 [Amazon IVS 저지연 스트리밍 모니터링을](#page-58-0) 사용하여 스트림 세션을 평가하는 것이 좋습니다.

### <span id="page-270-2"></span>IVS 플레이어가 버퍼링되는 원인은 무엇입니까?

라이브 스트리밍 비디오 및 오디오 재생 컨텍스트에서 "버퍼링"이란 콘텐츠가 재생되기 전에 재생 디바 이스가 콘텐츠를 다운로드할 수 없다는 것을 의미합니다. 버퍼링은 여러 가지 방식으로 나타날 수 있습 니다. 즉, 콘텐츠가 무작위로 멈췄다가 시작될 수 있고(끊김이라고도 함) 콘텐츠가 오랜 시간 동안 멈출 수 있으며(동결이라고도 함) 플레이어가 BUFFERING 상태가 될 수 있습니다.

버퍼링의 원인은 여러 가지가 있으며 크게 세 가지 범주로 정리할 수 있습니다.

- 뷰어 측 버퍼링은 단일 뷰어 또는 소수의 뷰어 그룹이 버퍼링 이벤트의 영향을 받을 때 자주 발생합 니다. 이러한 버퍼링 이벤트의 근본 원인은 대개 로컬 네트워크(LAN) 또는 재생 디바이스 문제에서 비롯됩니다. 느린 로컬 네트워크 또는 디바이스 문제의 경우, 적응형 비트레이트 재생(ABR)을 활성 화하거나, 더 낮은 품질을 수동으로 선택하거나, 다른 프로그램 및 디바이스에서 사용 중인 대역폭을 줄임으로써 버퍼링을 해결할 수 있습니다.
- 네트워크 수준 버퍼링 로컬 네트워크와 IVS 배포 서버 간에 문제가 발생할 수 있습니다(ISP 수준이 라고도 함). ISP 수준에서 발생하는 버퍼링 동작은 ISP에 대한 완전한 가시성이 불가능할 수 있으므 로 문제를 해결하기가 어려울 수 있습니다. 지연 시간 및 네트워크 부담과 같은 행동(예: ISP가 전체 수신/발신 트래픽을 처리할 수 없음)으로 인해 뷰어에 콘텐츠를 제공하는 시간이 지연될 수 있습니 다.
- 브로드캐스트 측 버퍼링 라이브 스트림 세션의 브로드캐스트 측 문제로 인해 대규모 뷰어 버퍼링 문제가 발생할 수 있습니다. 예를 들어 브로드캐스트 디바이스가 IVS에 대한 데이터 전송을 중단하 면 IVS에서 플레이어로 전송할 콘텐츠가 없습니다. 다운로드되는 콘텐츠가 없을 경우 IVS 플레이어 는 버퍼링 상태가 됩니다. 대부분의 경우, 브로드캐스트 측 버퍼링 이벤트는 전부 또는 대부분 뷰어 에 동시에 영향을 줍니다.

## Amazon S3에 자동 레코딩

자세한 내용은 [Amazon S3에 자동 레코딩](#page-185-0)을 참조하세요.

주제:

- [the section called "일부 레코딩 콘텐츠가 왜 누락되나요?"](#page-271-0)
- [the section called "KMS-S3 암호화를 S3에 자동 기록하는 데 사용할 수 있습니까?"](#page-272-0)

<span id="page-271-0"></span>일부 레코딩 콘텐츠가 왜 누락되나요?

레코딩된 콘텐츠가 누락되는 데에는 여러 가지 이유가 있습니다. 누락된 콘텐츠 문제를 해결하려면 다 음 단계를 따르는 것이 좋습니다.

- 1. 원하는 IVS 채널에 대해 S3에 자동 레코딩이 활성화되어 있는지 확인합니다.
	- a. 콘솔 관련 채널에 대한 세부 정보 페이지의 General configuration(일반 구성) 섹션에서 Auto-record to S3(S3에 자동 레코딩)가 Enabled인지 확인합니다. 활성화된 경우 Recording configuration(레코딩 구성)을 확인하여 Storage(스토리지) 및 Recording prefix(레코딩 접두사)가 모두 올바른지 확인합니다.
	- b. CLI get-channel을 실행하고 원하는 IVS 채널 ARN에 전달합니다.

aws ivs get-channel --arn "arn:aws:ivs:us-west-2:123456789012:channel/ abcdABCDefgh"

recordingConfigurationArn이 반환되는지 확인합니다.

- 2. 지정된 S3 버킷에서 특정 스트림 세션의 녹화 콘텐츠를 찾아보세요 ([S3 접두사](https://docs.aws.amazon.com/ivs/latest/LowLatencyUserGuide/record-to-s3.html#r2s3-prefix) 참조). 레코딩된 세 션의 S3 키 프리픽스는 Amazon EventBridge [레코딩 상태 변경](https://docs.aws.amazon.com/ivs/latest/LowLatencyUserGuide/eventbridge.html#eventbridge-examples-recording-state-change) 이벤트에 있습니다. 참고: [조각화된](https://docs.aws.amazon.com/ivs/latest/LowLatencyUserGuide/record-to-s3.html#r2s3-merge-fragmented-streams)  [스트림 병합](https://docs.aws.amazon.com/ivs/latest/LowLatencyUserGuide/record-to-s3.html#r2s3-merge-fragmented-streams) 기능이 활성화된 경우 일부 콘텐츠는 다른 레코딩된 세션일 수 있습니다.
- 3. 전체 스트림 지속 시간이 10초 미만이거나 스트림 콘텐츠가 누락된 경우(예: 스트림 결핍 발생) 아무 것도 생성되지 않았으므로 레코딩된 콘텐츠가 누락될 수 있습니다.

### <span id="page-272-0"></span>KMS-S3 암호화를 S3에 자동 기록하는 데 사용할 수 있습니까?

Amazon S3에 대한 IVS 자동 기록 기능은 [KMS-S3](https://docs.aws.amazon.com/AmazonS3/latest/userguide/UsingKMSEncryption.html) 암호화를 지원하지 않습니다. [KMS-S3 암호화를 사](https://docs.aws.amazon.com/ivs/latest/LowLatencyUserGuide/eventbridge.html#eventbridge-examples-recording-state-change) [용하려고 하면 녹화 시작이 실패하고 녹화 시작 실패 이벤트가 발생합니다. EventBridge](https://docs.aws.amazon.com/ivs/latest/LowLatencyUserGuide/eventbridge.html#eventbridge-examples-recording-state-change) 권장되는 해 결 방법은 지원되는 [SSE-S3 암호화를 사용하는 것입니다. 이 암호화는](https://docs.aws.amazon.com/AmazonS3/latest/userguide/UsingServerSideEncryption.html) Amazon S3에 업로드된 모든 객체에 기본적으로 활성화되어 있습니다.

### 기타 주제

이 섹션에서는 위의 범주로 구분되지 않는 기타 주제에 관해 다루고 있습니다.

주제:

- [the section called ""검증 보류 중" 오류는 무엇을 의미하나요?"](#page-272-1)
- [the section called "IVS 사용 비용을 예측할 수 있나요?"](#page-273-0)

### <span id="page-272-1"></span>"검증 보류 중" 오류는 무엇을 의미하나요?

IVS를 사용할 때 다음과 같은 오류가 발생할 수 있습니다. "계정이 검증 보류 중입니다. 검증 절차가 완 료될 때까지 이 계정으로 요청하지 못할 수 있습니다. 궁금한 점은 AWS Support에 문의하세요."

이는 IVS를 사용하기 전에 사용 중인 AWS 계정을 AWS에서 검증해야 한다는 것을 의미합니다. (계정 이 다른 AWS 서비스에서 작동할 수도 있지만 IVS는 향상된 검증 방법을 사용합니다.)

AWS 계정을 검증하려면 AWS Support([https://support.console.aws.amazon.com/support/home?#/\)](https://support.console.aws.amazon.com/support/home?#/)에 서 수신한 오류 메시지와 함께 AWS Account Support에 문의주시기 바랍니다.

## <span id="page-273-0"></span>IVS 사용 비용을 예측할 수 있나요?

스트리밍 세션 전에 정확한 IVS 사용 비용을 확인할 수는 없지만 대략적인 비용은 [https://ivs.rocks/](https://ivs.rocks/calculator) [calculator](https://ivs.rocks/calculator)을 통해 계산할 수 있습니다. 이외 기타 비용 정보는 [https://aws.amazon.com/ivs/pricing/에](https://aws.amazon.com/ivs/pricing/)서 확인하실 수 있습니다.

# 원하지 않는 콘텐츠 및 시청자

악의적인 사용자가 플랫폼에서 원치 않는 콘텐츠(예: 프로 스포츠)를 다시 스트리밍하려고 할 수 있습 니다. 이러한 종류의 스트리밍은 비즈니스에 가치를 추가하지 않으면서 애플리케이션에서 제공하는 라이브 스트리밍 비디오의 양과 관련 비용을 크게 증가시킬 수 있습니다. Amazon IVS는 활성 스트림 을 중지할 수 있는 제어 기능을 제공할 뿐만 아니라 이러한 종류의 동작을 처음부터 감지하고 방지하는 데 도움이 되는 리소스를 제공합니다.

### 원치 않는 콘텐츠 감지

이상 탐지

원치 않는 특정 콘텐츠가 스트리밍될 때 발생하는 비정상적인 시청자 급증을 감지하고 경고할 수 있습 니다. (급증이 발생한 것을 감지하면 아래처럼 [스트림 중지 및 스트림 키 재설정에](#page-276-0) 설명된 단계를 수행 할 수 있습니다.)

CloudWatch Amazon에서는 특정 상황 (예: 시청률이 급증하는 경우) 에서 알림을 보낼 수 있는 경보를 생성할 수 있습니다. Amazon IVS는 모든 채널의 CCV (동시 시청) 지표를 CloudWatch Amazon에 자 동으로 보고하므로 사용자는 경보만 설정하면 됩니다. CCV를 기반으로 이상 감지 경보를 설정하려면 다음 단계를 따릅니다.

- 1. <https://console.aws.amazon.com/cloudwatch/> 에서 아마존 CloudWatch 콘솔을 엽니다.
- 2. 왼쪽 탐색 모음에서 경보를 선택한 다음 모든 경보를 선택합니다.
- 3. 페이지 오른쪽 위에서 경보 생성을 선택합니다.
- 4. 지표 선택을 선택합니다. 메트릭에서 IVS를 선택하고 모두를 선택한 다음 옆에 있는 체크박스를 선 택합니다. ConcurrentViews
- 5. 오른쪽 아래에서 지표 선택을 선택합니다. 4단계 경보 생성 마법사가 열립니다.
- 6. 마법사: 1단계: 지표 및 조건 지정에서 다음 설정을 지정합니다.
	- a. 통계 = 최댓값
	- b. 기간 = 1분
	- c. 임계값 유형 = 이상 탐지
	- d. 동시 보기가 다음과 같이 될 때마다... = 대역보다 큼
	- e. 이상 탐지 임계값 = 3

이 임계값은 초기 제안값입니다. 일반적인 트래픽 패턴 및 요구 사항에 따라 다른 값을 선택할 수 있습니다. 더 낮은 값을 사용하면 지표를 더 자세히 관찰할 수 있고, 더 높은 값을 사용하면 경보 를 더 적게 받을 수 있습니다.

f. 다음을 선택합니다.

- 7. 마법사: 2단계: 구성 작업에서 기존 SNS 주제를 선택하거나 새 주제를 생성하여 지정한 주소로 이메 일을 보냅니다. 이메일을 보낼 주제를 생성하려면 새 주제 생성을 선택하고 주제 이름을 입력한 다 음 이메일 주소를 입력하고 주제 생성을 선택합니다. 다음을 선택하여 계속 진행합니다.
- 8. 마법사: 3단계: 이름 및 설명 추가에서 경보의 이름과 설명(선택 사항)을 추가한 후 다음을 선택합니 다.
- 9. 마법사: 4단계: 미리 보기 및 생성에서 정보가 올바른지 확인한 다음 경보 생성을 선택합니다.

10.경보가 생성됩니다. 메시지가 표시되면 지침에 따라 SNS 구독을 확인하세요.

자세한 내용은 다음을 참조하십시오.

- 1. [Amazon IVS 저지연 스트리밍 모니터링](#page-58-0)
- 2. [예외 항목 탐지에 기반한 CloudWatch 경보 생성](https://docs.aws.amazon.com/AmazonCloudWatch/latest/monitoring/Create_Anomaly_Detection_Alarm.html)

### 사용자 지정 콘텐츠 조정

이미지 인식을 통해 원치 않는 콘텐츠를 탐지하는 사용자 지정 콘텐츠 조정 솔루션을 탐색할 수 있습 니다. Amazon IVS는 이러한 종류의 솔루션에서 사용할 썸네일 이미지 생성을 포함하여 [Amazon S3에](#page-185-0) [Amazon IVS 라이브 스트림을 자동으로 레코딩하](#page-185-0)는 기능을 제공합니다.

다음과 같은 추가 감지 및 예방 기법을 고려해 보세요.

- [Amazon Rekognition을 사용한 Amazon IVS 조정](https://github.com/aws-samples/amazon-ivs-moderation-with-record-to-s3-web-demo/) 데모에서는 Amazon Rekognition과 함께 S3에 IVS 자동 레코딩을 사용하여 라이브 콘텐츠를 조정하는 방법을 보여줍니다.
- [Amazon IVS 비디오 스트림에 Hive 콘텐츠 조정 추가](https://aws.amazon.com/blogs/media/add-hive-content-moderation-to-your-amazon-ivs-video-streams/)
- [AI/ML 콘텐츠 조정을 통해 더 안전한 온라인 커뮤니티 만들기는](https://dev.to/aws/creating-safer-online-communities-with-aiml-content-moderation-1bn) IVS 애플리케이션 내 Amazon Rekognition 사용에 관한 블로그 게시물입니다.

## 원치 않는 콘텐츠 및 시청자 방지

### <span id="page-276-0"></span>스트림 중지 및 스트림 키 재설정

채널이 원치 않는 콘텐츠를 스트리밍하는 데 사용되고 있는 것을 감지하면 Amazon IVS 콘솔을 사용하 여 스트림을 종료할 수 있습니다.

- 1. [Amazon IVS 콘솔](https://console.aws.amazon.com/ivs)을 엽니다. [\(AWS Management Console](https://console.aws.amazon.com/)을 통해 Amazon IVS 콘솔에 액세스할 수 도 있습니다.)
- 2. 필요한 경우 탐색 모음에서 리전 선택 드롭다운을 사용하여 채널이 호스팅되는 리전을 선택합니다.
- 3. 중지하려는 스트림이 실행 중인 채널을 선택합니다.
- 4. 채널 페이지에서 라이브 스트림 섹션으로 이동하여 스트림 중지를 선택합니다.

스트림을 중지한 후에도 브로드캐스터는 해당 채널에서 스트림을 다시 시작할 수 있습니다. 이를 방지 하려면 스트림 키를 재설정합니다. 그러면 브로드캐스터가 새 스트림 키를 먼저 획득하지 않고서는 스 트림을 다시 시작할 수 없습니다. 스트림 키를 재설정하려면

• 채널 페이지에 있는 동안 스트림 구성 섹션으로 이동하여 스트림 키 재설정을 선택합니다.

스트림을 중지하고 프로그래밍 방식으로 스트림 키를 재설정(삭제/생성)할 수도 있습니다. [Amazon](https://docs.aws.amazon.com/ivs/latest/LowLatencyAPIReference/Welcome.html)  [IVS Low-Latency Streaming API Reference를](https://docs.aws.amazon.com/ivs/latest/LowLatencyAPIReference/Welcome.html) 참조하세요.

애플리케이션에서 스트림 키를 발급하는 방식에 따라 새 스트림 키가 획득되지 않도록 추가 조치를 취 해야 할 수 있습니다.

### <span id="page-276-1"></span>프라이빗 채널 사용

대부분의 경우 타사 웹 사이트에 재생 URL을 삽입하는 것만으로 원치 않는 콘텐츠가 플랫폼 외부의 많 은 사용자에게 스트리밍됩니다. 이러한 동작을 방지하는 가장 좋은 솔루션은 Amazon IVS 프라이빗 채 널입니다. 프라이빗 채널을 사용하면 유효한 재생 토큰이 있는 시청자로만 재생을 제한할 수 있습니다. 재생 토큰은 재생 애플리케이션 내에서 시청자를 검증하는 데 사용되므로 의도하지 않은 플랫폼에서 의 시청을 방해합니다. 또한 출처 요구를 활성화하여 시청자가 도메인에서 호스팅되지 않는 웹 사이트 에서 스트림을 시청하지 못하도록 할 수 있습니다. 엄격한 출처 요구를 활성화하여 일반적인 스트리밍 애플리케이션을 포함하도록 이 보호 기능을 확장할 수 있습니다.

사용자가 공식 계정을 생성 및/또는 로그인하도록 강요하지 않고도 프라이빗 채널 보호 및 인증을 받을 수 있습니다. 재생 애플리케이션은 백그라운드에서 익명으로 간단히 토큰을 획득할 수 있습니다. 출처 요구를 계속 이용할 수 있습니다.

프라이빗 채널에 대한 자세한 내용은 다음을 참조하세요.

- IVS 지연 시간이 짧은 스트리밍 사용 설명서의 [프라이빗 채널 설정](https://docs.aws.amazon.com/ivs/latest/LowLatencyUserGuide/private-channels.html) 해당 문서에서 출처 요구에 대해 자세히 알아보려면 [재생 토큰 생성 및 서명을](https://docs.aws.amazon.com/ivs/latest/LowLatencyUserGuide/private-channels-generate-tokens.html) 참조하세요.
- [Amazon IVS를 사용하여 인증된 라이브 스트림 재생을 위한 프라이빗 채널 생성\(](https://dev.to/aws/creating-a-private-channel-for-authorized-live-stream-playback-with-amazon-ivs-2mdl)블로그 게시물)

### 재생 제한 정책 사용

[비공개 채널을](#page-276-1) 사용하지 않으려는 경우에도 재생 제한 정책을 활용하면 동일한 보호 기능을 이용할 수 있습니다. 이러한 정책을 통해 공개 채널에서 원본 강제 GeoBlocking 적용과 같은 기능을 활성화할 수 있습니다. IVS 콘솔 또는 API를 사용하여 재생 제한 정책을 생성한 다음 정책의 ARN을 채널에 연결합 니다.

재생 제한 정책에 대한 자세한 내용은 다음을 참조하십시오.

- [IVS 저지연 스트리밍 시작하기](https://docs.aws.amazon.com/ivs/latest/LowLatencyUserGuide/getting-started.html) 원하지 않는 콘텐츠 및 뷰어 방지에 대한 정보를 참조하십시오.
- [IVS 저지연 스트리밍 API 참조](https://docs.aws.amazon.com/ivs/latest/LowLatencyAPIReference/Welcome.html)  재생 제한 정책 엔드포인트 및 객체를 참조하십시오. PlaybackRestrictionPolicy

# 비용(지연 시간이 짧은 스트리밍)

S3에 자동 레코딩 기능과 관련된 Amazon IVS 라이브 비디오 및 Amazon S3 스토리지에는 별도의 비 용이 부과됩니다.

## 라이브 비디오

[Amazon IVS 요금](https://aws.amazon.com/ivs/pricing/) 모델에는 비디오 입력 및 출력에 대한 별도의 요금이 포함되어 있습니다.

비디오 입력 요금은 채널 유형에 따라 상이합니다. 채널 유형에 대한 자세한 내용은 IVS 스트리밍 구 성의 [채널 유형을](#page-245-0) 참조하세요.

사용 사례에 적합한 채널 유형을 선택하는 데 도움이 필요하실 경우 다음과 같이 콘솔에 접속하여 '선 택 도움말' 도구를 사용하세요.

1. 콘솔의 채널 생성 페이지에서 사용자 지정 구성을 선택합니다.

2. 채널 유형에서 선택 도움말을 선택합니다.

3. 권장 사항이 표시될 때까지 관련 프롬프트를 따른 후, 권장 사항 선택을 클릭합니다.

비디오 출력의 경우, 사용자는 시청자에게 전송된 비디오에 대해 시간당 요금을 지불해야 합니다. 요금 은 해상도와 '결제 리전'(동영상이 전송되는 위치)에 따라 다릅니다. 비디오 출력 비용은 프리 티어 등 사용량에 따라 여러 계층으로 구분됩니다.

이에 유용하게 사용하실 수 있는 대화형 도구는 [IVS 비용 예측기](https://ivs.rocks/calculator)입니다. 채널 유형, 해상도, 스트리밍 시간, 시청자 수, 결제 리전의 값을 플러그 인할 수 있습니다. 비용 계산 시 다음과 같은 일반적인 규칙 에 유의하시기 바랍니다.

- 시청자는 들어왔다 나가며 평균적으로 스트림의 50%가 '전송'됩니다. 비용 예측기에는 '평균 시청자 시청 시간'의 선택기가 포함되어 있습니다. 이 선택기의 기본값은 50%입니다. 유료 이벤트의 시청자 가 더 많아질 것으로 예상되지만 이 경우에도 모든 티켓 소지자가 동시에 보는 것은 아닙니다.
- 일부 시청자들은 브로드캐스트 소스 해상도보다 낮은 해상도로 영상을 시청합니다. 이는 특히 고해 상도 스트림의 경우에 더욱 두드러지게 나타나는 현상입니다. 일부 시청자는 낮은 해상도로 영상을 시청하므로 비용이 더 적게 발생합니다. 이는 대역폭, 네트워크 상태, ISP, 하드웨어 등 다양한 시청 자 제약사항이 존재하기 때문입니다.
- 타이밍이 중요합니다. 예를 들어 스트림이 학교, 직장 또는 휴가와 경합하는 경우 타이밍이 시청자 규모에 영향을 줄 수 있습니다.

• 라이브가 아닌 사용자로 라이브 시청자를 구축하기는 매우 어렵습니다. 물론 예외는 있어서, 자체 팔 로워가 있는 인플루언서와 같은 외부 인재를 영입하면 시청자 규모가 늘 수 있습니다.

### Amazon S3에 자동 레코딩

Amazon S3에 자동 레코딩 기능을 사용하거나 S3에 쓰는 데에는 Amazon IVS 요금은 부과되지 않습니 다. Amazon S3 스토리지 요금과 Amazon IVS가 고객을 대신하여 호출하는 S3 API 호출 요금과 저장 된 비디오를 시청자에게 제공하는 요금이 부과됩니다.

### 레코딩된 비디오 저장

고객은 IVS 콘솔을 사용하여 S3 스토리지 요구와 비용을 예측할 수 있습니다. 고객이 콘솔을 사용하여 채널의 레코딩을 설정하거나 나중에 채널을 생성할 때 데이터 사용 예측기가 제공됩니다. 이러한 데이 터 사용 예측을 [S3용 AWS 요금 계산기에](https://calculator.aws/#/createCalculator/S3) 연결하여 S3 스토리지 및 데이터 이동의 월간 비용을 예측할 수 있습니다.

콘솔에서 새 채널을 생성하거나 기존 채널을 편집할 때 스트림 기록 및 저장 영역에서 자동 레코딩 활 성화를 켭니다. 그러면 관련 비용에 대한 정보가 표시됩니다.

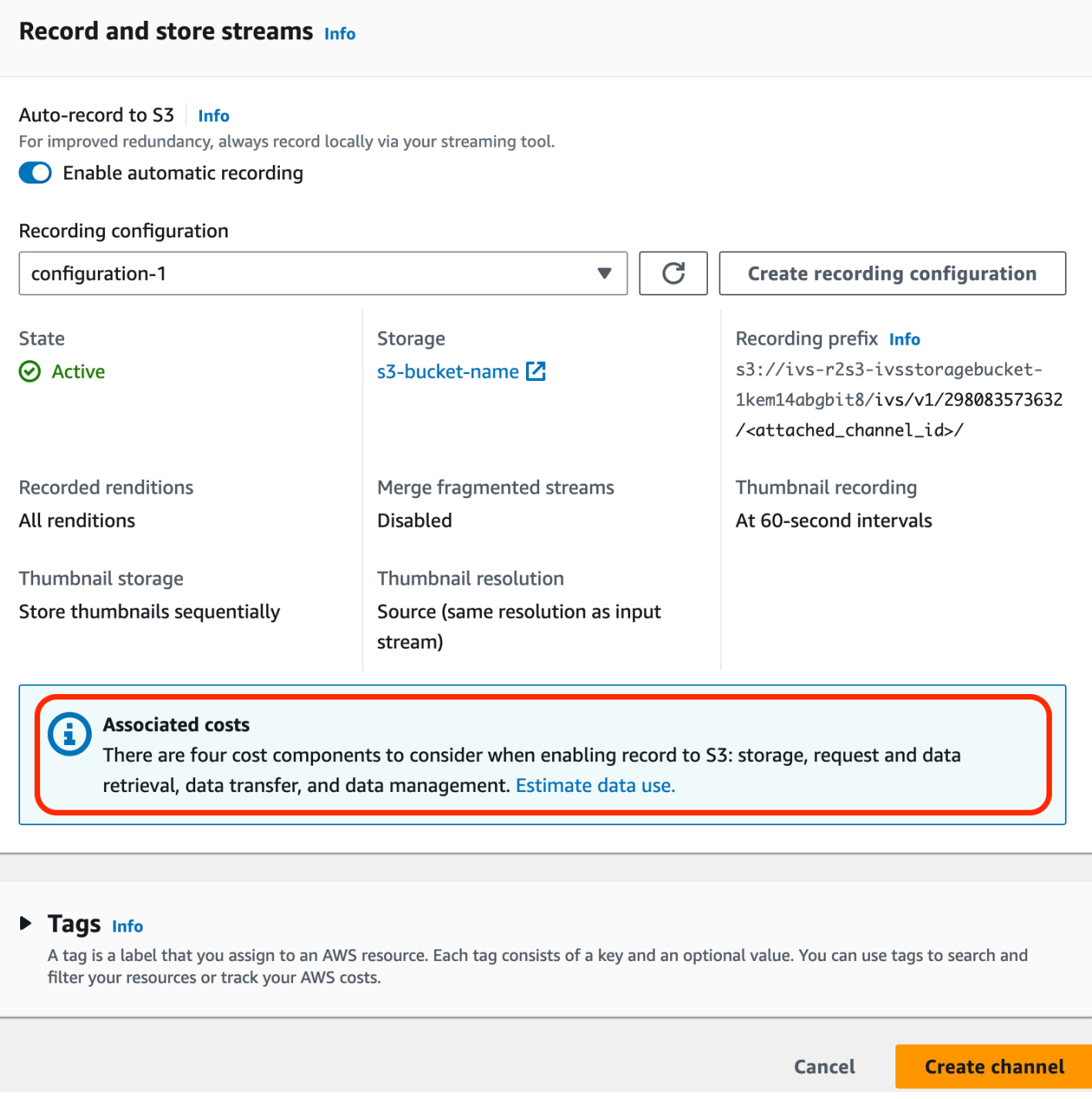

### 데이터 사용 예측을 선택하여 데이터 사용 계산기를 불러옵니다.

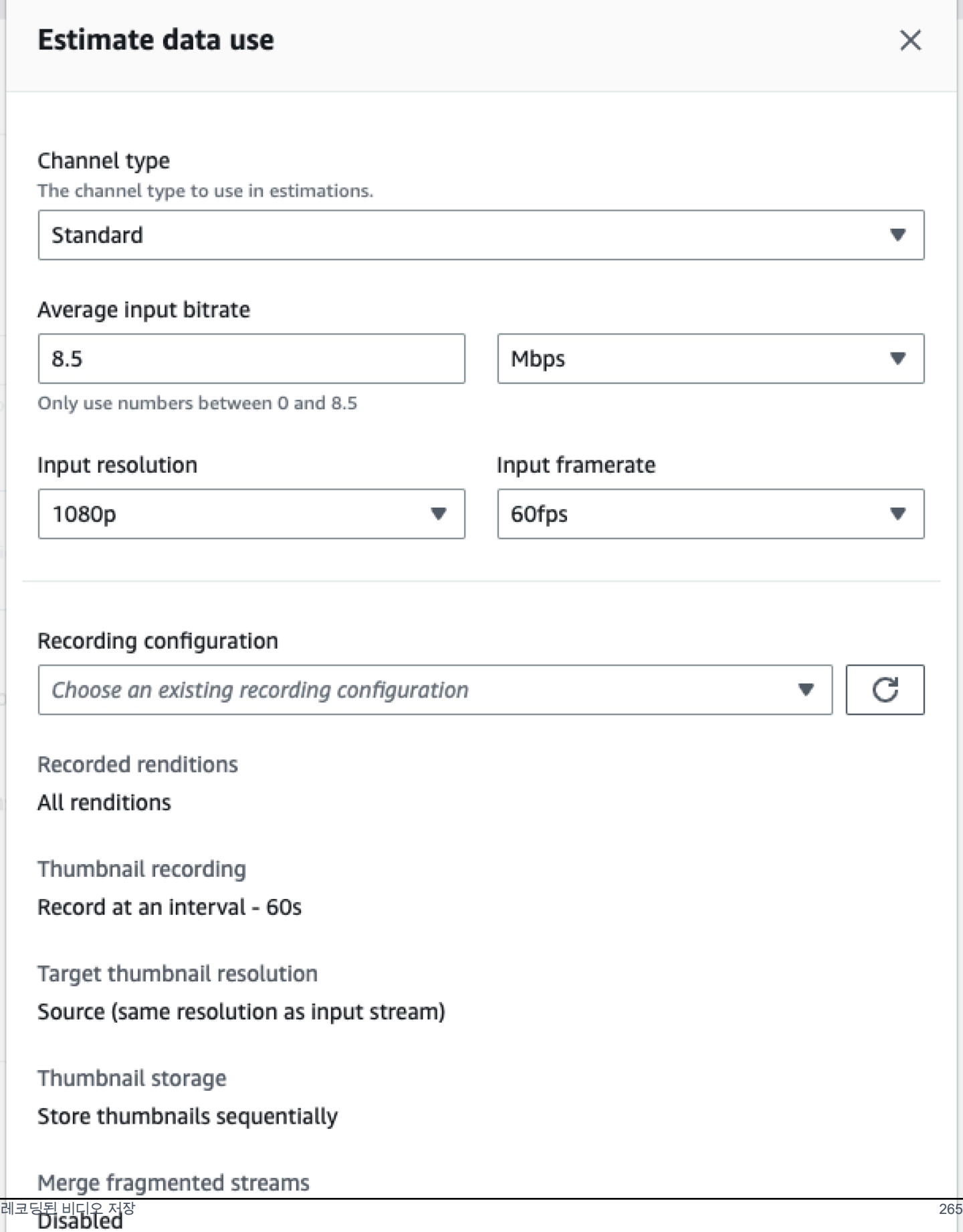

화면에 보이는 대로 제공되는 예측을 [AWS 요금 계산기에](https://calculator.aws/#/createCalculator/S3) 사용하여 S3 스토리지 및 데이터 이동으로 발생한 월간 비용 추정치를 계산할 수 있습니다.

### 레코딩된 비디오 제공

레코딩된 비디오를 시청자에게 제공하는 비용은 사용하는 CDN에 따라 상이합니다. 그 예로 Amazon CloudFront [요금 페이지를](https://aws.amazon.com/cloudfront/pricing/) 참조하세요.

# <span id="page-283-0"></span>리소스 및 지원(지연 시간이 짧은 스트리밍)

# 리소스

[https://ivs.rocks/는](https://ivs.rocks/) 게시된 콘텐츠(데모, 코드 샘플, 블로그 게시물)를 검색하고, 비용을 예측하고, 라이 브 데모를 통해 Amazon IVS를 경험할 수 있는 전용 사이트입니다.

[Amazon Interactive Video Service 시작하기 시리즈 기사는](https://dev.to/recursivecodes/series/19342) 초보자를 위한 Amazon IVS 사용에 관한 기사 시리즈입니다. 이 기사에서는 게시물에 포함된 대화형 데모를 통해 IVS API에 대한 단계별 설명 을 제공합니다. 모든 데모는 포함된 CodePen을 통해 게시물 자체에서 직접 실행할 수 있습니다. 시간 이 지남에 따라 다양한 주제를 다룰 것입니다.

다양한 주제에 대한 Amazon IVS 블로그 게시물이 많이 있습니다.

- [AWS 블로그](https://aws.amazon.com/blogs) 사이트에서 페이지 오른쪽 상단의 제품 또는 솔루션(Product or solution) > 미디어 서비 스(Media Services) > Amazon Interactive Video Service를 선택하여 Amazon IVS를 필터링합니다.
- DEV 커뮤니티 사이트의 [이 부분을](https://dev.to/t/amazonivs/latest) 참조하세요.

## 데모

데모, 코드 샘플 및 블로그 게시물은 [https://ivs.rocks/examples를](https://ivs.rocks/examples) 참조하세요.

## 파트너 솔루션

Amazon IVS는 [Amazon 파트너 네트워크\(APN\)](https://partners.amazonaws.com/)의 타사 공급자와 협력하여 라이브 스트리밍 애플리케 이션을 보강하는 기술 솔루션을 제공합니다. 다음과 같은 여러 유형의 파트너 솔루션 영역이 있습니다.

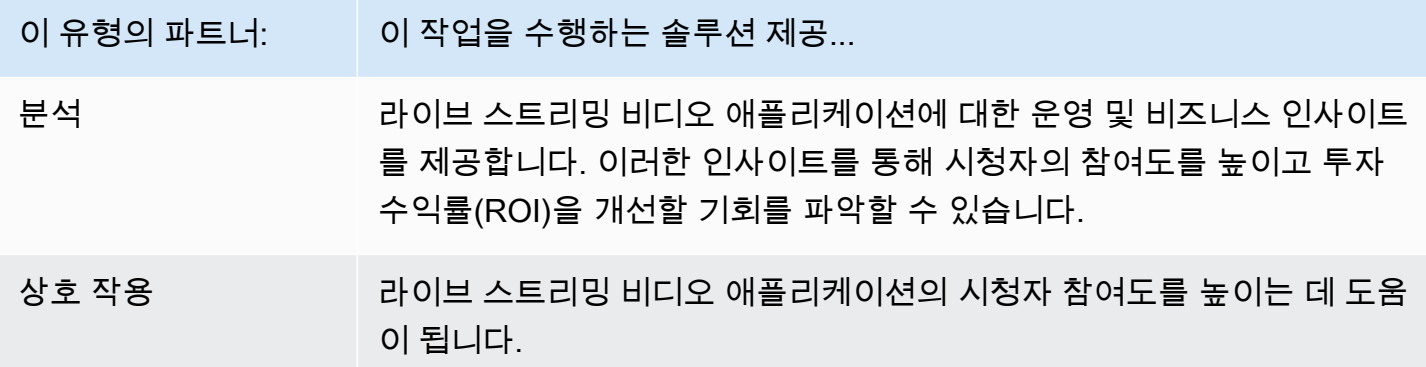

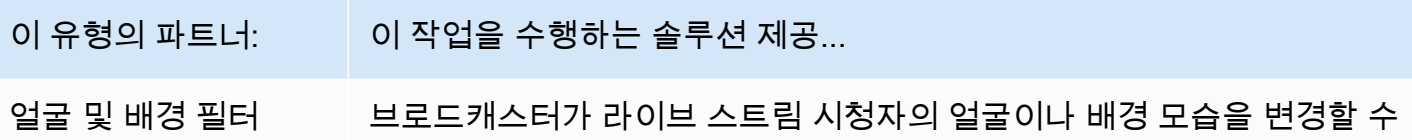

있습니다.

### 분석

[Bitmovin](https://partners.amazonaws.com/partners/001E000001AmSIVIA3/Bitmovin) Analytics는 Amazon IVS 플레이어용으로 구축된 [분석 컬렉터를](https://developer.bitmovin.com/playback/docs/setup-analytics#collectors) 갖춘 완전 관리형 서비스입 니다. 분석을 통해 여러 디바이스에서 재생 상태를 추적 및 모니터링하고, 시청자 인구 통계를 이해하 고, 재생 경험의 품질을 모니터링하고, 시청자에게 영향을 미치는 문제를 신속하게 식별할 수 있습니 다.

모든 채널에서 수집한 실행 가능한 데이터를 보유한 Bitmovin Analytics는 시청자, 경험 품질(QoE) 및 주요 오류에 대한 지표 대시보드를 통해 시청자 참여도 및 유지율을 높이는 데 도움이 됩니다.

이를 통해 30개의 필터 및 분류가 포함된 약 40개의 지표에 액세스할 수 있습니다. 또한 Bitmovin의 API 및 데이터 내보내기를 통해 200개의 차원과 필터를 사용할 수 있습니다.

Bitmovin의 Analytics를 Amazon IVS 플레이어 SDK와 통합하려면 [Android](https://developer.bitmovin.com/playback/docs/setup-analytics-android) 및 [iOS의](https://developer.bitmovin.com/playback/docs/setup-analytics-ios) 시작 안내서를 참 조하세요.

### 상호 작용

[LiveLike](https://aws.amazon.com/marketplace/pp/prodview-ck6lqc2t3gezs)는 단 몇 주 만에 온라인 사용자 경험을 향상시킬 수 있도록 준비된 참여 플랫폼을 제공합니다. 등록, 상호 작용, 노출 및 스폰서십을 늘려 사용자당 평균 수익을 높입니다. NASCAR 사례 연구를 통해 전년 대비 등록 건수(2021년 대 2022년)가 70% 증가하는 등의 결과를 확인해 보세요. 당사의 솔루션을 사용하여 플랫폼에서 매력적인 소통 경험을 생성함으로써 시청자 이탈을 줄이고 유지율을 높이세요. LiveLike를 Amazon IVS와 통합하려면 블로그 게시물, LiveLike에 대한 간단 안내서:라이브 스트리밍의 소통을 강화하는 방법[\(A Quick Guide to LiveLike: How to Enhance Live Stream Interactivity\)를](https://hackernoon.com/amazon-ivs-and-livelike-enhance-live-stream-interactivity) 참조하 세요.

### 얼굴 및 배경 필터

DeepAR은 디지털 제품 팀을 위한 AR 인프라를 구축하는 기술 회사입니다. 스타트업부터 상장 기업까 지 모든 규모의 기업이 당사의 소프트웨어를 사용하여 전 세계 수십억 명의 사용자에게 세계적 수준의 AR 경험을 제공합니다. DeepAR을 Amazon IVS와 통합하려면 [Amazon IVS 통합의](https://docs.deepar.ai/category/amazon-ivs-integration) DeepAR 페이지를 참조하세요.

[BytePlus](https://aws.amazon.com/marketplace/seller-profile?id=bbfbc9c3-6af0-41cc-9a1d-5b29a42abf58) Effects는 방대한 AR 효과, 스티커 및 필터 라이브러리를 결합하여 앱 개발자에게 시청자의 참여도를 높이는 데 필요한 모든 도구를 제공합니다. BytePlus를 Amazon IVS와 통합하려면 다음 블 로그 게시물 'BytePlus Effects 및 Amazon IVS를 사용하여 실시간 AR 효과로 사용자 참여를 개선하는 방법[\(How to improve user engagement with real-time AR effects using BytePlus Effects and Amazon](https://aws.amazon.com/blogs/media/how-to-improve-user-engagement-with-real-time-ar-effects-using-byteplus-effects-and-amazon-ivs/)  [IVS\)](https://aws.amazon.com/blogs/media/how-to-improve-user-engagement-with-real-time-ar-effects-using-byteplus-effects-and-amazon-ivs/)'을 참고하세요.

Camera Kit는 파트너가 애플리케이션과 웹 사이트에서 Snap AR 기술을 활용할 수 있도록 하는 Snap AR의 SDK입니다. 기업은 Camera Kit를 사용하여 새로운 차원의 고객 경험을 제시하고 Snap의 기 본 AR 기술을 위한 새로운 애플리케이션을 선보일 수 있습니다. Snap의 Camera Kit SDK를 Amazon IVS와 함께 사용하여 Snap AR Lenses를 통합하려면 블로그 게시물 'Amazon IVS와 Snap의 Camera Kit AR SDK로 크리에이터 표현을 활용하여 라이브 스트리밍 경험을 향상시키세[요\(Unlocking creator](https://aws.amazon.com/blogs/media/unlocking-creator-expressions-to-enhance-live-streaming-experiences-with-amazon-ivs-and-snaps-camera-kit-ar-sdk/)  [expressions to enhance live streaming experiences with Amazon IVS and Snap's Camera Kit AR](https://aws.amazon.com/blogs/media/unlocking-creator-expressions-to-enhance-live-streaming-experiences-with-amazon-ivs-and-snaps-camera-kit-ar-sdk/) [SDK\)를](https://aws.amazon.com/blogs/media/unlocking-creator-expressions-to-enhance-live-streaming-experiences-with-amazon-ivs-and-snaps-camera-kit-ar-sdk/) 참조하세요.

## 지원

[AWS Support Center는](https://console.aws.amazon.com/support/home) AWS 솔루션을 지원하는 도구 및 전문 지식에 액세스할 수 있도록 다양한 플랜 을 제공합니다. 모든 지원 플랜은 연중무휴 24시간 고객 서비스 액세스를 제공합니다. AWS 환경을 계 획, 배포, 개선하기 위한 기술 지원 및 추가 리소스로 AWS 사용 사례에 가장 적합한 지원 플랜을 선택 할 수 있습니다.

[AWS 프리미엄 서포트는](https://aws.amazon.com/premiumsupport/) AWS에서 애플리케이션을 구축 및 실행하도록 지원하기 위해 신속한 응답을 제공하는 1:1 지원 채널입니다.

[AWS re:Post는](https://repost.aws/tags/TAAkUVScqiTFmkt-h6LdmJHw/amazon-interactive-video-service) 개발자가 Amazon IVS 관련 기술적 문제에 대해 토론할 수 있는 커뮤니티 기반 Q&A 사 이트입니다.

[문의처](https://aws.amazon.com/contact-us/)에는 결제 또는 계정과 관련한 비기술적 문의를 보낼 수 있는 링크가 있습니다. 기술적인 질문의 경우 토론 포럼이나 위의 지원 링크를 이용하십시오.

# 용어집

[AWS 용어집도](https://docs.aws.amazon.com/glossary/latest/reference/glos-chap.html) 참조하세요. 아래 표에서 LL은 IVS 짧은 지연 시간 스트리밍을 나타내고, RT는 IVS 실 시간 스트리밍을 나타냅니다.

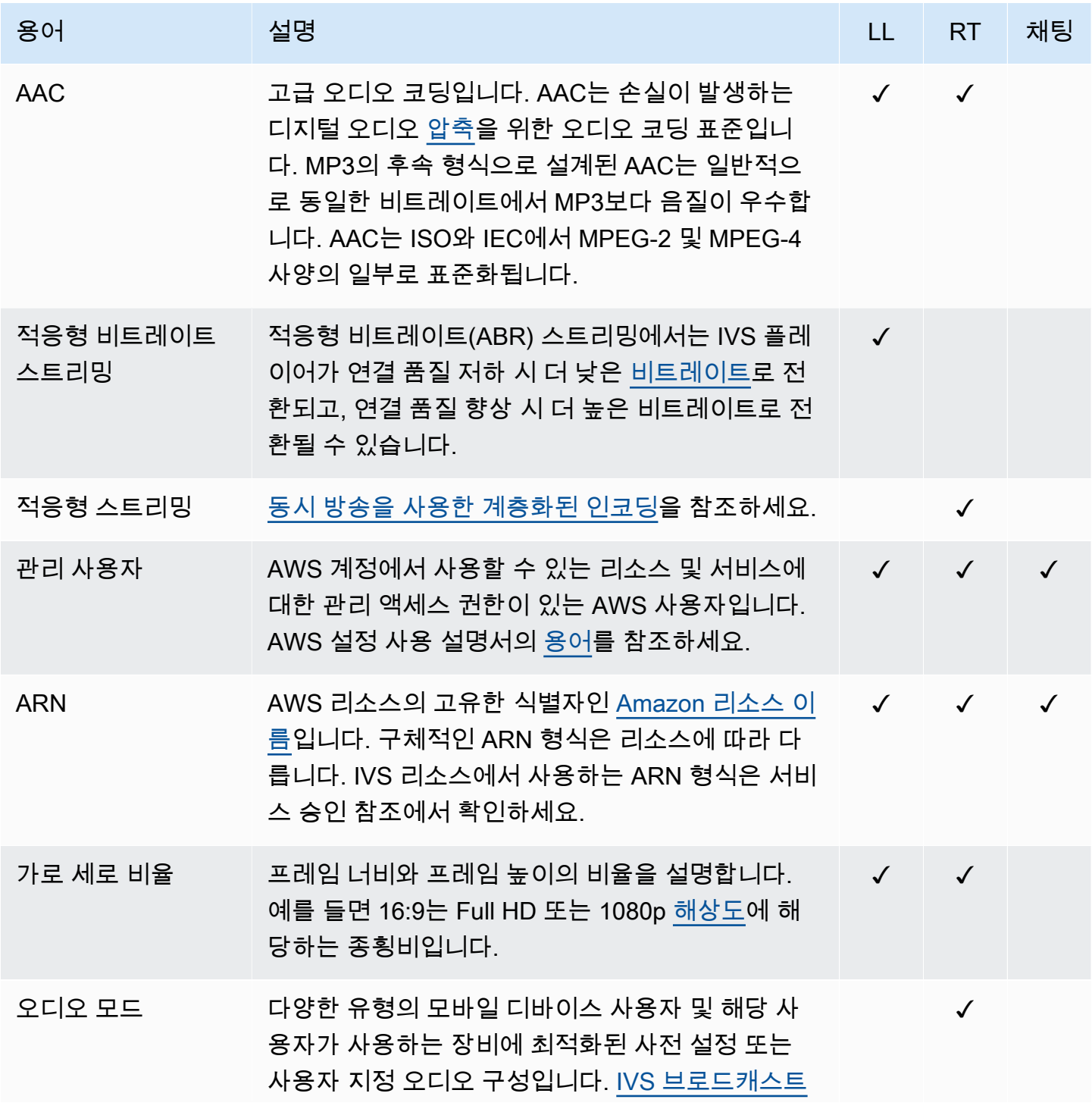

<span id="page-287-0"></span>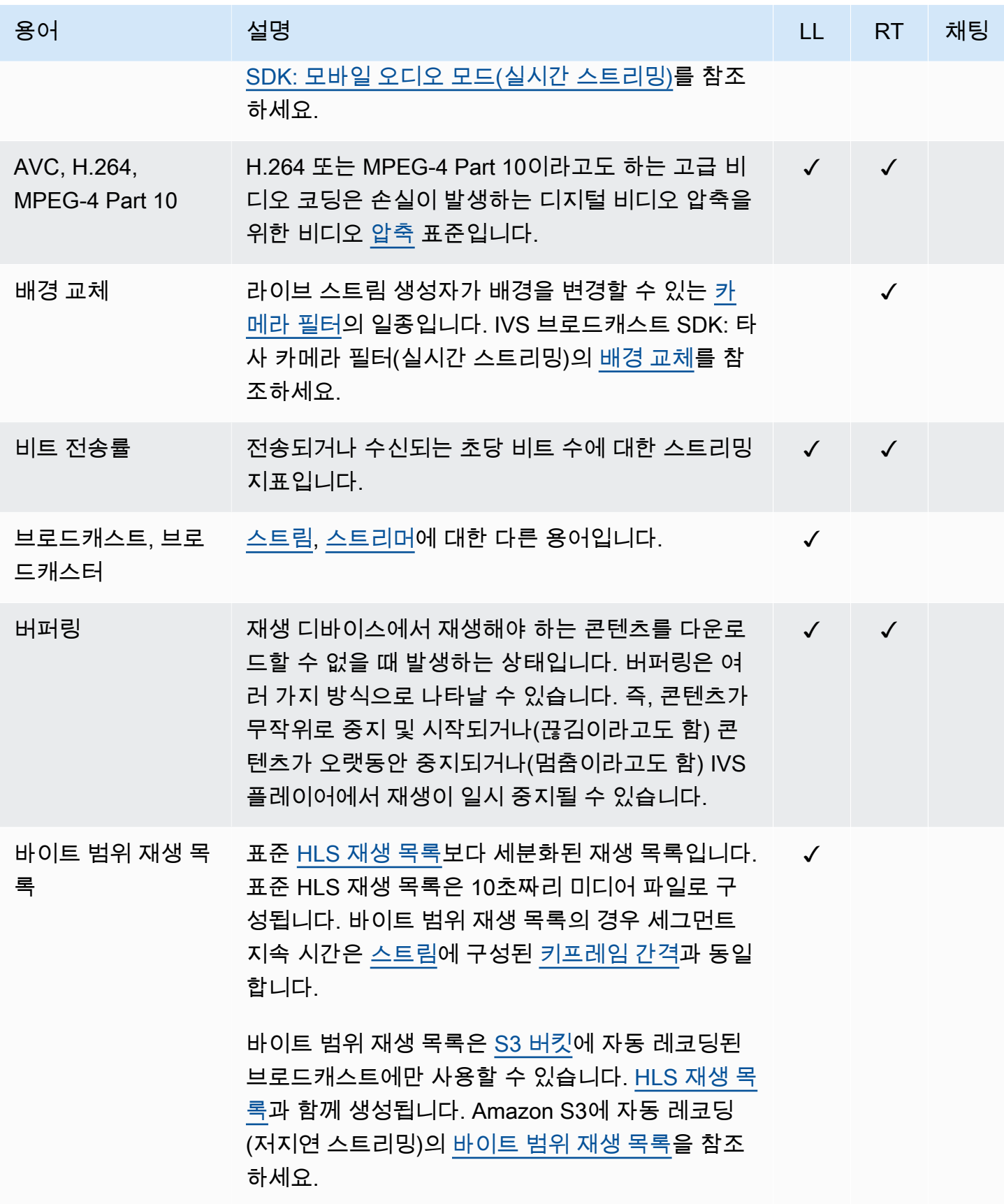
<span id="page-288-5"></span><span id="page-288-4"></span><span id="page-288-3"></span><span id="page-288-2"></span><span id="page-288-1"></span><span id="page-288-0"></span>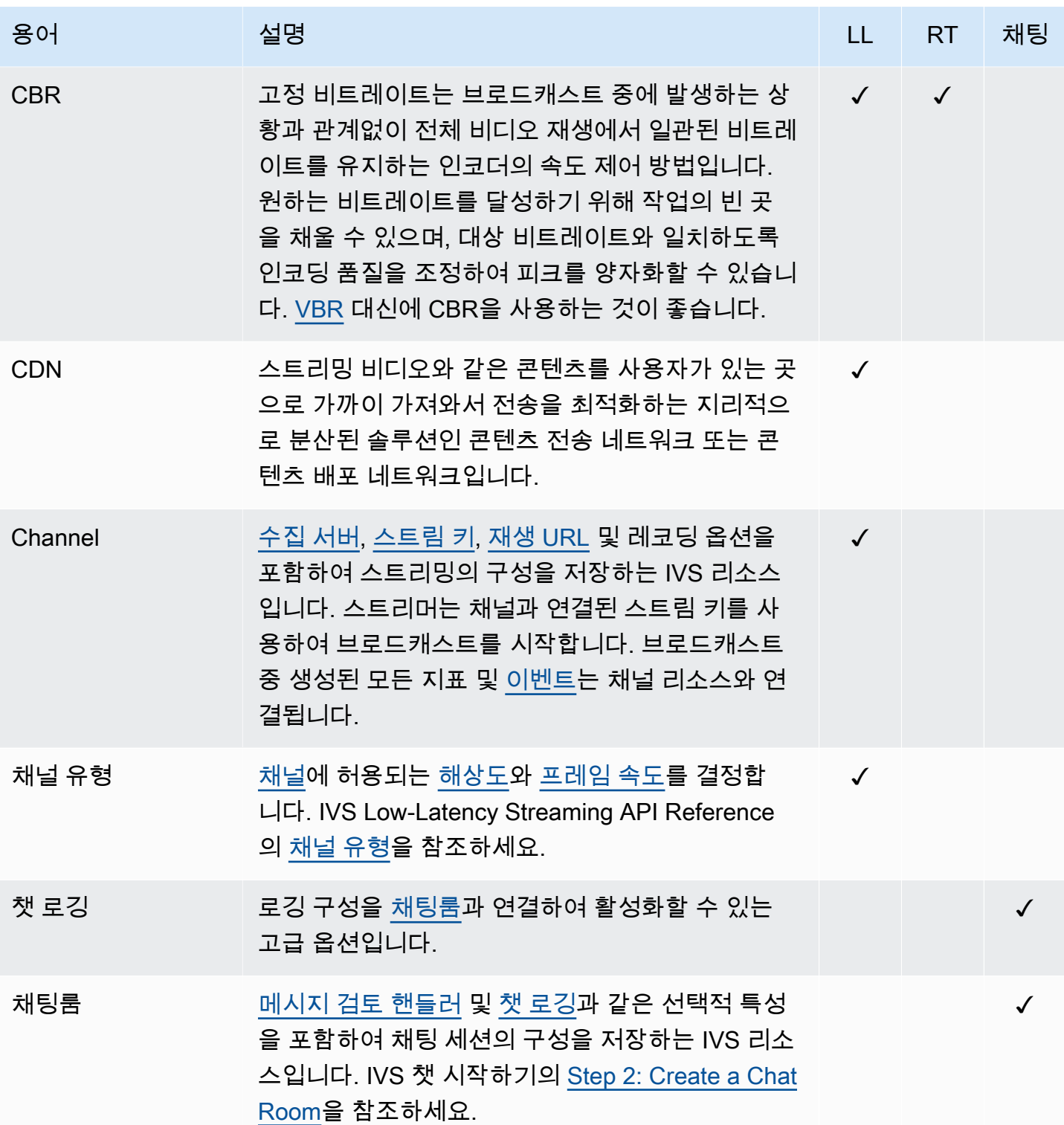

<span id="page-289-3"></span><span id="page-289-2"></span><span id="page-289-1"></span><span id="page-289-0"></span>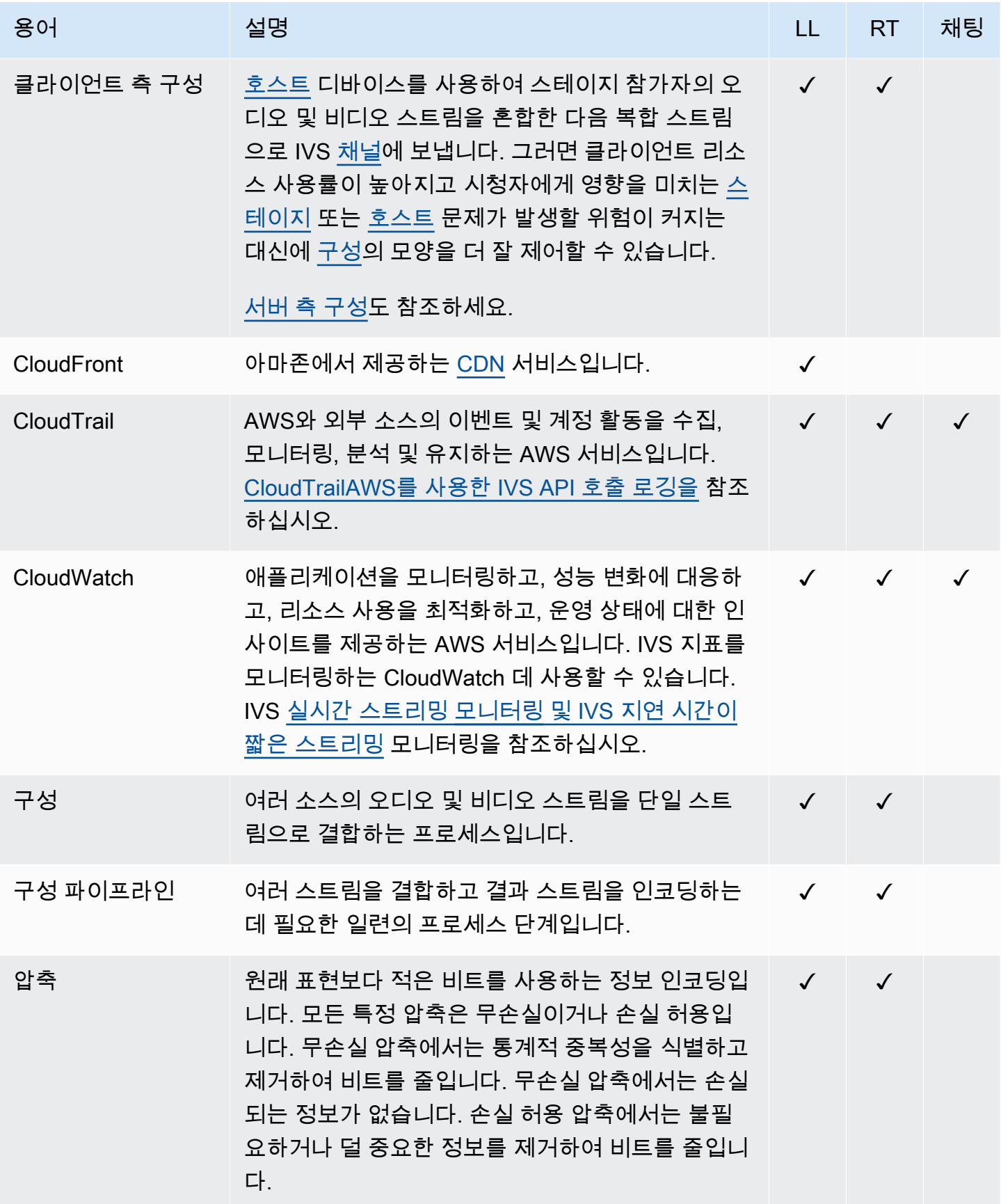

<span id="page-290-2"></span><span id="page-290-1"></span><span id="page-290-0"></span>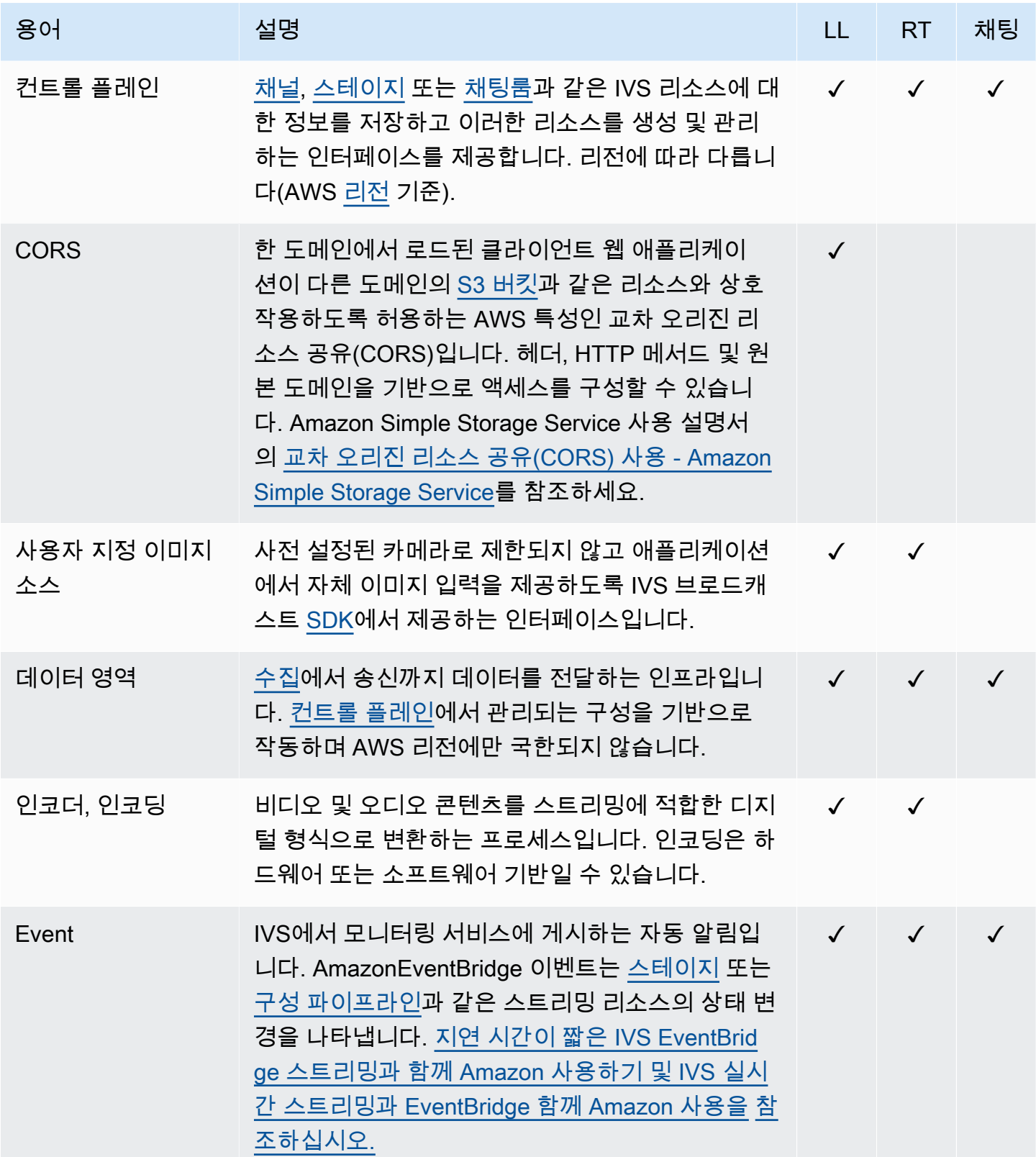

<span id="page-291-5"></span><span id="page-291-4"></span><span id="page-291-3"></span><span id="page-291-2"></span><span id="page-291-1"></span><span id="page-291-0"></span>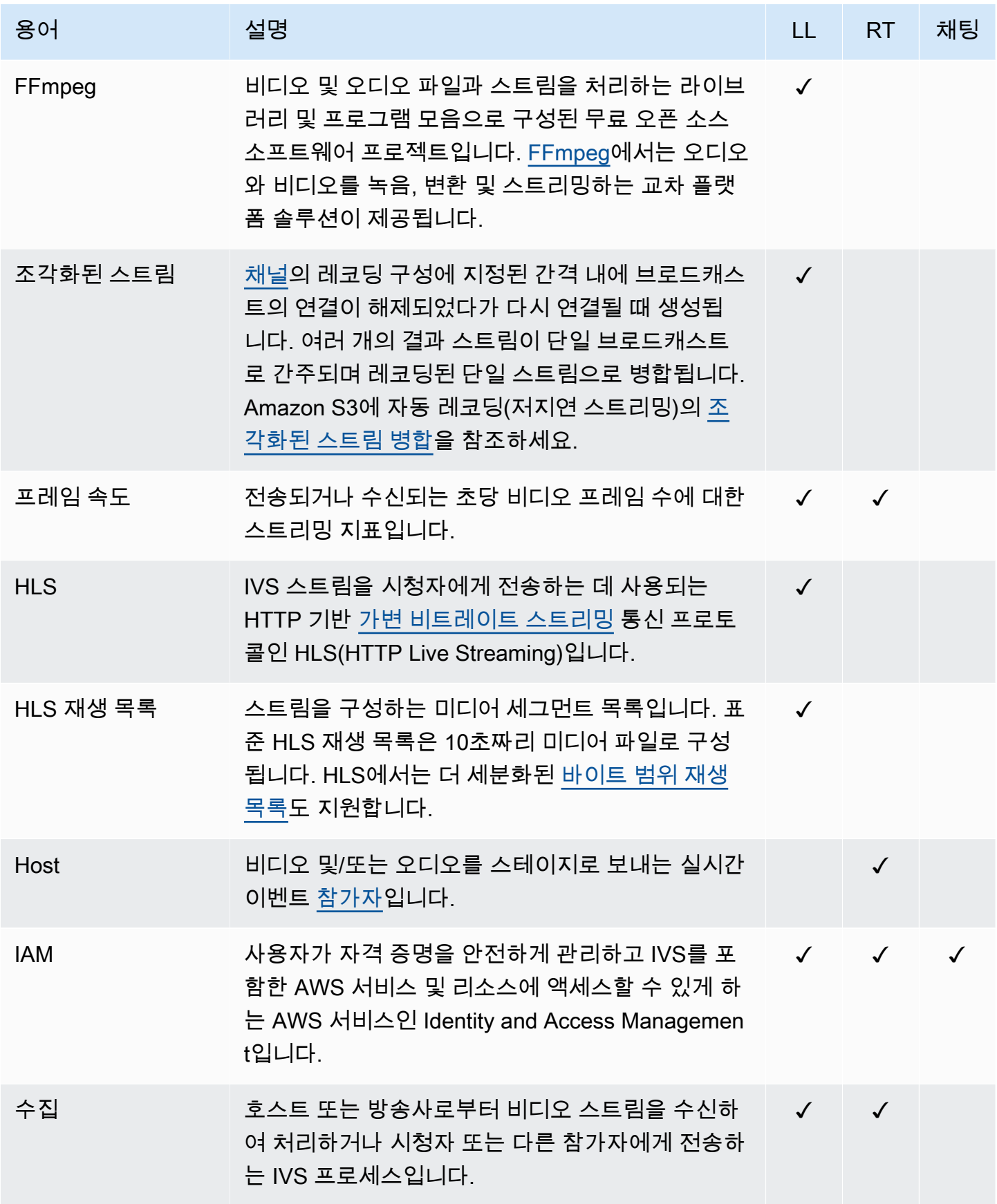

<span id="page-292-1"></span><span id="page-292-0"></span>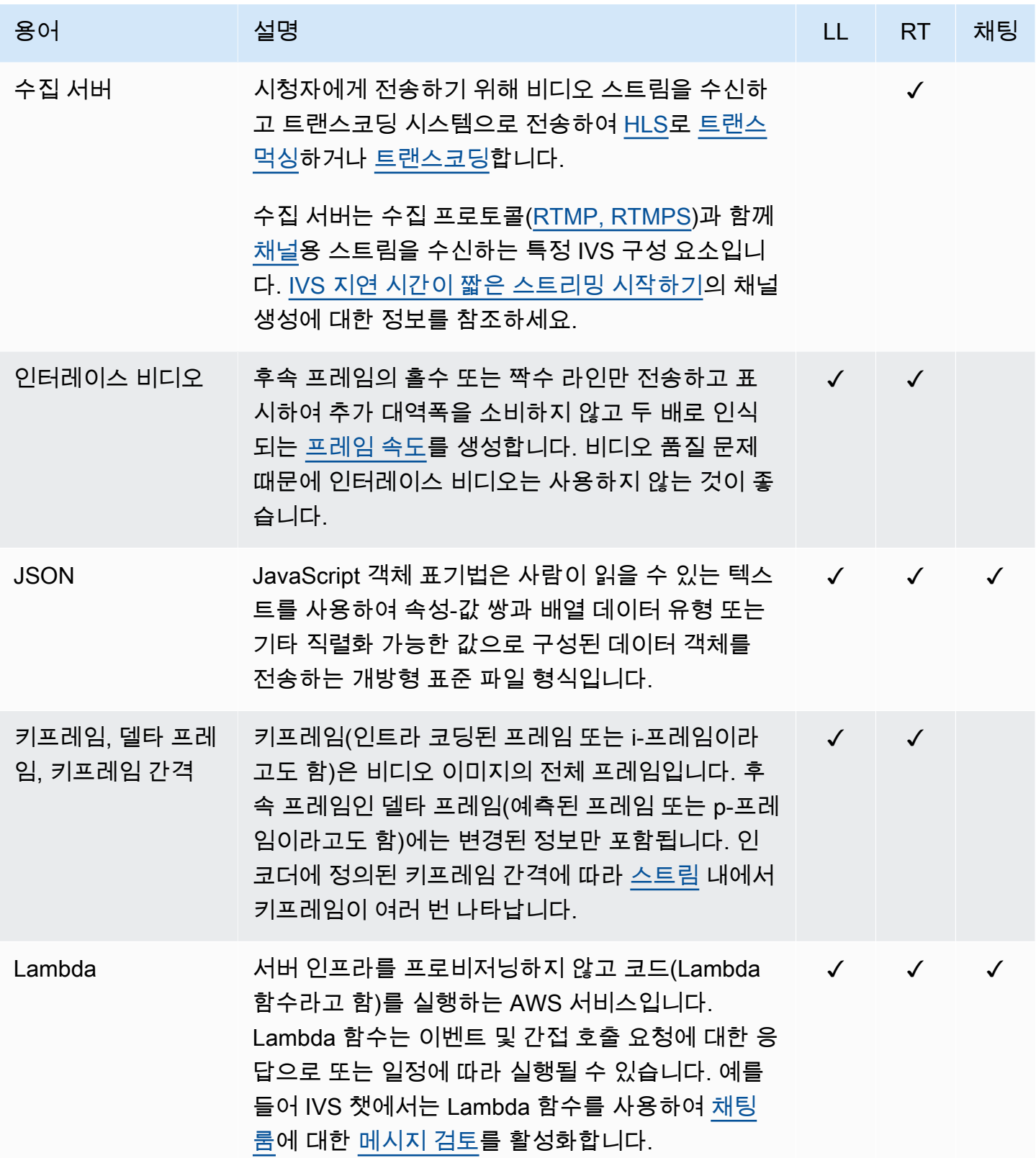

<span id="page-293-0"></span>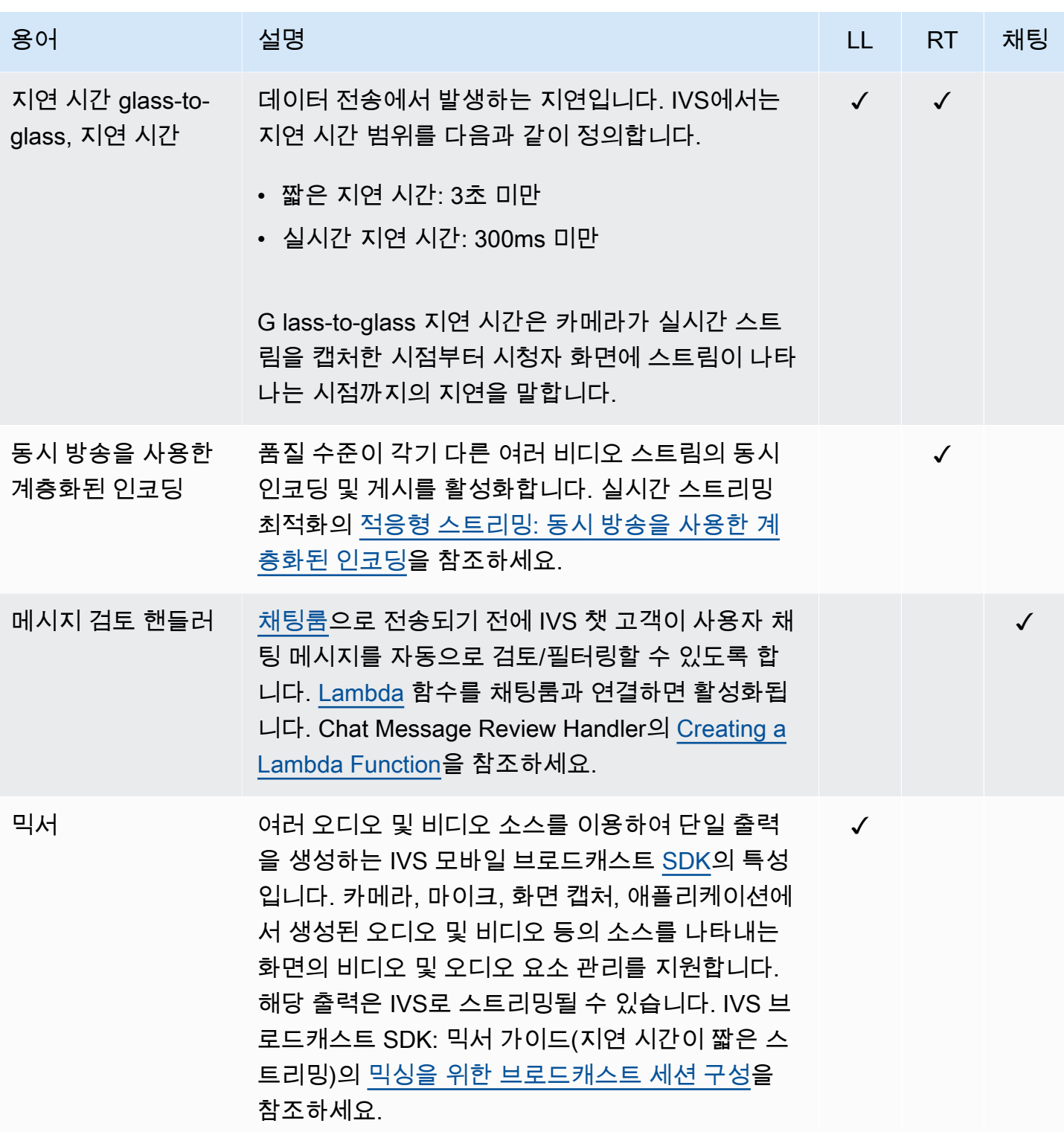

<span id="page-294-2"></span><span id="page-294-1"></span><span id="page-294-0"></span>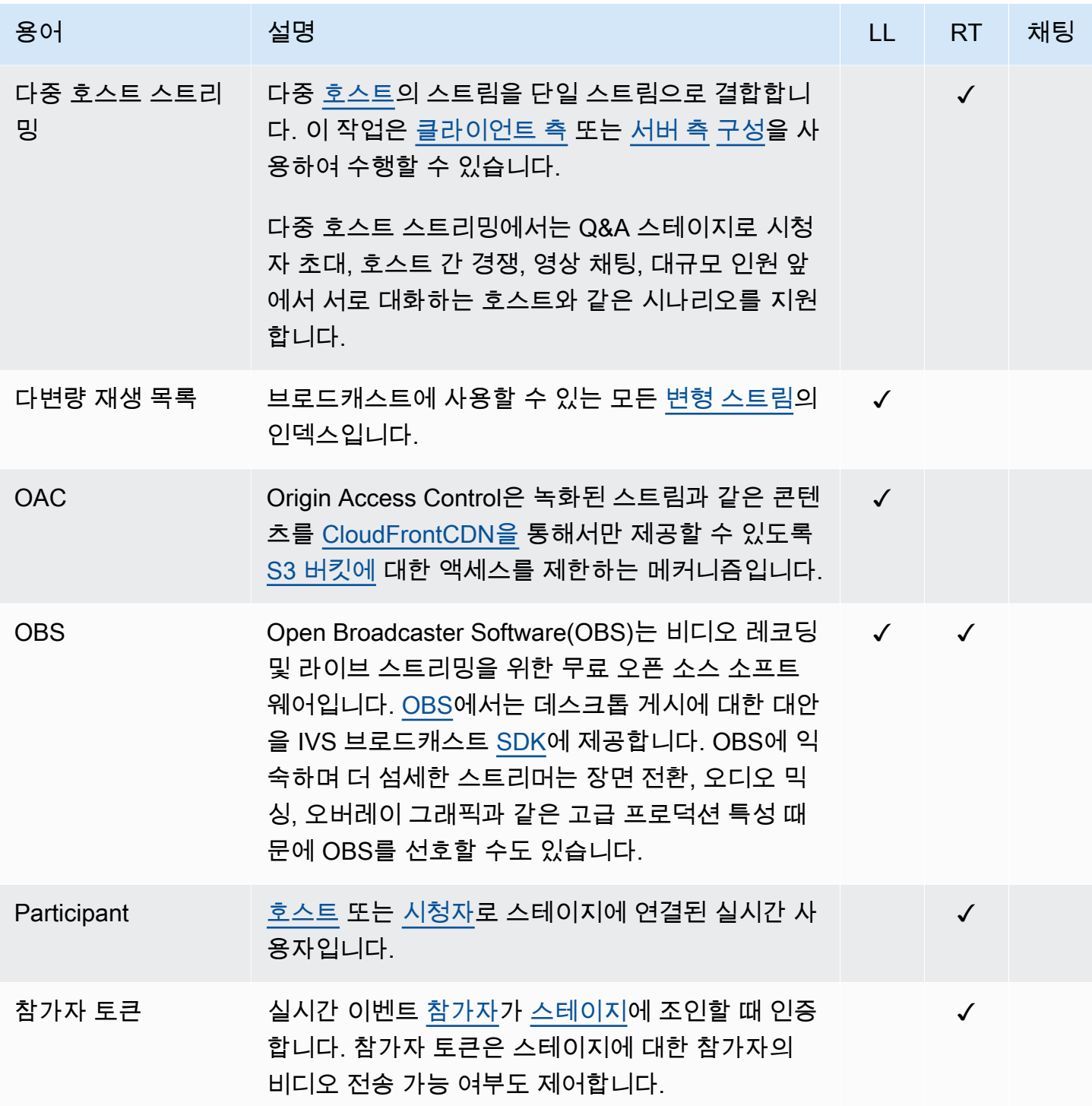

<span id="page-295-3"></span><span id="page-295-2"></span><span id="page-295-1"></span><span id="page-295-0"></span>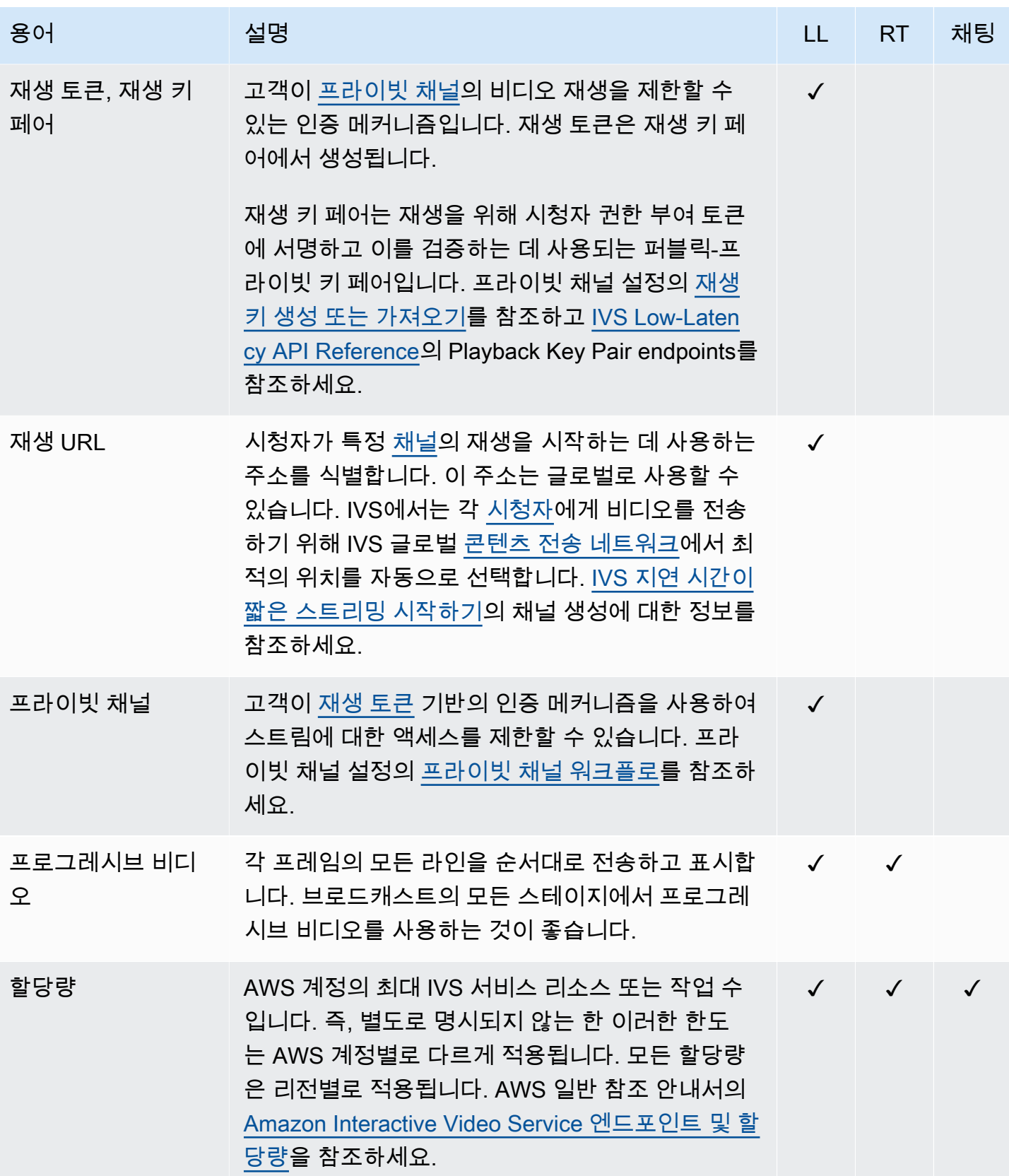

<span id="page-296-4"></span><span id="page-296-3"></span><span id="page-296-2"></span><span id="page-296-1"></span><span id="page-296-0"></span>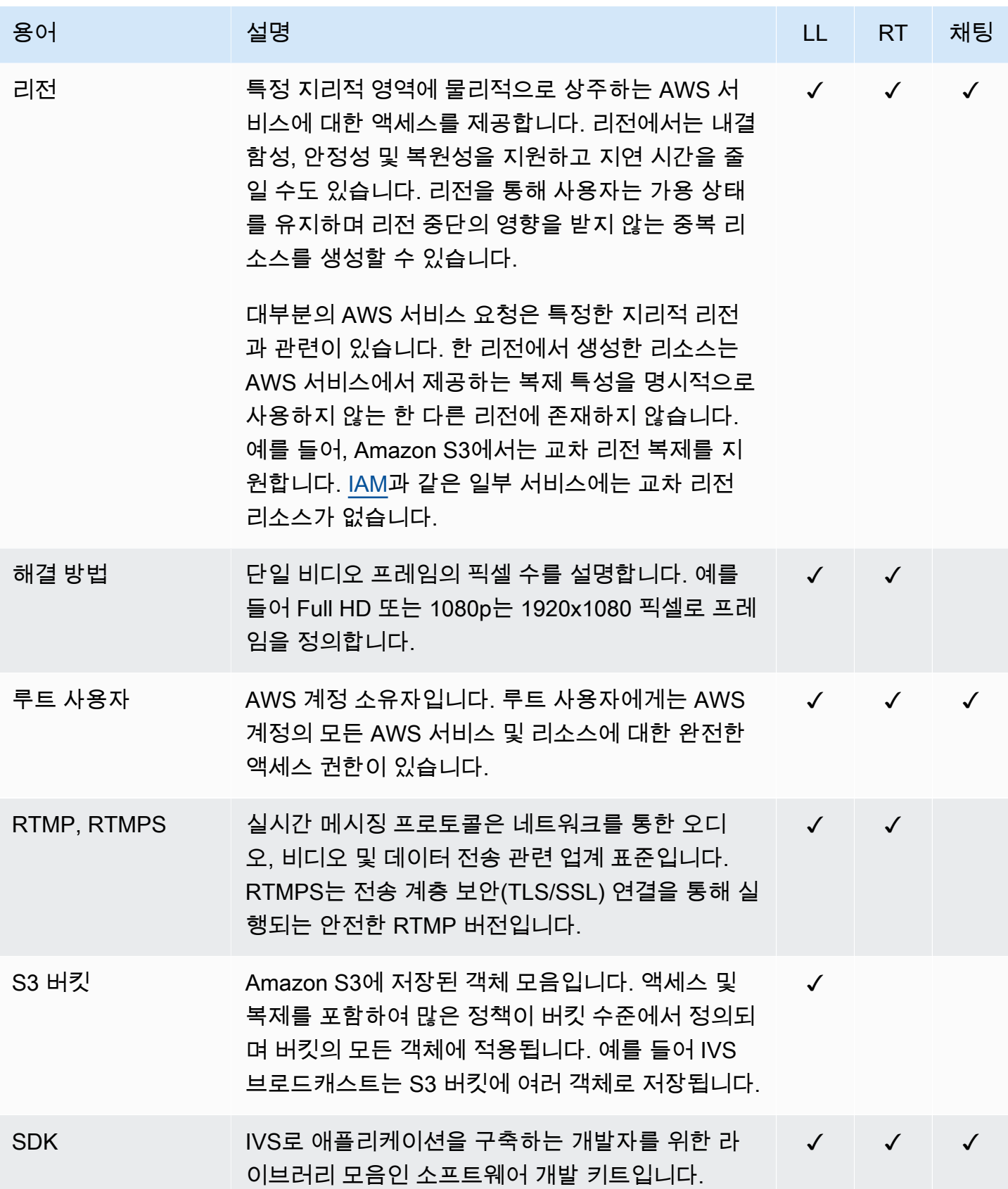

<span id="page-297-0"></span>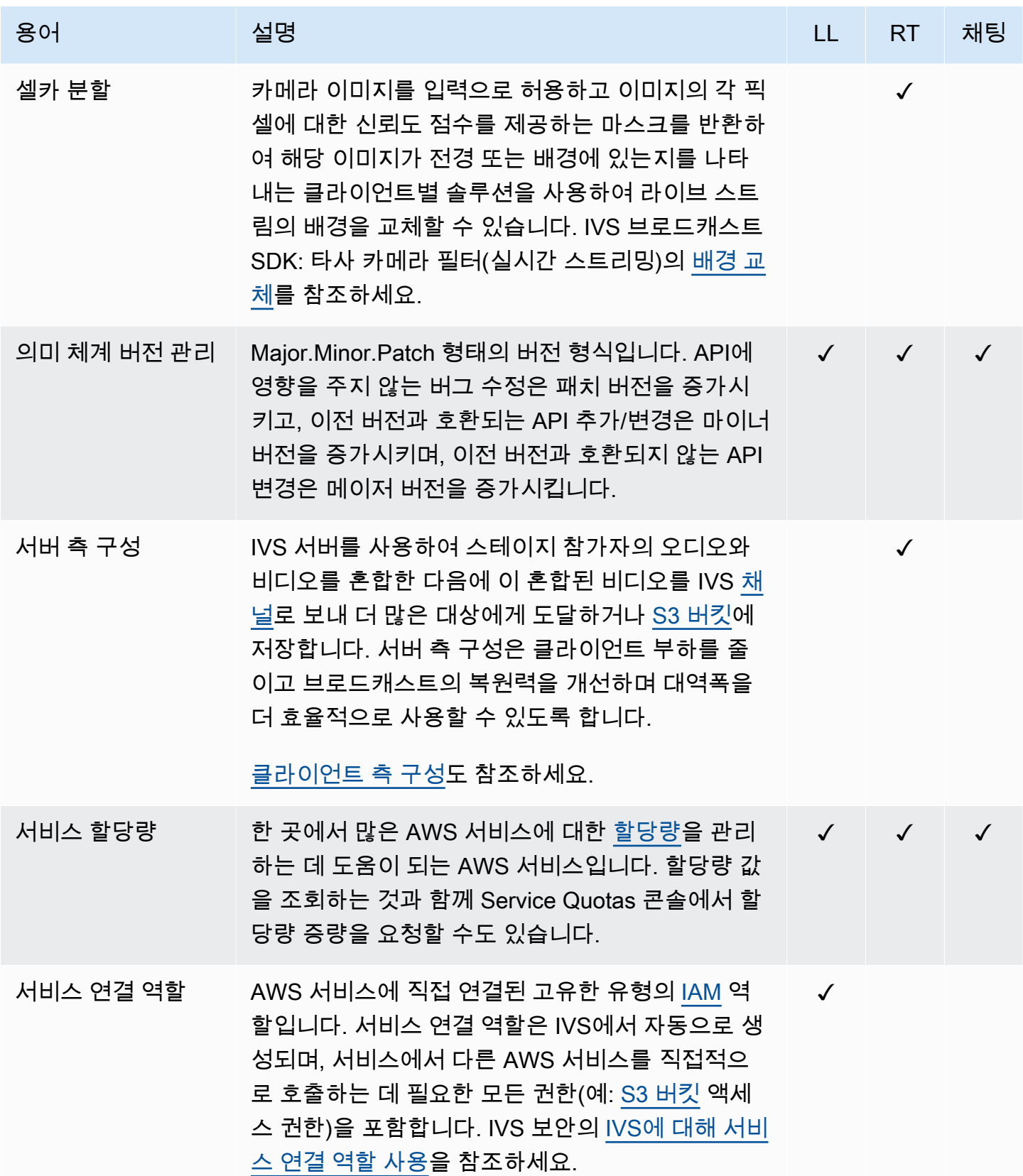

<span id="page-298-2"></span><span id="page-298-1"></span><span id="page-298-0"></span>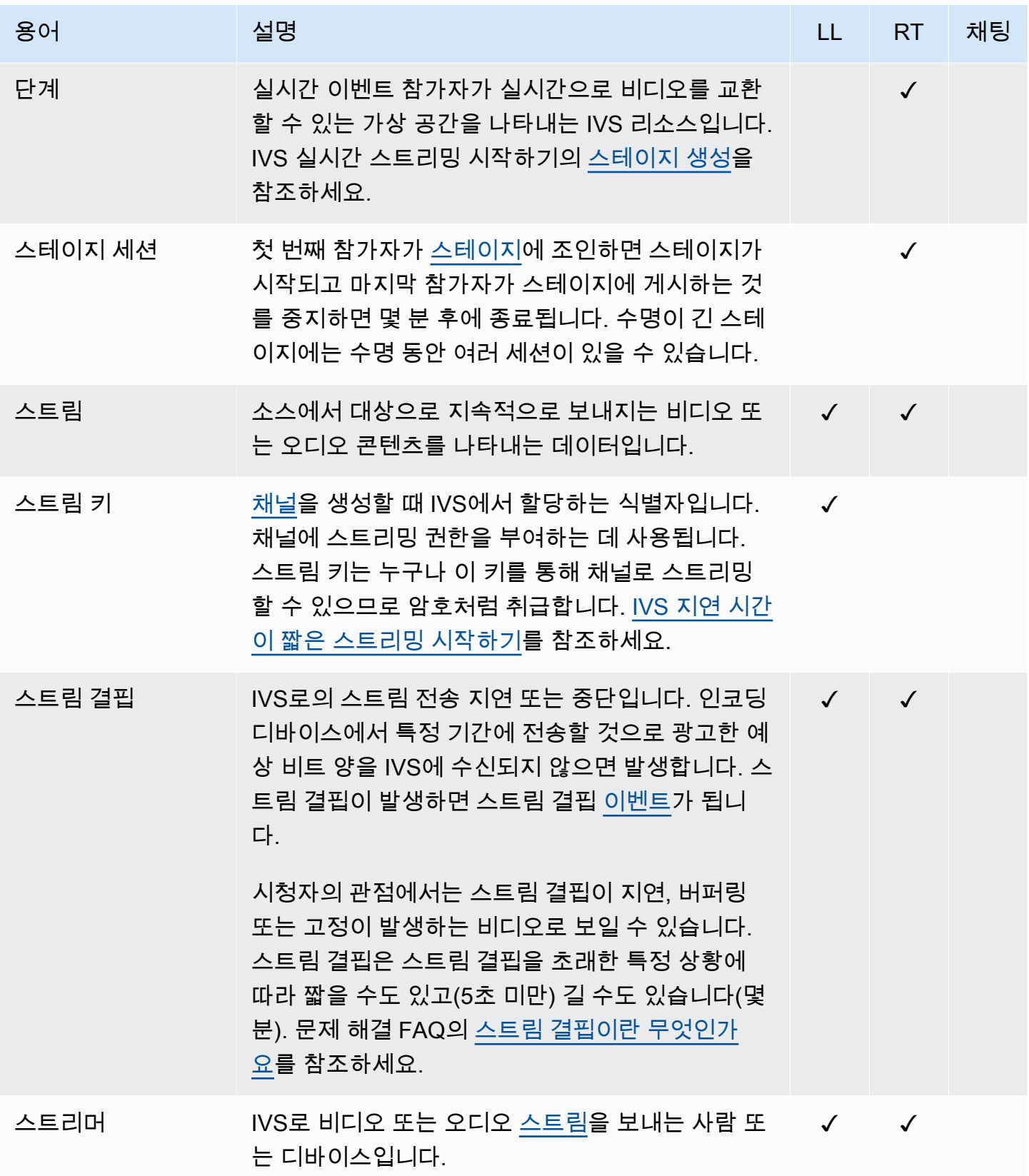

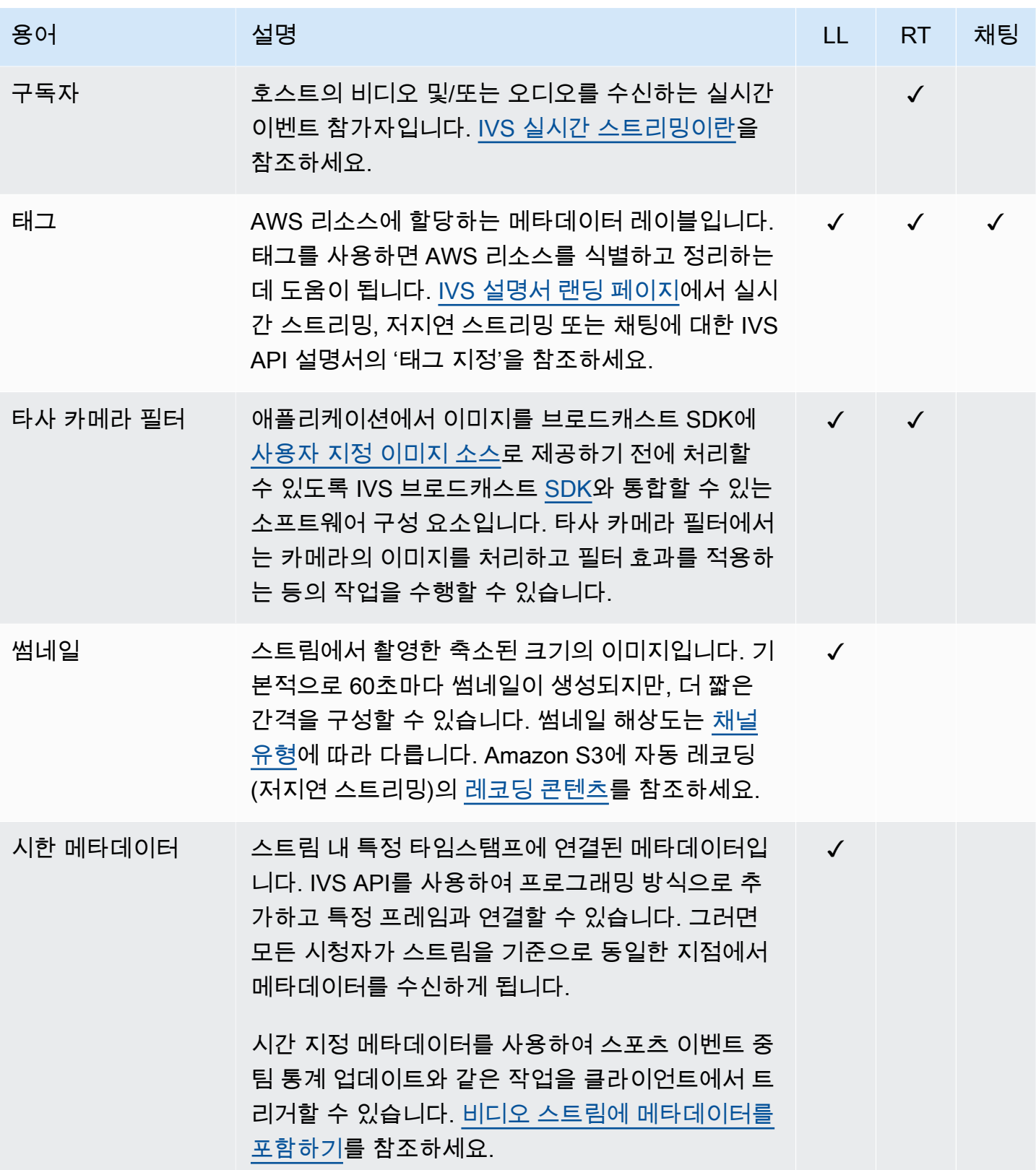

<span id="page-300-3"></span><span id="page-300-2"></span><span id="page-300-1"></span><span id="page-300-0"></span>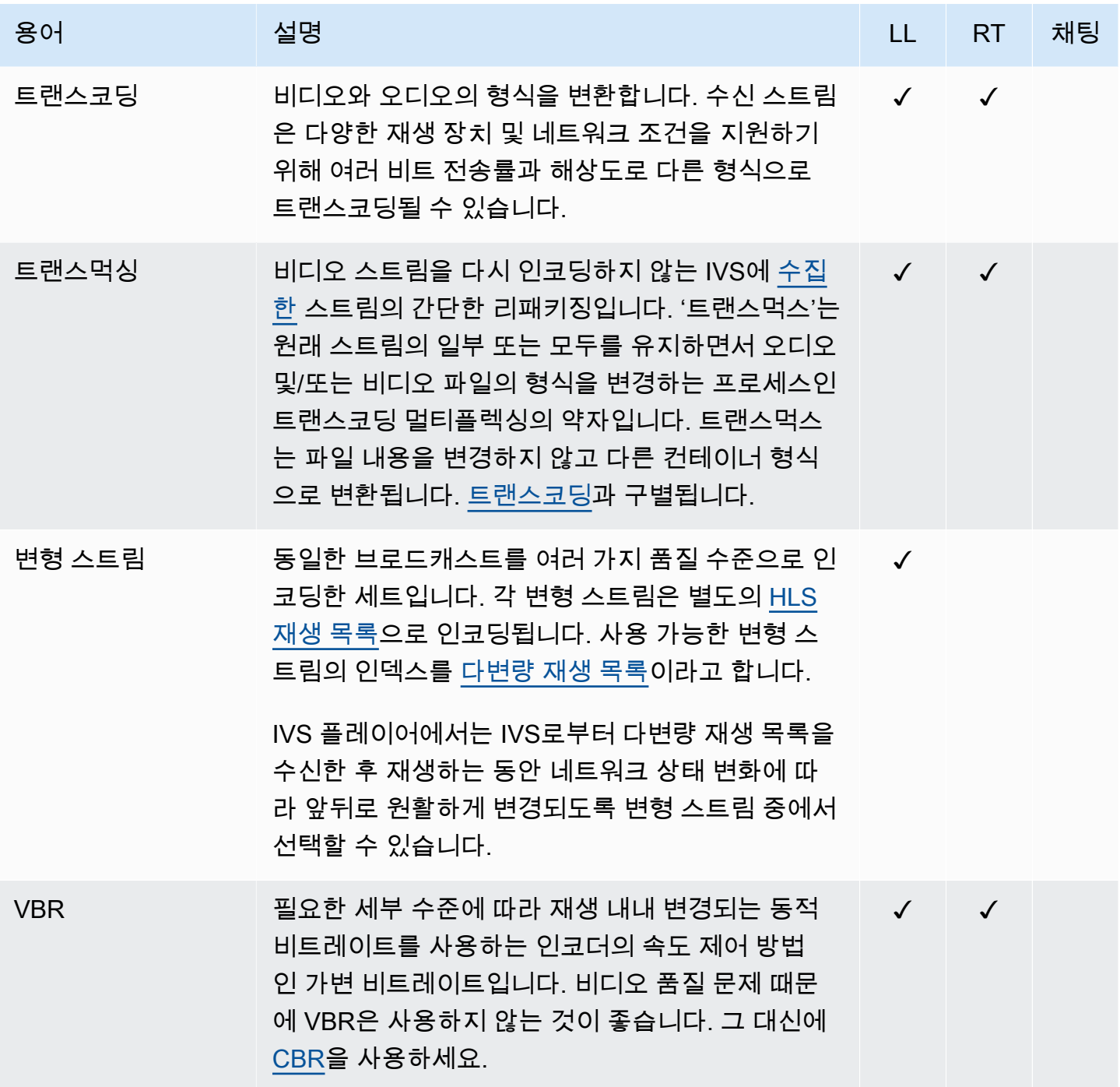

<span id="page-301-1"></span><span id="page-301-0"></span>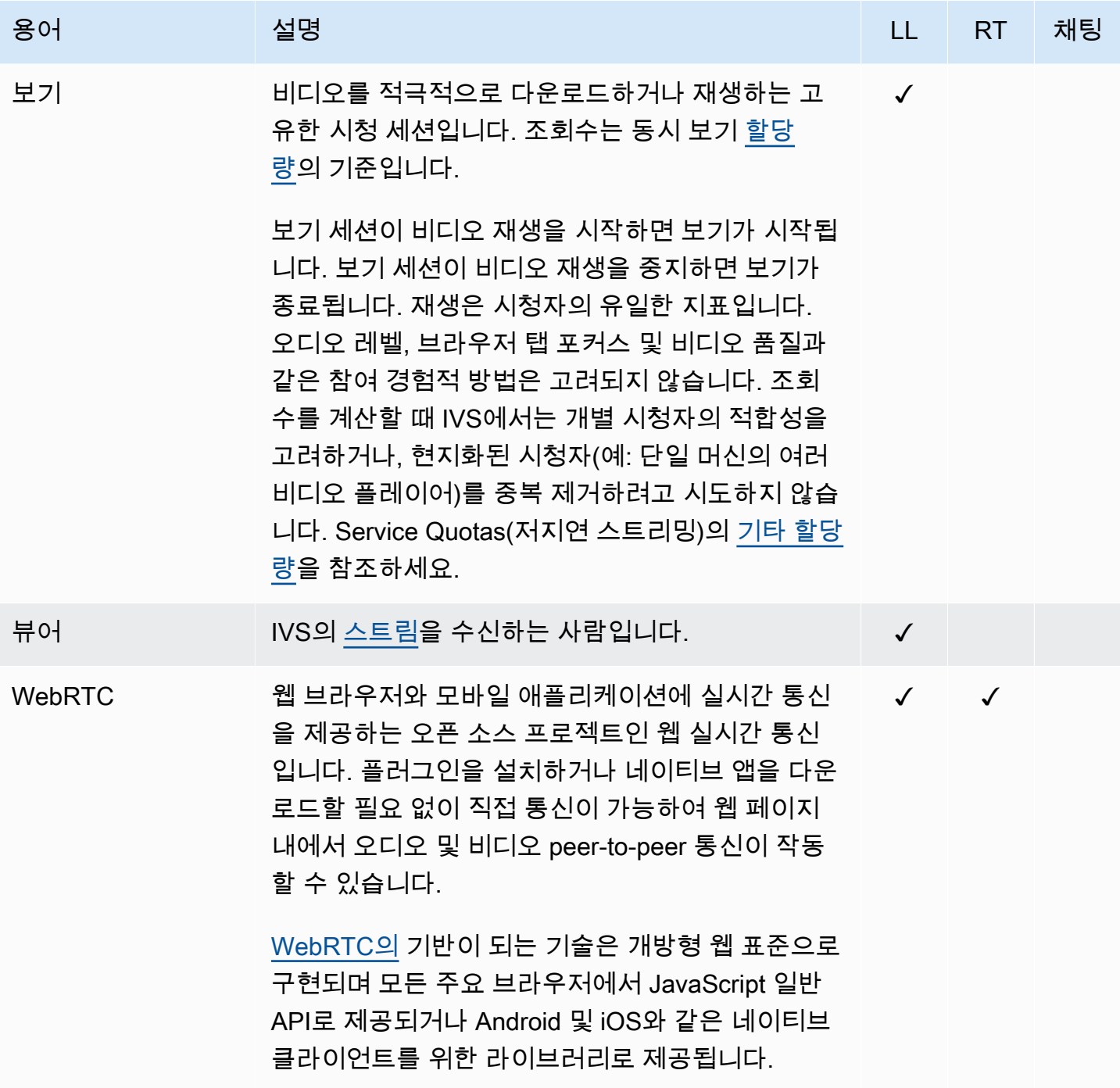

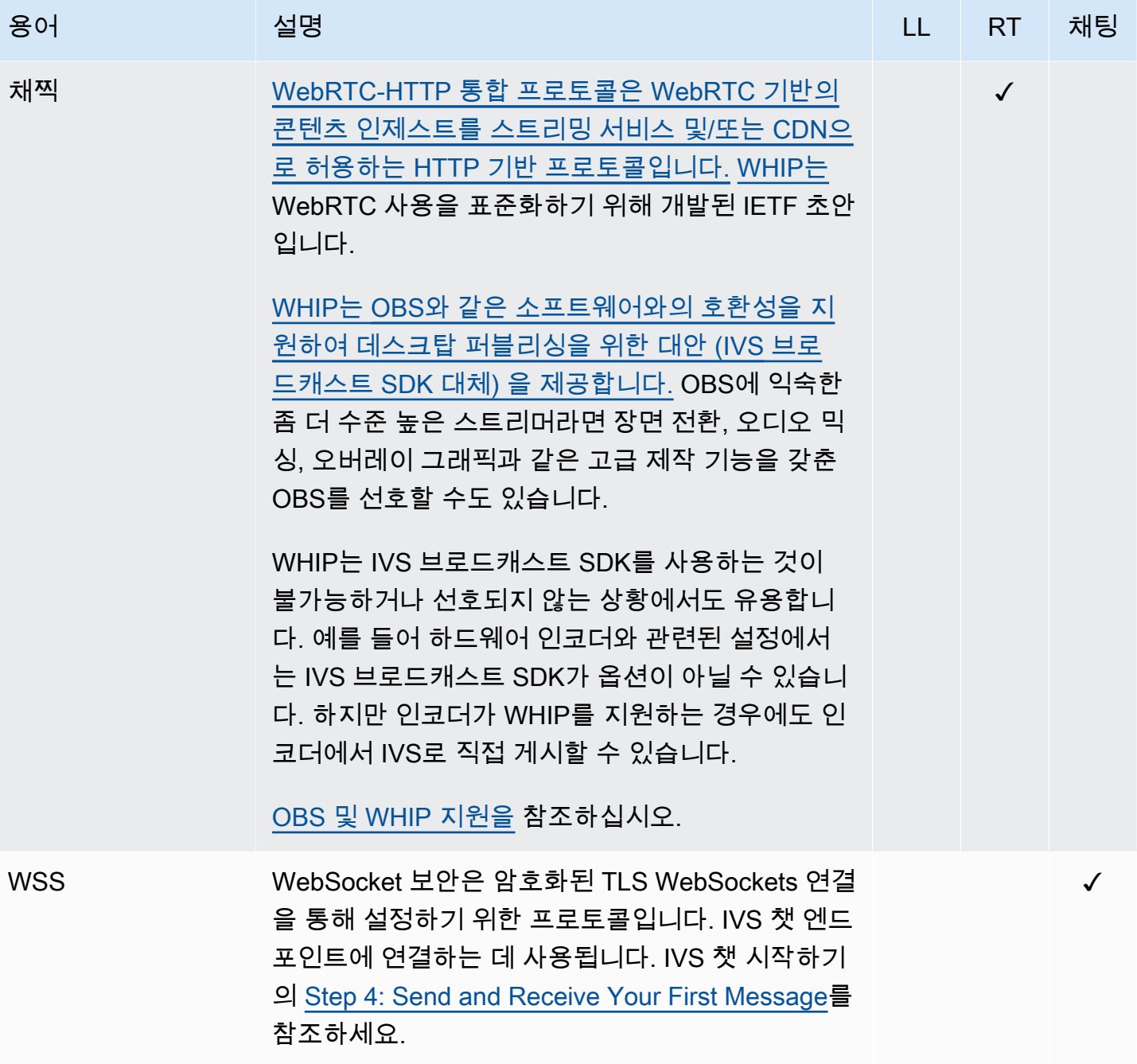

## 문서 기록(지연 시간이 짧은 스트리밍)

## <span id="page-303-0"></span>지연 시간이 짧은 스트리밍 사용 설명서 변경 사항

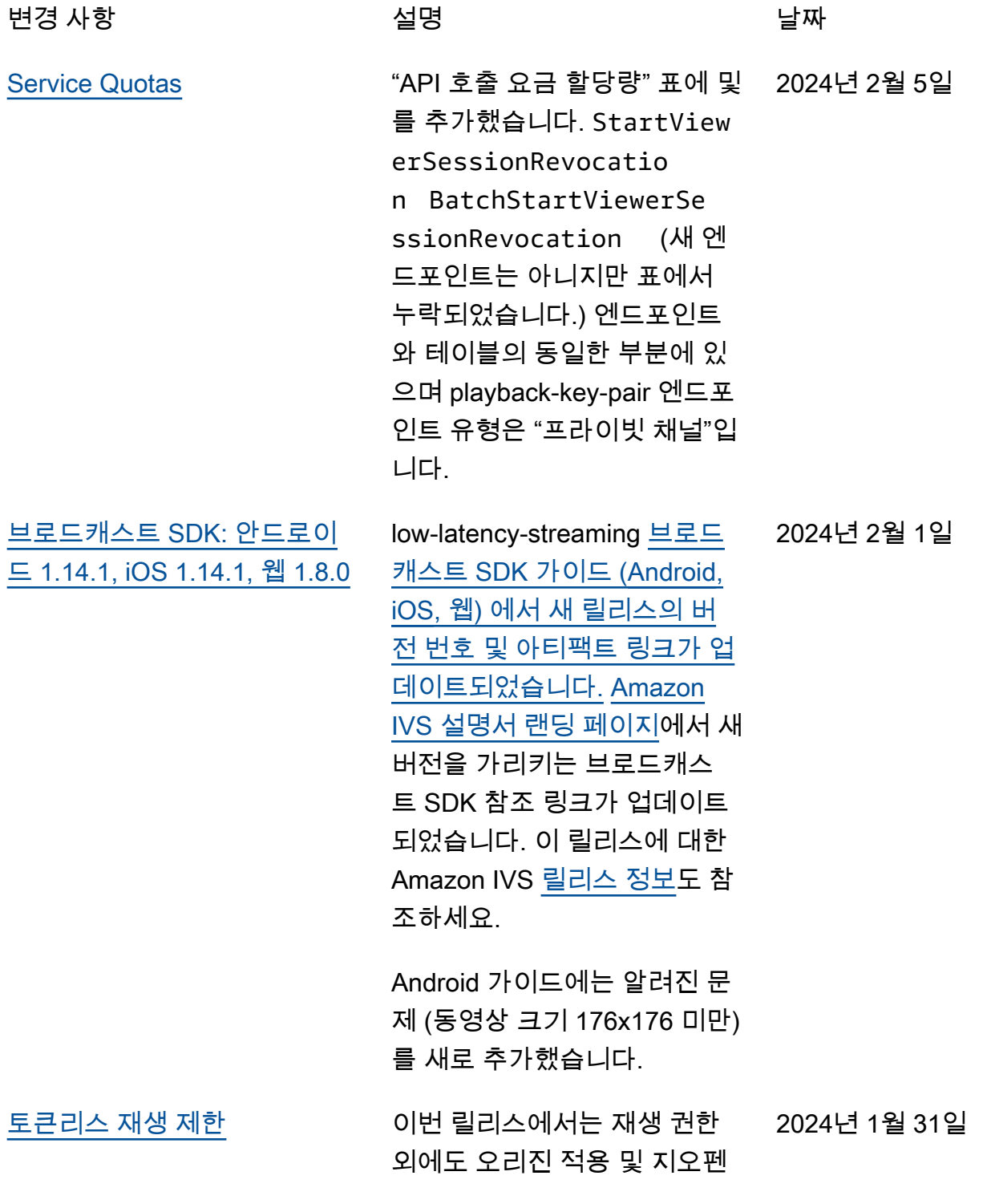

싱이 가능합니다. 지연 시간이 짧은 스트리밍 문서 몇 개가 변 경되었습니다.

- [시작하기](#page-20-0)  "4단계: 채널 만들 기" 및 "8단계: 원치 않는 콘 텐츠 및 시청자 방지"가 업데 이트되었습니다.
- [Service Quotas](#page-234-0) 새 엔드포 인트에 대한 TPS 한도를 추 가하고 '기타 할당량'에 새 할 당량을 추가했습니다.
- [원하지 않는 콘텐츠 및 시청](#page-274-0) [자](#page-274-0) - '재생 제한 정책 사용'이 추가되었습니다.
- [비공개 채널](#page-172-0)  콘솔 탐색 창의 재생 키 위치가 업데이트되 었습니다.

[API 변경사항도](#page-385-0) 참조하십시오.

[오디오 전용 재생](#page-303-0) 플레이어 개요에 [오디오 전용](https://docs.aws.amazon.com/ivs/latest/LowLatencyUserGuide/player.html#player-audio-only-playback) [재생을](https://docs.aws.amazon.com/ivs/latest/LowLatencyUserGuide/player.html#player-audio-only-playback) 추가했습니다. 2024년 1월 25일

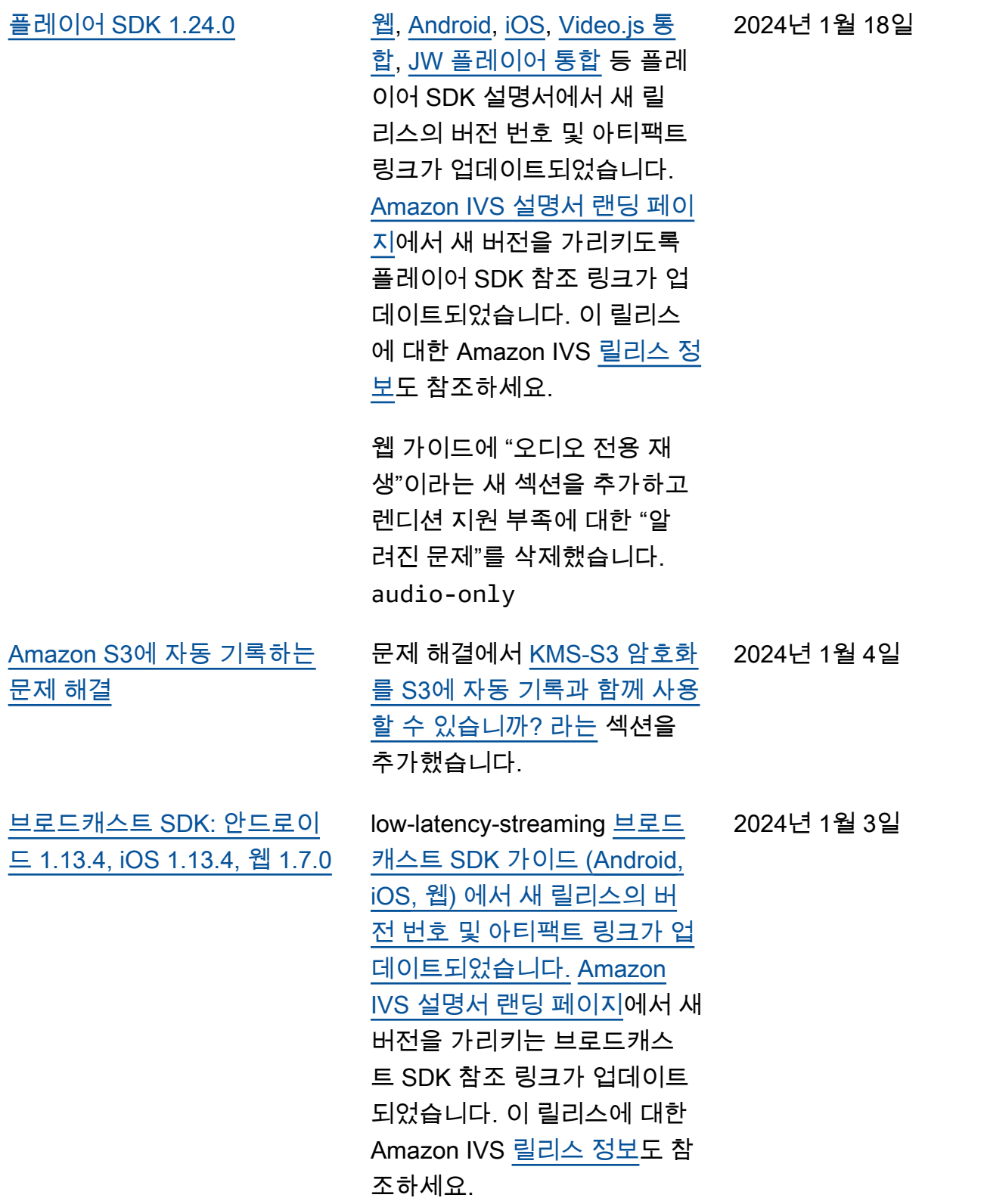

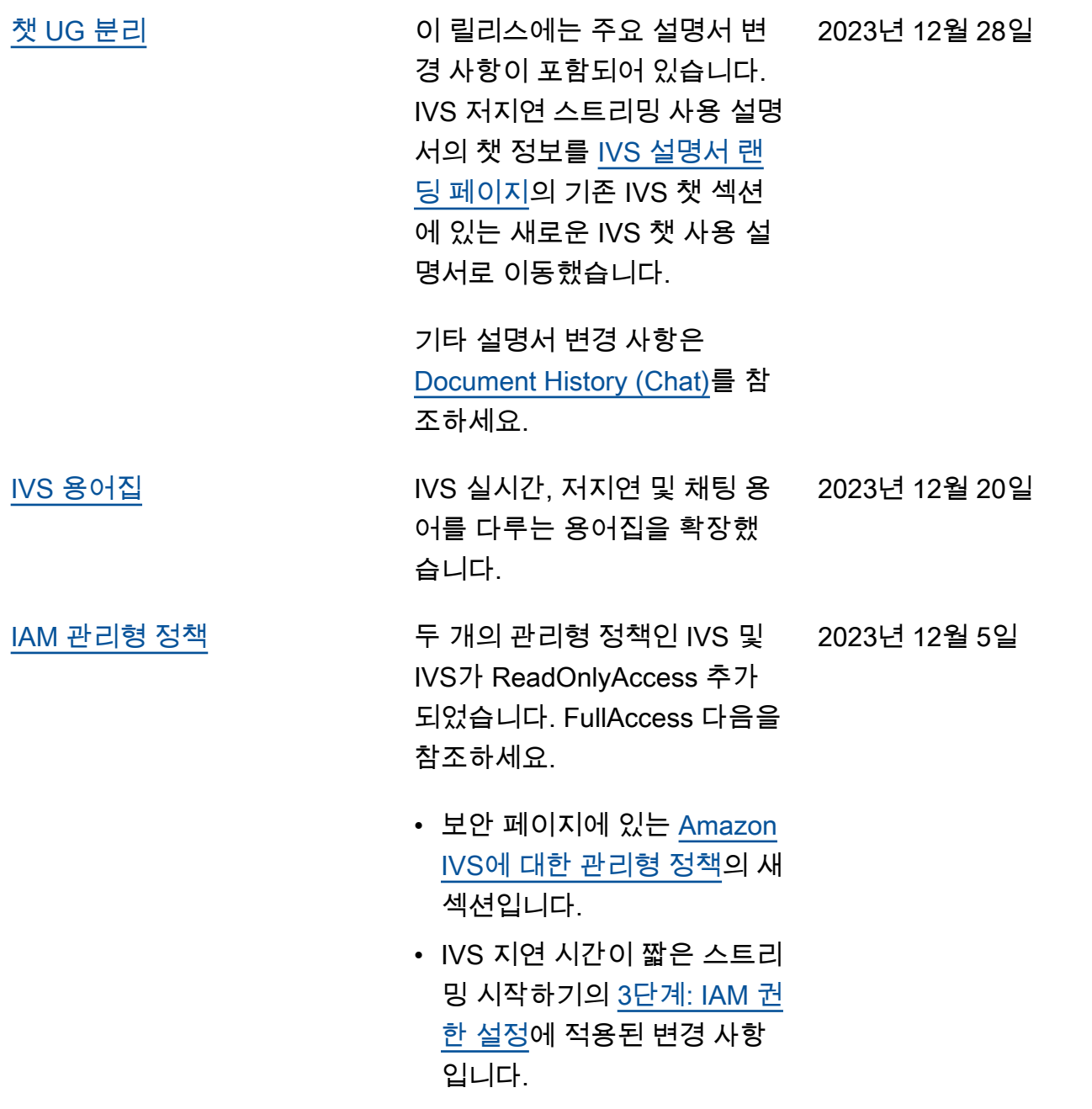

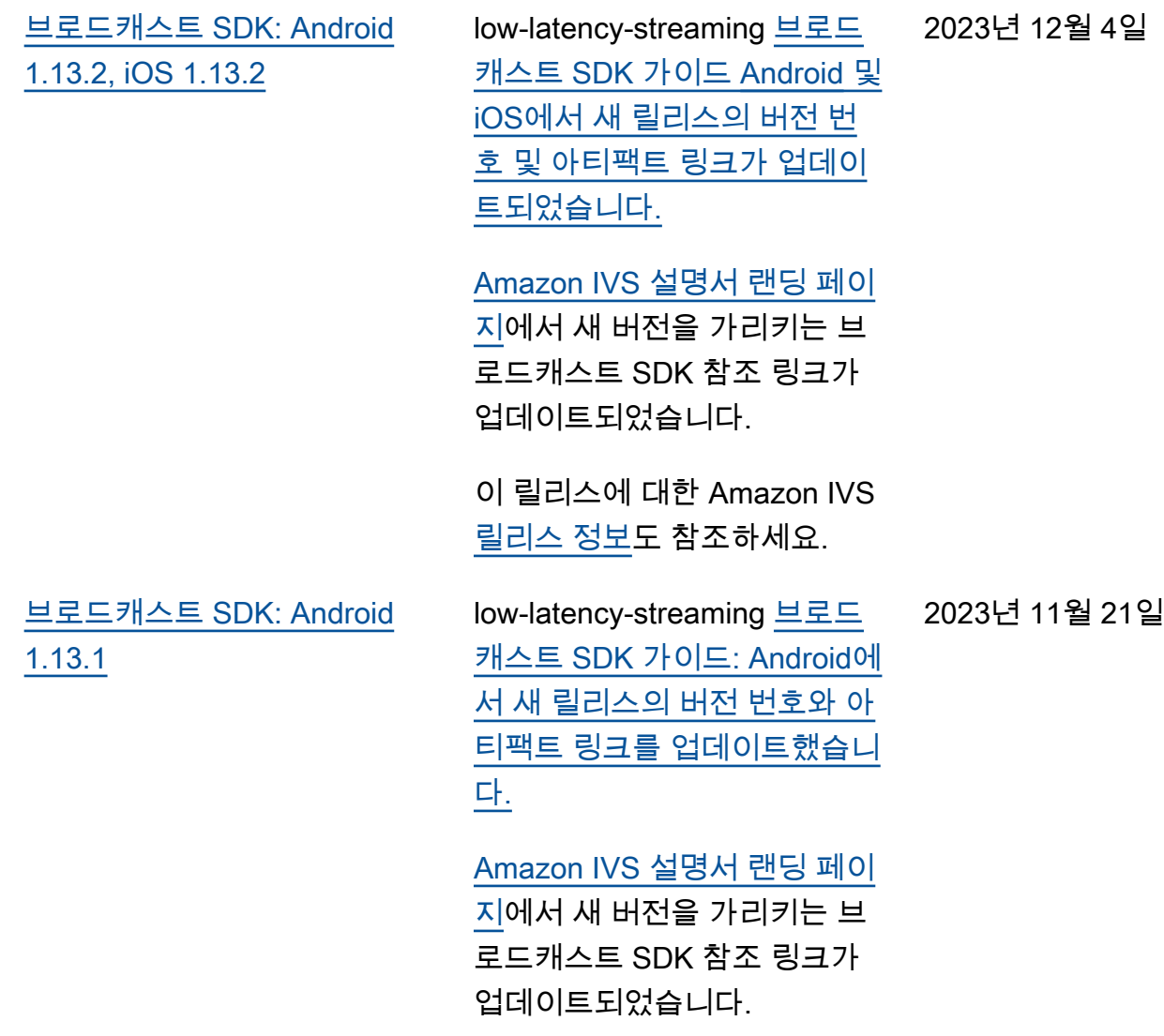

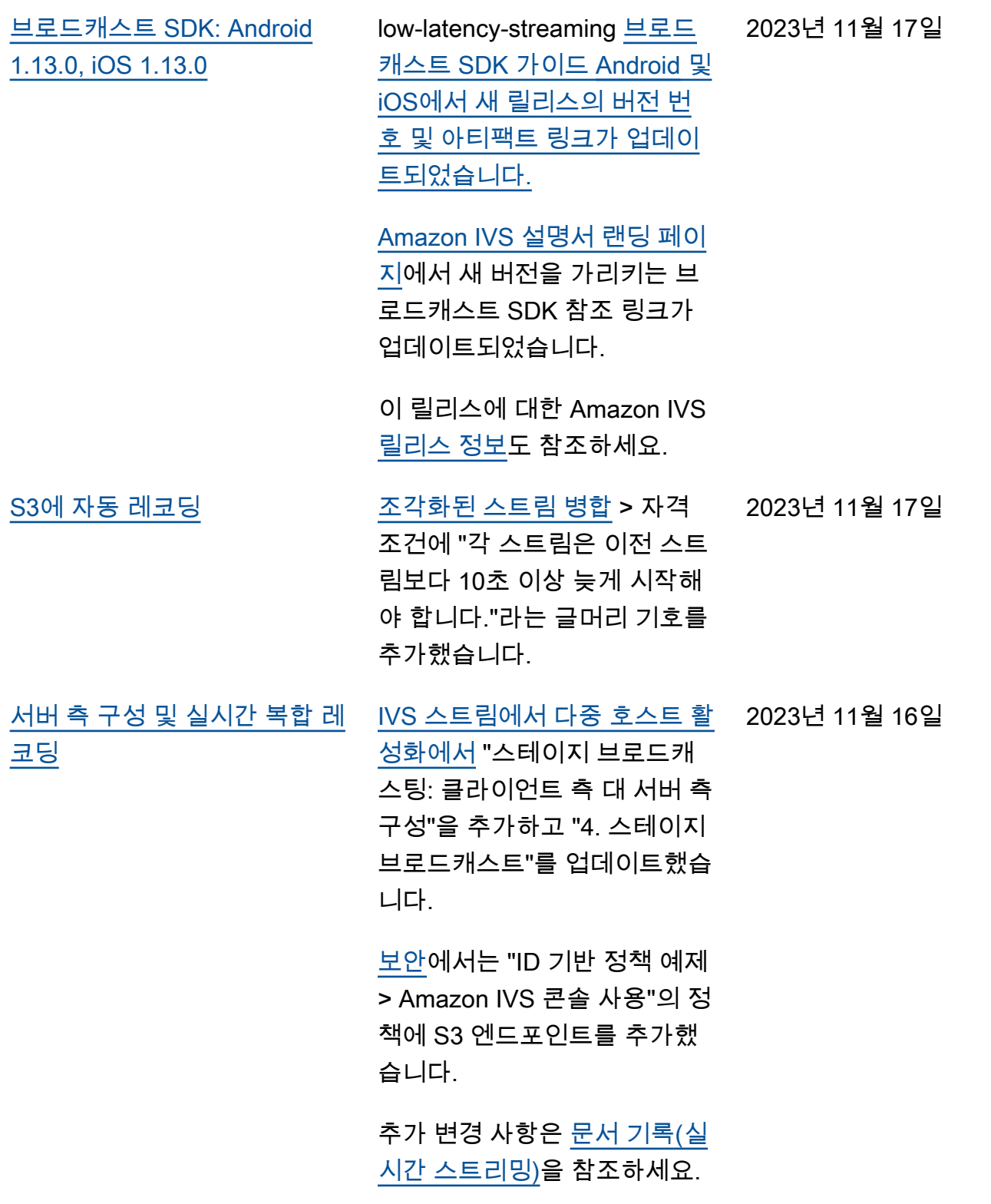

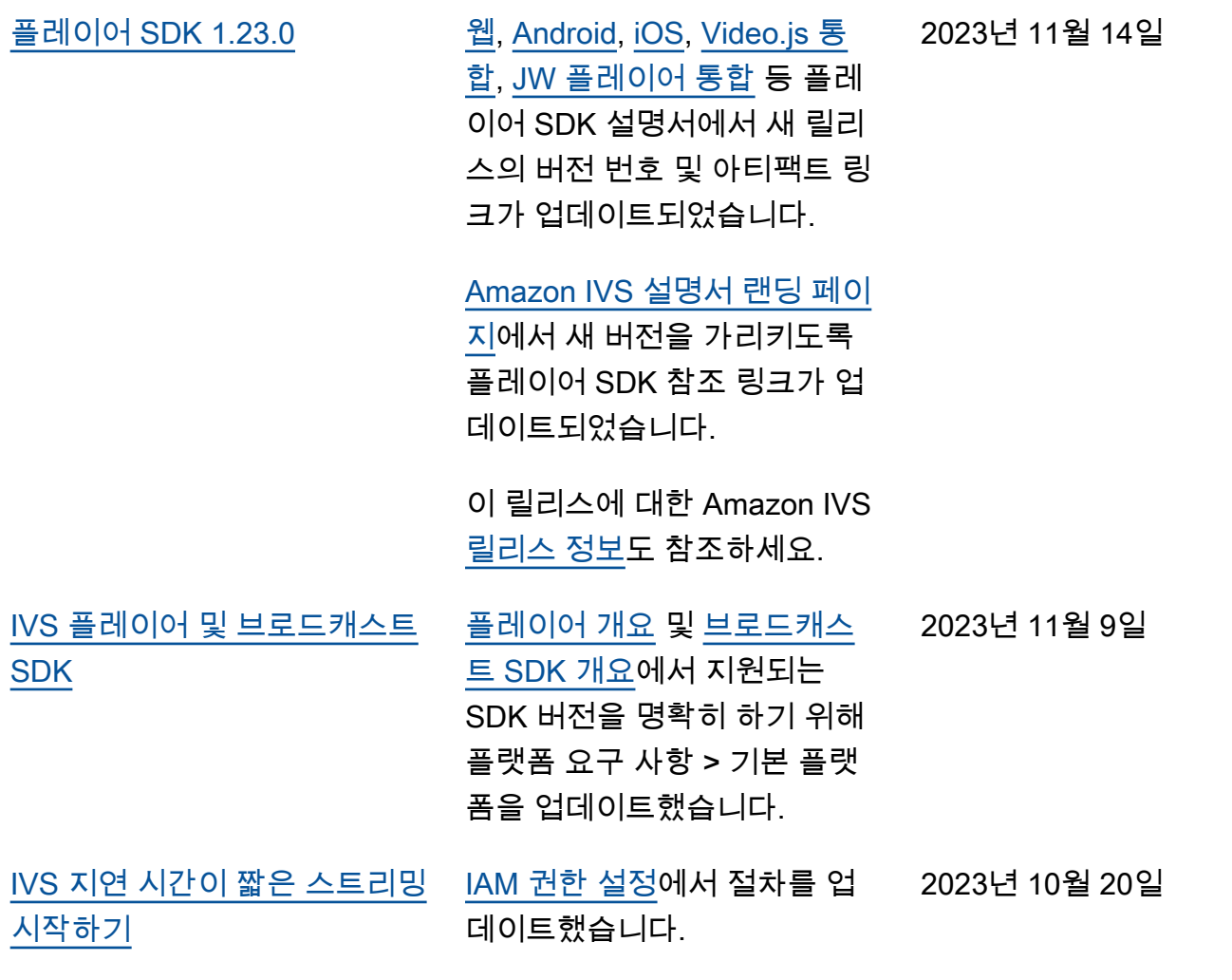

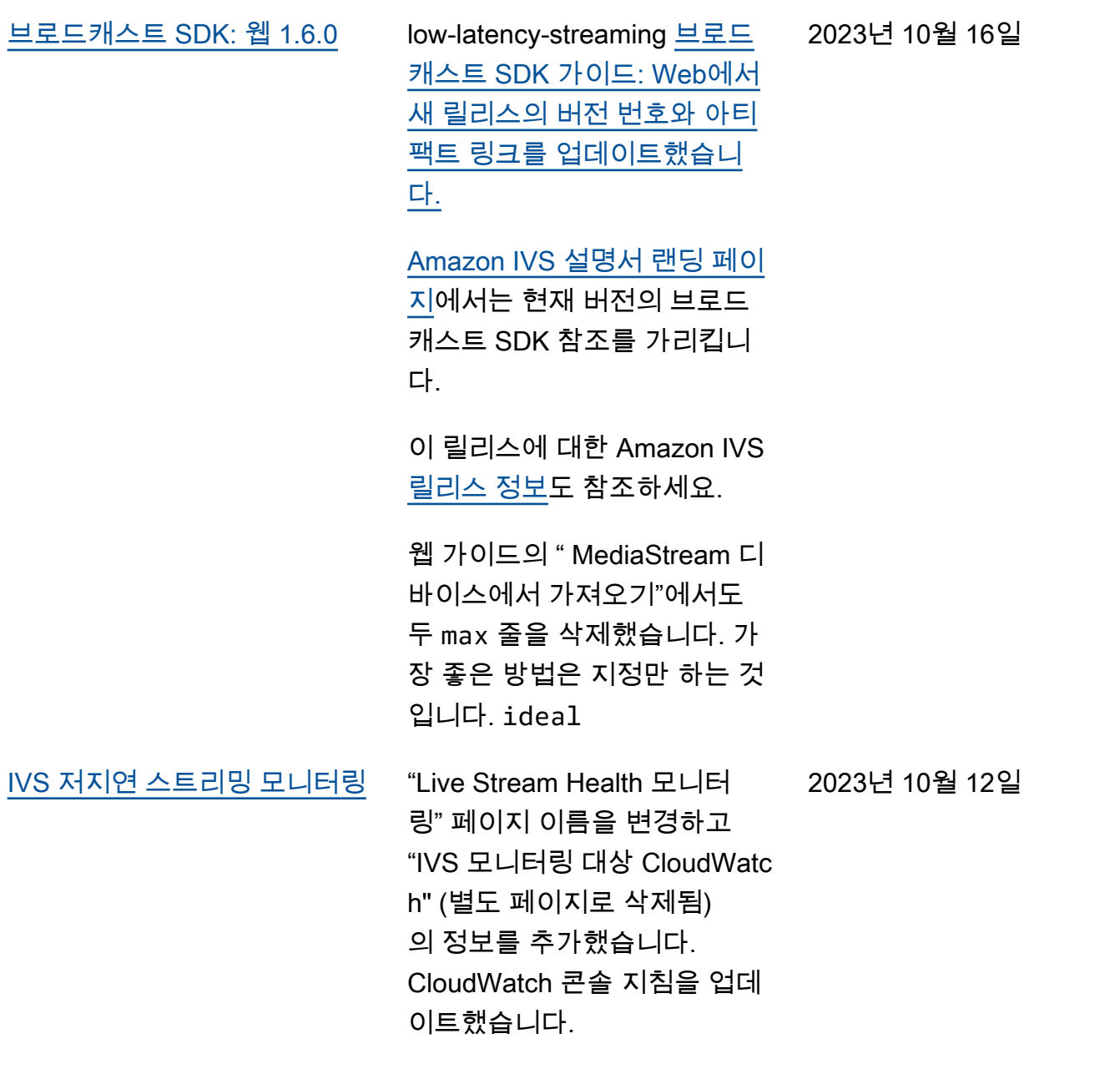

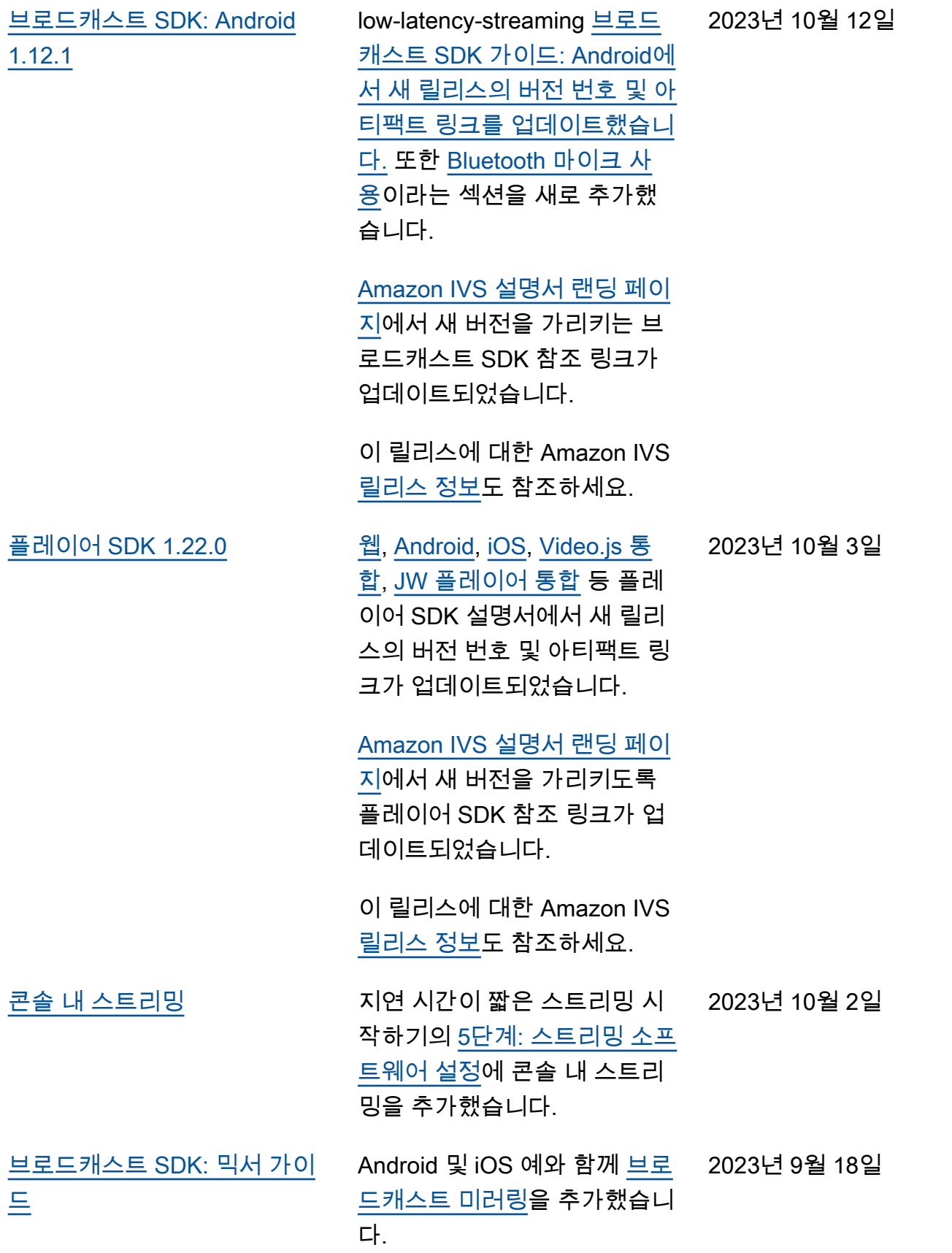

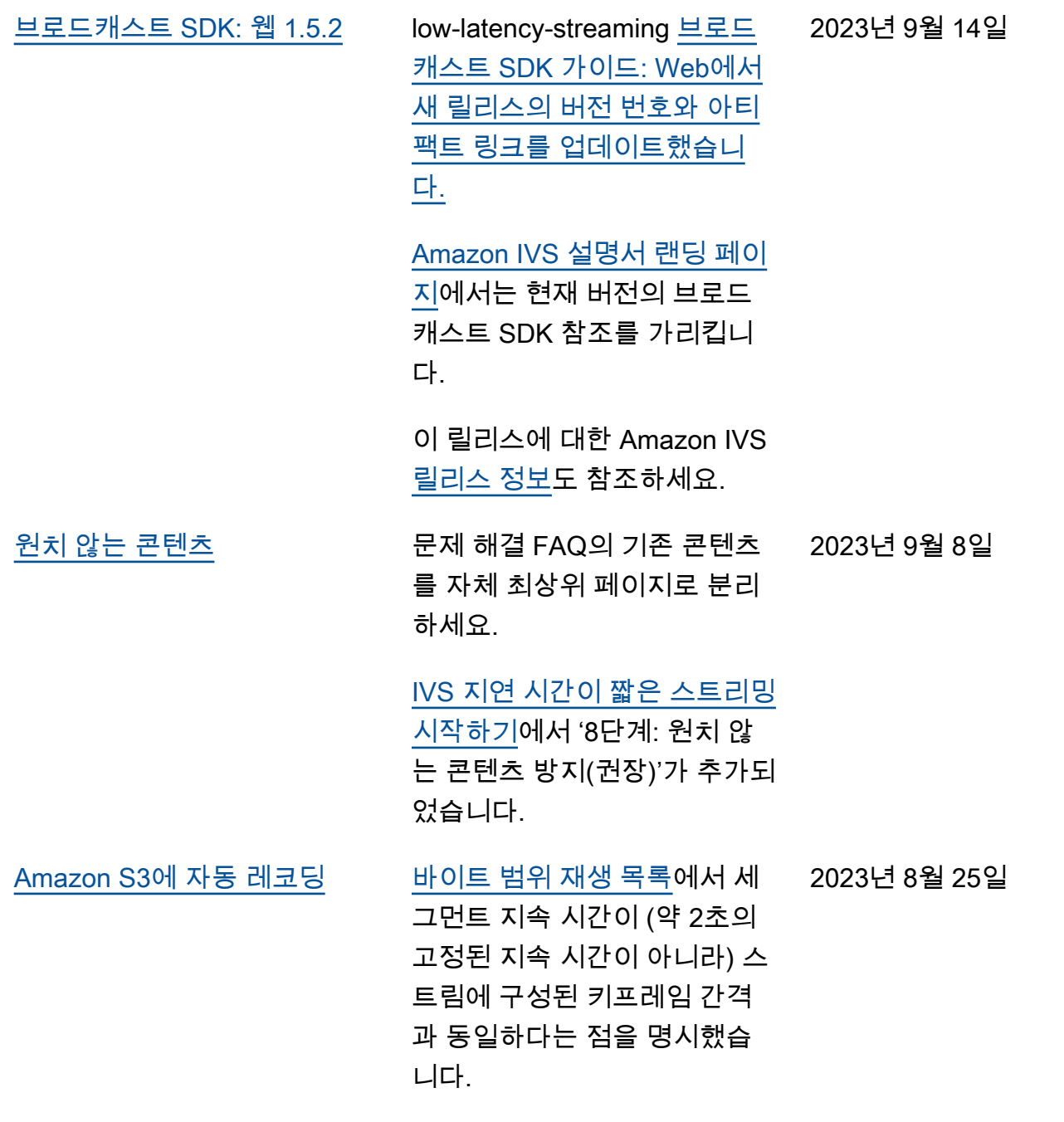

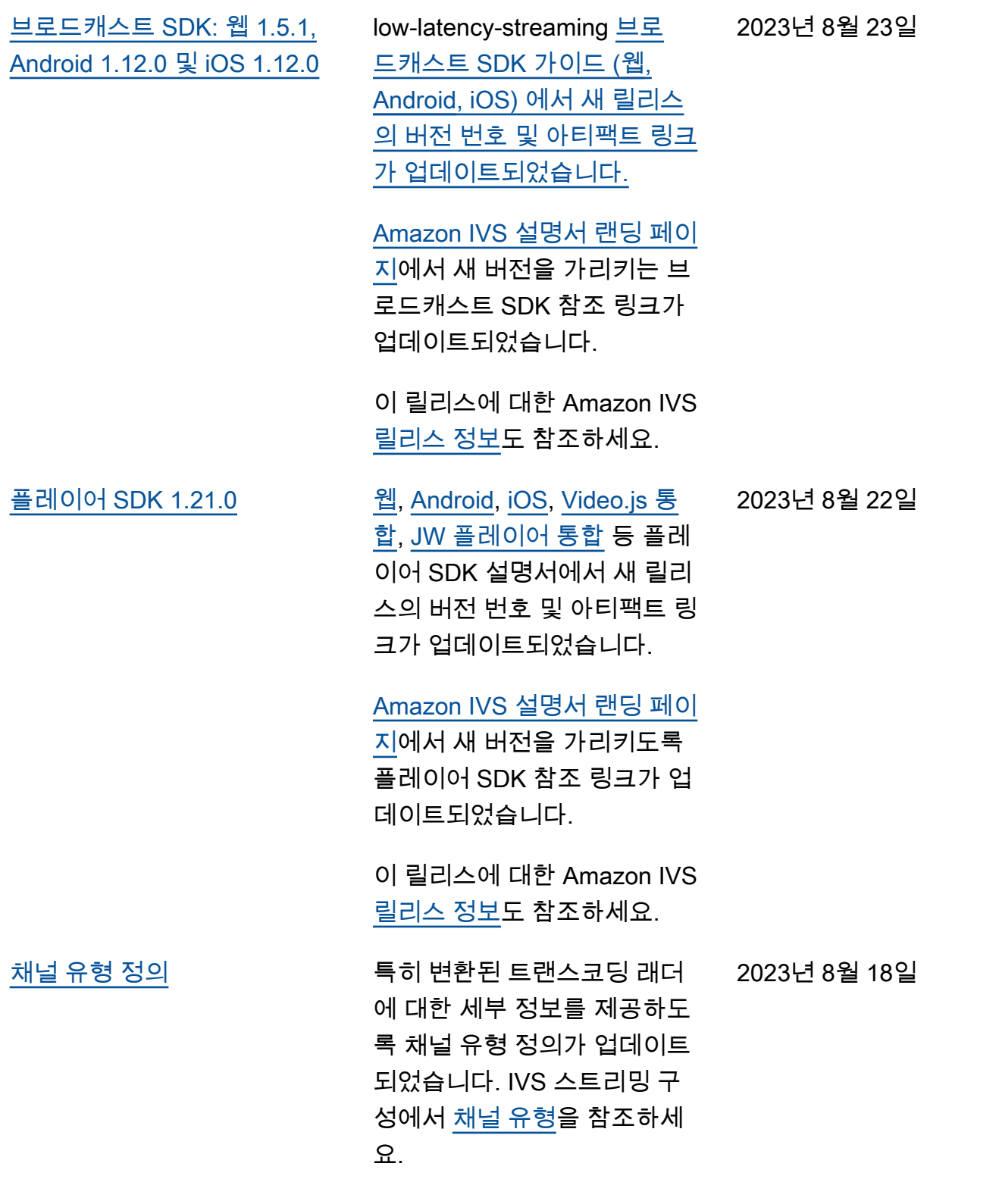

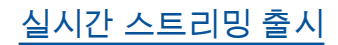

[실시간 스트리밍 출시](#page-303-0) 이 릴리스에는 주요 설명서 변 경 사항이 포함되어 있습니다. 이전 설명서의 이름을 IVS 지 연 시간이 짧은 스트리밍으로 바꾸고 새 IVS 실시간 스트리 밍 설명서를 게시했습니다. 이 제 [IVS 설명서 랜딩 페이지](https://docs.aws.amazon.com/ivs/)에 실시간 스트리밍과 지연 시간 이 짧은 스트리밍에 대한 별도 의 섹션이 있습니다. 각 섹션에 는 자체 사용 설명서와 API 참 조가 있습니다.

> IVS 지연 시간이 짧은 사용 설 명서의 일부 정보를 새로운 IVS 실시간 사용 설명서로 옮겼습 니다.

- 스테이지 및 다중 호스트에 대한 대부분의 정보.
- 스테이지 상태 모니터링 이 [실시간 스트리밍 모니터](https://docs.aws.amazon.com/ivs/latest/RealTimeUserGuide/stage-health.html) [링으](https://docs.aws.amazon.com/ivs/latest/RealTimeUserGuide/stage-health.html)로 변경되었습니다.

기타 설명서 변경 사항은 다음 을 참조하세요.

- [Stage API Reference 변경](https://docs.aws.amazon.com/ivs/latest/LowLatencyUserGuide/doc-history.html#history-stage-api-reference) [사항](https://docs.aws.amazon.com/ivs/latest/LowLatencyUserGuide/doc-history.html#history-stage-api-reference)
- [문서 기록\(실시간 스트리밍\)](https://docs.aws.amazon.com/ivs/latest/RealTimeUserGuide/doc-history.html)

2023년 8월 7일

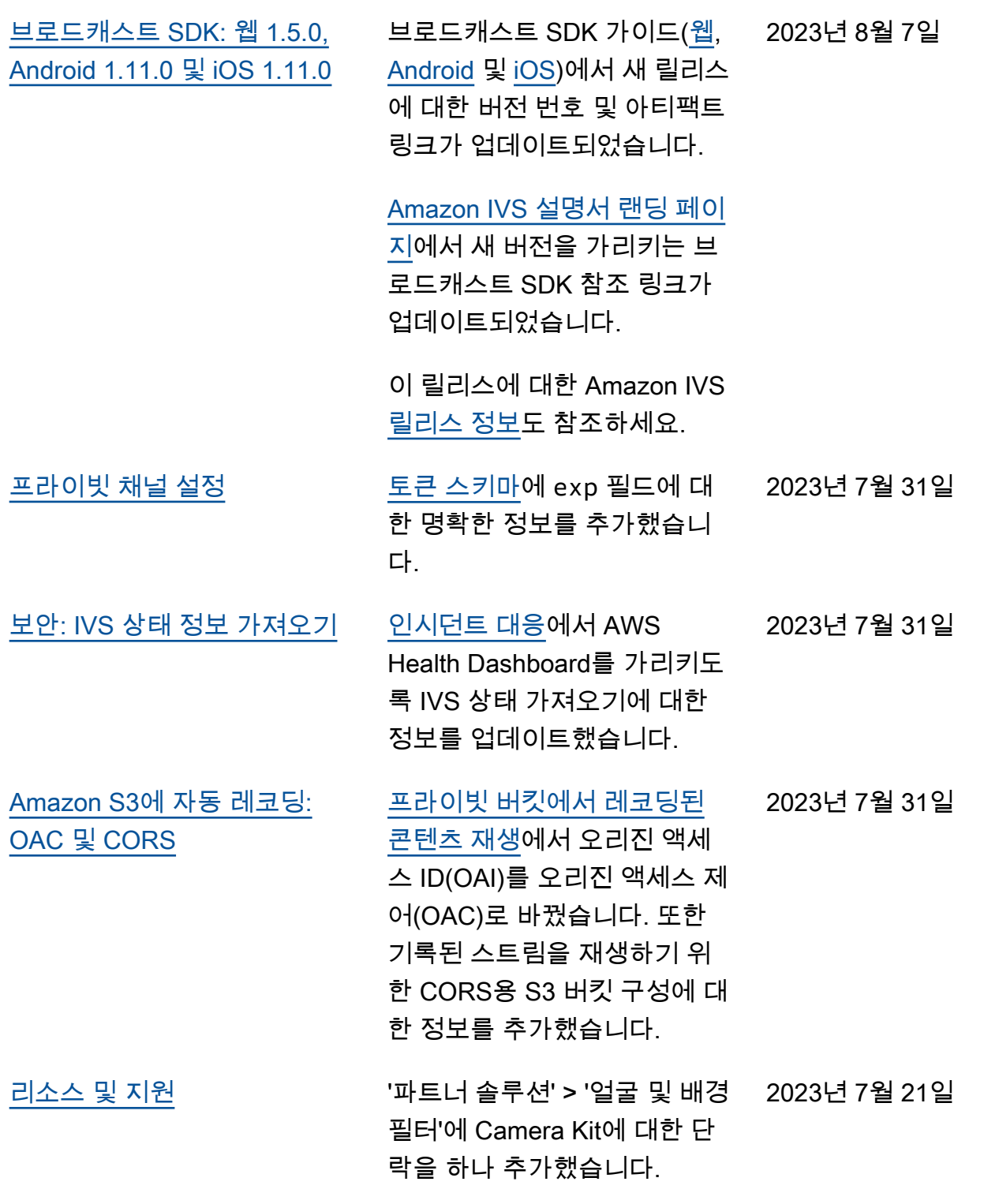

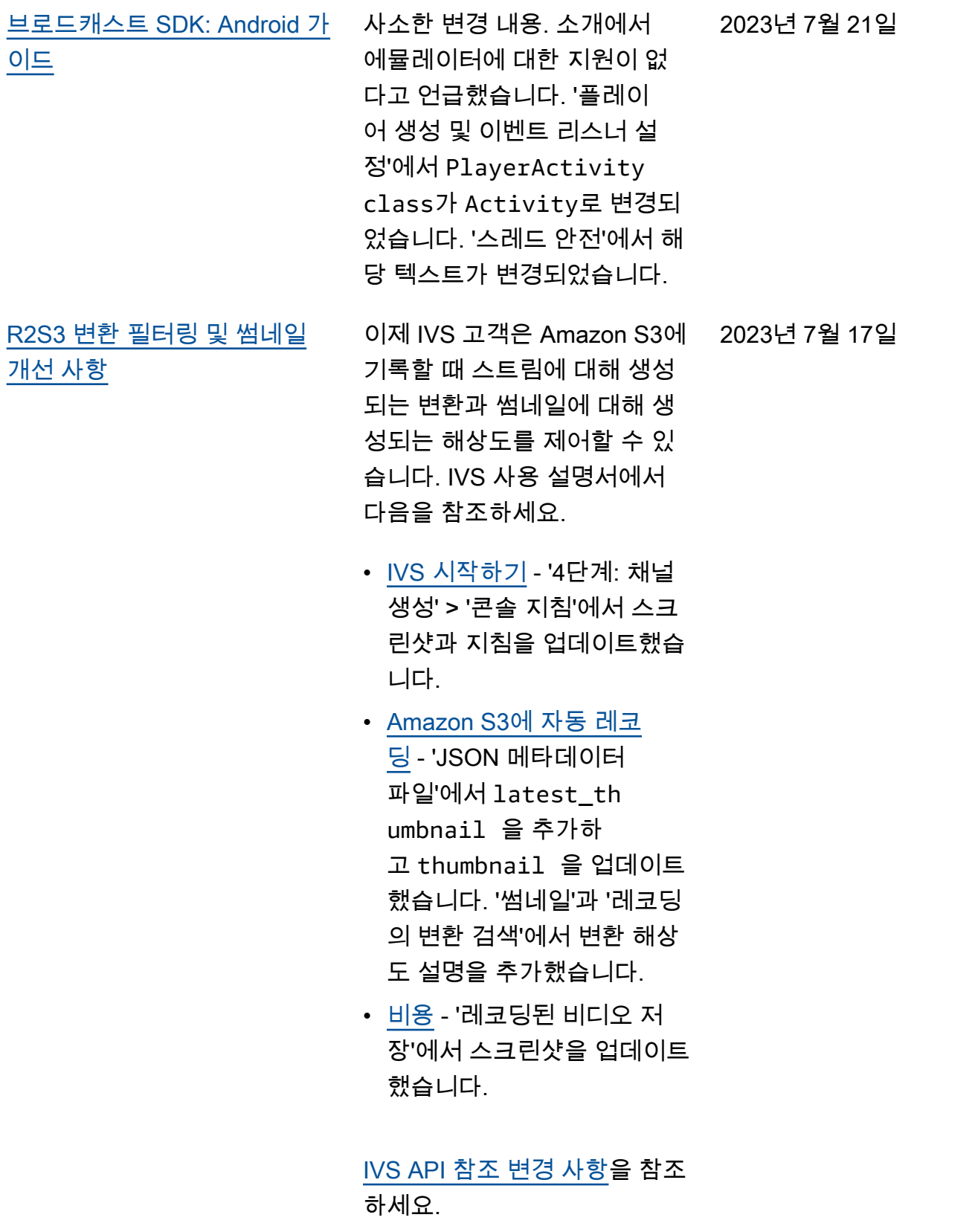

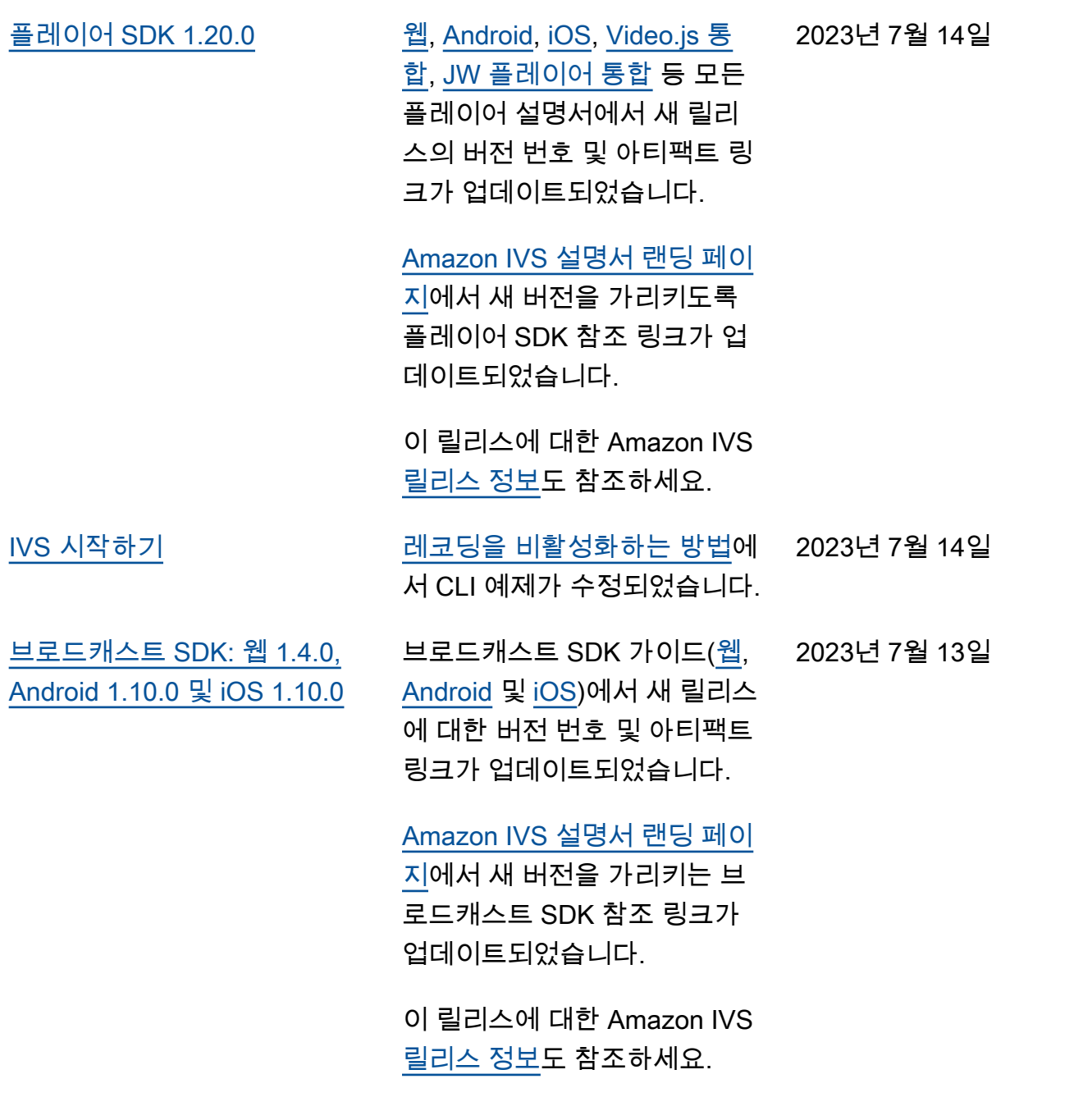

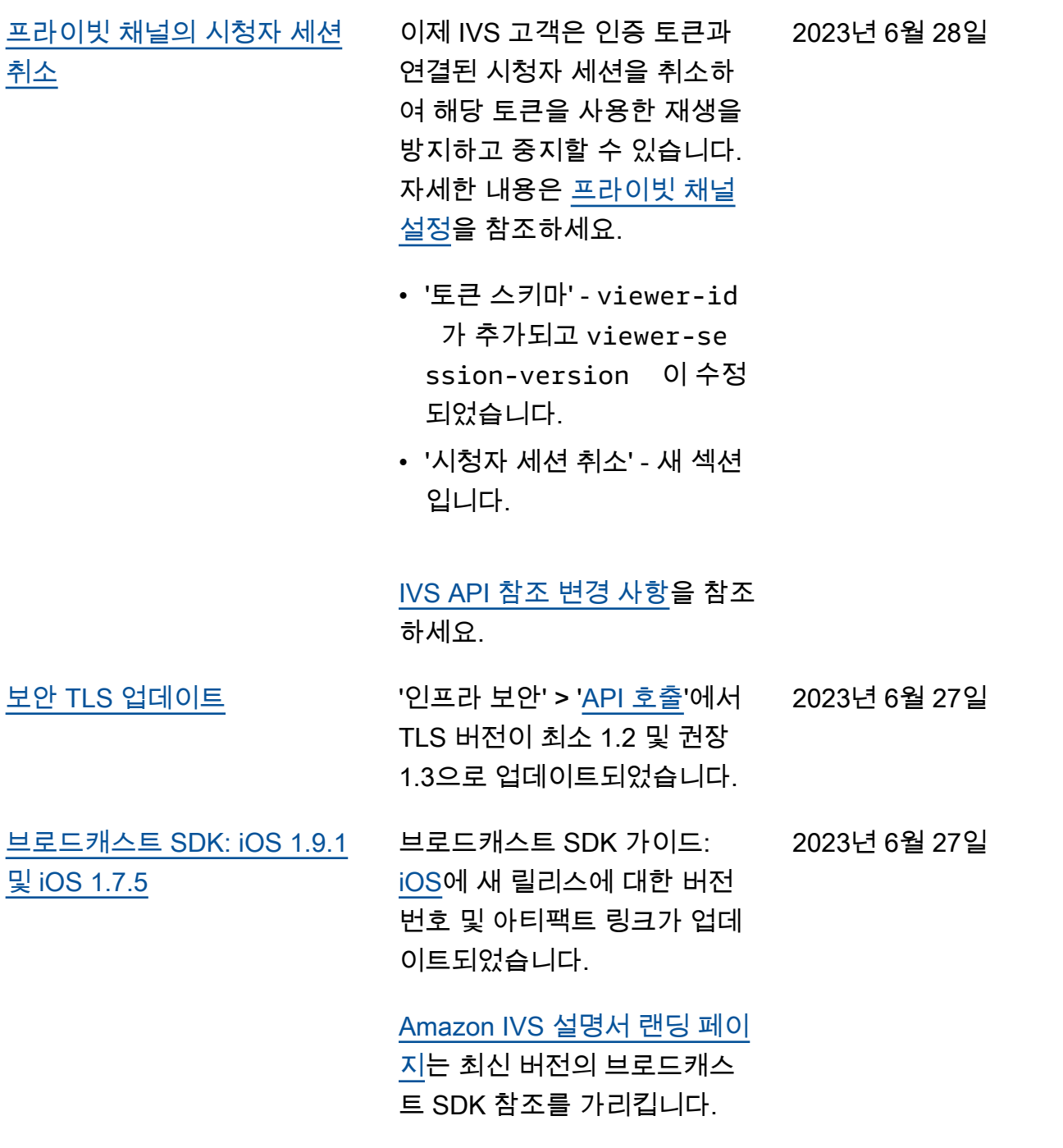

2023년 6월 16일

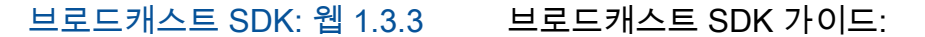

[웹에](https://docs.aws.amazon.com/ivs/latest/userguide/broadcast-web.html) 새 릴리스에 대한 버전 번 호와 아티팩트 링크가 업데이 트되었습니다.

## [Amazon IVS 설명서 랜딩 페이](https://docs.aws.amazon.com/ivs)

[지는](https://docs.aws.amazon.com/ivs) 최신 버전의 브로드캐스 트 SDK 참조를 가리킵니다.

2023년 6월 2일

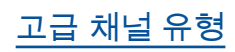

[고급 채널 유형](#page-303-0) 로스 다시 아이에 대해 해널 유 형(ADVANCED SD 및 ADVANCED HD )을 도 입했습니다. 다음의 여러 페이 지를 업데이트했습니다.

- [플레이어 SDK 개요](https://docs.aws.amazon.com/ivs/latest/userguide/player.html)  '타사 플레이어의 지연 시간 줄이 기'에 고급 스트림의 경우 지 연 시간 줄이기 기능이 필요 하지 않다고 명시했습니다.
- [브로드캐스트 웹 SDK 가](https://docs.aws.amazon.com/ivs/latest/userguide/broadcast-web.html) [이드](https://docs.aws.amazon.com/ivs/latest/userguide/broadcast-web.html) — "AmazonIVS 인스 턴스 생성"의 변경 사항. **BroadcastClient**
- [브로드캐스트 Android SDK](https://docs.aws.amazon.com/ivs/latest/userguide/broadcast-android.html) [가이드](https://docs.aws.amazon.com/ivs/latest/userguide/broadcast-android.html) - '권장 브로드캐스트 설정 가져오기'의 내용을 변 경했습니다.
- [브로드캐스트 iOS SDK 가이](https://docs.aws.amazon.com/ivs/latest/userguide/broadcast-ios.html) [드](https://docs.aws.amazon.com/ivs/latest/userguide/broadcast-ios.html) - '권장 브로드캐스트 설정 가져오기'의 내용을 변경했습 니다.
- [Service Quotas](https://docs.aws.amazon.com/ivs/latest/userguide/service-quotas.html) 기타 할당 량 > IVS에서 새 채널 유형의 '수집 비트 전송률'에 두 행을 추가했습니다.
- [스트리밍 구성](https://docs.aws.amazon.com/ivs/latest/userguide/streaming-config.html)  '채널 유 형'의 내용을 변경했습니다.
- [비용](https://docs.aws.amazon.com/ivs/latest/userguide/costs.html)  새 채널 유형을 추가하 고 '선택 도움말' 도구를 언급 했습니다.

2023년 6월 1일

[브로드캐스트 SDK: Android](#page-303-0)  [1.9.0 및 iOS 1.9.0](#page-303-0)

[Android](https://docs.aws.amazon.com/ivs/latest/userguide/broadcast-android.html) 및 [iOS](https://docs.aws.amazon.com/ivs/latest/userguide/broadcast-ios.html) 브로드캐스트 SDK 가이드에 있는 새 릴리스 의 버전 번호와 아티팩트 링크 를 업데이트했습니다.

[Amazon IVS 설명서 랜딩 페이](https://docs.aws.amazon.com/ivs/)

[지에](https://docs.aws.amazon.com/ivs/)서 새 버전을 가리키는 브 로드캐스트 SDK 참조 링크가 업데이트되었습니다.

[브로드캐스트 SDK 개요에](https://docs.aws.amazon.com/ivs/latest/userguide/broadcast.html)서

지원되는 iOS 버전을 11 이상 에서 12 이상으로 업데이트했 습니다(스테이지 기능이 없는 SDK의 경우).

[iOS 가이드에](https://docs.aws.amazon.com/ivs/latest/userguide/broadcast-ios.html)서 'iOS에서 카메 라 해상도와 프레임 속도를 선 택하는 방법'이라는 새 섹션을 추가했습니다.

이 릴리스에 대한 Amazon IVS [릴리스 정보도](https://docs.aws.amazon.com/ivs/latest/userguide/release-notes.html#jun01-23) 참조하세요.

[AmazonS3에 자동 레코딩](#page-185-0) "예: recording\_ended.json'에 서 byte\_range\_playlis t 값을 byte-rangemultivariant.m3u8 에 서 byte-range-variant .m3u8 로 업데이트했습니다. 2023년 5월 25일

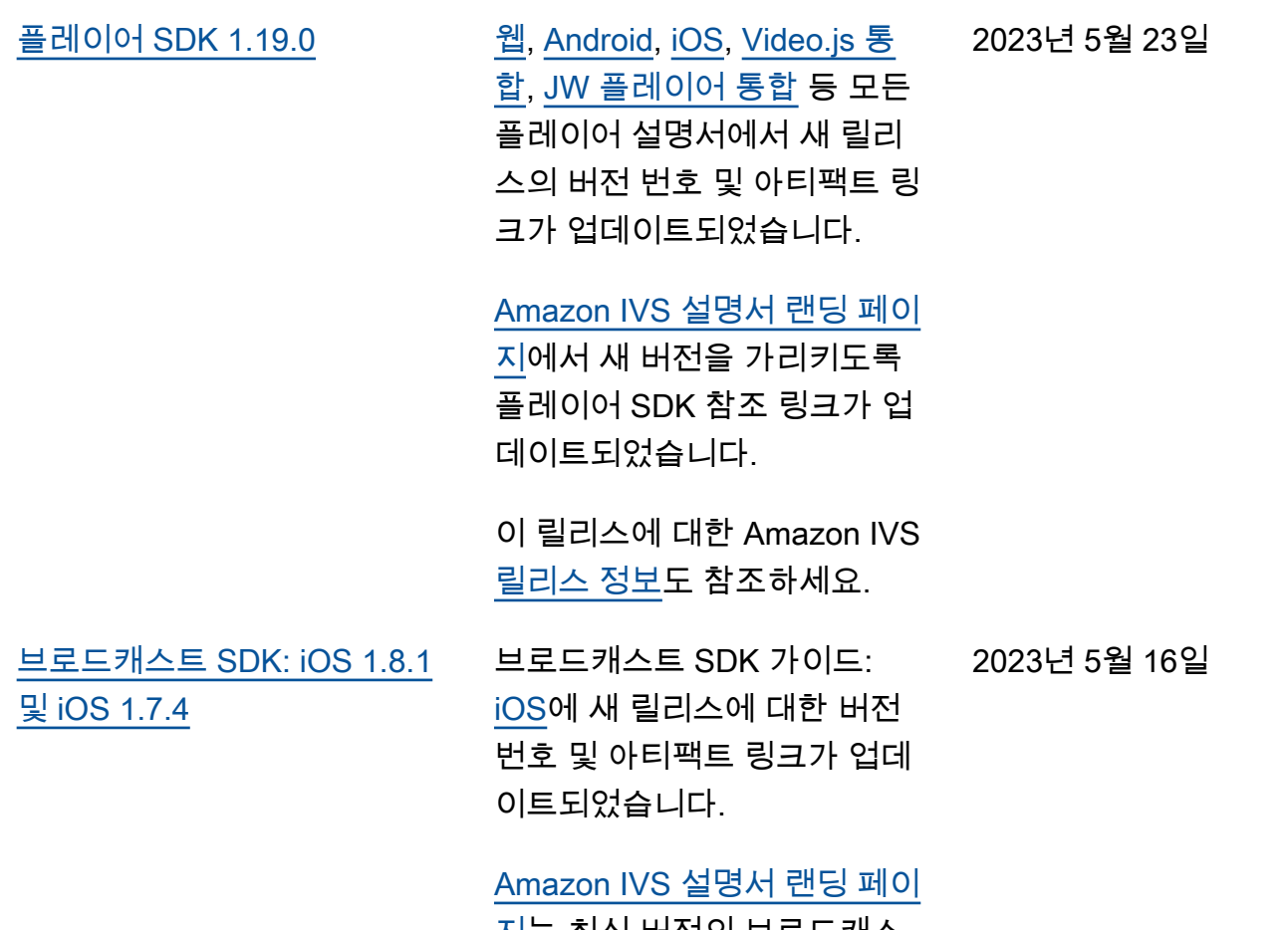

<u>지</u>는 최신 버전의 브로드캐스 트 SDK 참조를 가리킵니다.

2023년 5월 11일

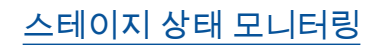

[스테이지 상태 모니터링](#page-303-0) 새로운 Amazon IVS 기능에 대 한 새로운 사용 설명서 페이지 인 [스테이지 상태 모니터링](https://docs.aws.amazon.com/ivs/latest/RealTimeUserGuide/stage-health.html)을 추가했습니다. 스테이지 상태 의 경우 다음과 같은 사항도 있 습니다.

- [IVS 스트림에서 다중 호스트](https://docs.aws.amazon.com/ivs/latest/userguide/multiple-hosts.html)  [활성화에](https://docs.aws.amazon.com/ivs/latest/userguide/multiple-hosts.html) 상태 정보를 추가 했습니다.
- Amazon [IVS에서 Amazon](https://docs.aws.amazon.com/ivs/latest/userguide/eventbridge.html) [EventBridge 사용에](https://docs.aws.amazon.com/ivs/latest/userguide/eventbridge.html) 스테이 지 업데이트 이벤트 2개를 추 가했습니다.
- [IVS Service Quotas](https://docs.aws.amazon.com/ivs/latest/userguide/service-quotas.html)에 새 엔 드포인트에 대한 호출 비율 할당량을 추가했습니다.

참고: 2023년 8월 2일 IVS 실시 간 스트리밍이 출시됨에 따라 이 문서의 이름이 'Amazon IVS 실시간 스트리밍 모니터링'으로 바뀌고 새로운 IVS 실시간 스트 리밍 사용 설명서로 이동되었 습니다.

[스테이지 참가자 한도](#page-303-0) [Service Quotas](https://docs.aws.amazon.com/ivs/latest/userguide/service-quotas.html)에서 '스테이지 2023년 5월 2일 참가자' 한도를 삭제했습니다. 이는 구독자 및 게시자 참가자 에 대한 한도로 대체됩니다.
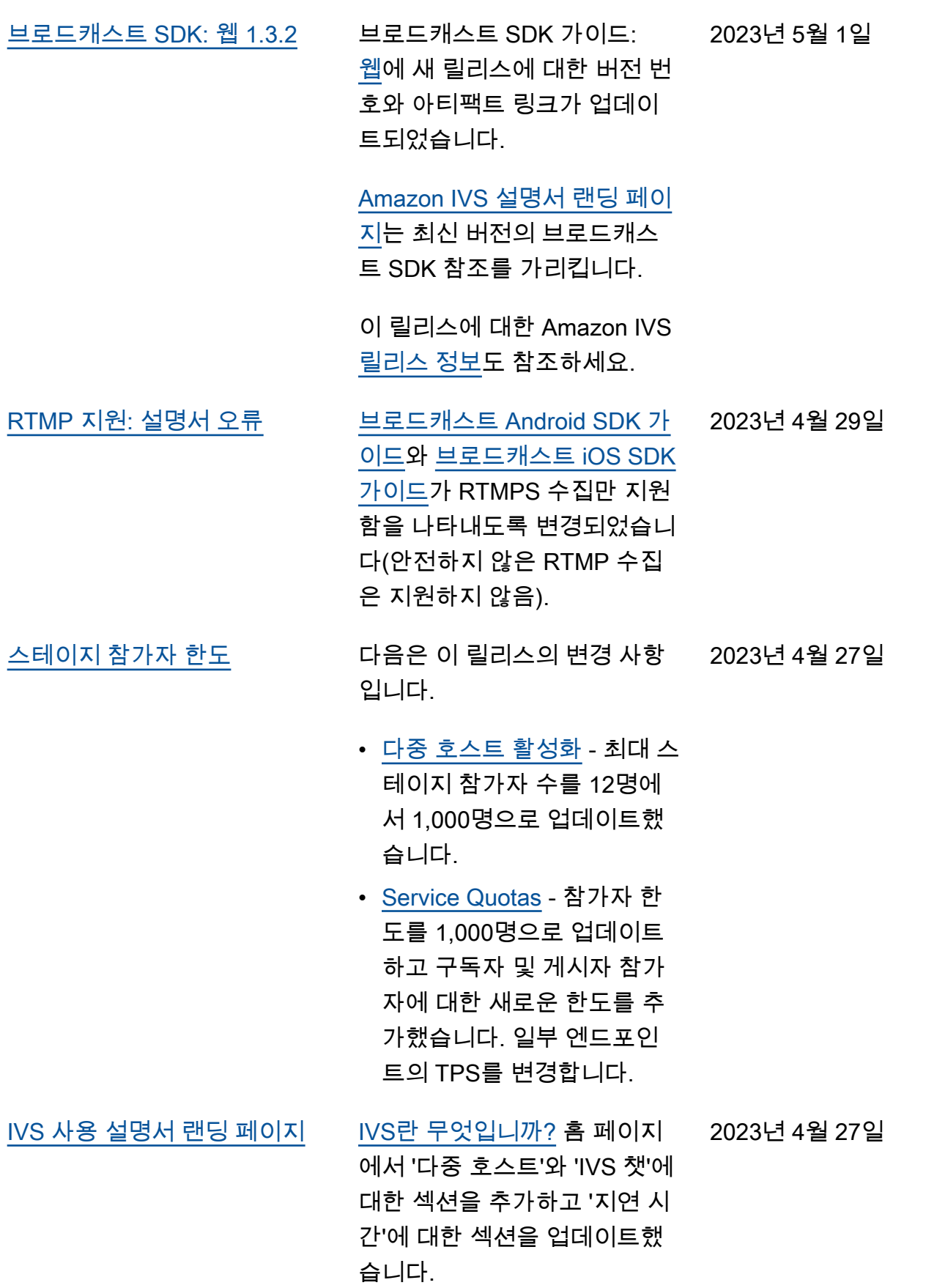

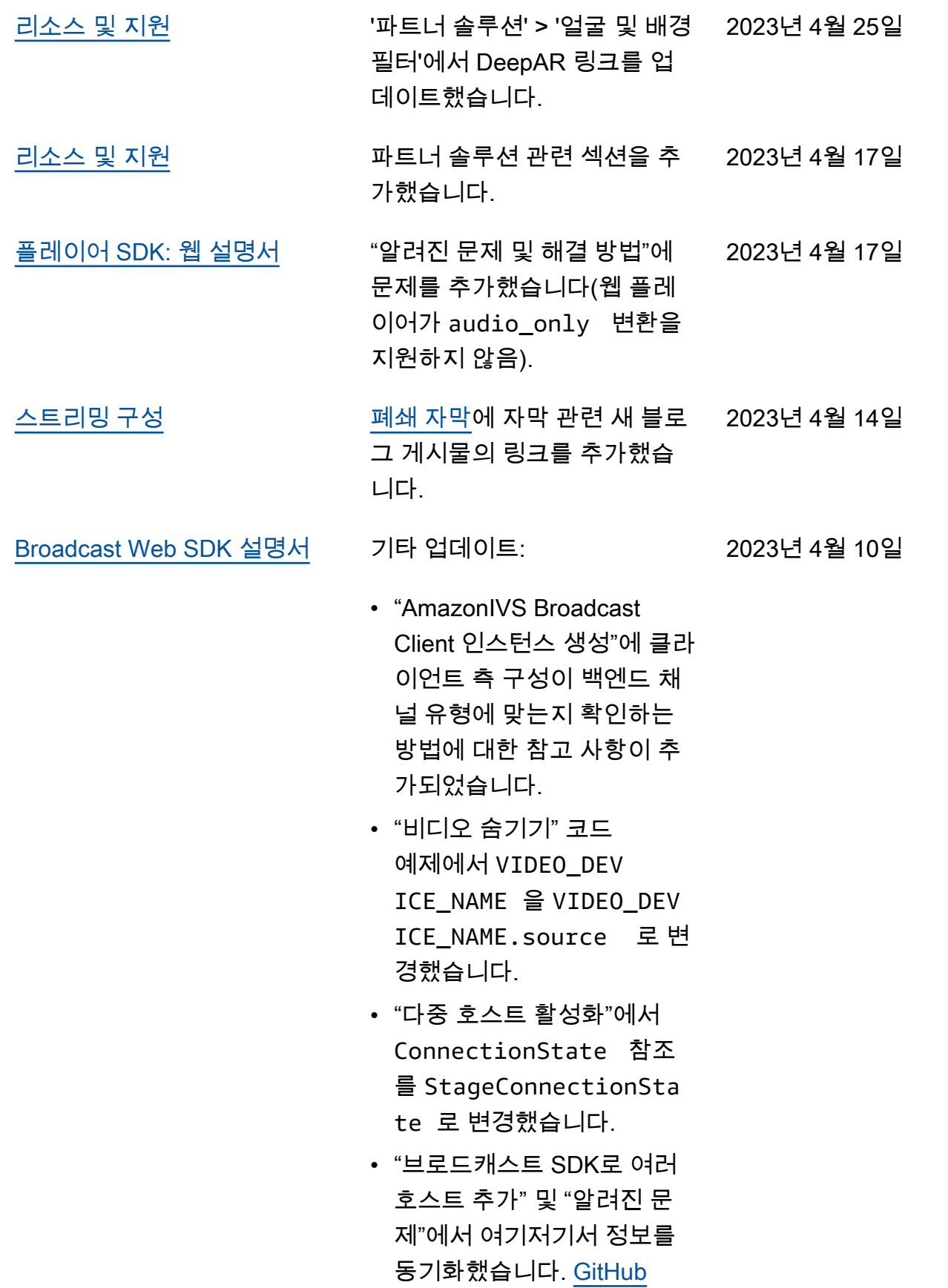

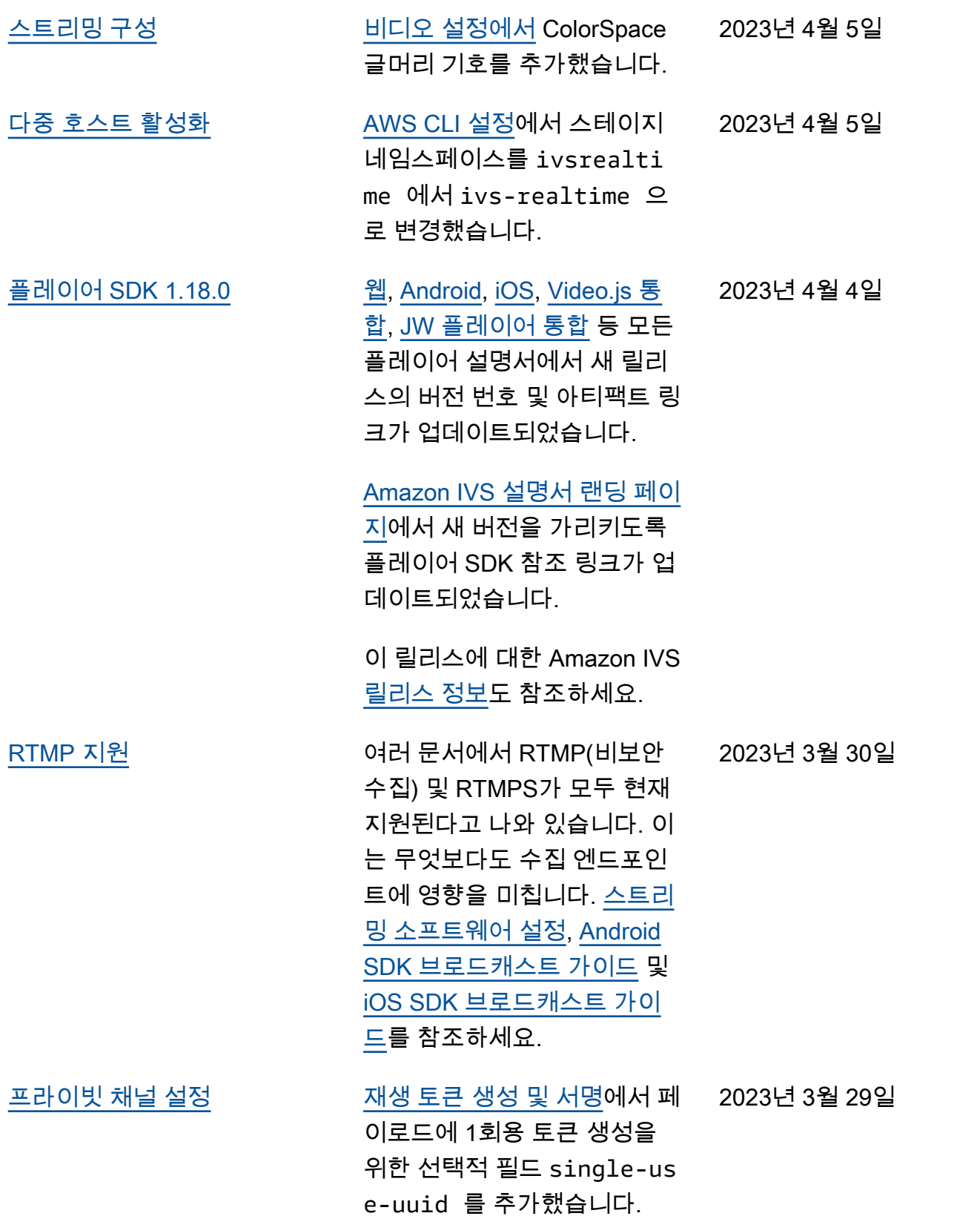

2023년 3월 28일

[브로드캐스트 SDK: 웹 1.3.1](#page-303-0) 브로드캐스트 SDK 가이드:

[웹에](https://docs.aws.amazon.com/ivs/latest/userguide/broadcast-web.html) 새 릴리스에 대한 버전 번 호 및 아티팩트 링크가 업데이 트되었습니다.

## [Amazon IVS 설명서 랜딩 페이](https://docs.aws.amazon.com/ivs)

[지에](https://docs.aws.amazon.com/ivs)서 새 버전을 가리키는 브 로드캐스트 SDK 참조 링크가 업데이트되었습니다.

이 릴리스에 대한 Amazon IVS [릴리스 정보도](https://docs.aws.amazon.com/ivs/latest/userguide/release-notes.html#mar28-23) 참조하세요.

[스트림에서 다중 호스트 지원](#page-303-0) 새 페이지인 [IVS 스트림에서 다](https://docs.aws.amazon.com/ivs/latest/userguide/multiple-hosts.html) 2023년 3월 23일 [중 호스트 활성화](https://docs.aws.amazon.com/ivs/latest/userguide/multiple-hosts.html)를 추가했습 니다. 또한 [Service Quotas](https://docs.aws.amazon.com/ivs/latest/userguide/service-quotas.html)에 "Amazon IVS 스테이지" 엔드 포인트를 추가했고, 기타 할당 량 > Amazon IVS에 스테이지 제한을 추가했습니다.

> [스테이지 API 참조 변경 사항](https://docs.aws.amazon.com/ivs/latest/userguide/doc-history.html#history-stage-api-reference)을 참조하세요.

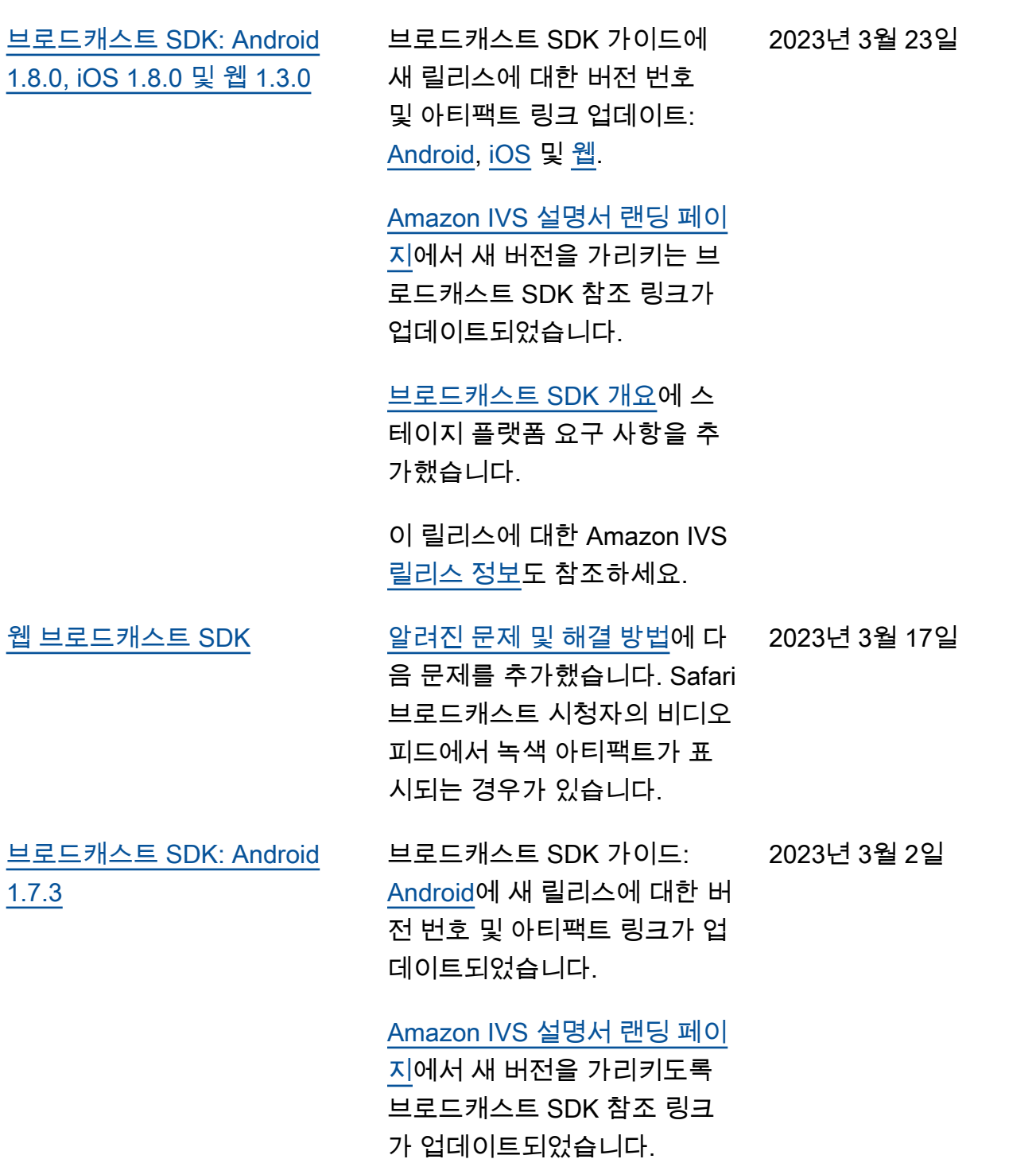

지연 시간이 짧은 스트리밍 사용 설명서 변경 사항 312

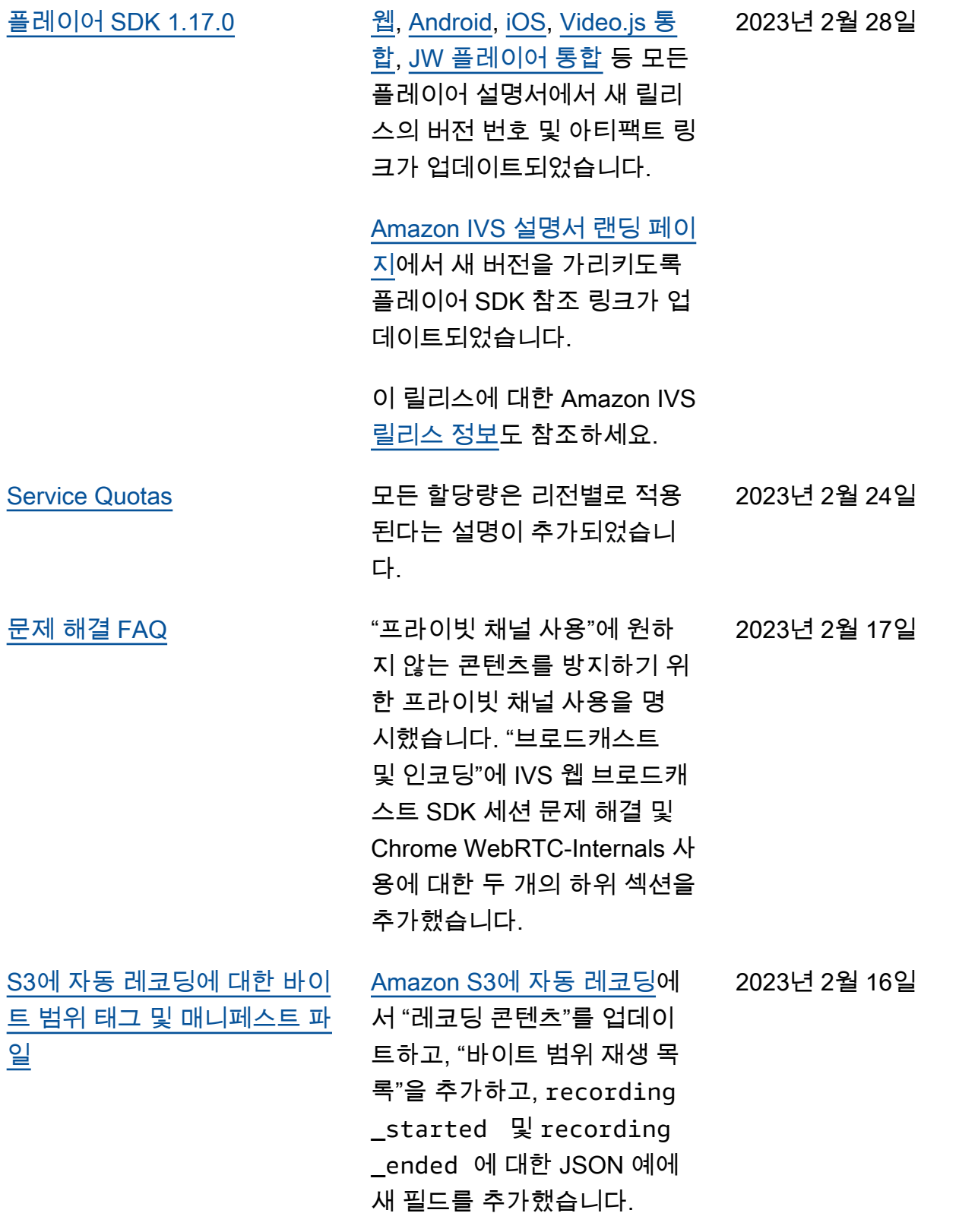

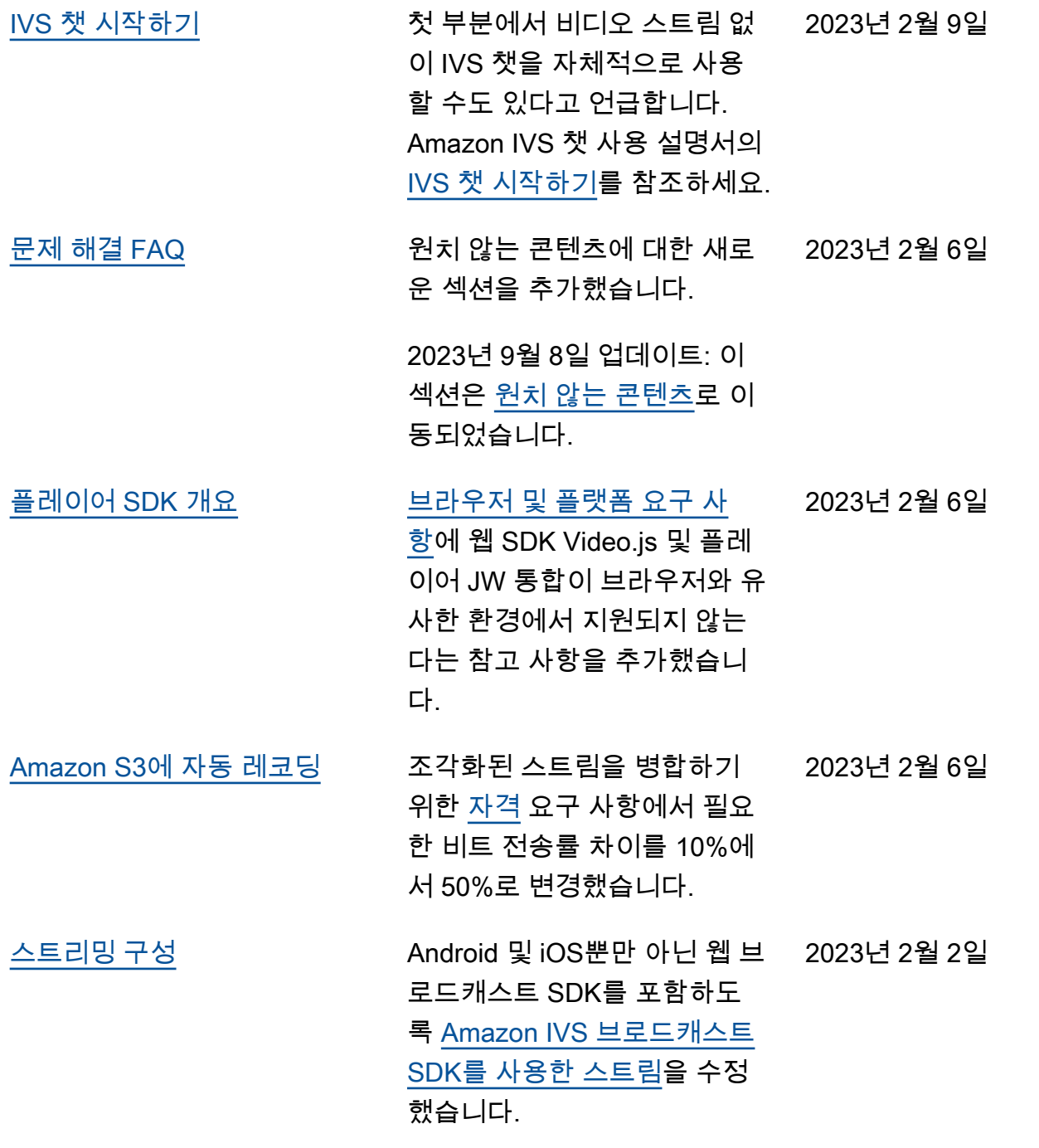

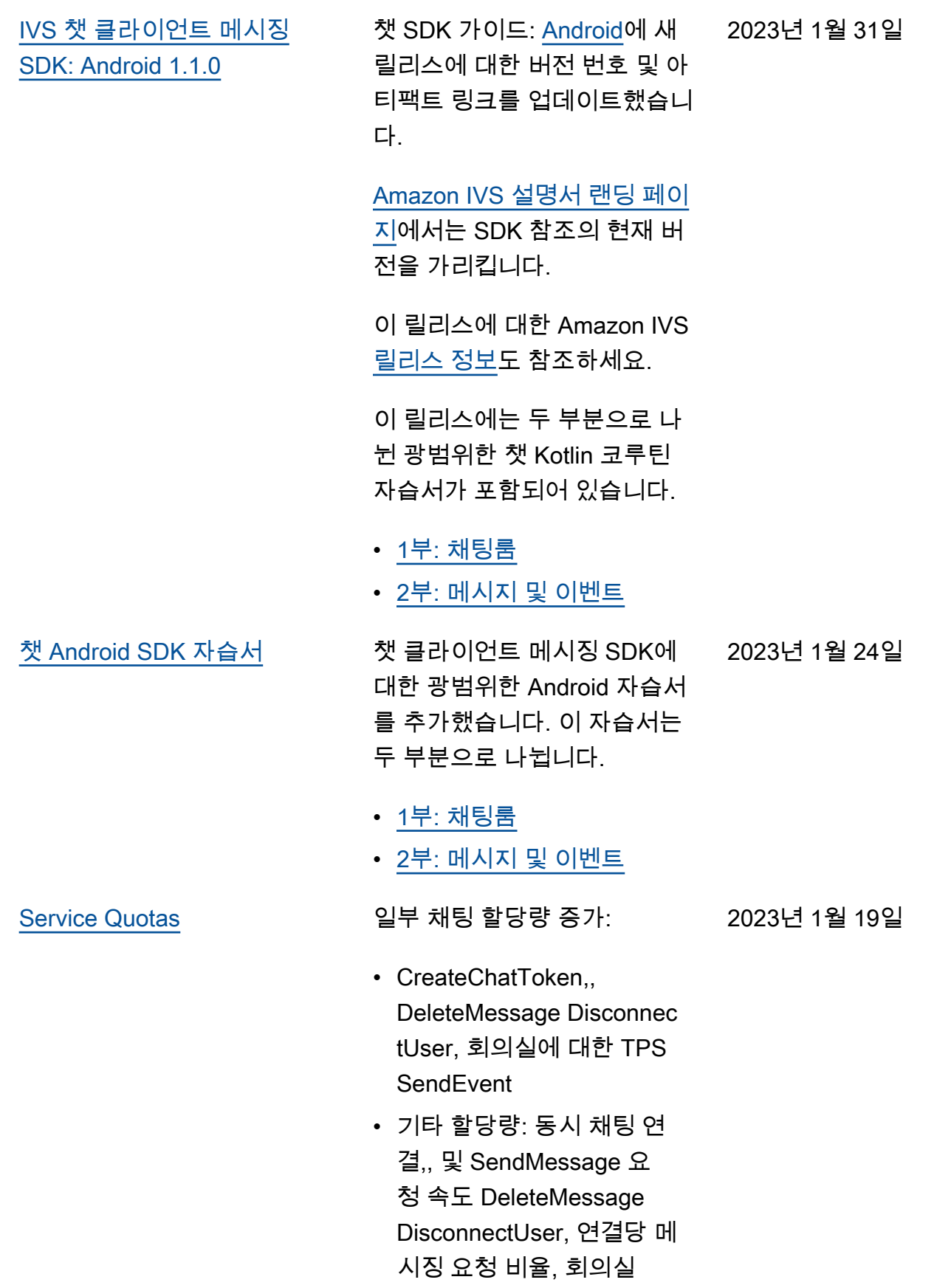

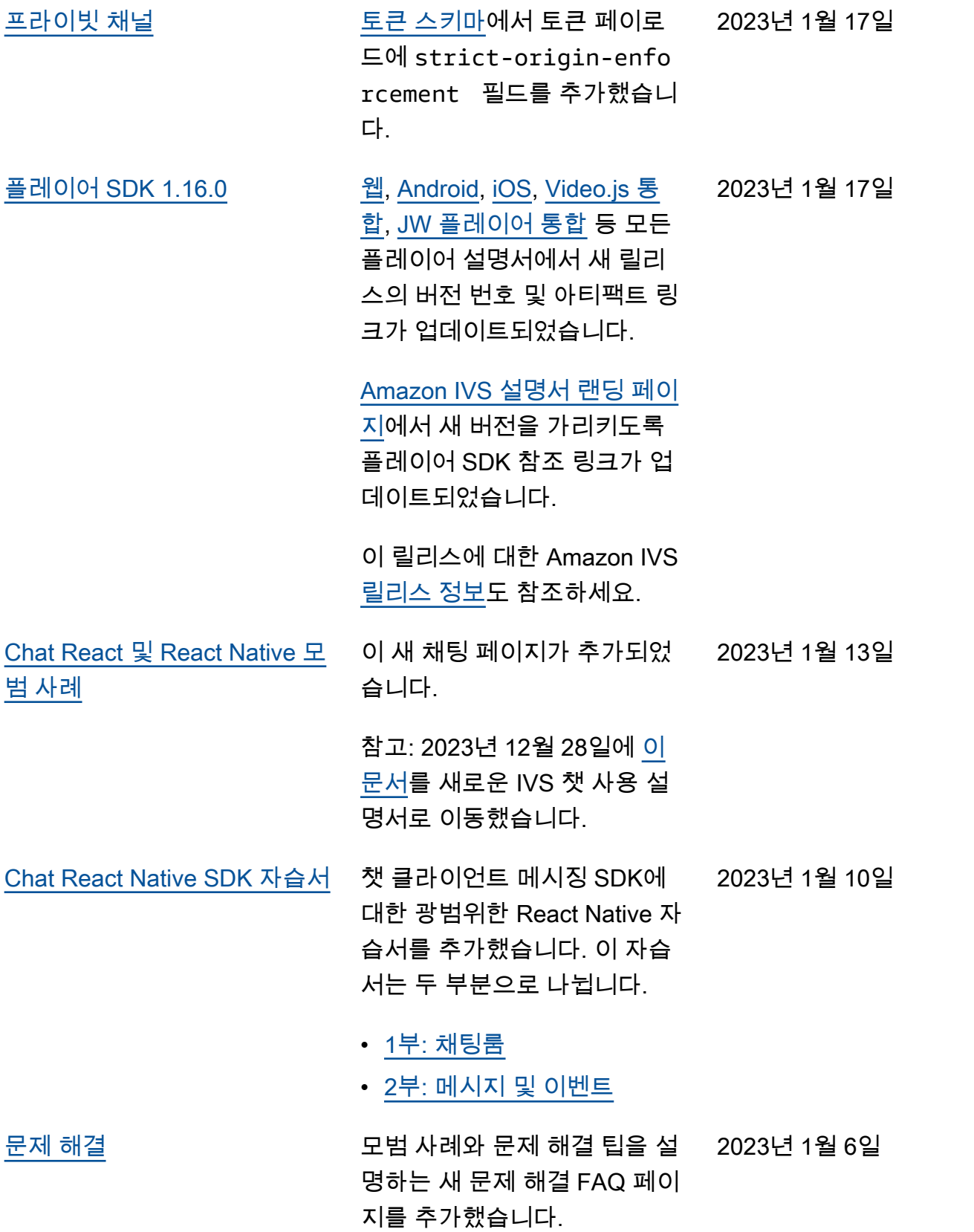

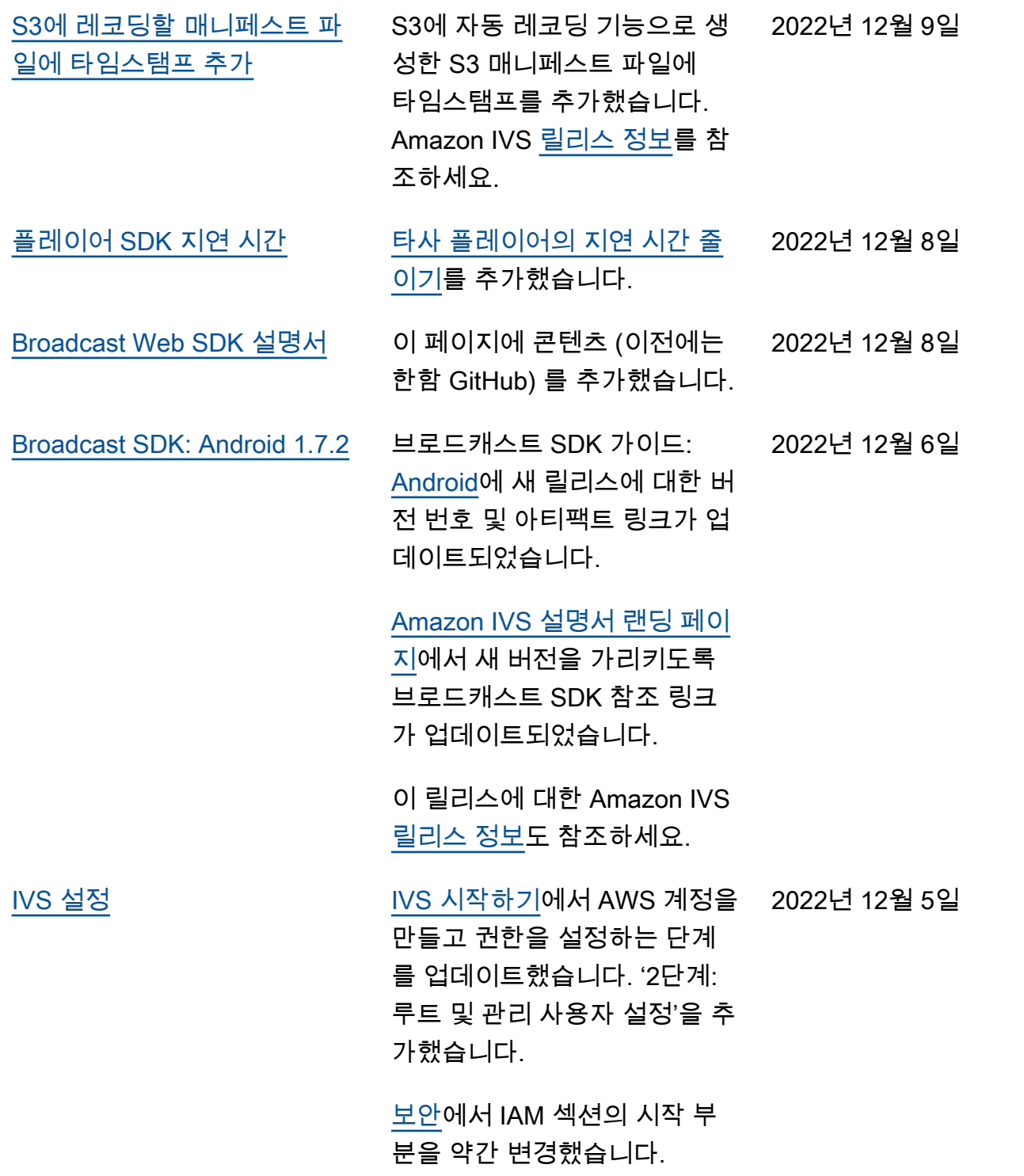

[Chat: 설치 및 iOS SDK 자습서](#page-303-0) [IVS 챗 시작하기](https://docs.aws.amazon.com/ivs/latest/ChatUserGuide/getting-started-chat.html)에서 '초기 설 정'을 업데이트하고 이름을 변 경했습니다. 기존 [튜토리얼을 가리키는](https://docs.aws.amazon.com/ivs/latest/ChatUserGuide/chat-sdk-ios-tutorial.html) [Chat iOS 튜토리얼](https://docs.aws.amazon.com/ivs/latest/ChatUserGuide/chat-sdk-ios-tutorial.html) 페이지를 사용자 가이드에 추가했습니 다. GitHub 2022년 12월 5일 [S3에 자동 레코딩 비용](#page-303-0) [Amazon S3에 자동 레코딩](https://docs.aws.amazon.com/ivs/latest/userguide/costs.html#costs-r2s3)에서 2022년 12월 2일 비용을 명시했습니다. [채팅 JavaScript SDK 튜토리얼](#page-303-0) Chat Client Messaging SDK에 대한 광범위한 JS 자습서를 추 가했습니다. 이 자습서는 두 부 분으로 나뉩니다. • [1부: 채팅룸](https://docs.aws.amazon.com/ivs/latest/ChatUserGuide/chat-sdk-js-tutorial-chat-rooms.html) • [2부: 메시지 및 이벤트](https://docs.aws.amazon.com/ivs/latest/ChatUserGuide/chat-sdk-js-tutorial-messages-events.html) 2022년 12월 2일 [웹 플레이어 알려진 문제](#page-303-0) Player Web SDK 설명서에 [알](https://docs.aws.amazon.com/ivs/latest/userguide/player-web.html#web-issues) [려진 문제 및 해결 방법을](https://docs.aws.amazon.com/ivs/latest/userguide/player-web.html#web-issues) 추가 했습니다. iOS 모바일 브라우 저에서 음소거된 실시간 스트 림을 재생할 때 비활성 플레이 어 탭을 다시 시작하면 플레이 어가 불안정해질 수 있습니다. 2022년 11월 18일 [프라이빗 채널 설정](#page-172-0) 기 개생 키 생성 또는 가져오 기"에서 콘텐츠를 재구성하고 프라이빗 키와 퍼블릭 키의 사 용을 명확히 했습니다. "재생 토 큰 생성 및 서명"에서 jwt.io에 퍼블릭 키를 입력할 필요가 없 다고 명시했습니다. 2022년 11월 18일

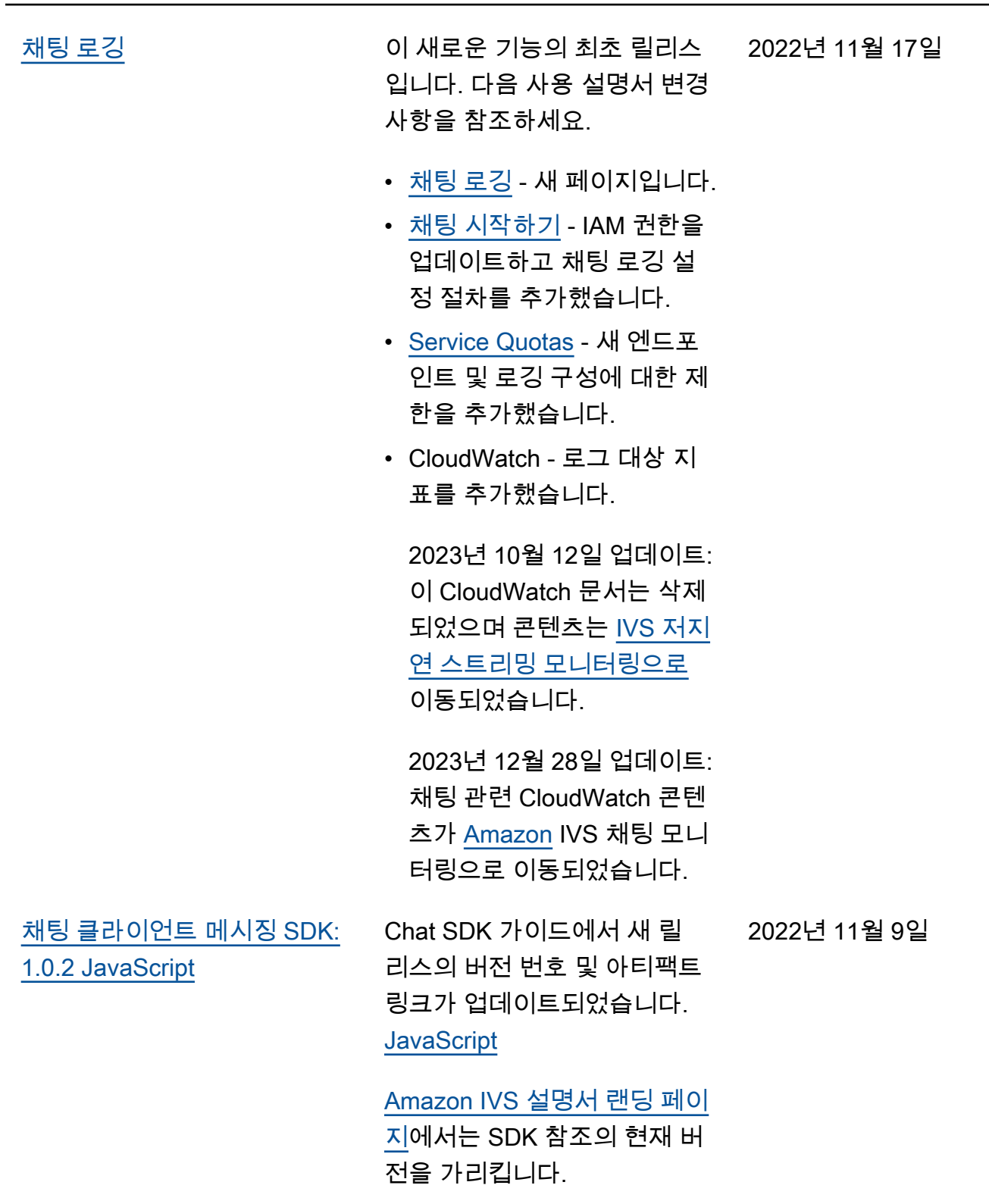

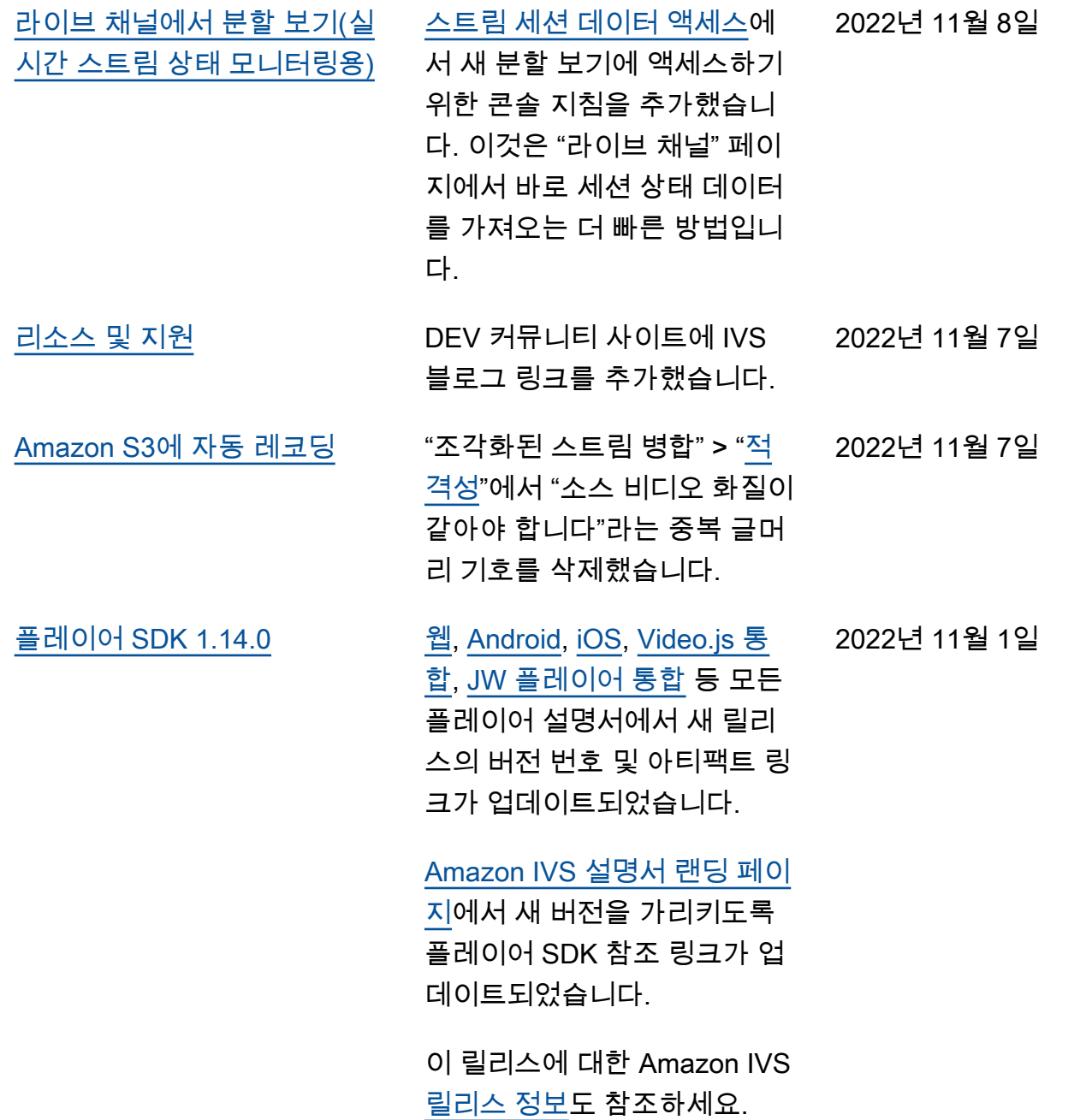

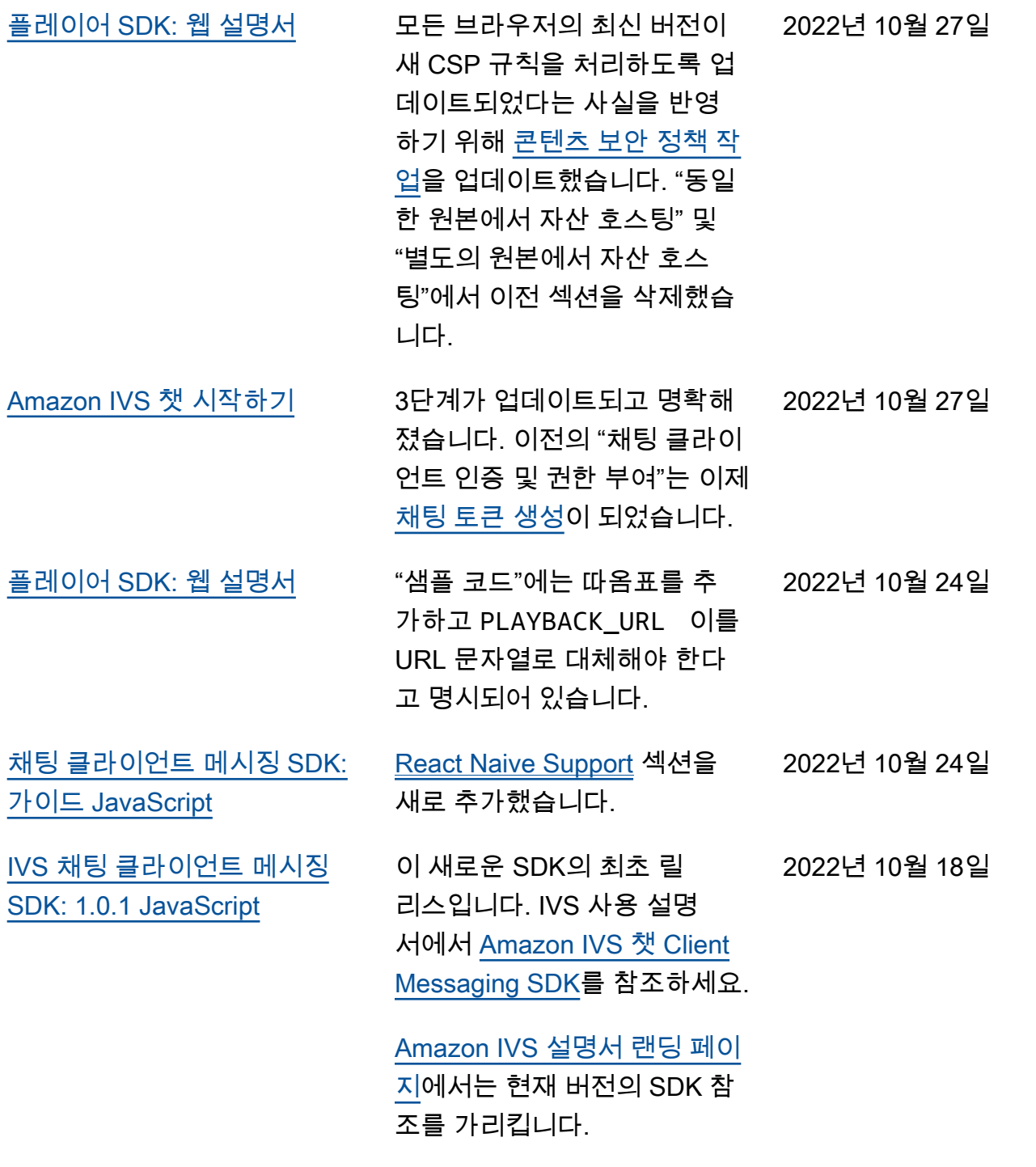

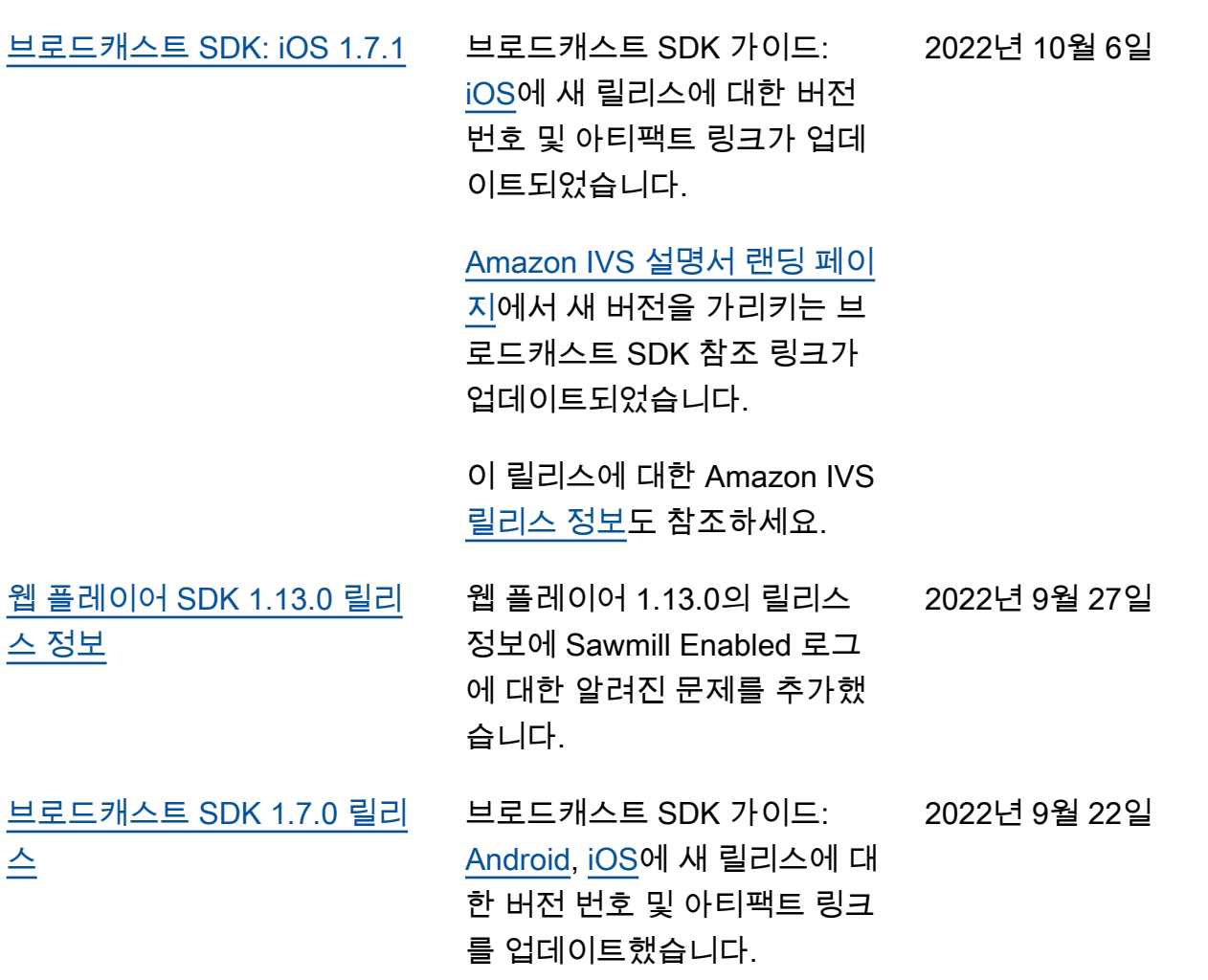

## [Amazon IVS 설명서 랜딩 페이](https://docs.aws.amazon.com/ivs/)

[지에](https://docs.aws.amazon.com/ivs/)서 새 버전을 가리키는 브 로드캐스트 SDK 참조 링크가 업데이트되었습니다.

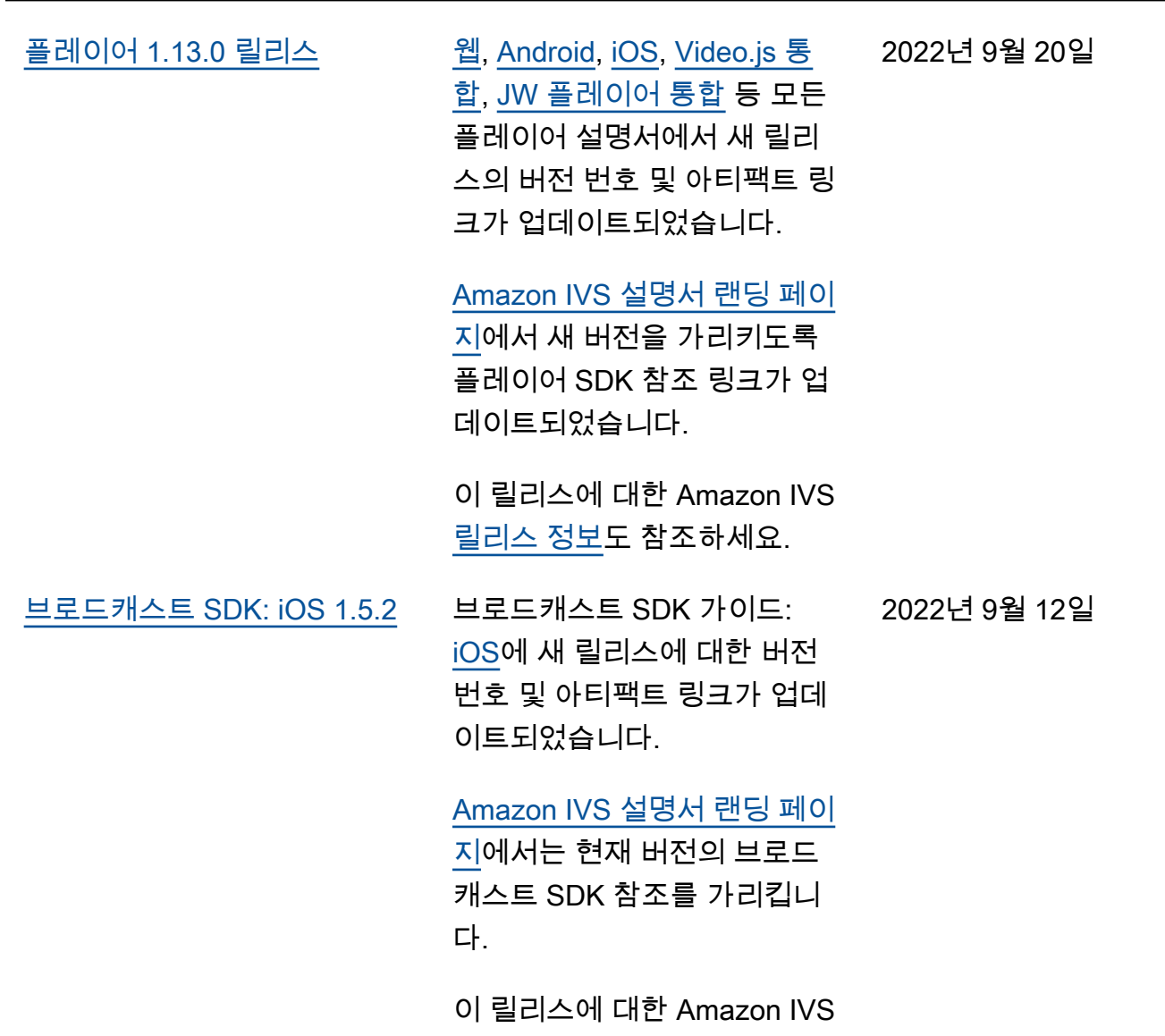

[릴리스 정보도](https://docs.aws.amazon.com/ivs/latest/userguide/release-notes.html#sep12-22) 참조하세요.

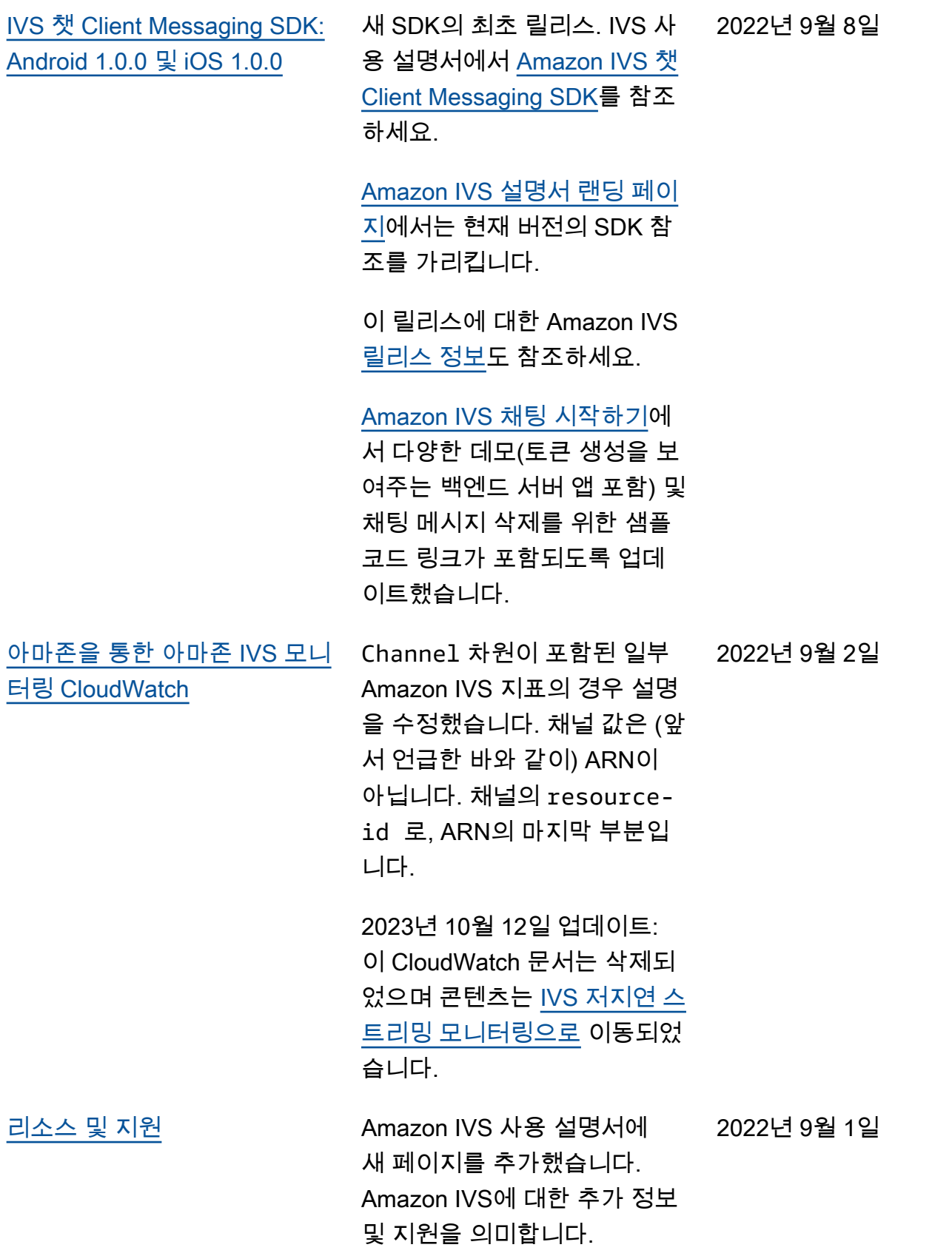

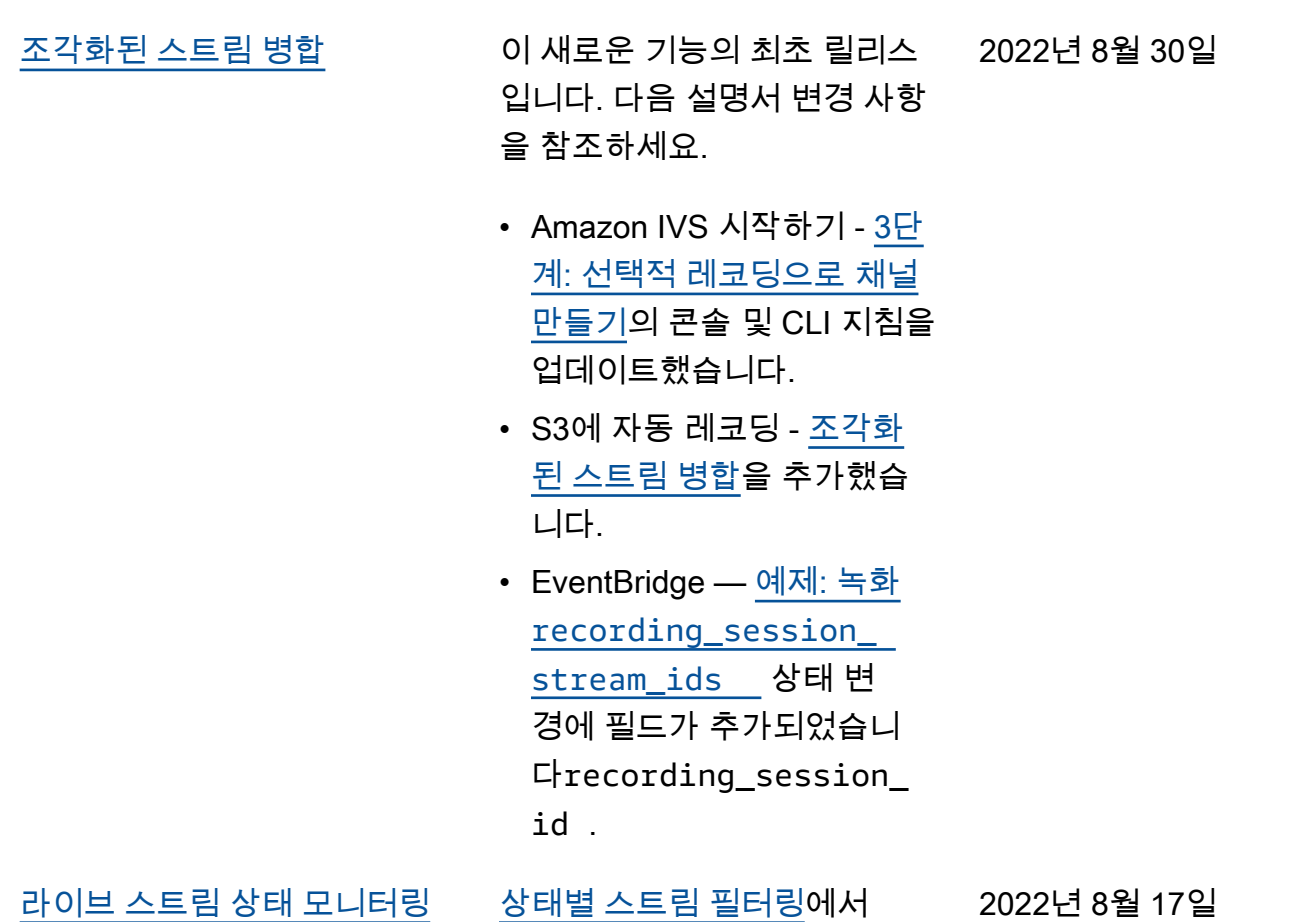

CLI 예제 수정: filter-by name 에서 filter-by health로 변경했습니다.

2022년 8월 17일

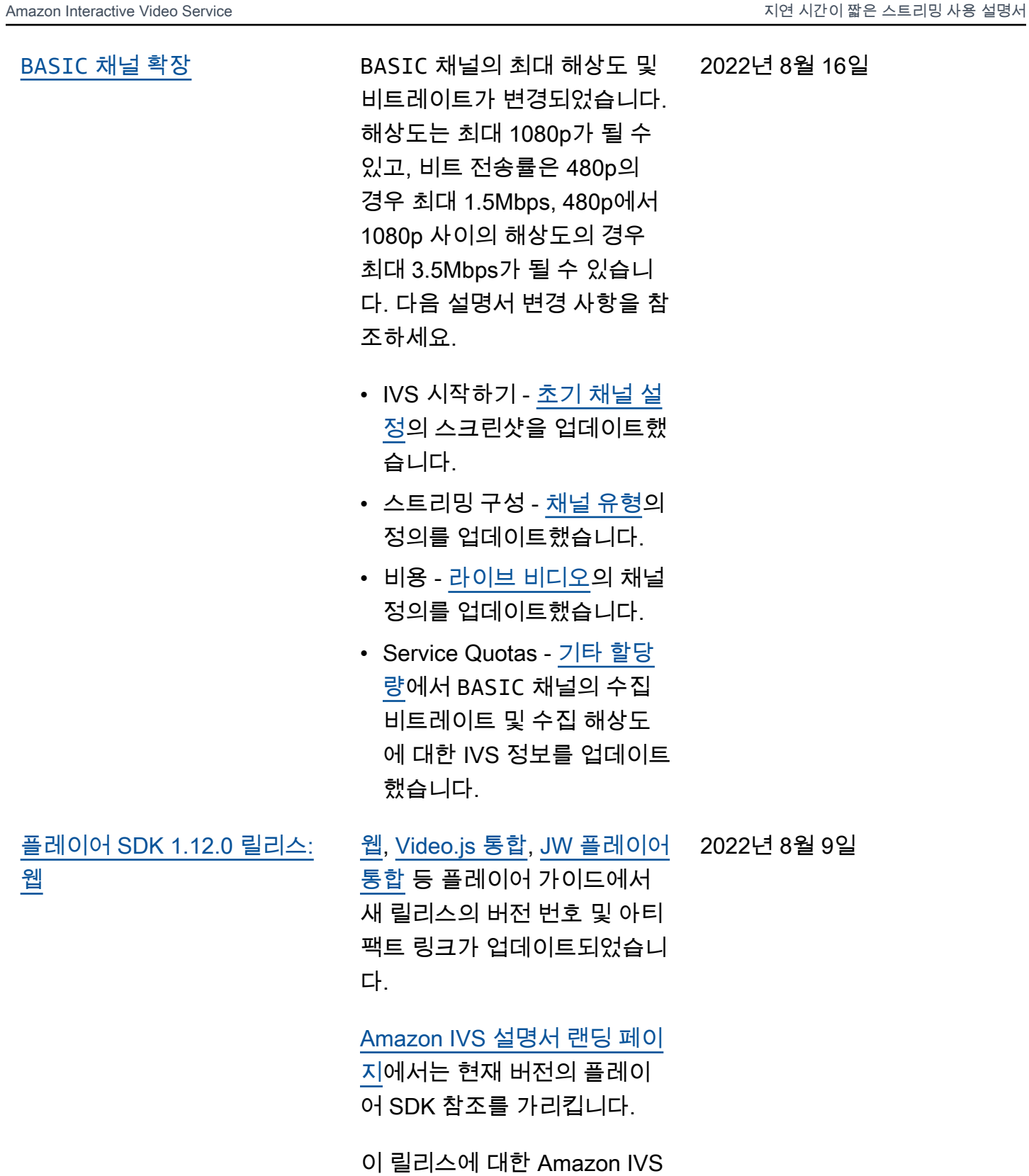

[릴리스 정보도](https://docs.aws.amazon.com/ivs/latest/userguide/release-notes.html#aug09-22) 참조하세요.

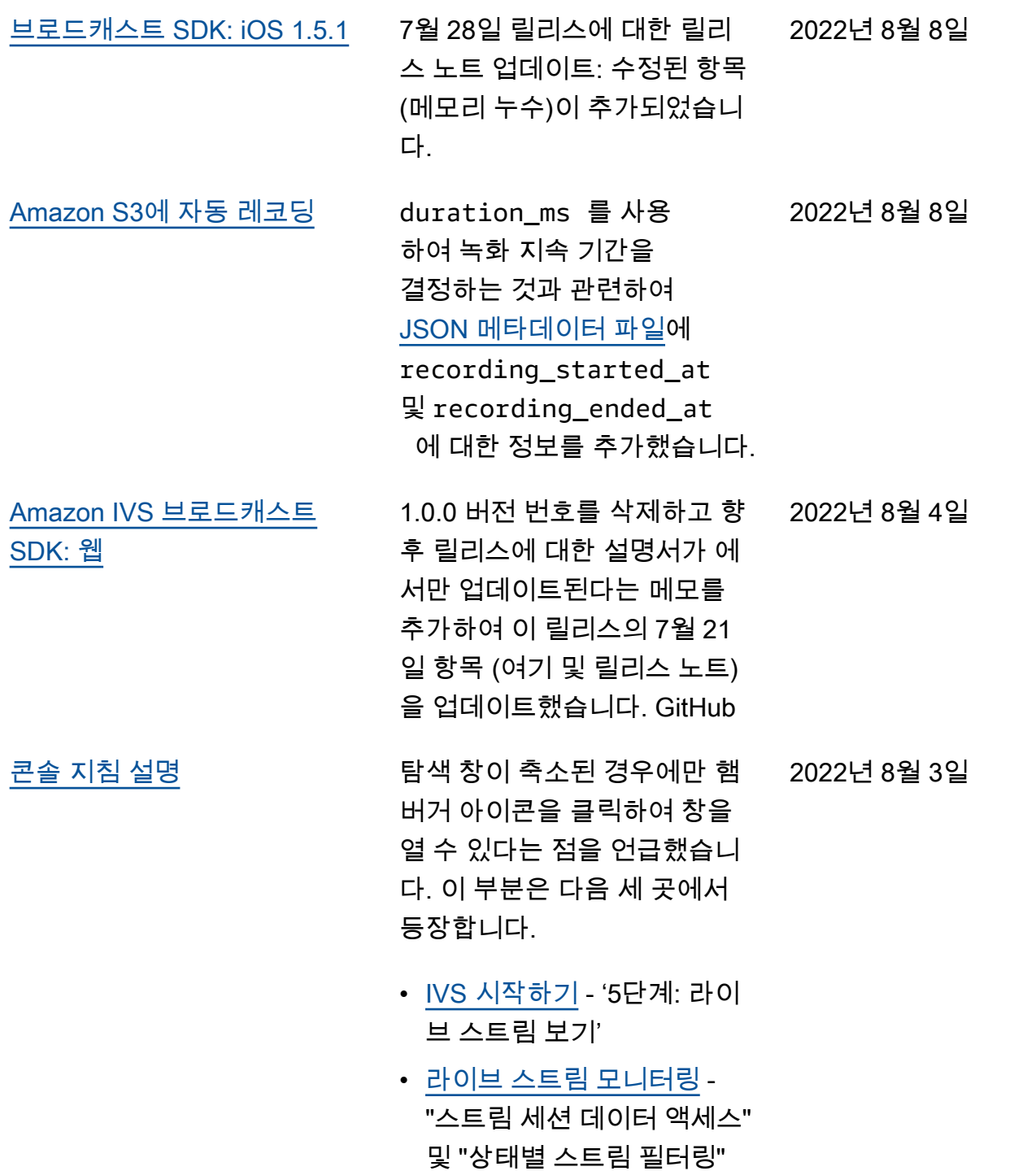

2022년 7월 28일

[브로드캐스트 SDK 릴리스:](#page-303-0) [iOS 1.5.1](#page-303-0)

브로드캐스트 SDK 가이드: [iOS](https://docs.aws.amazon.com/ivs/latest/userguide/broadcast-ios.html)에 새 릴리스에 대한 버전 번호 및 아티팩트 링크가 업데 이트되었습니다.

[Amazon IVS 설명서 랜딩 페이](https://docs.aws.amazon.com/ivs/)

[지에](https://docs.aws.amazon.com/ivs/)서는 현재 버전의 브로드 캐스트 SDK 참조를 가리킵니 다.

이 릴리스에 대한 Amazon IVS [릴리스 정보도](https://docs.aws.amazon.com/ivs/latest/userguide/release-notes.html#jul28-22) 참조하세요.

[Amazon IVS 브로드캐스트](#page-303-0)  [SDK: 웹](#page-303-0)

웹 브로드캐스트 SDK의 최초 릴리스. [Amazon IVS 설명서 랜](https://docs.aws.amazon.com/ivs/) [딩 페이지의](https://docs.aws.amazon.com/ivs/) 'Amazon IVS 브로 드캐스트 SDK' 아래에 있는 설 명서를 참조하세요. 2022년 7월 21일

또한 Amazon IVS 시작하기의 [Amazon IVS 브로드캐스트](https://docs.aws.amazon.com/ivs/latest/userguide/getting-started-set-up-streaming.html#broadcast-sdk) [SDK를 사용한 스트리밍이](https://docs.aws.amazon.com/ivs/latest/userguide/getting-started-set-up-streaming.html#broadcast-sdk) 업 데이트되었습니다.

중요: 향후 릴리스에서는 설명 서가 [https://aws.github.io/ama](https://aws.github.io/amazon-ivs-web-broadcast/) [zon-ivs-web-broadcast/\(](https://aws.github.io/amazon-ivs-web-broadcast/)여기서 는 안 됨) 에서만 GitHub 업데 이트됩니다.

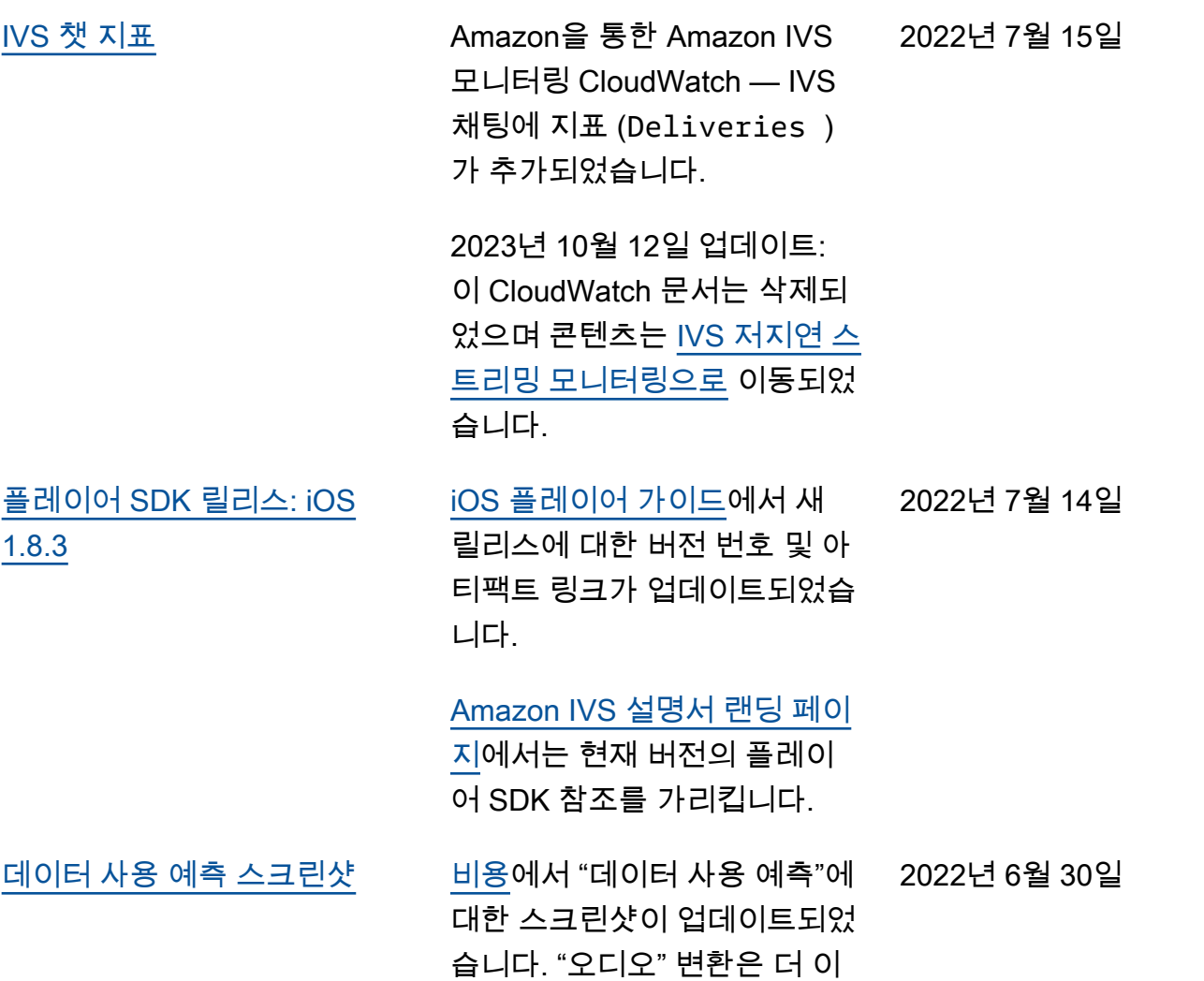

상 제공되지 않습니다.

2022년 6월 28일

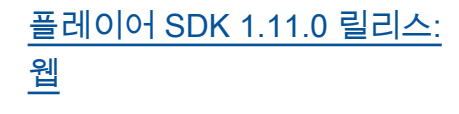

[웹,](https://docs.aws.amazon.com/ivs/latest/userguide/player-web.html) [Video.js 통합](https://docs.aws.amazon.com/ivs/latest/userguide/player-videojs.html), [JW 플레이어](https://docs.aws.amazon.com/ivs/latest/userguide/player-jwplayer.html) [통합](https://docs.aws.amazon.com/ivs/latest/userguide/player-jwplayer.html) 등 플레이어 가이드에서 새 릴리스의 버전 번호 및 아티 팩트 링크가 업데이트되었습니 다.

[Amazon IVS 설명서 랜딩 페이](https://docs.aws.amazon.com/ivs/)

[지에](https://docs.aws.amazon.com/ivs/)서 새 버전을 가리키는 플 레이어 SDK 웹 참조 링크가 업 데이트되었습니다.

이 릴리스에 대한 Amazon IVS [릴리스 정보도](https://docs.aws.amazon.com/ivs/latest/userguide/release-notes.html#jun28-22) 참조하세요.

[플레이어 SDK: 웹 설명서](https://docs.aws.amazon.com/ivs/latest/userguide/player-web.html)의 '알 려진 문제 및 해결 방법'에서 더 이상 적용되지 않는 항목 두 개 를 삭제했습니다.

- Video.js 통합을 사용하여 iOS 모바일 브라우저에서 레 코딩된 콘텐츠를 재생할 때 재생 버튼이 제대로 작동하 지 않습니다.
- Google Pixel 4 또는 4a 모바 일 브라우저에서 라이브 스 트림을 재생할 때 재생이 예 기치 않게 중지될 수 있습니 다.

지연 시간이 짧은 스트리밍 사용 설명서 변경 사항 330

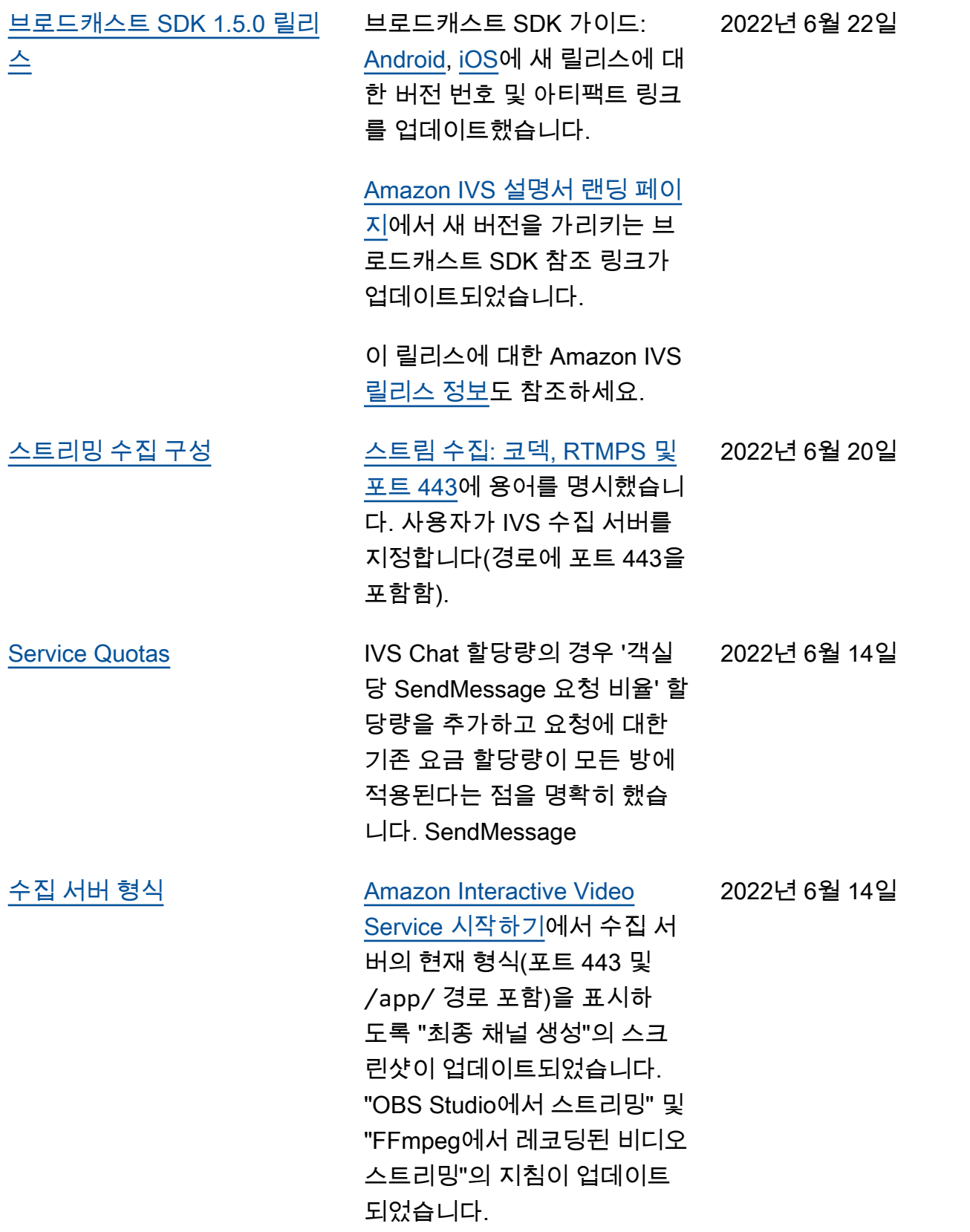

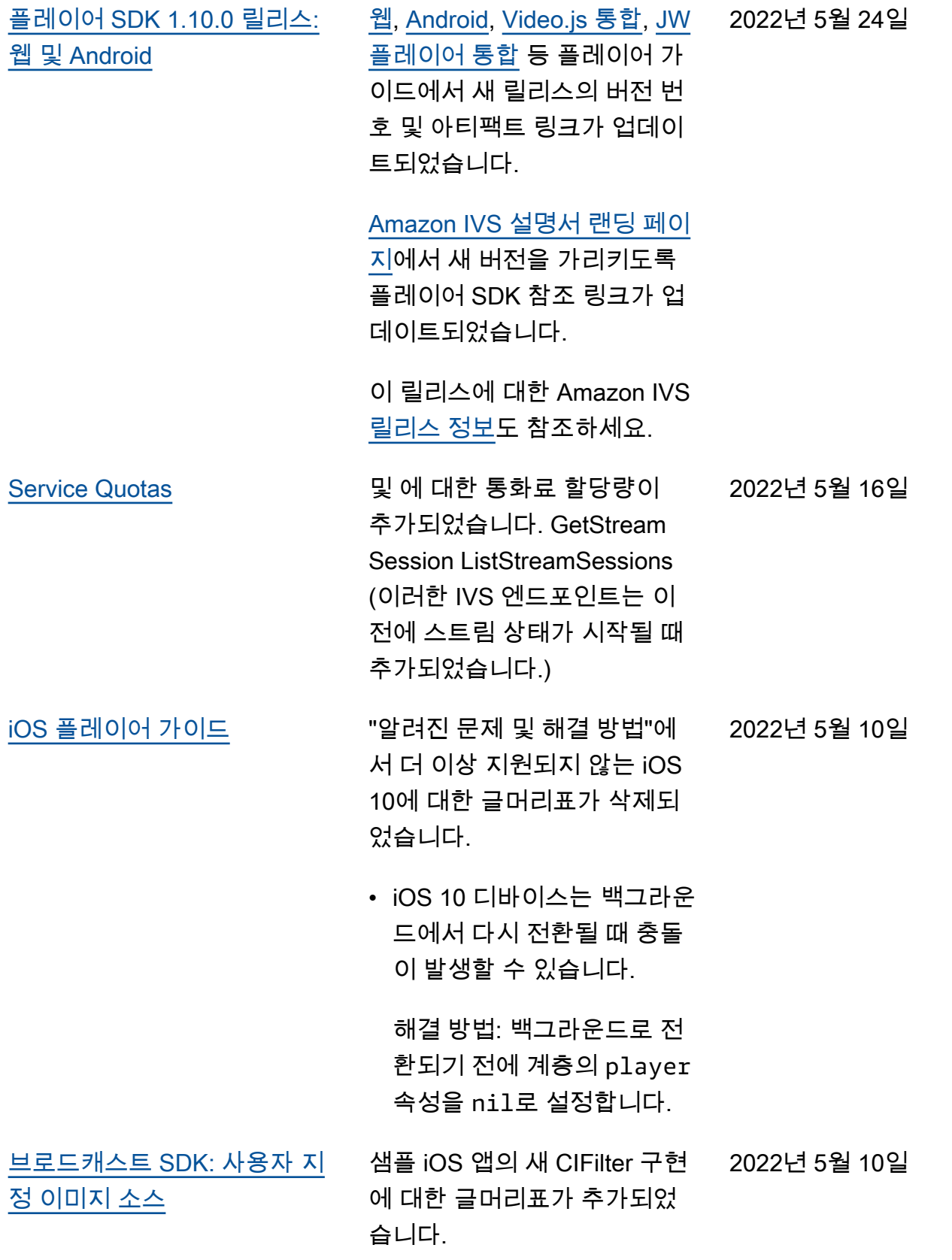

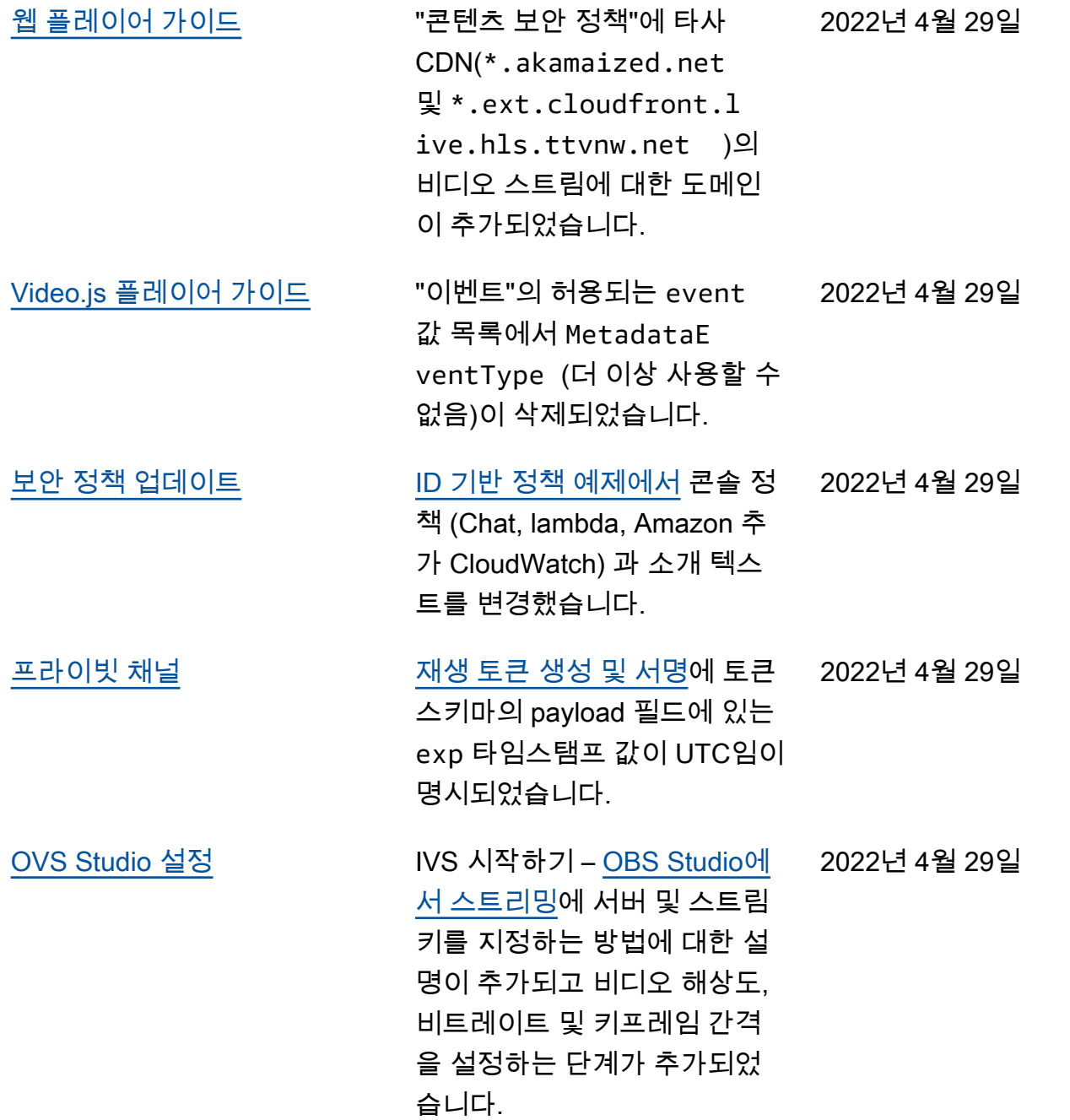

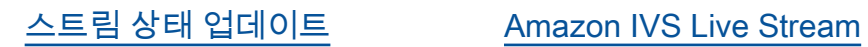

[Health 모니터링](https://docs.aws.amazon.com/ivs/latest/LowLatencyUserGuide/stream-health.html) — "콘솔 지 침"에서 스트림 세션 세부 정보 페이지에서 고해상도 CloudWatch 지표 차트를 확 인할 수 있다고 언급했습니다. "건강별 스트림 필터링"에서 "CloudWatch 건강 디멘션 대 상"을 추가했습니다 Concurren tStreams.

Amazon을 통한 Amazon IVS 모니터링 CloudWatch — 채널 상태별로 결과를 필터링하기 위해 ConcurrentStreams 지표에 새 차원 (Health) 이 추 가되었습니다.

2023년 10월 12일 업데이트: 이 CloudWatch 문서는 삭제되 었으며 콘텐츠는 [IVS 저지연 스](https://docs.aws.amazon.com/ivs/latest/LowLatencyUserGuide/stream-health.html) [트리밍 모니터링으로](https://docs.aws.amazon.com/ivs/latest/LowLatencyUserGuide/stream-health.html) 이동되었 습니다.

2022년 4월 28일

2022년 4월 26일

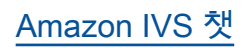

[Amazon IVS 챗](#page-303-0) The Collocation Ol 새로운 기능의 최초 릴리스 입니다. [Amazon IVS 설명서 랜](https://docs.aws.amazon.com/ivs/) [딩 페이지에](https://docs.aws.amazon.com/ivs/)서 신규 및 업데이 트된 정보에 액세스할 수 있습 니다.

- [Amazon IVS 챗 시작하기](https://docs.aws.amazon.com/ivs/latest/ChatUserGuide/getting-started-chat.html) -새 페이지(Amazon IVS 챗 사 용 설명서 중)
- [채팅 메시지 검토 핸들러](https://docs.aws.amazon.com/ivs/latest/ChatUserGuide/chat-message-review-handler.html) 새 페이지(Amazon IVS 챗 사용 설명서 중)
- Amazon을 통한 Amazon IVS 모니터링 CloudWatch -- 채팅을 위한 새 지표와 새 네 임스페이스가 추가되었습니 다.

2023년 10월 12일 업데이트: 이 CloudWatch 문서는 삭제 되었으며 콘텐츠는 IVS 저지 연 스트리밍 [모니터링으로](https://docs.aws.amazon.com/ivs/latest/LowLatencyUserGuide/stream-health.html) 이동되었습니다.

2023년 12월 28일 업데이트: 채팅 관련 CloudWatch 콘텐 츠가 [Amazon](https://docs.aws.amazon.com/ivs/latest/ChatUserGuide/chat-health.html) IVS 채팅 모니 터링으로 이동되었습니다.

• [보안](https://docs.aws.amazon.com/ivs/latest/ChatUserGuide/security.html) - "데이터 보호"에서 채 팅 글머리표가 추가되었습 니다. "ID 및 액세스 관리"에 "Amazon IVS 챗에 대한 리소 스 기반 정책"에 대한 섹션이 추가되었습니다. "인프라 보 안"에 "Amazon IVS 챗"에 대 한 섹션이 추가되었습니다.

- [Service Quotas](https://docs.aws.amazon.com/ivs/latest/ChatUserGuide/service-quotas.html) "Service Quota 증가"에서 조정 가능 한 할당량이 업데이트되었 습니다. 두 섹션을 "기타 할 당량"으로 합쳤습니다. 'API 호출 요금 할당량', '기타 할 당량', '서비스 할당량과 사 용량 지표와의 통합'에 채 팅 정보가 추가되었습니다. CloudWatch
- [Amazon IVS 설명서 랜딩 페](https://docs.aws.amazon.com/ivs/) [이지에](https://docs.aws.amazon.com/ivs/)서 두 개의 API 참조 문서와 함께 Amazon IVS 챗 섹션이 추가되었습니다. [IVS](https://docs.aws.amazon.com/ivs/latest/userguide/doc-history.html#history-chat-api-reference)  [챗 API 설명서 변경 사항](https://docs.aws.amazon.com/ivs/latest/userguide/doc-history.html#history-chat-api-reference)(이 페이지의 새 섹션)을 참조하 세요.

2023년 12월 28일 업데이 트: 채팅 관련 정보를 새로 운 IVS 챗 사용 설명서로 이 동했습니다. 기타 설명서 변 경 사항은 [Document History](https://docs.aws.amazon.com/ivs/latest/ChatUserGuide/doc-history.html) [\(Chat\)를](https://docs.aws.amazon.com/ivs/latest/ChatUserGuide/doc-history.html) 참조하세요.

2022년 4월 22일

[iOS 플레이어 1.8.2 릴리스](#page-303-0) [iOS 플레이어 가이드](https://docs.aws.amazon.com/ivs/latest/userguide/player-ios.html)에서 새

릴리스에 대한 버전 번호 및 아 티팩트 링크가 업데이트되었습 니다.

## [Amazon IVS 설명서 랜딩 페](https://docs.aws.amazon.com/ivs/)

[이지에](https://docs.aws.amazon.com/ivs/)서 새 버전을 가리키는 iOS 플레이어 SDK 참조 링크 가 업데이트되었습니다.

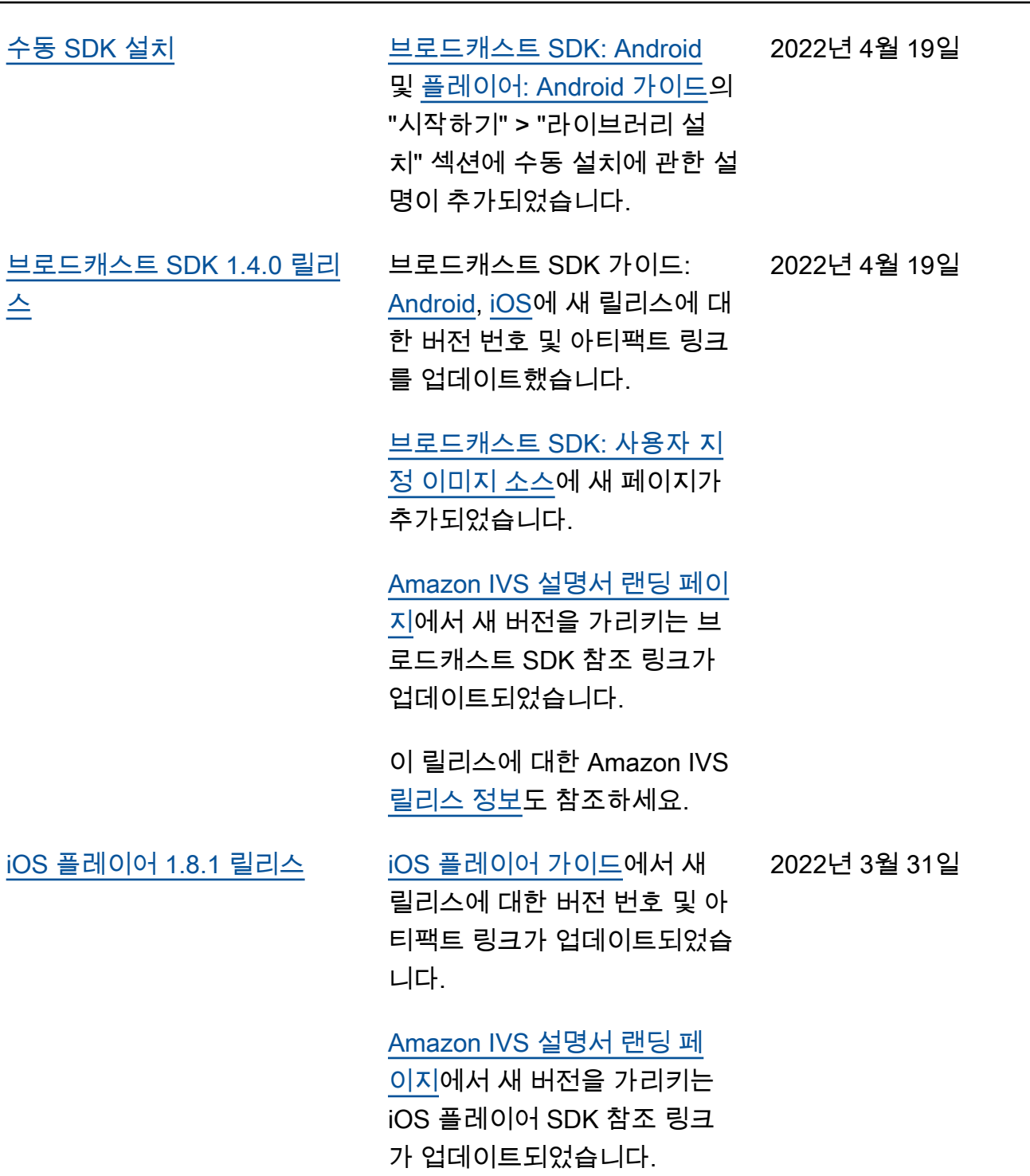

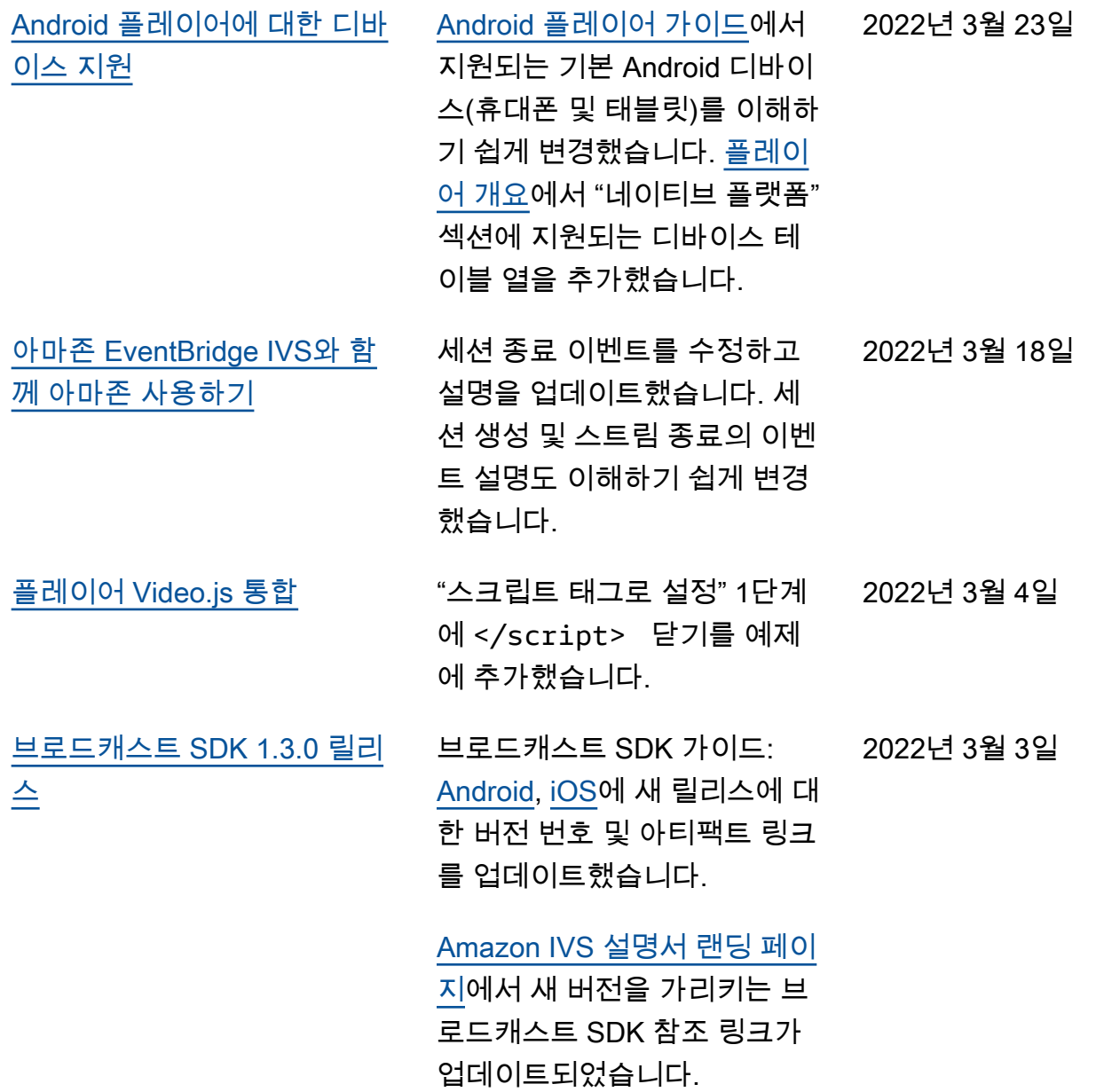

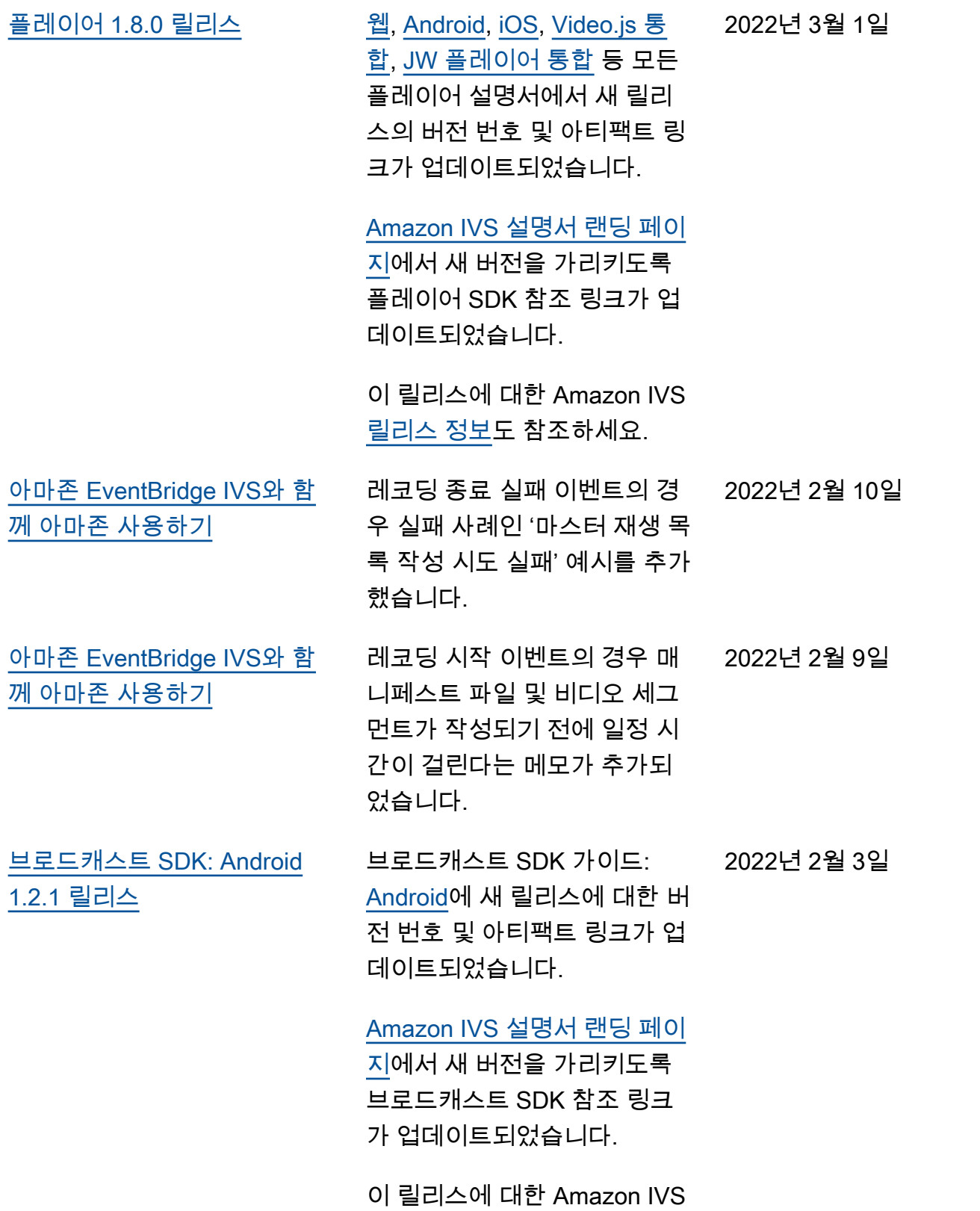

[릴리스 정보도](https://docs.aws.amazon.com/ivs/latest/userguide/release-notes.html#feb03-22) 참조하세요.

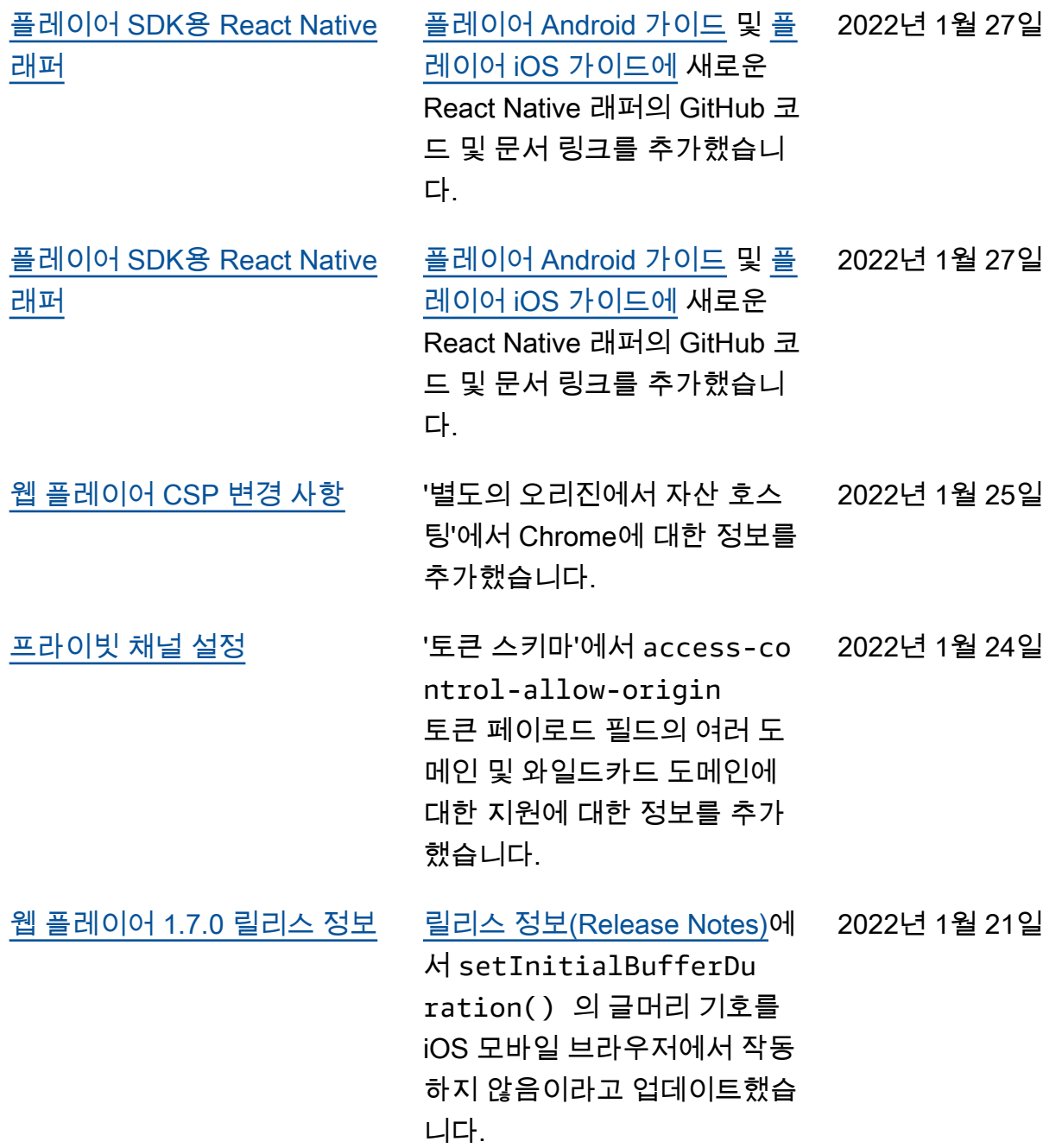

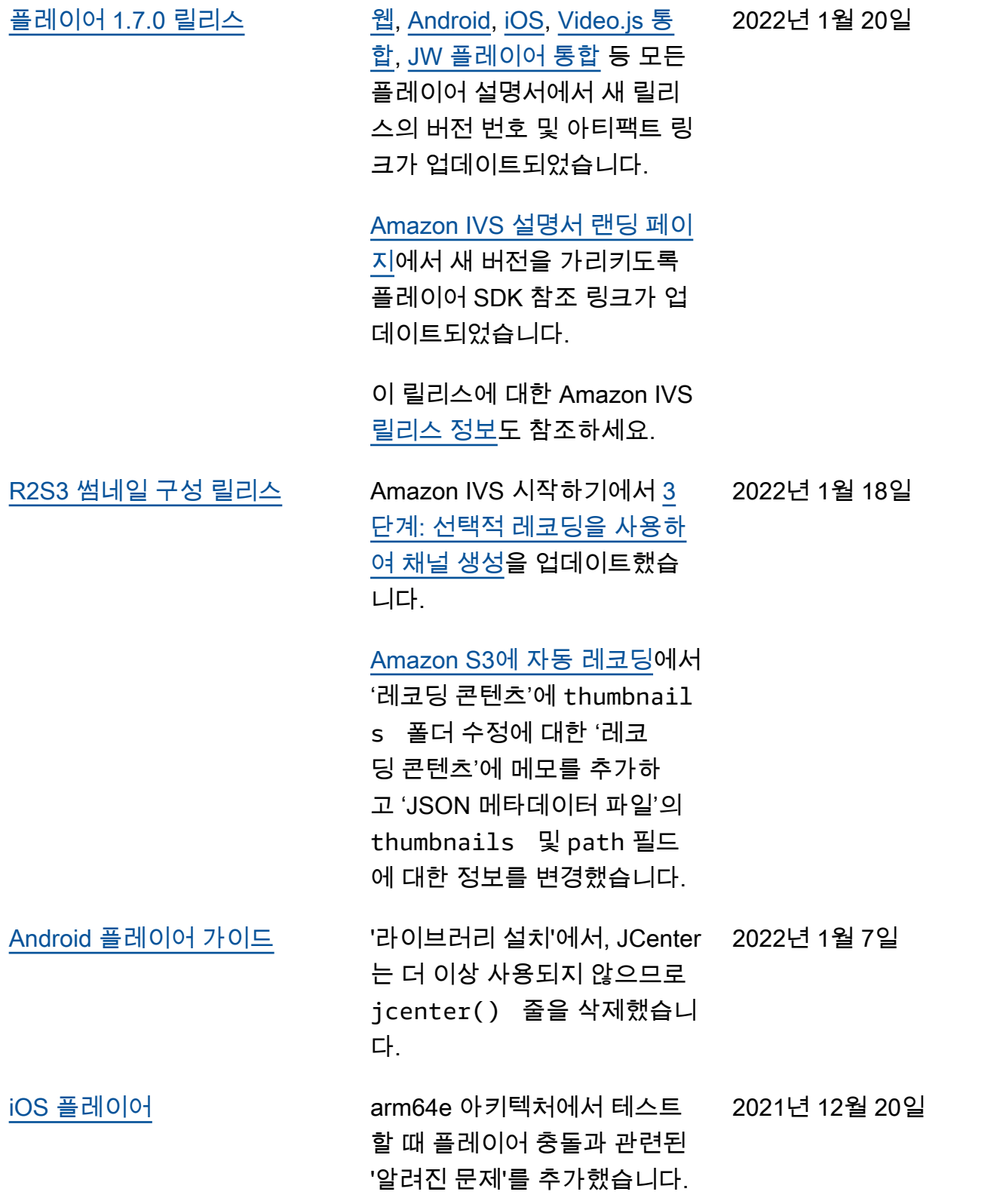

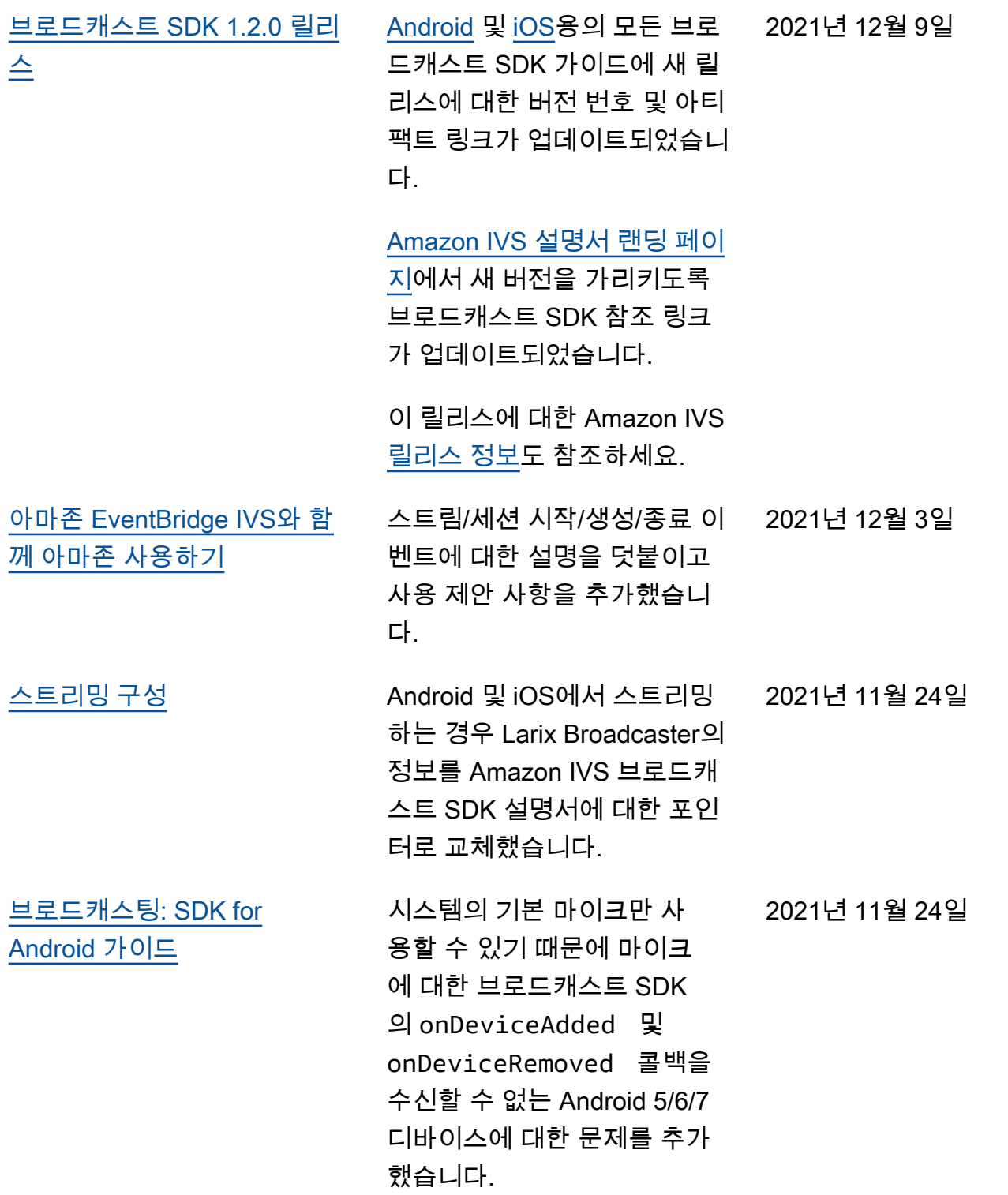

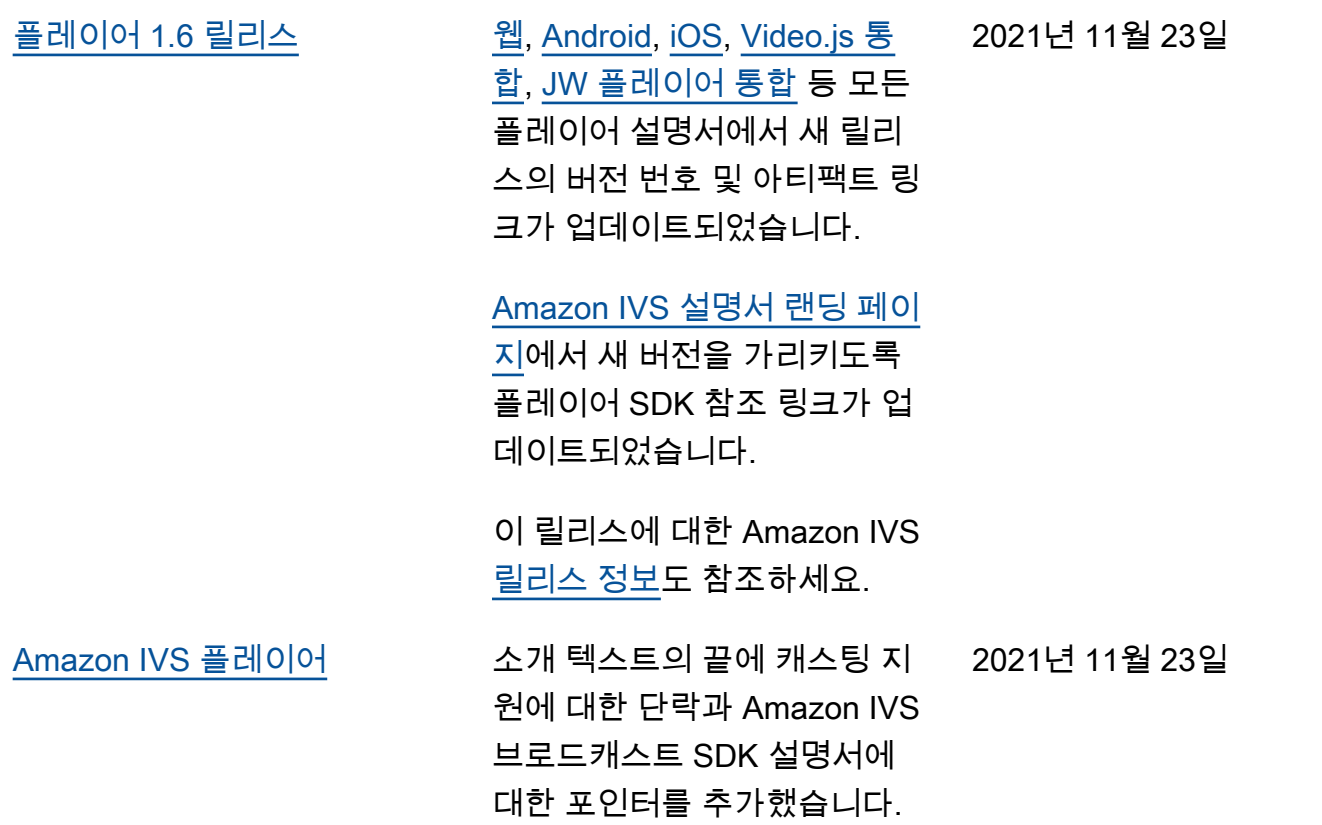
2021년 11월 18일

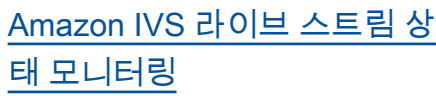

새로운 Amazon IVS 기능에 대 한 새 사용 설명서 페이지입니 다. 스트림 상태의 경우 다음과 같은 사항도 있습니다.

• [Amazon IVS 시작하](https://docs.aws.amazon.com/ivs/latest/LowLatencyUserGuide/getting-started.html)

[기의](https://docs.aws.amazon.com/ivs/latest/LowLatencyUserGuide/getting-started.html) '2단계: IAM 권한 설 정'에서 세 개의 IVS 권한 (GetStream ,GetStream Session ,ListStrea mSessions ) 및 cloudwatch:GetMetr icData 를 추가하여 IAM 정책을 업데이트했습니다.

• Amazon을 통한 Amazon IVS 모니터링에 네 가지 고 해상도 지표 (IngestAud ioBitrate , IngestFra merate IngestVid eoBitrate , 및) 를 추 가했습니다 CloudWatch. KeyframeInterval

2023년 10월 12일 업데이트: 이 CloudWatch 문서는 삭제 되었으며 콘텐츠는 [IVS 저지](https://docs.aws.amazon.com/ivs/latest/LowLatencyUserGuide/stream-health.html) [연 스트리밍 모니터링으로](https://docs.aws.amazon.com/ivs/latest/LowLatencyUserGuide/stream-health.html) 이동되었습니다.

• Amazon [IVS에서 Amazon](https://docs.aws.amazon.com/ivs/latest/LowLatencyUserGuide/eventbridge.html) [EventBridge 사용에](https://docs.aws.amazon.com/ivs/latest/LowLatencyUserGuide/eventbridge.html) 두 개의 이벤트 (세션 생성 및 세션 종 료) 를 추가했습니다.

[아마존 EventBridge IVS와 함](#page-201-0) [께 아마존 사용하기](#page-201-0)

레코딩 시작 이벤트의 설명을 업데이트했습니다. 2021년 11월 5일

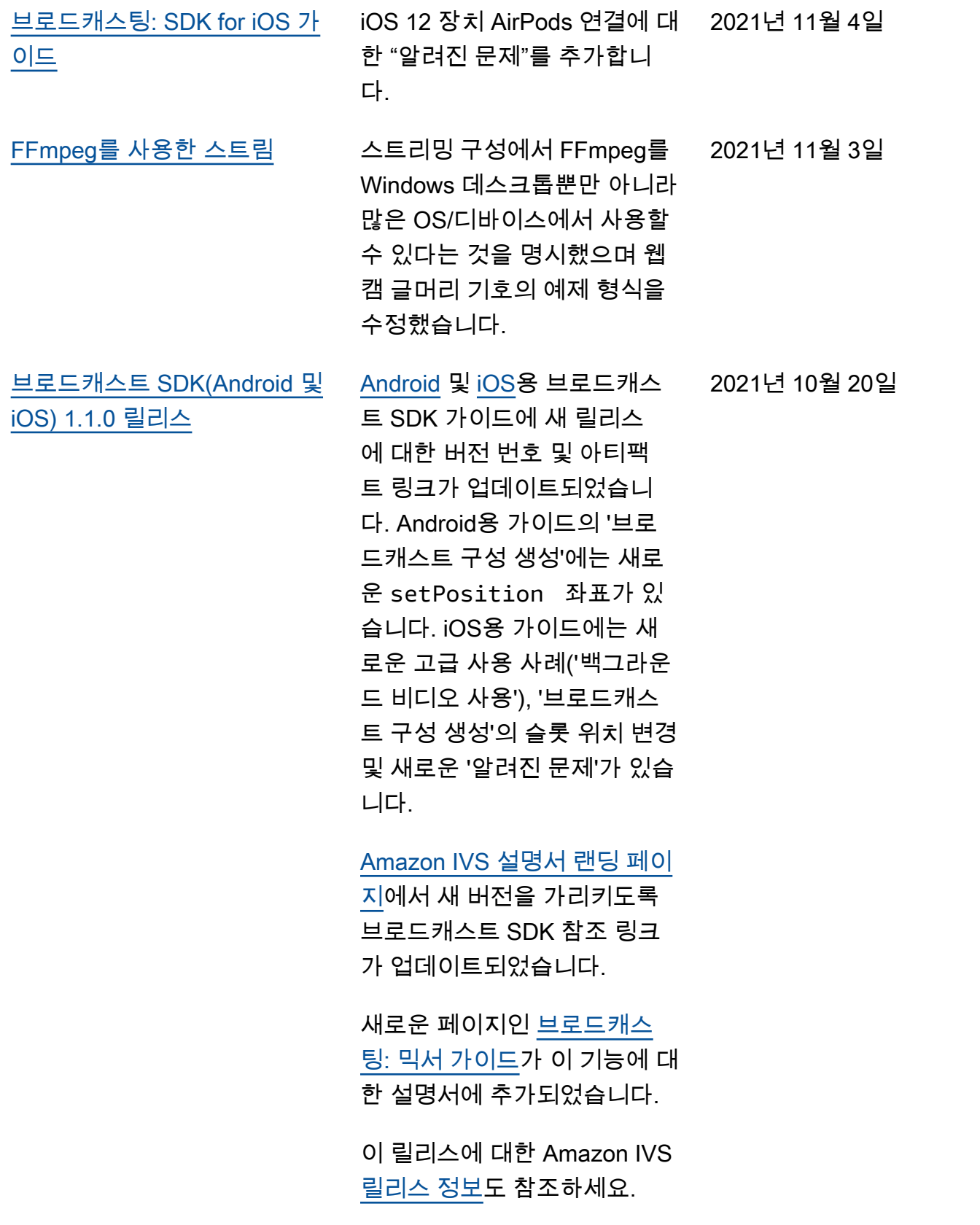

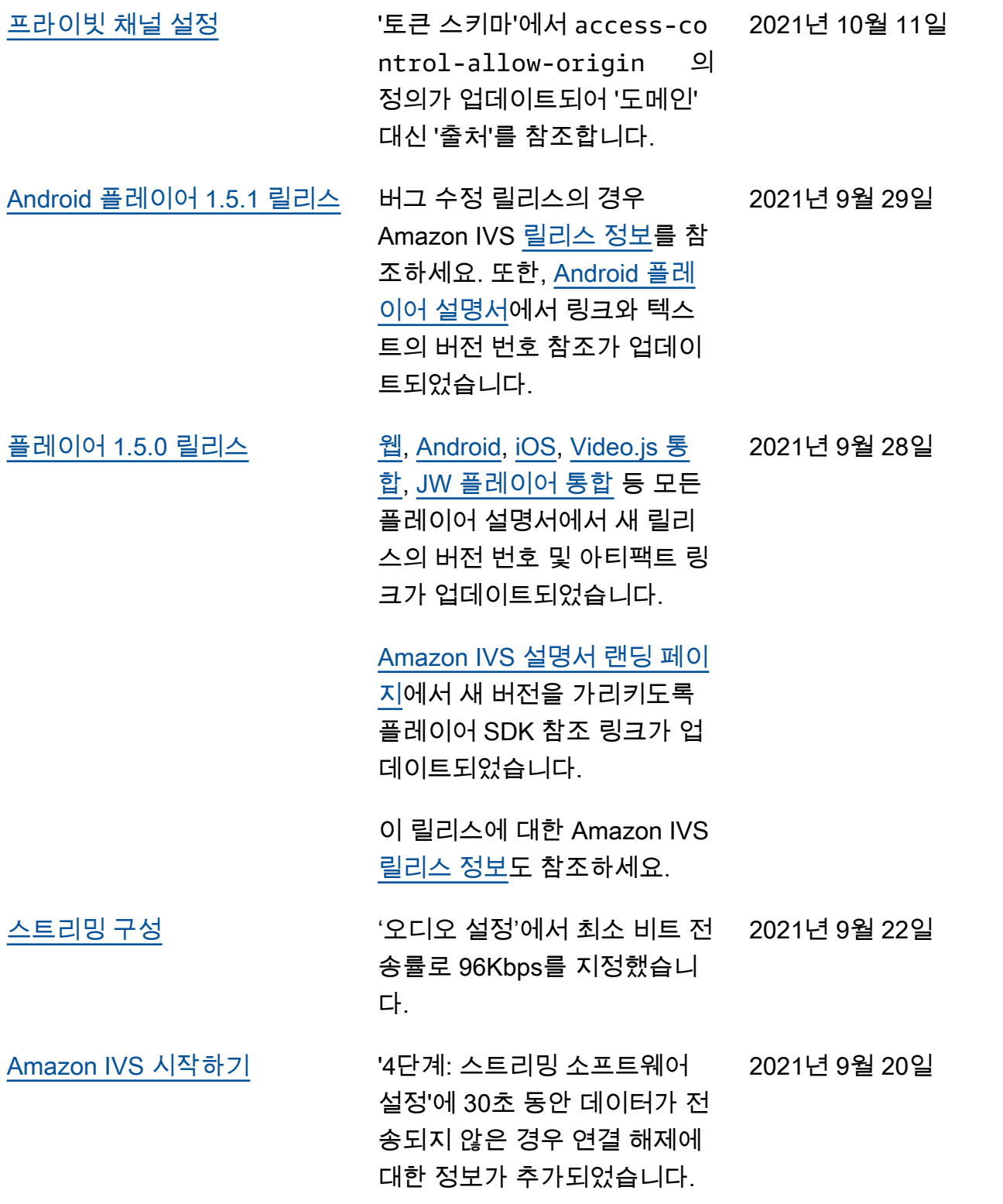

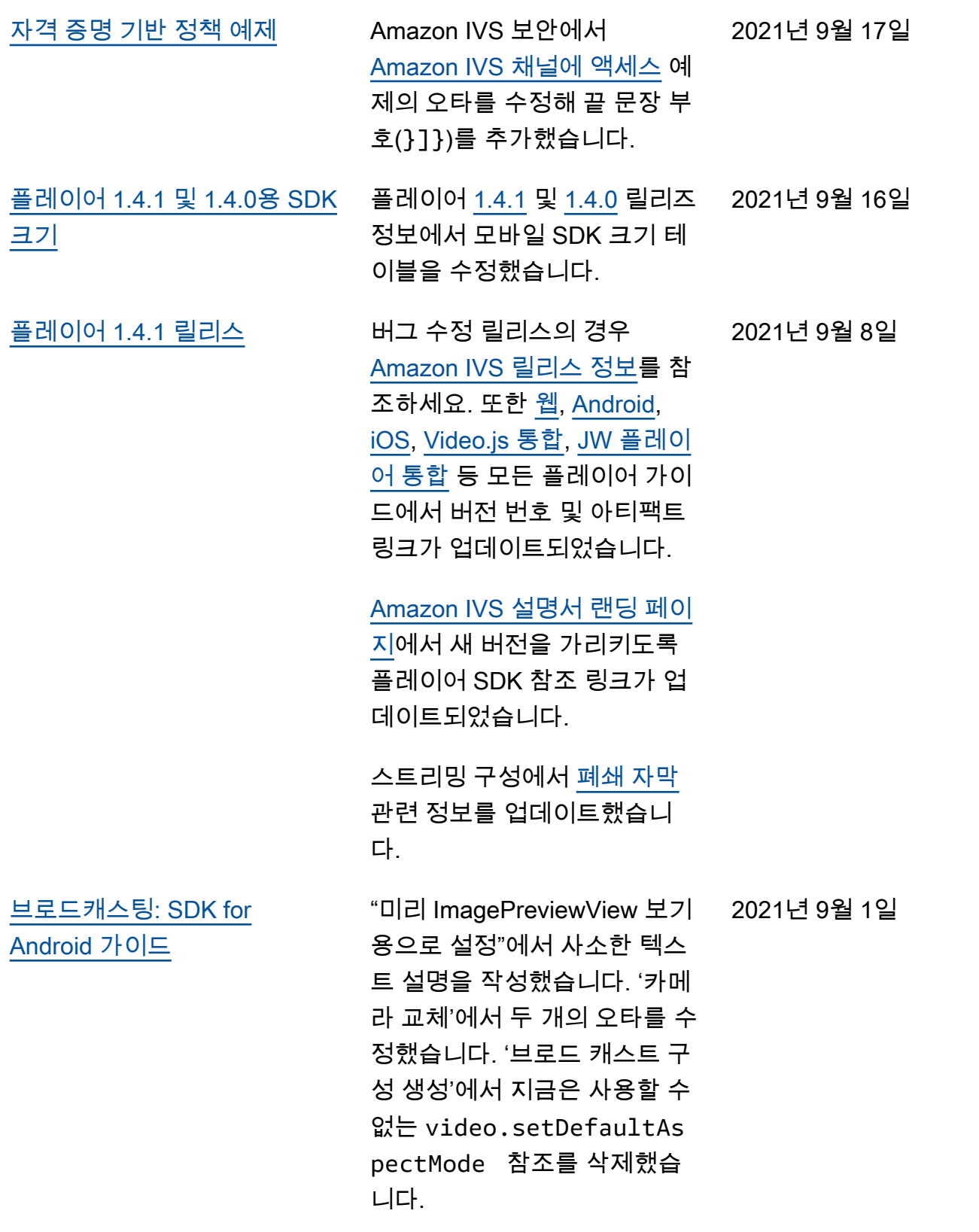

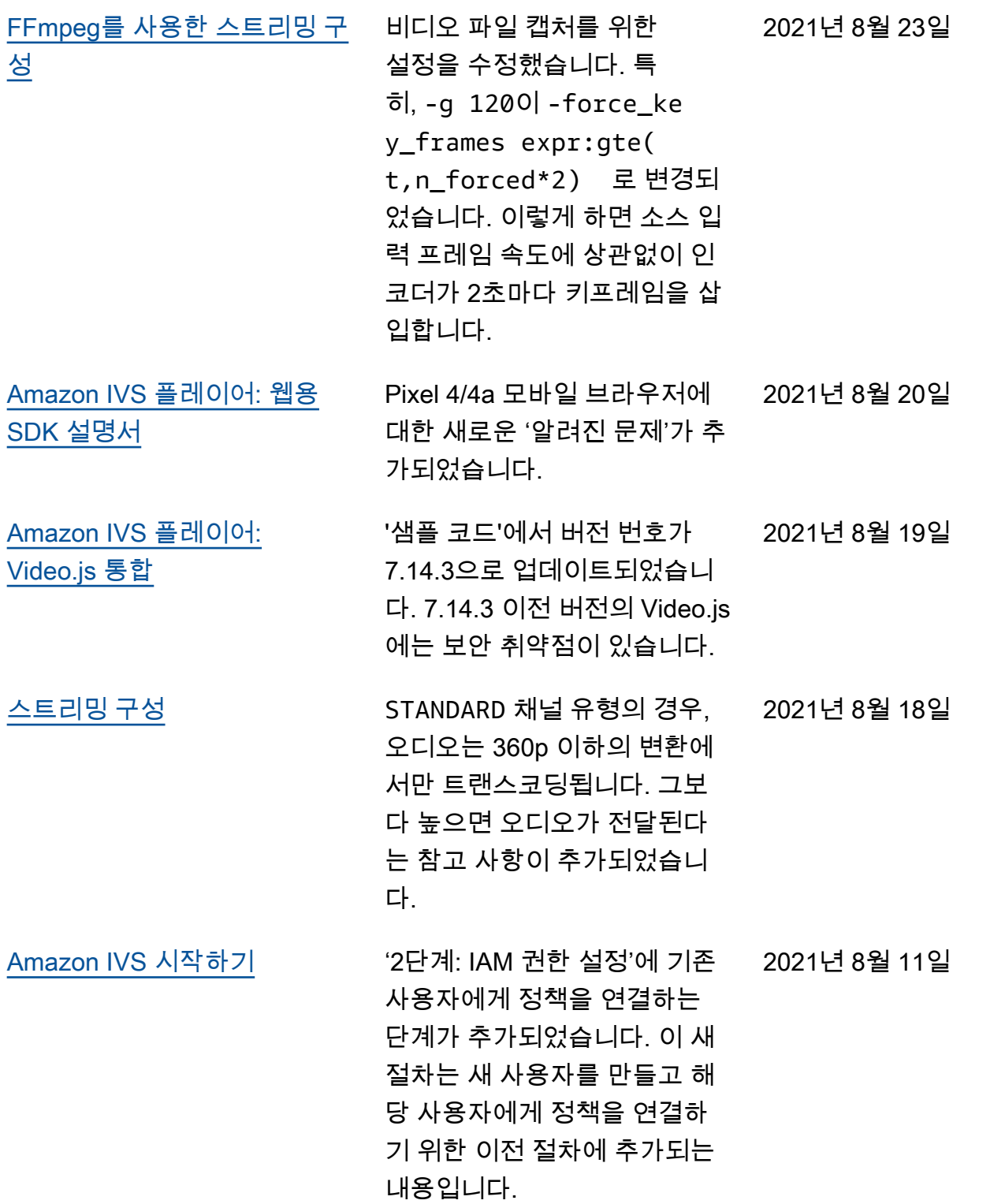

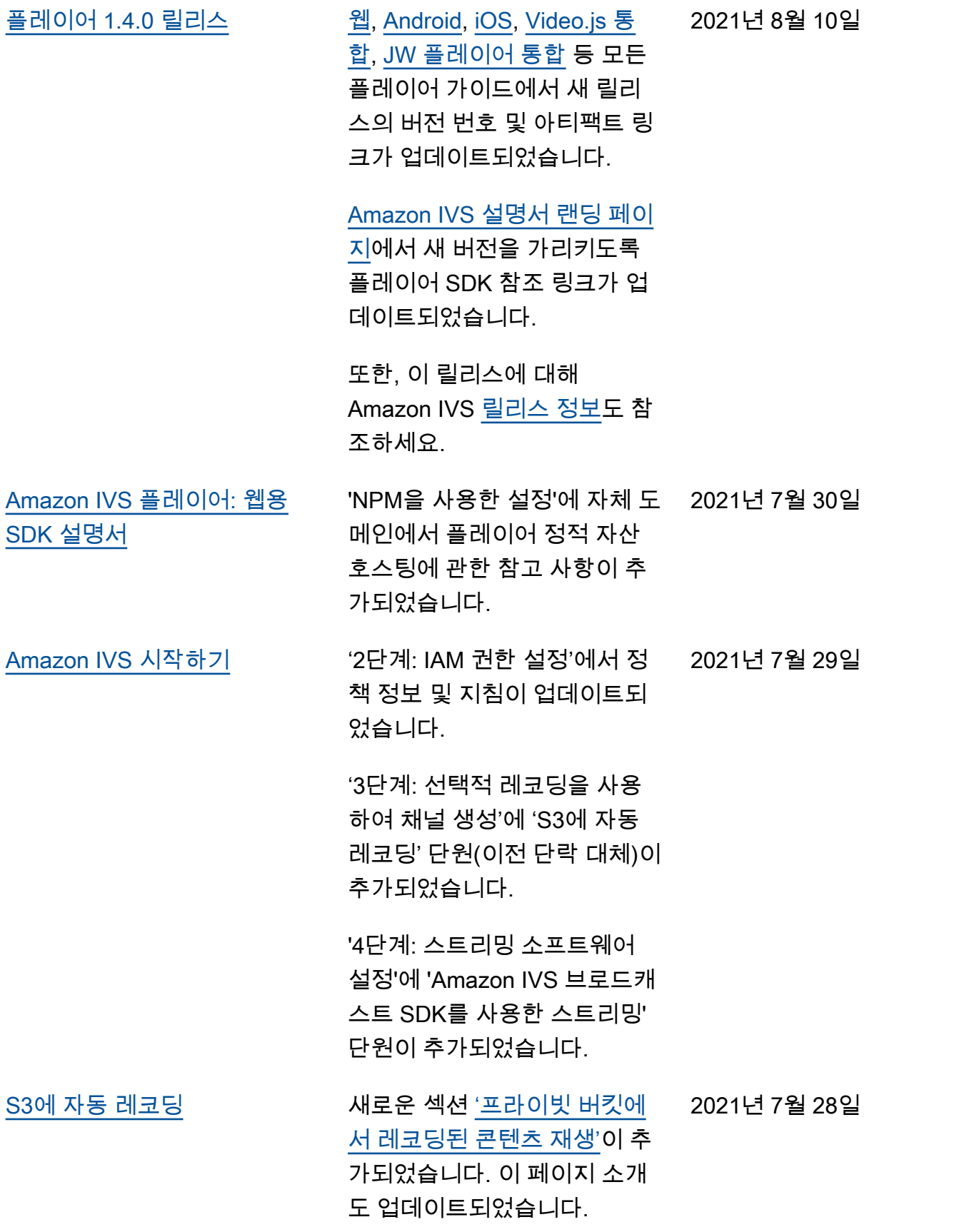

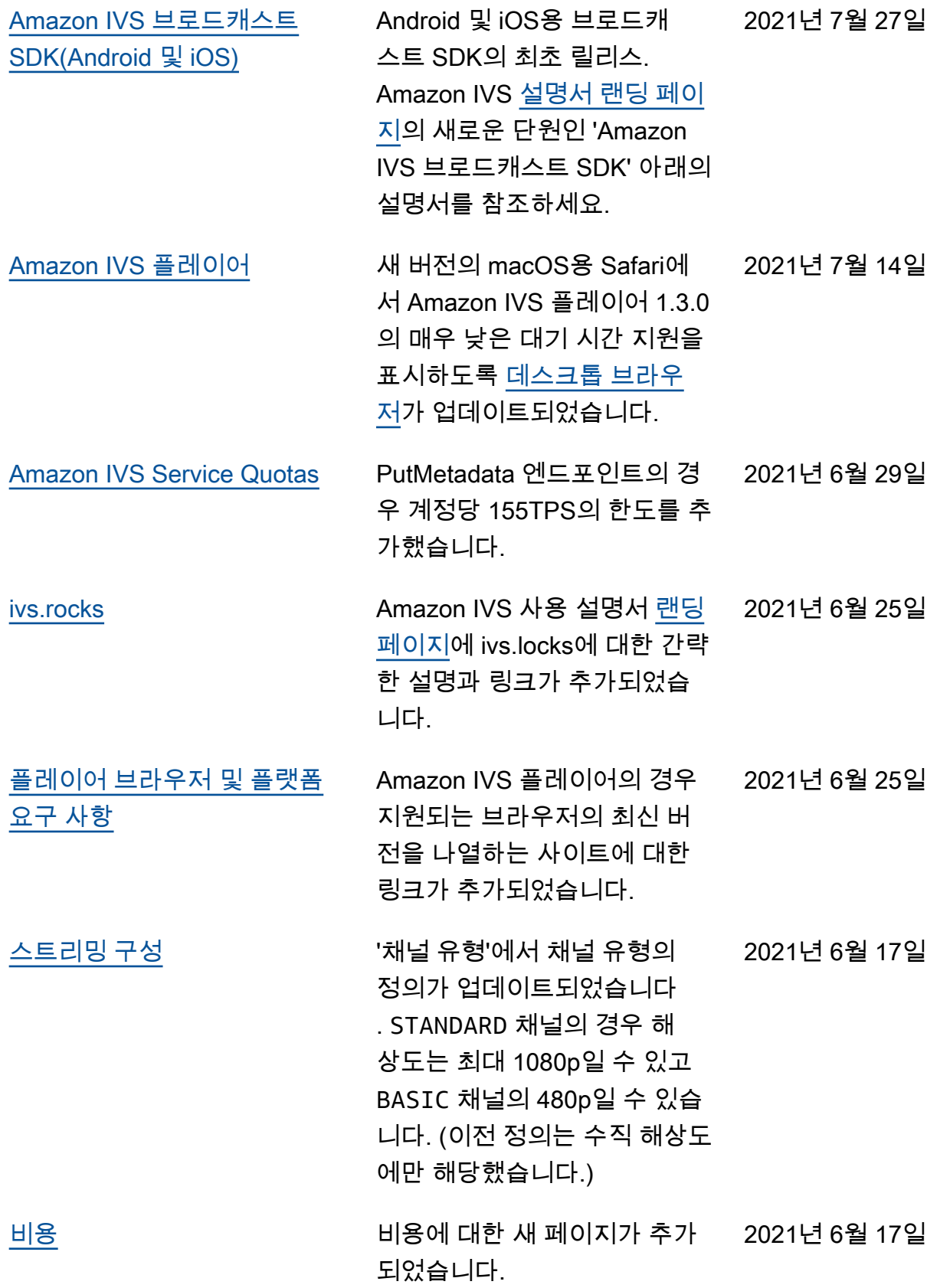

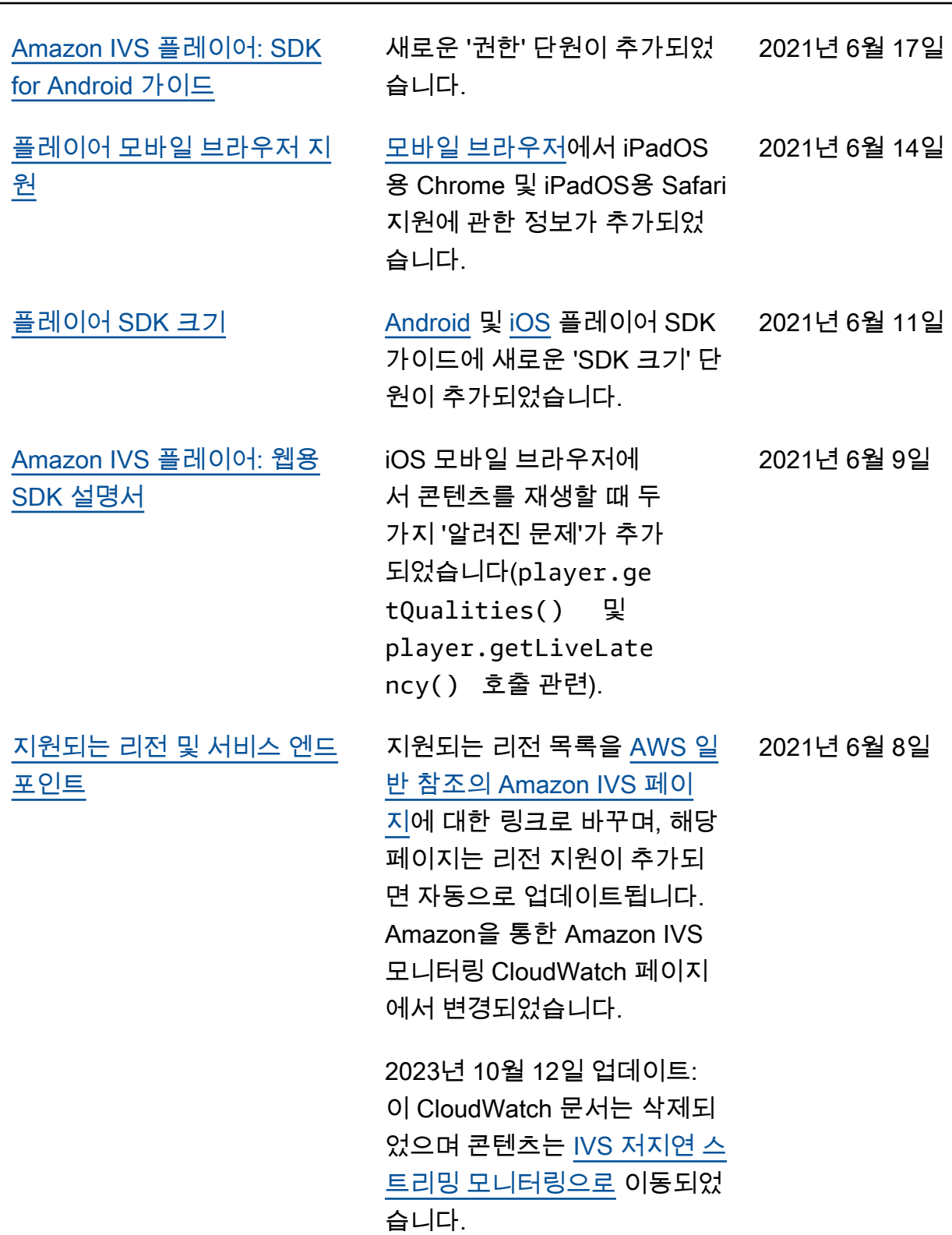

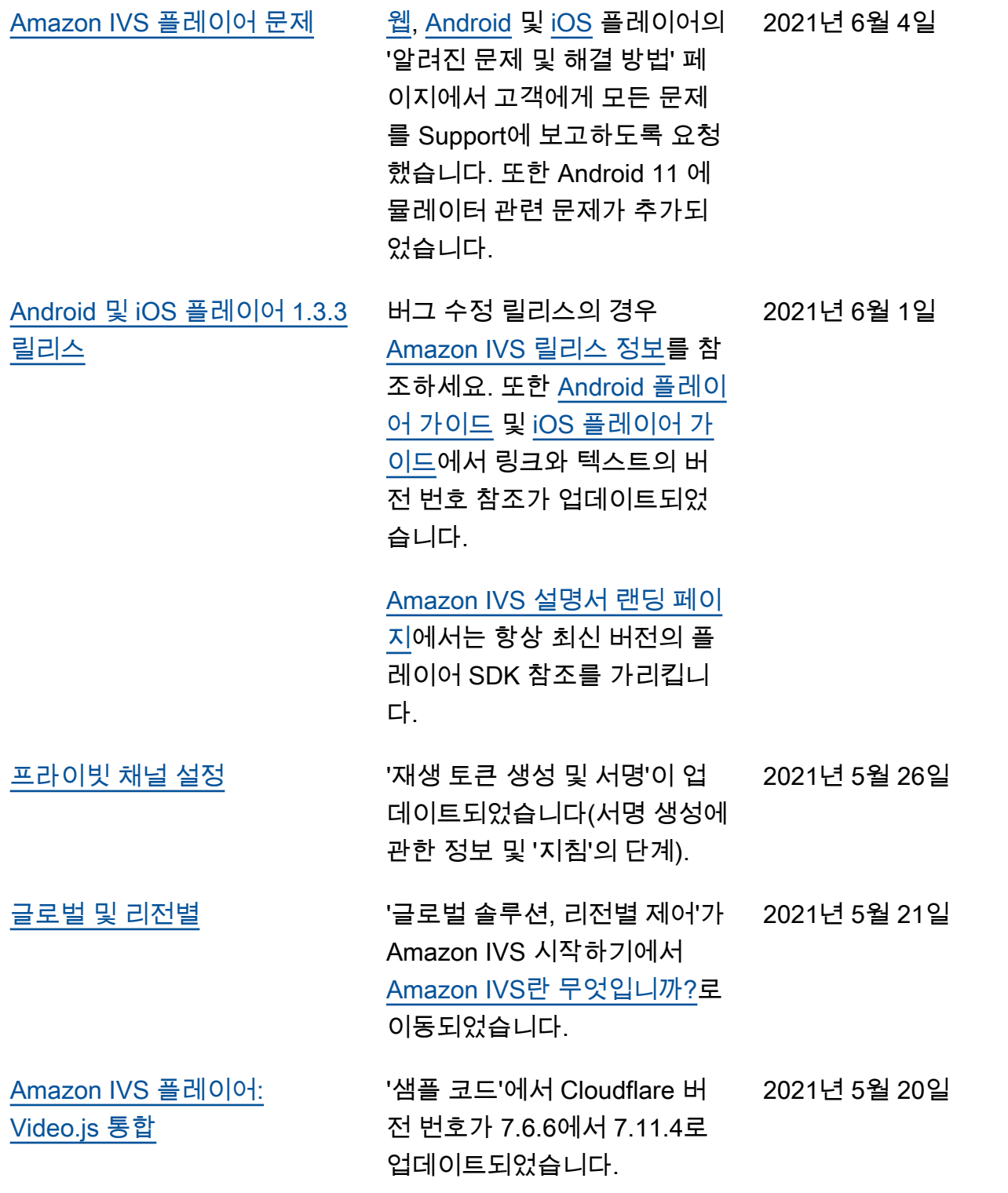

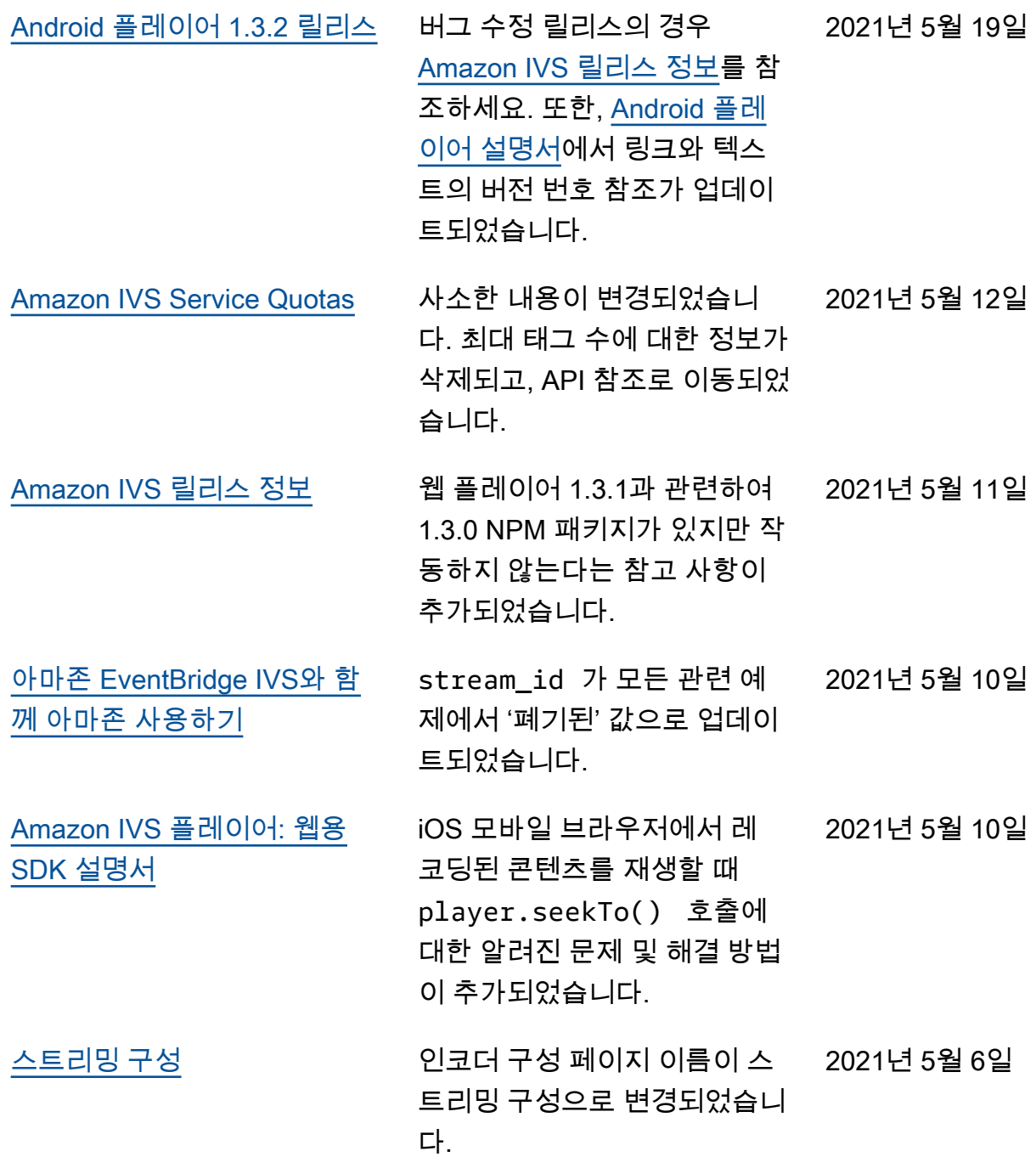

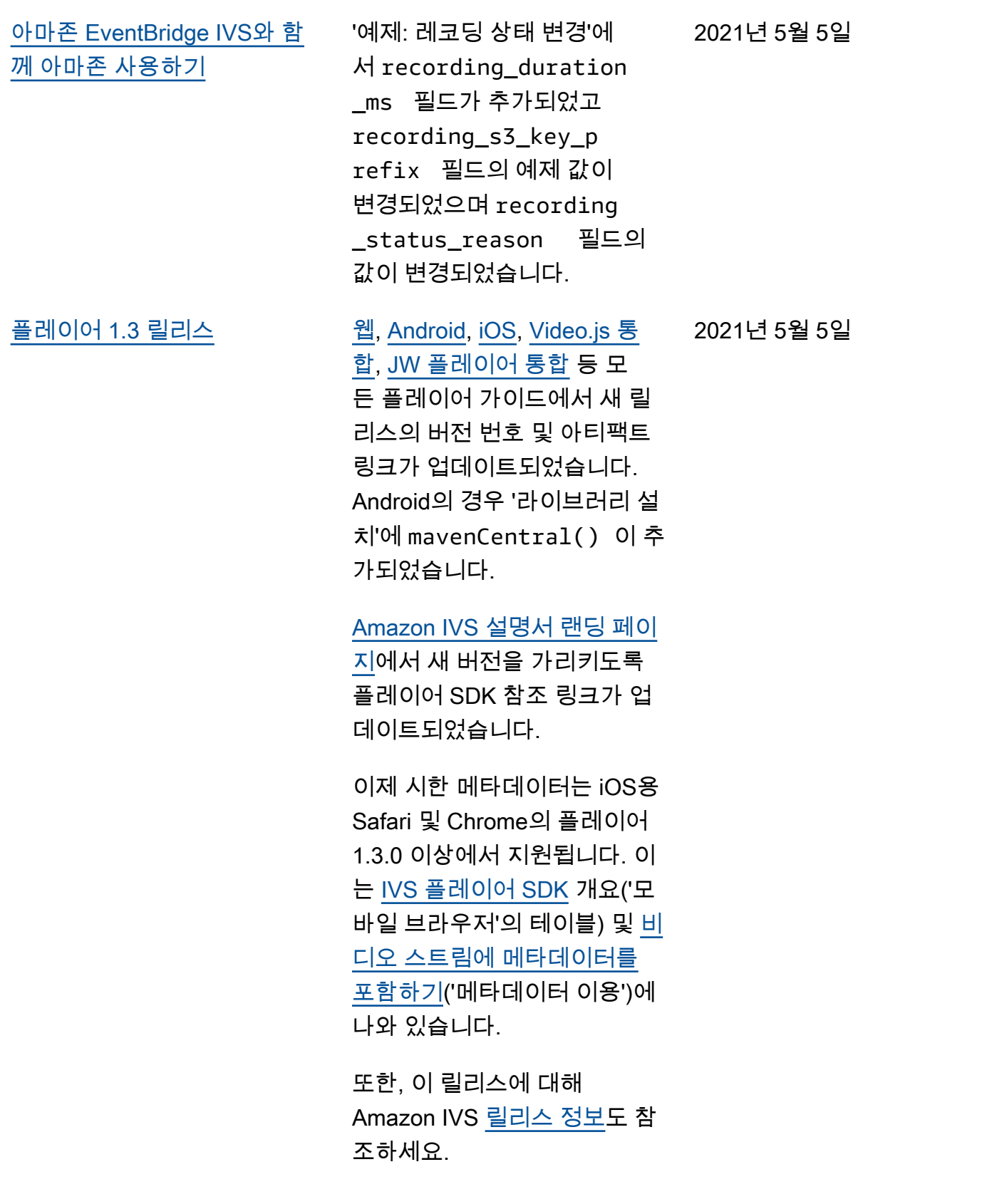

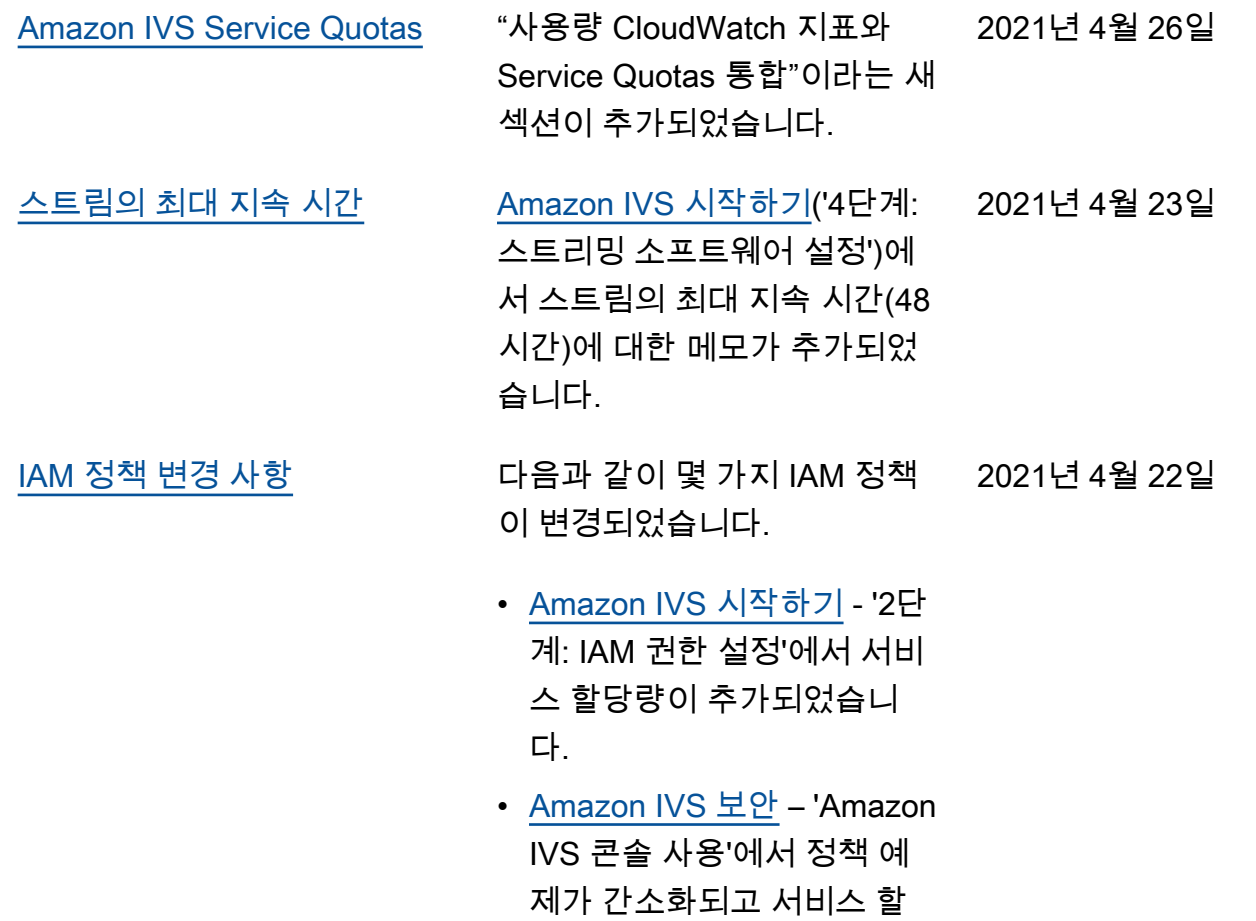

당량이 추가되었습니다.

2021년 4월 13일

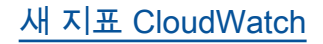

[새 지표 CloudWatch](#page-303-0) 새 CloudWatch 지표 릴리스에 대한 다양한 문서 변경 사항:

> • Amazon을 통한 Amazon IVS 모니터링 CloudWatch — 동시 보기 및 동시 스트림 이라는 새로운 지표가 추가 되었습니다.

2023년 10월 12일 업데이트: 이 CloudWatch 문서는 삭제 되었으며 콘텐츠는 IVS 저지 연 스트리밍 [모니터링으로](https://docs.aws.amazon.com/ivs/latest/LowLatencyUserGuide/stream-health.html) 이동되었습니다.

- [Service Quotas](#page-234-0) 새 지표와 일치하도록 관련 할당량의 이름이 업데이트되었습니다.
- [용어집](#page-286-0)  '보기'가 추가되었습 니다.

2021년 4월 7일

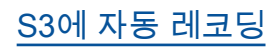

[S3에 자동 레코딩](#page-185-0) 이 새로운 Amazon IVS 기능에 대한 새로운 사용 설명서 페이 지입니다. 이는 여러 기존 문서 에도 영향을 미칩니다.

• [Amazon IVS 시작하기](https://docs.aws.amazon.com/ivs/latest/userguide/getting-started.html)—

R2S3에 대한 IAM 정책 정보 가 추가되었습니다. 채널을 생성하는 단계가 다시 작성 되었습니다. OBS Studio에 서 선택적으로 로컬 레코딩 의 활성화에 대한 단락이 추 가되었습니다. 레코딩 비활 성화에 대한 새로운 섹션이 제공됩니다.

- Amazon EventBridge IVS와 [함께 Amazon 사용](https://docs.aws.amazon.com/ivs/latest/userguide/eventbridge.html) — 녹화 상태 변경 이벤트를 추가했 습니다.
- Amazon을 통한 Amazon IVS 모니터링 CloudWatch — RecordedTime 지표가 추가되었습니다.

2023년 10월 12일 업데이트: 이 CloudWatch 문서는 삭제 되었으며 콘텐츠는 [IVS 저지](https://docs.aws.amazon.com/ivs/latest/LowLatencyUserGuide/stream-health.html) [연 스트리밍 모니터링으로](https://docs.aws.amazon.com/ivs/latest/LowLatencyUserGuide/stream-health.html) 이동되었습니다.

- [Amazon IVS 보안](https://docs.aws.amazon.com/ivs/latest/userguide/security-service-linked-roles.html) 'Amazon IVS에 대한 서비스 연결 역할(SLR) 사용' 섹션이 추가되었습니다.
- [Service Quotas](https://docs.aws.amazon.com/ivs/latest/userguide/service-quotas.html) 새로운 레 코딩 구성 엔드포인트에 대 한 'API 호출 비율 할당량'과

레코딩 구성에 대한 '리소스 할당량' 한도가 추가되었습니 다. [Amazon IVS 스트리밍 구성](#page-252-0) '폐쇄 자막'에서 플레이어 SDK 는 멀티트랙 자막 재생이 아닌, 하나의 언어만 지원함을 명확 히 언급합니다. 2021년 3월 29일 [글로벌 및 리전별](#page-303-0) [Amazon IVS란 무엇입니까?](https://docs.aws.amazon.com/ivs/latest/userguide/what-is.html)에 글로벌과 리전의 개념을 설명 하는 '글로벌 솔루션, 리전별 제 어' 단원이 새로 추가되었습니 다. [Amazon IVS 시작하기](https://docs.aws.amazon.com/ivs/latest/userguide/getting-started.html)의 채 널 생성에 대한 지침에서 리전 선택에 관해 설명합니다. 2021년 3월 25일 [EventBridge 이벤트 지연 시간](#page-303-0) [및 IDR/키프레임 인코더 설정](#page-303-0) IDR/Keyframe 비디오 인코 더 설정과 일부 이벤트의 지연 시간 간의 관계를 명확히 했습 니다. EventBridge 이는 다음 두 문서에 영향을 미칩니다. • ['Amazon IVS 스트리밍 구성'](#page-242-0) – '지연 시간 단축'의 IDR/ Keyframe 게시글을 참조 하세요. • "Amazon EventBridge IVS와 [함께 Amazon 사용"](#page-201-0) — 새로 운 "스트림 상태 변경 이벤트 의 지연 시간에 대한 참고 사 항"을 참조하십시오. 2021년 3월 25일

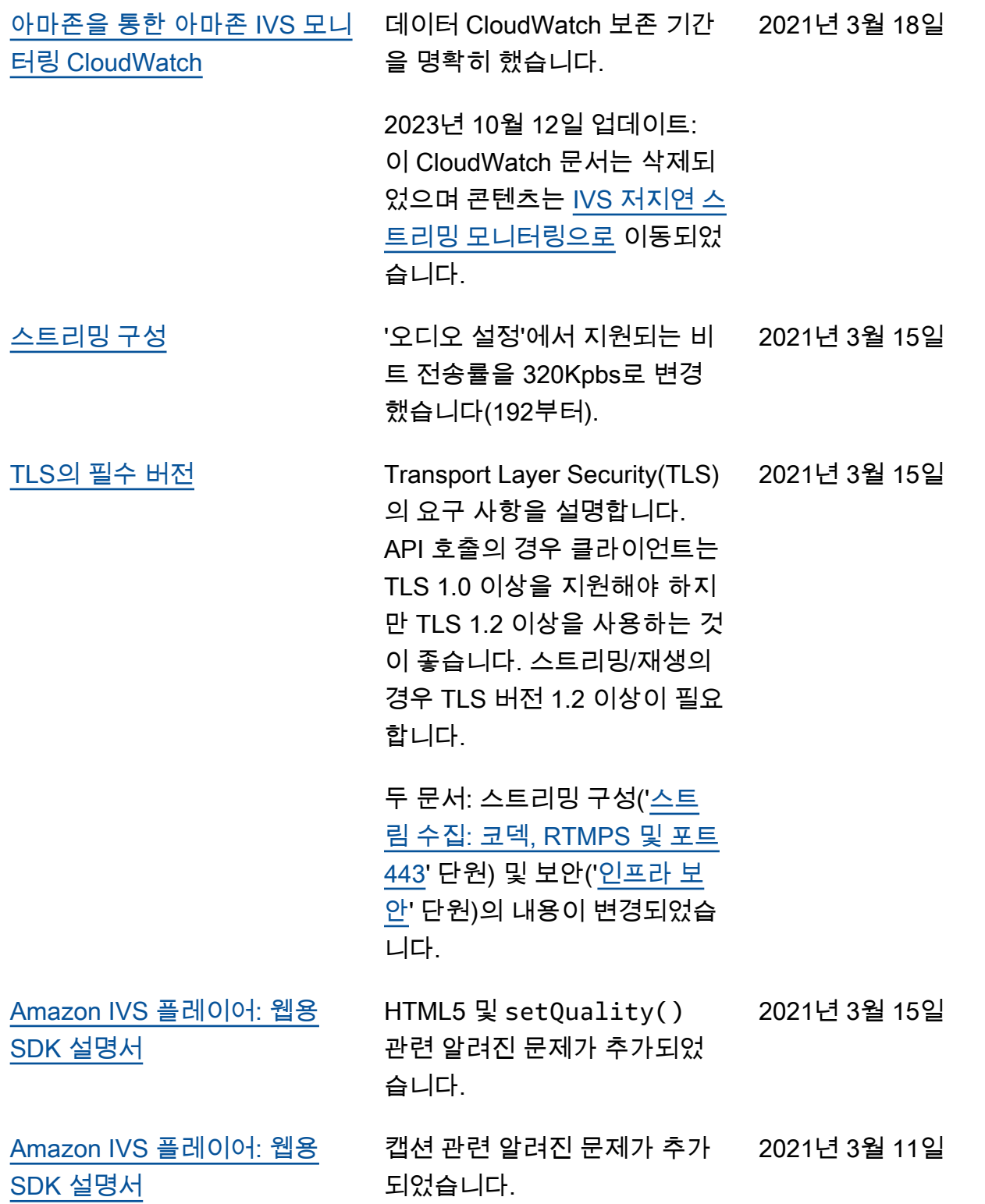

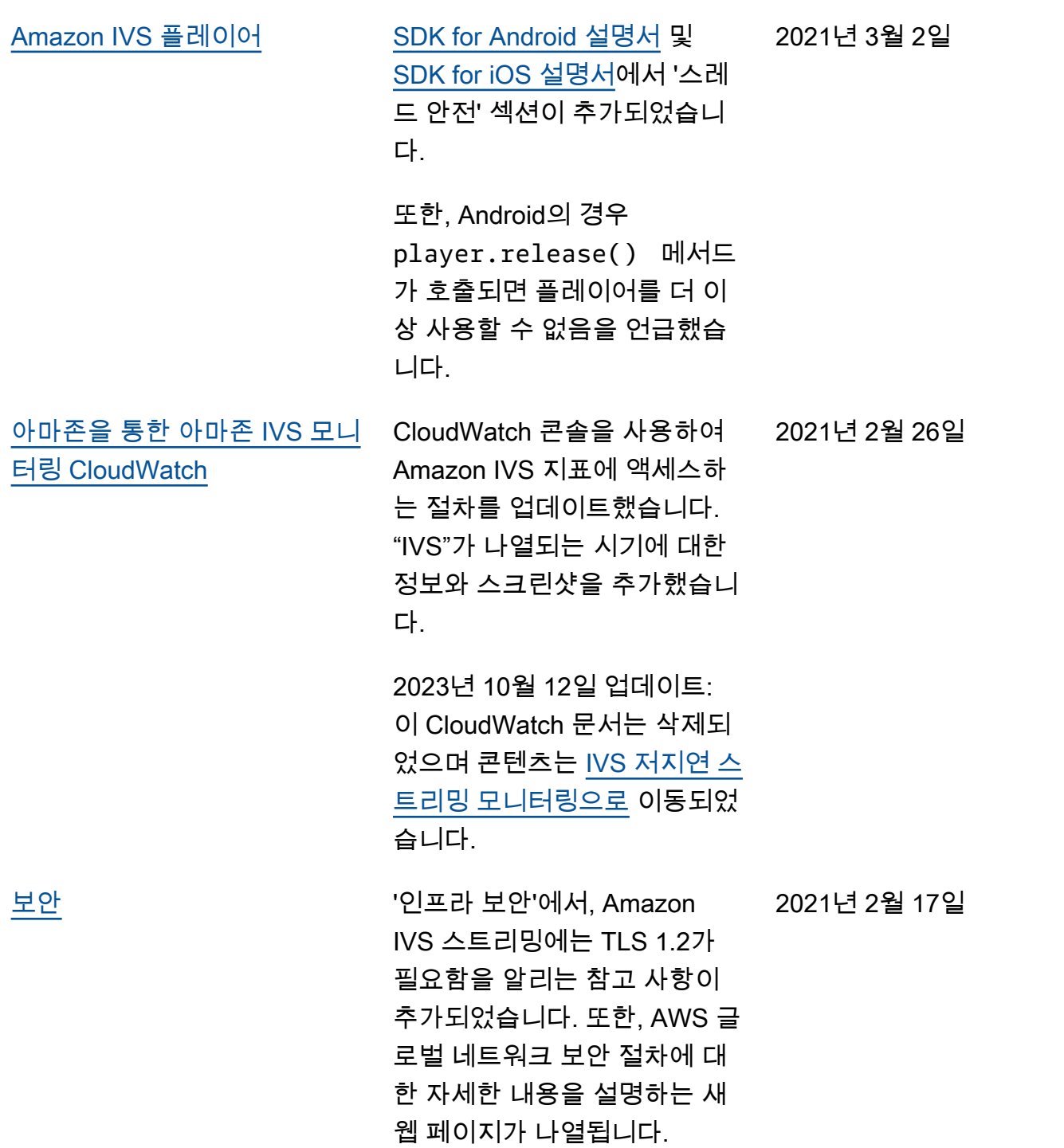

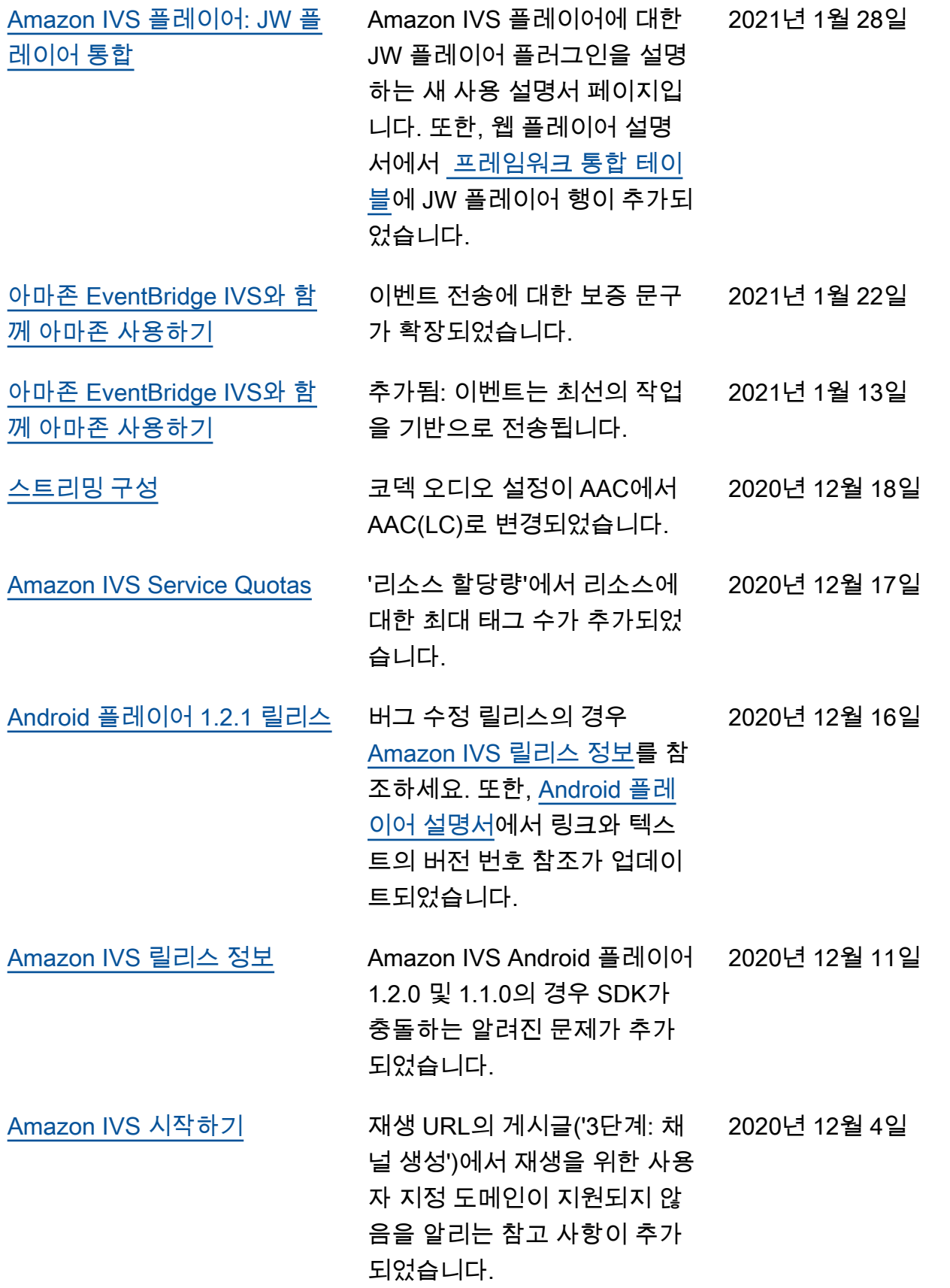

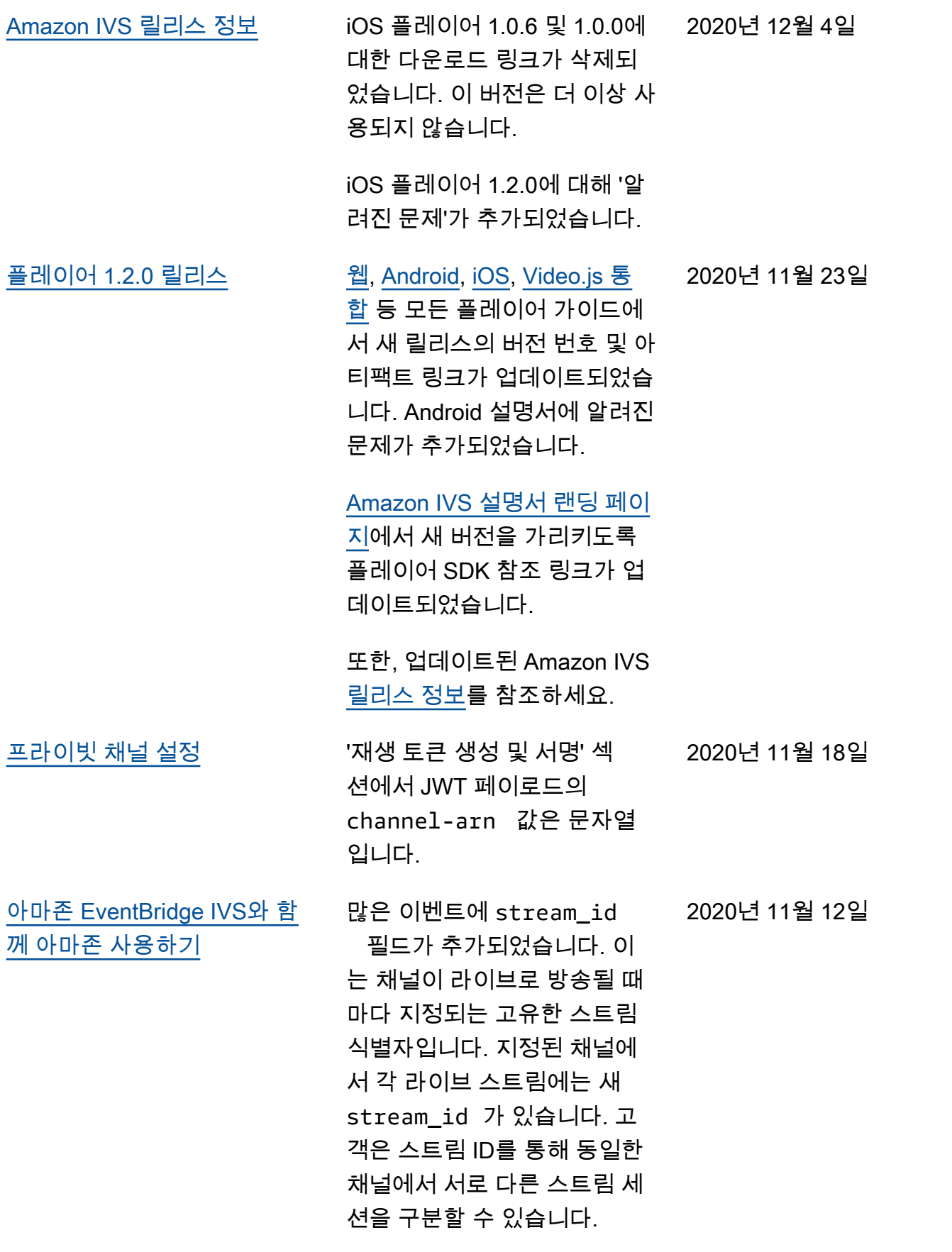

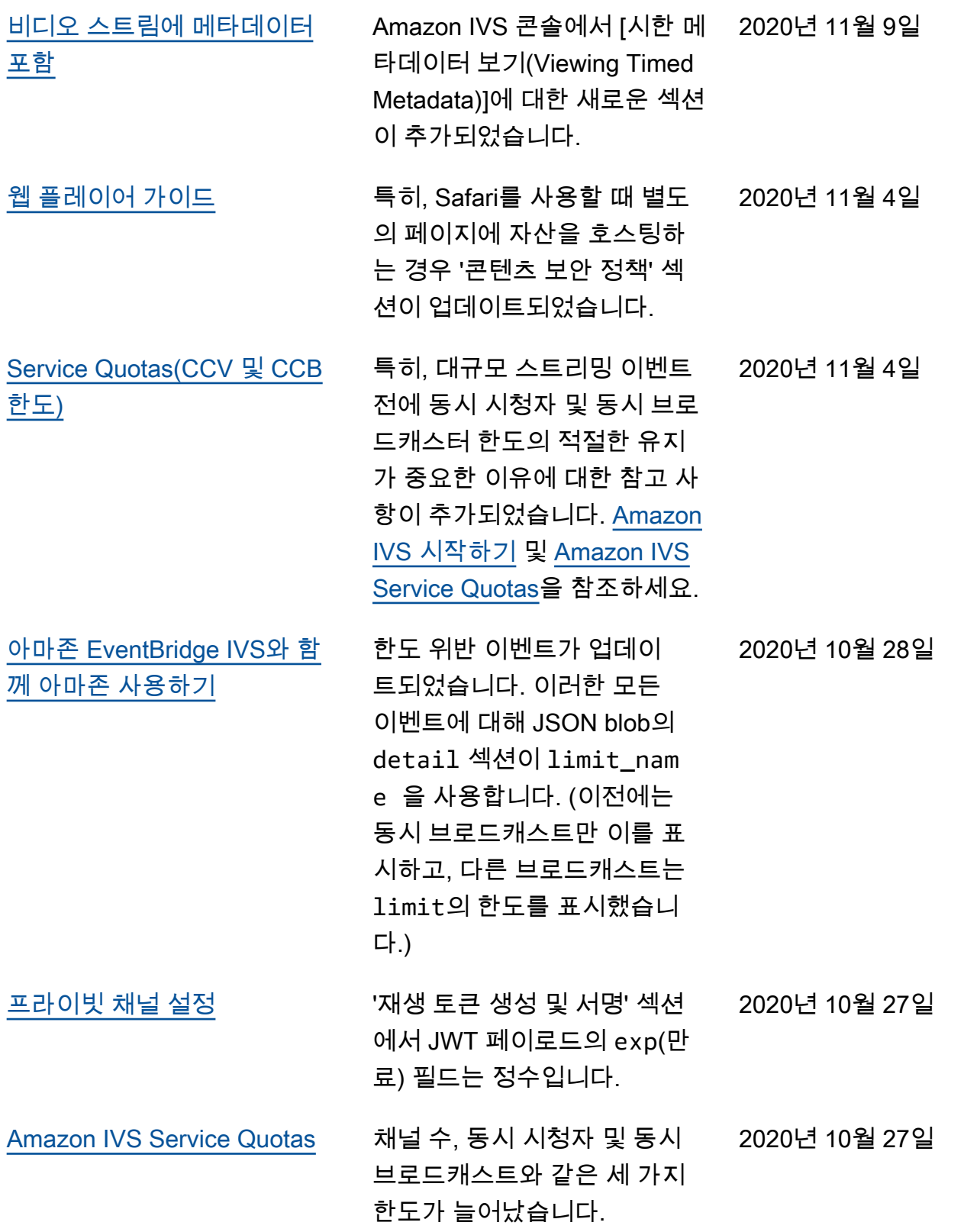

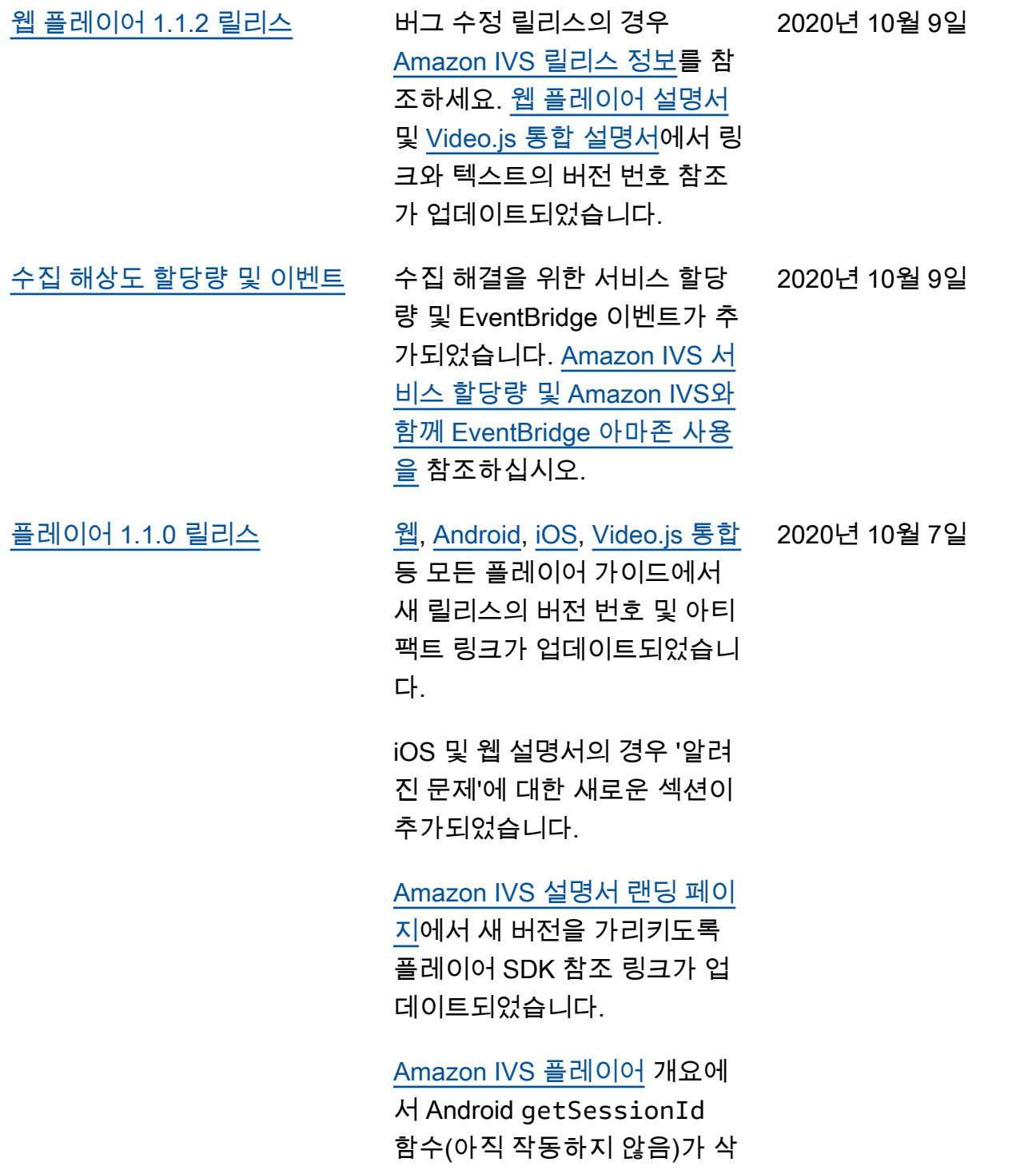

제되었습니다.

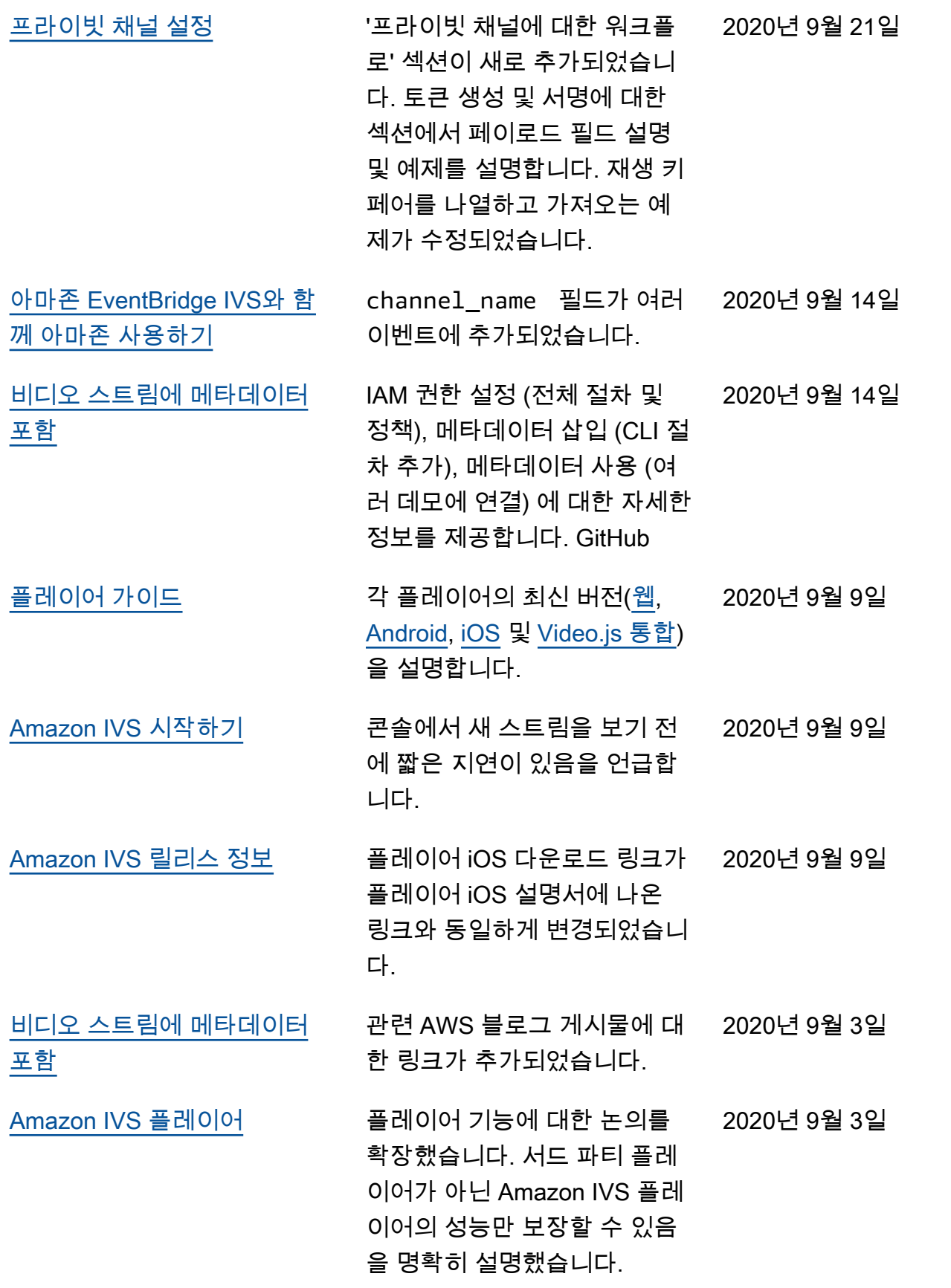

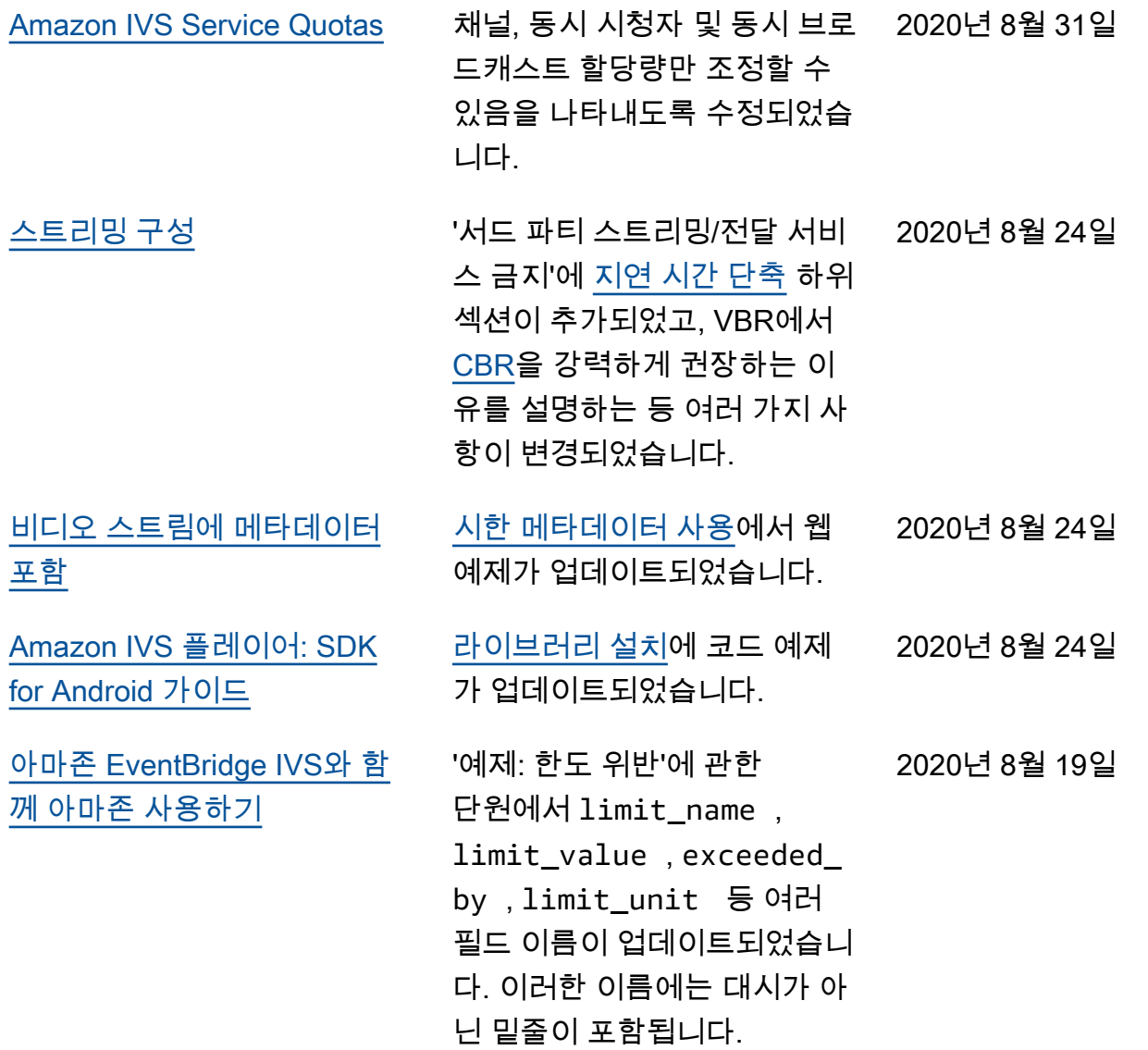

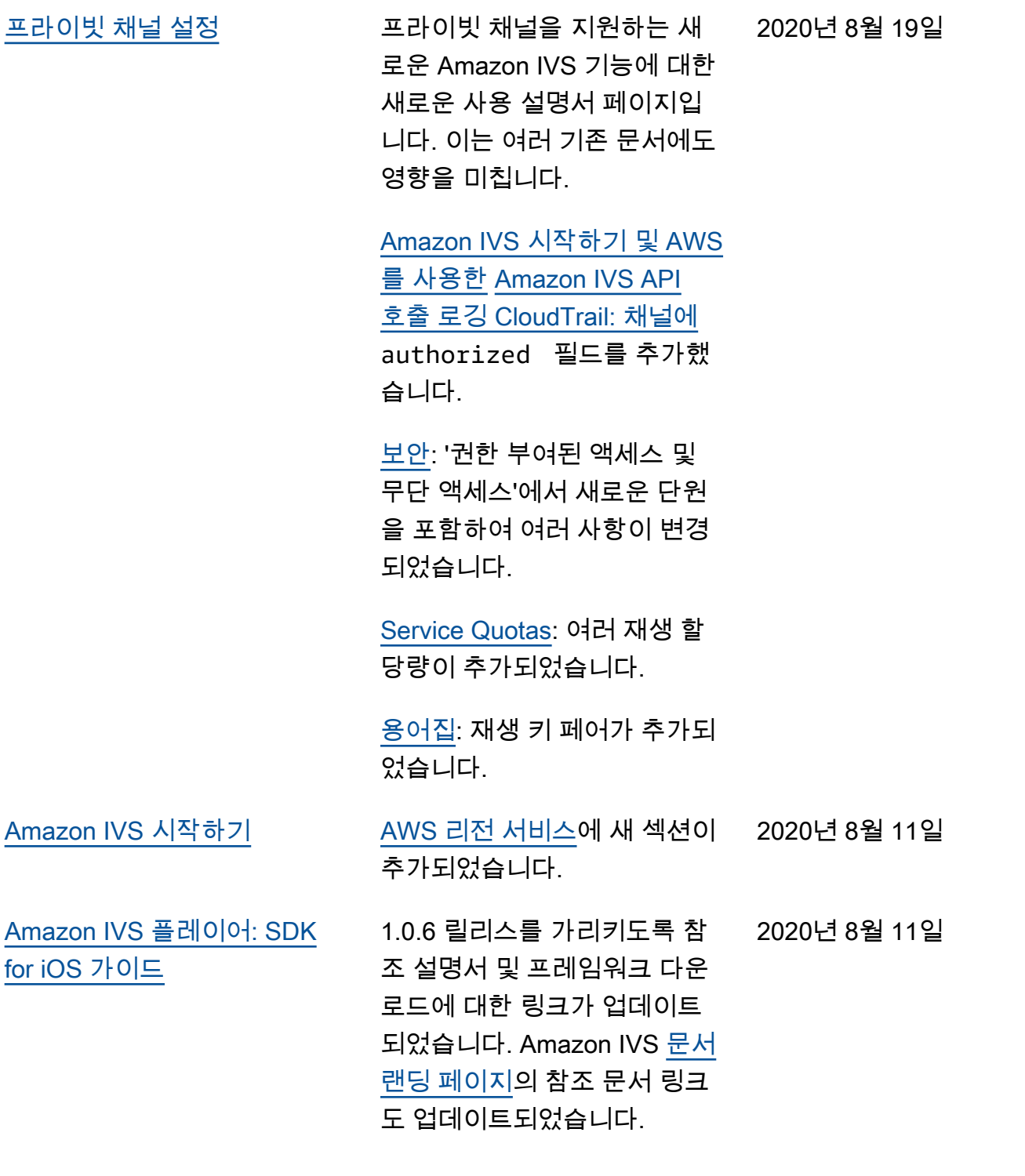

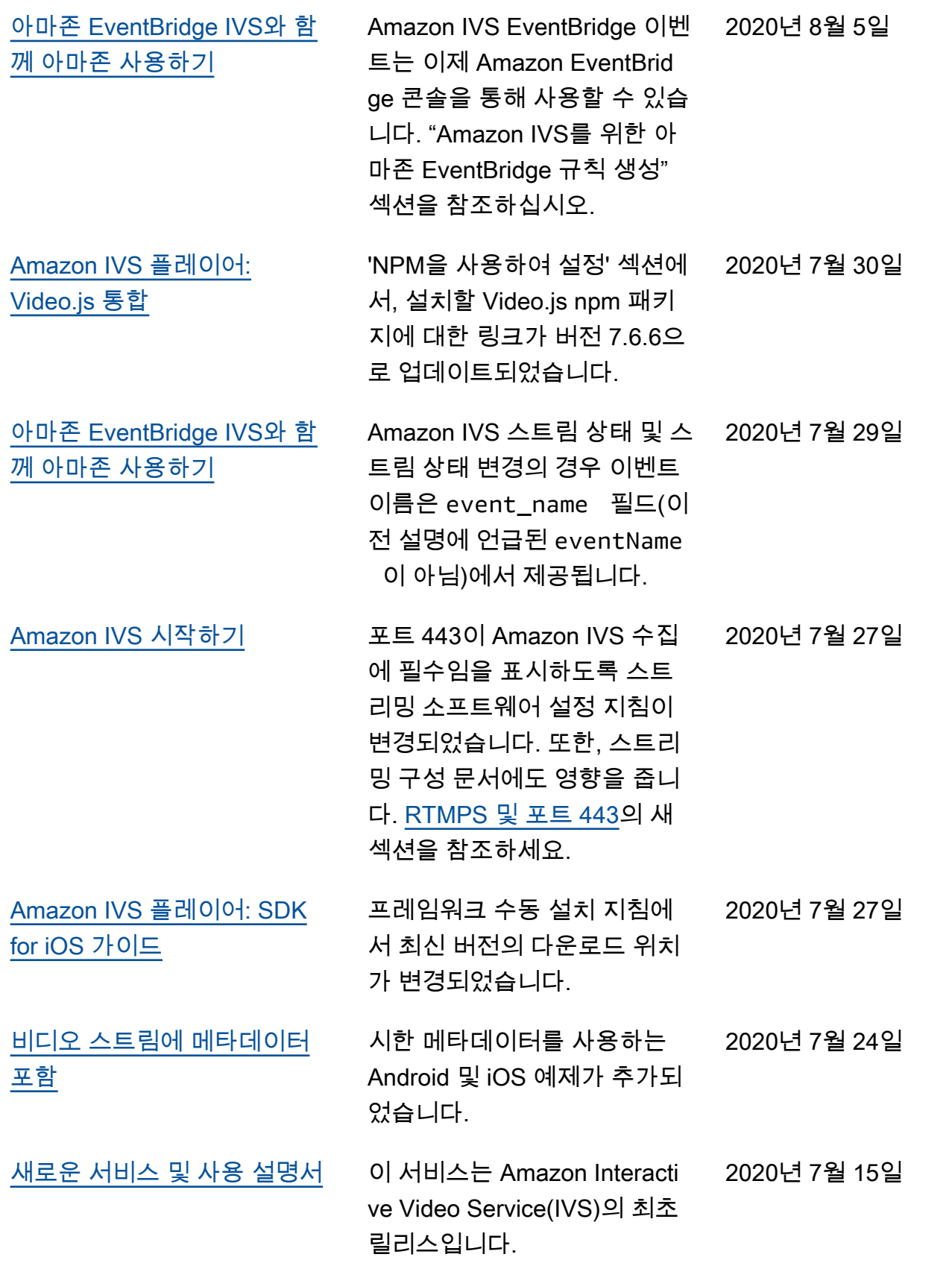

# IVS Low-Latency Streaming API Reference 변경 사항

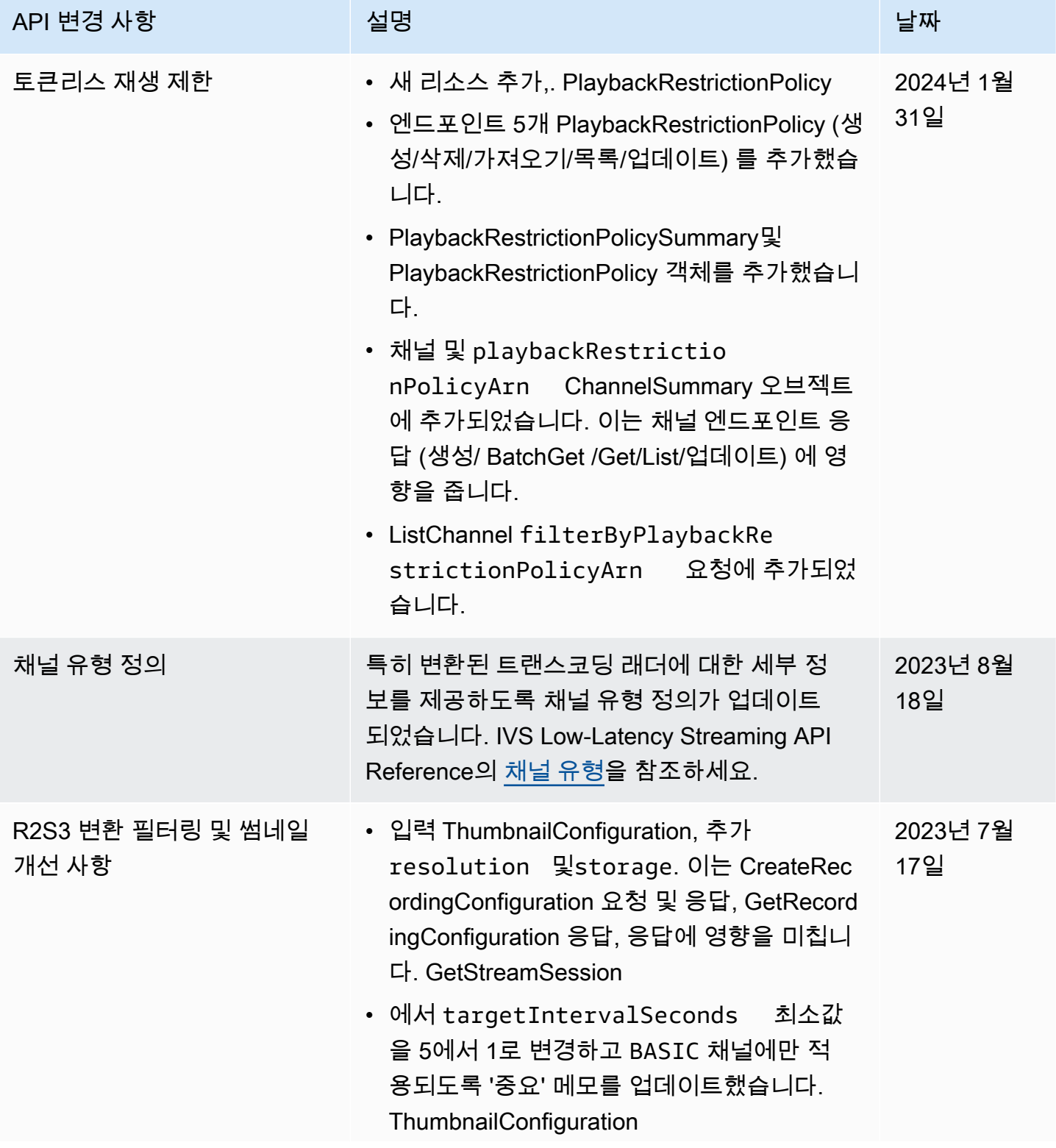

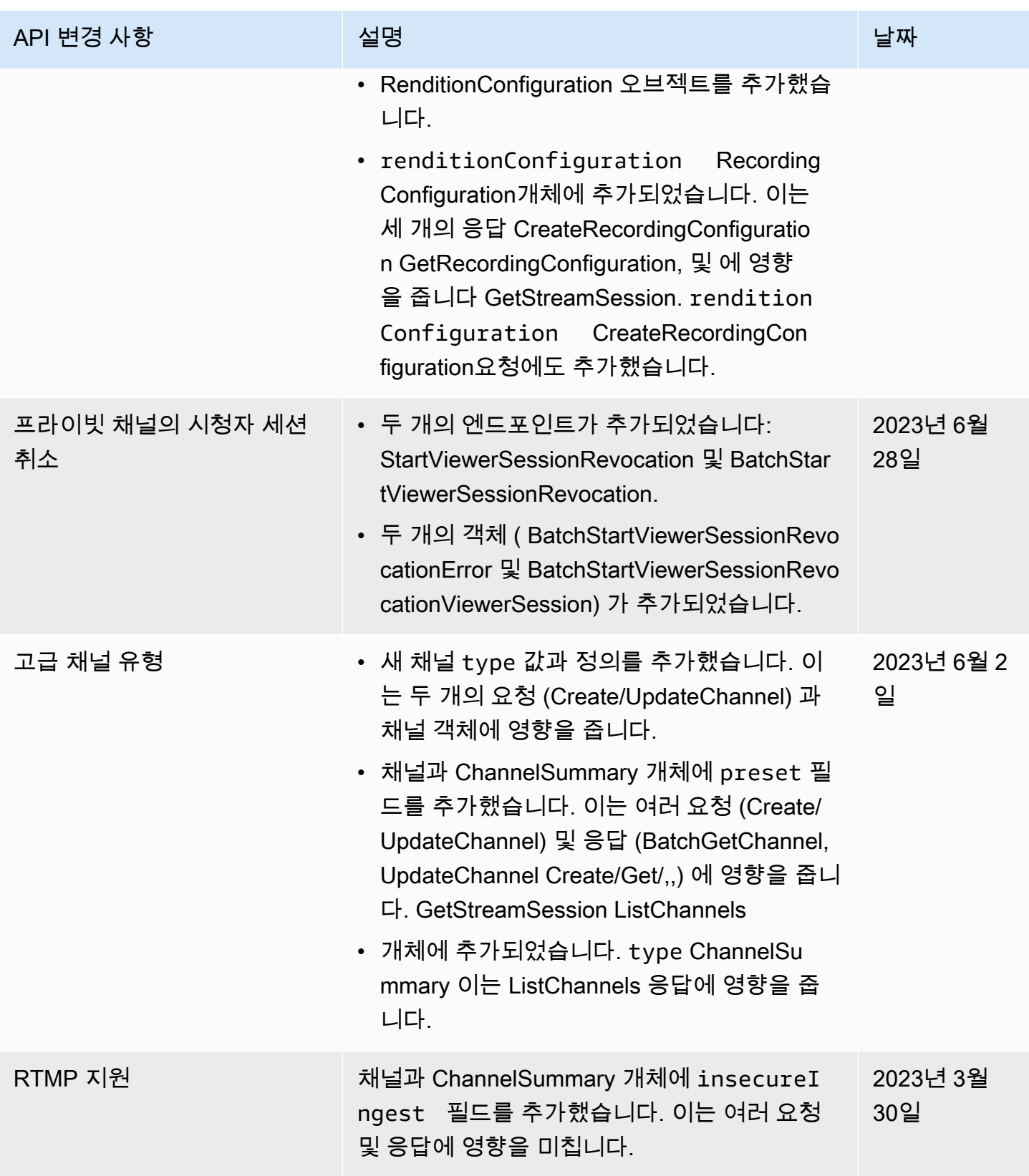

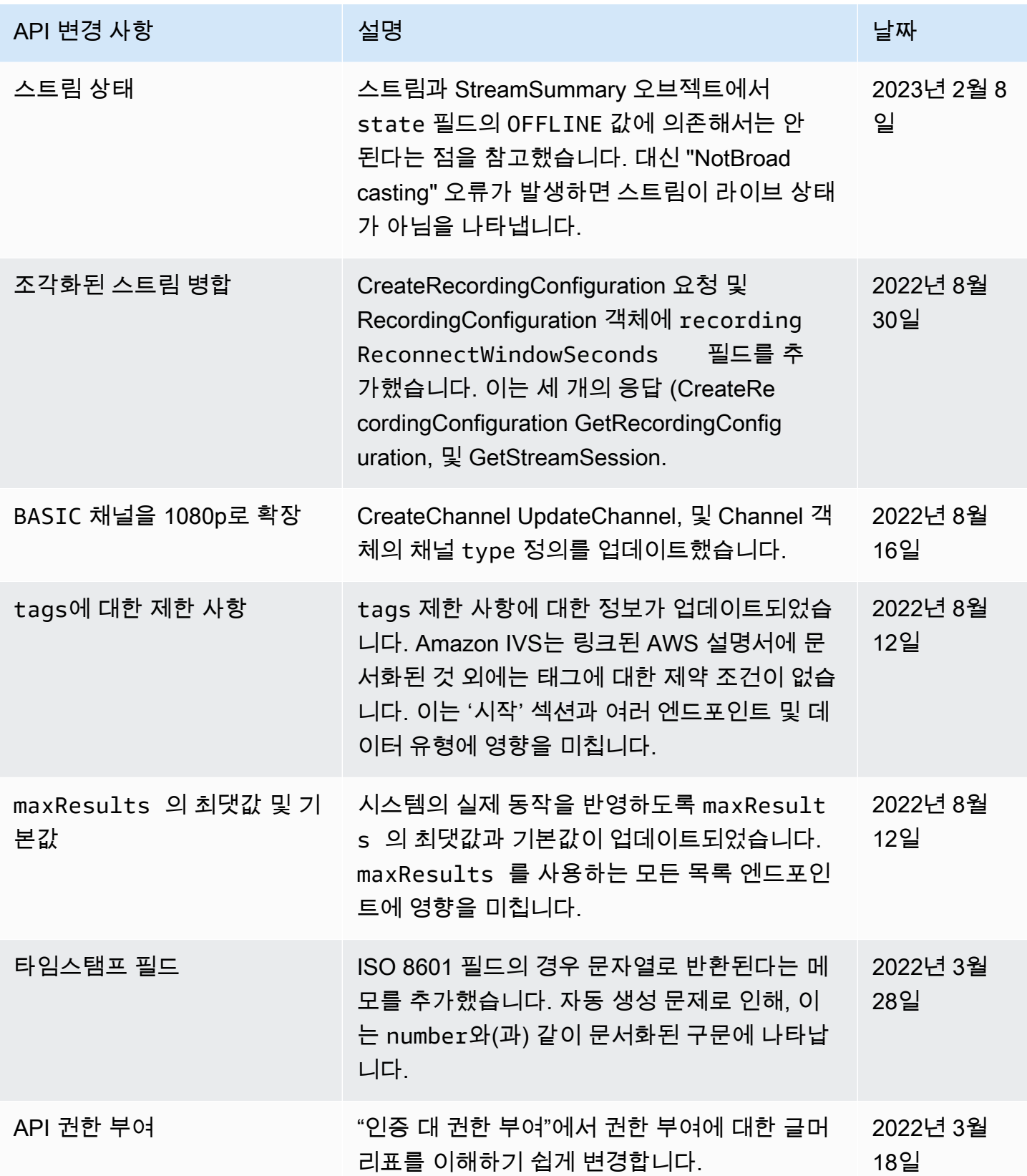

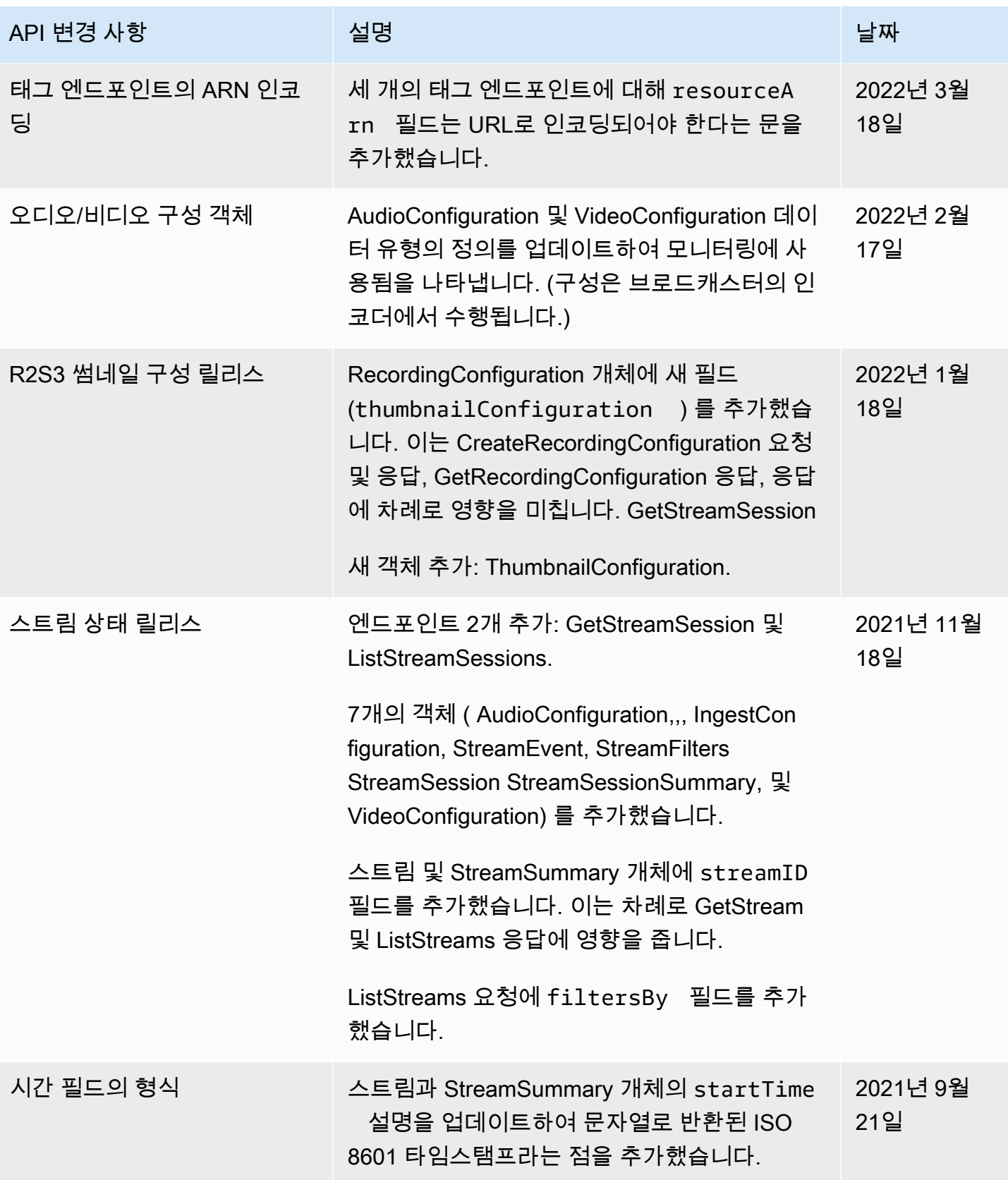

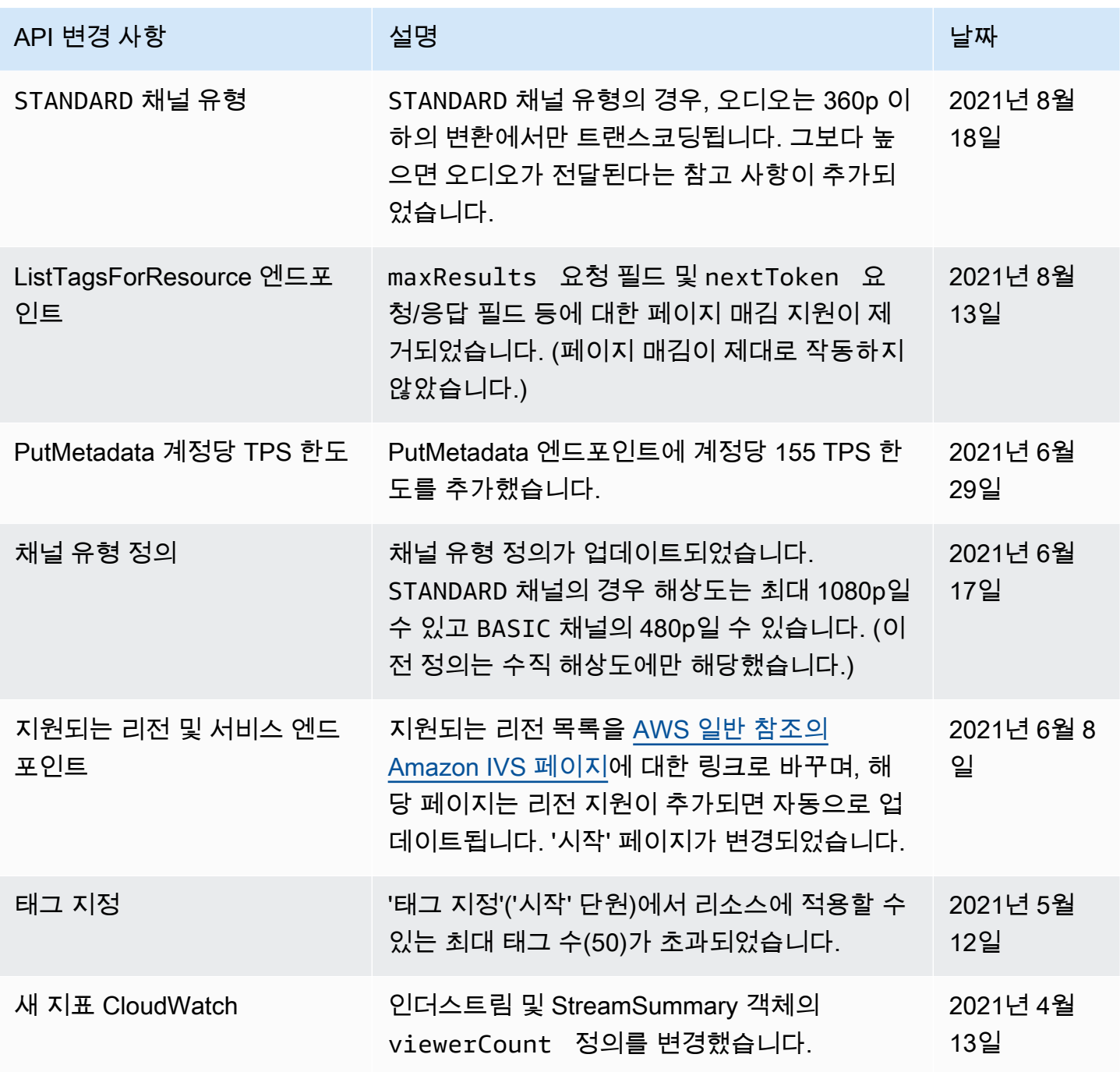

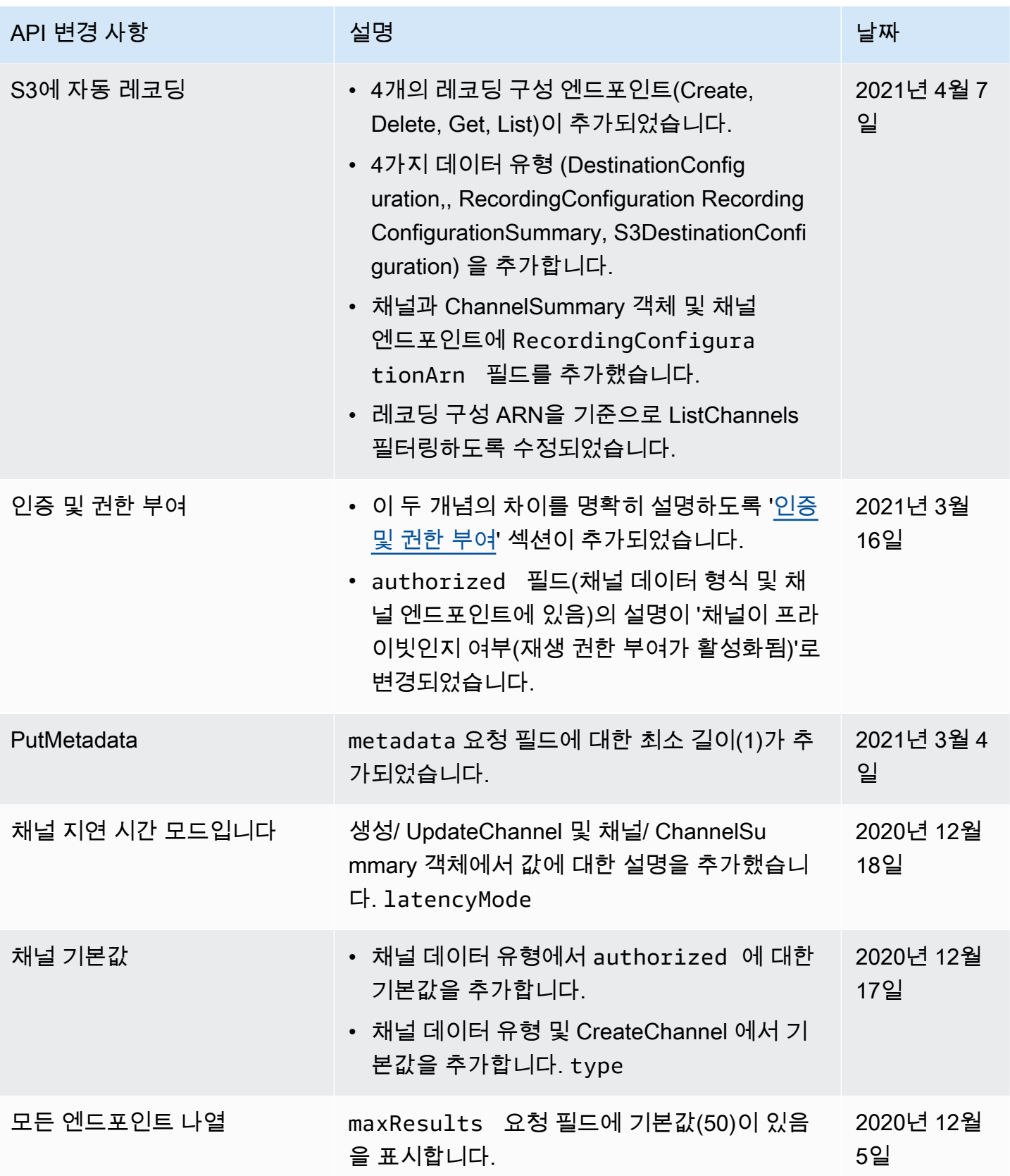

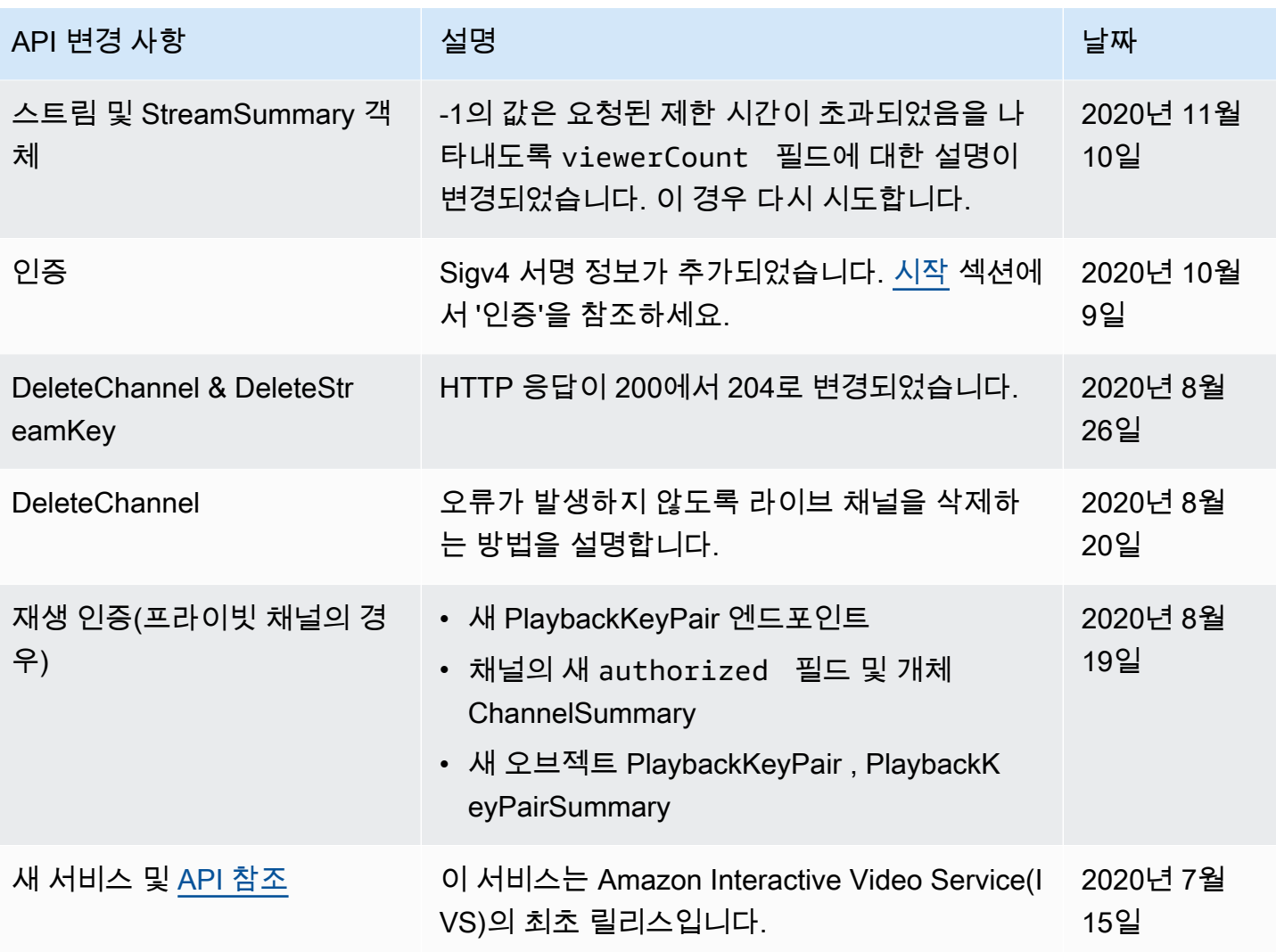

# 스테이지 API 참조 변경 사항

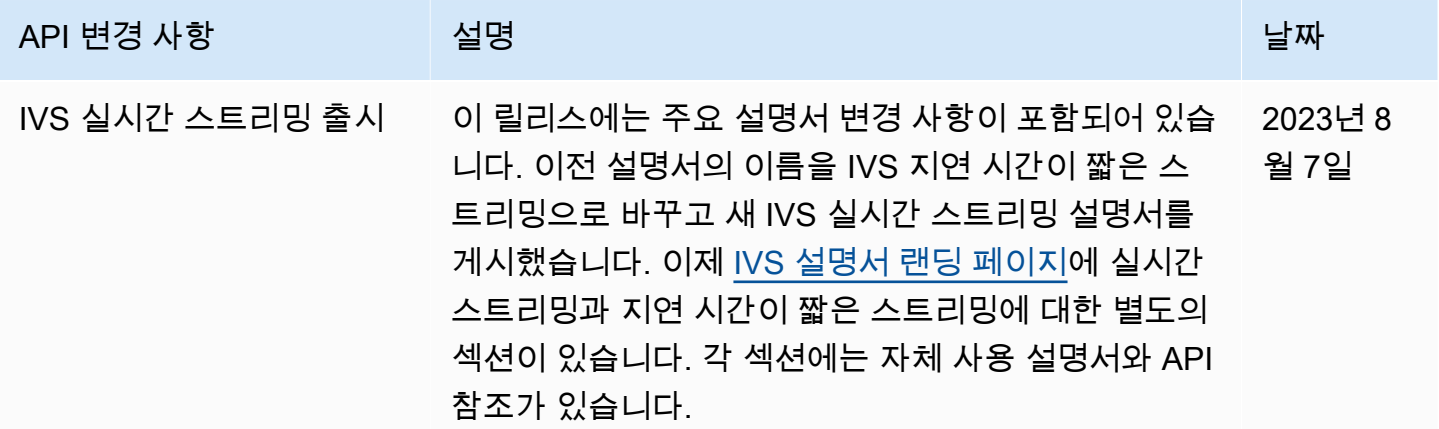

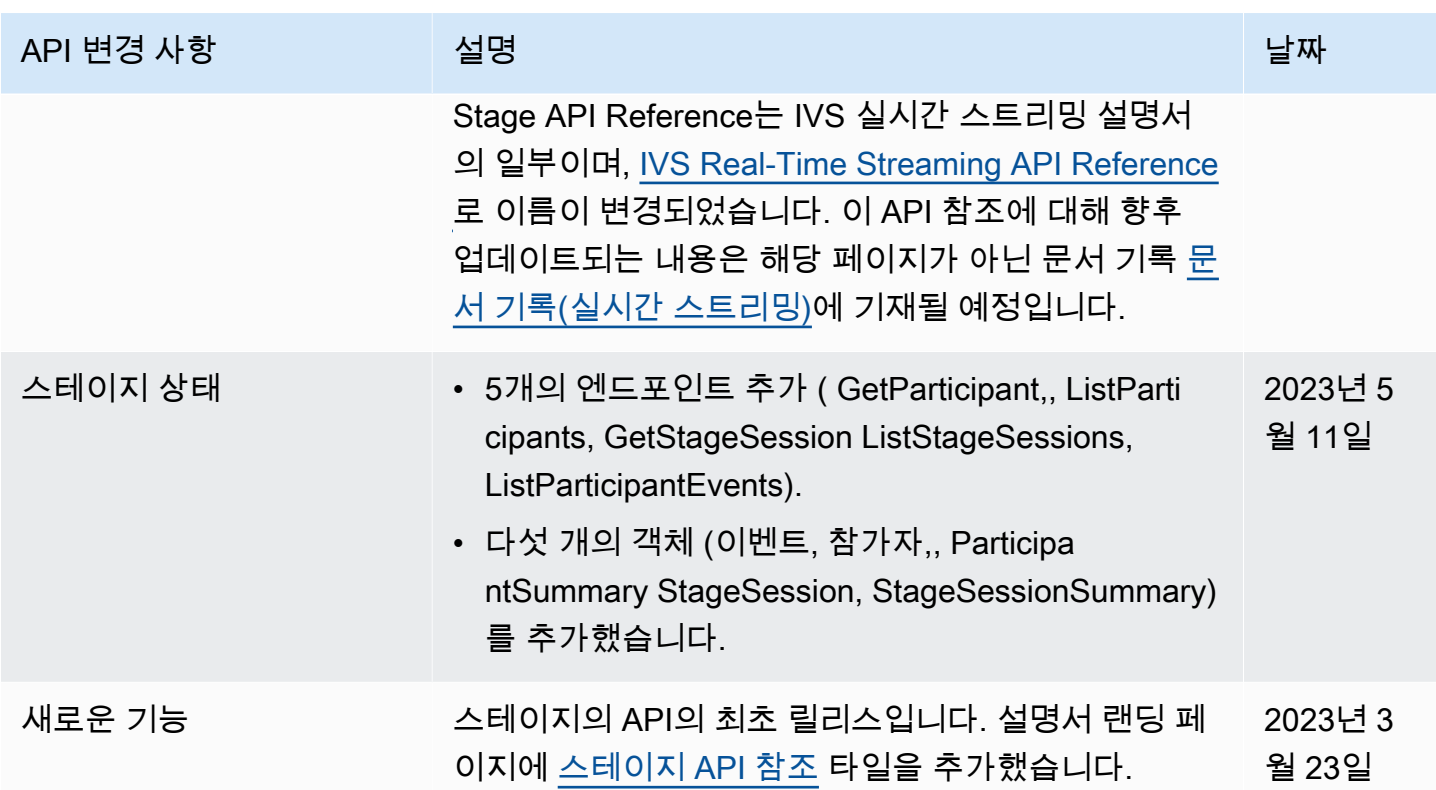

## IVS 챗 API 설명서 변경 사항

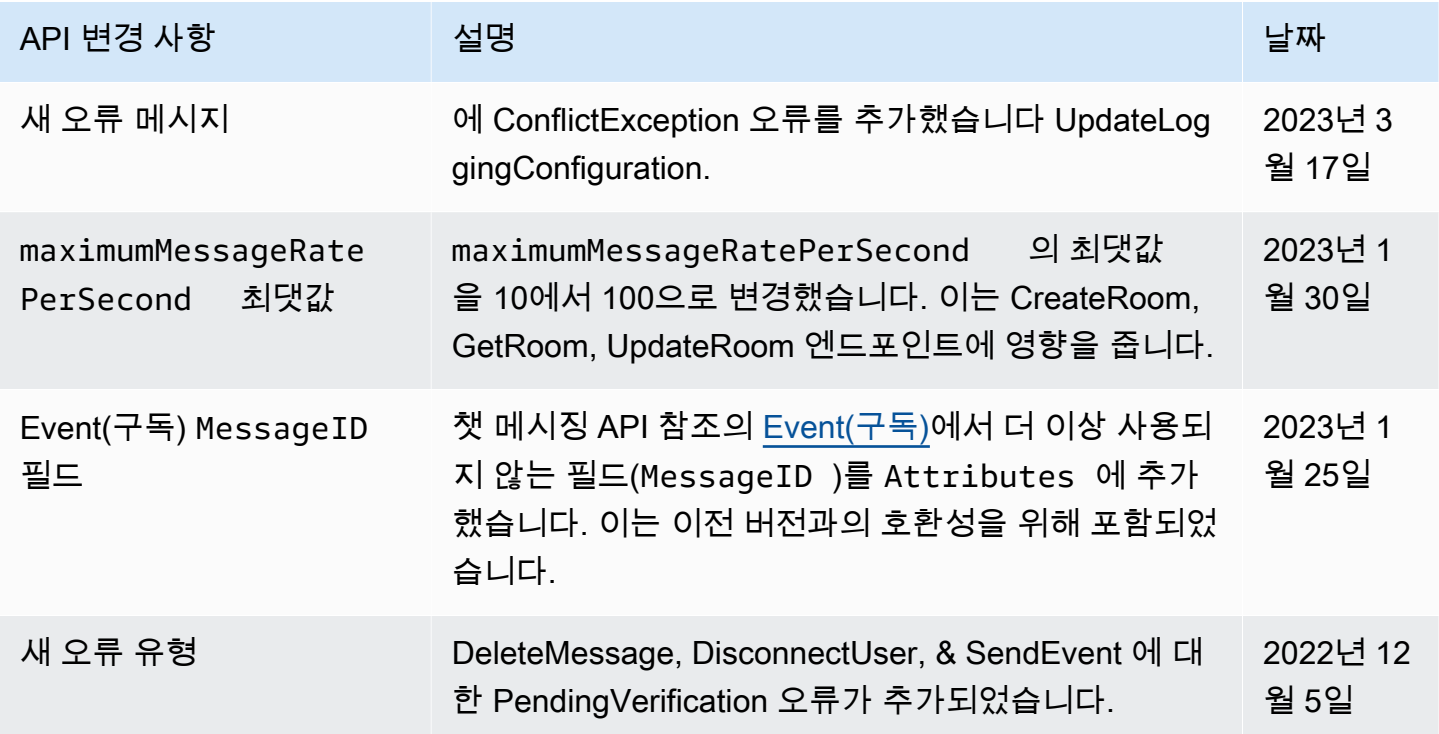

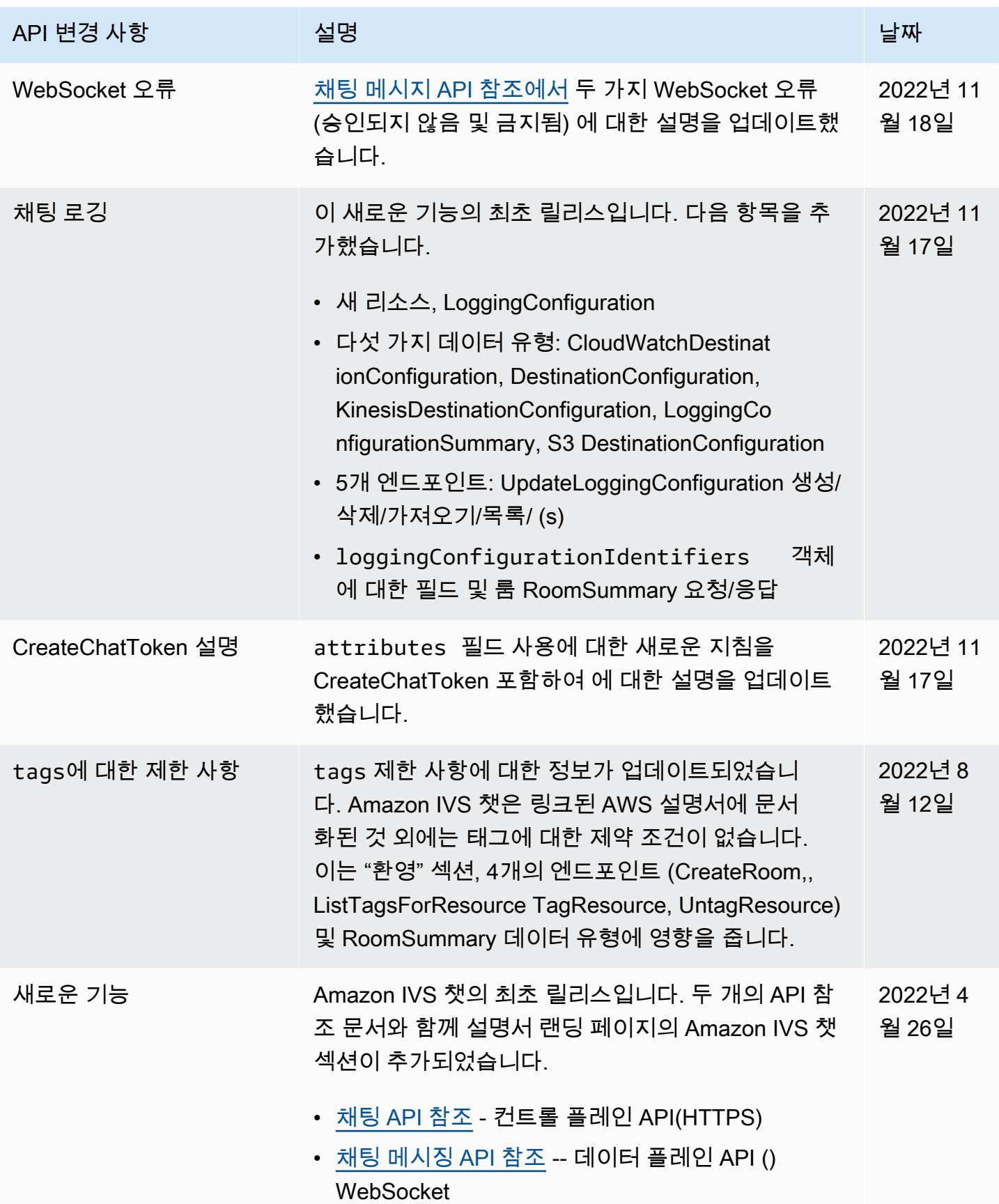

# <span id="page-394-0"></span>릴리스 정보(지연 시간이 짧은 스트리밍)

## 2024년 2월 1일

아마존 IVS 브로드캐스트 SDK: 안드로이드 1.14.1, iOS 1.14.1, 웹 1.8.0 (저 지연 스트리밍)

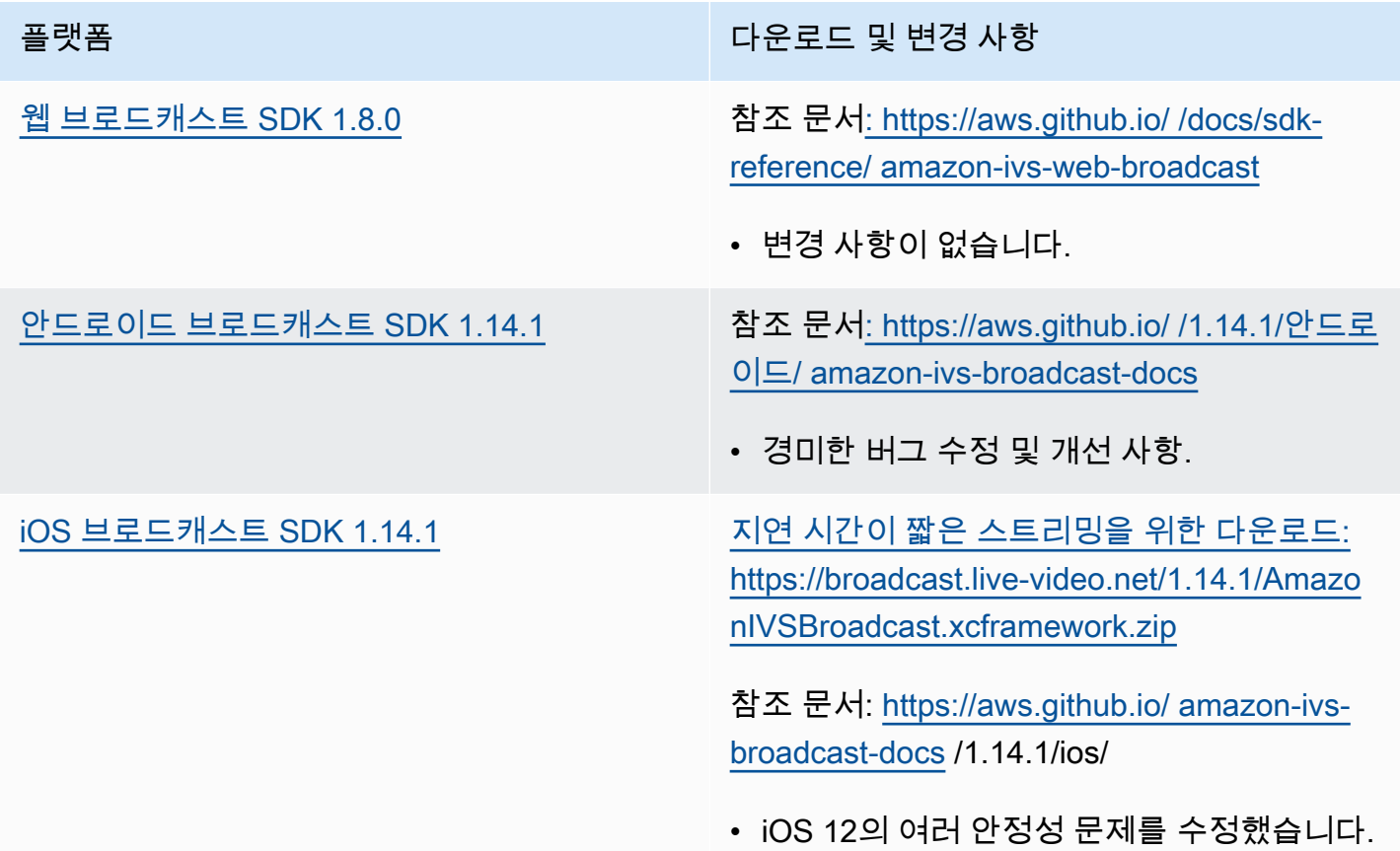

#### 브로드캐스트 SDK 크기: Android

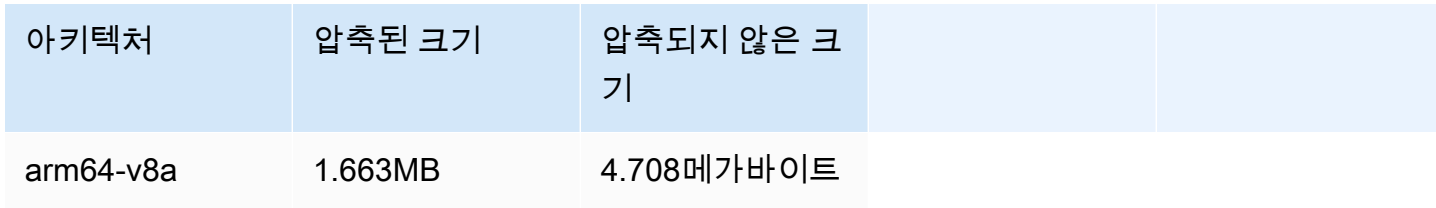

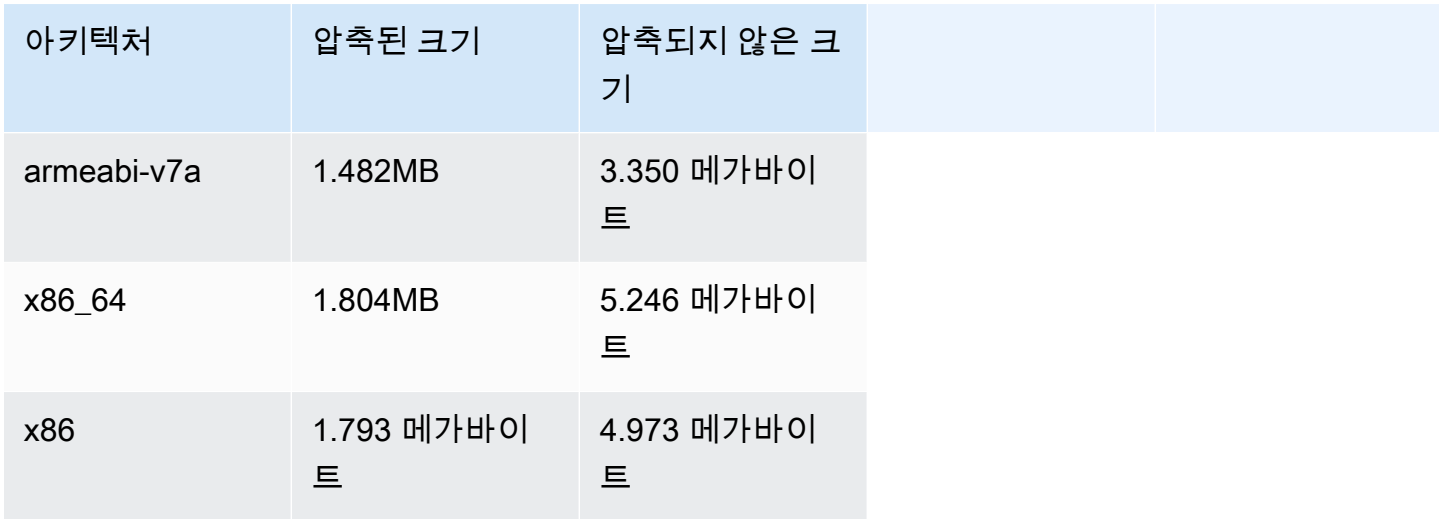

브로드캐스트 SDK 크기: iOS

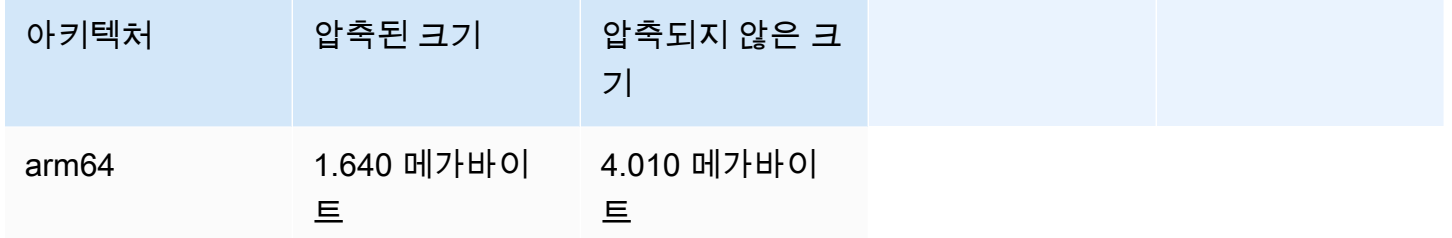

## 2024년 1월 31일

### 토큰리스 재생 제한

이번 릴리스에서는 재생 권한 이외의 오리진 적용 및 지오펜싱이 가능합니다. IVS 저지연 스트리밍 사 용 설명서 및 API Reference가 업데이트되었습니다. 변경 사항에 대한 자세한 내용은 <u>문서 기록을</u> 참 조하십시오.

## 2024년 1월 25일

#### 오디오 전용 재생

IVS는 이제 오디오 전용 재생을 완전히 지원합니다. IVS Player 개요의 [오디오 전용 재생](#page-130-0) 및 IVS 웹 플 레이어 안내서의 [오디오 전용](#page-135-0) 재생을 참조하십시오.
# 2024년 1월 18일

# 아마존 IVS 플레이어 SDK 1.24.0

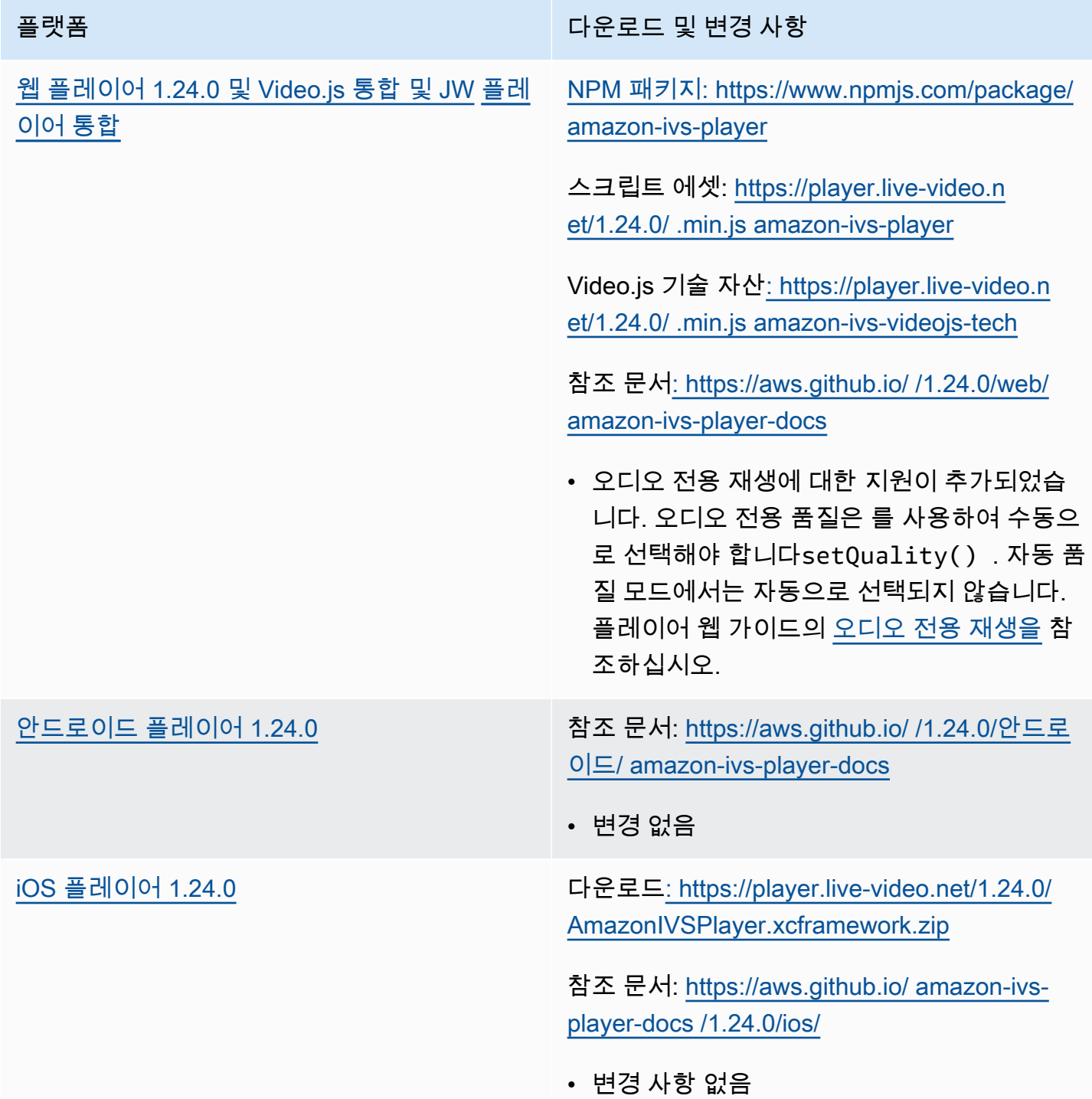

### 모바일 SDK 크기: Android

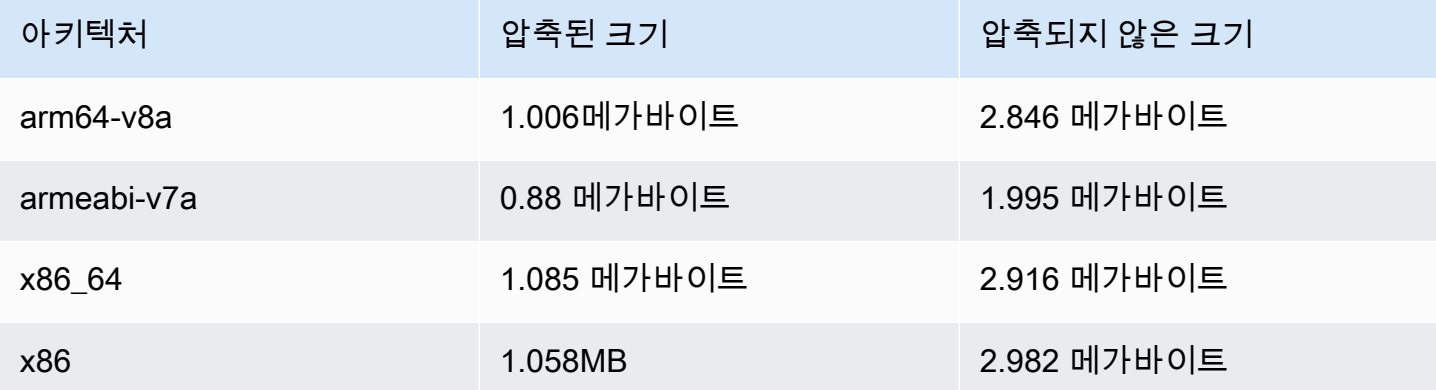

#### 모바일 SDK 크기: iOS

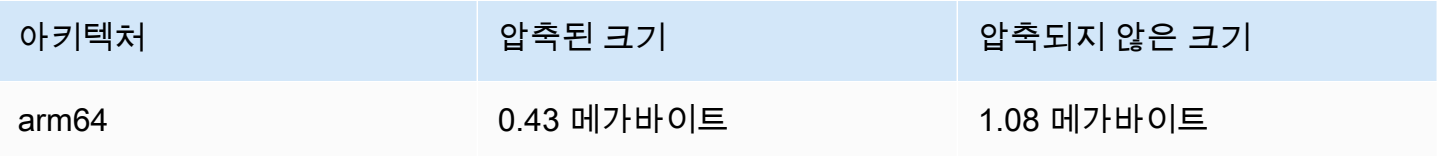

# 2024년 1월 3일

아마존 IVS 브로드캐스트 SDK: 안드로이드 1.13.4, iOS 1.13.4, 웹 1.7.0 (저 지연 스트리밍)

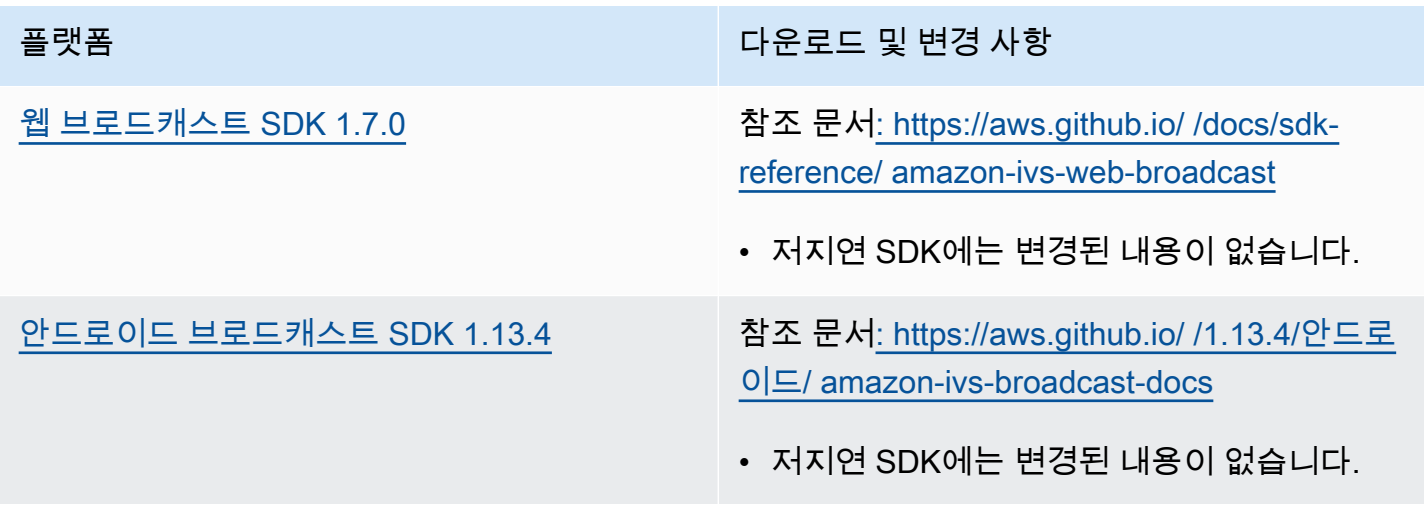

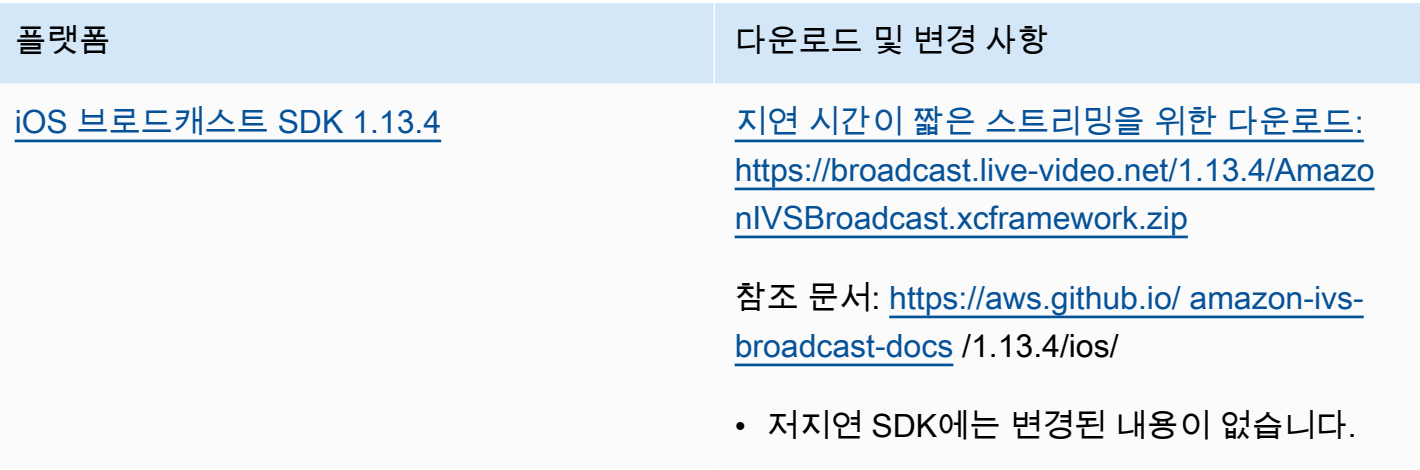

## 브로드캐스트 SDK 크기: Android

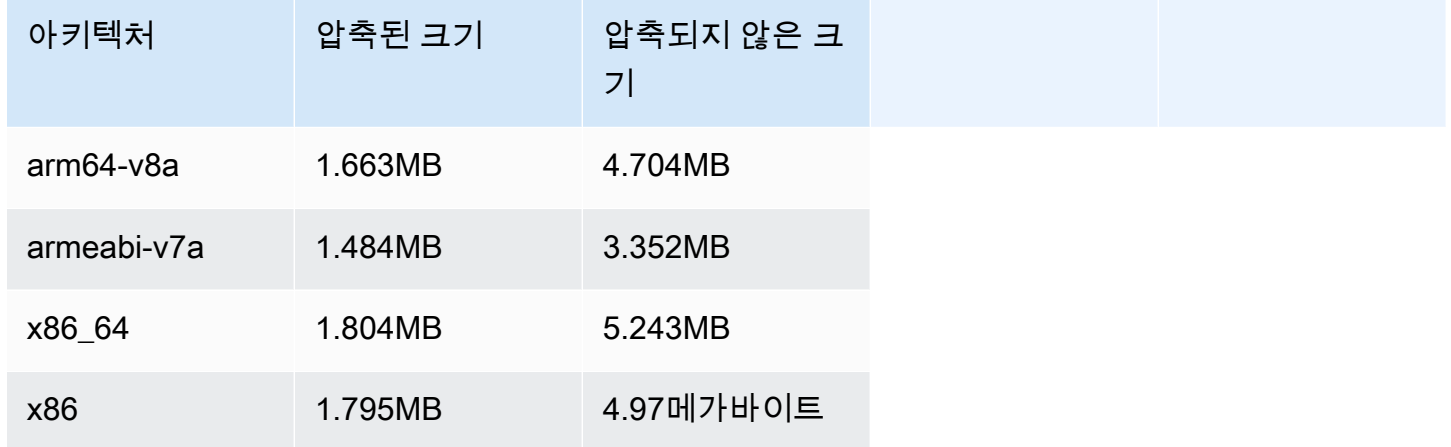

## 브로드캐스트 SDK 크기: iOS

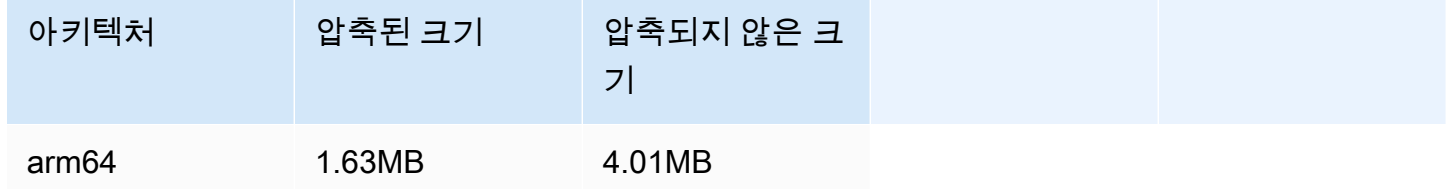

# 2023년 12월 4일

# Amazon IVS 브로드캐스트 SDK: Android 1.13.2 및 iOS 1.13.2(저지연 스트 리밍)

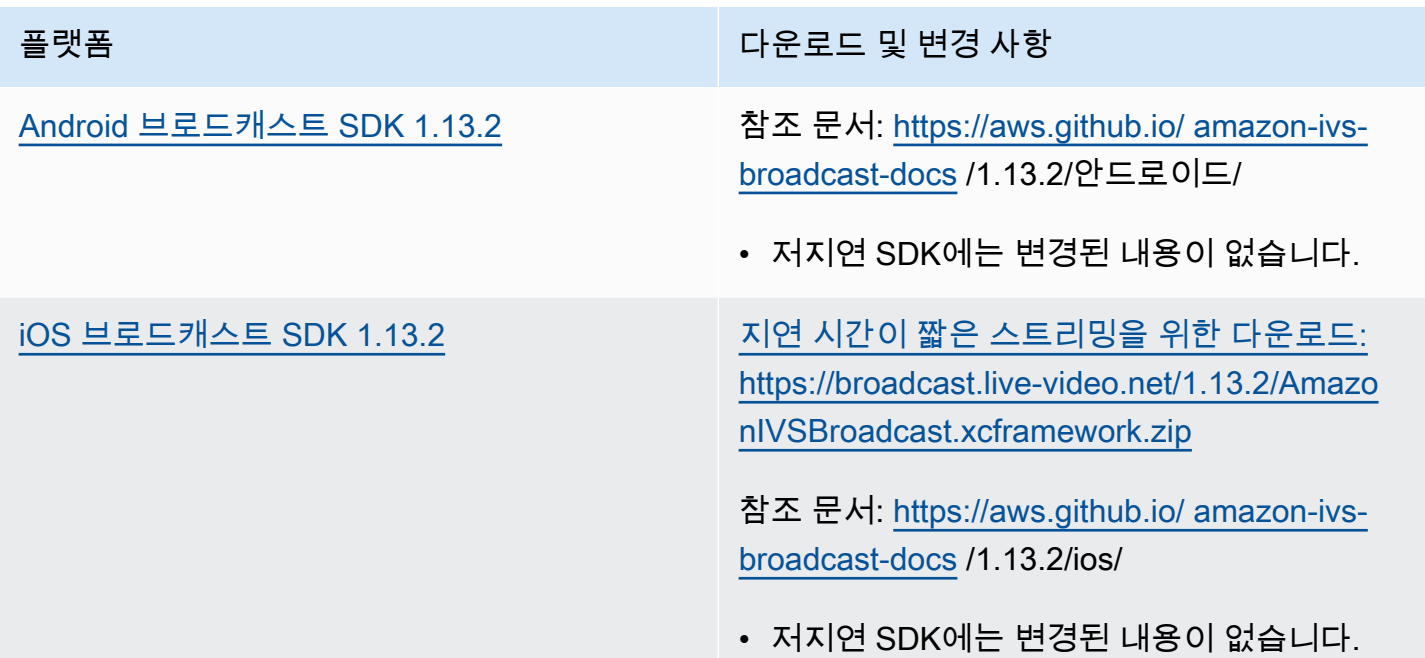

## 브로드캐스트 SDK 크기: Android

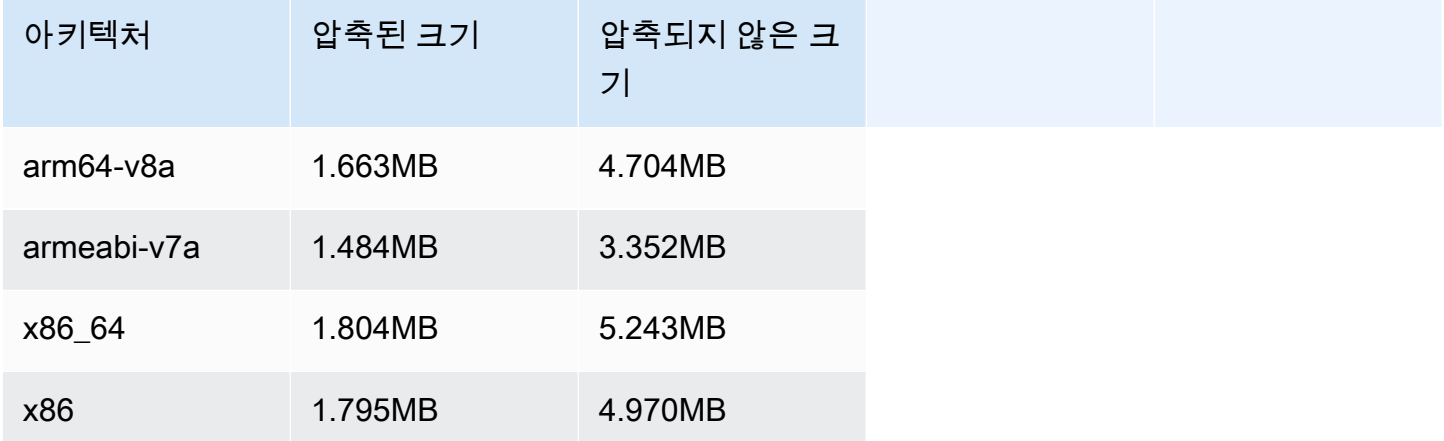

## 브로드캐스트 SDK 크기: iOS

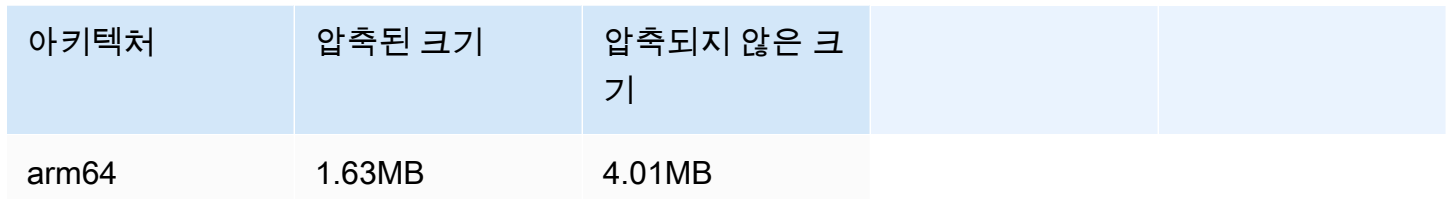

# 2023년 11월 21일

# Amazon IVS 브로드캐스트 SDK: Android 1.13.1(저지연 스트리밍)

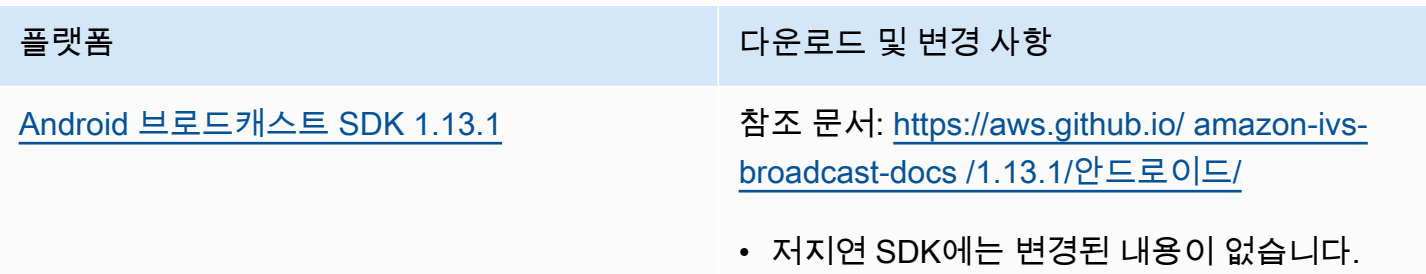

## 브로드캐스트 SDK 크기: Android

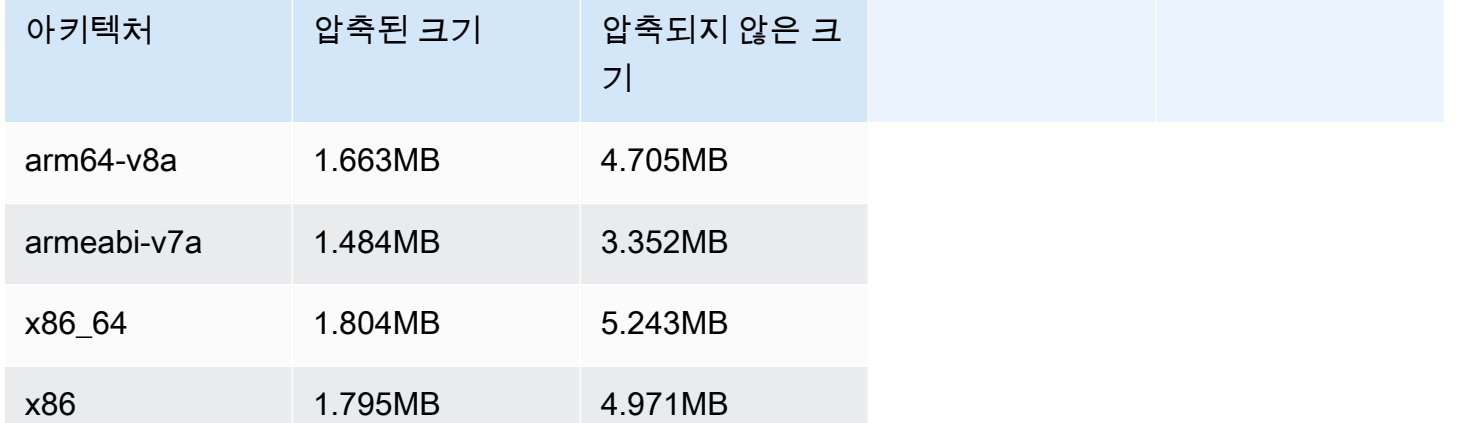

# 2023년 11월 17일

# Amazon IVS 브로드캐스트 SDK: Android 1.13.0 및 iOS 1.13.0(저지연 스트 리밍)

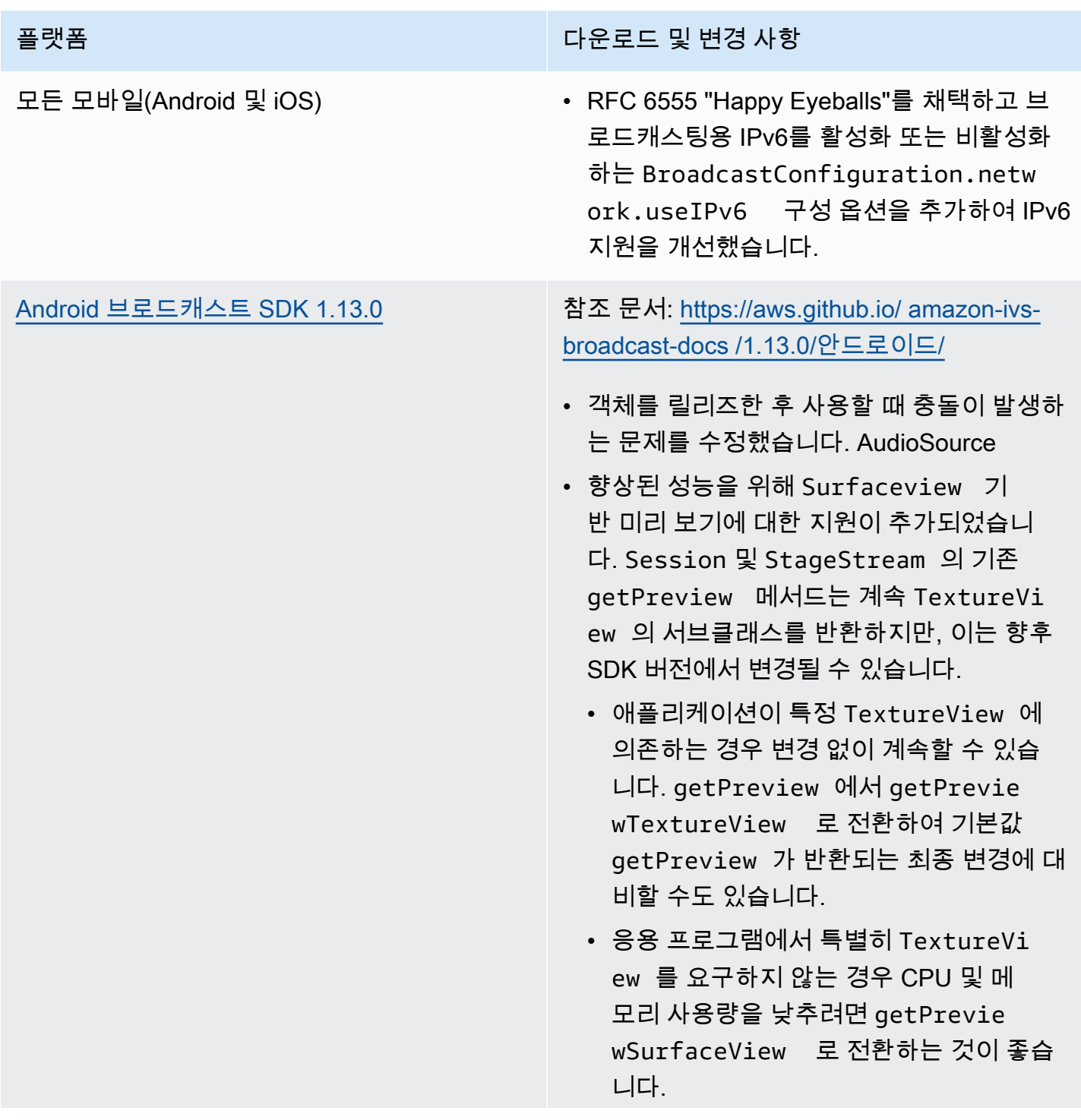

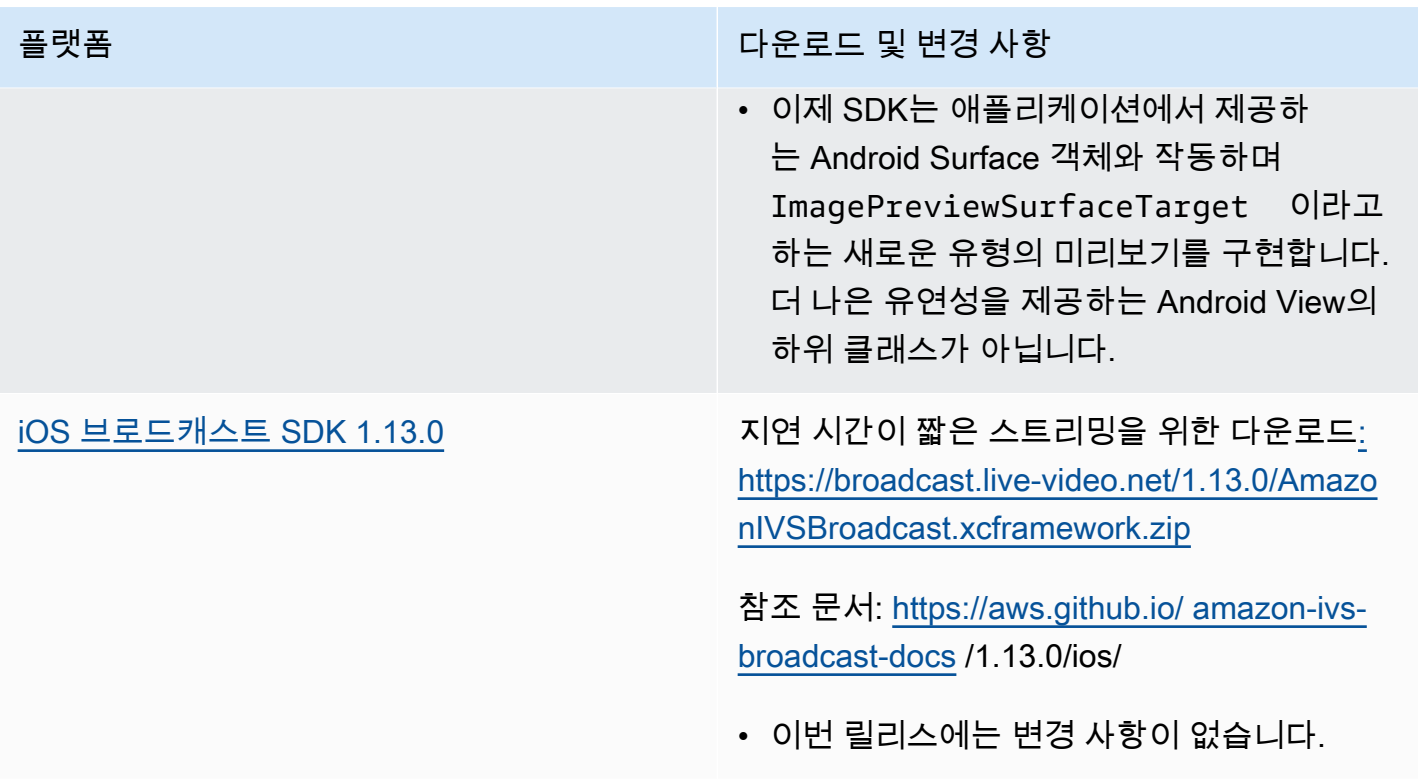

### 브로드캐스트 SDK 크기: Android

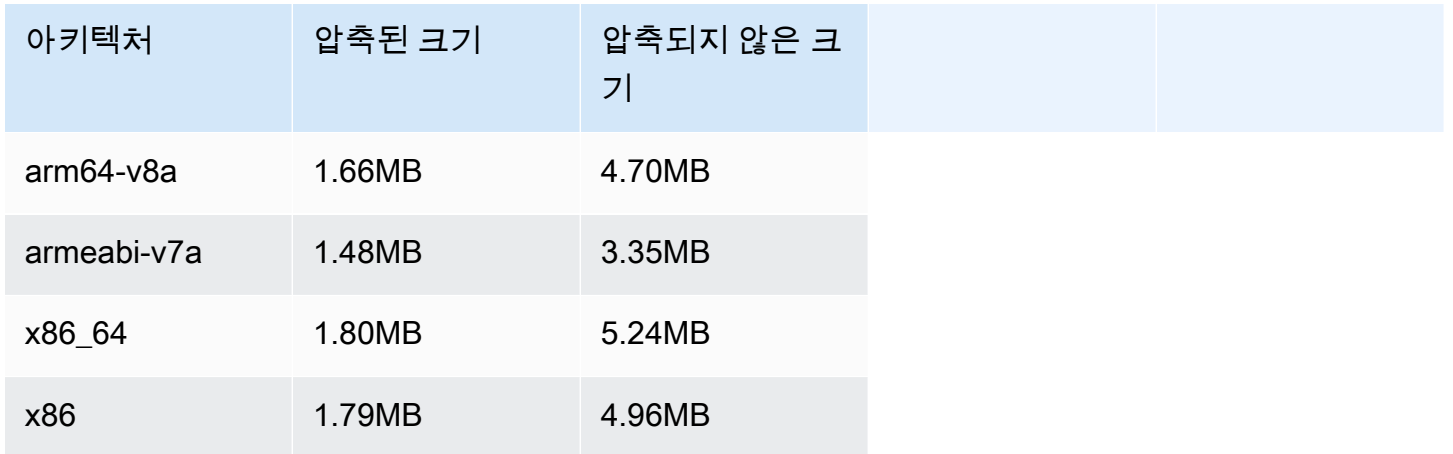

## 브로드캐스트 SDK 크기: iOS

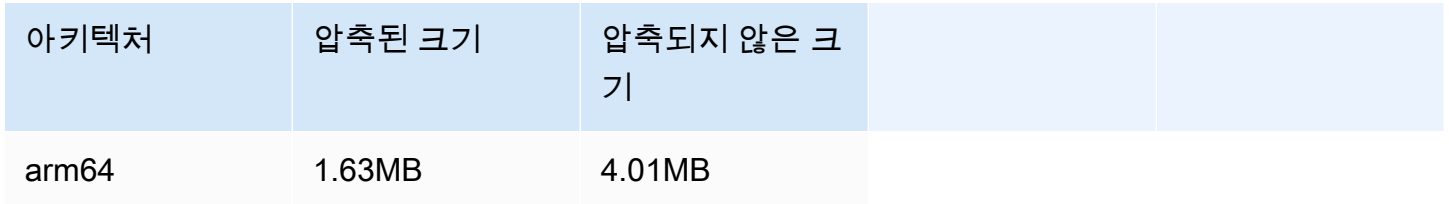

# 2023년 11월 14일

# Amazon IVS 플레이어 SDK 1.23.0

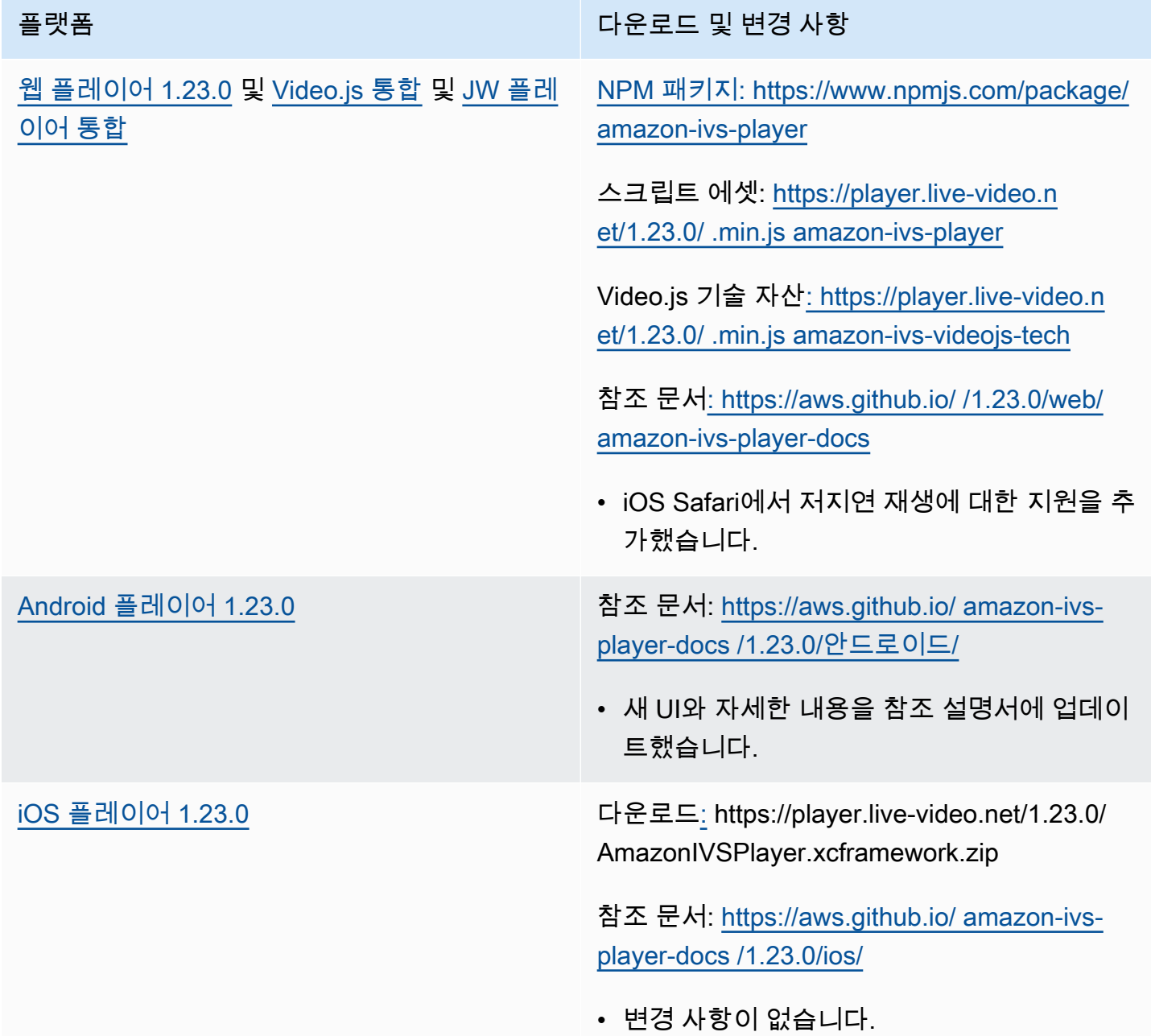

### 모바일 SDK 크기: Android

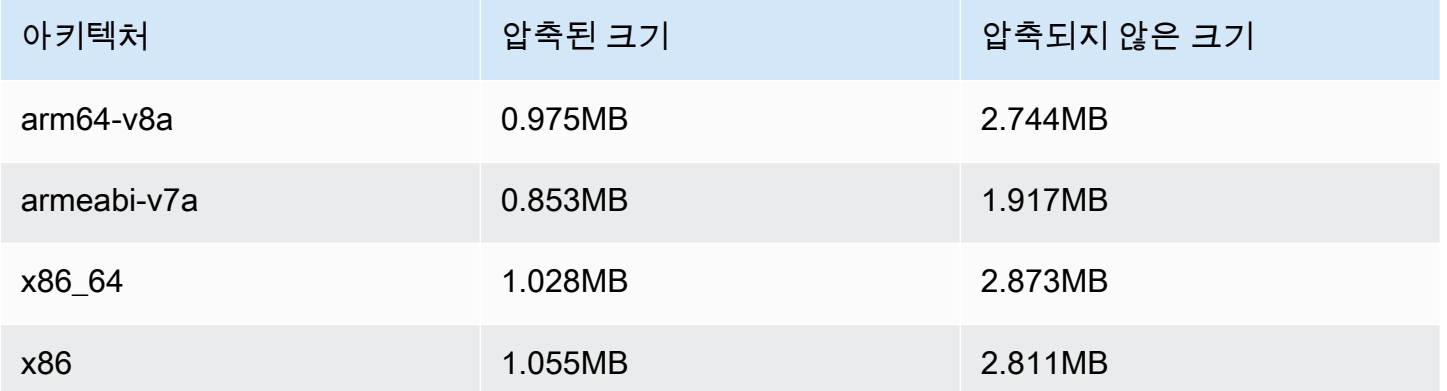

#### 모바일 SDK 크기: iOS

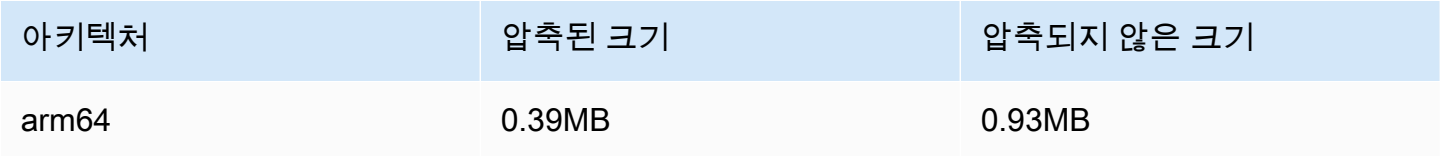

# 2023년 10월 16일

Amazon IVS 브로드캐스트 SDK: 웹 1.6.0(지연 시간이 짧은 스트리밍)

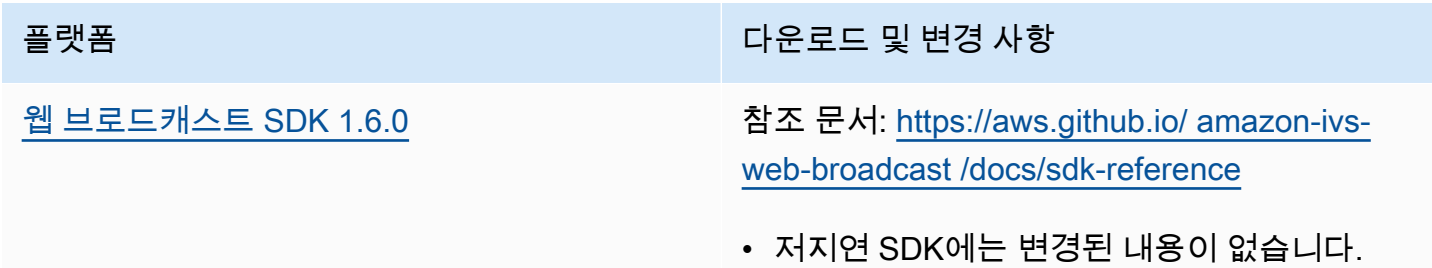

# 2023년 10월 12일

Amazon IVS 브로드캐스트 SDK: Android 1.12.1(지연 시간이 짧은 스트리밍)

#### 플랫폼 가능한 기능을 받아 있는 것이 아이들이 다운로드 및 변경 사항

[Android 브로드캐스트 SDK 1.12.1](#page-82-0) [참조 문서: https://aws.github.io/ /1.12.1/안드로](https://aws.github.io/amazon-ivs-broadcast-docs/1.12.1/android/) [이드/ amazon-ivs-broadcast-docs](https://aws.github.io/amazon-ivs-broadcast-docs/1.12.1/android/)

> • BroadcastSession.setListener 를 직접적으로 호출할 경우 오류가 발생하는 버 그를 수정했습니다.

#### 브로드캐스트 SDK 크기: Android

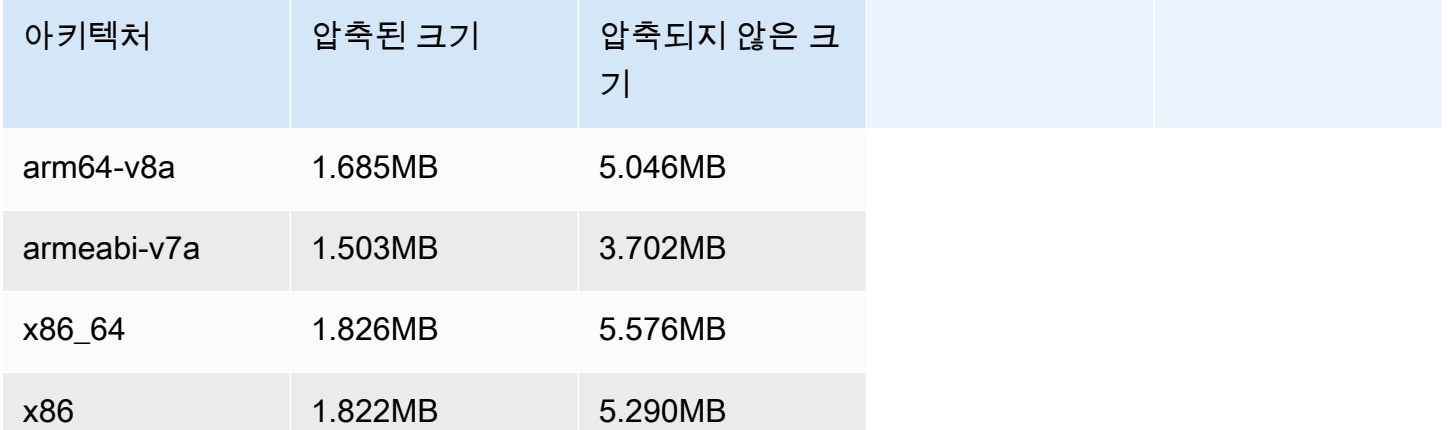

2023년 10월 3일

Amazon IVS 플레이어 SDK 1.22.0

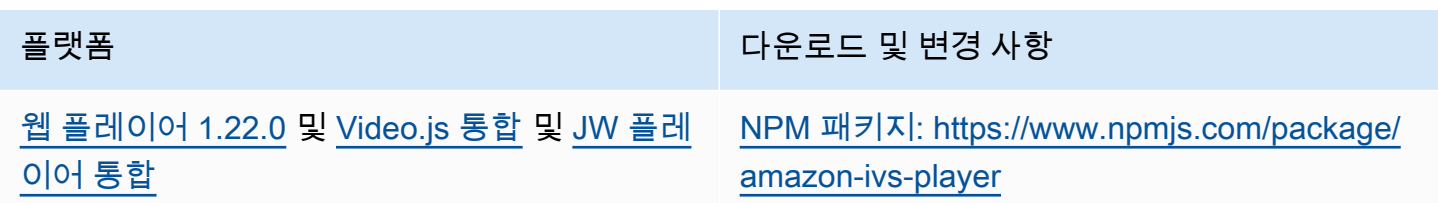

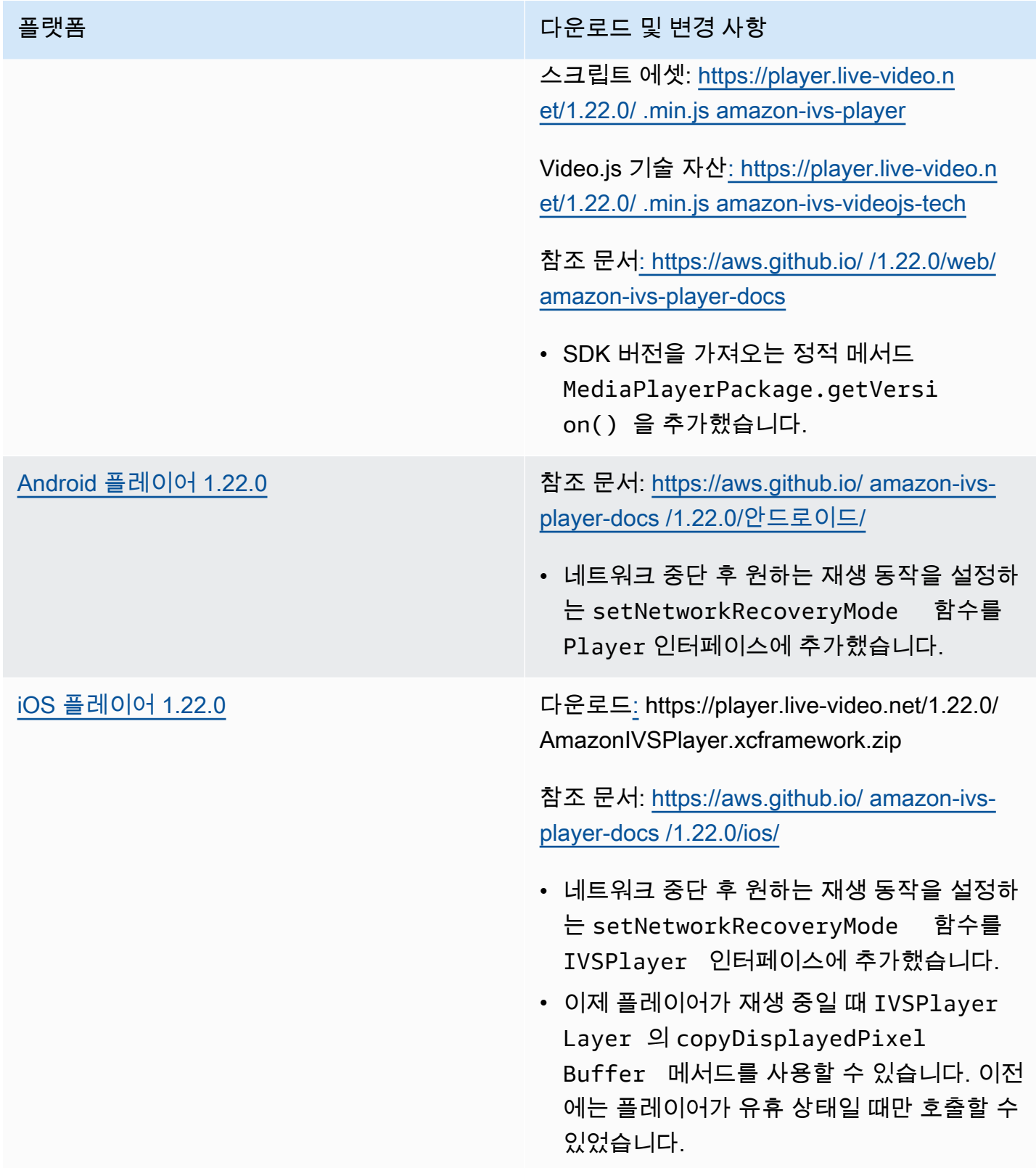

#### 모바일 SDK 크기: Android

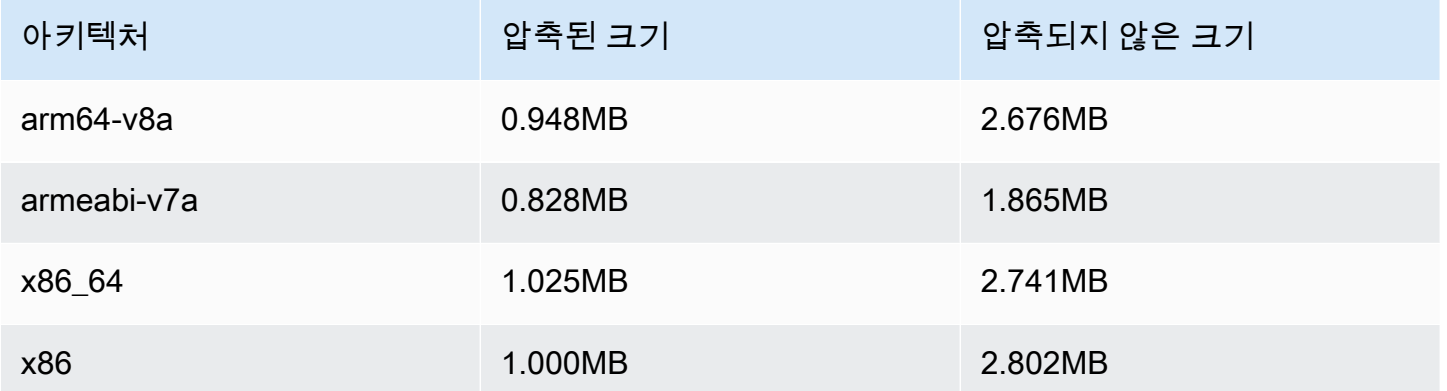

#### 모바일 SDK 크기: iOS

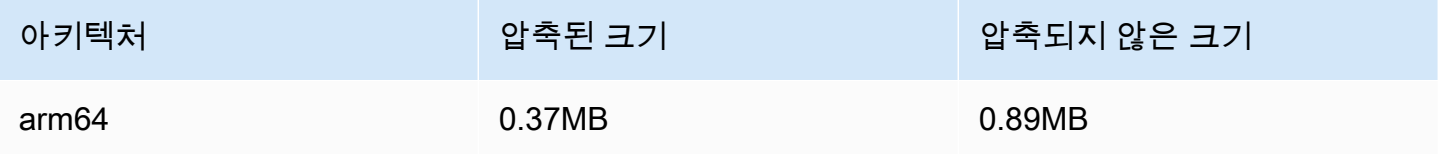

# 2023년 10월 2일

## 콘솔 내 스트리밍

이제 IVS 콘솔에서 스트리밍할 수 있습니다. 지연 시간이 짧은 스트리밍 시작하기의 [5단계: 스트리밍](#page-38-0)  [소프트웨어 설정](#page-38-0)을 참조하세요.

# 2023년 9월 14일

Amazon IVS 브로드캐스트 SDK: 웹 1.5.2(지연 시간이 짧은 스트리밍)

플랫폼 가능한 기업을 받아 있는 것이 아이들이 다운로드 및 변경 사항 [웹 브로드캐스트 SDK 1.5.2](#page-73-0) 참조 문서: [https://aws.github.io/ amazon-ivs](https://aws.github.io/amazon-ivs-web-broadcast/docs/sdk-reference)[web-broadcast /docs/sdk-reference](https://aws.github.io/amazon-ivs-web-broadcast/docs/sdk-reference)

# 2023년 8월 23일

# Amazon IVS 브로드캐스트 SDK: 웹 1.5.1, Android 1.12.0 및 iOS 1.12.0(지 연 시간이 짧은 스트리밍)

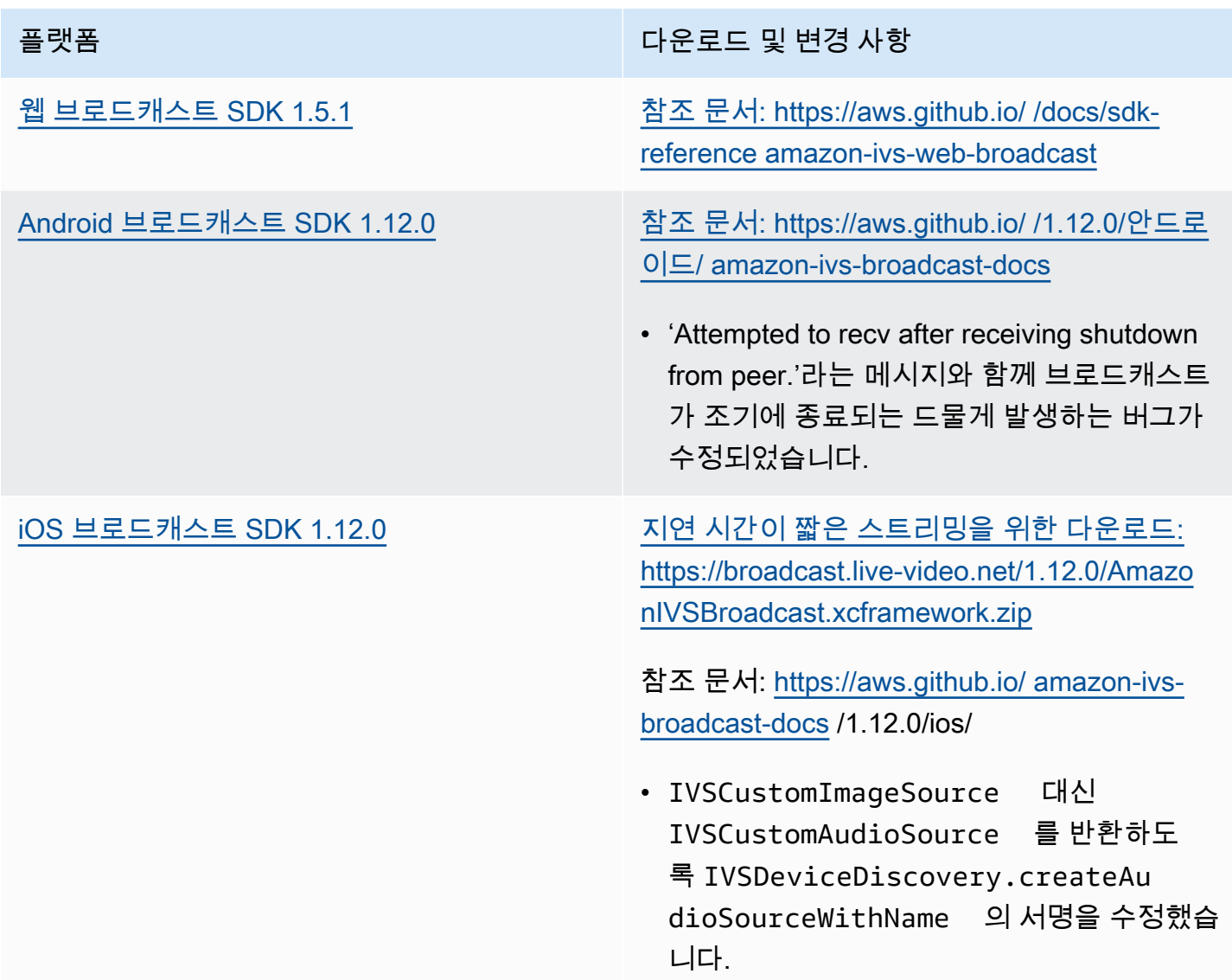

### 브로드캐스트 SDK 크기: Android

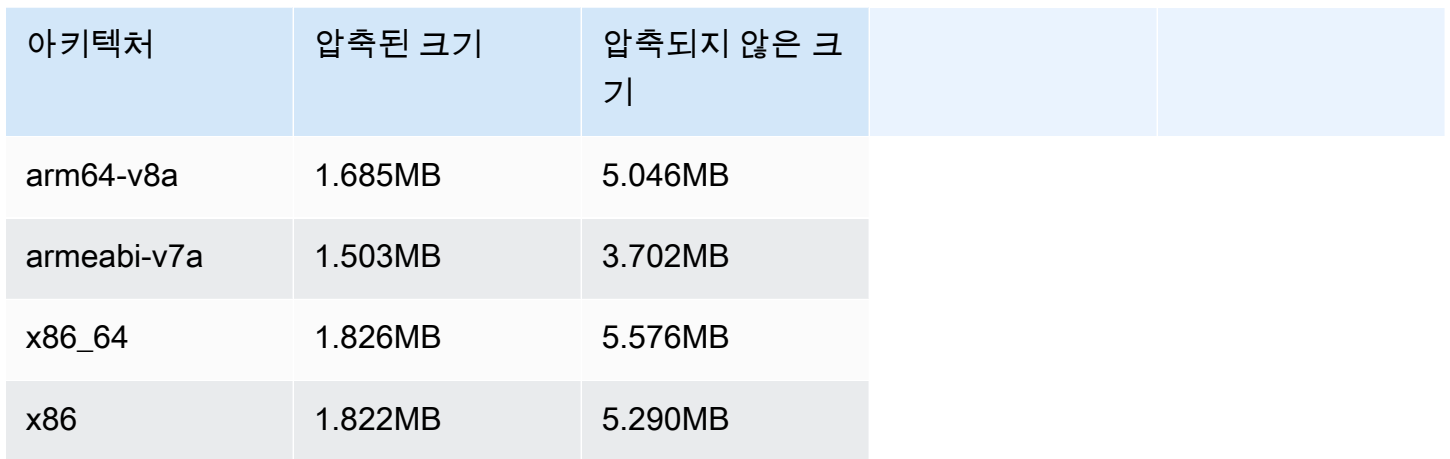

#### 브로드캐스트 SDK 크기: iOS

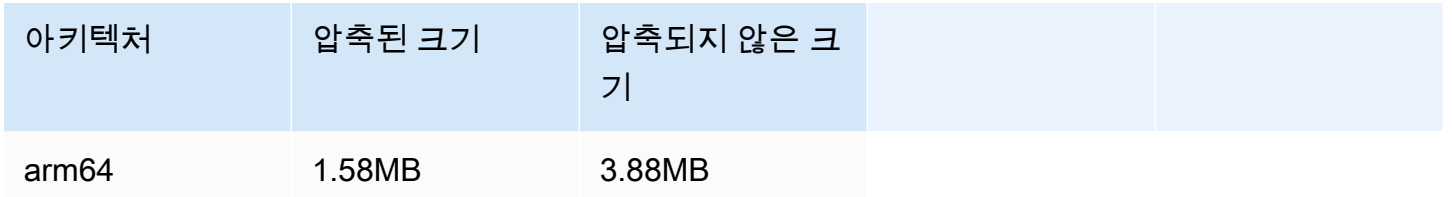

# 2023년 8월 23일

Amazon IVS 브로드캐스트 SDK: Android 1.7.6(지연 시간이 짧은 스트리밍)

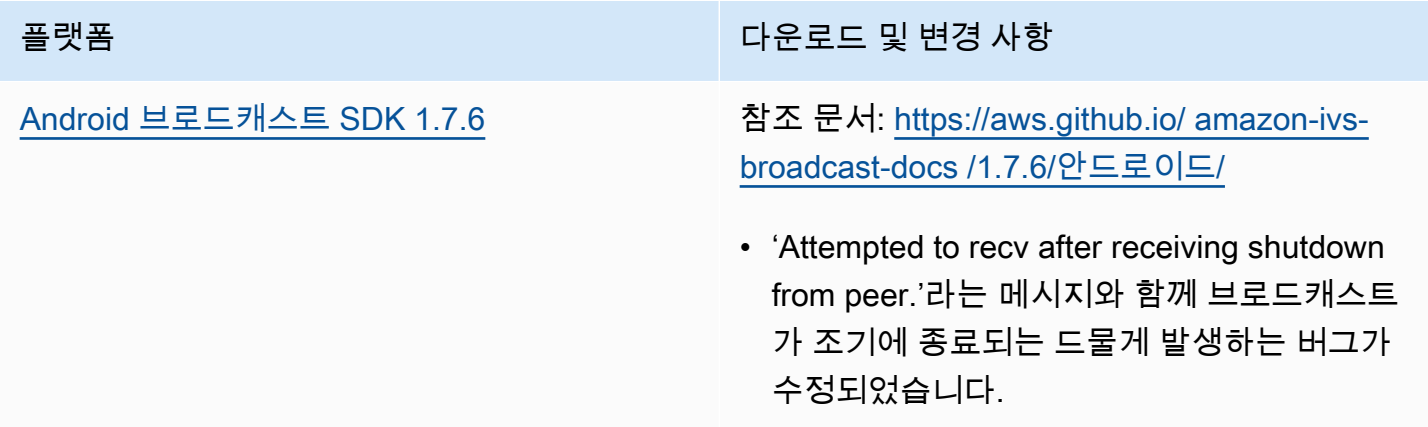

## 브로드캐스트 SDK 크기: Android

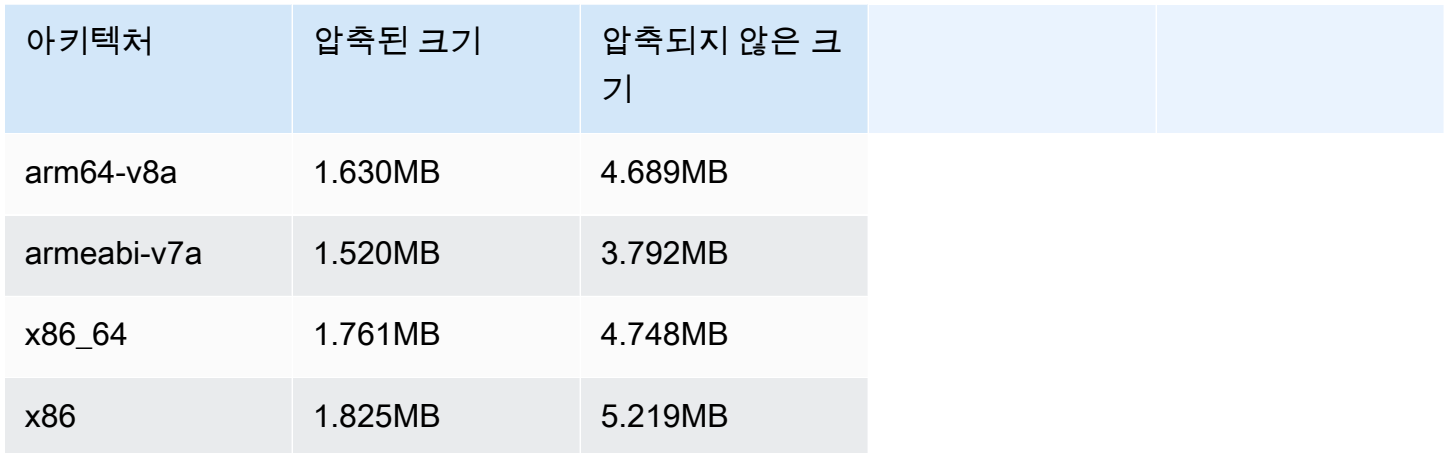

# 2023년 8월 22일

# Amazon IVS 플레이어 SDK 1.21.0

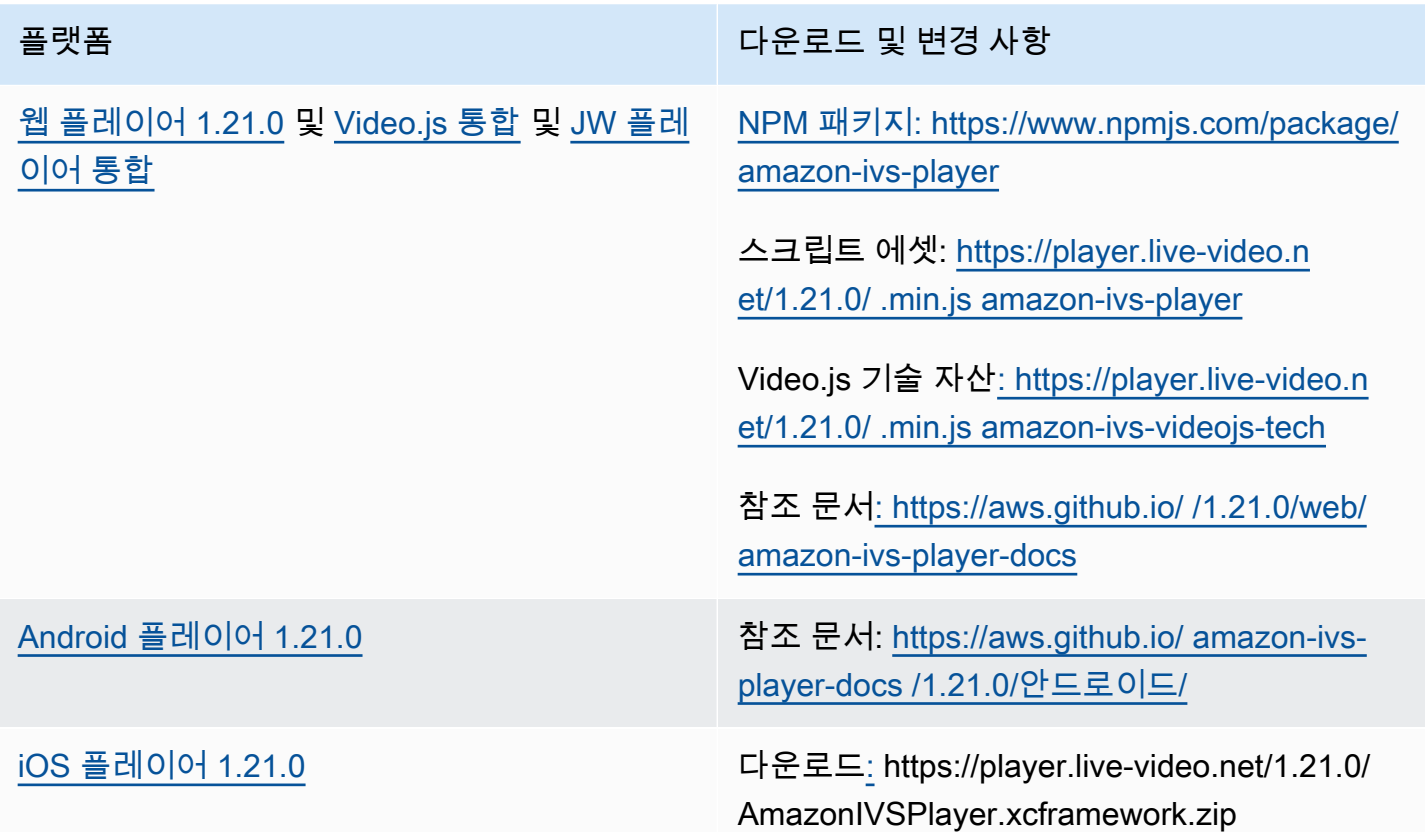

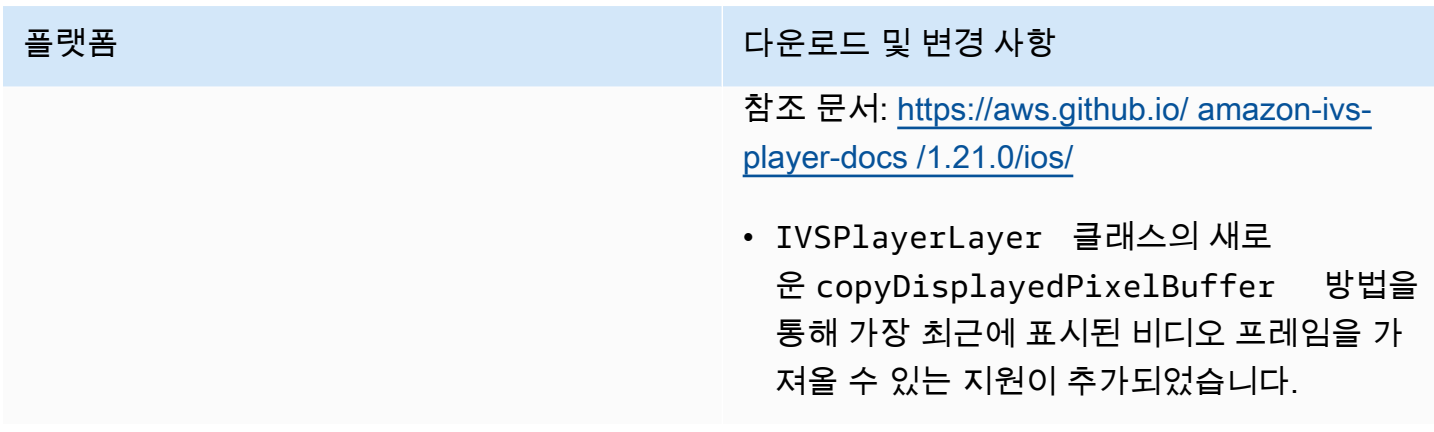

### 모바일 SDK 크기: Android

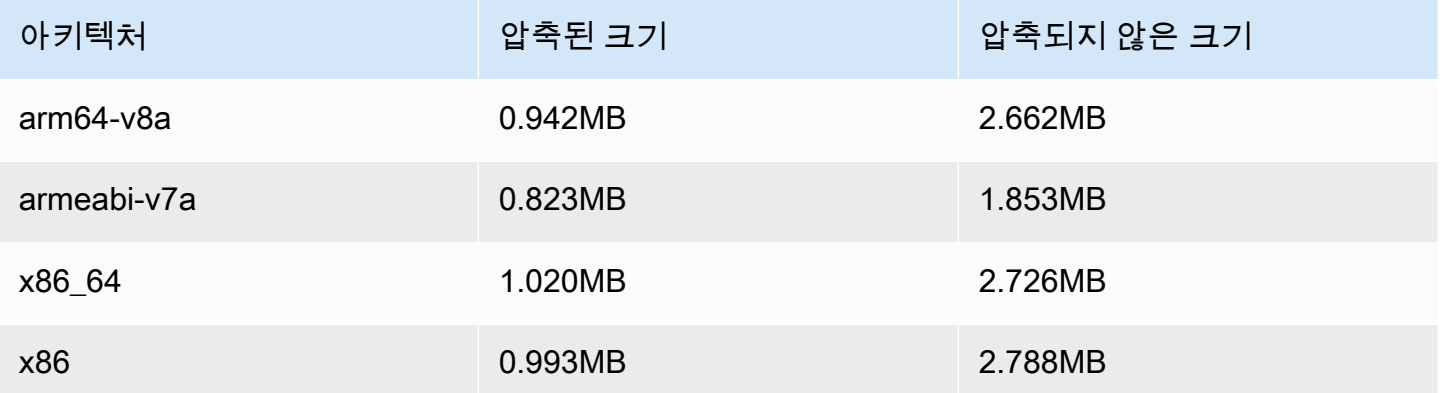

## 모바일 SDK 크기: iOS

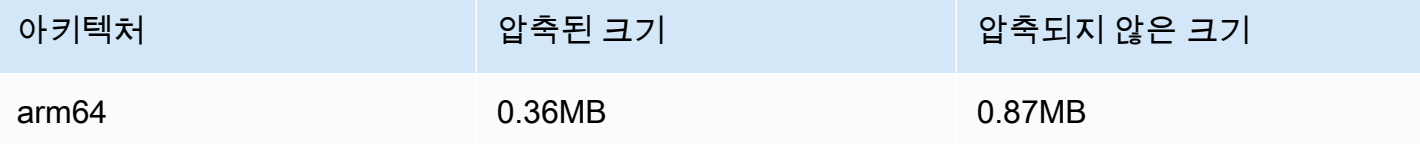

# 2023년 8월 7일

Amazon IVS 브로드캐스트 SDK: 웹 1.5.0, Android 1.11.0 및 iOS 1.11.0

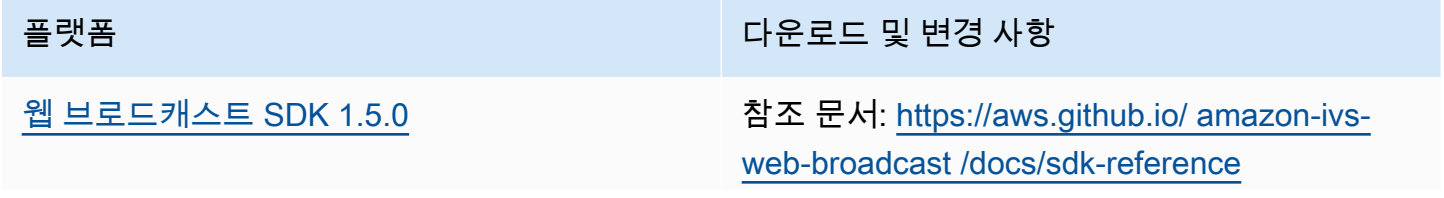

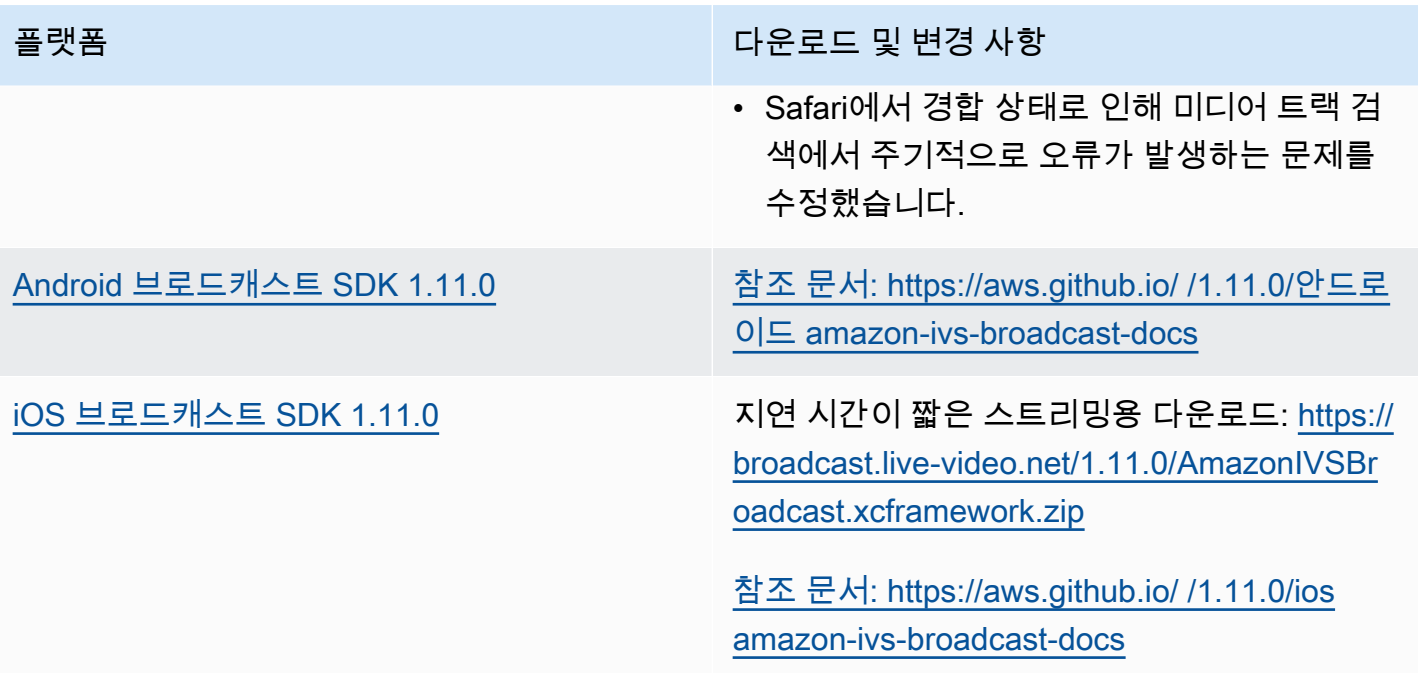

## 브로드캐스트 SDK 크기: Android

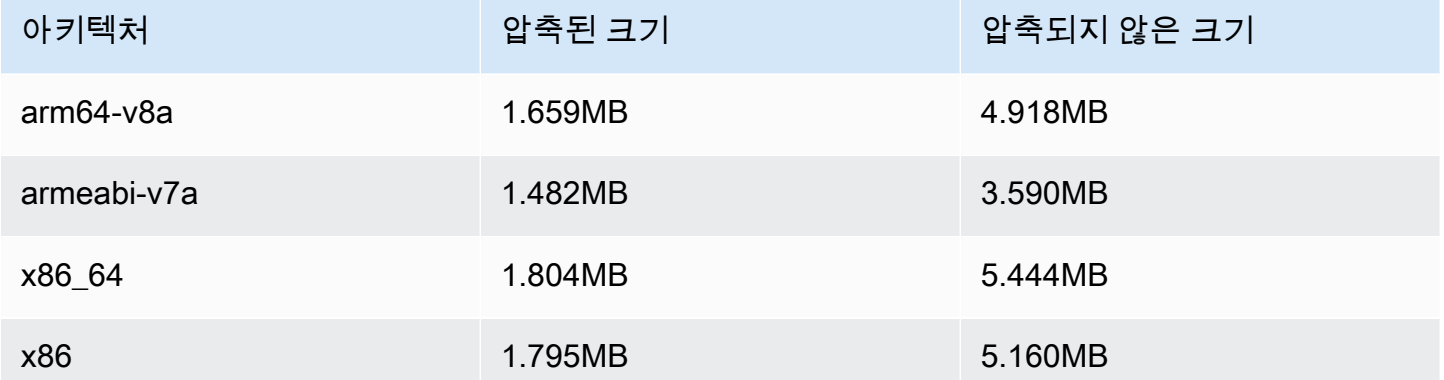

## 브로드캐스트 SDK 크기: iOS

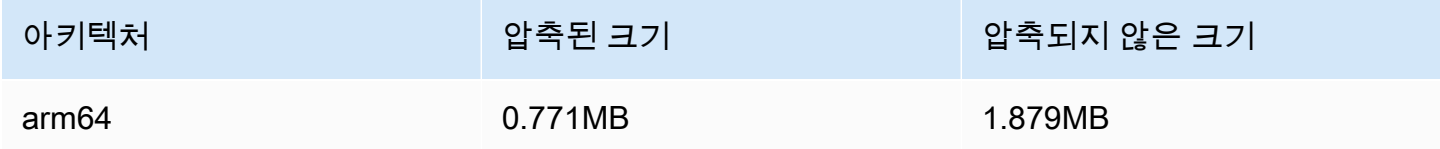

# 2023년 7월 17일

## R2S3 변환 필터링 및 썸네일 개선 사항

이제 IVS 고객은 Amazon S3에 기록할 때 스트림에 대해 생성되는 변환과 썸네일에 대해 생성되는 해 상도를 제어할 수 있습니다. 자세한 내용은 다음을 참조하십시오.

- [IVS 시작하기](#page-20-0)  '4단계: 채널 생성' > '콘솔 지침'에서 스크린샷과 지침을 업데이트했습니다.
- [Amazon S3에 자동 레코딩](#page-185-0)  'JSON 메타데이터 파일'에서 latest\_thumbnail을 추가하 고 thumbnail을 업데이트했습니다. '썸네일'과 '레코딩의 변환 검색'에서 변환 해상도 설명을 추가 했습니다.
- [비용](#page-278-0) '레코딩된 비디오 저장'에서 스크린샷을 업데이트했습니다.
- [IVS API Reference:](https://docs.aws.amazon.com/ivs/latest/APIReference/)
	- 에는 및 를 추가했습니다. ThumbnailConfiguration resolution storage 이는 CreateRecordingConfiguration 요청 및 응답, GetRecordingConfiguration 응답, 응답에 영향을 미 칩니다. GetStreamSession
	- ThumbnailConfiguration에서는 targetIntervalSeconds 최소값을 5에서 1로 변경하고 BASIC 채널에만 적용되도록 '중요' 메모를 업데이트했습니다.
	- RenditionConfiguration 객체를 추가했습니다.
	- renditionConfiguration RecordingConfiguration 객체에 추가했습니다. 이는 세 개 의 응답 CreateRecordingConfiguration GetRecordingConfiguration, 및 에 영향을 줍니다 GetStreamSession. renditionConfiguration CreateRecordingConfiguration 요청에도 추가 했습니다.

# 2023년 7월 14일

## Amazon IVS 플레이어 SDK 1.20.0

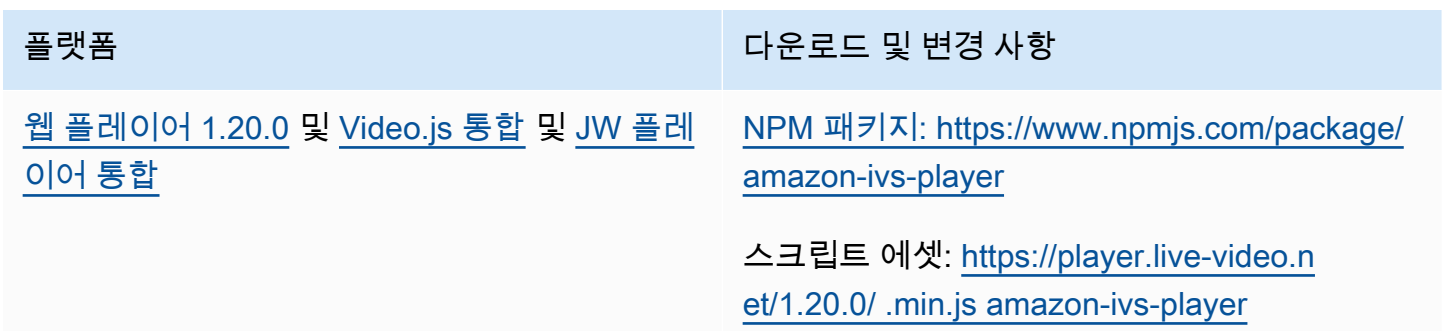

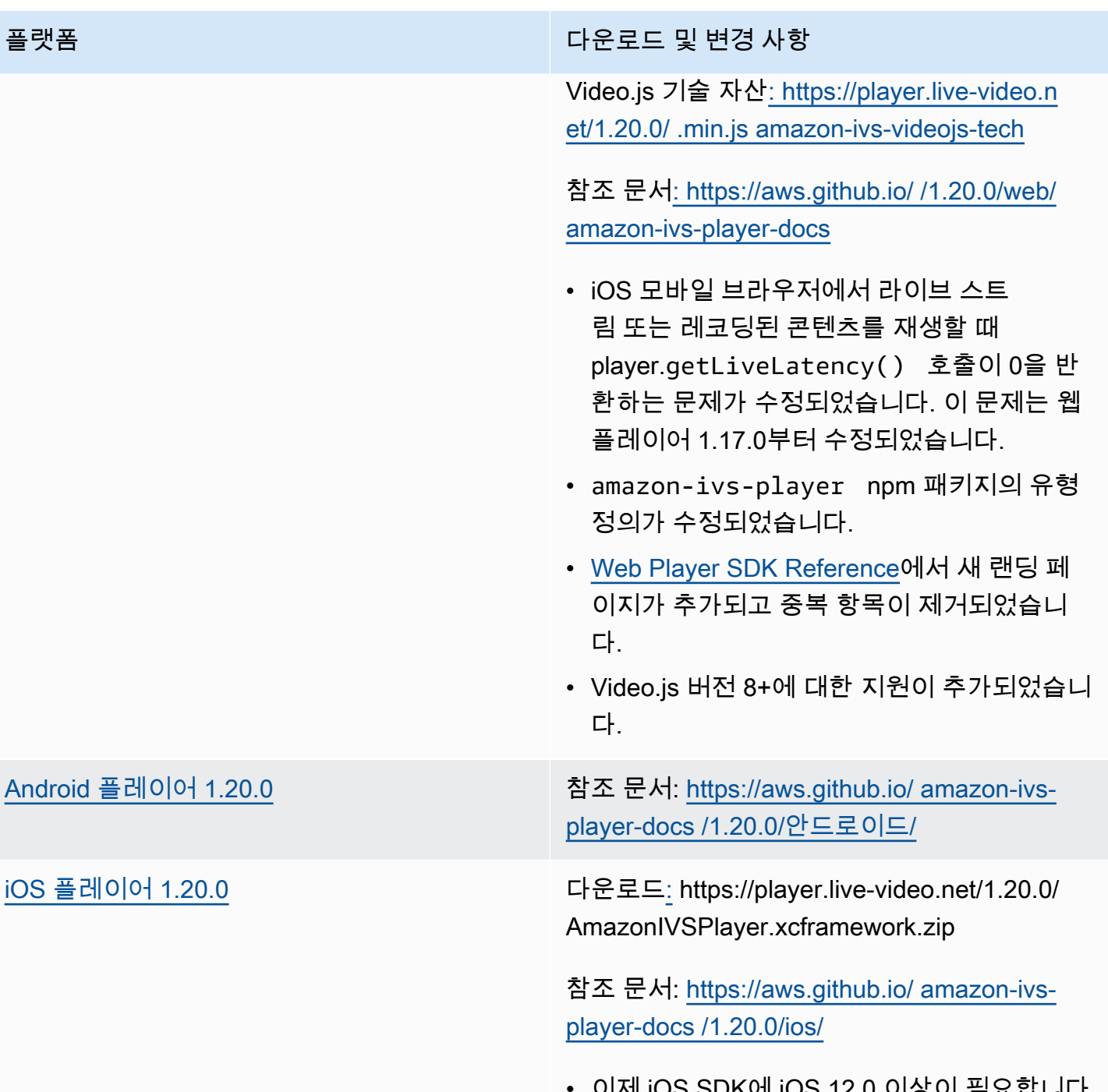

• 이제 iOS SDK에 iOS 12.0 이상이 필요합니다 (iOS 11은 더 이상 지원되지 않음).

### 모바일 SDK 크기: Android

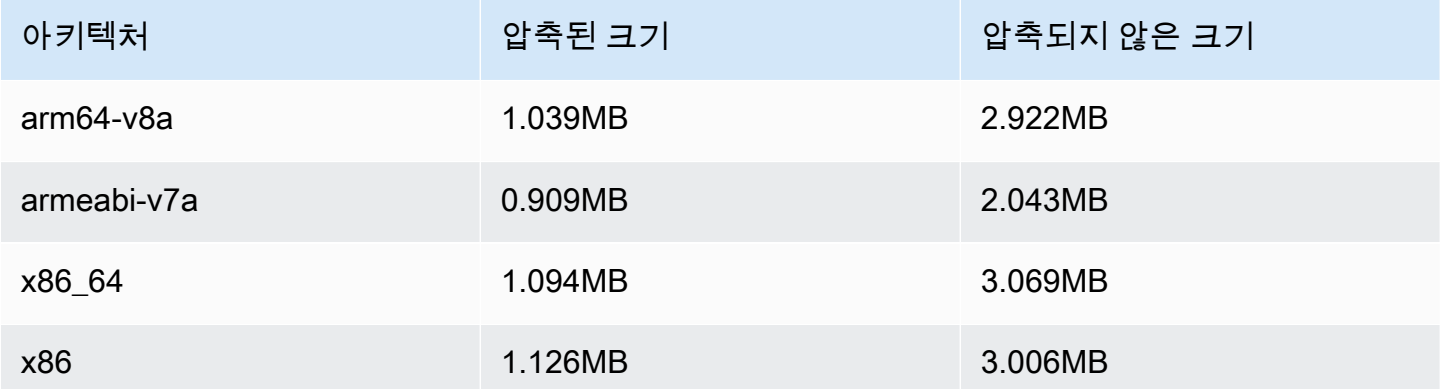

#### 모바일 SDK 크기: iOS

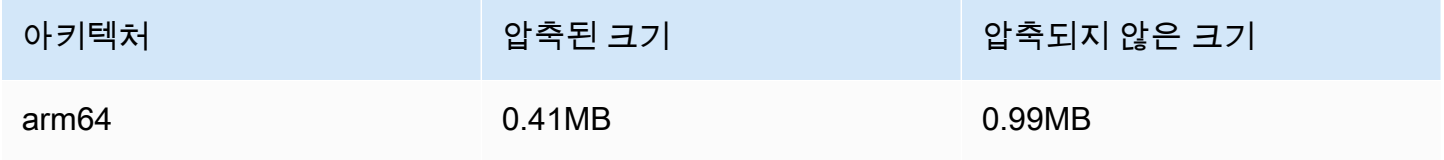

# 2023년 7월 13일

Amazon IVS 브로드캐스트 SDK: 웹 1.4.0, Android 1.10.0 및 iOS 1.10.0

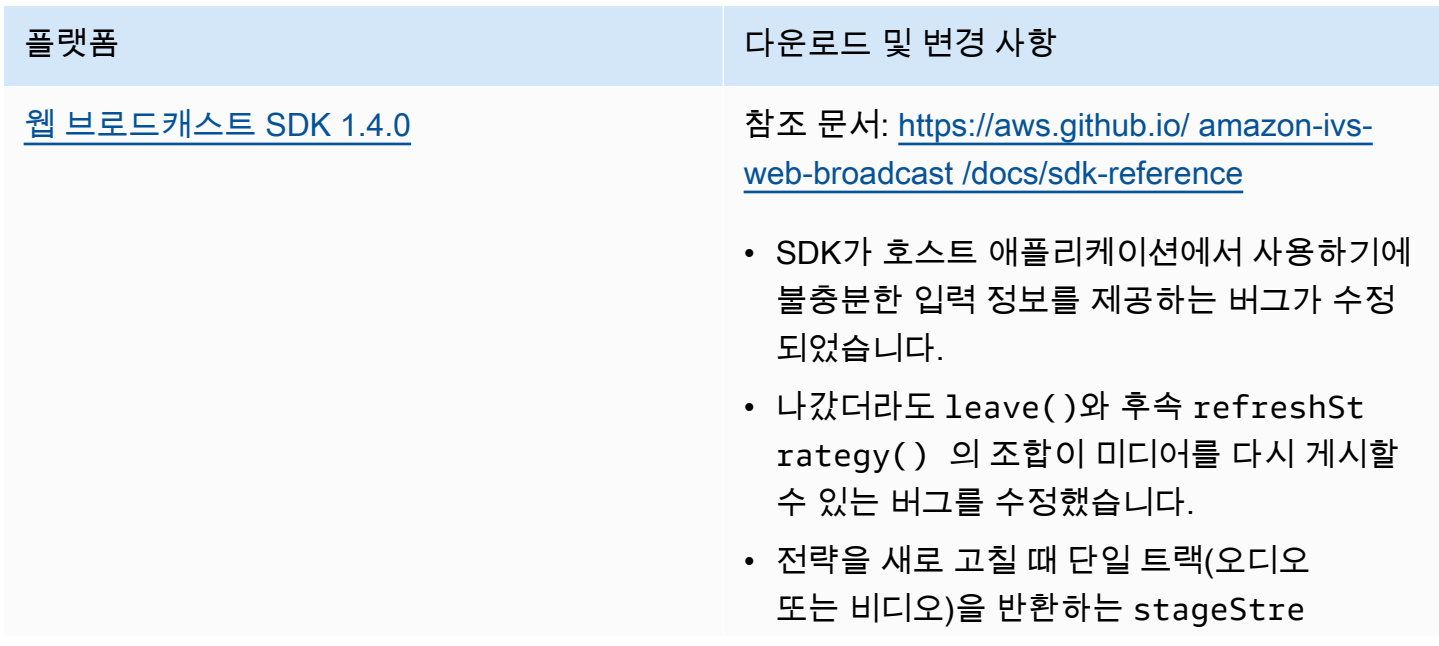

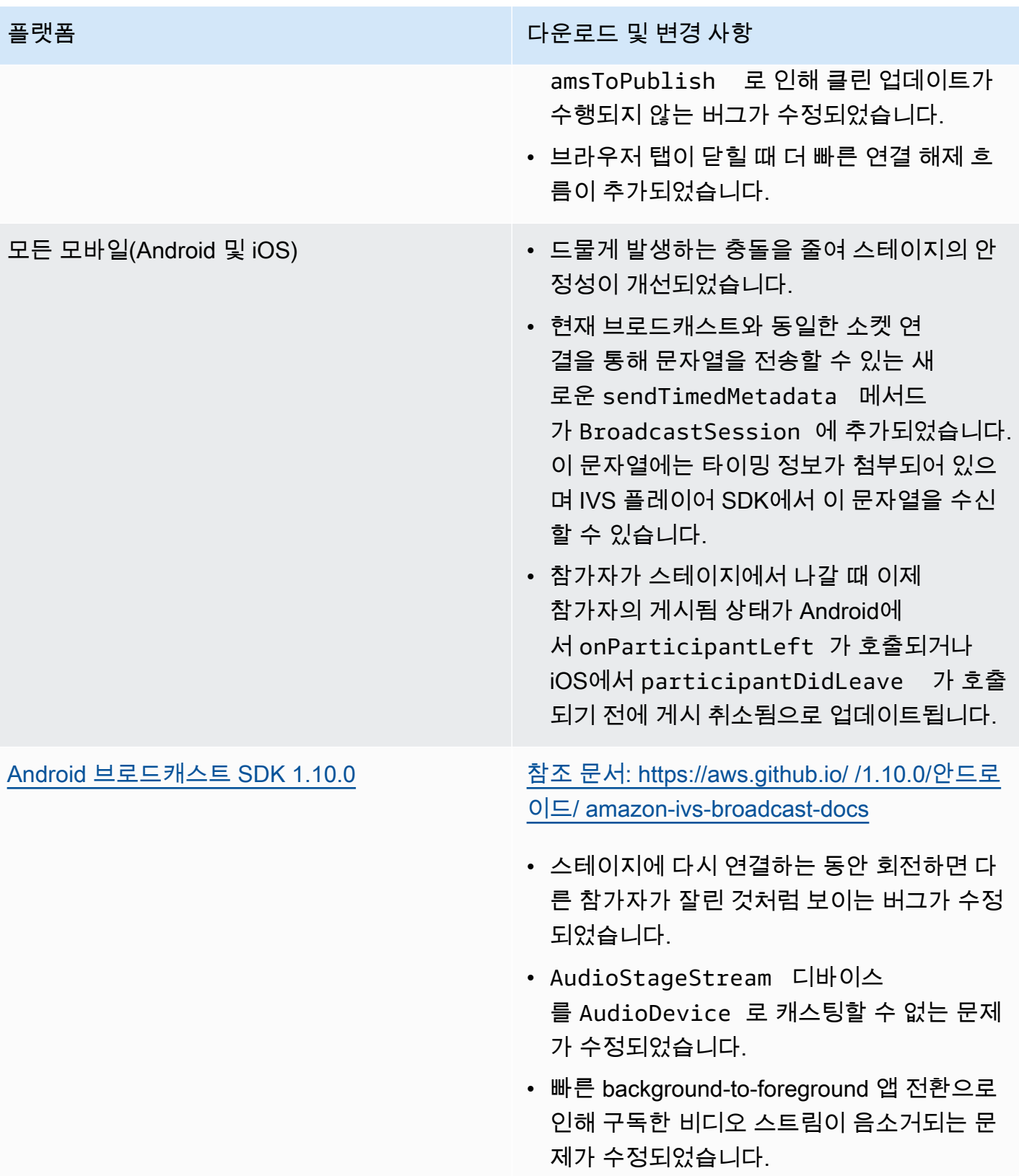

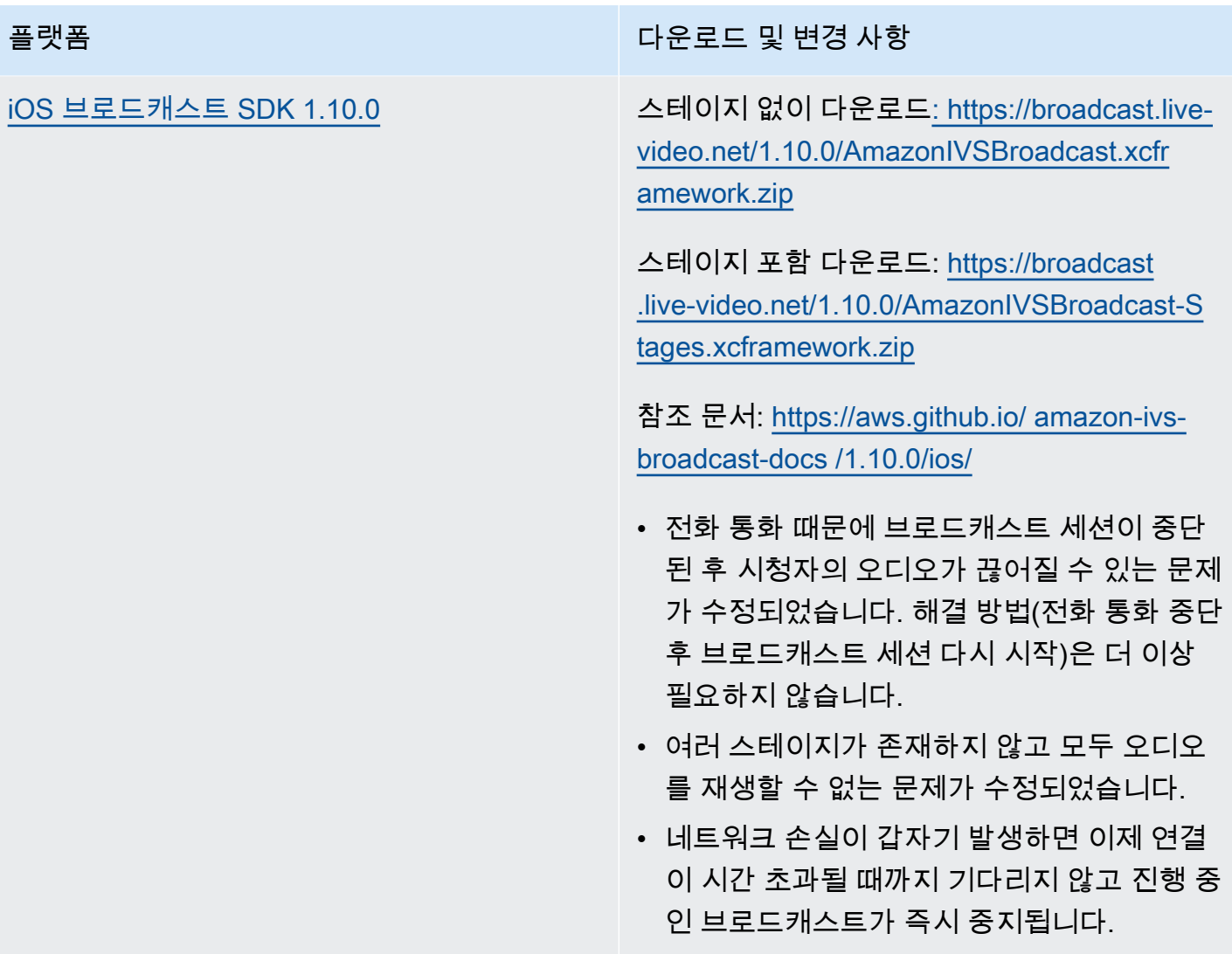

## 브로드캐스트 SDK 크기: Android

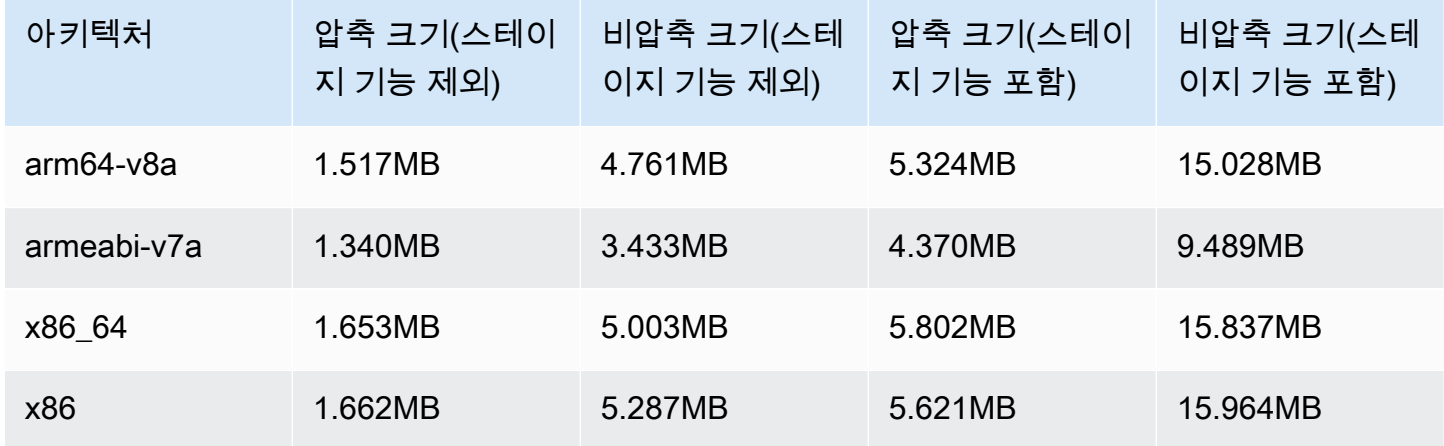

#### 브로드캐스트 SDK 크기: iOS

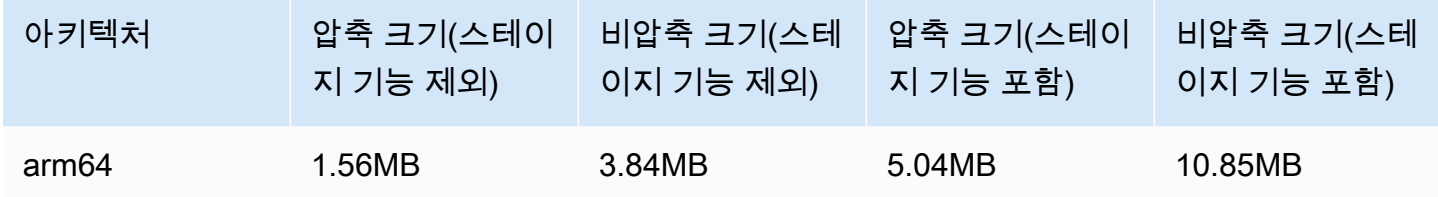

## 2023년 6월 28일

### 프라이빗 채널에 대한 시청자 세션 취소

이제 IVS 고객은 인증 토큰과 연결된 시청자 세션을 취소하여 해당 토큰을 사용한 재생을 방지하고 중 지할 수 있습니다. 자세한 내용은 다음을 참조하십시오.

- [프라이빗 채널 설정](#page-172-0)  '토큰 스키마' 섹션이 변경되고 '시청자 세션 취소'가 추가되었습니다.
- [IVS API 참조](https://docs.aws.amazon.com/ivs/latest/APIReference/Welcome.html) 두 개의 엔드포인트 (및) 와 두 개의 개체 (StartViewerSessionRevocation 및) 를 추가했습니다. BatchStartViewerSessionRevocation BatchStartViewerSessionRevocationError BatchStartViewerSessionRevocationViewerSession

# 2023년 6월 27일

## Amazon IVS 브로드캐스트 SDK: iOS 1.9.1

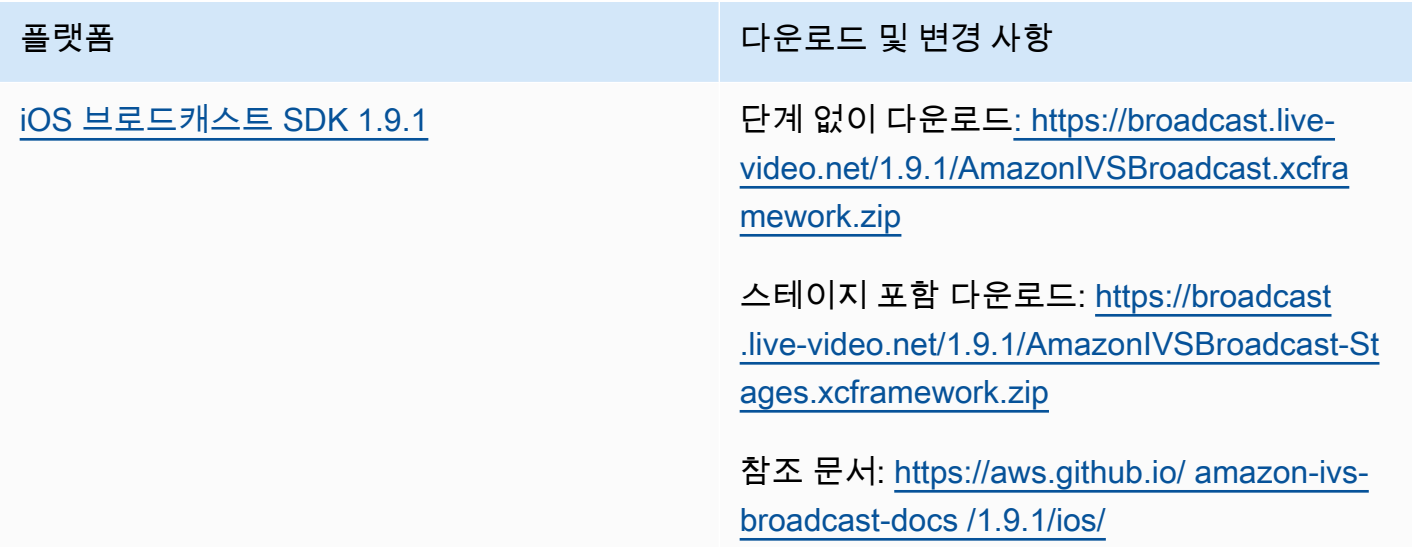

#### 플랫폼 다운로드 및 변경 사항

• iOS 16.5 이상에서 (1) b-프레임이 꺼진 상태 에서 자동 비트레이트를 사용하지 않는 경우 약 20분 또는 (2) IVSVideoConfigurat ion.maxBitrate 에 도달하고 b-프레임이 꺼진 상태에서 네트워크 연결이 안정적으로 유지되고 약 20분 후 비디오 비트레이트가 점 차 저하되는 문제가 해결되었습니다.

알려진 문제: 전화 통화 때문에 브로드캐스트 세 션이 중단될 때 최종 사용자의 오디오가 끊어질 수 있습니다. 이 문제는 전화 통화가 중단된 후 브로드캐스트 세션을 다시 시작하면 해결됩니 다.

#### 브로드캐스트 SDK 크기: iOS

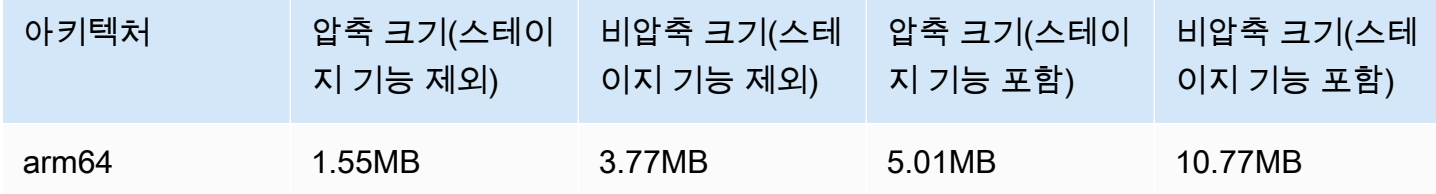

# 2023년 6월 27일

#### Amazon IVS 브로드캐스트 SDK 1.7.5

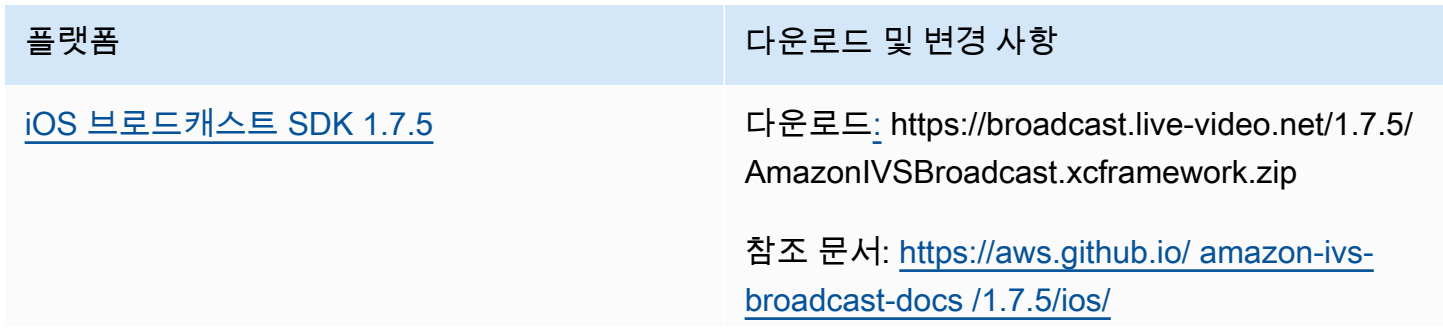

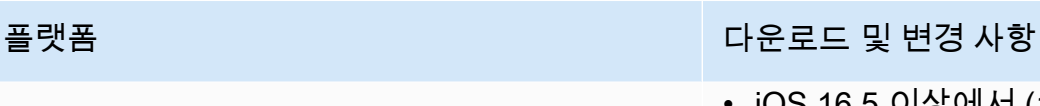

• iOS 16.5 이상에서 (1) b-프레임이 꺼진 상태 에서 자동 비트레이트를 사용하지 않는 경우 약 20분 또는 (2) IVSVideoConfigurat ion.maxBitrate 에 도달하고 b-프레임이 꺼진 상태에서 네트워크 연결이 안정적으로 유지되고 약 20분 후 비디오 비트레이트가 점 차 저하되는 문제가 해결되었습니다.

#### 브로드캐스트 SDK 크기: iOS

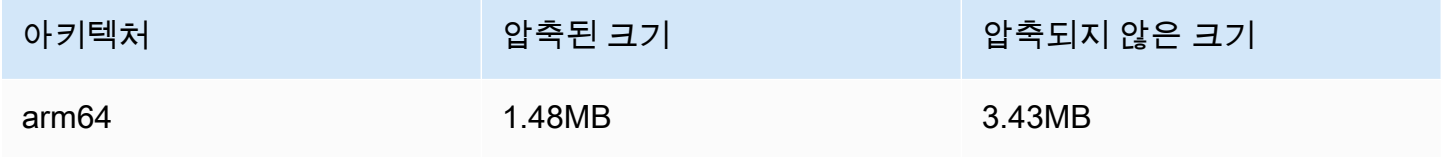

## 2023년 6월 16일

## Amazon IVS 브로드캐스트 SDK: 웹 1.3.3

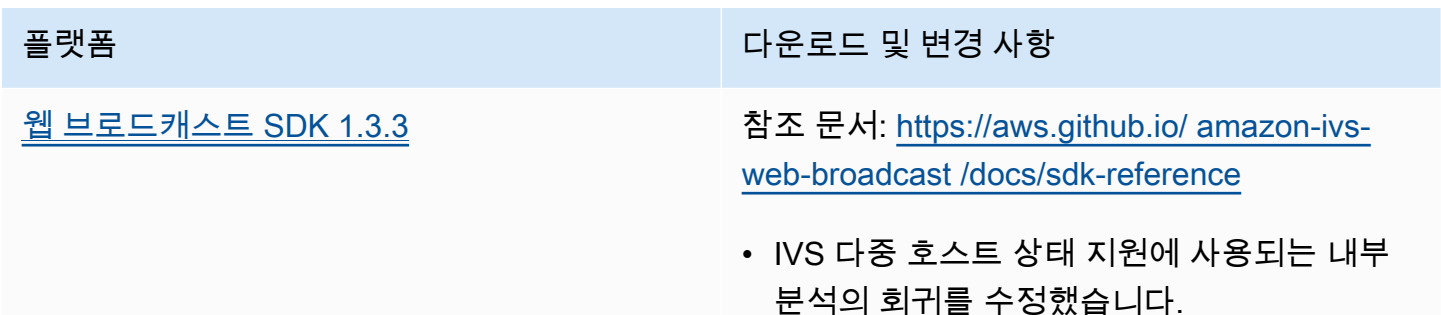

# 2023년 6월 2일

## 고급 채널 유형

이 릴리스에서는 기존 BASIC 및 STANDARD 유형 외에 두 가지의 신규 채널 종류인 ADVANCED\_SD 및 ADVANCED\_HD가 도입되었습니다. 채널 유형에 따라 허용되는 재생 및 레코딩 해상도와 비트 전송률이 결정됩니다.

- ADVANCED\_SD: 비디오가 트랜스코딩됩니다. 원래 입력에서 여러 가지 품질이 생성되어 최종 사용자 의 디바이스 및 네트워크 조건에 가장 적합한 경험을 자동으로 제공합니다. 허용되는 최대 해상도는 1080p, 최대 비트 전송률은 8.5Mbps입니다. 출력은 SD 품질(480p)로 제한됩니다. 원하는 경우 트랜 스코딩 사전 설정을 선택할 수 있습니다(아래 참조). 모든 오디오 변환은 트랜스코딩되며, 오디오 전 용 변환을 사용할 수 있습니다.
- ADVANCED\_HD: 비디오가 트랜스코딩됩니다. 원래 입력에서 여러 가지 품질이 생성되어 최종 사용 자의 디바이스 및 네트워크 조건에 가장 적합한 경험을 자동으로 제공합니다. 허용되는 최대 해상도 최대 1080p, 최대 비트 전송률은 8.5Mbps입니다. 출력은 HD 품질(720p)로 제한됩니다. 원하는 경우 트랜스코딩 사전 설정을 선택할 수 있습니다(아래 참조). 모든 오디오 변환은 트랜스코딩되며, 오디 오 전용 변환을 사용할 수 있습니다.

새 채널 유형에 선택 사항인 트랜스코딩 사전 설정을 사용하면 사용 가능한 다운로드 대역폭과 비디오 품질을 절충하여 시청 환경을 최적화할 수 있습니다. 다음과 같은 두 가지 사전 설정이 있습니다.

- 제한된 대역폭 전송: 품질 수준마다 더 낮은 비트 전송률을 사용합니다. 다운로드 대역폭이 낮거나 비디오 콘텐츠가 단순한 경우(예: 토킹 헤드)에 사용하세요.
- 더 높은 대역폭 전송: 품질 수준마다 더 높은 비트 전송률을 사용합니다. 다운로드 대역폭이 높거나 비디오 콘텐츠가 복잡한 경우(예: 플래시 및 빠른 장면 전환)에 사용하세요.

[문서 기록](#page-303-0) 페이지에 IVS 사용 설명서 및 IVS API 참조와 관련된 변경 사항이 나와 있습니다.

# 2023년 6월 1일

Amazon IVS 브로드캐스트 SDK: Android 1.9.0 및 iOS 1.9.0

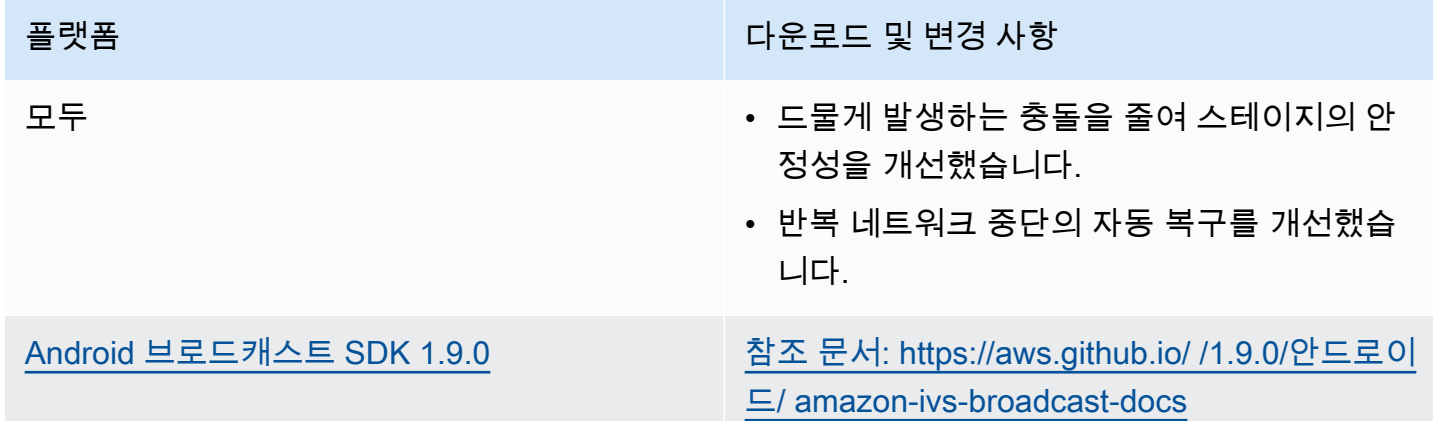

플랫폼 TELESTATE OF THE PRODUCT OF THE PRODUCT OF THE PRODUCT OF THE PRODUCT OF THE PRODUCT OF THE PRODUCT OF THE

- 일부 디바이스에서 사용자가 기본 마이크가 아닌 마이크로 전환하려고 할 때 유선 헤드폰 을 연결 해제하면 오류가 발생하는 버그를 수 정했습니다.
- 브로드캐스팅 세션 도중에 마이크를 전환할 때 잘못된 마이크가 연결되는 일부 디바이스 의 버그를 수정했습니다.
- BroadcastSession , Stage 또는 DeviceDiscovery 객체를 생성하기 전에 Presets 메서드를 호출하면 발생했던 충돌 을 해결했습니다.

플랫폼 다운로드 및 변경 사항

[iOS 브로드캐스트 SDK 1.9.0](#page-93-0) 단계 [없이 다운로드: https://broadcast.live](https://broadcast.live-video.net/1.9.0/AmazonIVSBroadcast.xcframework.zip)[video.net/1.9.0/AmazonIVSBroadcast.xcfra](https://broadcast.live-video.net/1.9.0/AmazonIVSBroadcast.xcframework.zip) [mework.zip](https://broadcast.live-video.net/1.9.0/AmazonIVSBroadcast.xcframework.zip)

> 스테이지 포함 다운로드: [https://broadcast](https://broadcast.live-video.net/1.9.0/AmazonIVSBroadcast-Stages.xcframework.zip)  [.live-video.net/1.9.0/AmazonIVSBroadcast-St](https://broadcast.live-video.net/1.9.0/AmazonIVSBroadcast-Stages.xcframework.zip)  [ages.xcframework.zip](https://broadcast.live-video.net/1.9.0/AmazonIVSBroadcast-Stages.xcframework.zip)

참조 문서: [https://aws.github.io/ amazon-ivs](https://aws.github.io/amazon-ivs-broadcast-docs/1.9.0/ios/)[broadcast-docs /1.9.0/ios/](https://aws.github.io/amazon-ivs-broadcast-docs/1.9.0/ios/)

- 스테이지를 조인하고 마이크를 스테이지에 연 결하지 않은 경우 백그라운드로 전환될 때 새 기본 동작이 자동으로 종료되지 않고 스테이 지에서 유지됩니다. 이렇게 하면 백그라운드 에 머무르면서 최종 사용자 전용 참가자로 스 테이지를 청취하는 사용 사례를 지원할 수 있 습니다.
- 스테이지의 Bluetooth 디바이스 연결/연결 해 제 처리를 개선했습니다.
- setGain을 음소거 및 음소거 해제에 사용할 때 오디오가 많이 작아지는 문제를 해결했습 니다.
- 카메라를 IVSBroadcastSession 에 연결할 때 이제 IVSVideoConfigurat ion 의 size 및 targetFramerate 에 따 라 카메라가 자체적으로 구성됩니다.
- 이제 iOS SDK에 iOS 12.0 이상이 필요합니다 (iOS 11은 더 이상 지원되지 않음).

알려진 문제: 전화 통화 때문에 브로드캐스트 세 션이 중단될 때 최종 사용자의 오디오가 끊어질 수 있습니다. 이 문제는 전화 통화가 중단된 후

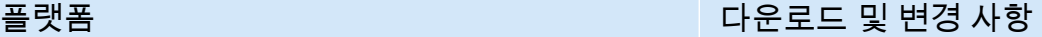

브로드캐스트 세션을 다시 시작하면 해결됩니 다.

#### 브로드캐스트 SDK 크기: Android

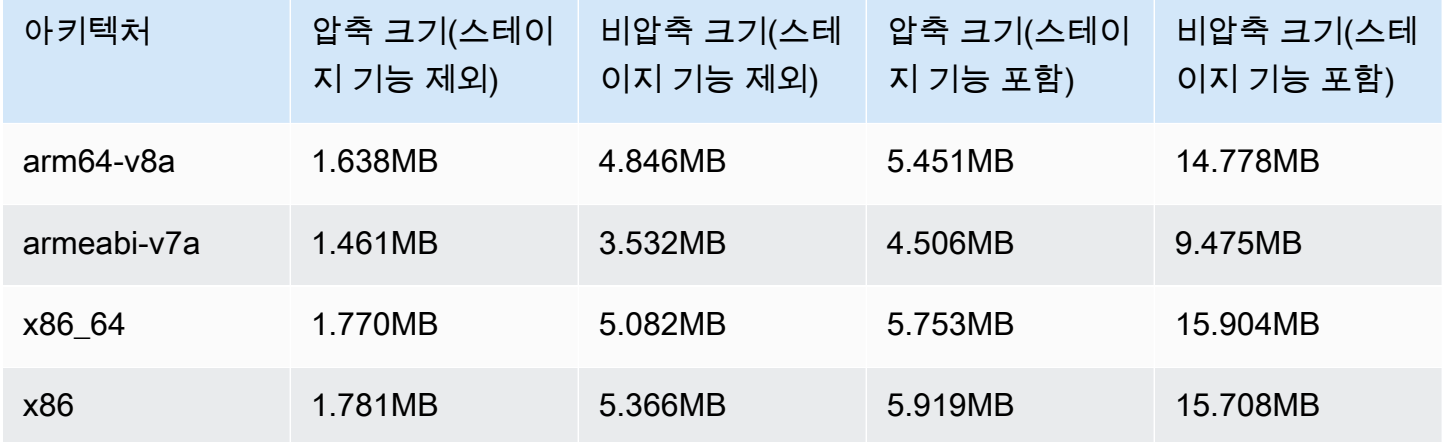

## 브로드캐스트 SDK 크기: iOS

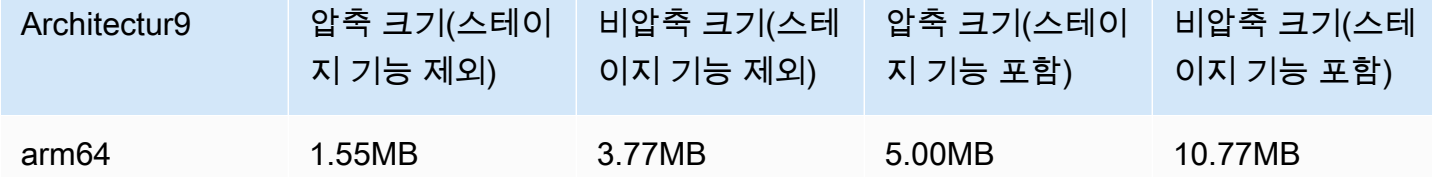

# 2023년 5월 23일

## Amazon IVS 플레이어 SDK 1.19.0

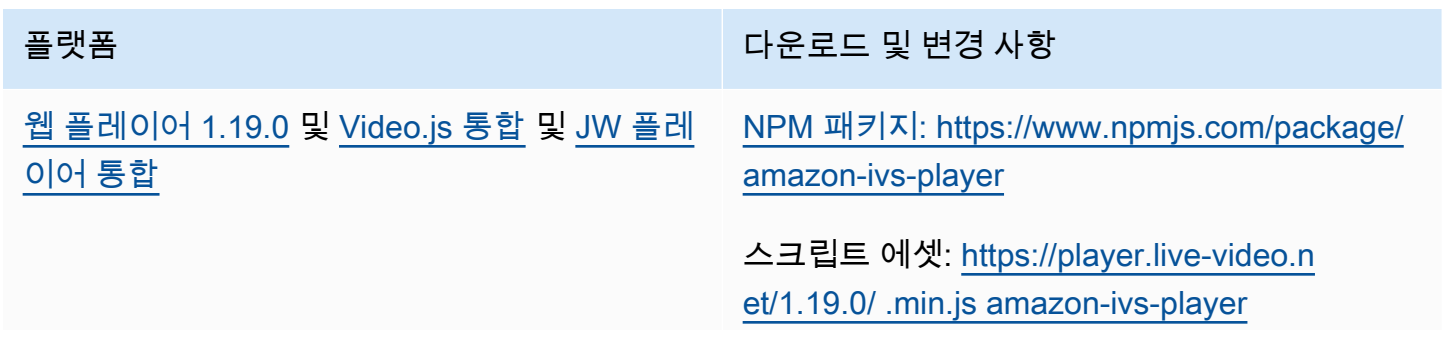

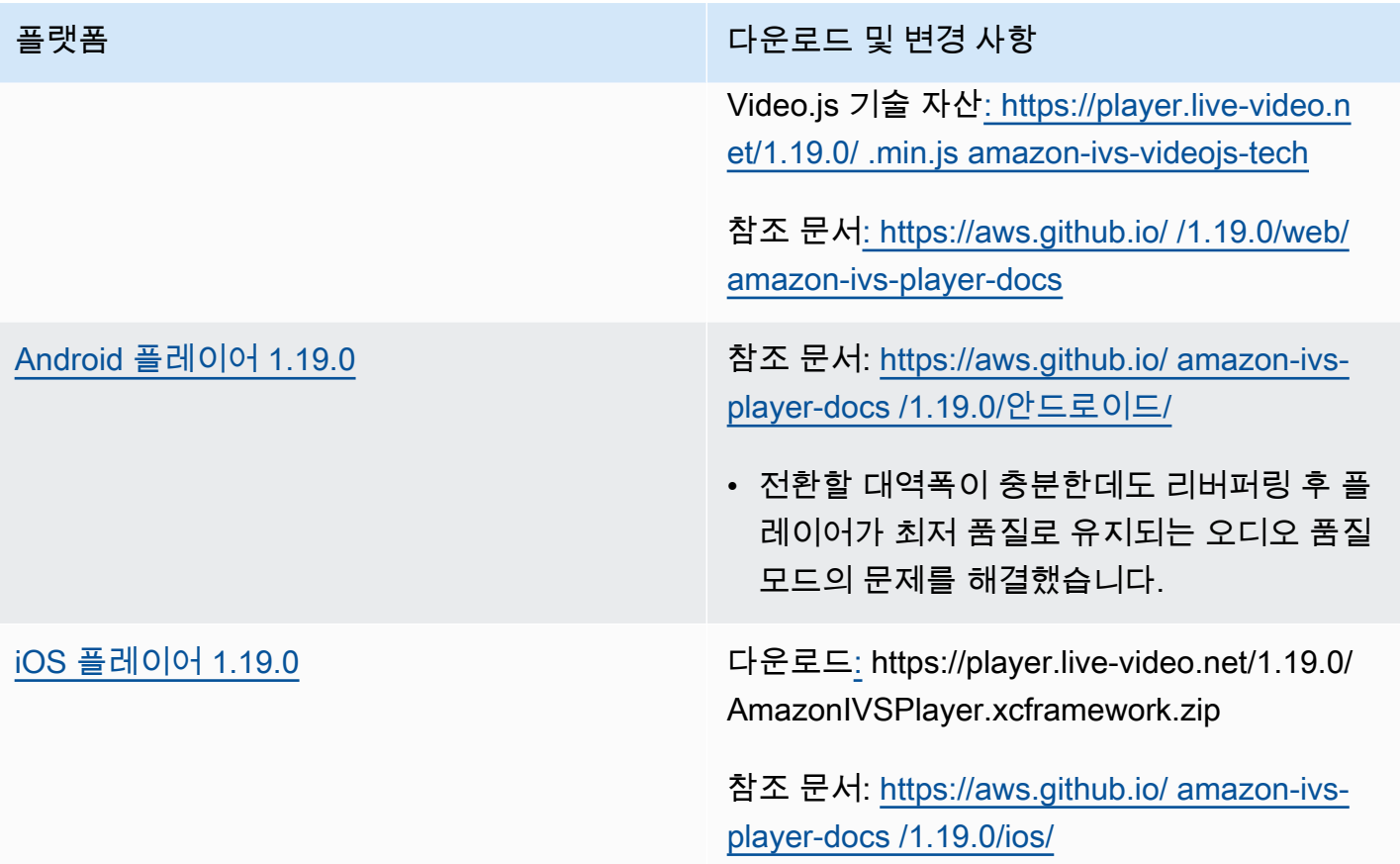

## 모바일 SDK 크기: Android

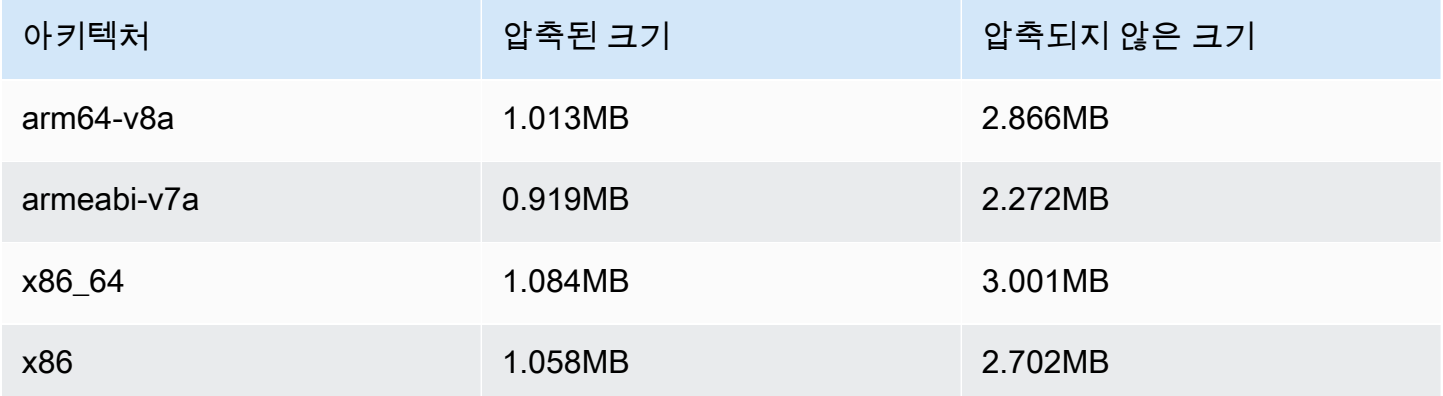

## 모바일 SDK 크기: iOS

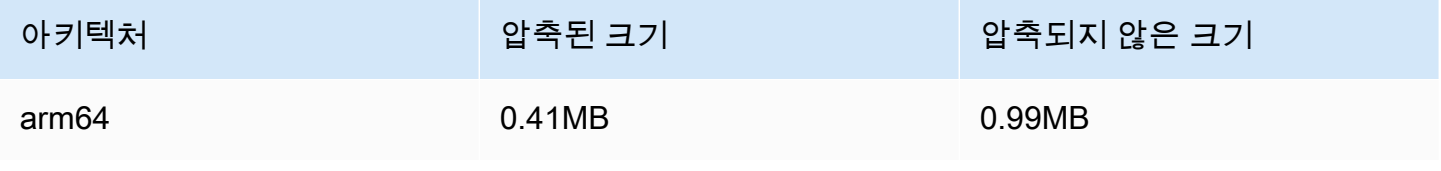

# 2023년 5월 16일

## Amazon IVS 브로드캐스트 SDK: iOS 1.8.1

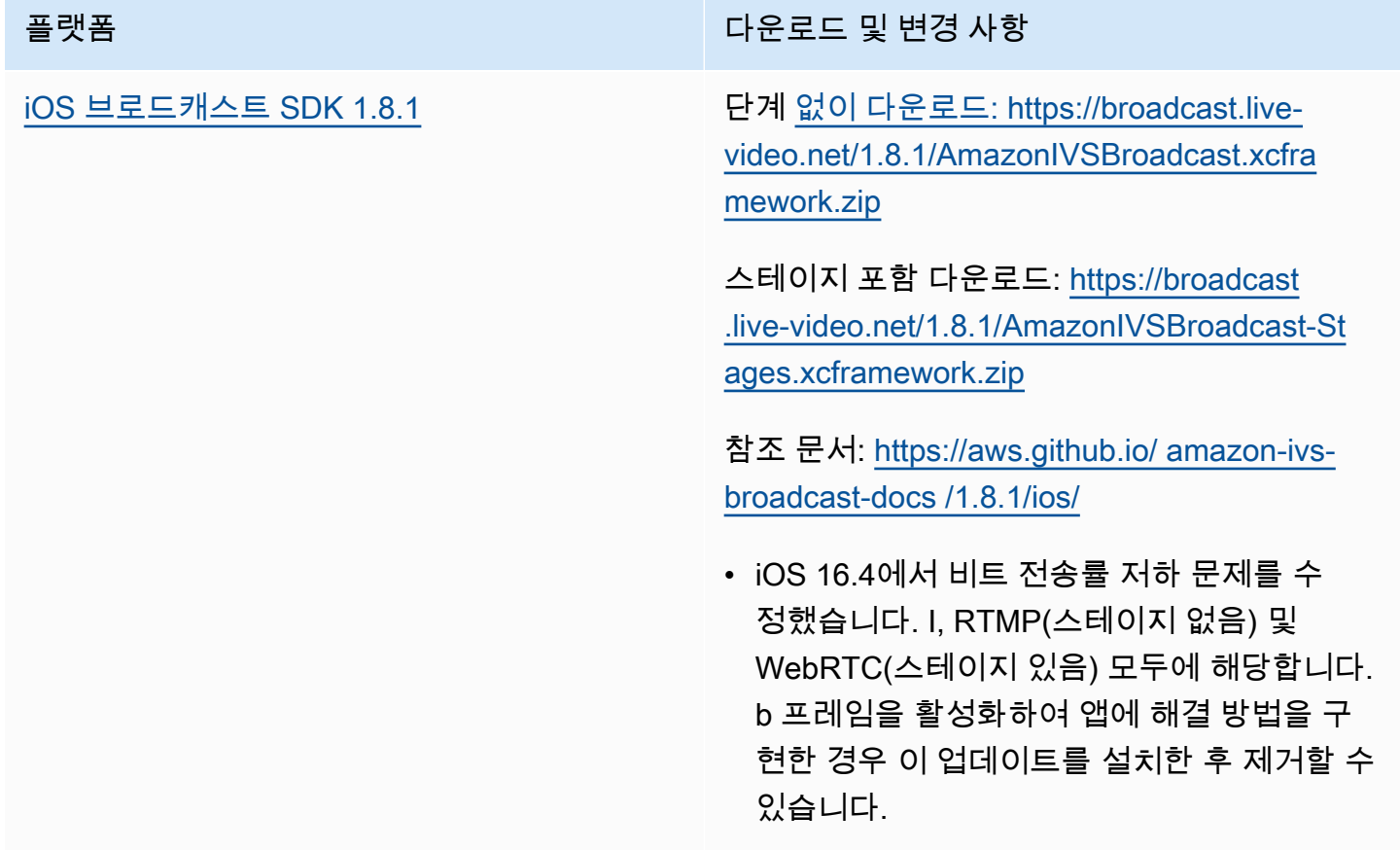

## 브로드캐스트 SDK 크기: iOS

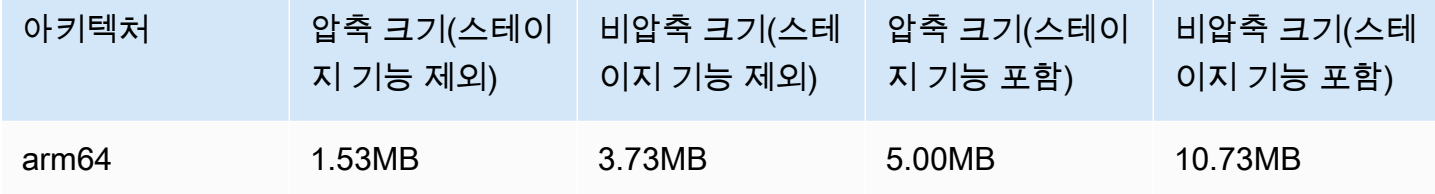

# 2023년 5월 16일

### Amazon IVS 브로드캐스트 SDK 1.7.4

플랫폼 다운로드 및 변경 사항

[iOS 브로드캐스트 SDK 1.7.4](#page-93-0) 다운로드[:](https://broadcast.live-video.net/1.7.4/AmazonIVSBroadcast.xcframework.zip) https://broadcast.live-video.net/1.7.4/ AmazonIVSBroadcast.xcframework.zip

> 참조 문서: [https://aws.github.io/ amazon-ivs](https://aws.github.io/amazon-ivs-broadcast-docs/1.7.4/ios/)[broadcast-docs /1.7.4/ios/](https://aws.github.io/amazon-ivs-broadcast-docs/1.7.4/ios/)

• iOS 16.4에서 비트 전송률 저하 문제를 수정 했습니다. b 프레임을 활성화하여 앱에 해결 방법을 구현한 경우 이 업데이트를 설치한 후 제거할 수 있습니다.

#### 브로드캐스트 SDK 크기: iOS

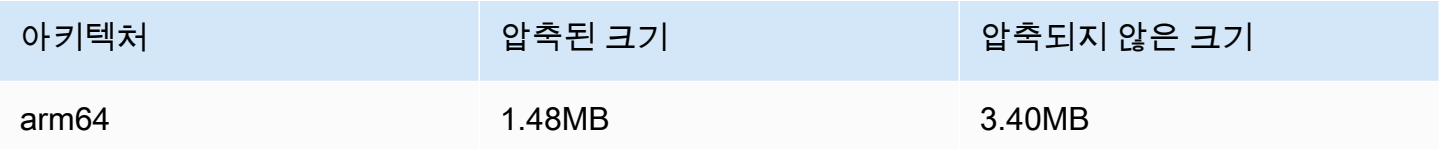

# 2023년 5월 11일

## 다중 호스트 상태

이제 여러 호스트에서 IVS 스테이지의 상태를 모니터링할 수 있습니다. 다음을 참조하세요.

- 스테이지 상태 모<u>니터링</u> 새로운 Amazon IVS 사용 설명서 페이지입니다.
- [Amazon EventBridge IVS와 함께 Amazon 사용](#page-201-0) 두 개의 스테이지 업데이트 이벤트를 추가했습니 다.
- [IVS Service Quotas](#page-234-0)  새 엔드포인트에 대한 호출 비율 할당량을 추가했습니다.

• [IVS Stage API 참조](https://docs.aws.amazon.com/ivs/latest/RealTimeAPIReference/Welcome.html) — 5개의 엔드포인트 (GetParticipant,,, ListParticipants GetStageSession ListStageSessions, ListParticipantEvents) 와 5개의 객체 (이벤트, 참가자,,,) 를 추가했습니다. ParticipantSummary StageSession StageSessionSummary

# 2023년 5월 1일

# Amazon IVS 웹 브로드캐스트 SDK 1.3.2

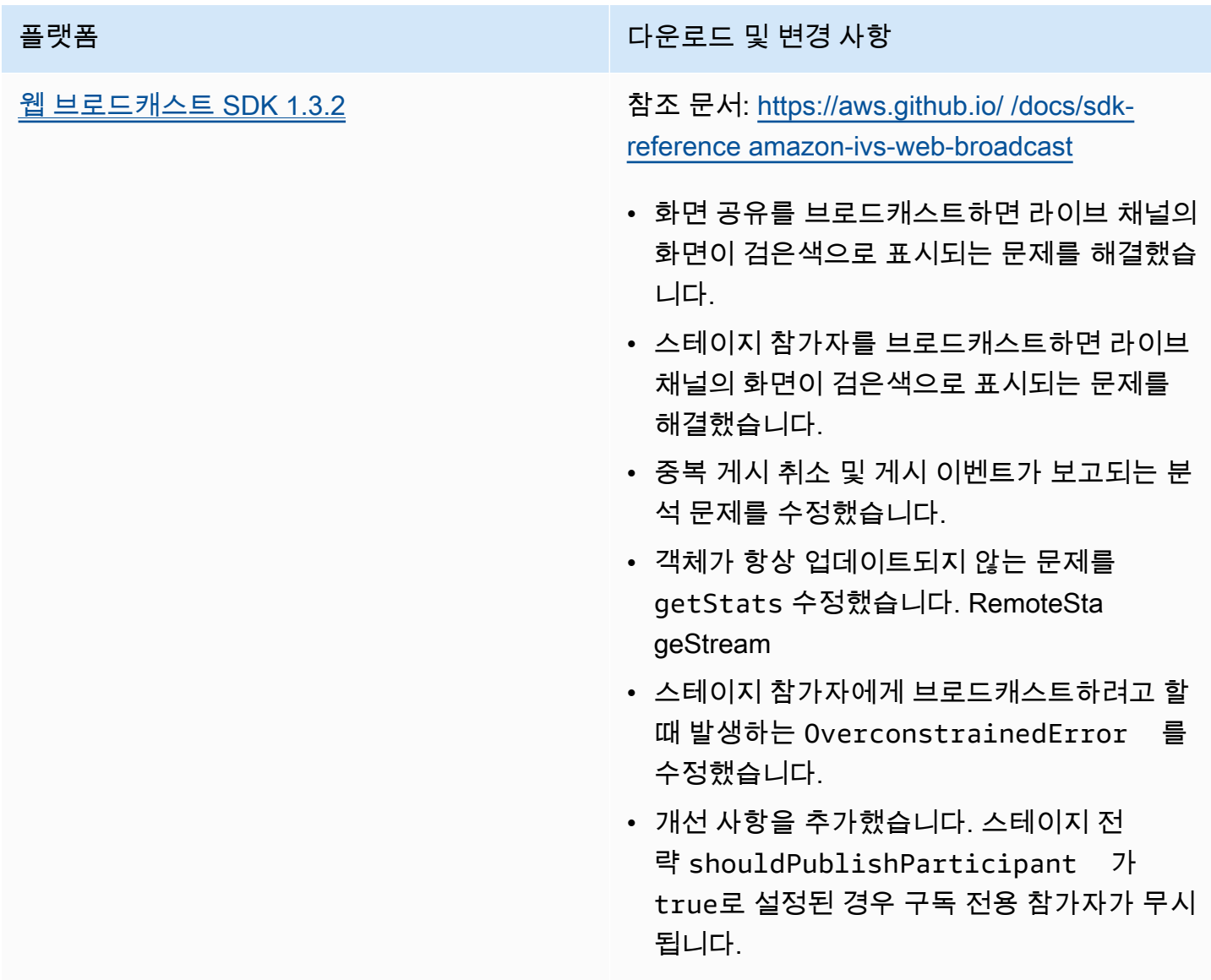

# 2023년 4월 27일

## 스테이지 참가자 증가

한 번에 스테이지에 연결할 수 있는 최대 참가자 수가 12명에서 1,000명으로 늘어났습니다. 최대 12명 의 참가자가 한 번에 스테이지에 게시할 수 있으며 최대 1,000명이 한 번에 구독할 수 있습니다. 자세한 내용은 [Amazon IVS 스트림에서 다중 호스트 활성화](#page-46-0) 및 [Amazon IVS Service Quotas](#page-234-0) 참조하세요.

# 2023년 4월 4일

# Amazon IVS 플레이어 SDK 1.18.0

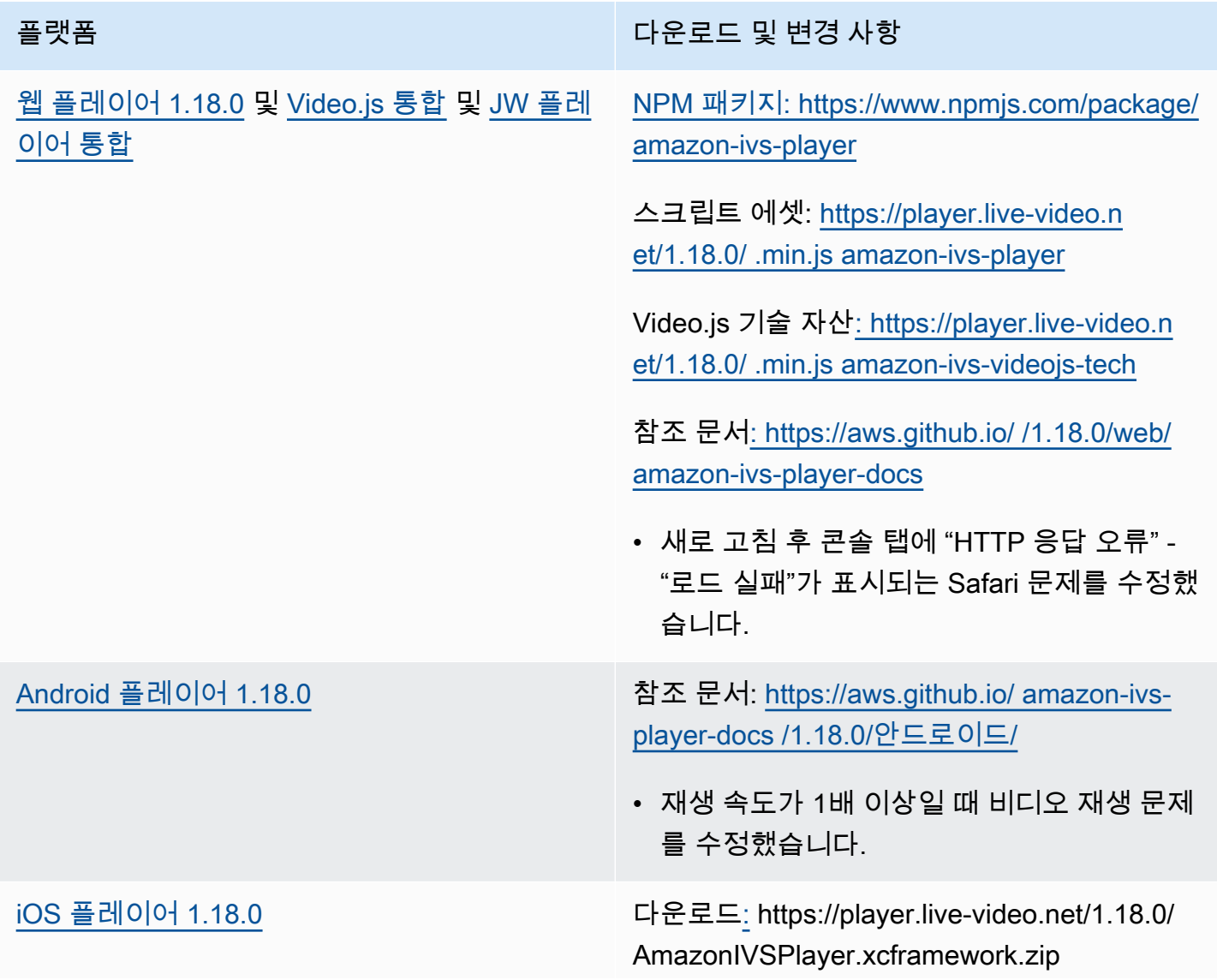

플랫폼 다운로드 및 변경 사항

참조 문서: [https://aws.github.io/ amazon-ivs](https://aws.github.io/amazon-ivs-player-docs/1.18.0/ios/)[player-docs /1.18.0/ios/](https://aws.github.io/amazon-ivs-player-docs/1.18.0/ios/)

#### 모바일 SDK 크기: Android

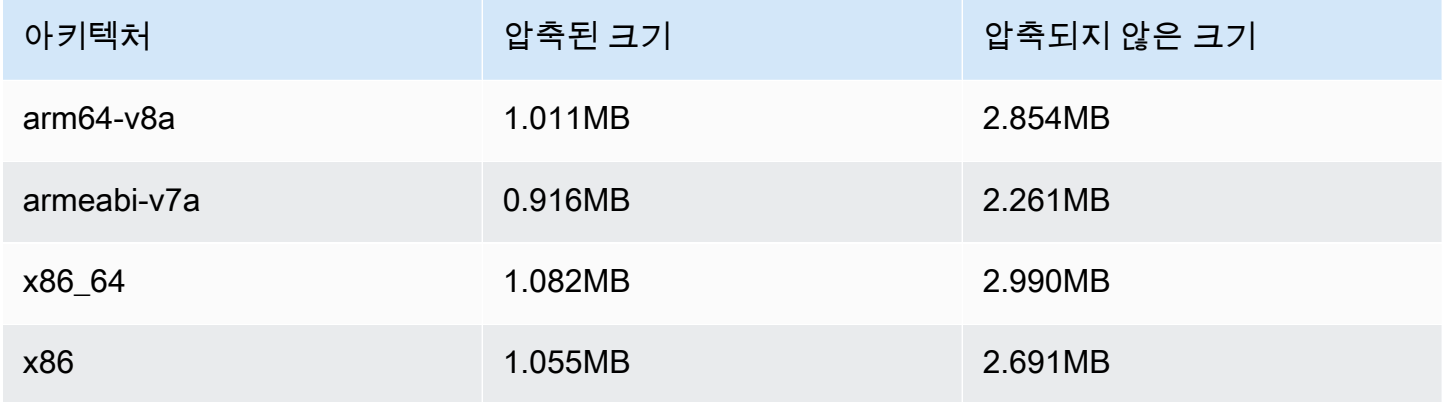

#### 모바일 SDK 크기: iOS

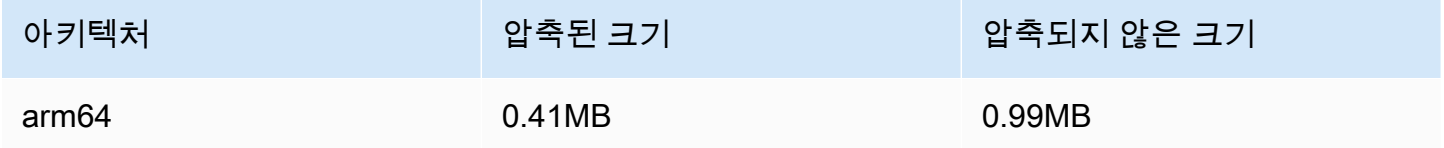

# 2023년 3월 30일

## RTMP 지원

Amazon IVS는 이제 RTMPS 외에도 RTMP(Real-Time Messaging Protocol) 스트리밍을 지원합니다. RTMPS는 RTMP의 보안 버전입니다. RTMP가 필요한 구체적이고 검증된 사용 사례가 없는 한 보안 수집을 위해 RTMPS를 사용하는 것이 좋습니다.

RTMP 스트리밍은 다음을 통해 설정할 수 있습니다.

• IVS 콘솔 - 초기 채널 설정 중에 사용자 지정 구성 버튼을 사용하거나 기존 채널을 수정할 때는 RTMP 수집 활성화 토글을 사용합니다.

• API — 또는 요청에서 새 필드를 사용합니다. insecureIngest CreateChannel UpdateChannel [IVS API 참조](https://docs.aws.amazon.com/ivs/latest/APIReference/Welcome.html)를 참조하세요.

RTMP 수집 엔드포인트에 대한 자세한 내용은 [스트리밍 소프트웨어 설정,](#page-38-0) [Android SDK 브로드캐스트](#page-82-0)  [가이드](#page-82-0) 및 [iOS SDK 브로드캐스트 가이드](#page-93-0)를 참조하세요.

2023년 4월 29일 수정: [브로드캐스트 Android SDK 가이드](#page-82-0)와 [브로드캐스트 iOS SDK 가이드](#page-93-0)가 RTMPS 수집만 지원함을 나타내도록 변경되었습니다(안전하지 않은 RTMP 수집은 지원하지 않음).

## 2023년 3월 29일

### 프라이빗 채널용 1회용 토큰

[재생 토큰 생성 및 서명](#page-178-0)에서 페이로드에 1회용 토큰 생성을 위한 선택적 필드 single-use-uuid를 추가했습니다.

## 2023년 3월 28일

#### Amazon IVS 웹 브로드캐스트 SDK 1.3.1

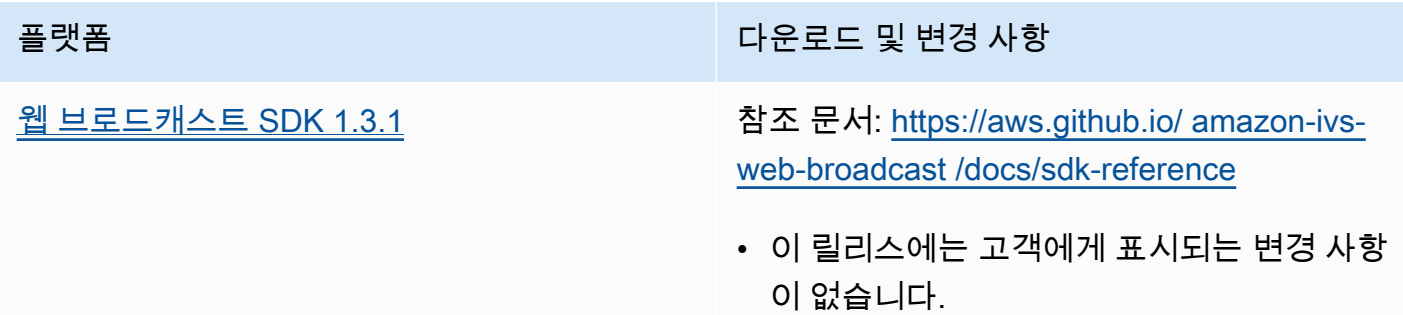

## 2023년 3월 23일

#### 스트림에서 다중 호스트 지원(스테이지 리소스)

새로운 기능의 첫 번째 릴리스입니다. 이제 여러 참가자의 비디오를 하나의 라이브 스트림으로 결합할 수 있습니다. 스테이지는 참가자들이 실시간으로 오디오와 비디오를 교환할 수 있는 가상 공간입니다. 그런 다음 스테이지를 채널에 브로드캐스트하여 더 많은 대상에게 도달하고, 대상을 '스테이지'로 데려 와 실시간 대화에 기여할 수 있는 애플리케이션을 빌드합니다. 자세한 내용은 다음을 참조하세요.
- [IVS 스트림에서 다중 호스트 활성화\(](#page-46-0)새 문서)
- [스테이지 API 참조\(](https://docs.aws.amazon.com/ivs/latest/RealTimeAPIReference/)새 문서)
- [Service Quotas\(](#page-234-0)기타 할당량 > Amazon IVS의 "Amazon IVS 스테이지" 엔드포인트 및 스테이지 제 한)
- [Amazon IVS 브로드캐스트 SDK 1.8.0](#page-432-0) 동시 릴리스에 대한 설명서 변경

## 2023년 3월 23일

#### <span id="page-432-0"></span>Amazon IVS 브로드캐스트 SDK: Android 1.8.0, iOS 1.8.0 및 웹 1.3.0

스트림의 다중 호스트에 대한 지원이 추가되면서 Android 및 iOS 브로드캐스트 SDK가 새 스테이지 기 능을 지원하도록 업데이트되었습니다.

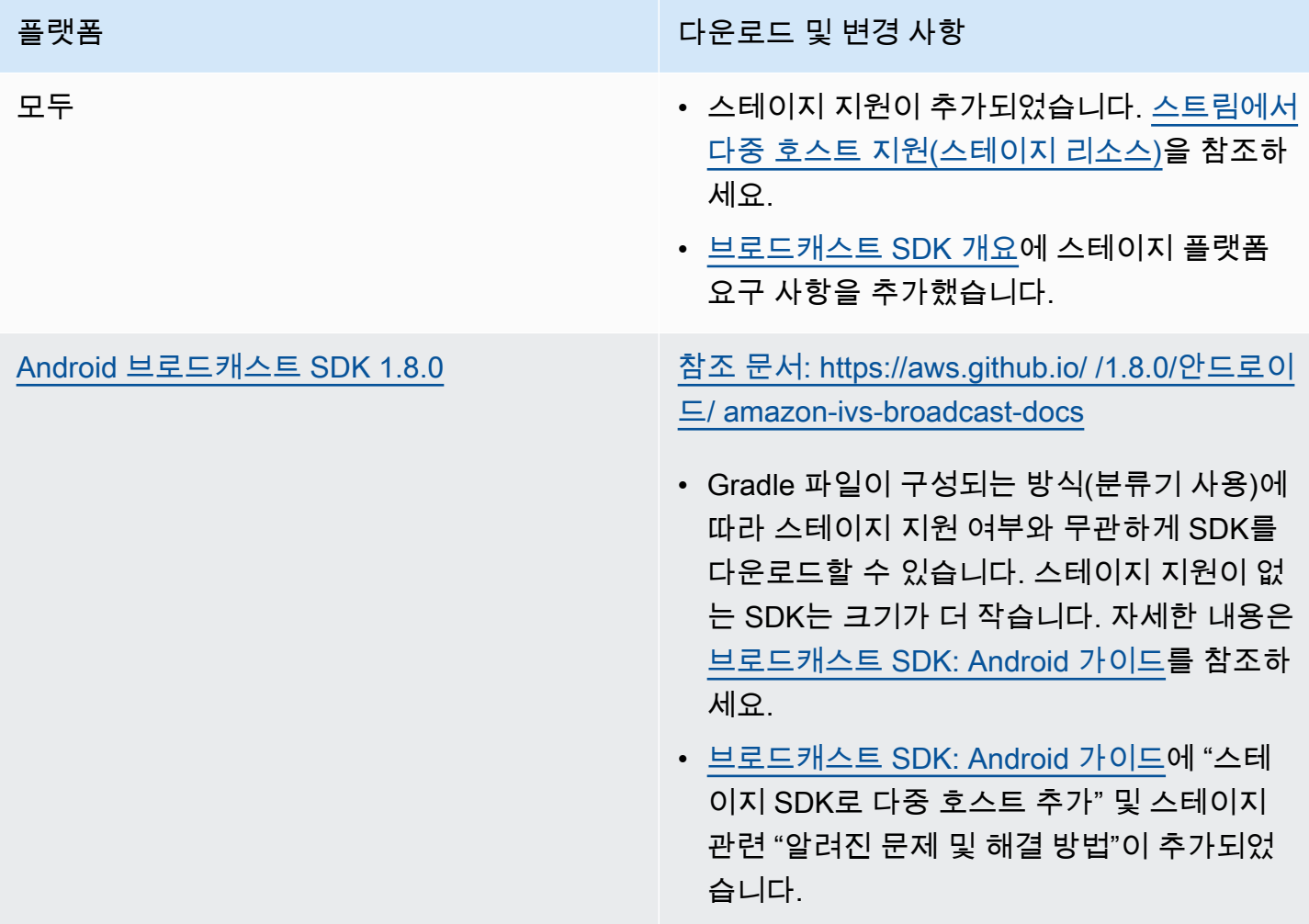

플랫폼 다운로드 및 변경 사항

[iOS 브로드캐스트 SDK 1.8.0](#page-93-0) 스테이지 제외 다운로드: [https://broadcast](https://broadcast.live-video.net/1.8.0/AmazonIVSBroadcast.xcframework.zip)  [.live-video.net/1.8.0/AmazonIVSBroadcast.xc](https://broadcast.live-video.net/1.8.0/AmazonIVSBroadcast.xcframework.zip)  [framework.zip](https://broadcast.live-video.net/1.8.0/AmazonIVSBroadcast.xcframework.zip)

> 스테이지 포함 다운로드: [https://broadcast](https://broadcast.live-video.net/1.8.0/AmazonIVSBroadcast-Stages.xcframework.zip)  [.live-video.net/1.8.0/AmazonIVSBroadcast-St](https://broadcast.live-video.net/1.8.0/AmazonIVSBroadcast-Stages.xcframework.zip)  [ages.xcframework.zip](https://broadcast.live-video.net/1.8.0/AmazonIVSBroadcast-Stages.xcframework.zip)

참조 문서: [https://aws.github.io/ amazon-ivs](https://aws.github.io/amazon-ivs-broadcast-docs/1.8.0/ios/)[broadcast-docs /1.8.0/ios/](https://aws.github.io/amazon-ivs-broadcast-docs/1.8.0/ios/)

- 포드 파일의 구성 방식에 따라 스테이지 지원 이 제외 또는 포함된 SDK를 다운로드할 수 있 습니다. 스테이지 지원이 없는 SDK는 크기가 더 작습니다. 설치 세부 정보는 [브로드캐스트](#page-93-0)  [SDK: iOS 가이드](#page-93-0)를 참조하세요.
- [브로드캐스트 SDK: iOS 가이드에](#page-93-0) "스테이지 SDK로 다중 호스트 추가" 및 스테이지 관련 "알려진 문제 및 해결 방법"이 추가되었습니 다.
- Apple에서 공식적으로 비트코드를 지원 중단 하고 더 이상 App Store 제출을 허용하지 않기 때문에 SDK의 비트코드 지원이 중단되었습니 다. 자세한 내용은 [Xcode 14 릴리스 정보](https://developer.apple.com/documentation/xcode-release-notes/xcode-14-release-notes#Deprecations)를 참 조하세요.

[웹 브로드캐스트 SDK 1.3.0](#page-73-0) 참조 문서: [https://aws.github.io/ amazon-ivs](https://aws.github.io/amazon-ivs-web-broadcast/docs/sdk-reference)[web-broadcast /docs/sdk-reference](https://aws.github.io/amazon-ivs-web-broadcast/docs/sdk-reference)

> • [브로드캐스트 SDK: 웹 가이드에](#page-73-0) "스테이지 SDK로 다중 호스트 추가" 및 스테이지 관련 "알려진 문제 및 해결 방법"이 추가되었습니 다.

#### 브로드캐스트 SDK 크기: Android

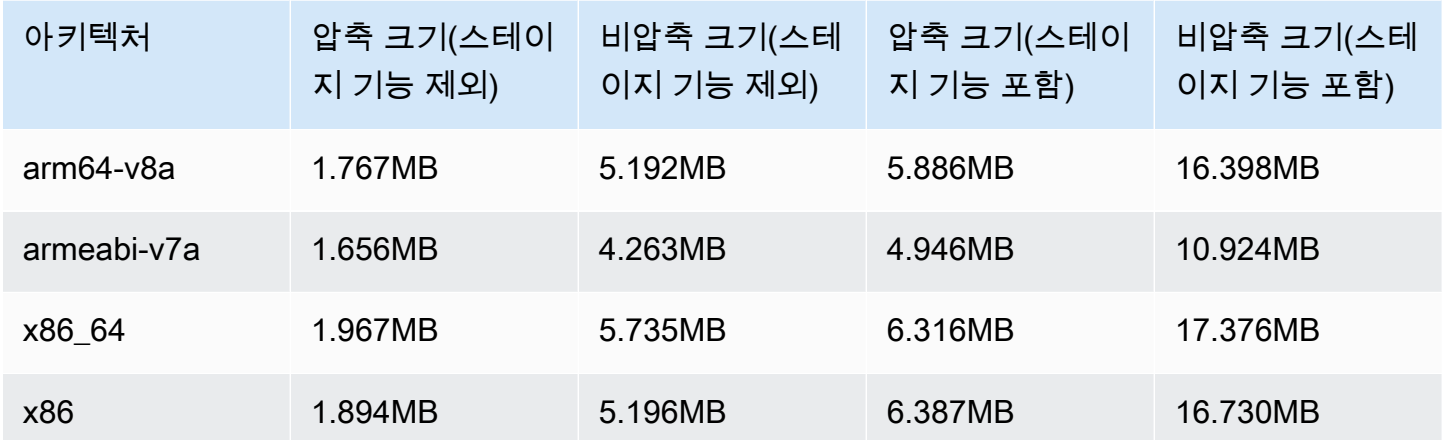

#### 브로드캐스트 SDK 크기: iOS

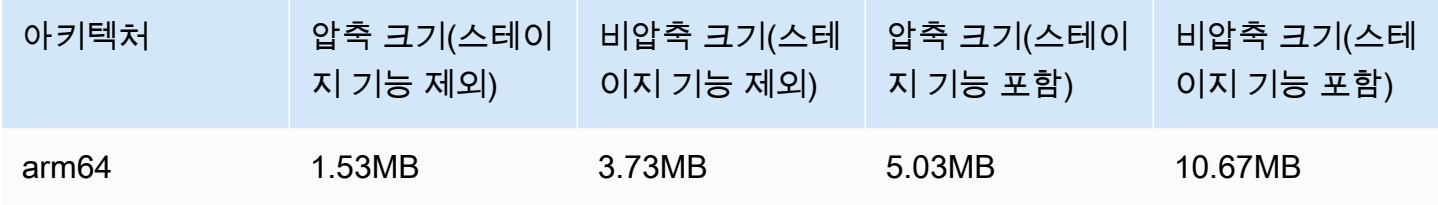

# 2023년 3월 2일

Amazon IVS 브로드캐스트 SDK: Android 1.7.3

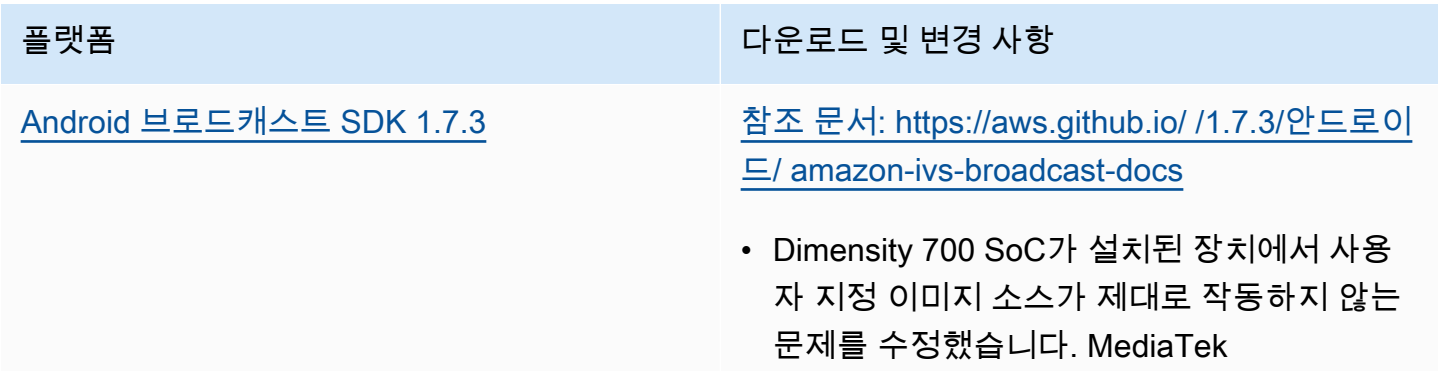

#### 브로드캐스트 SDK 크기: Android

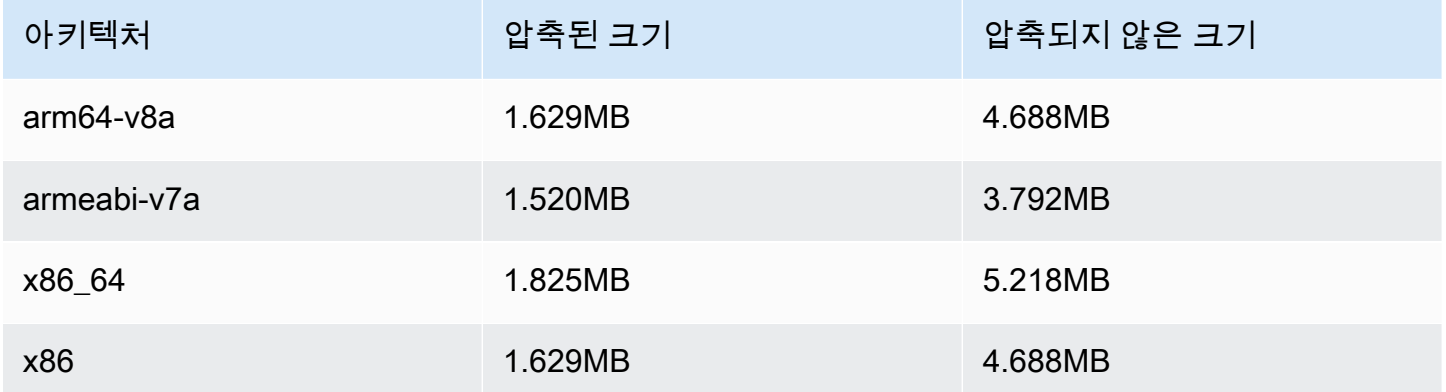

# 2023년 2월 28일

## Amazon IVS 플레이어 SDK 1.17.0

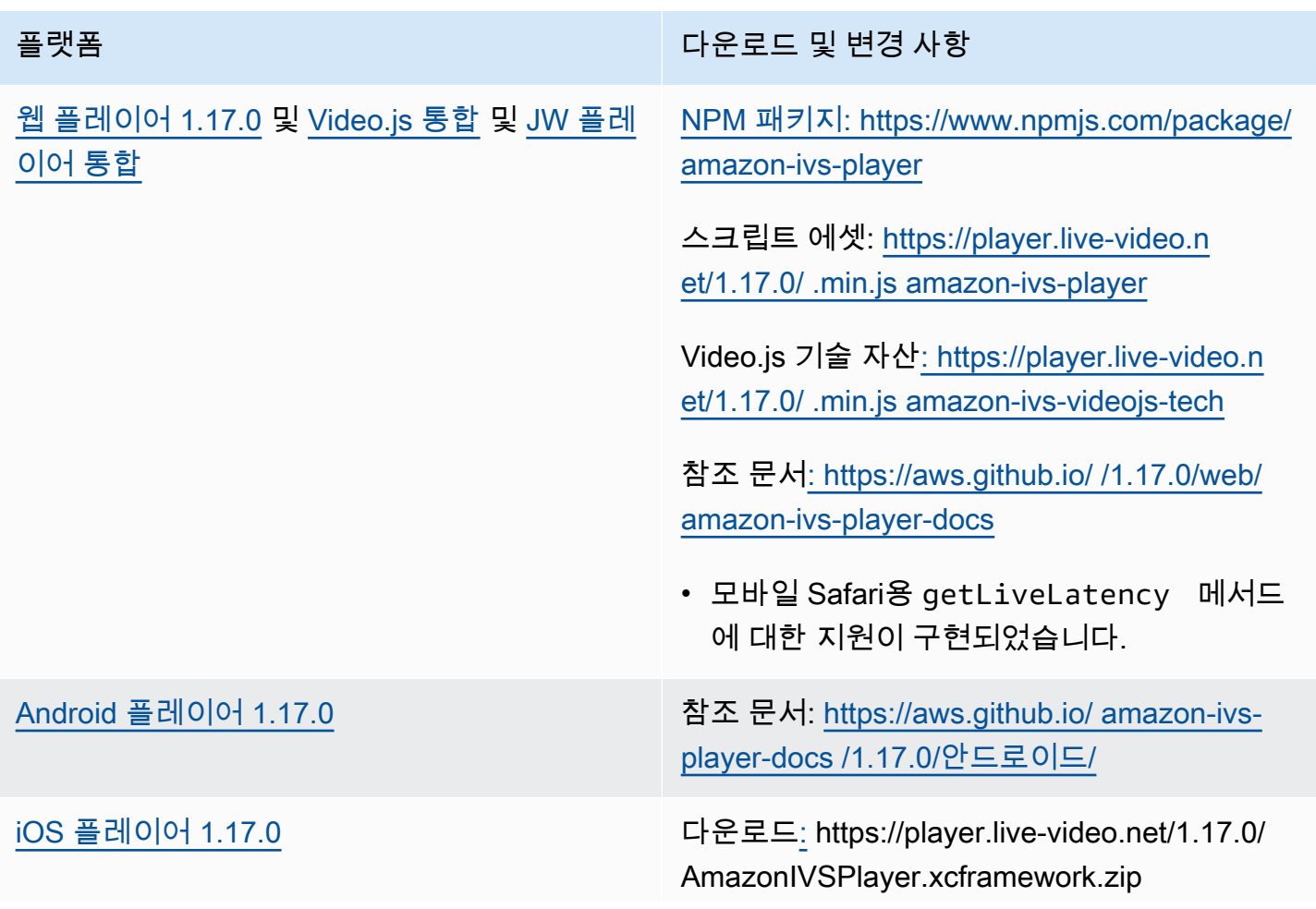

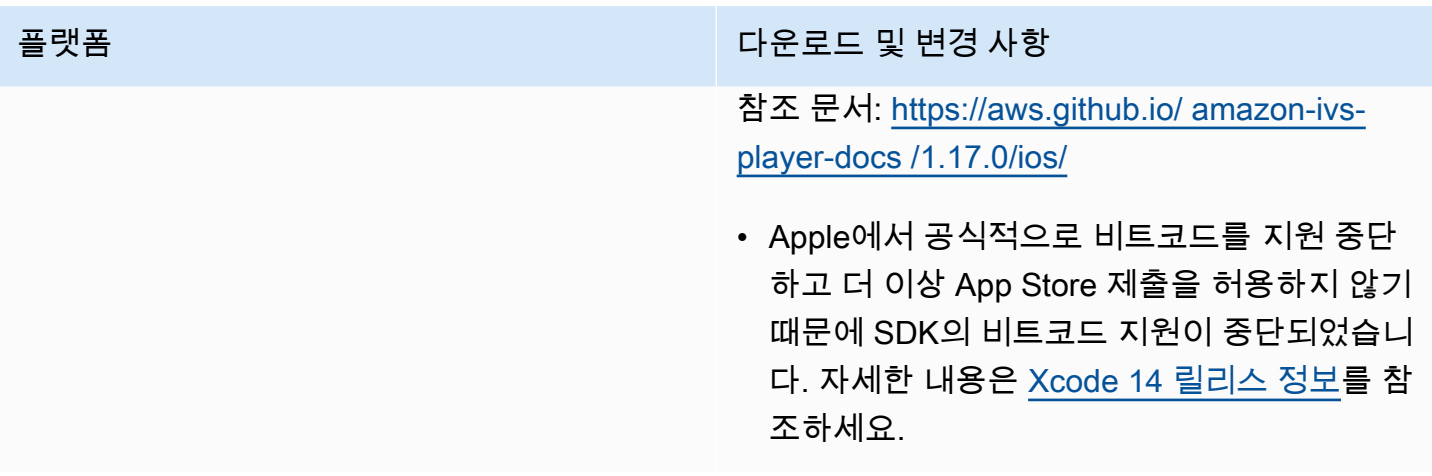

#### 모바일 SDK 크기: Android

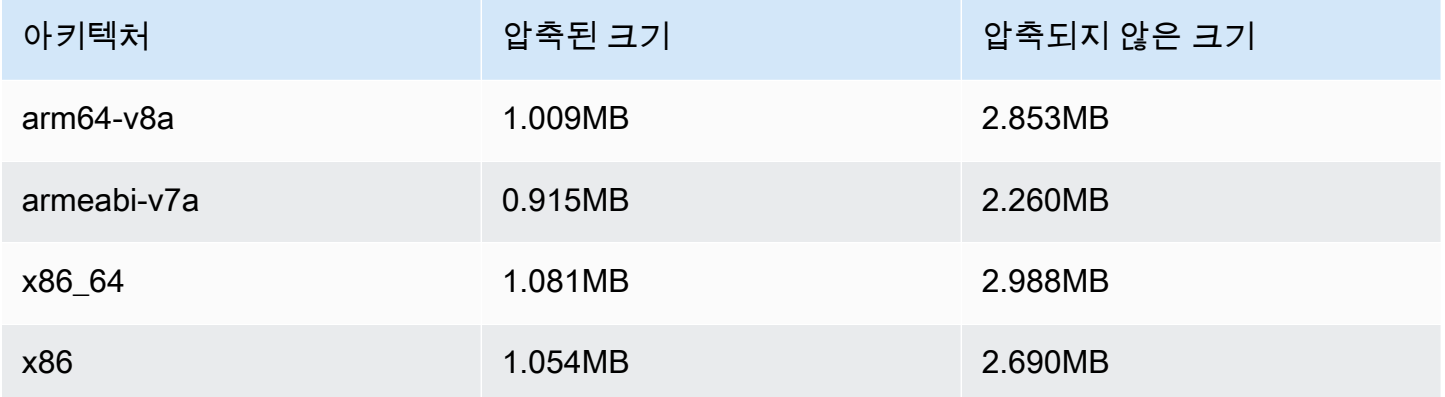

#### 모바일 SDK 크기: iOS

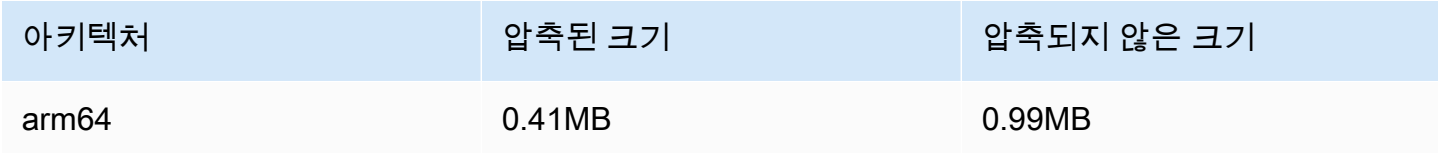

# 2023년 2월 16일

### S3에 자동 레코딩에 대한 바이트 범위 태그 및 매니페스트 파일

auto-record-to-S3 기능은 이제 표준 HLS 재생 목록 외에도 [바이트 범위](https://datatracker.ietf.org/doc/html/draft-pantos-http-live-streaming-23#section-4.3.2.2) 재생 목록 생성을 지원합니 다. 자세한 정보는 [Amazon S3에 자동 레코딩을](#page-185-0) 참조하세요("레코딩 콘텐츠", "바이트 범위 재생 목록", recording\_started 및 recording\_ended에 대한 JSON 예의 새 byte\_range\_playlist 필 드).

# 2023년 1월 31일

## Amazon IVS 챗 클라이언트 메시징 SDK: Android 1.1.0

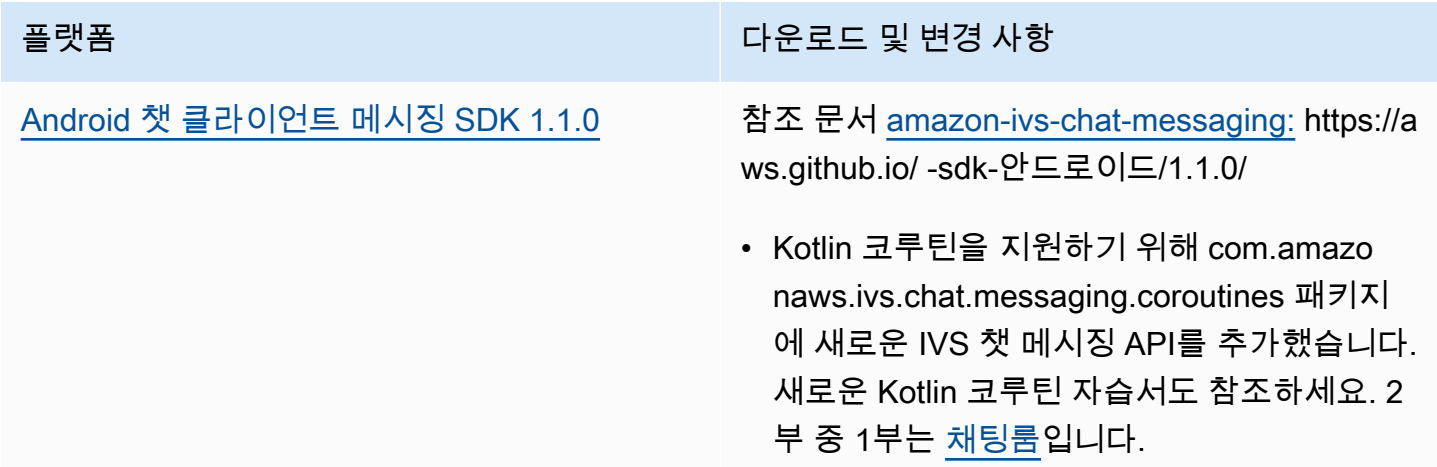

#### Chat Client Messaging SDK 크기: Android

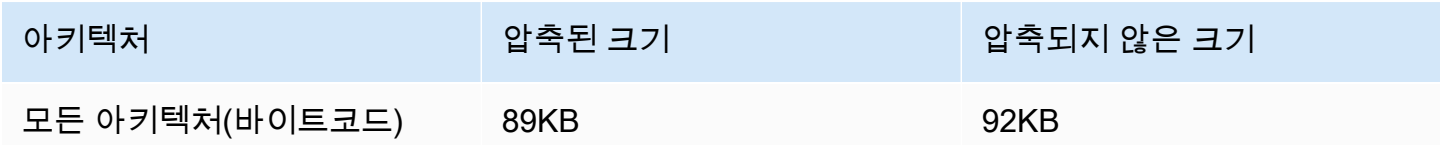

# 2023년 1월 17일

## Amazon IVS 플레이어 SDK 1.16.0

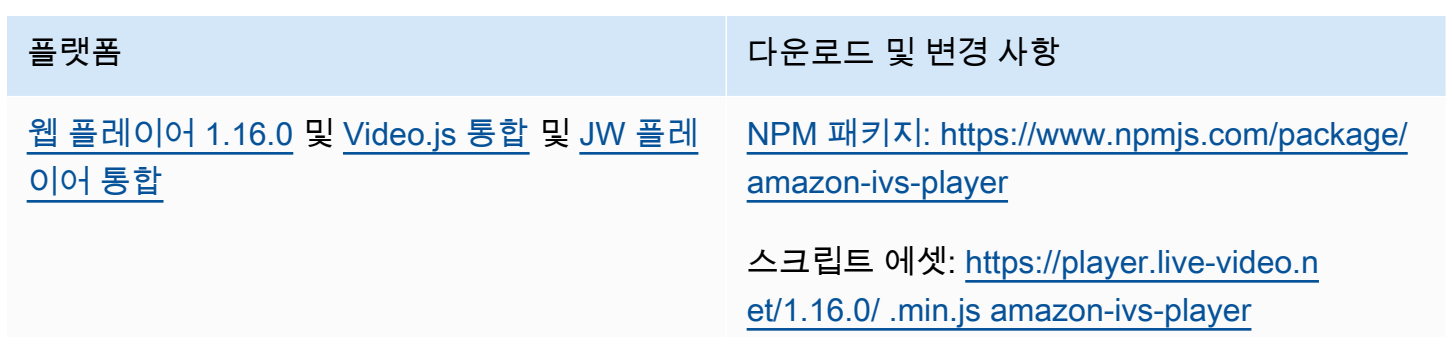

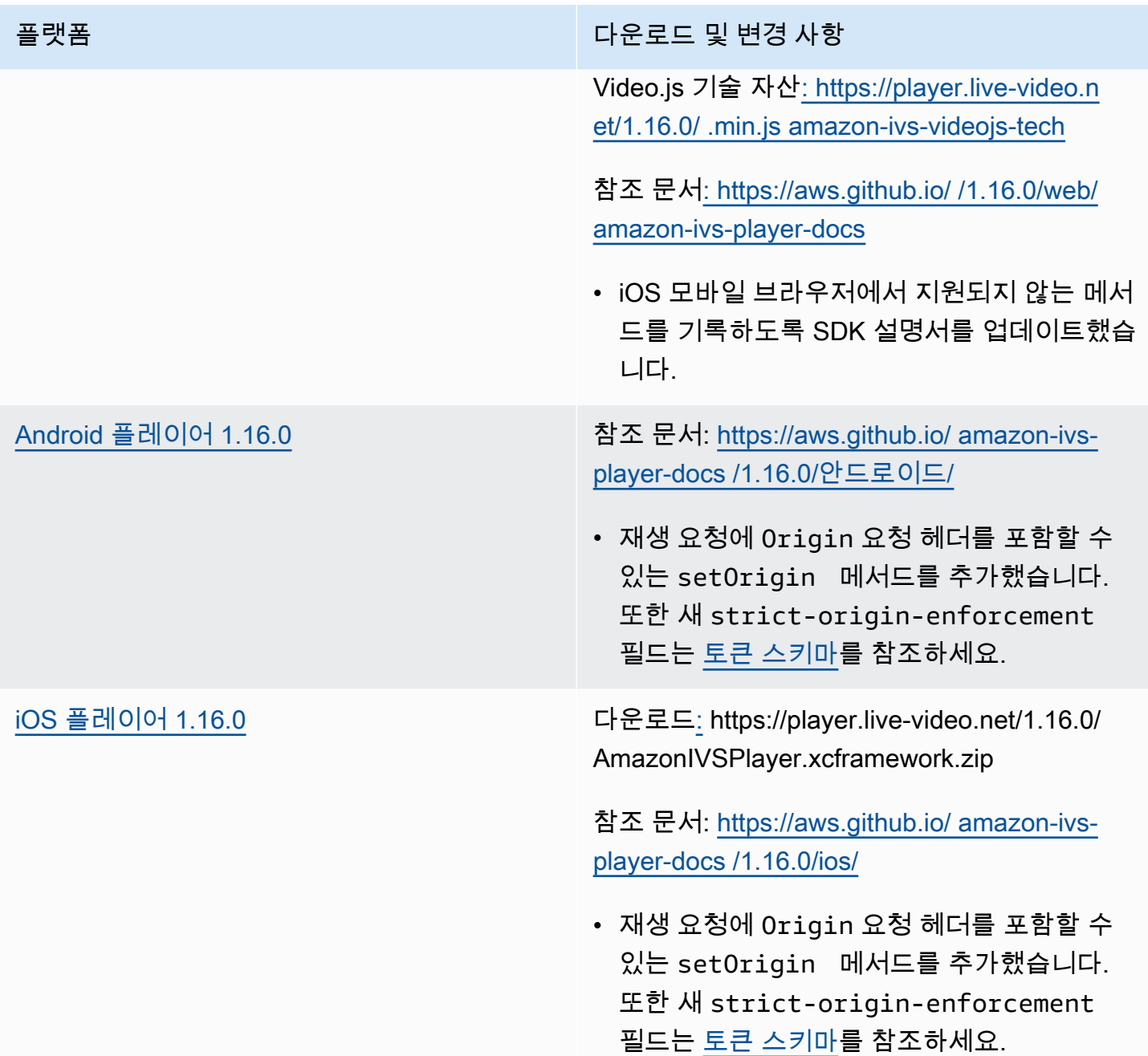

#### 모바일 SDK 크기: Android

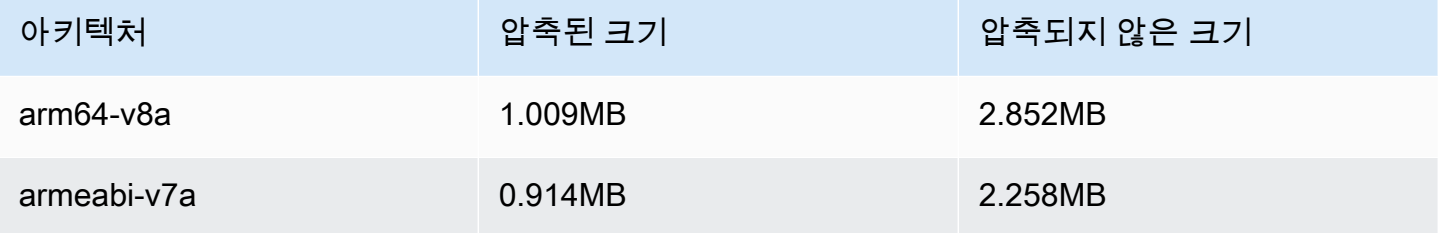

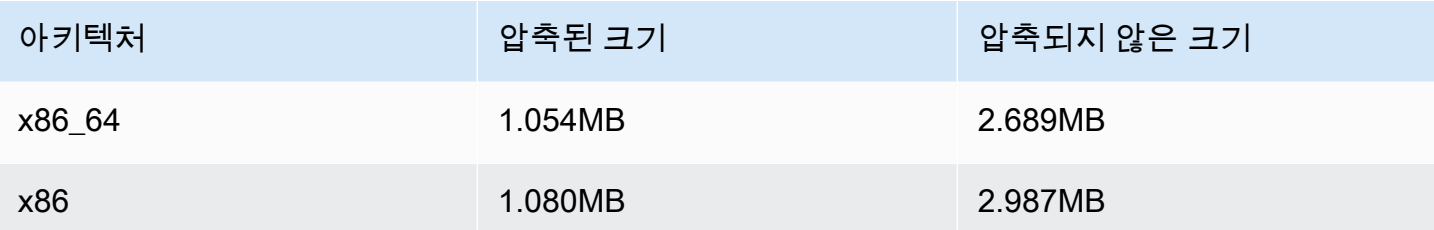

모바일 SDK 크기: iOS

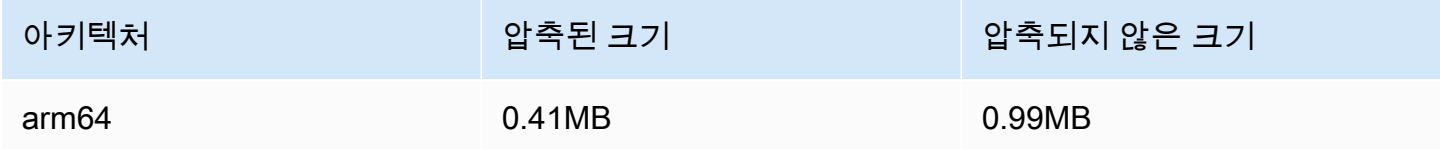

# 2022년 12월 9일

## S3 매니페스트 파일에 자동 레코딩에 타임스탬프 추가

[Amazon S3에 자동 레코딩이](#page-185-0) 활성화되면 HLS 매니페스트 파일이 생성됩니다. 이러한 파일에는 이제 UTC ISO-8601 형식을 사용하여 생성될 때 모든 HLS 세그먼트의 벽시계 시간을 나타내는 HLS 프로그 램-날짜-시간(PDT) 태그가 포함됩니다.

# 2022년 12월 6일

Amazon IVS 브로드캐스트 SDK: Android 1.7.2

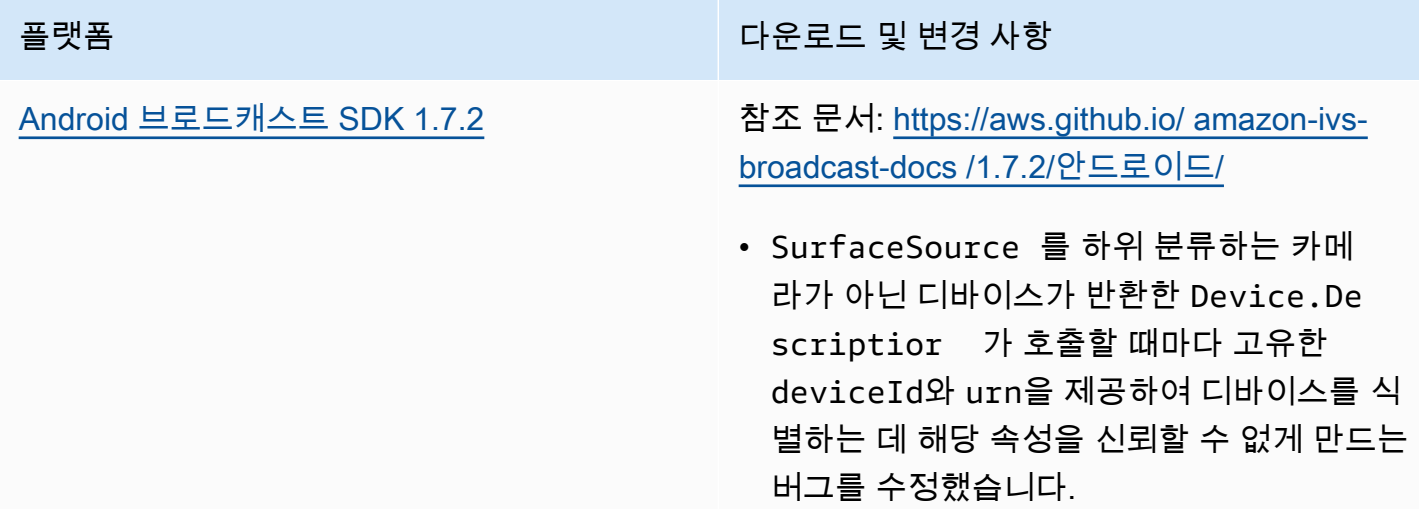

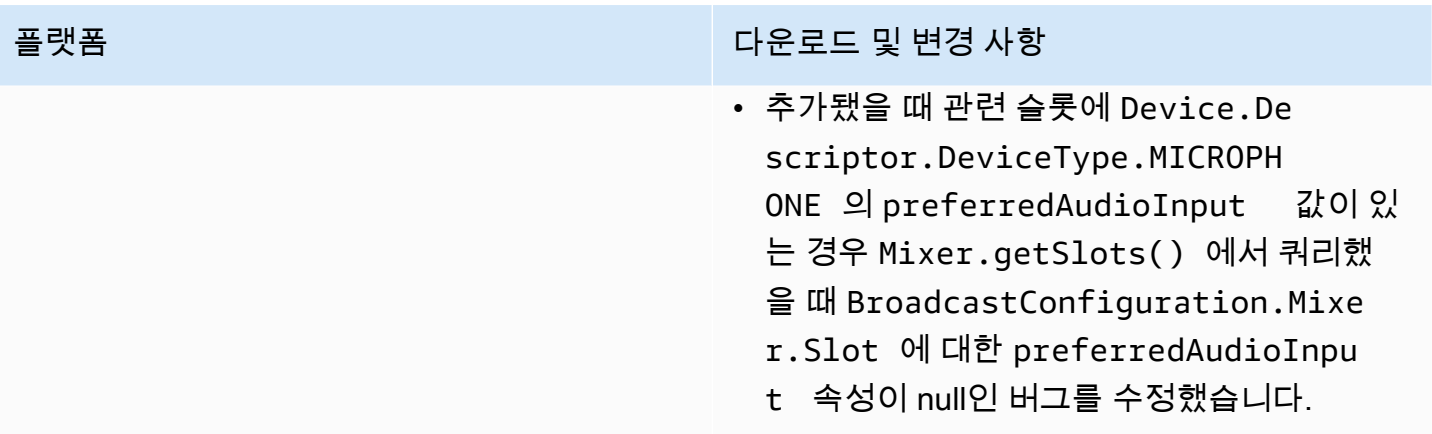

#### 브로드캐스트 SDK 크기: Android

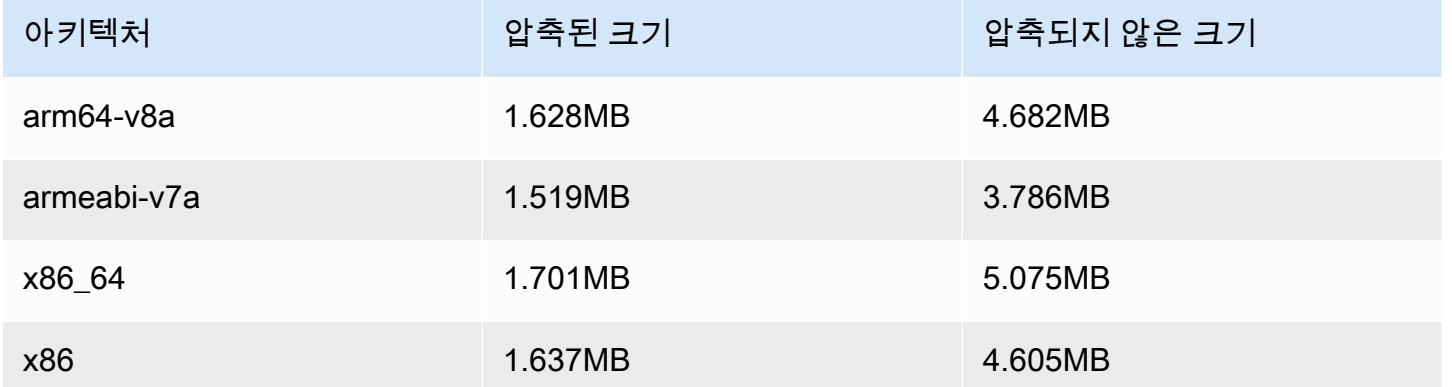

## 2022년 11월 17일

### 채팅 로깅

이것은 새로운 기능의 첫 번째 릴리스입니다. 이제 로깅 구성을 생성하여 채팅룸으로 보낸 메시지를 저 장할 수 있습니다. 자세한 내용은 다음을 참조하십시오.

- [챗 로깅](https://docs.aws.amazon.com/ivs/latest/ChatUserGuide/chat-logging.html) 새 페이지입니다.
- [챗 시작하기](https://docs.aws.amazon.com/ivs/latest/ChatUserGuide/getting-started-chat.html) IAM 권한을 업데이트하고 챗 로깅 설정 절차를 추가했습니다.
- [Service Quotas](https://docs.aws.amazon.com/ivs/latest/ChatUserGuide/service-quotas.html)  새 엔드포인트 및 로깅 구성입니다.
- CloudWatch 로그 대상 측정항목이 추가되었습니다.

2023년 10월 12일 업데이트: 이 CloudWatch 문서는 삭제되었으며 콘텐츠는 [IVS 저지연 스트리밍](#page-58-0)  [모니터링으로](#page-58-0) 이동되었습니다.

2023년 12월 28일 업데이트: 채팅 관련 CloudWatch 콘텐츠가 [Amazon](https://docs.aws.amazon.com/ivs/latest/ChatUserGuide/chat-health.html) IVS 채팅 모니터링으로 이동 되었습니다.

• [채팅 API 참조](https://docs.aws.amazon.com/ivs/latest/ChatAPIReference) — LoggingConfiguration 리소스와 여러 데이터 유형 및 엔드포인트가 추가되었습니 다. 자세한 내용은 [문서 기록을](https://docs.aws.amazon.com/ivs/latest/ChatUserGuide/doc-history.html#history-chat-api-reference) 참조하세요.

## 2022년 11월 9일

## 아마존 IVS 채팅 클라이언트 메시징 SDK: 1.0.2 JavaScript

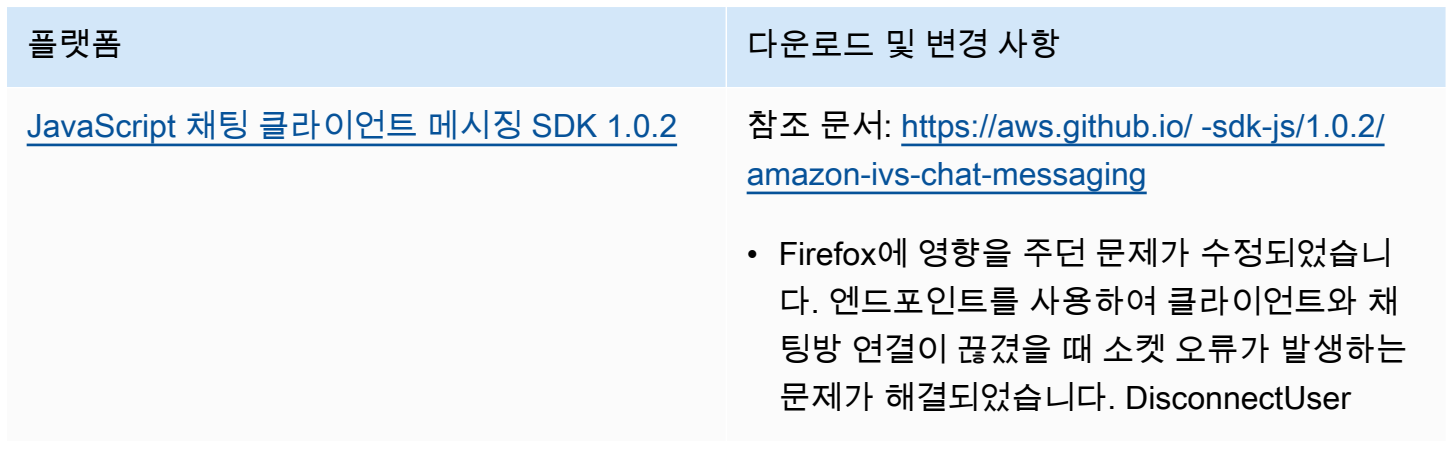

# 2022년 11월 1일

### Amazon IVS 플레이어 SDK 1.14.0

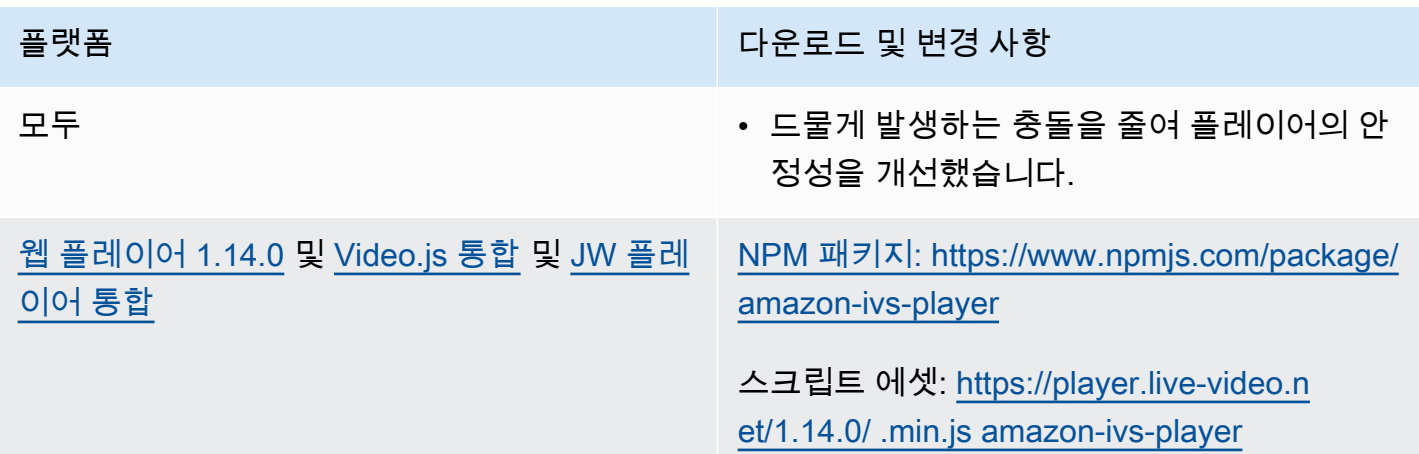

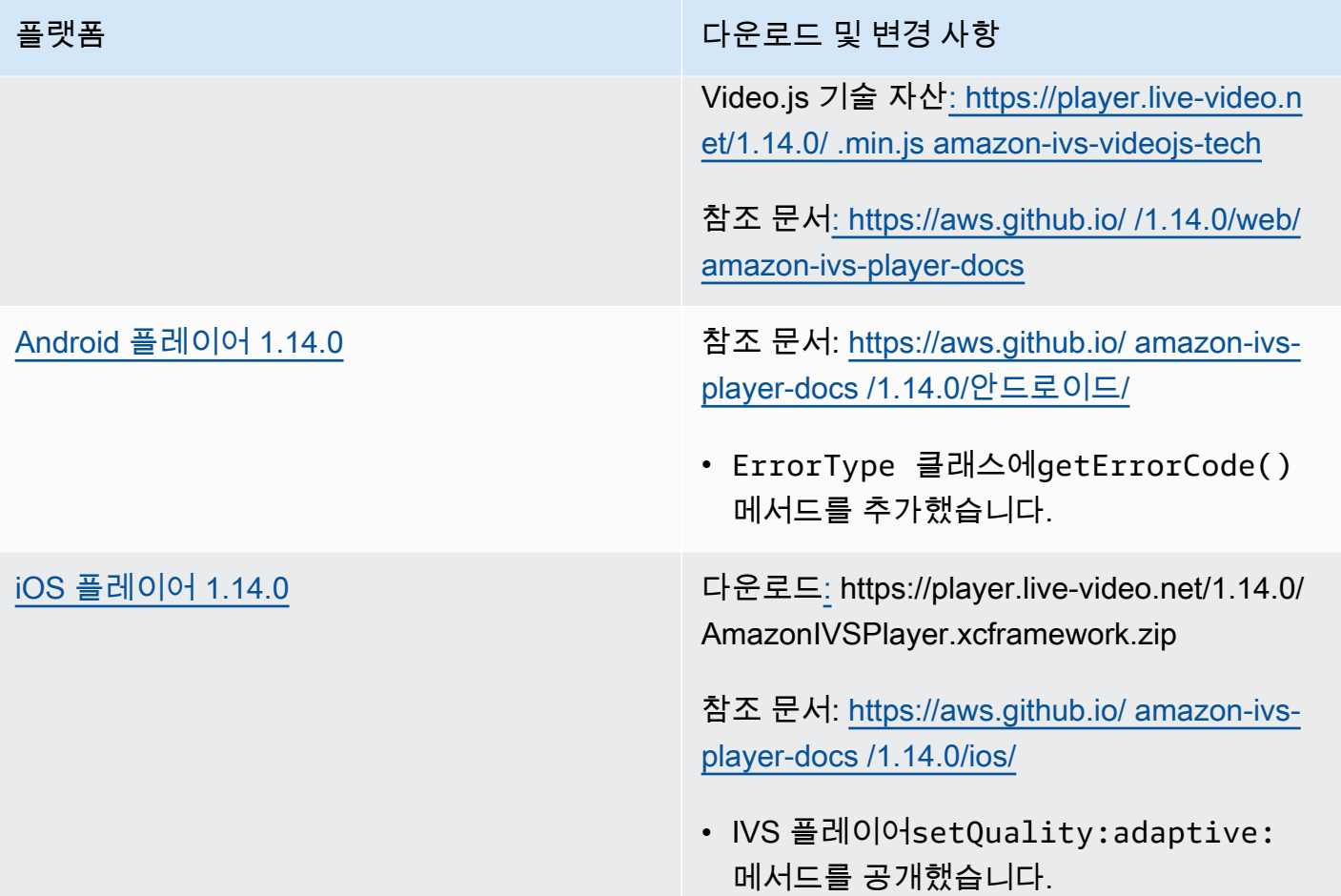

## 모바일 SDK 크기: Android

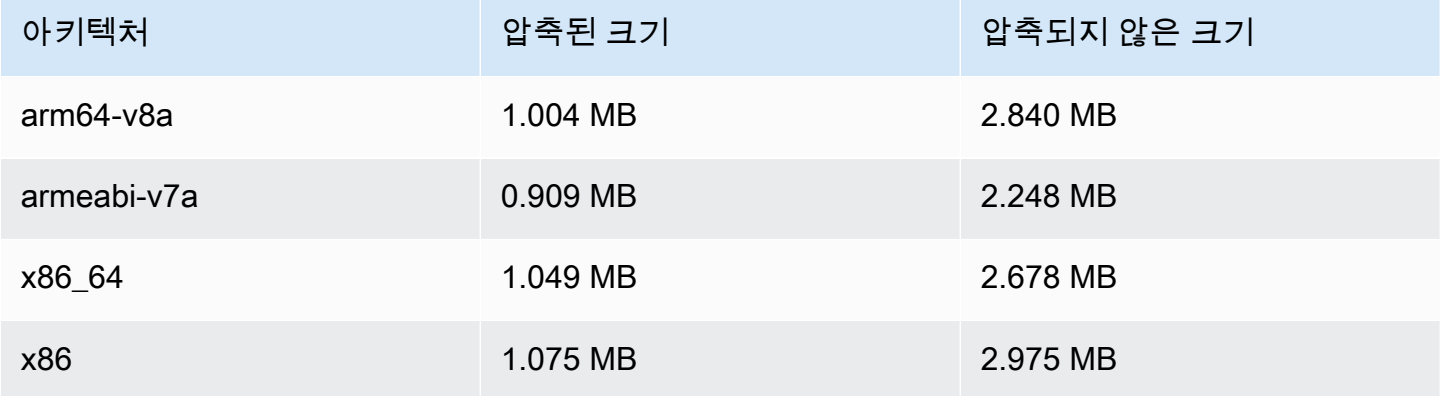

#### 모바일 SDK 크기: iOS

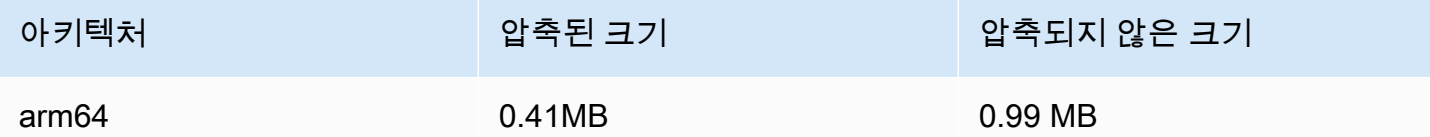

# 2022년 10월 18일

## 아마존 IVS 채팅 클라이언트 메시징 SDK: 1.0.1 JavaScript

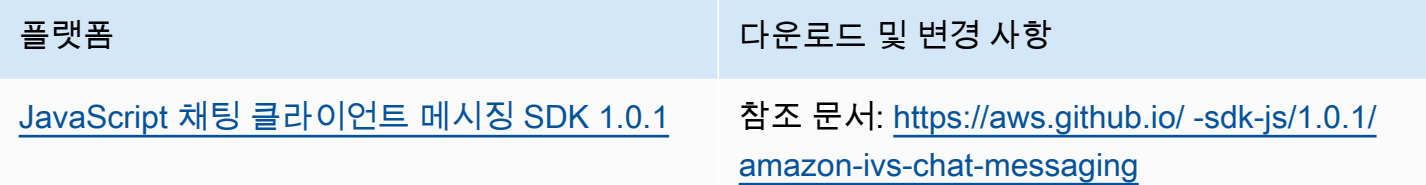

# 2022년 10월 6일

#### Amazon IVS 브로드캐스트 SDK 1.7.1

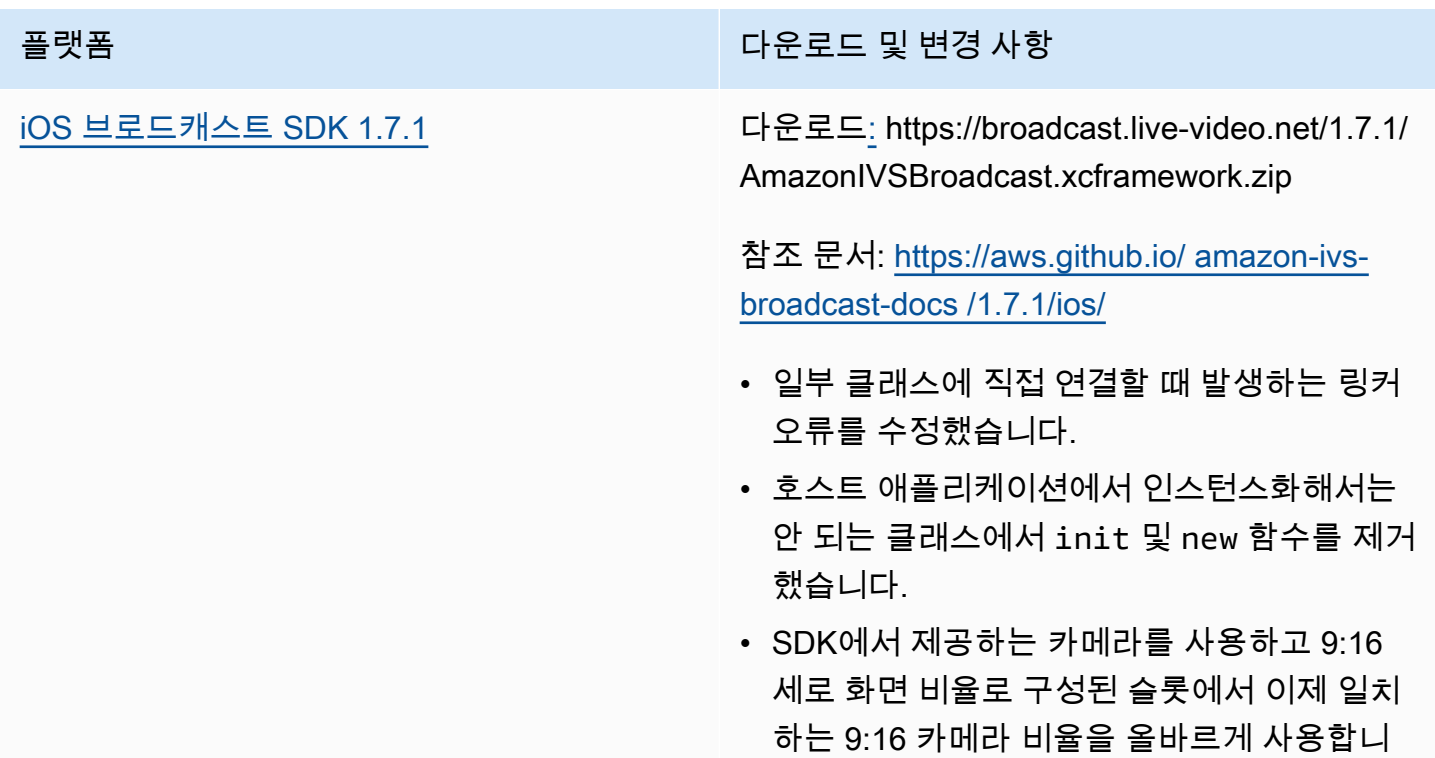

플랫폼 TELESTATE OF THE RESERVE ENDING THE PRESERVE ENDING: THE PRESERVE ENDING: THE PRESERVE ENDING: THE PRESERV<br>The Presence of the Presence of the Presence of the Presence of the Presence of the Presence of the Presence o

다. (이전에는 3:4 카메라 비율을 사용했습니 다.) 이제 FIT 화면 모드를 사용하는 슬롯에서 전체 공간을 사용합니다. (이전에는 레터박스 가 사용되었습니다.)

#### 브로드캐스트 SDK 크기: iOS

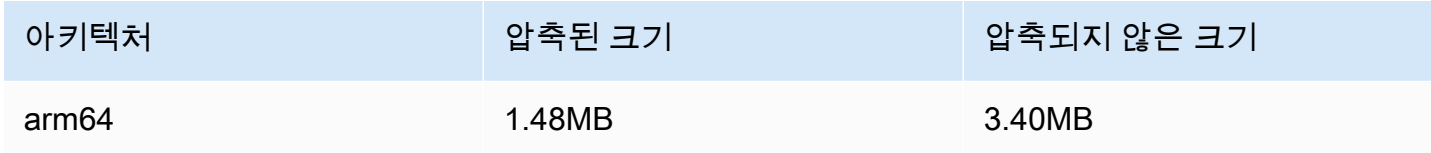

# 2022년 9월 22일

#### Amazon IVS 브로드캐스트 SDK 1.7.0

참고: 1.6.0 릴리스는 없었습니다.

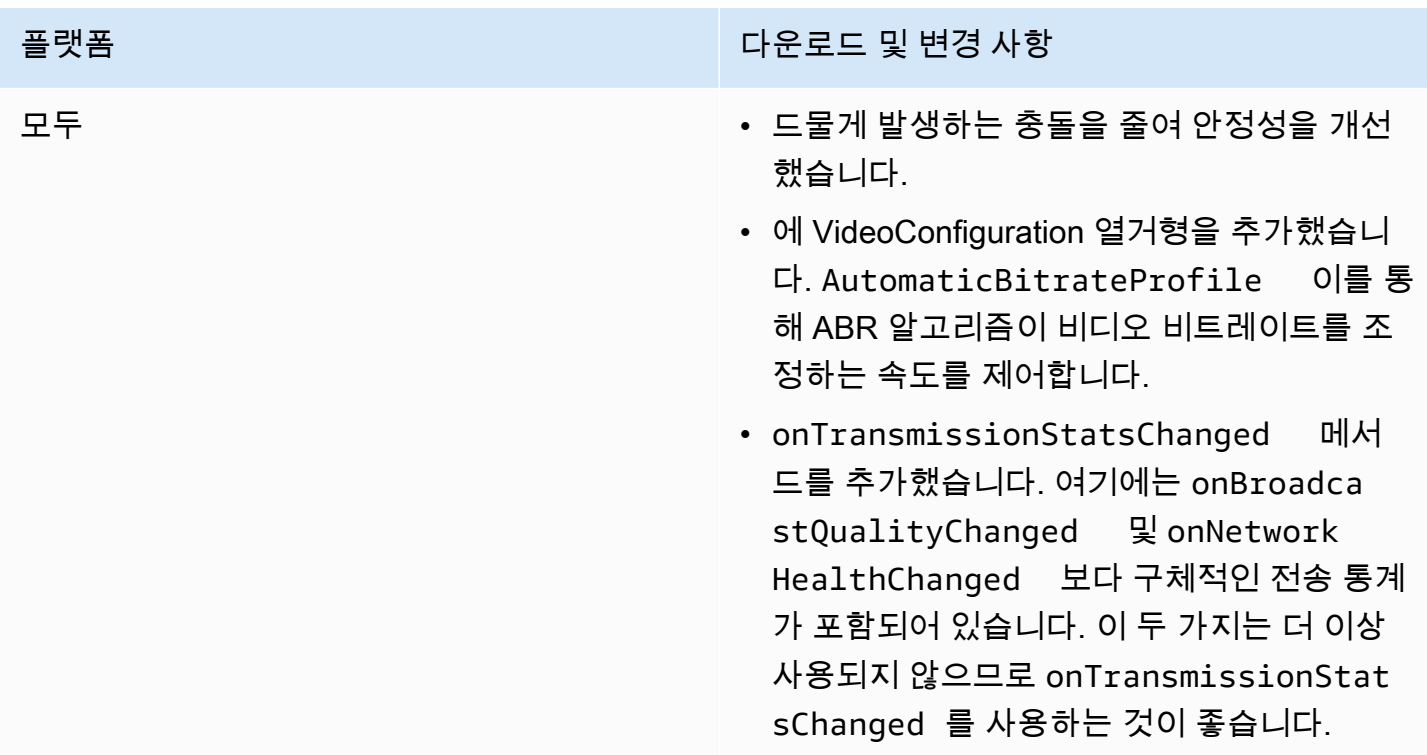

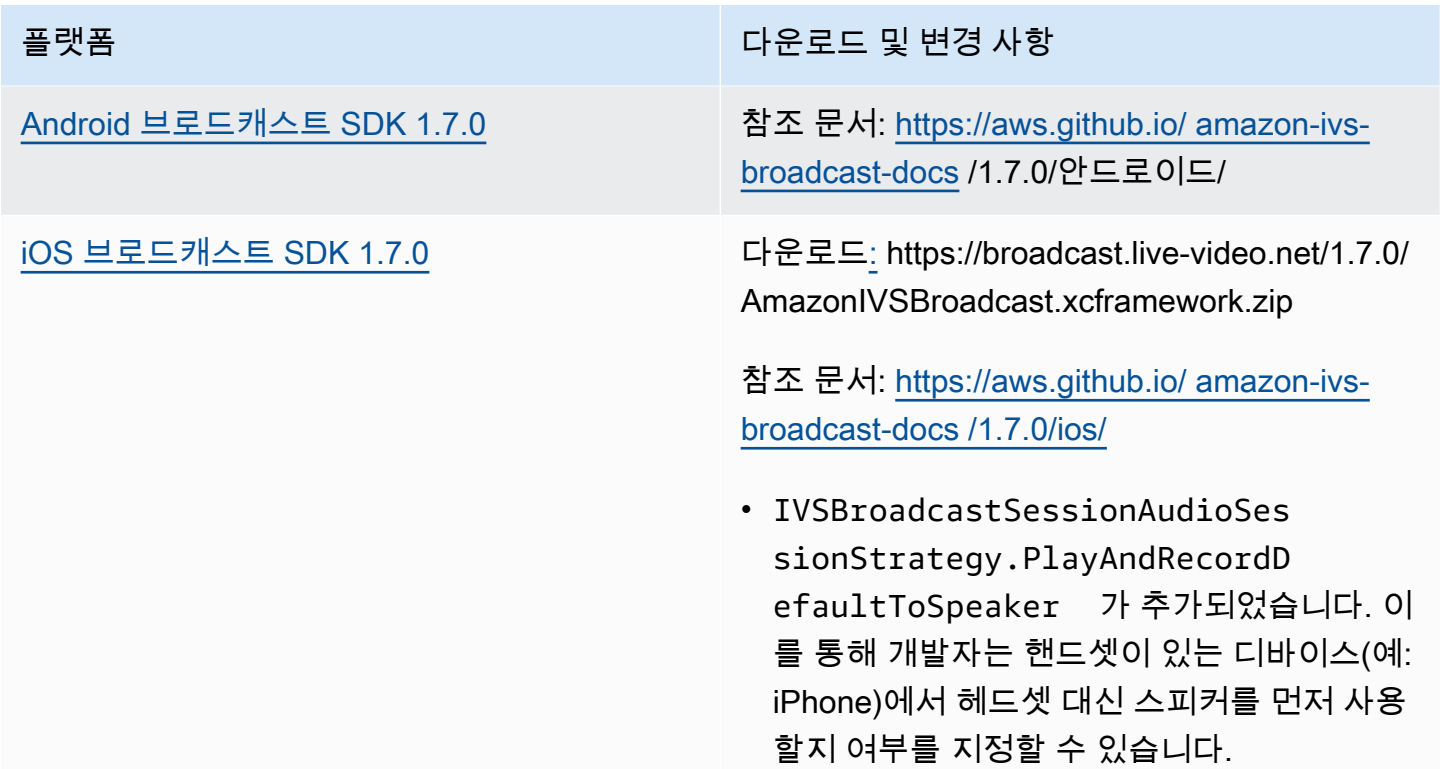

## 브로드캐스트 SDK 크기: Android

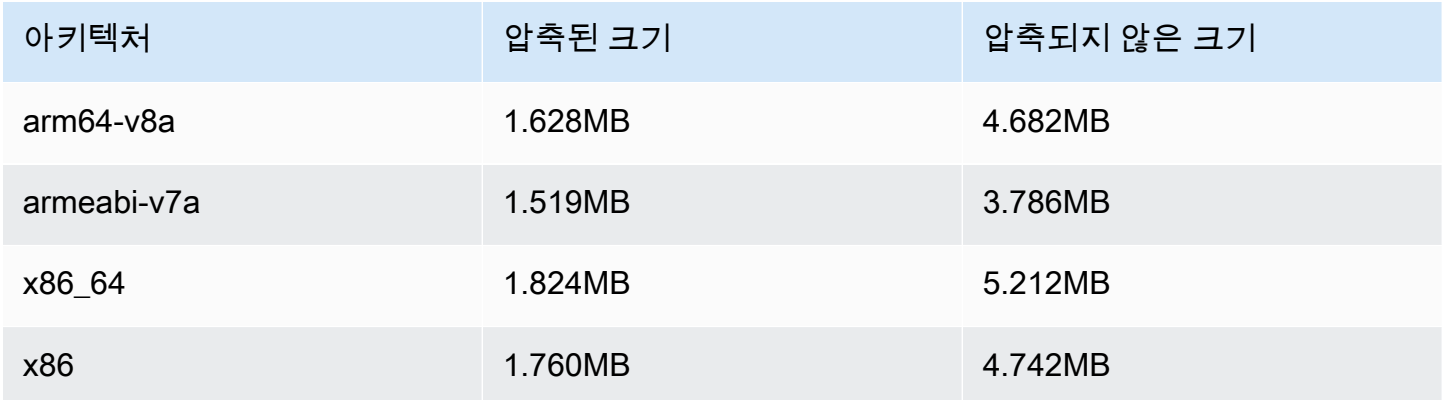

#### 브로드캐스트 SDK 크기: iOS

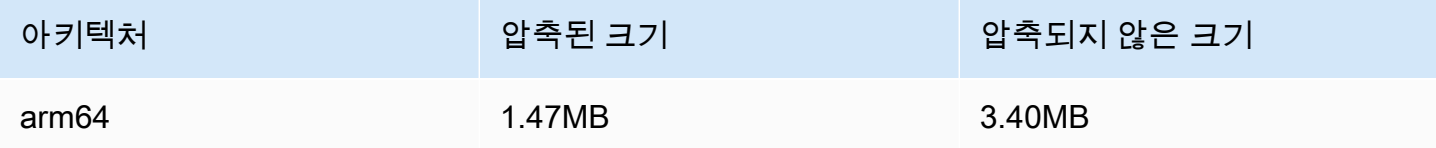

# 2022년 9월 20일

## Amazon IVS 플레이어 SDK 1.13.0

[웹 플레이어 1.13.0](#page-132-0) 및 [Video.js 통합](#page-149-0) 및 [JW 플레](#page-162-0) [이어 통합](#page-162-0)

플랫폼 다운로드 및 변경 사항

[NPM 패키지: https://www.npmjs.com/package/](https://www.npmjs.com/package/amazon-ivs-player)  [amazon-ivs-player](https://www.npmjs.com/package/amazon-ivs-player)

스크립트 에셋: [https://player.live-video.n](https://player.live-video.net/1.13.0/amazon-ivs-player.min.js) [et/1.13.0/ .min.js amazon-ivs-player](https://player.live-video.net/1.13.0/amazon-ivs-player.min.js)

Video.js 기술 자산[: https://player.live-video.n](https://player.live-video.net/1.13.0/amazon-ivs-videojs-tech.min.js) [et/1.13.0/ .min.js amazon-ivs-videojs-tech](https://player.live-video.net/1.13.0/amazon-ivs-videojs-tech.min.js)

참조 문서[: https://aws.github.io/ /1.13.0/web/](https://aws.github.io/amazon-ivs-player-docs/1.13.0/web/)  [amazon-ivs-player-docs](https://aws.github.io/amazon-ivs-player-docs/1.13.0/web/)

- VideoJS seeking() 함수 지원을 추가했습 니다.
- 개발 문제를 일으킨 미사용 유형 () 을 제거했 습니다. CaptureEventTypes
- 네트워크 복구 시 간헐적으로 MediaSource 발생하는 오류를 수정했습니다.

알려진 문제: 콘솔을 열 때 Sawmill Enabled 로 그가 표시될 수 있습니다. 이 내부 로그는 고객 에게 영향을 주지 않으므로 숨겨져 있어야 합니 다. 표시되는 경우 무시하십시오.

#### [Android 플레이어 1.13.0](#page-137-0) 참조 문서: [https://aws.github.io/ /1.13.0/안드로](https://aws.github.io/amazon-ivs-player-docs/1.13.0/android/) [이드/ amazon-ivs-player-docs](https://aws.github.io/amazon-ivs-player-docs/1.13.0/android/)

- 경쟁 상황과 관련된 재생 충돌을 방지하기 위 해 추가 가드를 추가했습니다.
- ABR 대역폭 예측의 안정성을 개선했습니다.

의 setQuality: 메서드를 변경했습니다.

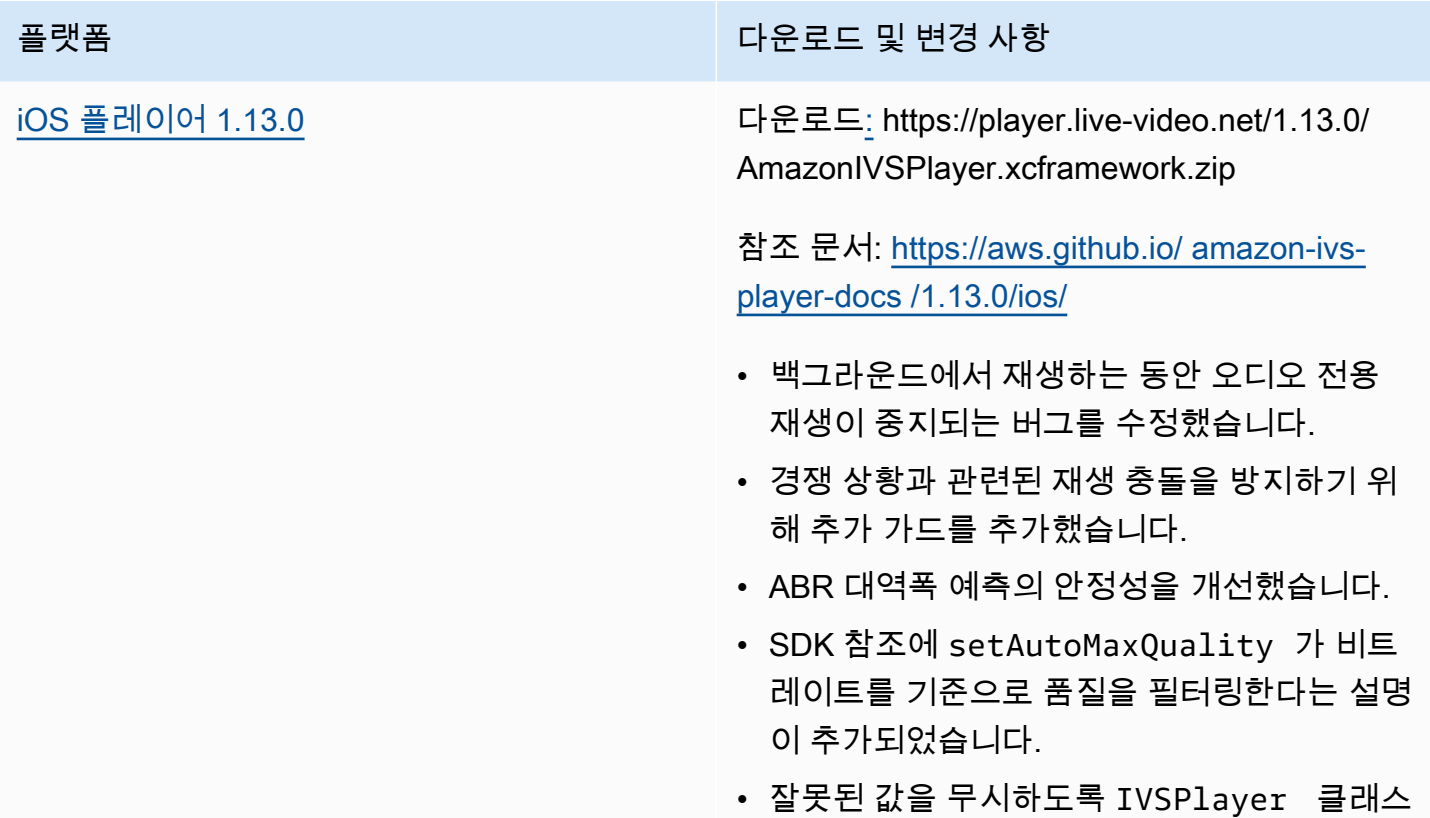

### 모바일 SDK 크기: Android

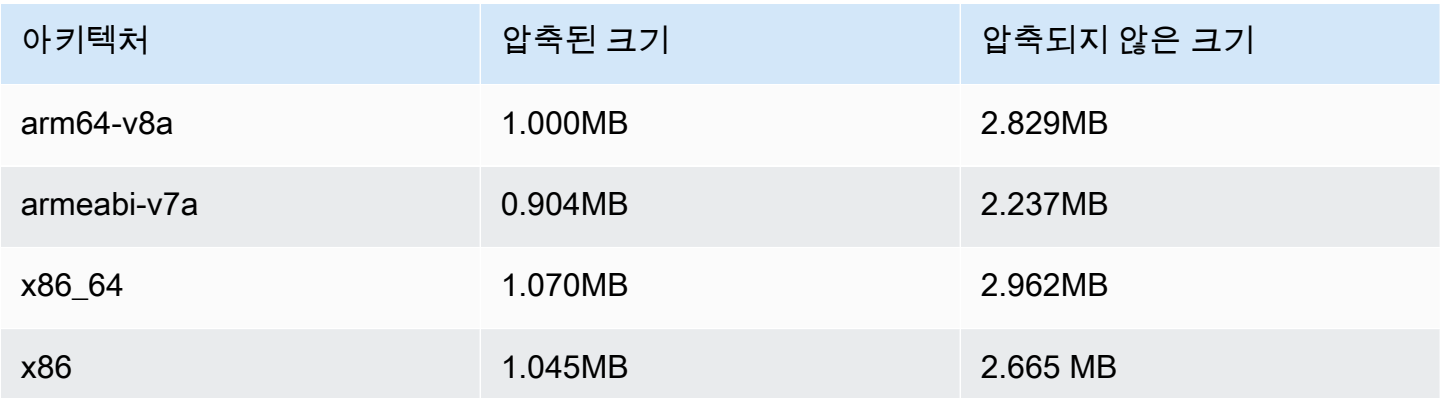

#### 모바일 SDK 크기: iOS

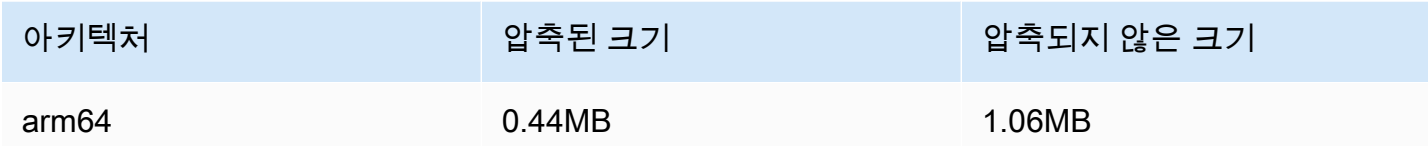

# 2022년 9월 15일

수직 비디오 개선(최종 릴리스)

오늘은 모든 Amazon IVS 고객을 대상으로 하는 <u>[수직 비디오 개선](#page-456-0)</u>의 문서화된 변경 사항 롤아웃을 시 작했습니다. 변경 사항이 모든 계정에 적용되려면 2~3일이 걸립니다.

## 2022년 9월 12일

## Amazon IVS 브로드캐스트 SDK 1.5.2: iOS

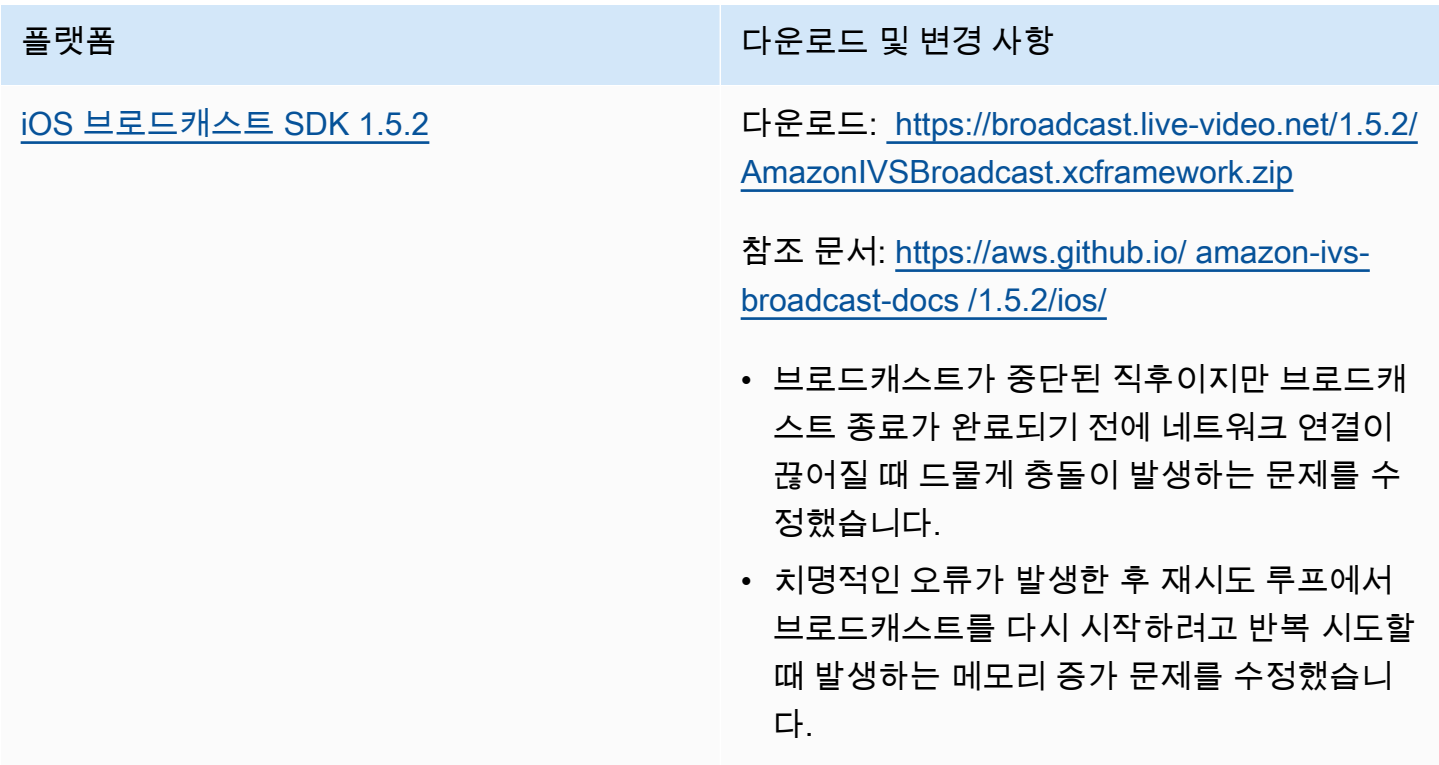

#### 브로드캐스트 SDK 크기: iOS

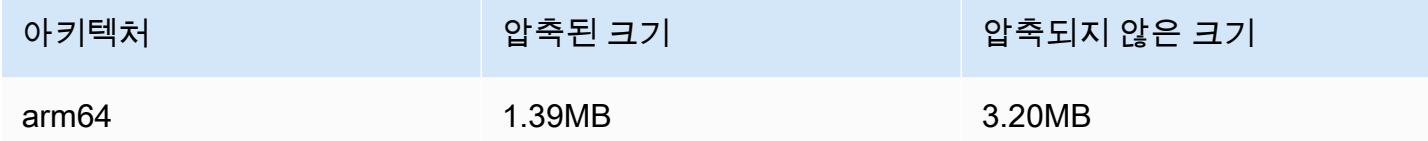

# 2022년 9월 8일

## Amazon IVS 챗 Client Messaging SDK: Android 1.0.0 및 iOS 1.0.0

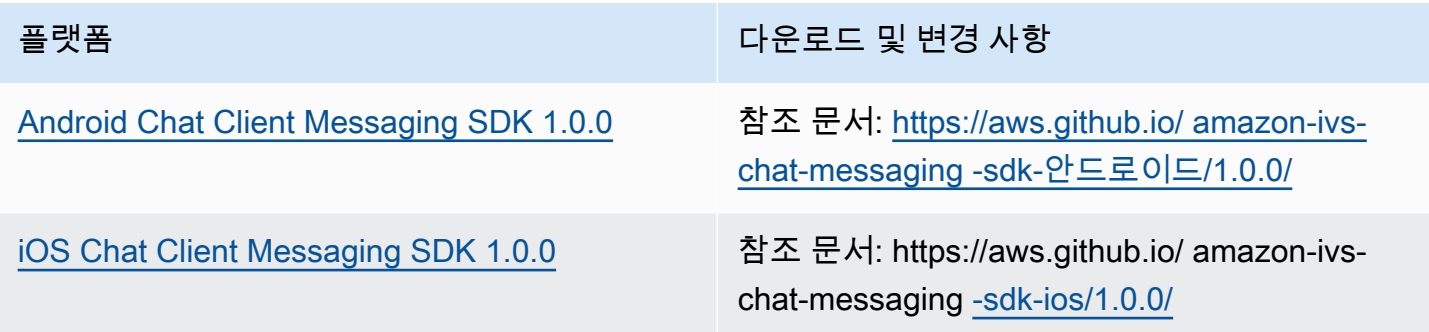

### Chat Client Messaging SDK 크기: Android

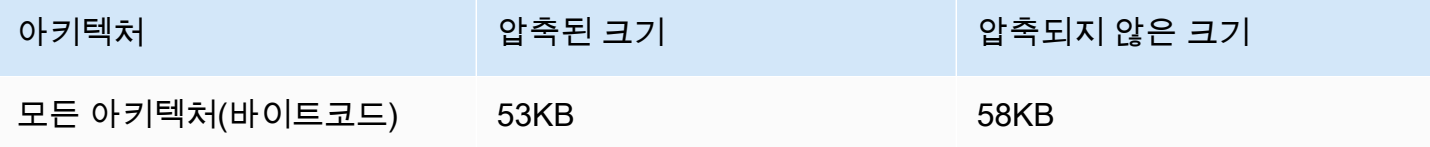

#### Chat Client Messaging SDK 크기: iOS

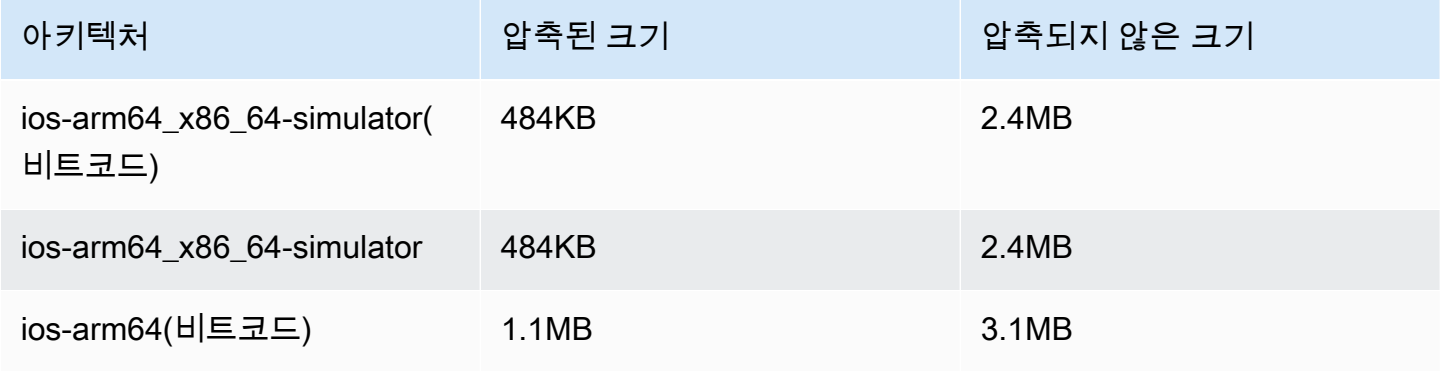

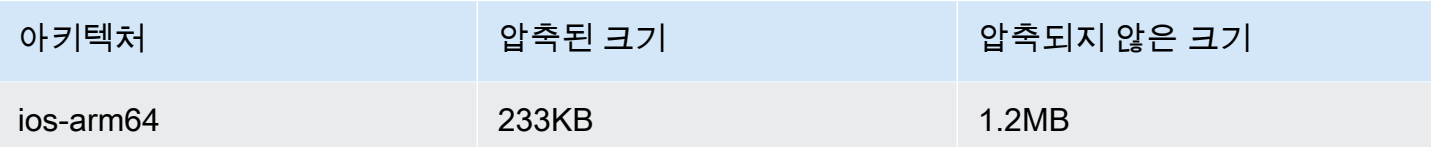

# 2022년 9월 2일

#### Amazon IVS Web Broadcast SDK 1.2.0

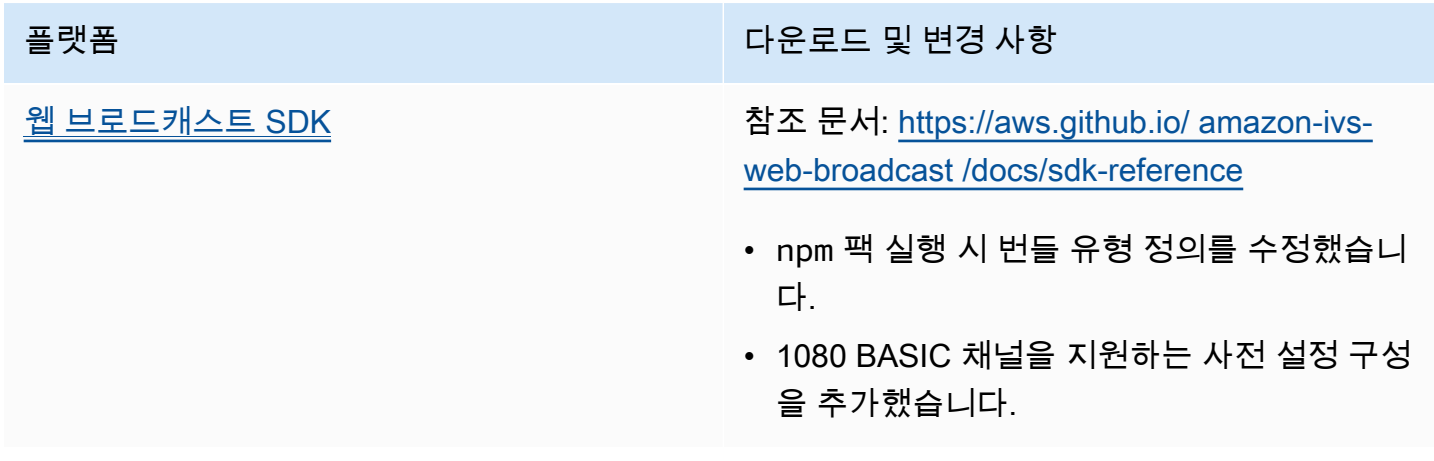

## 2022년 8월 30일

#### 조각화된 스트림 병합

이것은 새로운 기능의 첫 번째 릴리스입니다. 스트림이 Amazon S3에 자동 레코딩되도록 구성된 경우 이제 스트림이 중단되고 새 스트림이 시작되면 Amazon IVS가 이전 스트림과 동일한 S3 접두사에 레 코딩을 시도하는 기간을 지정할 수 있습니다. 즉, 지정된 간격 내에 브로드캐스트의 연결이 끊어졌다가 다시 연결되면 여러 스트림이 단일 브로드캐스트로 간주되어 병합됩니다. 자세한 내용은 다음을 참조 하세요.

- Amazon IVS 시작하기 [3단계: 선택적 레코딩으로 채널 만들기의](#page-26-0) 콘솔 및 CLI 지침을 업데이트했습 니다.
- S3에 자동 레코딩 새 섹션, [조각화된 스트림 병합을](#page-188-0) 참조하세요.
- EventBridge [예: 기록 상태 변경](#page-210-0) 및 필드가 추가되었습니다. recording\_session\_id recording\_session\_stream\_ids
- [IVS API 참조](https://docs.aws.amazon.com/ivs/latest/APIReference/) CreateRecordingConfiguration 요청과 RecordingConfiguration 객체 에 recordingReconnectWindowSeconds 필드를 추가했습니다. 이는 세 개의 응답

(CreateRecordingConfiguration, GetRecordingConfiguration, 및 GetStreamSession) 에 영향을 줍니 다.

# 2022년 8월 9일

## Amazon IVS 웹 플레이어 SDK 1.12.0

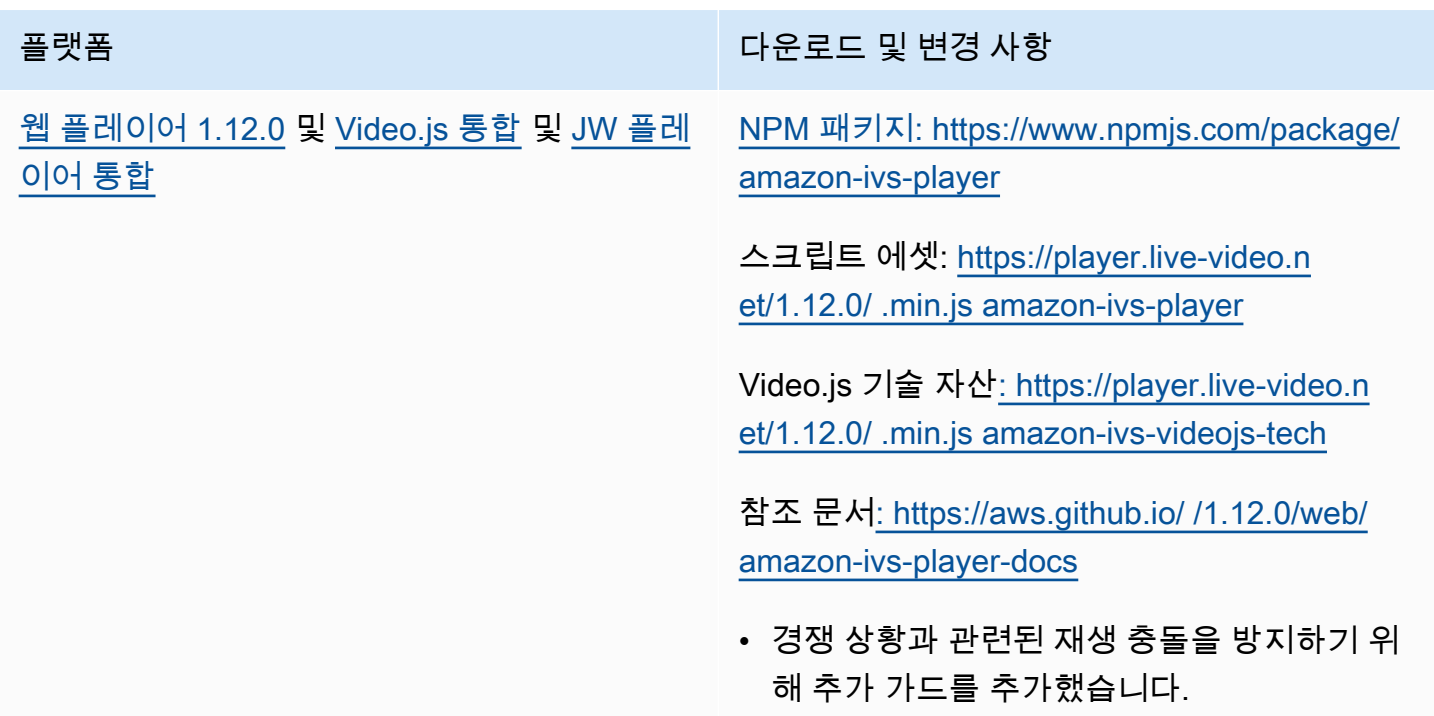

# 2022년 7월 28일

## Amazon IVS iOS 브로드캐스트 SDK 1.5.1

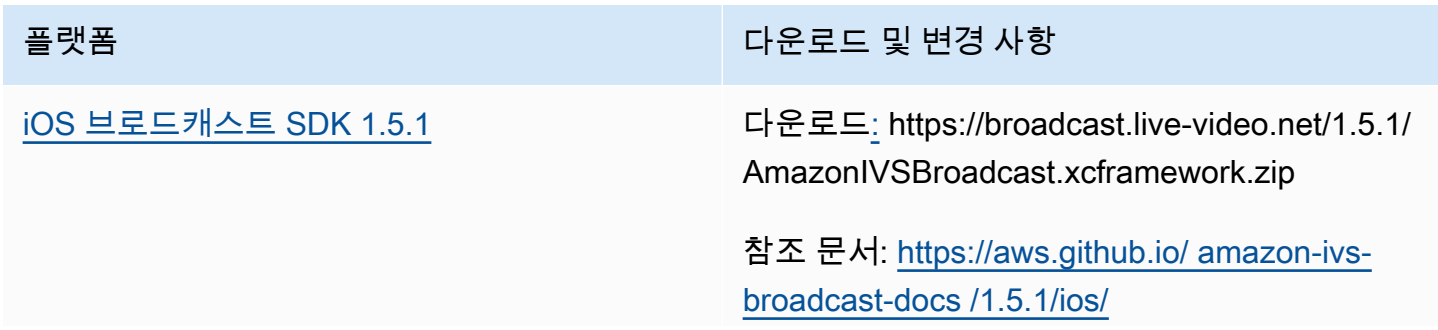

#### 플랫폼 TELESTATE OF THE PRODUCT OF THE PLANE OF THE PLANE OF THE PLANE OF THE PLANE OF THE PLANE OF THE PLANE OF <br>The PLANE OF THE PLANE OF THE PLANE OF THE PLANE OF THE PLANE OF THE PLANE OF THE PLANE OF THE PLANE OF THE PL

- 오디오 인코딩을 방해하여 모든 브로드캐스 트가 실패하는 iOS 16과의 호환성 문제를 수 정했습니다. 이 문제는 iOS용 IVS 브로드캐스 트 SDK의 모든 이전 버전에 영향을 미칩니다. iOS 16에서 브로드캐스트하려면 버전 1.5.1이 필요합니다.
- IVSBroadcastSession 의 이니셜라이저 에 권한 위임을 직접 제공할 때의 메모리 누수 문제를 수정했습니다. (차선책은 나중에 권한 위임 속성을 설정하는 것이었습니다.)

#### 브로드캐스트 SDK 크기: iOS

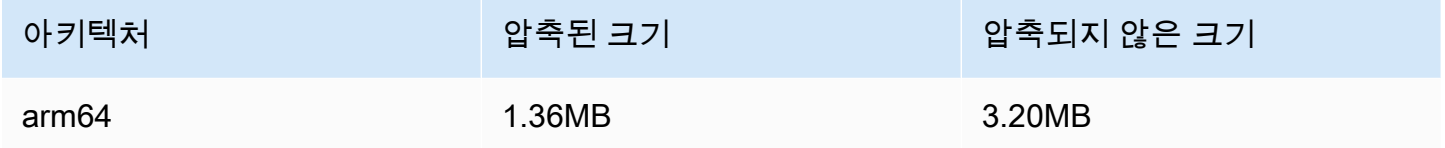

## 2022년 7월 21일

## Amazon IVS 웹 브로드캐스트 SDK

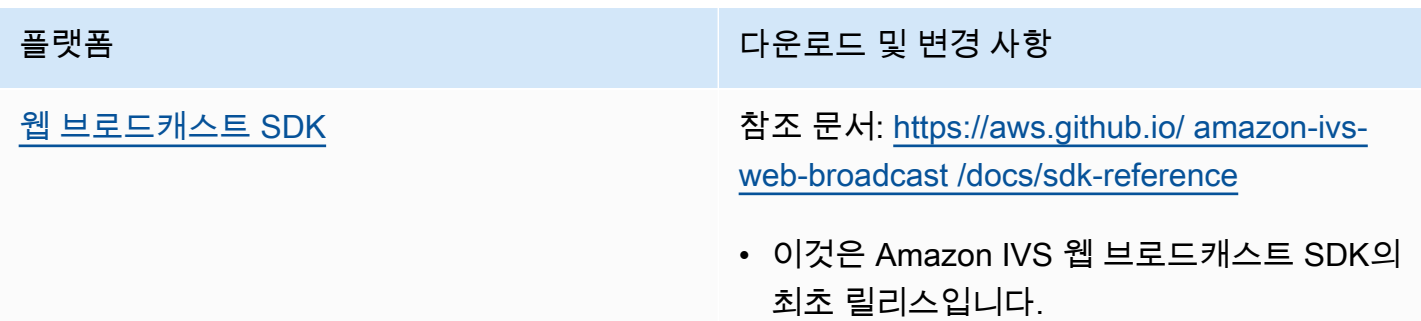

# 2022년 7월 14일

# Amazon IVS iOS 플레이어 SDK 1.8.3

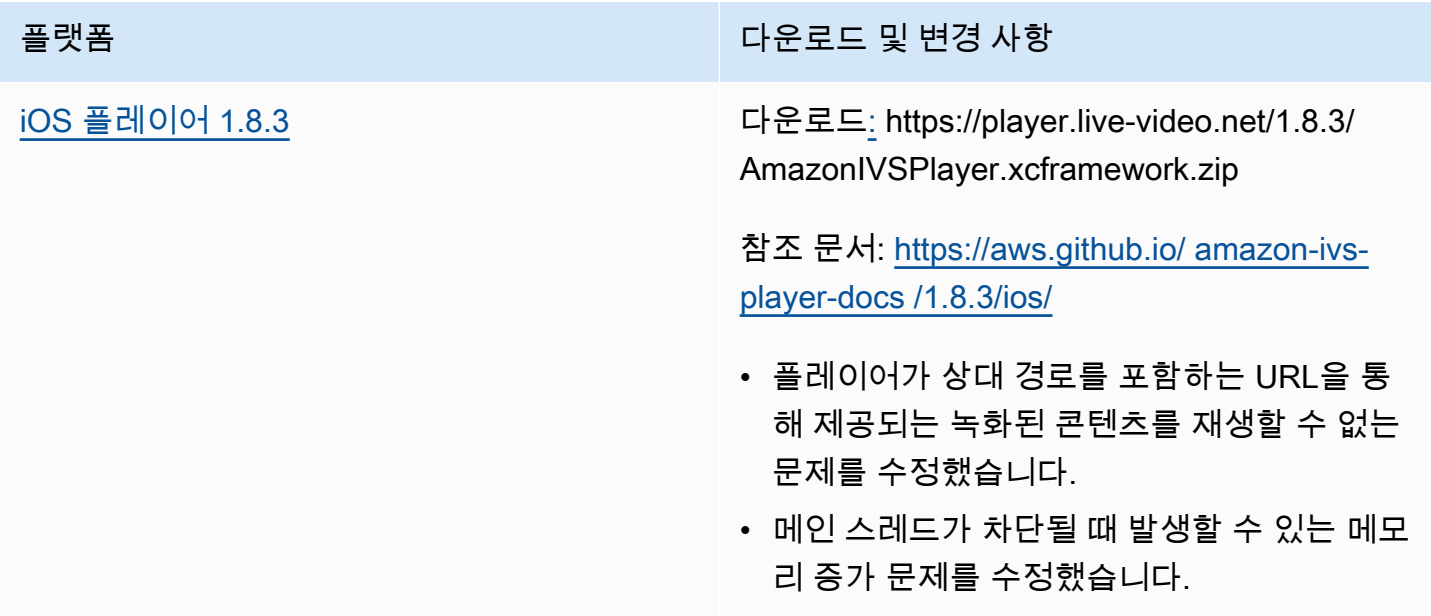

### 모바일 SDK 크기: iOS

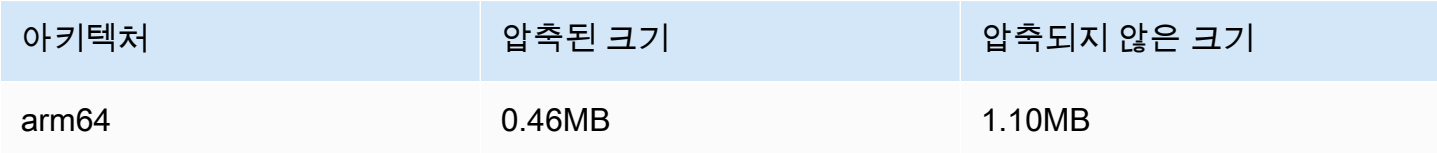

# 2022년 6월 28일

Amazon IVS 플레이어 웹 SDK 1.11.0

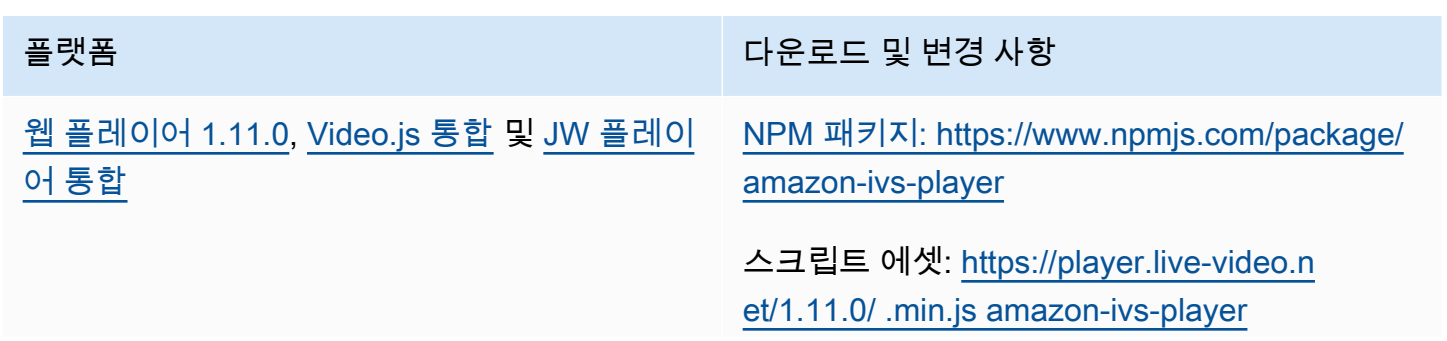

플랫폼 가능한 기업을 받아 있는 것이 아이들이 다운로드 및 변경 사항

Video.js 기술 자산[: https://player.live-video.n](https://player.live-video.net/1.11.0/amazon-ivs-videojs-tech.min.js) [et/1.11.0/ .min.js amazon-ivs-videojs-tech](https://player.live-video.net/1.11.0/amazon-ivs-videojs-tech.min.js)

참조 문서[: https://aws.github.io/ /1.11.0/web/](https://aws.github.io/amazon-ivs-player-docs/1.11.0/web/)  [amazon-ivs-player-docs](https://aws.github.io/amazon-ivs-player-docs/1.11.0/web/)

- ABR 대역폭 예측의 안정성을 개선했습니다.
- Video.js 통합을 사용하여 iOS 모바일 브라우 저에서 레코딩된 콘텐츠를 재생할 때의 문제 를 해결했습니다. 이제 재생 버튼이 제대로 작 동합니다. 이전 해결 방법(Video.js를 초기화 하는 경우 재생 버튼 숨김) 은 더 이상 필요하 지 않습니다.

## 2022년 6월 22일

#### Amazon IVS 브로드캐스트 SDK 1.5.0

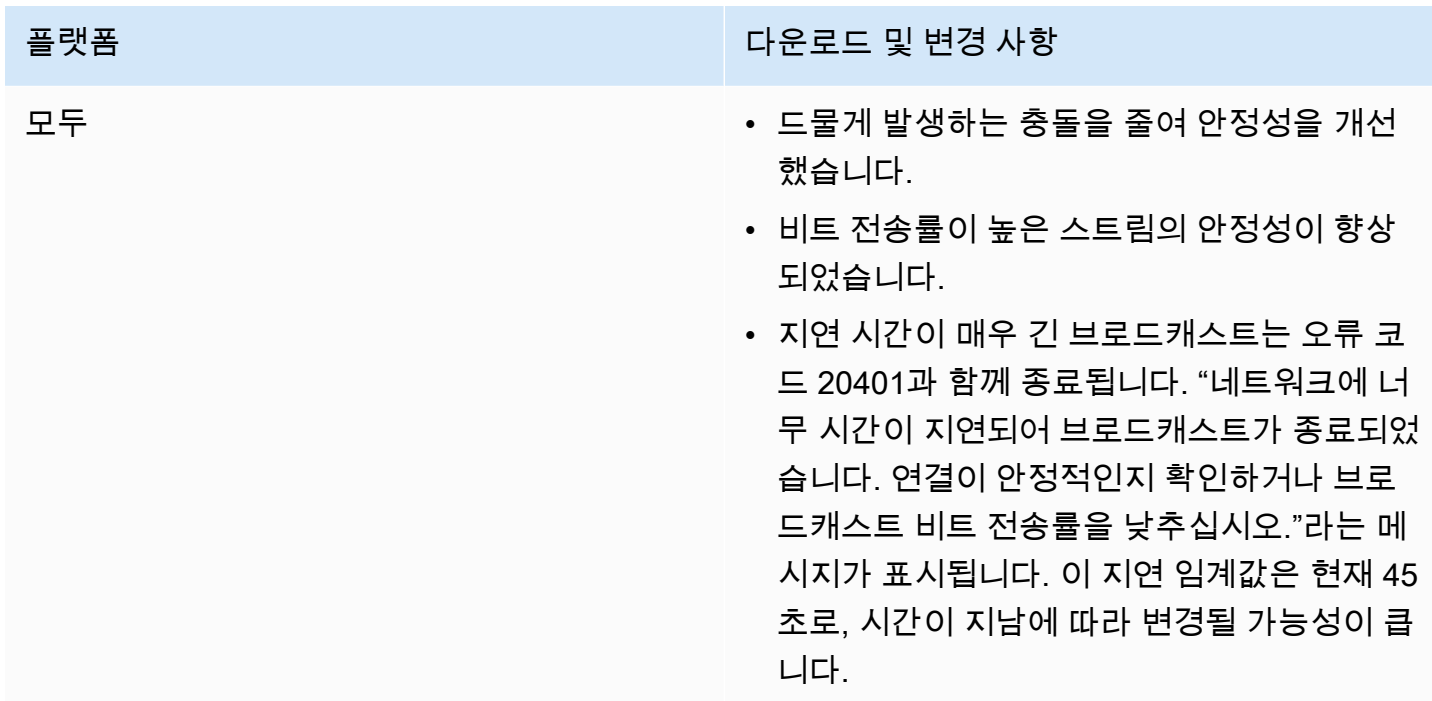

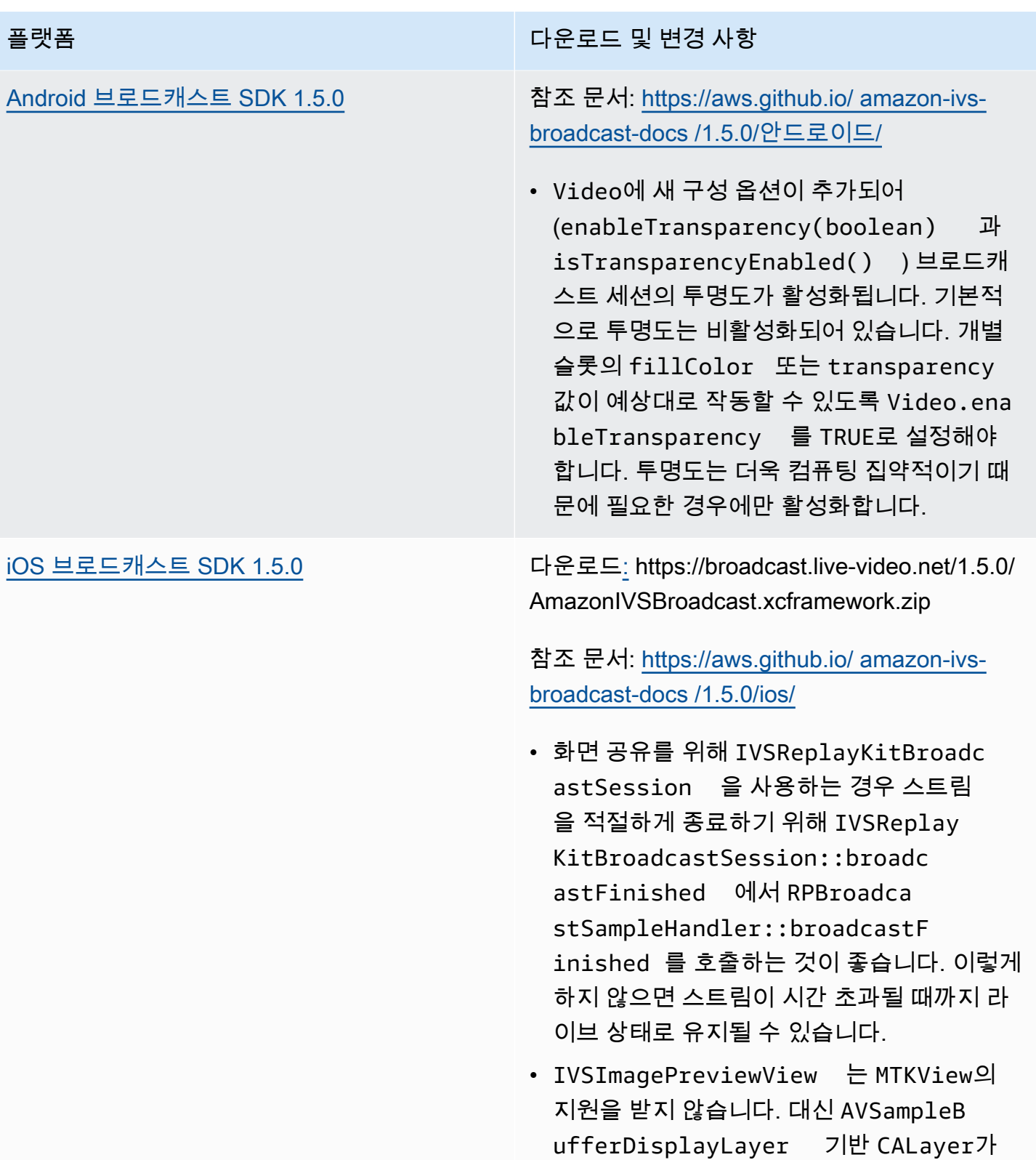

있는 정상 UIView의 지원을 받습니다.

#### 브로드캐스트 SDK 크기: Android

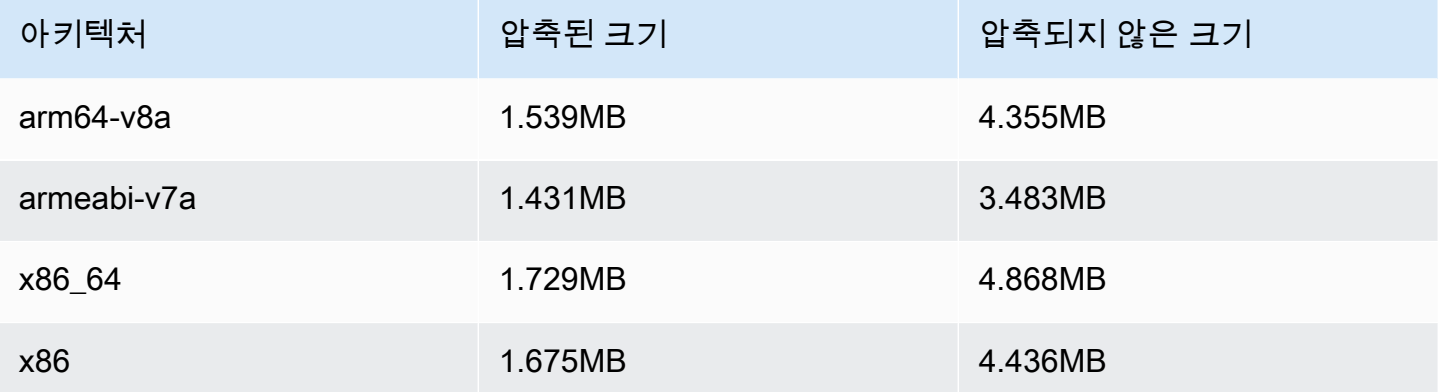

#### 브로드캐스트 SDK 크기: iOS

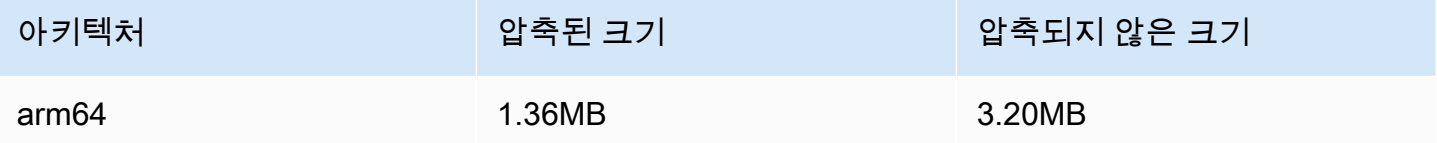

## 2022년 6월 9일

### <span id="page-456-0"></span>수직 비디오 개선

이 릴리스는 Amazon IVS가 수직 입력을 처리하는 방법을 개선합니다(예: 높이가 너비보다 큰 모바일 디바이스에서 콘텐츠 브로드캐스트). 이 변경 사항은 이 게시물의 끝에 설명된 대로 시간이 지남에 따 라 적용됩니다.

다음과 같은 세 가지 변경 사항이 있습니다.

1. (Standard 채널에만 해당) 수직 입력은 콘텐츠의 너비에 따라 크기가 조정되므로 축소가 더 적고 시각적으로 더 높은 품질의 출력을 얻을 수 있습니다. 예를 들어 이 변경 사항은 720x1280 입력에 다음과 같이 영향을 미칩니다.

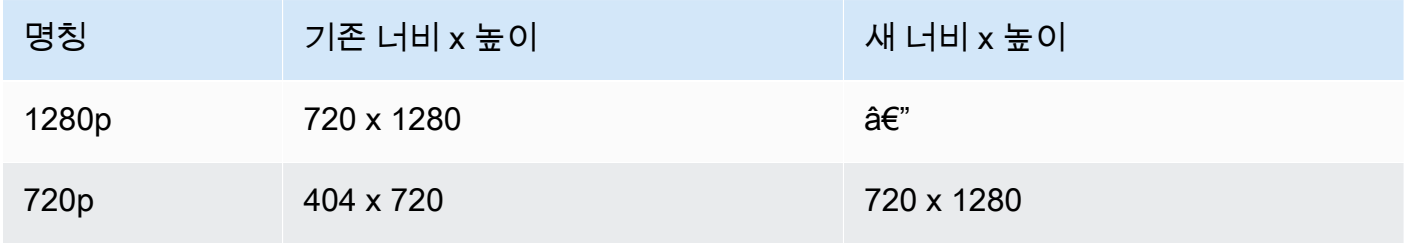

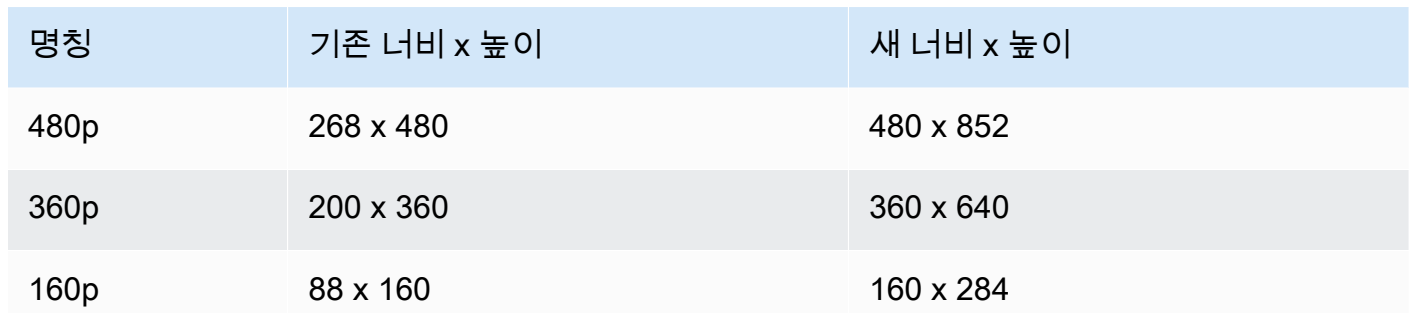

2. (Standard 채널에만 해당) 너비가 입력 너비보다 작거나 같은 변환만 생성됩니다. 예를 들어 입력 이 720x1280인 경우 720p, 480p, 360p 및 160p 변환이 생성됩니다. 입력 너비가 변환 사이에 있으 면 입력보다 너비가 낮은 모든 변환이 생성됩니다. 예를 들어 이 변경 사항은 540x960 입력에 다음 과 같이 영향을 미칩니다.

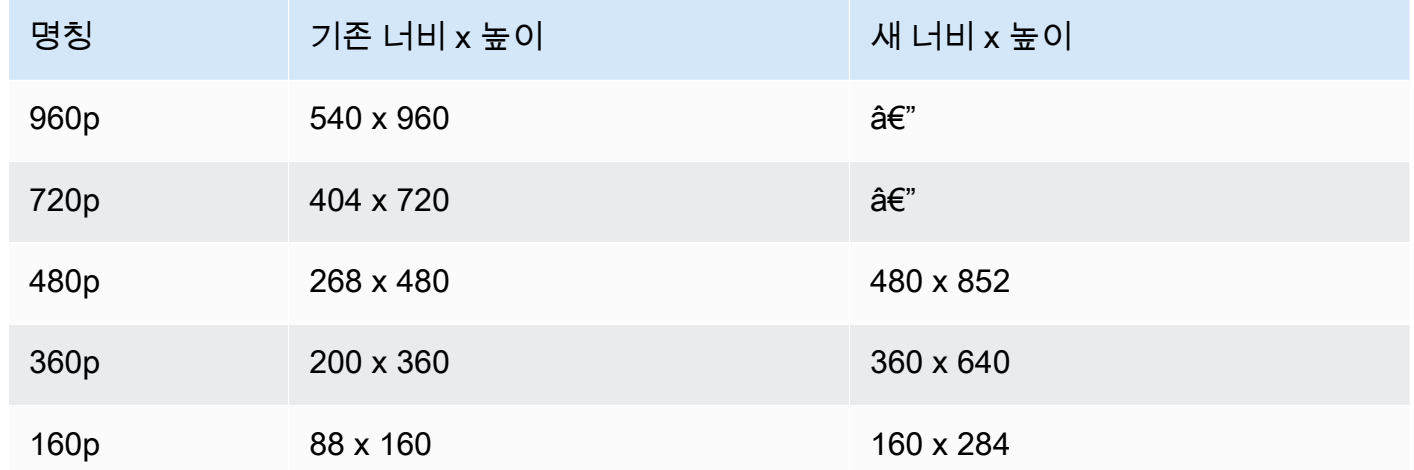

3. (Standard 및 Basic 채널에 해당) 수직 입력에 대한 변환은 높이 대신 너비를 기반으로 하는 보다 일반적인 명명 체계를 사용합니다. 예를 들어 Basic 채널에 대한 360x640 입력에 360p라는 하나의 출력 변환이 있습니다.

이 이름은 비디오 재생 목록에 NAME 속성으로 나타나고 사용자에게 표시되는 품질 선택기([예\)](https://docs.aws.amazon.com/ivs/latest/userguide/player-videojs.html#videojs-plugins)에 나타납니다. 이 이름은 기록된 자산의 Amazon S3 디렉터리 이름으로도 사용됩니다. 예를 들어 360x640 입력의 경우 품질 선택기와 Amazon S3에 자동 기록 디렉터리 이름은 360p60(이전 값은 640p60)입니다.

시간이 지남에 따라 이 개선 사항을 적용할 예정입니다.

• 현재 - 지난 6개월간 수직 입력을 브로드캐스트했습니까? 하지 않았으면 지금(특히 오늘부터 1주 동 안) 사용자 계정에 대해 이 변경 사항이 적용됩니다. 했으면 AWS Health Dashboard의 계정 이벤트 섹션에서 이 변경 사항에 대한 알림을 받게 됩니다.

• 2022년 9월 15일 - 나머지 모든 계정에서 변경 사항을 적용할 예정입니다. 지난 6개월간 수직 입력을 브로드캐스트했고 계정에서 이 변경 사항을 더 빨리 적용하려면 AWS Support 티켓을 제출하세요.

중요: 이전 동작에 따라 달라지는 코드(예: 레코딩의 후처리)가 없는지 확인하세요. 예를 들어 변환 너 비/높이가 하드코딩된 스크립트가 있는 경우 해당 스크립트를 편집해야 합니다. 그렇지 않으면 이 변경 사항이 적용된 후 중단될 수 있습니다.

# 2022년 5월 24일

#### Amazon IVS 웹 및 Android 플레이어 SDK 1.10.0

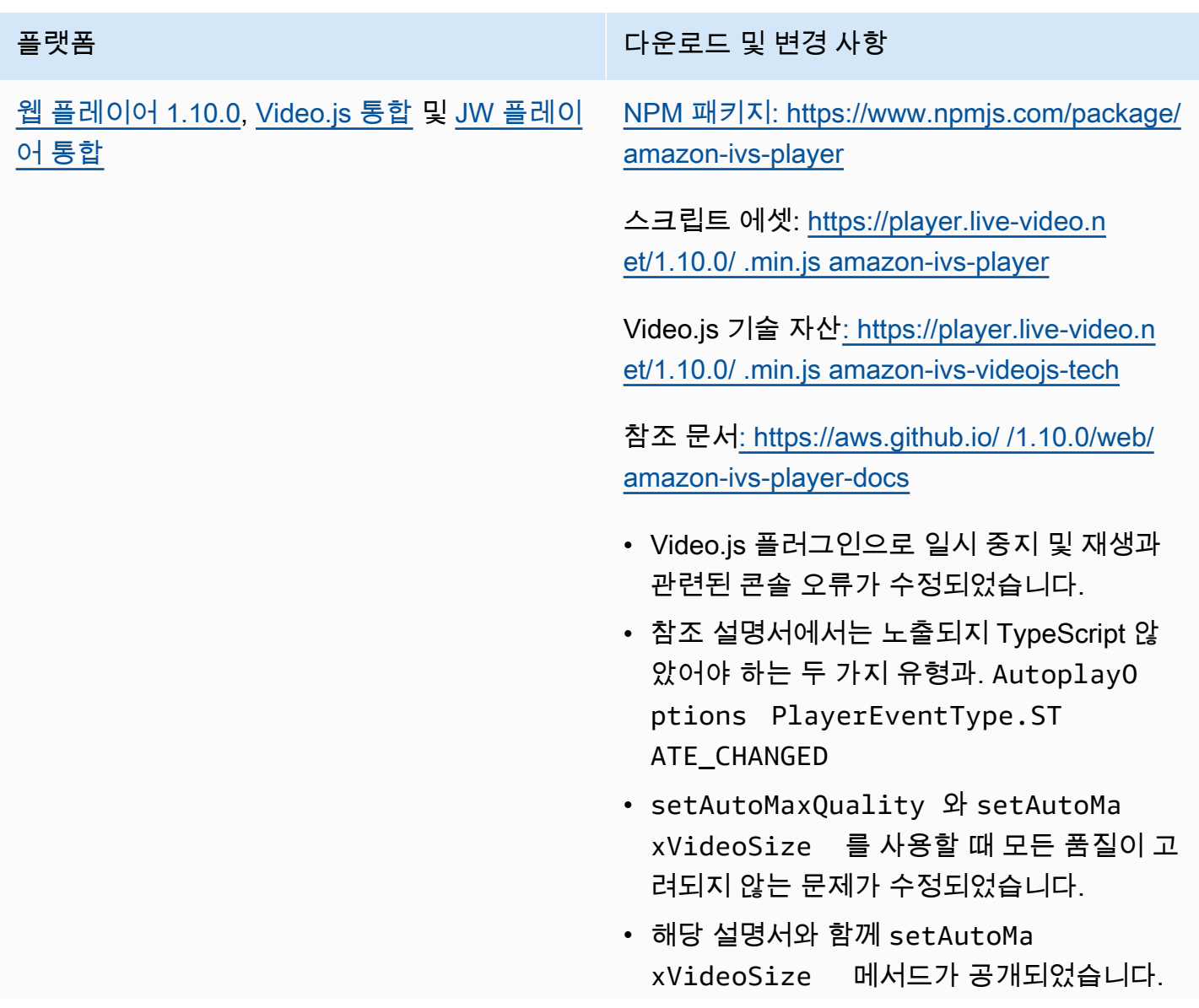

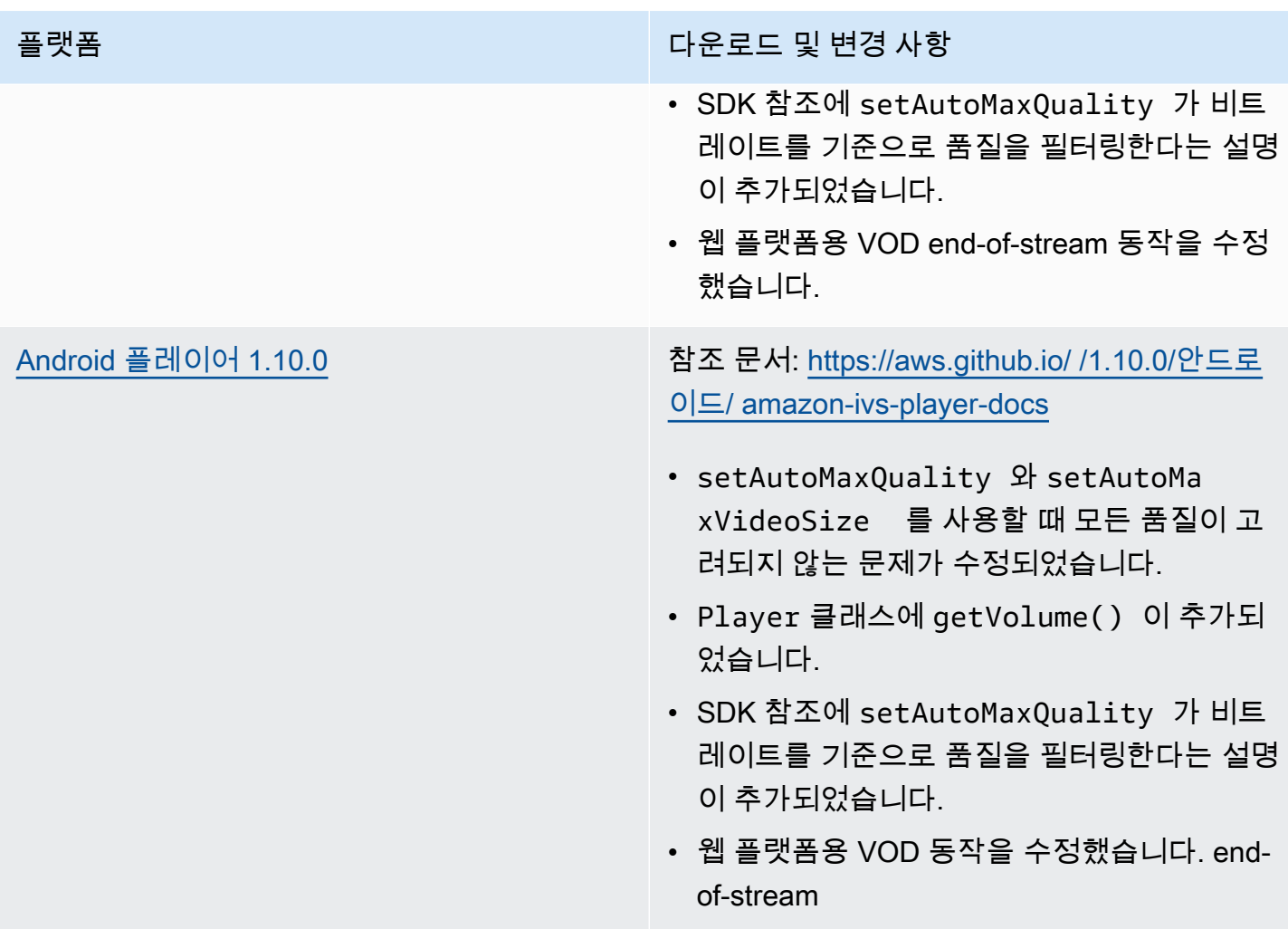

## 모바일 SDK 크기: Android

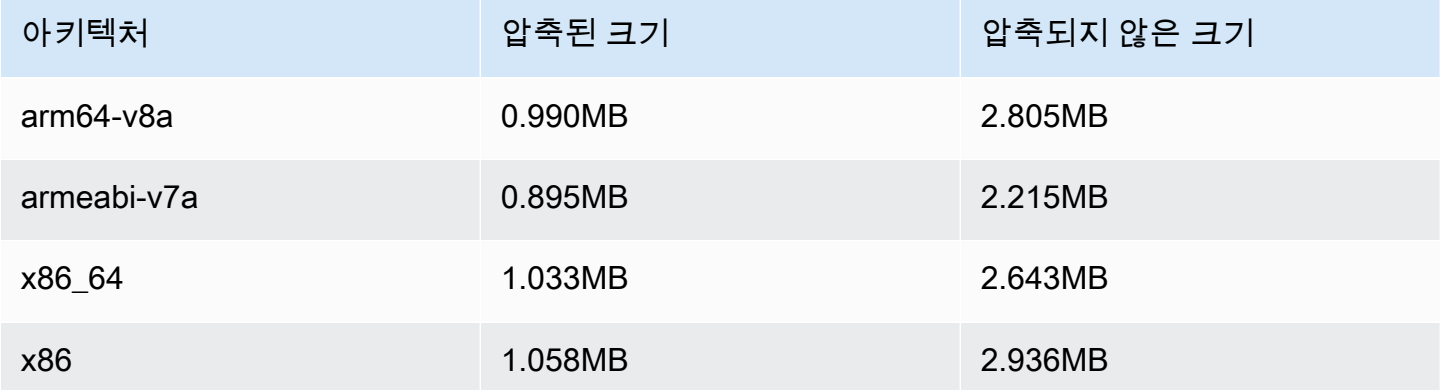

## 2022년 4월 28일

## 스트림 상태 업데이트

라이브 스트림의 상태를 거의 실시간으로 모니터링하기 위해 Amazon IVS 스트림 상태에 대한 두 가지 업데이트가 있습니다.

- 이제 콘솔의 스트림 세션 세부 정보 페이지에서 고해상도 CloudWatch 지표 차트를 확인할 수 있습 니다.
- 채널 상태별로 결과를 필터링하기 위해 ConcurrentStreams 지표에 새로운 차원(Health)이 추가 되었습니다.

Amazon IVS 라이브 스트림 상태 모니터링 및 Amazon을 통한 Amazon IVS 모니터링을 참조하십시오. **CloudWatch** 

2023년 10월 12일 업데이트: 이 문서는 [IVS 저지연 스트리밍 모니터링에](#page-58-0) 통합되었습니다.

## 2022년 4월 26일

#### Amazon IVS 챗

이는 라이브 비디오 스트림과 함께 제공되는 관리형 라이브 채팅 기능인 Amazon IVS 챗의 최초 릴리 스입니다. [Amazon IVS 설명서 랜딩 페이지](https://docs.aws.amazon.com/ivs/)에서 새 설명서에 액세스할 수 있습니다.

- [Amazon IVS 챗 시작하기](https://docs.aws.amazon.com/ivs/latest/ChatUserGuide/getting-started-chat.html)로 시작합니다.
- Amazon IVS 챗 사용 설명서의
	- [채팅 메시지 검토 핸들러\(](https://docs.aws.amazon.com/ivs/latest/ChatUserGuide/chat-message-review-handler.html)새 페이지)를 참조하세요.
	- Amazon을 통한 Amazon IVS 모니터링 CloudWatch, Amazon IVS 보안 및 Amazon IVS Service Quotas에서 "채팅" 변경 사항을 검색하십시오.

[2023년 10월 12일 업데이트: CloudWatch 문서가 삭제되고 콘텐츠가 IVS 저지연 스트리밍 모니터](#page-58-0) [링으로 이동되었습니다.](#page-58-0)

2023년 12월 28일 업데이트: 모든 챗 정보는 새로운 [챗 사용 설명서에](https://docs.aws.amazon.com/ivs/latest/ChatUserGuide/)서 수집되었습니다.

- 설명서 랜딩 페이지의 새로운 Amazon IVS 챗 섹션에는 두 가지 API 참조가 있습니다.
	- [채팅 API 참조](https://docs.aws.amazon.com/ivs/latest/ChatAPIReference/)  컨트롤 플레인 API(HTTPS)입니다.
	- [채팅 메시징 API 참조](https://docs.aws.amazon.com/ivs/latest/chatmsgapireference/) 데이터 플레인 API (). WebSocket

설명서 변경 사항은 항상 Amazon IVS <u>문서 기록</u>에 설명되어 있습니다.

# 2022년 4월 22일

## Amazon IVS iOS 플레이어 SDK 1.8.2

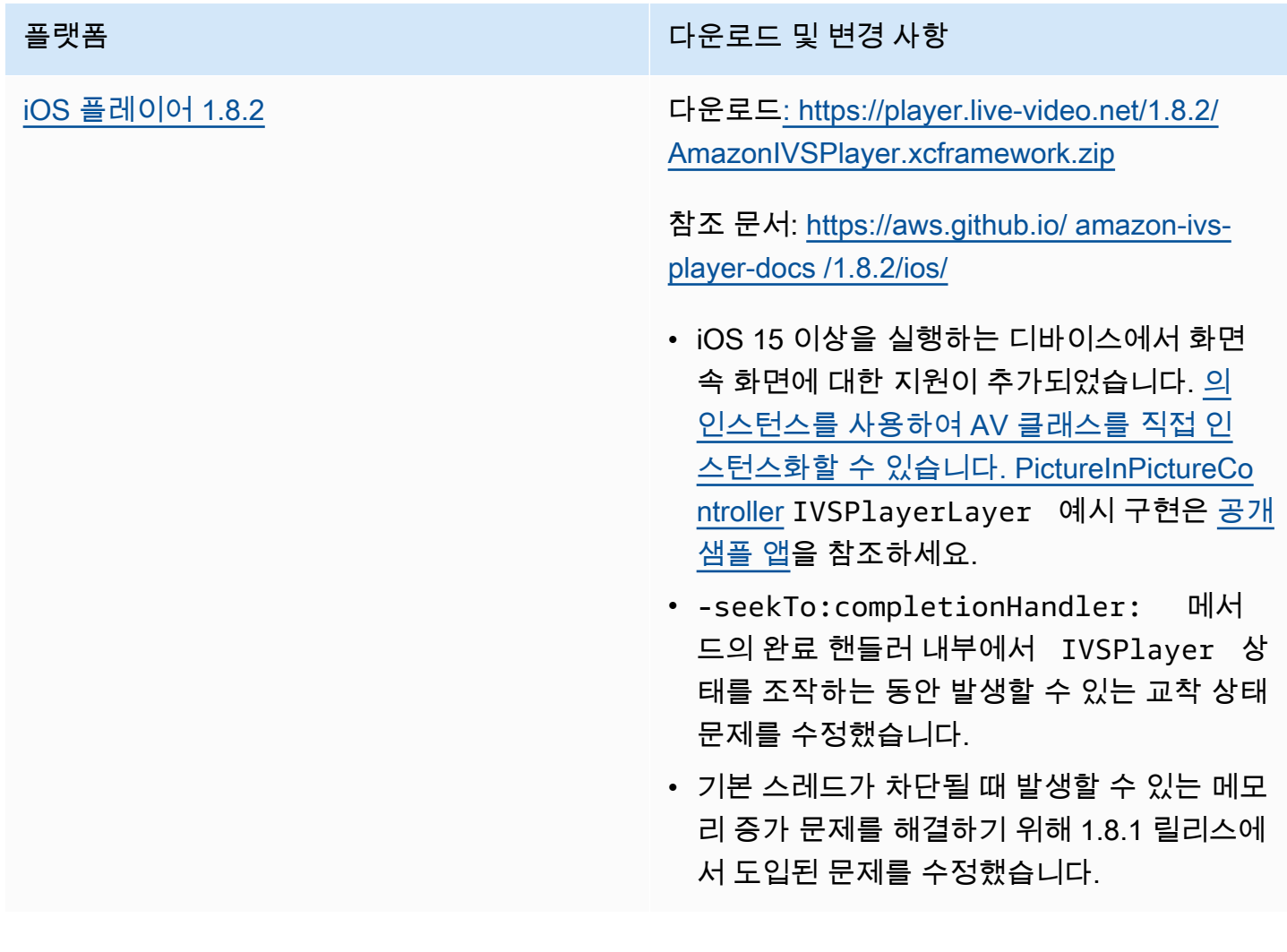

### 모바일 SDK 크기: iOS

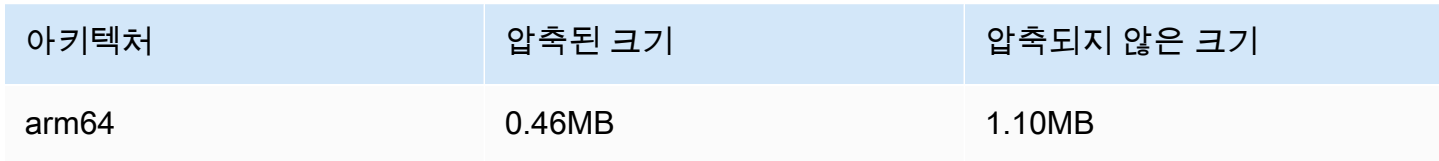

# 2022년 4월 19일

## Amazon IVS 브로드캐스트 SDK 1.4.0

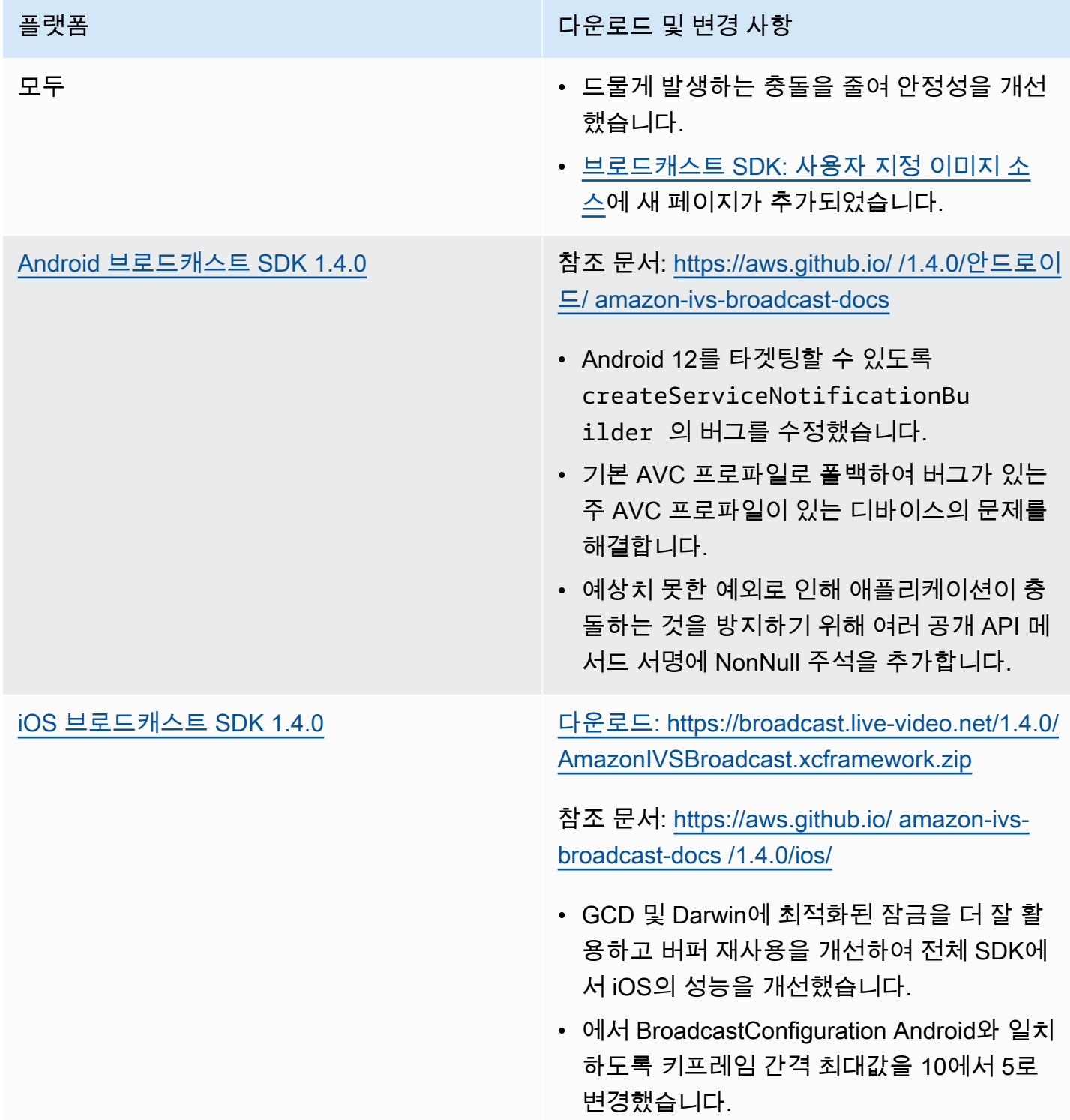

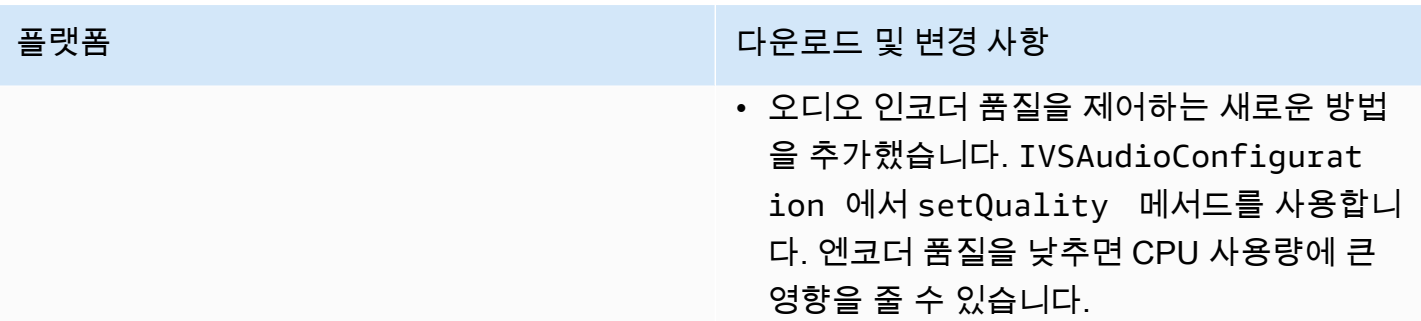

## 브로드캐스트 SDK 크기: Android

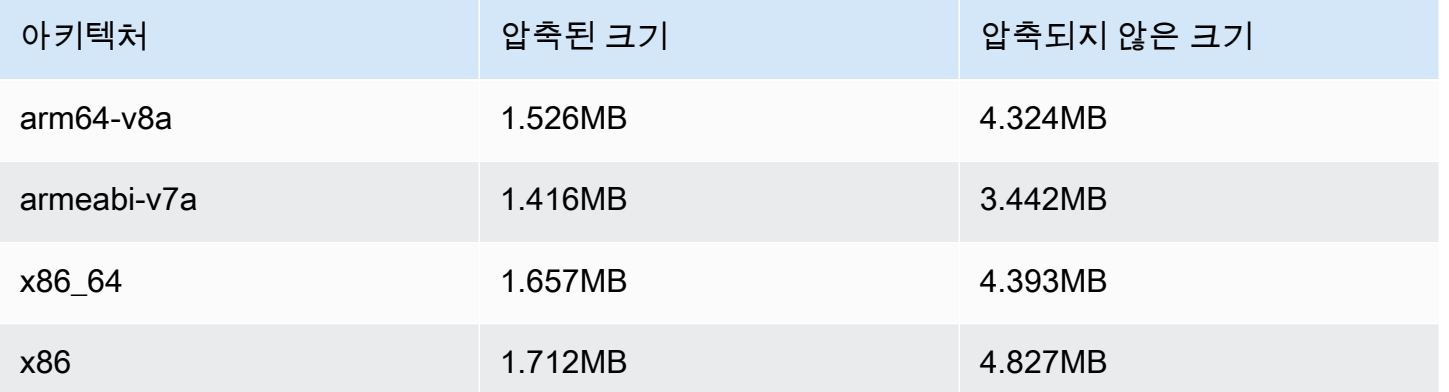

#### 브로드캐스트 SDK 크기: iOS

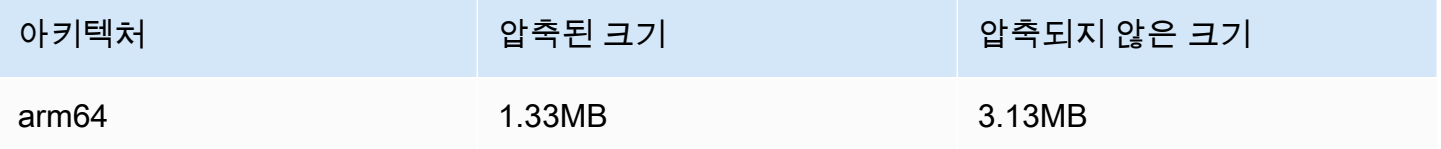

# 2022년 3월 31일

## Amazon IVS iOS 플레이어 SDK 1.8.1

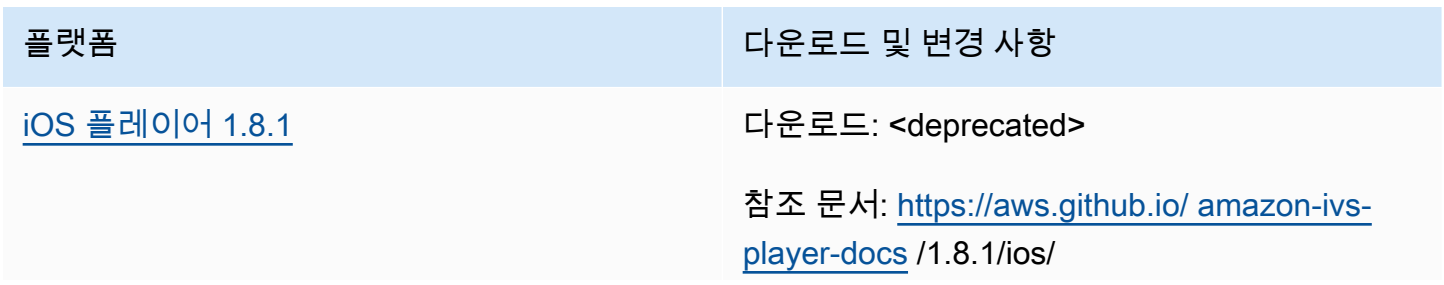

플랫폼 다운로드 및 변경 사항

- iOS 15 이상을 실행하는 디바이스에서 화면 속 화면에 대한 지원이 추가되었습니다. [의](https://developer.apple.com/documentation/avkit/avpictureinpicturecontroller)  [인스턴스를 사용하여 AV 클래스를 직접 인](https://developer.apple.com/documentation/avkit/avpictureinpicturecontroller) [스턴스화할 수 있습니다. PictureInPictureCo](https://developer.apple.com/documentation/avkit/avpictureinpicturecontroller) [ntroller](https://developer.apple.com/documentation/avkit/avpictureinpicturecontroller) IVSPlayerLayer 예시 구현은 [공개](https://github.com/aws-samples/amazon-ivs-player-ios-sample)  [샘플 앱](https://github.com/aws-samples/amazon-ivs-player-ios-sample)을 참조하세요.
- 메인 스레드가 차단될 때 발생할 수 있는 메모 리 증가 문제를 수정했습니다.
- -seekTo:completionHandler: 메서 드의 완료 핸들러 내부에서 IVSPlayer 상 태를 조작하는 동안 발생할 수 있는 교착 상태 문제를 수정했습니다.

#### 모바일 SDK 크기: iOS

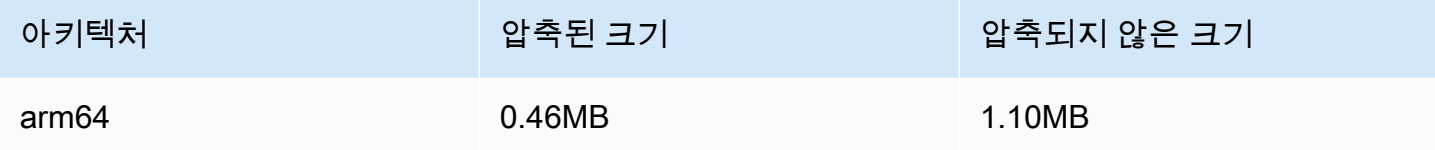

## 2022년 3월 3일

#### Amazon IVS 브로드캐스트 SDK 1.3.0

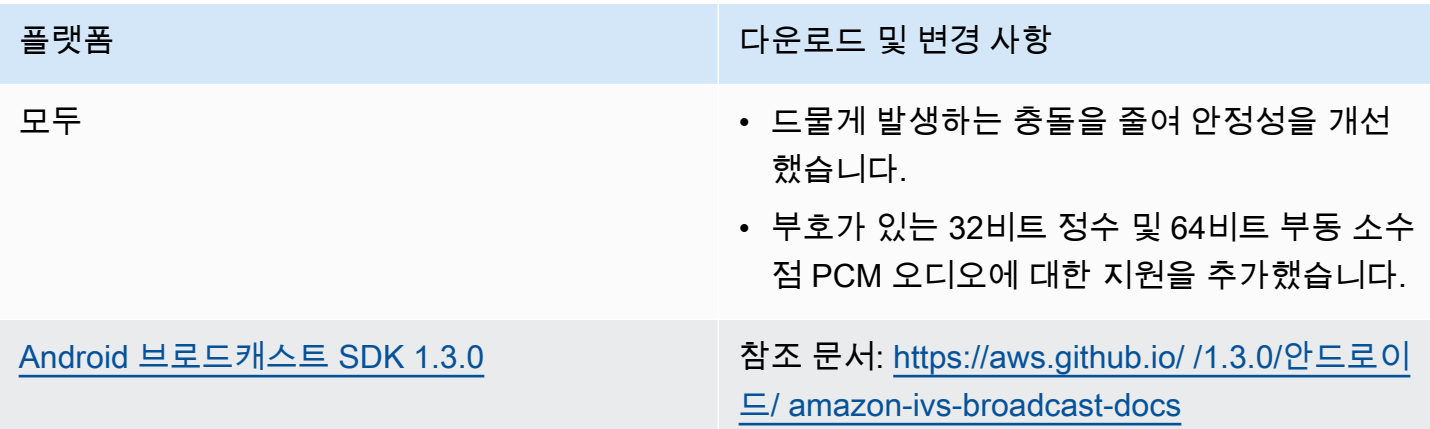

플랫폼 다운로드 및 변경 사항

- 스트리밍 중에 Bluetooth 헤드셋의 연결을 해 제하면 충돌이 발생할 수 있는 간헐적인 문제 를 해결했습니다.
- BroadcastSession.onBroadcas tQuality 메서드는 이제 낮은 초기 브로드 캐스트 품질 값을 보고합니다.
- 여러 AudioBufferLists 를 포함하는 PCM 버퍼에 대한 지원이 추가되었습니다. 이 러한 상황은 USB 마이크에서 흔히 발생합니 다.

Android 1.2.1 릴리스의 변경 사항: 표면 크기 및 회전 변경을 적절히 지원하는 새로운 방법과 버 그 수정을 통합했습니다.

- 의 새 크기를 SurfaceSource.setS ize(...) 설정하지 않은 버그를 수정했습 니다. SurfaceSource
- 라디안 단위로 디바이스의 회전을 설정 하는 Device.setRotation(float rotation) 메서드를 추가했습니다.
- 물리적 핸드셋이 회전할 ImageDevice 때 자 동 회전을 활성화/비활성화하는 ImageDevi ce.rotateOnConfigurationCha nges(boolean enable) 방법을 추가했 습니다.
- 물리적 핸드셋이 회전할 때 자동으로 회전하 도록 ImageDevice 구성되었는지 여부를 반환 하는 ImageDevice.willRotateOnCon figurationChanges() 메서드를 추가 했습니다.

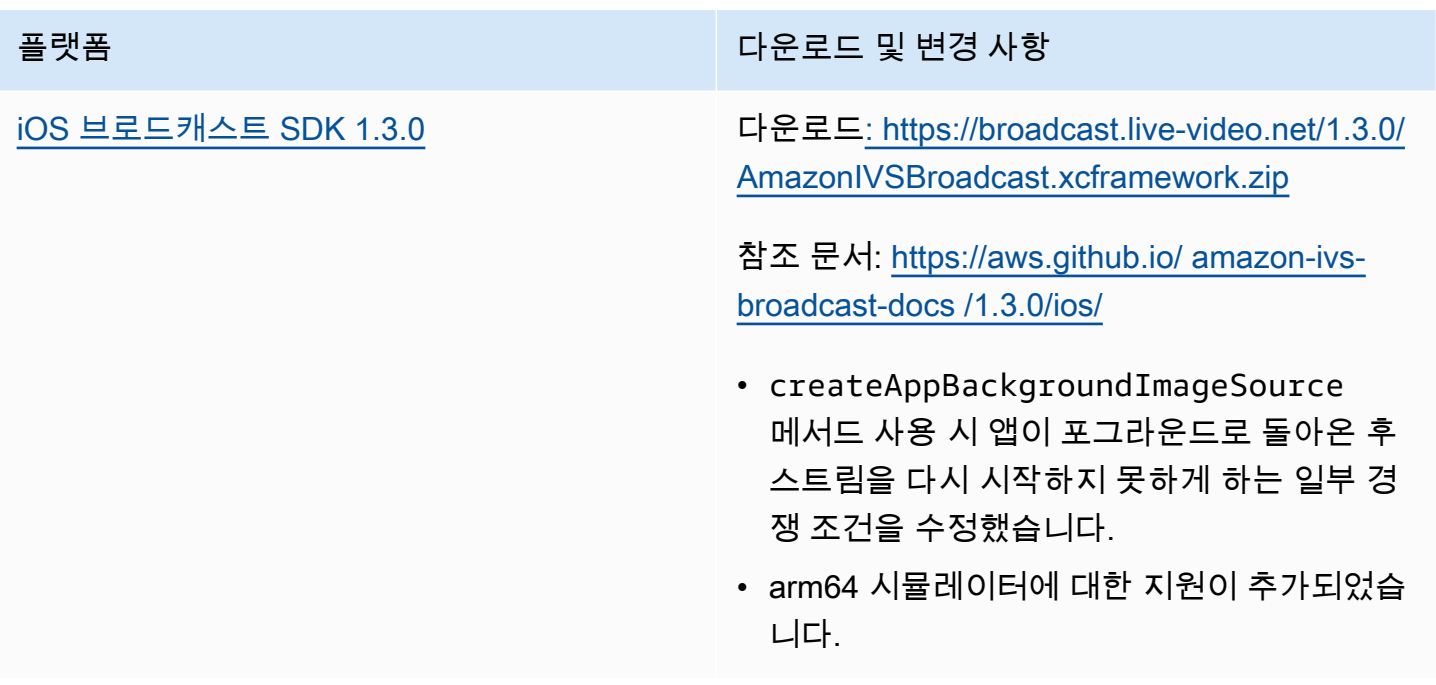

### 브로드캐스트 SDK 크기: Android

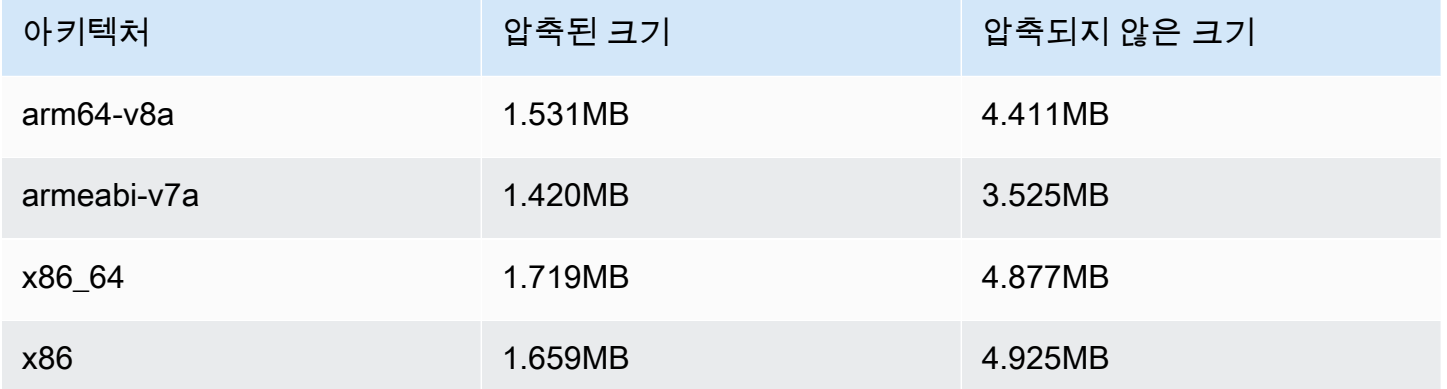

## 브로드캐스트 SDK 크기: iOS

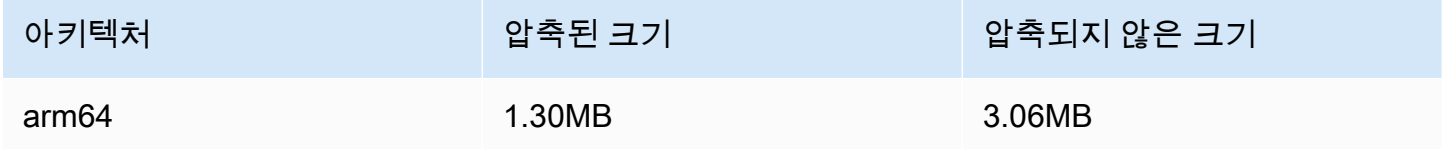

# 2022년 3월 1일

# Amazon IVS 플레이어 SDK 1.8.0

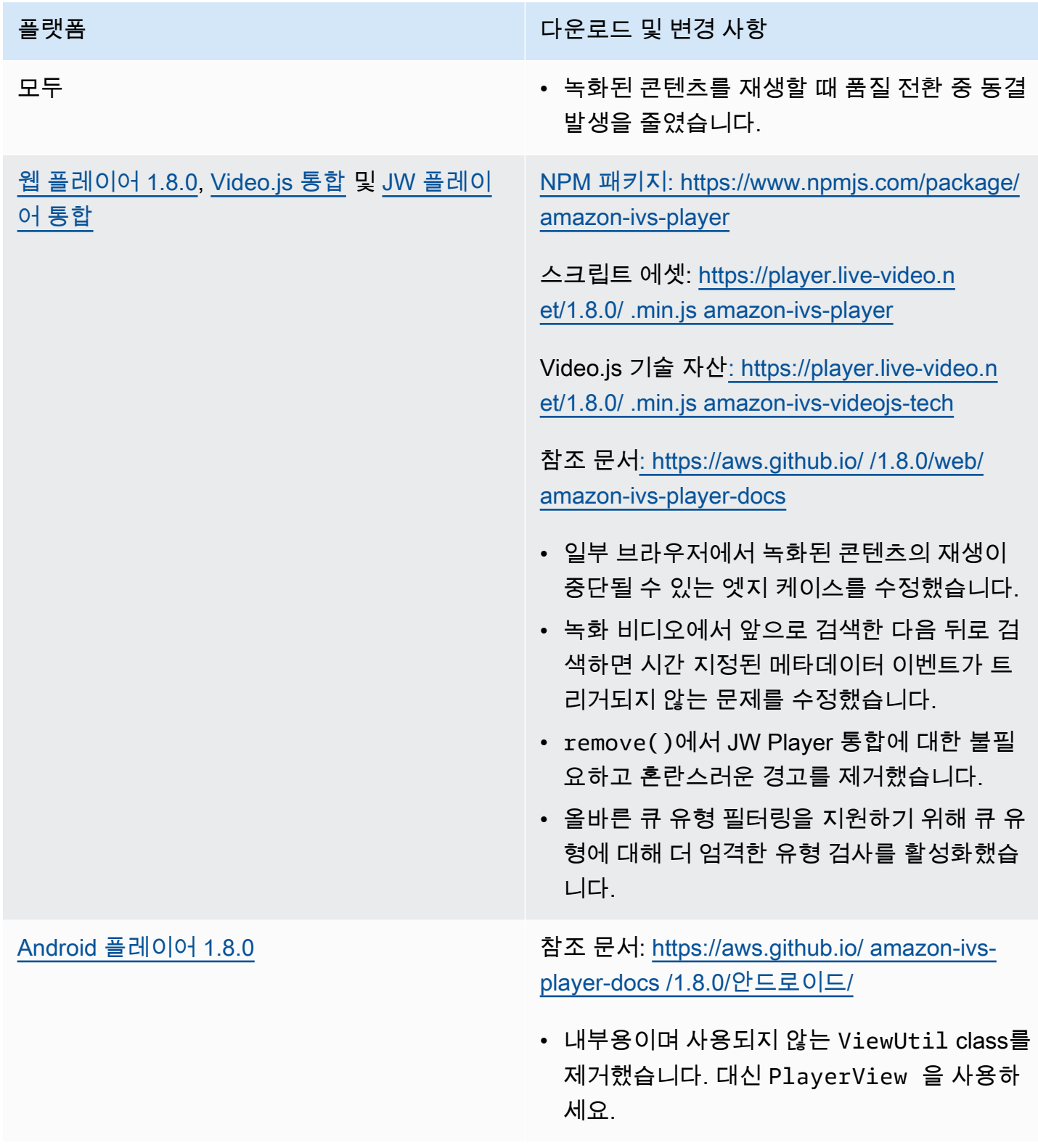
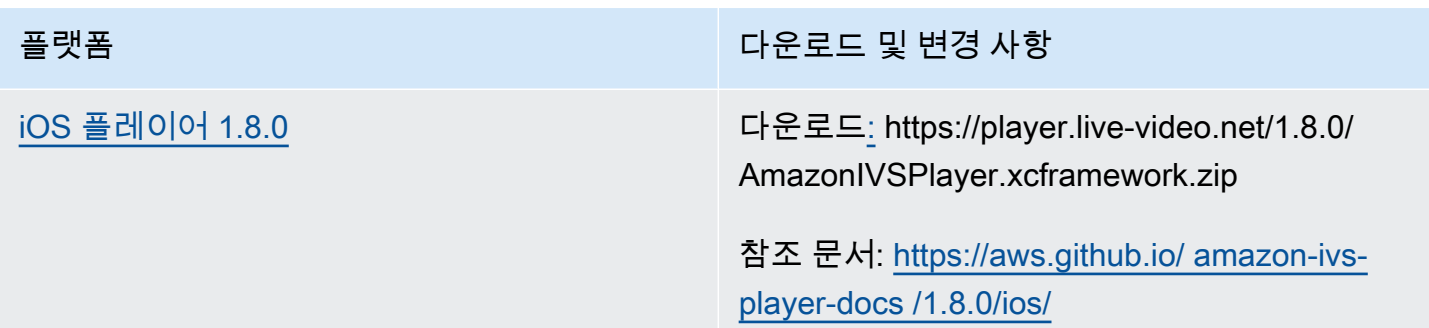

### 모바일 SDK 크기: Android

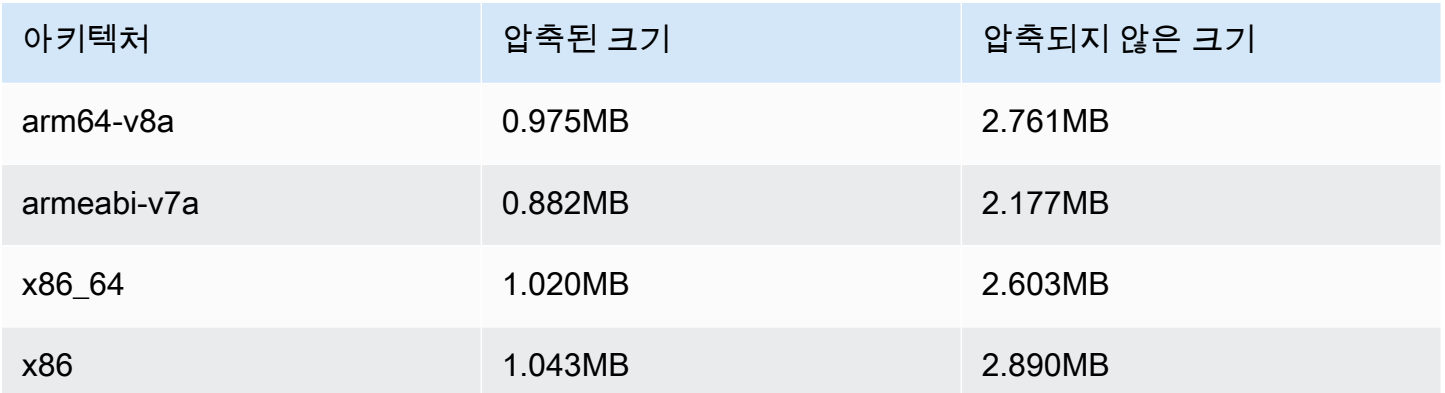

#### 모바일 SDK 크기: iOS

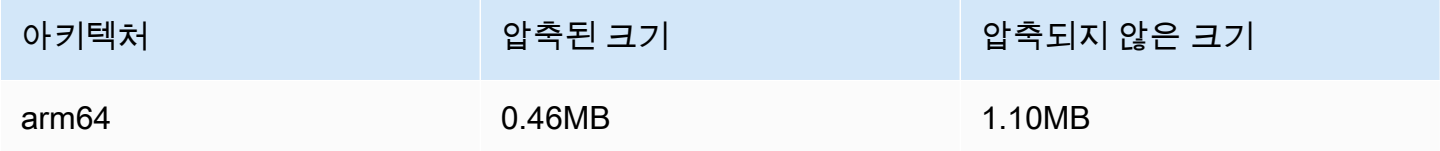

# 2022년 2월 3일

# Amazon IVS 브로드캐스트 SDK: Android 1.2.1

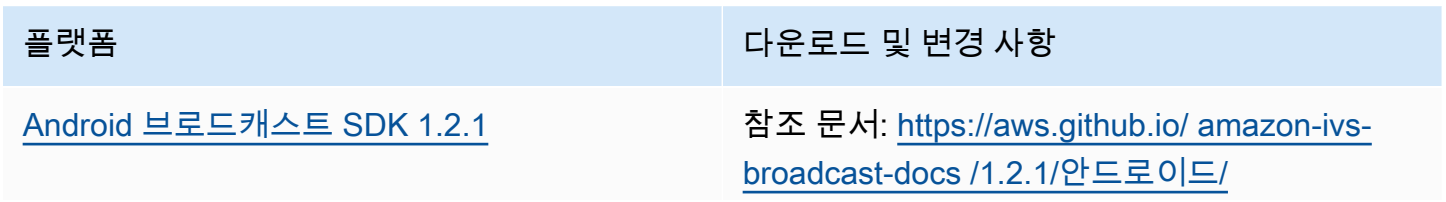

이 릴리스에는 표면 크기 및 회전 변경을 적절히 지원하기 위한 새로운 메서드와 버그 수정이 포 함되어 있습니다. 이는 사용자 지정 비디오 입력 과 관련된 사용 사례에 필요합니다.

- 의 새 크기를 설정하지 SurfaceSo urce.setSize(...) 않은 버그를 수정 했습니다. SurfaceSource
- 라디안 단위로 디바이스의 회전을 설정 하는 Device.setRotation(float rotation) 메서드를 추가했습니다.
- 물리적 핸드셋이 회전할 ImageDevice 때 자 동 회전을 활성화/비활성화하는 ImageDevi ce.rotateOnConfigurationCha nges(boolean enable) 방법을 추가했 습니다.
- 물리적 핸드셋이 회전할 때 자동으로 회전하 도록 ImageDevice 구성되었는지 여부를 반환 하는 ImageDevice.willRotateOnCon figurationChanges() 메서드를 추 가했습니다.

#### 브로드캐스트 SDK 크기: Android

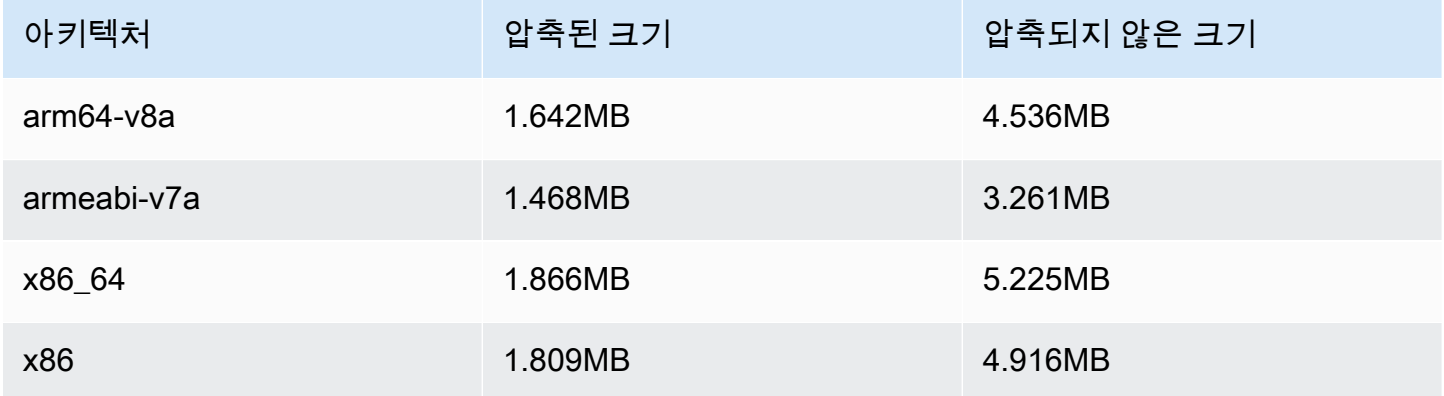

# 2022년 1월 20일

## Amazon IVS 플레이어 SDK 1.7.0

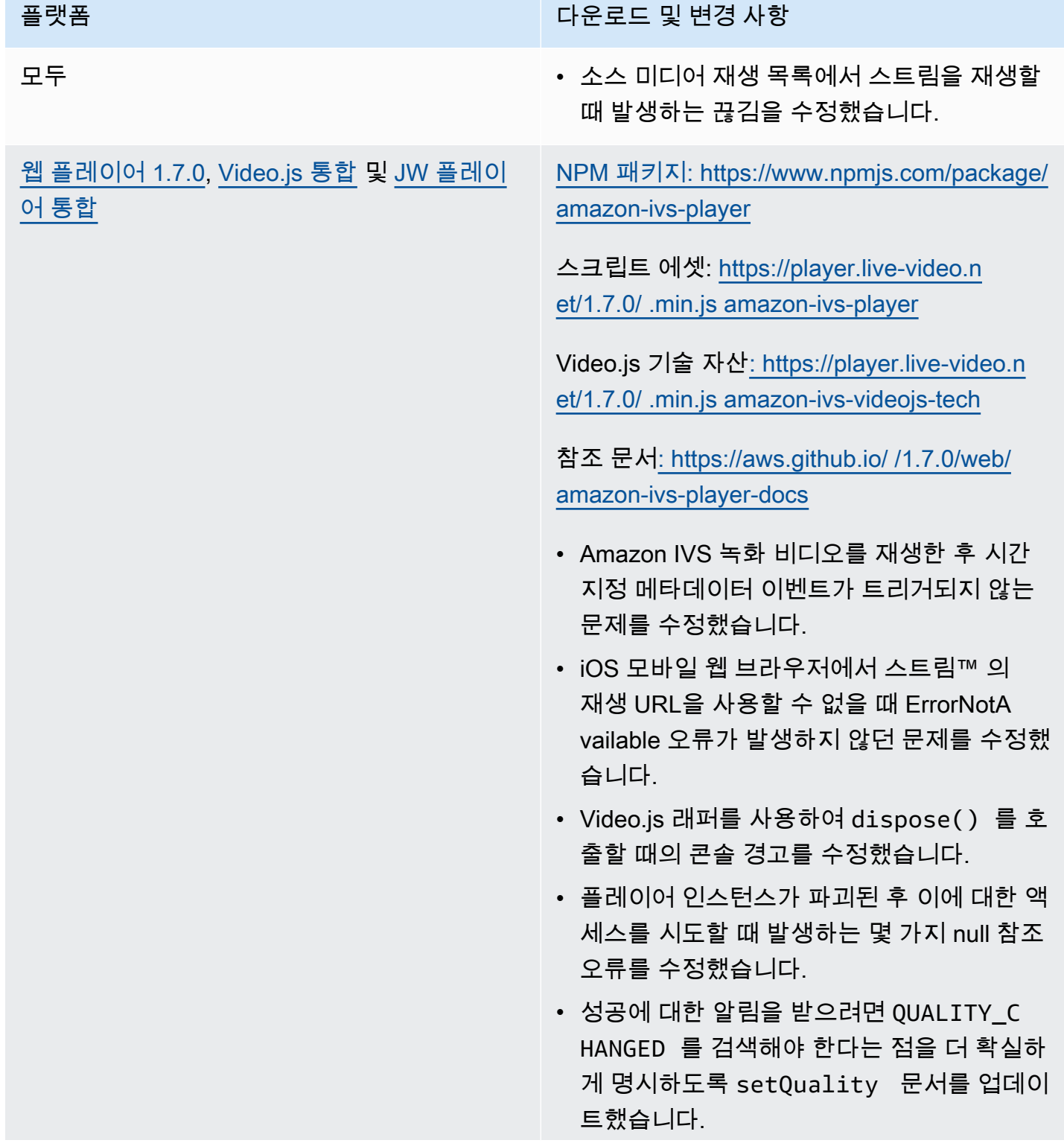

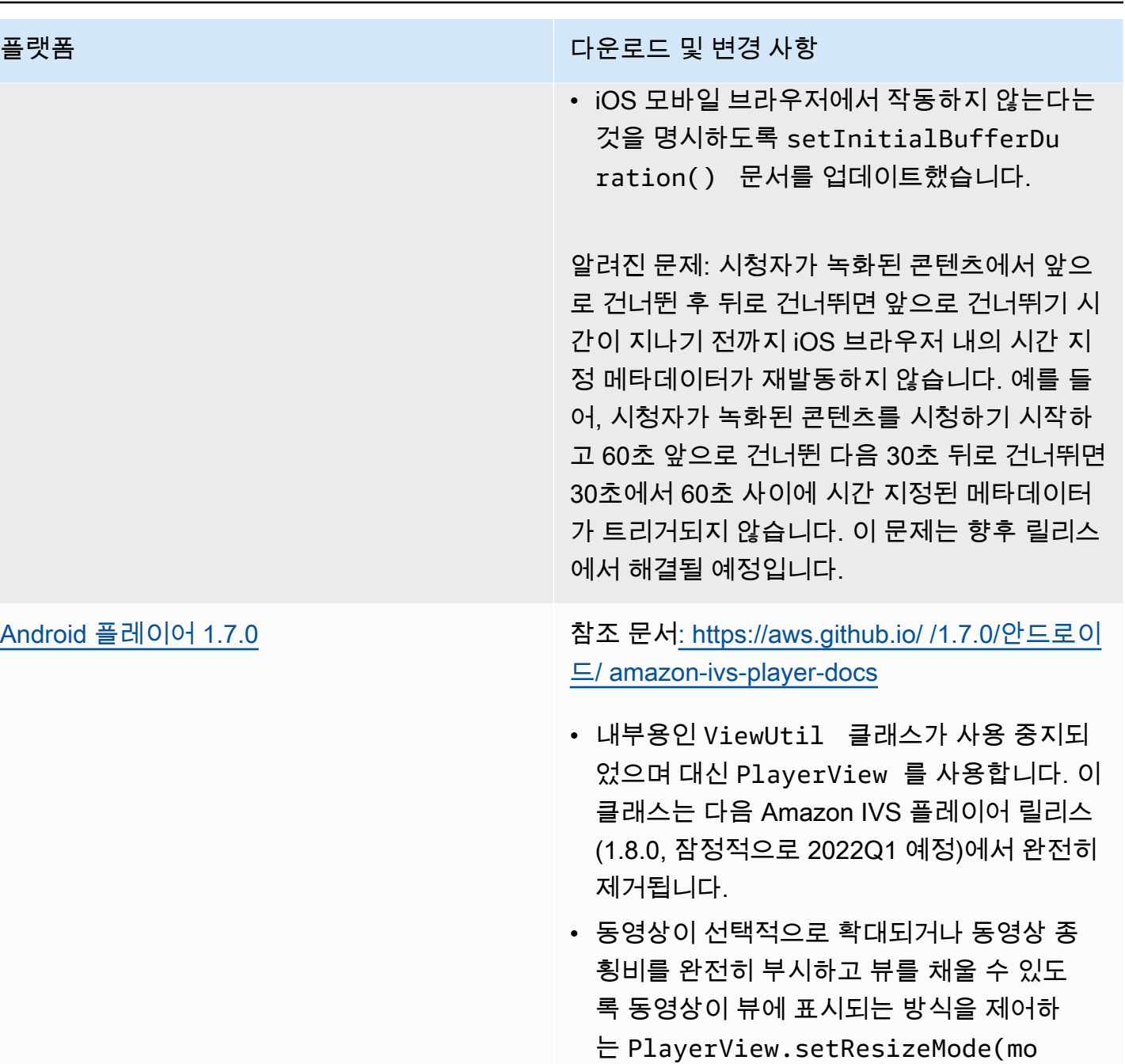

de) 를 추가했습니다.

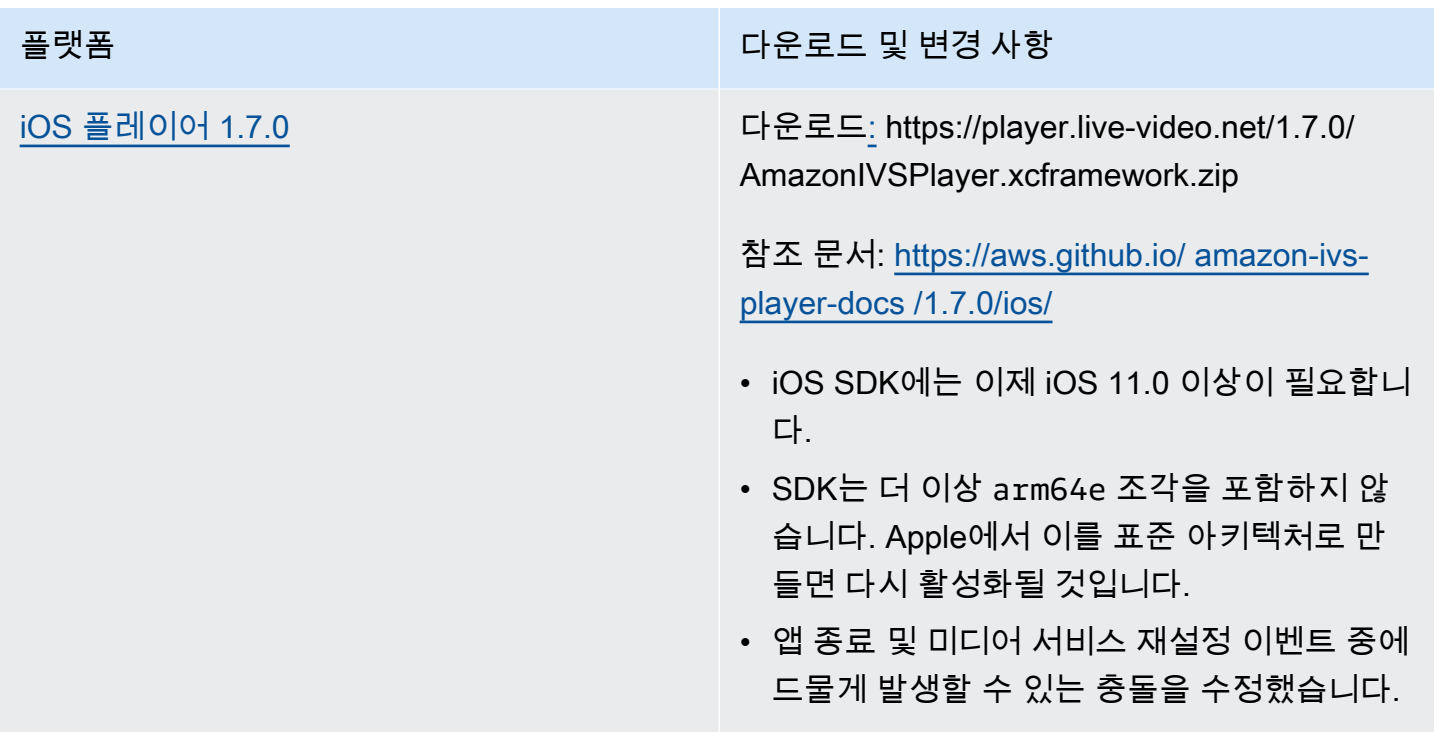

### 모바일 SDK 크기: Android

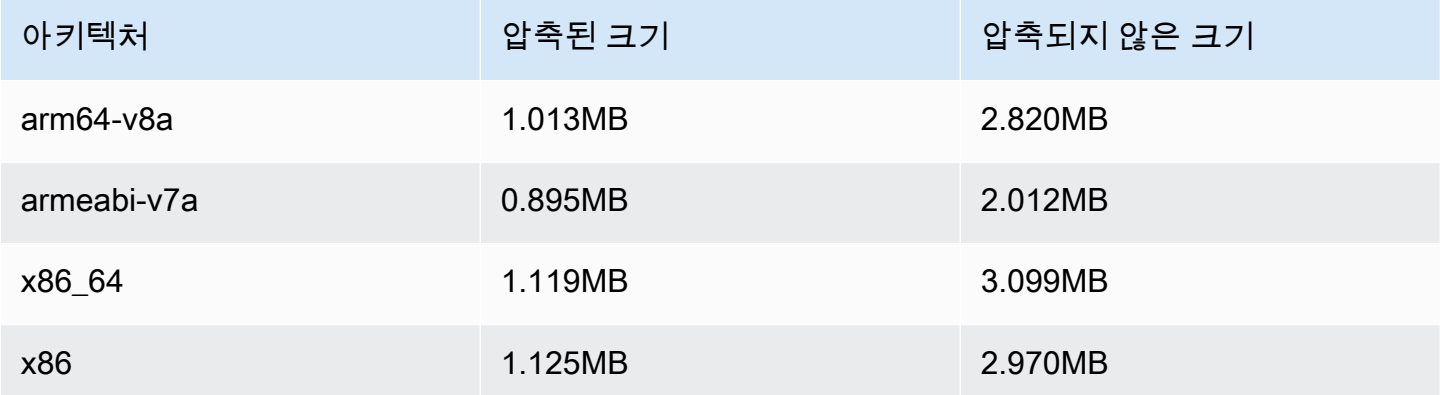

### 모바일 SDK 크기: iOS

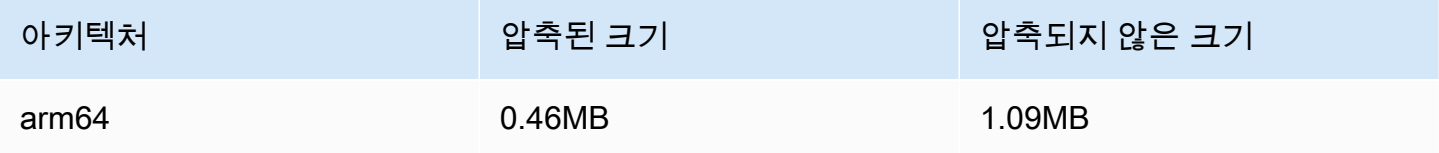

# 2022년 1월 18일

## R2S3 썸네일 구성

이 릴리스에서는 라이브 세션에 대한 썸네일 레코딩을 활성화/비활성화하고 라이브 세션에 대해 썸네 일이 생성되는 간격을 수정할 수 있습니다. 이것은 이 새로운 기능의 첫 번째 릴리스입니다. 다음을 참 조하세요.

- [Amazon IVS 시작하기](#page-20-0)  '3단계: 선택적 레코딩으로 채널 만들기'를 업데이트했습니다.
- [Amazon S3에 자동 레코딩](#page-185-0)  몇 가지 사항을 변경했습니다.
	- '레코딩 콘텐츠'에 thumbnails 폴더 수정에 대한 메모를 추가했습니다.
	- 새로운 '썸네일' 섹션을 추가했습니다.
	- 'JSON 메타데이터 파일'의 thumbnails 및 path 필드에 대한 정보를 변경했습니다.
- [Amazon IVS API 참조](https://docs.aws.amazon.com/ivs/latest/APIReference/)  몇 가지 사항을 변경했습니다.
	- 개체의 새 필드). (thumbnailConfiguration RecordingConfiguration 이는 CreateRecordingConfiguration 요청과 응답, GetRecordingConfiguration 응답, 응답에 차례로 영 향을 미칩니다. GetStreamSession
	- 새 객체: ThumbnailConfiguration.

# 2021년 12월 9일

### Amazon IVS 브로드캐스트 SDK 1.2.0

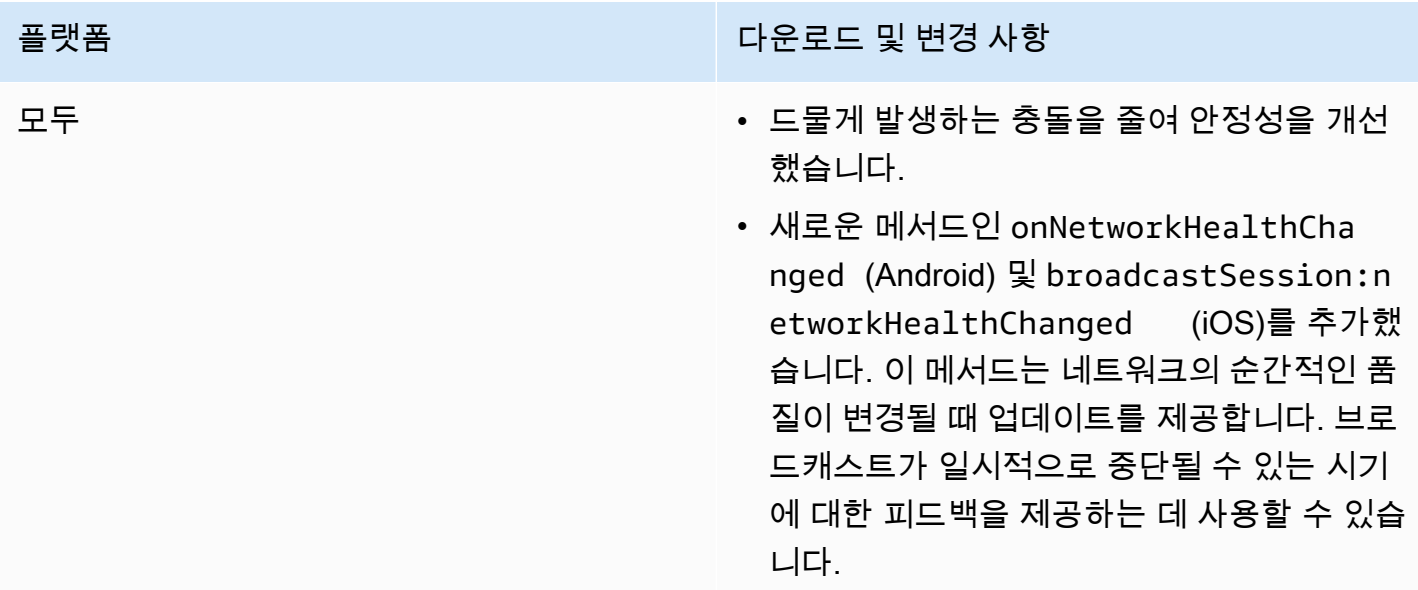

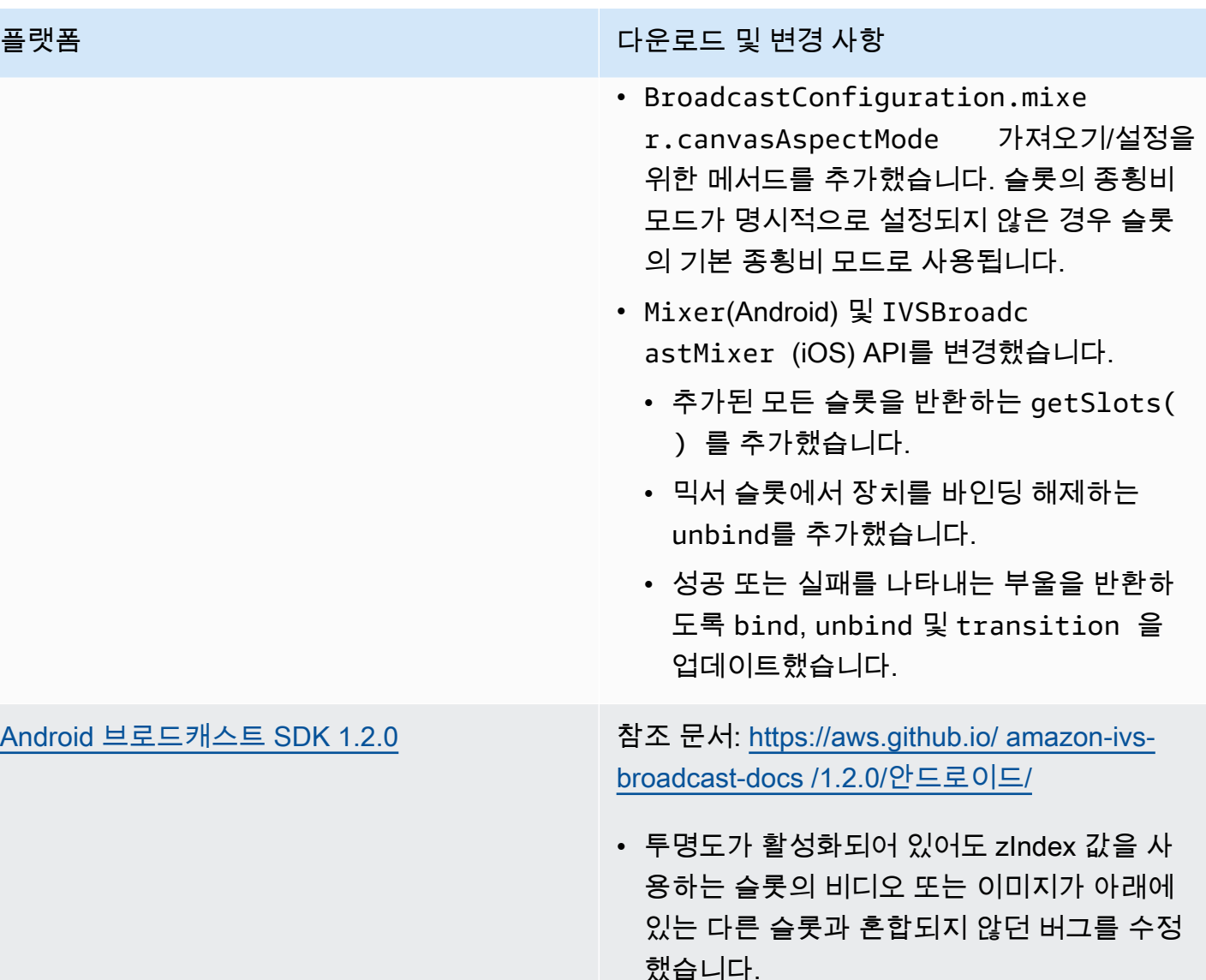

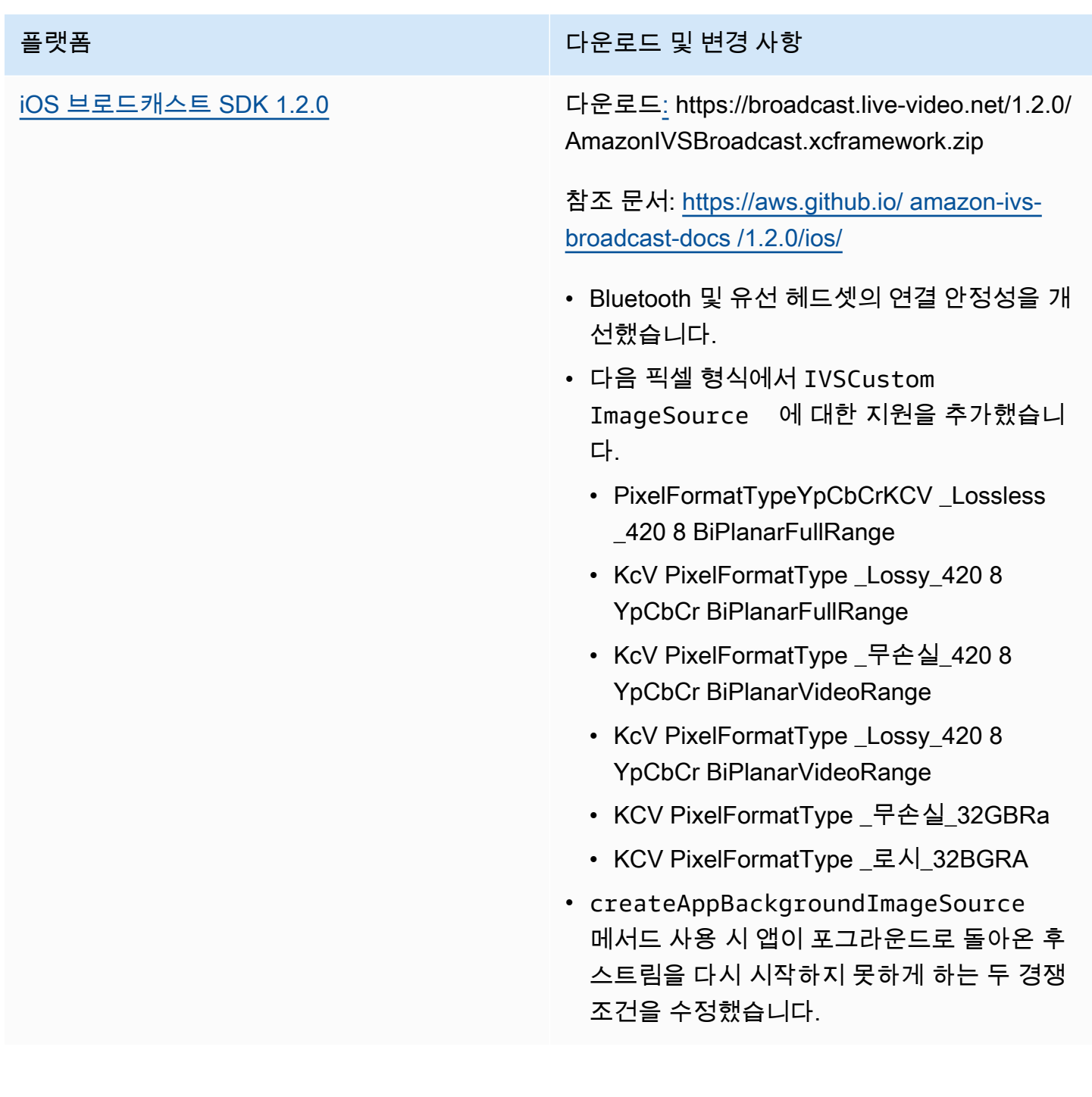

### 브로드캐스트 SDK 크기: Android

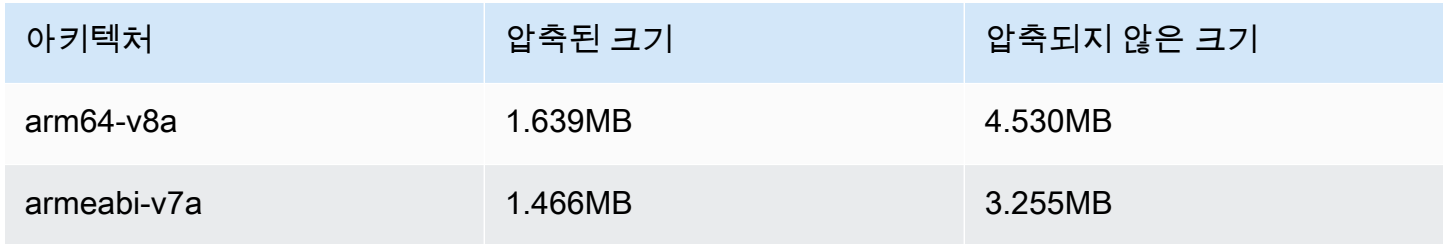

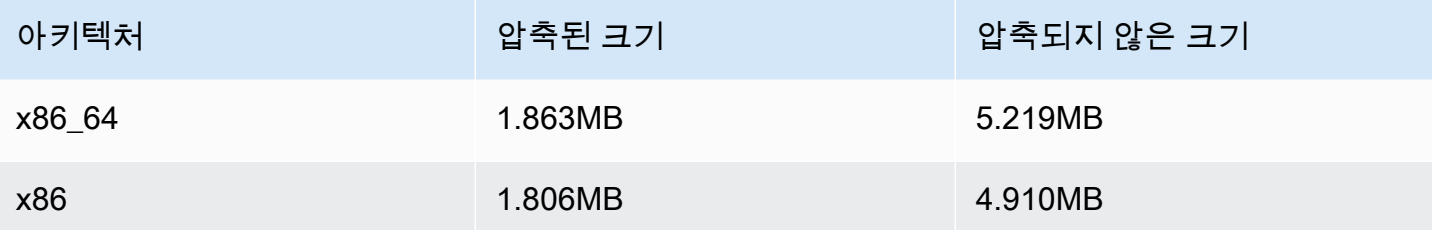

#### 브로드캐스트 SDK 크기: iOS

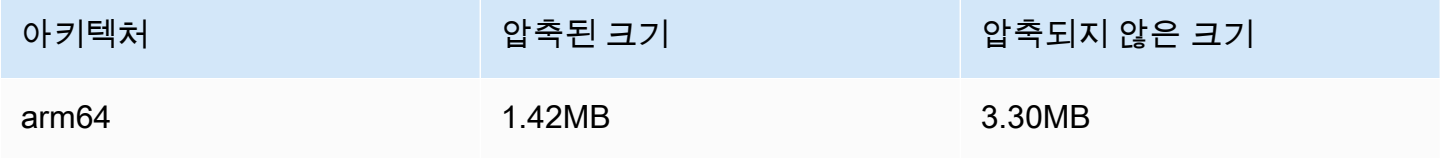

# 2021년 11월 23일

# Amazon IVS 플레이어 SDK 1.6

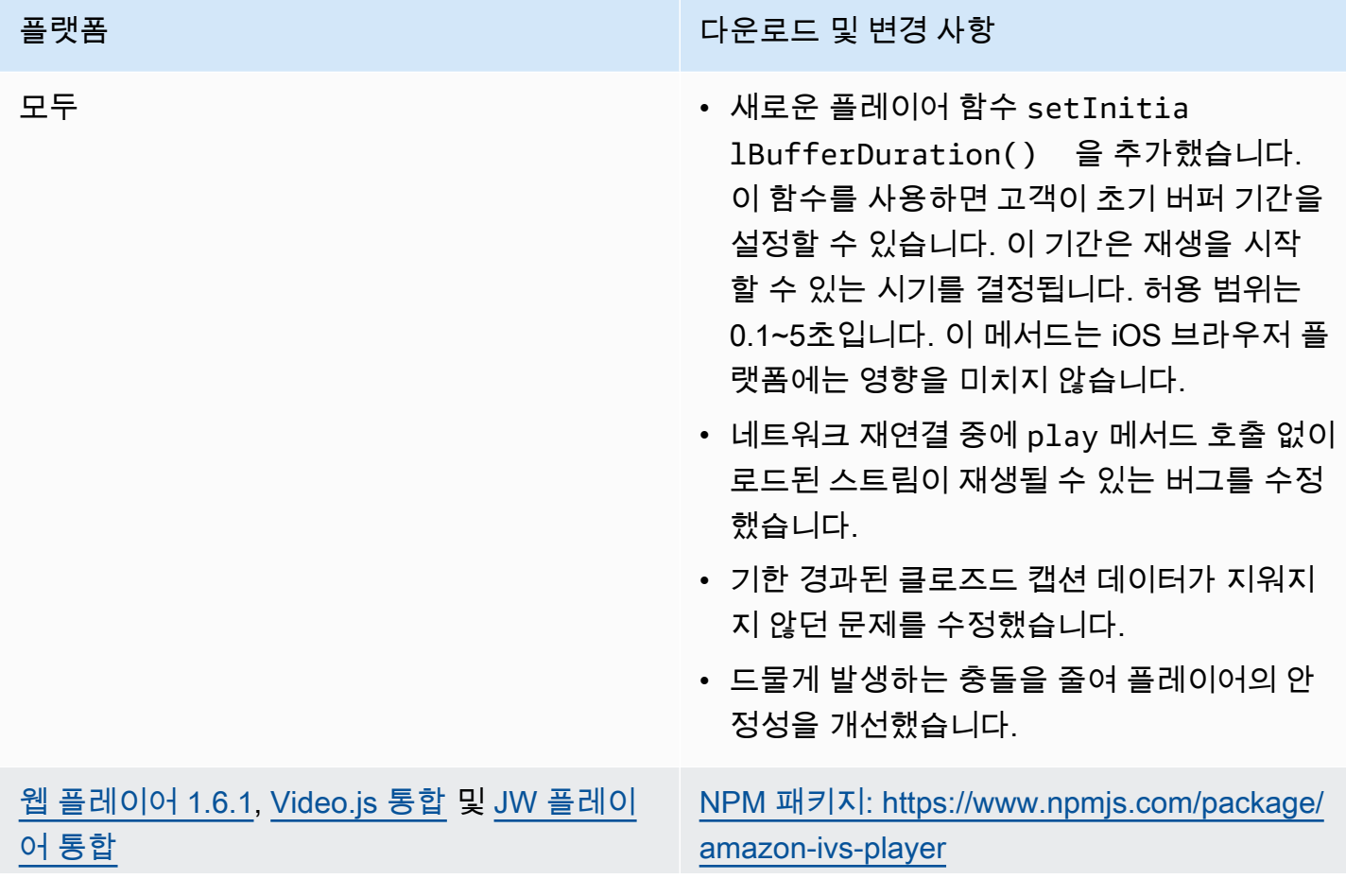

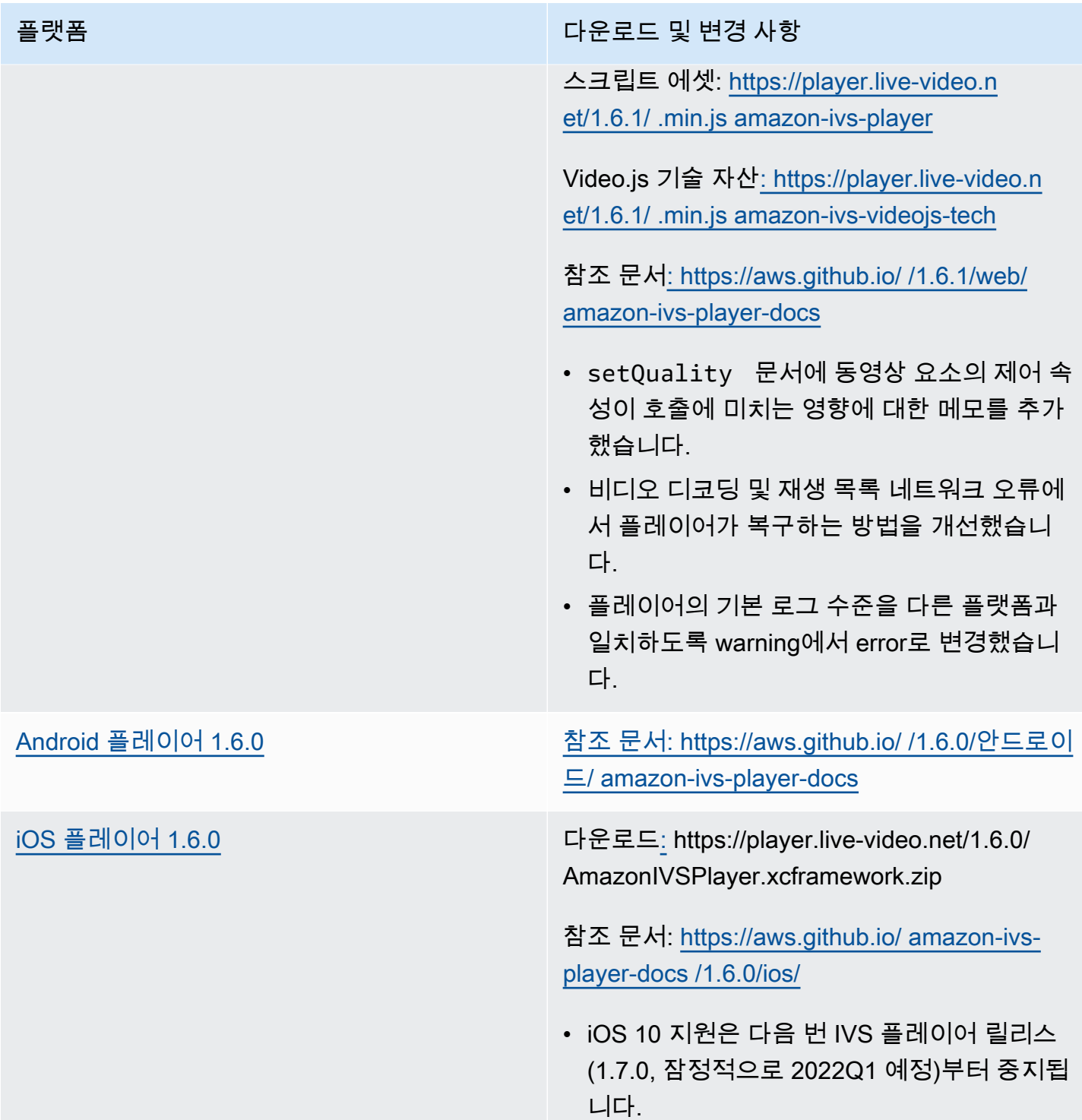

#### 모바일 SDK 크기: Android

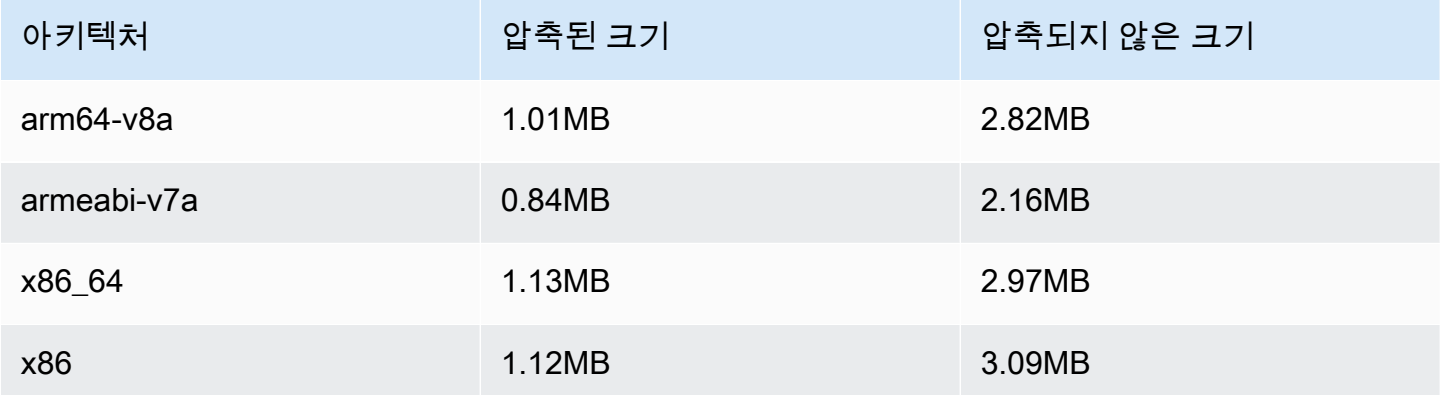

#### 모바일 SDK 크기: iOS

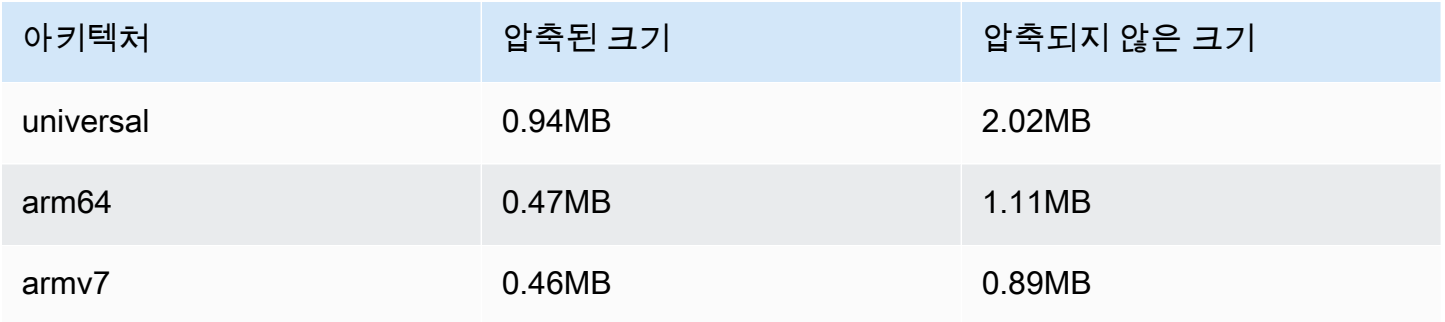

# 2021년 11월 18일

## 스트림 상태

Amazon IVS Stream Health를 사용하면 새로운 고해상도 CloudWatch 지표 덕분에 라이브 스트림의 상태를 거의 실시간으로 모니터링할 수 있습니다. 또한 두 개의 새로운 API 엔드포인트를 통해 스트림 의 이벤트와 입력 구성에 대한 인사이트를 얻을 수 있습니다. 이것은 이 새로운 기능의 첫 번째 릴리스 입니다. 다음을 참조하세요.

- [Amazon IVS 라이브 스트림 상태 모니터링](#page-58-0)  새로운 Amazon IVS 사용 설명서 페이지입니다.
- [Amazon IVS 시작하기](#page-20-0)  '2단계: IAM 권한 설정'에서 세 개의 IVS 권한(GetStream, GetStreamSession, ListStreamSessions) 및 cloudwatch:GetMetricData를 추가하여 IAM 정책을 업데이트했습니다.

• Amazon을 통한 Amazon IVS 모니터링 CloudWatch — 4개의 새로운 고해상도 지표 (, IngestAudioBitrate IngestFramerateIngestVideoBitrate, 및KeyframeInterval) 를 추가했습니다.

2023년 10월 12일 업데이트: 이 CloudWatch 문서는 삭제되었으며 콘텐츠는 [IVS 저지연 스트리밍](#page-58-0)  [모니터링으로](#page-58-0) 이동되었습니다.

- [Amazon EventBridge IVS와 함께 Amazon 사용](#page-201-0) 세션 생성과 세션 종료라는 두 개의 이벤트를 추 가했습니다.
- [Amazon IVS API 참조](https://docs.aws.amazon.com/ivs/latest/APIReference/)  많은 변경 사항이 있습니다.
	- 두 개의 새로운 엔드포인트: GetStreamSession 및. ListStreamSessions
	- 7개의 새 객체: AudioConfiguration, IngestConfiguration, StreamEvent, StreamFilters, StreamSession StreamSessionSummary, 및 VideoConfiguration.
	- 스트림의 새 필드 (streamID) 및 StreamSummary 객체 이는 차례로 GetStream 및 ListStreams 응답에 영향을 줍니다.
	- ListStreams요청의 새 필드 (filtersBy).

# 2021년 10월 20일

#### Amazon IVS 브로드캐스트 SDK 1.1.0: Android 및 iOS

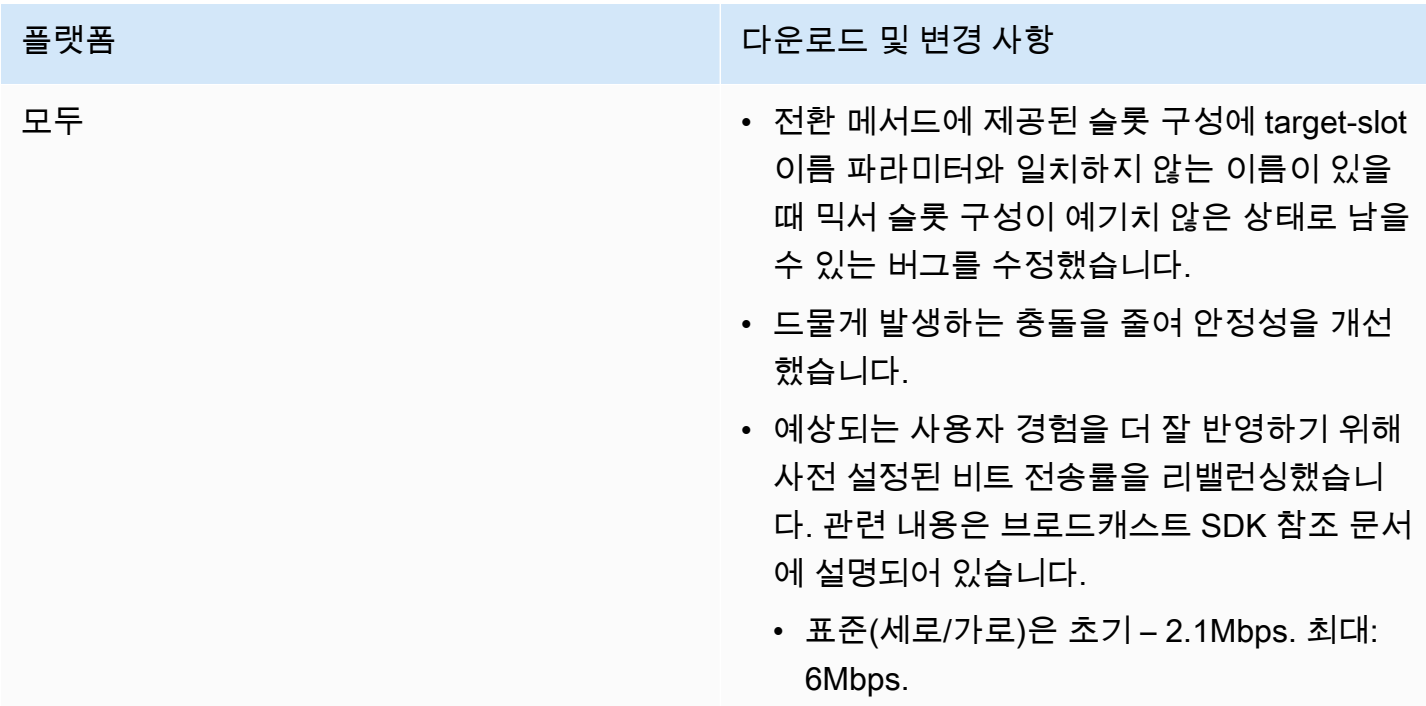

- 기본(세로/가로)은 초기 1.2Mbps. 최대: 1.5Mbps.
- 게임(세로/가로)(Android 전용)은 초기 2.1Mbps. 최대: 6Mbps.
- 모노 오디오에 대한 지원이 추가되었습니다. 이제 브로드캐스트 세션을 1개 또는 2개의 오 디오 채널(모노 또는 스테레오에 각각)로 구성 할 수 있습니다. 또한 사용자 지정 오디오 소 스는 1개 또는 2개의 오디오 채널로 구성할 수 있습니다.
- 믹서 캔버스와 슬롯 원점을 왼쪽 상단으로 변 경했습니다. 이는 개발자에게 더 자연스럽고 일관성 있는 사용성을 제공할 것입니다. 사용 자 정의 믹서 슬롯을 사용하는 경우 코드를 업데이트해야 합니다. 아래의 [브로드캐스트](#page-483-0) [SDK 믹서: 1.0.0에서 1.1.0으로 마이그레이](#page-483-0) [션을](#page-483-0) 참조하세요.
- 새로운 문서 페이지인 [Amazon IVS로 브로드](#page-109-0) [캐스팅: 믹서 가이드가](#page-109-0) 추가되었습니다.

[Android 브로드캐스트 SDK 1.1.0](#page-82-0) 참조 문서: [https://aws.github.io/ amazon-ivs](https://aws.github.io/amazon-ivs-broadcast-docs/1.1.0/android/)[broadcast-docs /1.1.0/안드로이드/](https://aws.github.io/amazon-ivs-broadcast-docs/1.1.0/android/)

- 디바이스 방향 변경으로 인해 SDK가 충돌할 수 있는 버그를 수정했습니다.
- getPreviewView() 가 처음 호출되었 을 때만 작동하는 버그를 수정했습니다. 이 제 getPreviewView() 는 ImagePrev iewView 가 호출될 때마다 새로 반환하므로 보기 계층 구조에서 동시에 동일한 디바이스 나 세션에 여러 ImagePreviewViews 를 추 가할 수 있습니다. 동시에 많은 ImagePrev iewViews 를 사용하면 성능이 저하될 수 있 음을 참고하세요.
- stopSystemCapture() 를 추가해 전체 브로드캐스트 세션 릴리스 없이 system-ca pture 서비스를 중지했습니다.
- attachDevice 재정의를 추가해 디바이스 를 연결할 때 mixer-slot 선호 디바이스를 무시 했습니다.

[iOS 브로드캐스트 SDK 1.1.0](#page-93-0) 다운로드[:](https://broadcast.live-video.net/1.1.0/AmazonIVSBroadcast.xcframework.zip) https://broadcast.live-video.net/1.1.0/ AmazonIVSBroadcast.xcframework.zip

> 참조 문서: [https://aws.github.io/ amazon-ivs](https://aws.github.io/amazon-ivs-broadcast-docs/1.1.0/ios/)[broadcast-docs /1.1.0/ios/](https://aws.github.io/amazon-ivs-broadcast-docs/1.1.0/ios/)

- IVSMixerSlotConfiguration 객체 세트 크기 설정에서 matchCanv asSize 를 false로 설정합니다. 마찬가 지로, IVSMixerSlotConfiguration 객체 세트 종횡비 설정에서 matchCanv asAspectMode 를 false로 설정합니다.
- 미리 인코딩된 비디오를 사용하는 백그라운 드 오디오에 대한 지원이 추가되었습니다. 새로운 메서드인 createAppBackgroun dImageSourceOnComplete 은 앱이 백 그라운드를 전환할 때 기본 동작을 변경합 니다. 이전에는 SDK가 더 이상 카메라 또는 GPU에 액세스할 수 없기 때문에 전체 스트리 밍이 중지되었습니다(즉, 비디오 입력 합성 또 는 비디오 인코딩을 수행할 수 없음).

새 메서드는 IVSCustomVideoSource 의 하위 클래스를 반환합니다. 일반적으로 IVSCustomVideoSource 를 통해 브로드 캐스트될 이미지 샘플을 제출할 수 있습니다. 하위 클래스를 사용하면 앱이 백그라운드에 있을 때 나중에 브로드캐스트를 위해 미리 인 코딩되도록 이미지 샘플을 제출할 수 있습니 다.

#### <span id="page-483-0"></span>브로드캐스트 SDK 믹서: 1.0.0에서 1.1.0으로 마이그레이션

브로드캐스트 SDK 버전 1.1.0은 믹서 좌표 시스템 작동 방식을 변경합니다. 1.0.0에서 믹서는 일관되 지 않은 원점을 사용했습니다. 1.1.0에서 원점은 왼쪽 위 모서리입니다. 새로운 [Amazon IVS 브로드캐](#page-109-0) [스트 SDK 믹서 가이드를](#page-109-0) 참조하세요.

캔버스 변경: 가로(X축) 위치는 변경되지 않습니다. 1.0.0과 비교하여 세로 위치가 반전됩니다. Y축 값 이 0이면 슬롯을 캔버스 맨 위에 배치합니다(1.0.0에서처럼 하단이 아님). 슬롯을 1.0.0과 같은 위치에 두려면 캔버스 높이에서 현재 Y 값을 뺍니다(예: config.video.size.height - y).

슬롯 변경: 슬롯은 또한 1.1.0에서 왼쪽 위에 원점을 가지고 있습니다. 방향은 1.0.0에서 변경되지 않지 만, 원점이 중심에서 왼쪽 위로 이동했습니다. 왼쪽 상단에 정렬된 슬롯은 (0, 0)이고 오른쪽 하단에 정 렬된 슬롯은 다음과 같습니다.

(canvas\_width - slot\_width, canvas\_height - slot\_height)

슬롯을 1.0.0과 같은 위치에 두려면 X 위치에서 너비의 절반을 빼고 Y 위치에서 높이의 절반을 뺍니다. 또한 슬롯의 크기는 왼쪽 상단 모서리를 기준으로 합니다. 따라서 중심에서 슬롯을 확장하려면 크기와 동시에 위치를 변경해야 합니다. 그렇지 않으면 슬롯이 감소하면서 오른쪽에서 나타납니다.

#### 브로드캐스트 SDK 크기: Android

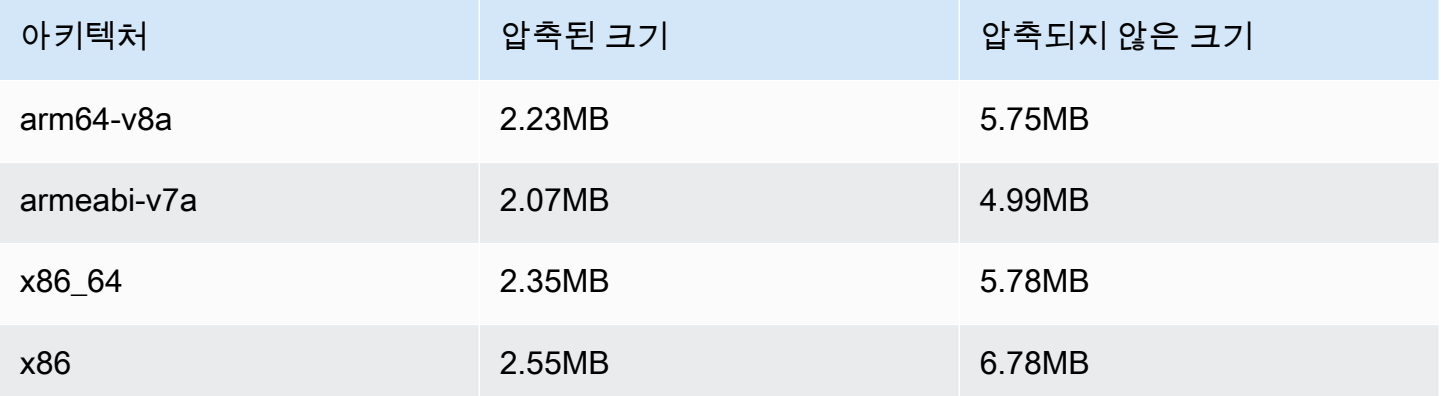

#### 브로드캐스트 SDK 크기: iOS

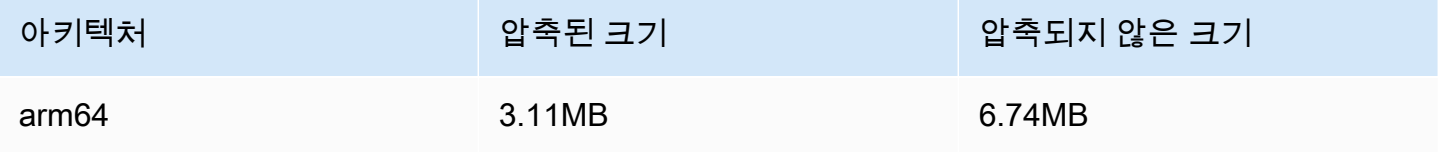

# 2021년 9월 29일

# Amazon IVS 플레이어 SDK: Android 1.5.1

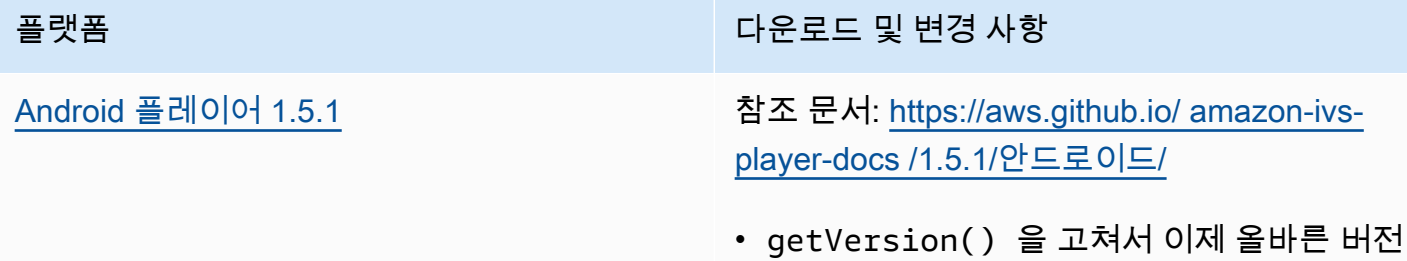

번호를 반환합니다.

#### 모바일 SDK 크기: Android

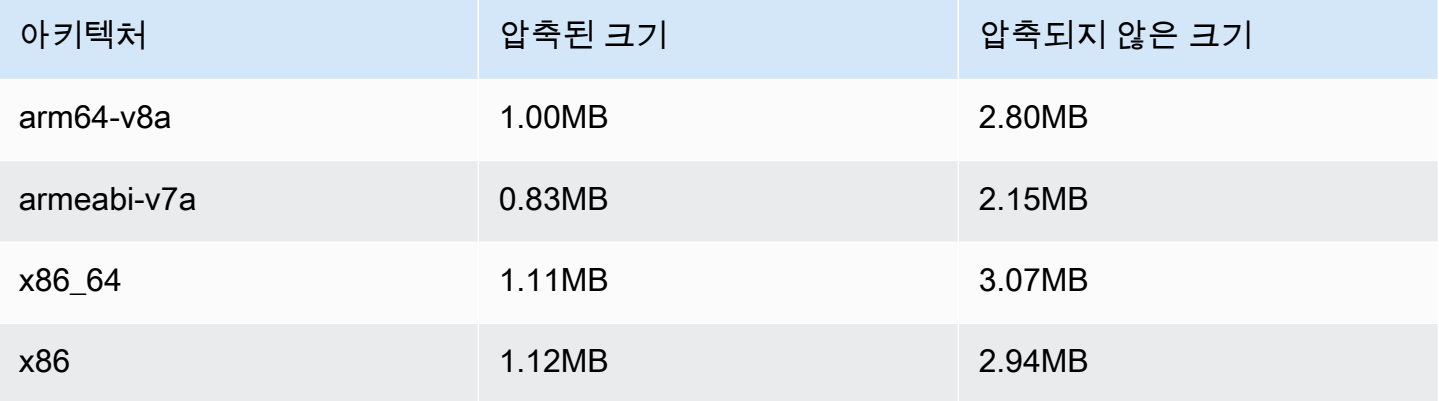

# 2021년 9월 28일

## Amazon IVS 플레이어 SDK 1.5.0

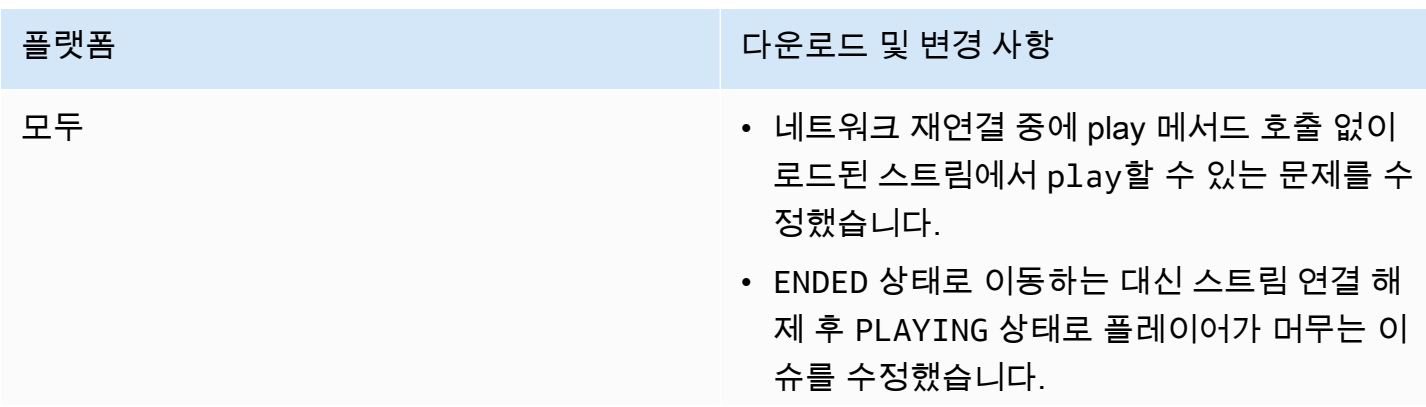

[웹 플레이어 1.5.0](#page-132-0), [Video.js 통합](#page-149-0) 및 [JW 플레이](#page-162-0)

[어 통합](#page-162-0)

#### 플랫폼 다운로드 및 변경 사항

- 더 많은 인코더를 지원하도록 CEA-608 캡션 구문 분석을 업데이트했습니다.
- Pass-through 콘텐츠(예: BASIC 채널 콘텐츠 및 STANDARD 채널의 높은 품질)를 재생하는 플레이어의 기능이 개선되었습니다.

[NPM 패키지: https://www.npmjs.com/package/](https://www.npmjs.com/package/amazon-ivs-player)  [amazon-ivs-player](https://www.npmjs.com/package/amazon-ivs-player)

스크립트 에셋: [https://player.live-video.n](https://player.live-video.net/1.5.0/amazon-ivs-player.min.js) [et/1.5.0/ .min.js amazon-ivs-player](https://player.live-video.net/1.5.0/amazon-ivs-player.min.js)

Video.js 기술 자산[: https://player.live-video.n](https://player.live-video.net/1.5.0/amazon-ivs-videojs-tech.min.js) [et/1.5.0/ .min.js amazon-ivs-videojs-tech](https://player.live-video.net/1.5.0/amazon-ivs-videojs-tech.min.js)

참조 문서[: https://aws.github.io/ /1.5.0/web/](https://aws.github.io/amazon-ivs-player-docs/1.5.0/web/)  [amazon-ivs-player-docs](https://aws.github.io/amazon-ivs-player-docs/1.5.0/web/)

- video-decode 및 playlist-network 오류에서 플 레이어가 복구하는 방법을 개선했습니다.
- 기본 HTML5 컨트롤이 활성화되었을 때 라이 브 스트림이 다시 시작되지 않거나 지연 후 재 개되는 버그를 수정했습니다.
- getBuffered() 메서드가 로드된 콘텐츠가 없을 때 예상되는 { start: 0, end: 0 } 대신 정의되지 않은 것으로 반환하는 문제를 수정 했습니다.
- Video.js 모드에 대한 지원이 추가되었습니다. picture-in-picture
- 플레이어의 기본 로그 레벨을 경고 대신 오류 로 변경했습니다.

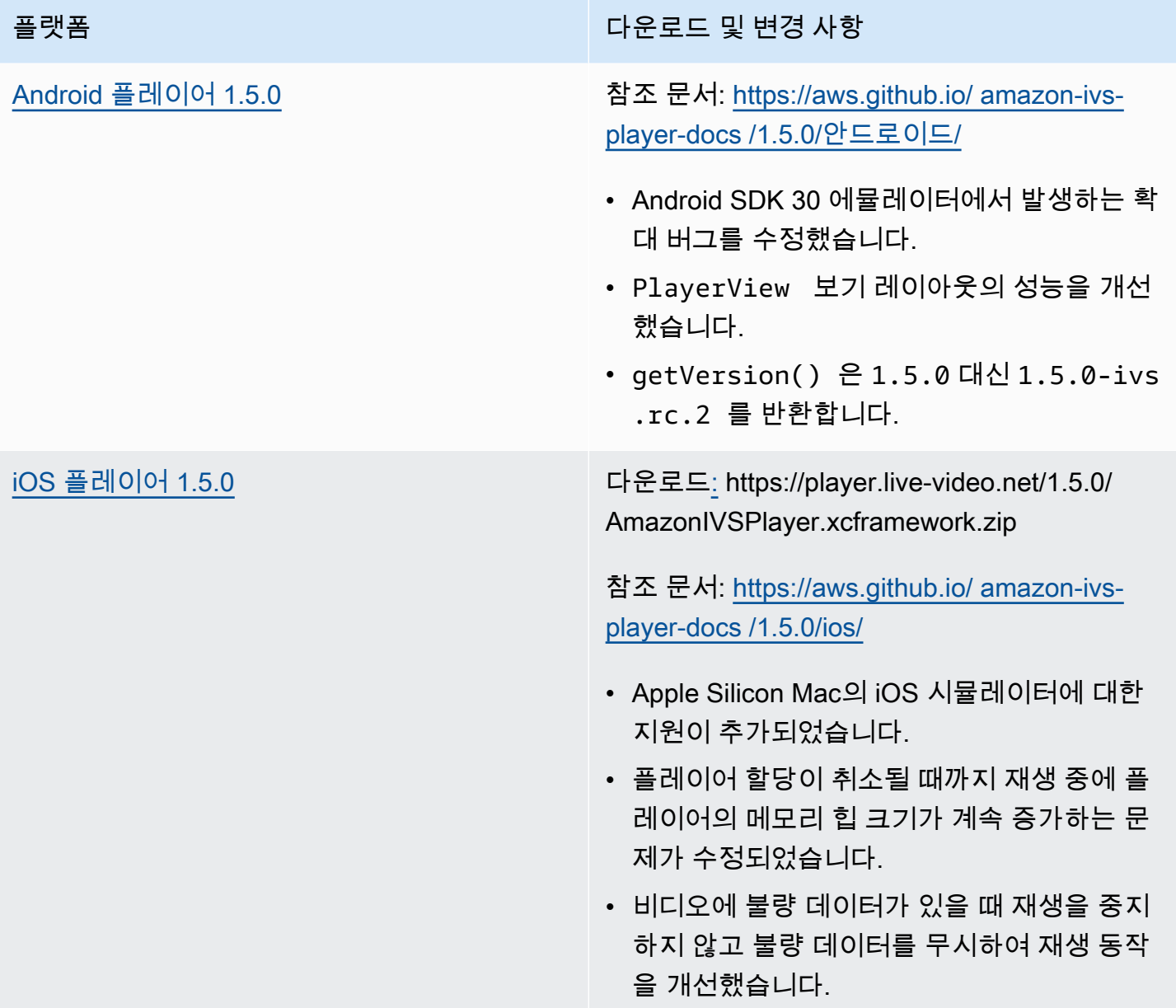

### 모바일 SDK 크기: Android

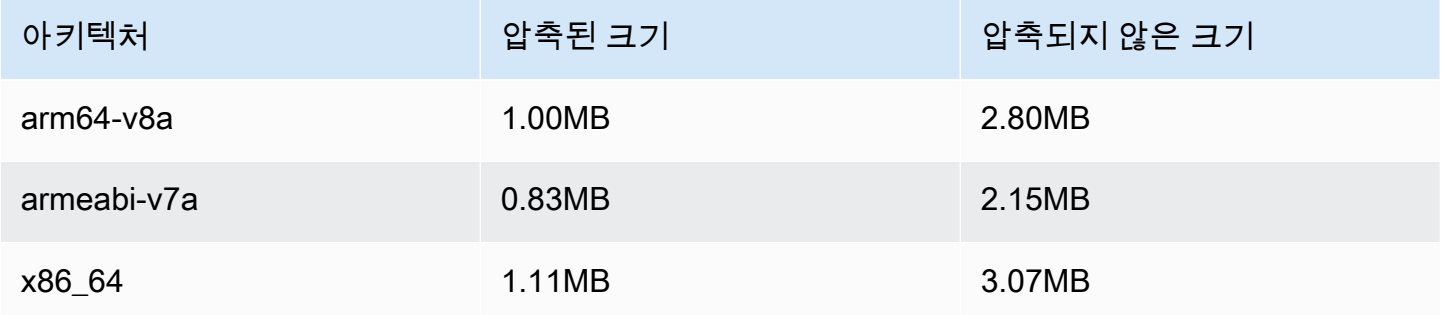

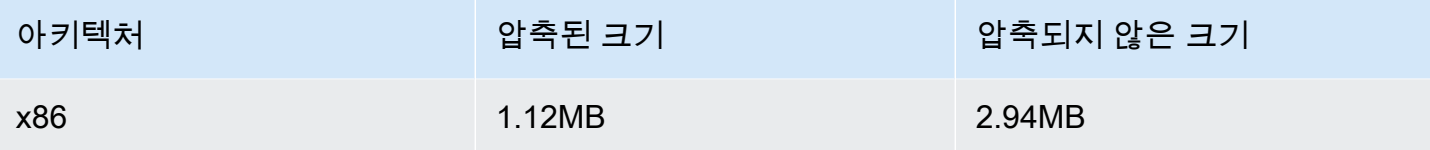

### 모바일 SDK 크기: iOS

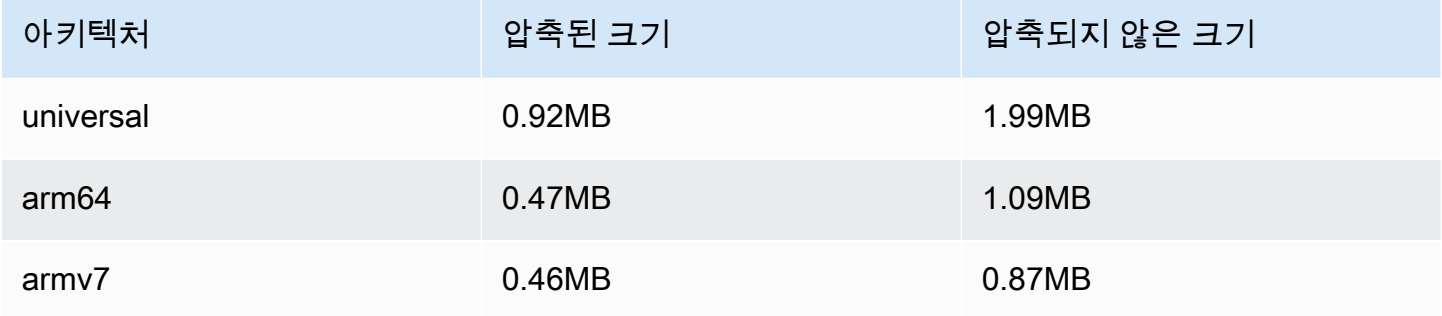

# 2021년 9월 8일

# Amazon IVS 플레이어 SDK 1.4.1

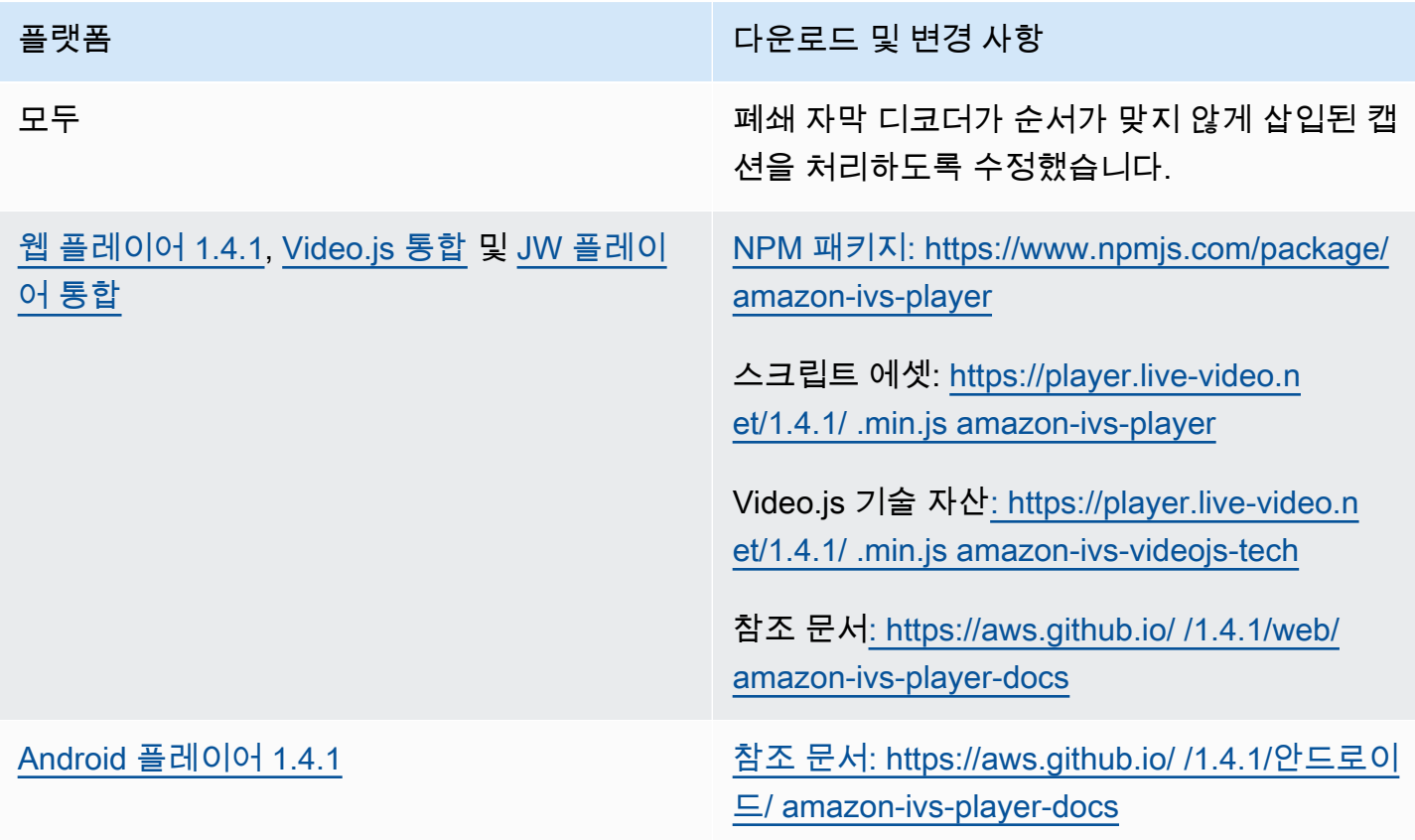

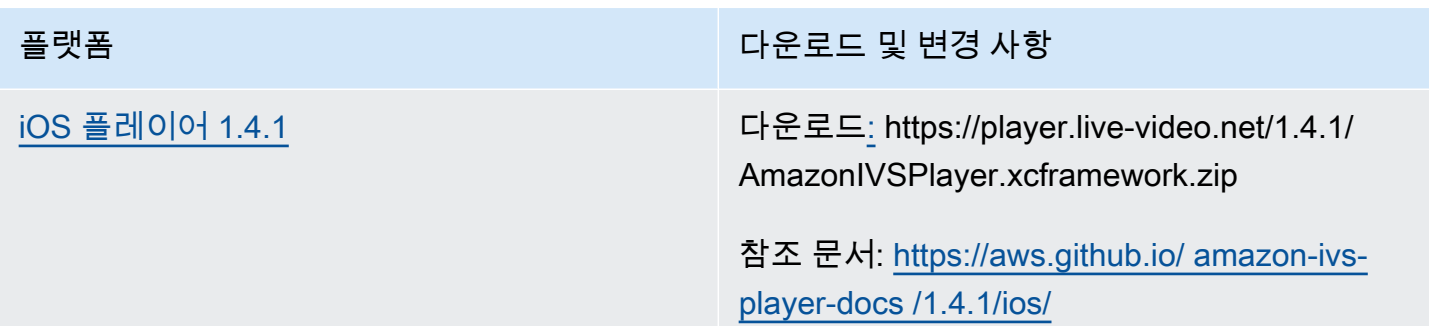

## 모바일 SDK 크기: Android

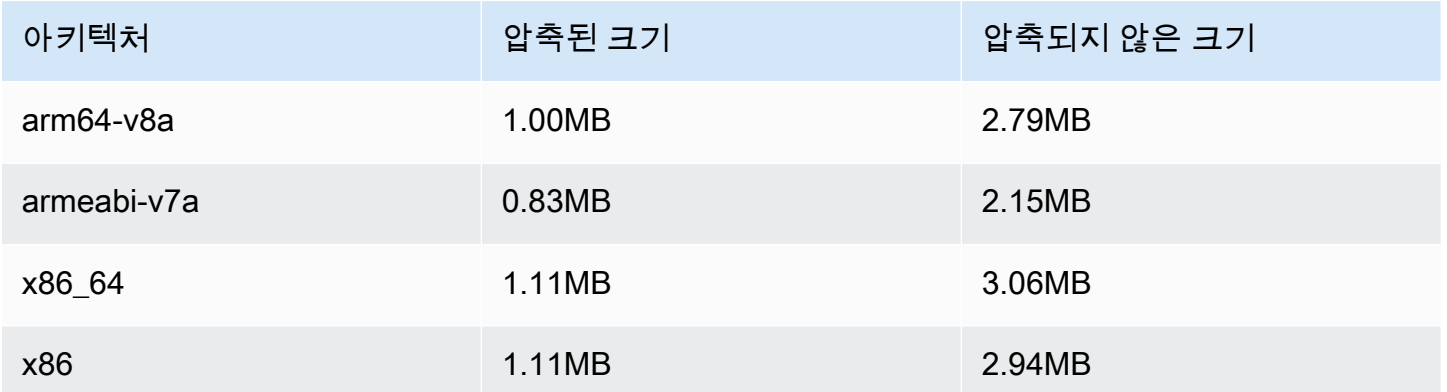

#### 모바일 SDK 크기: iOS

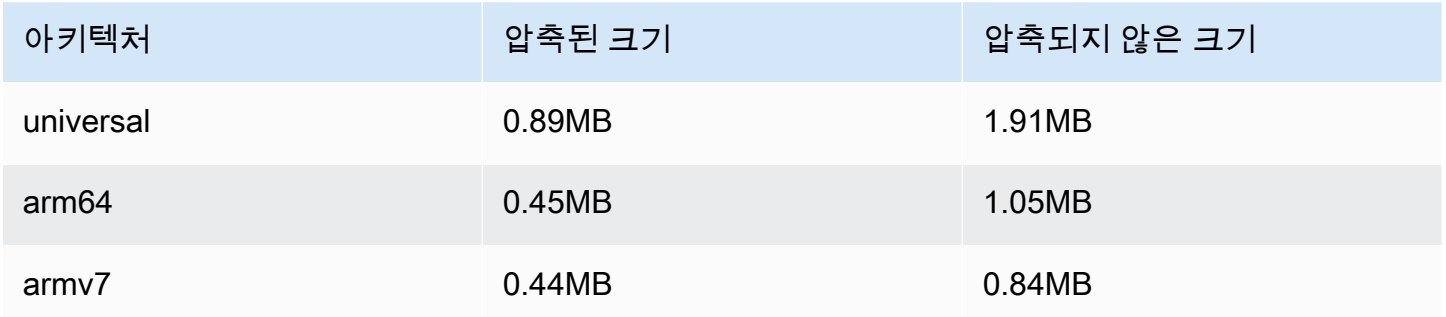

# 2021년 8월 13일

## ListTagsForResource API 엔드포인트

이 엔드포인트에 대해 maxResults 요청 필드 및 nextToken 요청/응답 필드 등의 페이지 매김 지원 을 제거했습니다. (페이지 매김이 제대로 작동하지 않았습니다.)

# 2021년 8월 10일

# Amazon IVS 플레이어 SDK 1.4.0

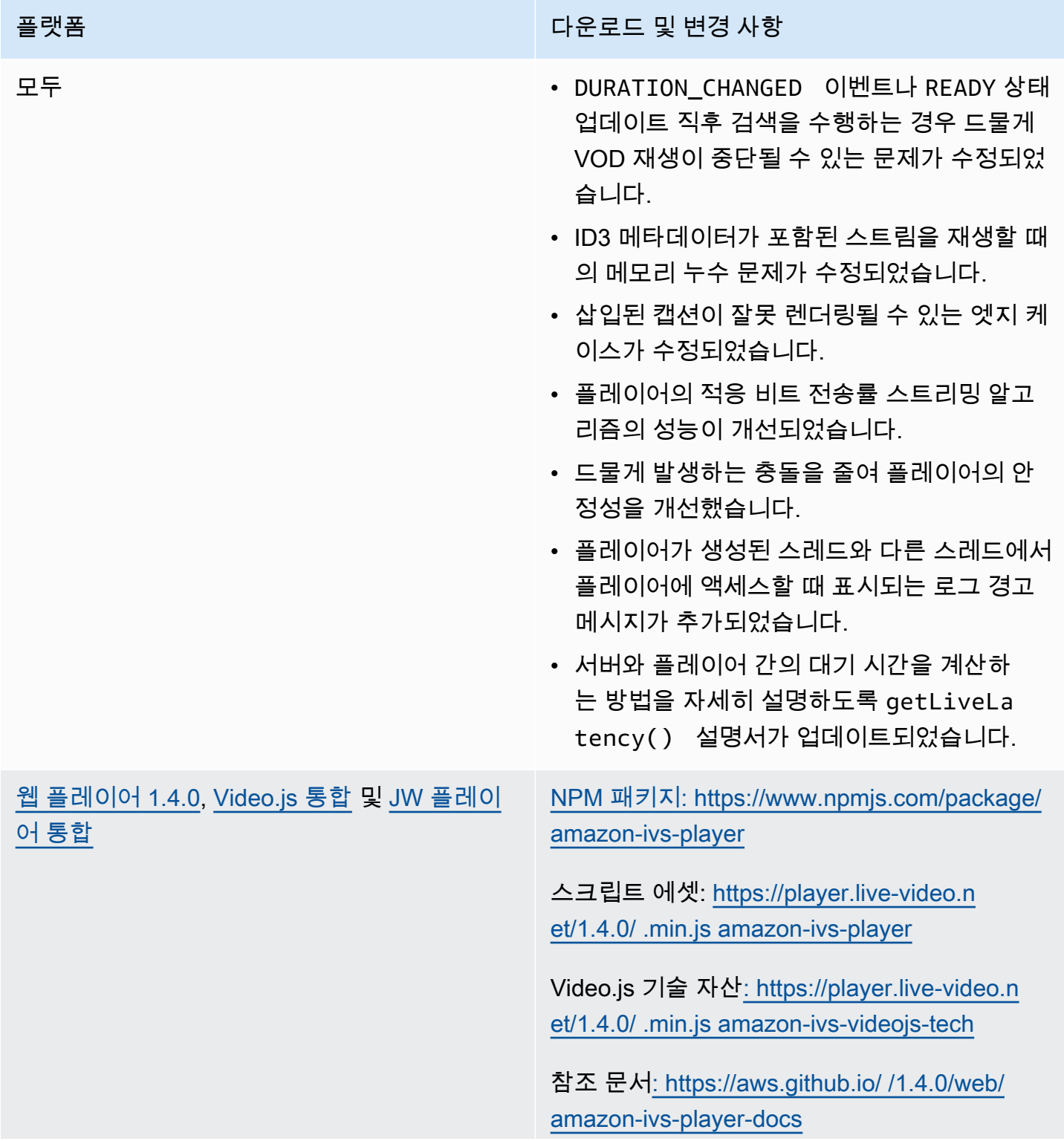

- iOS Safari에서 TIMED METADATA 이벤트가 발생하지 않는 엣지 케이스가 수정되었습니 다.
- Firefox에서 지연 시간이 짧은 스트림을 재생 할 때 플레이어의 적응 비트 전송률 스트리밍 알고리즘의 성능이 개선되었습니다.
- 라이브 스트림에 대해 항상 무한대를 반환하 는 getDuration() 의 설명서가 수정되었 습니다.
- 데스크톱 Safari에서 자동 재생이 때때로 실패 하던 버그가 해결되었습니다.
- 개발자 콘솔에서 "undefined의 'collectLogs' 속성을 읽을 수 없습니다"가 보고되는 오류가 수정되었습니다.
- Video.js: 모드 지원이 추가되었습니다. picture-in-picture
- 웹: 새로운 메서드 setRequestCredenti als 가 추가되었습니다. 이 메서드는 플레 이어가 교차 오리진 엔드포인트에 자격 증 명된 요청을 하는지 여부를 제어합니다. 원 격 엔드포인트는 적절한 CORS 응답 헤더 (예: 요청의 오리진과 일치하는 Access-Co ntrol-Allow-Origin )로 응답해야 하 고 Access-Control-Allow-Creden tials 는 true여야 합니다.

이 설정은 플레이어 인스턴스의 수명 주기 전 체에 유지됩니다. 따라서 URL 엔드포인트를 사용한 모든 후속 player.load() 호출에 서는 적절한 CORS 헤더로 응답해야 합니다.

이 메서드는 iOS 브라우저 플랫폼에는 영향을 미치지 않습니다. iOS 플랫폼에서 자격 증명 된 교차 오리진 요청을 허용하려면 사용자가

명시적으로 교차 사이트 추적을 허용하고 쿠 키를 허용해야 합니다. 관련 항목은 디바이스 및 해당 브라우저 앱의 설정에 있습니다.

[Android 플레이어 1.4.0](#page-137-0) 참조 문서: [https://aws.github.io/ amazon-ivs](https://aws.github.io/amazon-ivs-player-docs/1.4.0/android/)[player-docs /1.4.0/안드로이드/](https://aws.github.io/amazon-ivs-player-docs/1.4.0/android/)

- 고해상도 세로 비디오가 디바이스에서 지원할 수 있는데도 지원되지 않는 비디오로 간주되 던 문제가 수정되었습니다.
- 특정 Android 디바이스에서 재생 속도를 변경 하지 못하던 문제가 수정되었습니다.
- 출력 화면이 설정되지 않은 경우 내용을 디코 딩하지 않도록 백그라운드 비디오 처리가 업 데이트되었습니다.
- player.release() 메서드가 호출된 후 SDK 호출을 무시하기 위해 추가 확인이 구현 되었습니다. 따라서 플레이어 안정성이 향상 됩니다.
- 최적화를 통해 Android 라이브러리 파일 크기 가 줄었습니다.

[iOS 플레이어 1.4.0](#page-142-0) 다운로드[:](https://player.live-video.net/1.4.0/AmazonIVSPlayer.xcframework.zip) https://player.live-video.net/1.4.0/ AmazonIVSPlayer.xcframework.zip

> 참조 문서: [https://aws.github.io/ amazon-ivs](https://aws.github.io/amazon-ivs-player-docs/1.4.0/ios/)[player-docs /1.4.0/ios/](https://aws.github.io/amazon-ivs-player-docs/1.4.0/ios/)

- 플레이어 할당이 취소될 때까지 재생 중에 플 레이어의 메모리 힙 크기가 계속 증가하는 문 제가 수정되었습니다.
- 비디오 재생 위에 애니메이션이 배치되어 있 는 경우(예: UI 애니메이션 또는 GIF 이미지) 발생할 수 있는 교착이 수정되었습니다.
- 미디어 서비스 재설정 이벤트 중 발생할 수 있 는 충돌 문제가 수정되었습니다.
- 품질 전환 중에 발생할 수 있는 CMFormatD escriptionRef 의 메모리 누수가 해결되 었습니다.
- IVSPlayerView 및 IVSPlayerLayer 클래스의 IVS 특정 속성을 주 스레드가 아닌 스레드에서 액세스할 경우 로그되는 오류 메 시지가 추가되었습니다.
- 출력 화면이 설정되지 않은 경우 내용을 디코 딩하지 않도록 백그라운드 비디오 처리가 업 데이트되었습니다.
- IOS SDK 참조의 설명서 적용 범위가 개선되 었습니다.
- 최적화를 통해 iOS 라이브러리 파일 크기가 줄었습니다.

#### 모바일 SDK 크기: Android

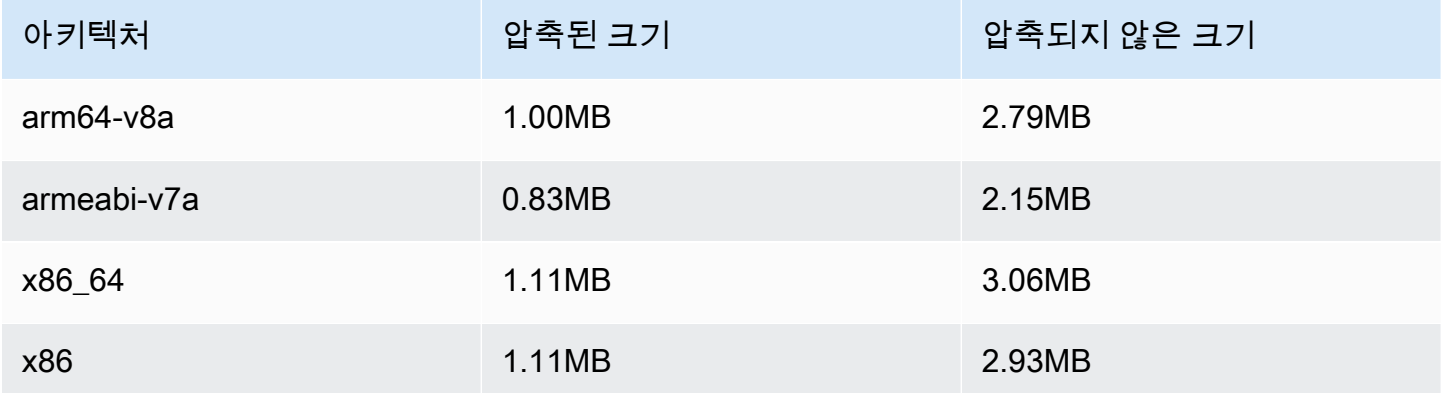

### 모바일 SDK 크기: iOS

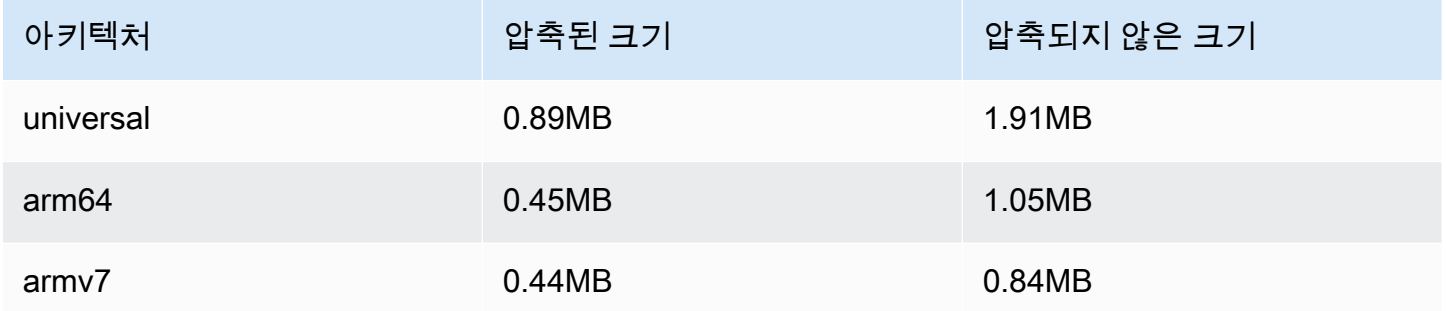

# 2021년 7월 27일

## Amazon IVS 브로드캐스트 SDK: Android 1.0.0 및 iOS 1.0.0

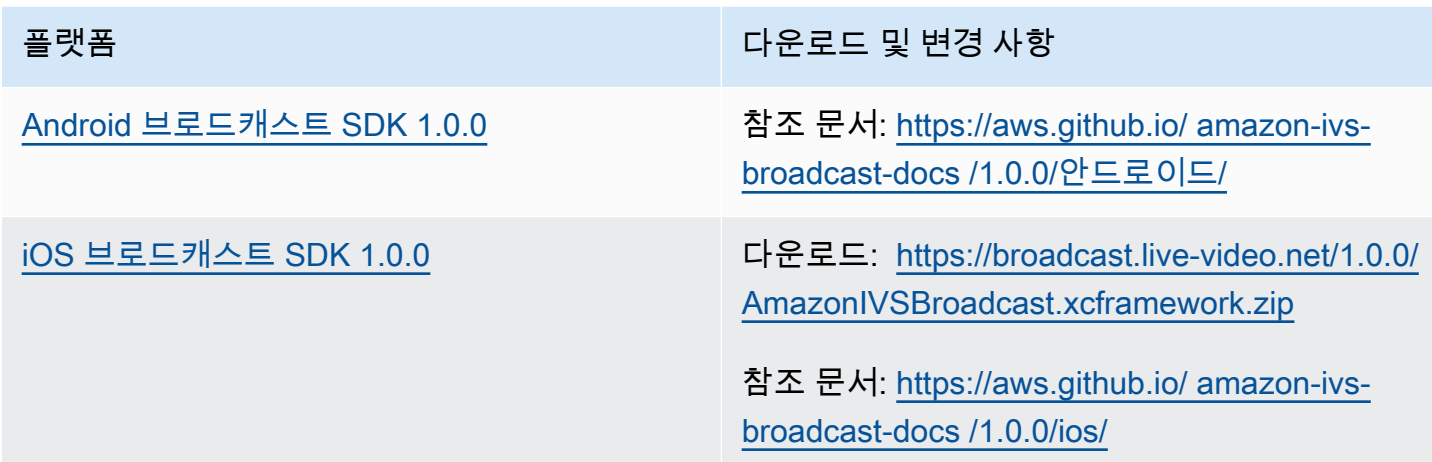

# 2021년 6월 1일

## Amazon IVS 플레이어 SDK: Android 1.3.3 및 iOS 1.3.3

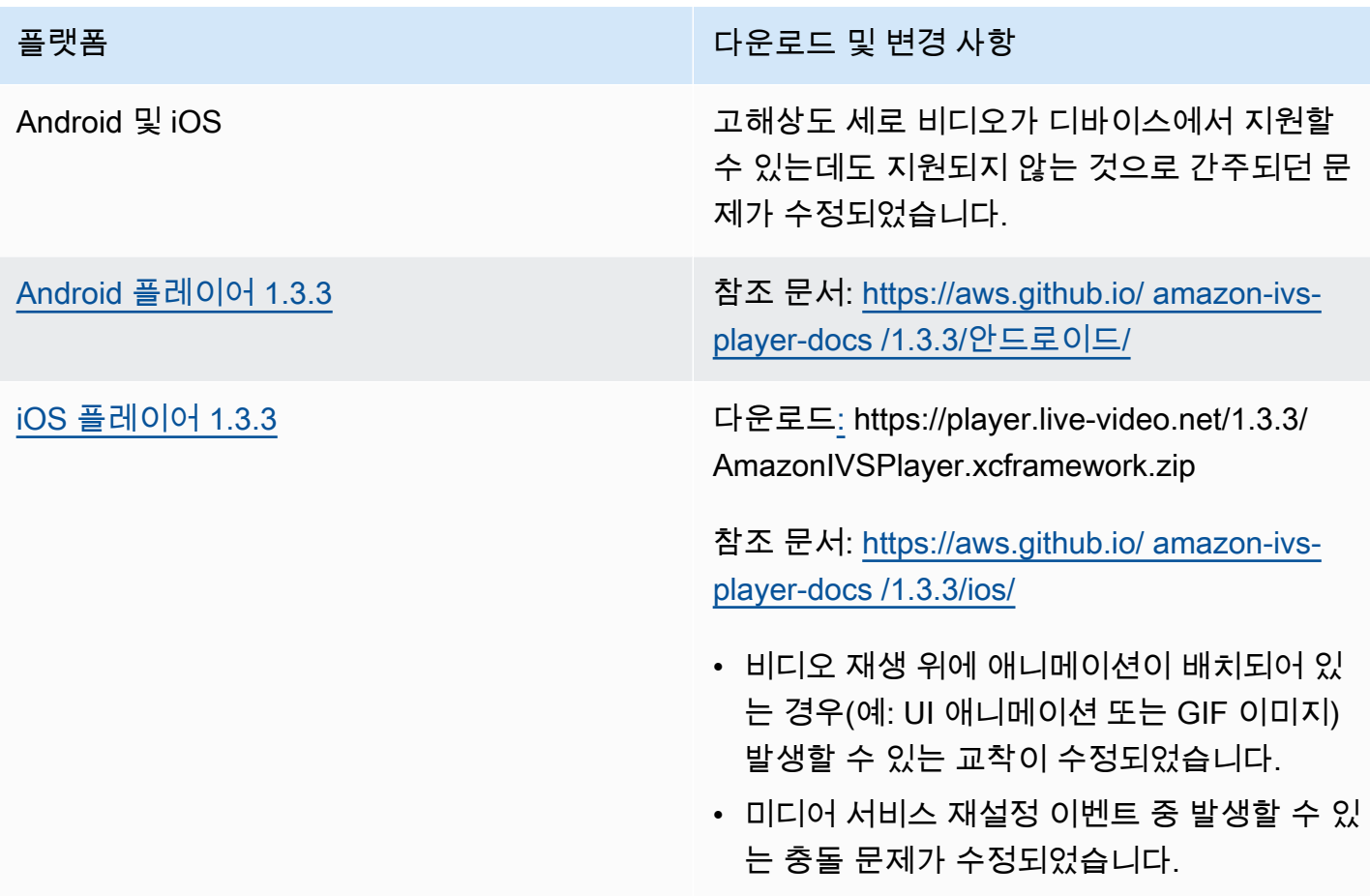

# 2021년 5월 19일

Amazon IVS 플레이어 SDK: Android 1.3.2

참조 문서: [https://aws.github.io/ amazon-ivs-player-docs /1.3.2/안드로이드/](https://aws.github.io/amazon-ivs-player-docs/1.3.2/android/)

플레이어 안정성을 향상하기 위해 player.release() 메서드가 호출된 후 API 호출을 무시하도록 추가 확인이 구현되었습니다.

# 2021년 5월 5일

# Amazon IVS 플레이어 SDK 1.3

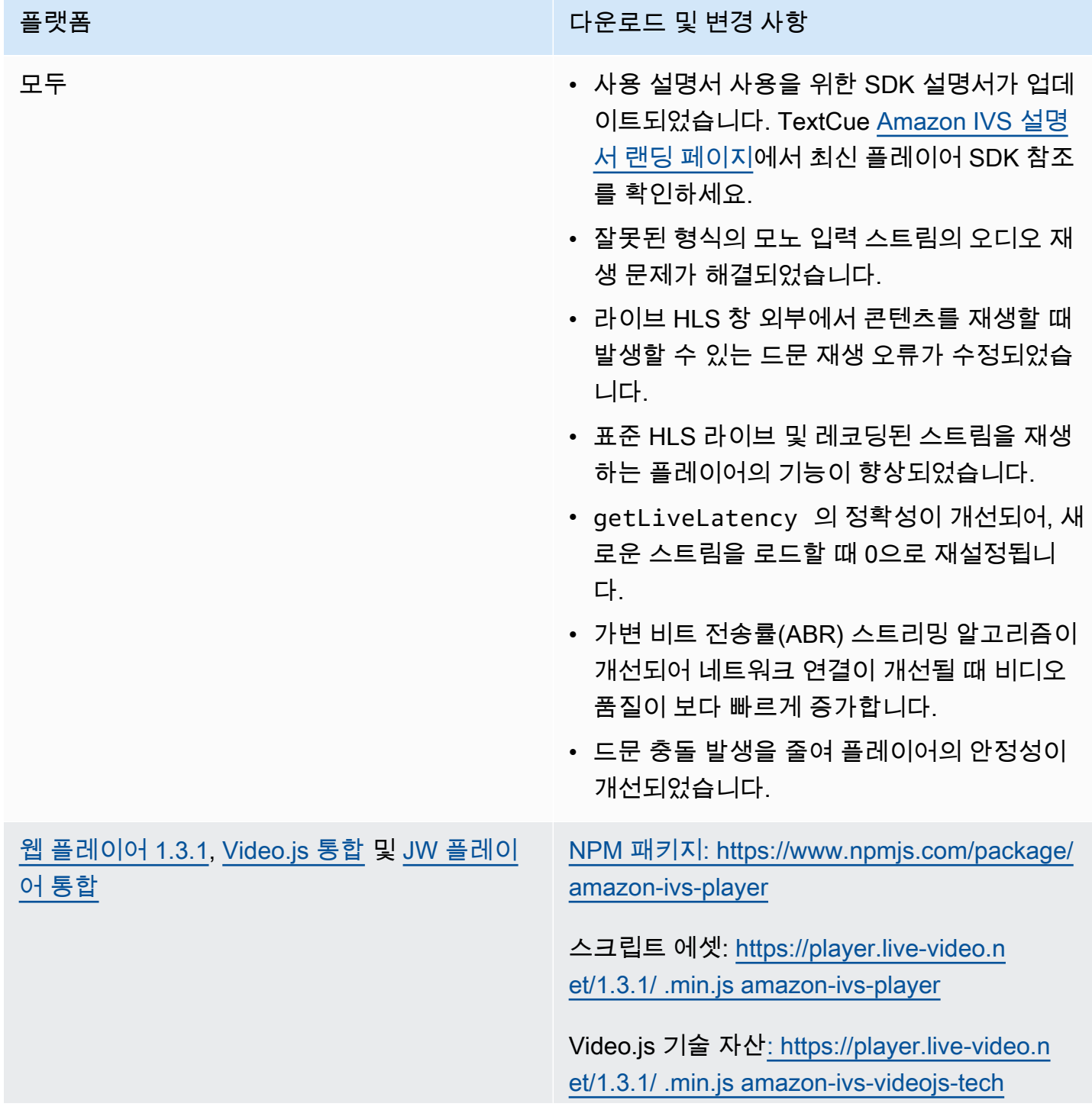

참조 문서[: https://aws.github.io/ /1.3.1/web/](https://aws.github.io/amazon-ivs-player-docs/1.3.1/web/)  [amazon-ivs-player-docs](https://aws.github.io/amazon-ivs-player-docs/1.3.1/web/)

- 로드 직후에 실행된 탐색 호출이 무시되어 플 레이어가 잘못된 위치에서 시작되던 문제가 해결되었습니다.
- 레코딩된 콘텐츠(VOD라고도 함) 내에서 탐색 과 관련된 몇 가지 문제가 해결되었습니다.
- 차선책인 네트워크 조건에서 재생이 실패하는 문제가 해결되었습니다.
- iOS 모바일 웹 브라우저에서 IVS 시한 메타데 이터에 대한 지원이 추가되었습니다.
- 데스크톱 Safari에서 자동 재생에 때때로 실패 하던 버그가 해결되었습니다.
- 웹 SDK getVersion 함수는 더 이상 플레 이어 버전에 해시를 추가하지 않습니다.
- 버퍼링된 범위의 정확한 시작을 탐색할 때 다 른 전방 탐색이 발생하던 문제가 해결되었습 니다.
- macOS Safari 14 이상 버전에서 지연 시간이 짧은 가변 비트 전송률(ABR)이 활성화되었습 니다.
- 안전하지 않은 가져오기 부작용을 제거하여 서버 컨텍스트에서 플레이어를 로드할 때 관 련된 문제가 해결되었습니다.
- 에서 사용하는 LogLevel 열거형을 내보내도록 amazon-ivs-player NPM 패키지를 변경했습 니다. setLogLevel

참고: 웹 플레이어 1.3.0 NPM 패키지가 있지만 작동하지 않습니다. NPM에서 사용되지 않음으 로 표시됩니다. 설명된 대로 웹 플레이어 1.3.1 이상을 사용하세요.

[Android 플레이어 1.3.0](#page-137-0) 참조 문서: [https://aws.github.io/ /1.3.0/안드로이](https://aws.github.io/amazon-ivs-player-docs/1.3.0/android/) [드/ amazon-ivs-player-docs](https://aws.github.io/amazon-ivs-player-docs/1.3.0/android/)

- 앱이 Android 11(API 레벨 30)을 대상으로 하 고 사용자가 셀룰러 네트워크에서 Android 11 을 실행하는 경우 플레이어 SDK가 충돌하던 문제가 해결되었습니다.
- 네트워크 복구 문제가 해결되었습니다. 이 제 네트워크 연결이 끊어지면 재생이 자동 으로 일시 중지되고 연결이 복원되면 재생 이 재개됩니다. Player.Listener 에서 onNetworkUnavailable 콜백을 사용하 여 네트워크 상태 변경을 관찰합니다.
- VOD를 재생하는 동안 setContro lsEnabled(false) 에서 플레이어 컨트 롤을 숨길 수 없던 문제가 해결되었습니다.
- 클라이언트 앱이 이전 버전 (4.0 이전) 을 사용 하는 경우 SDK가 충돌할 수 있는 문제를 수정 했습니다. OkHttp
- Amazon IVS Android 플레이어 라이브러리가 JCenter 리포지토리에서 Maven Central로 이 동되었습니다.
- 라이브러리에서 BuildConfig 버전 속성이 제거되었습니다.

[iOS 플레이어 1.3.0](#page-142-0) 다운로드: [https://player.live-video.net/1.3.0/](https://player.live-video.net/1.3.0/AmazonIVSPlayer.xcframework.zip) [AmazonIVSPlayer.xcframework.zip](https://player.live-video.net/1.3.0/AmazonIVSPlayer.xcframework.zip)

> 참조 문서: [https://aws.github.io/ /1.3.0/ios/](https://aws.github.io/amazon-ivs-player-docs/1.3.0/ios/) [amazon-ivs-player-docs](https://aws.github.io/amazon-ivs-player-docs/1.3.0/ios/)

- 단일 HLS 미디어 세그먼트 내에서 오디오 샘 플 속도가 변경되면 iOS SDK에서 이를 제대 로 처리할 수 없던 문제가 해결되었습니다. 이 로 인해 잘못된 미디어 때문에 예기치 않은 메 모리 증가 및 재생 실패 또는 충돌이 발생할 수 있습니다.
- 네트워크 복구 문제가 해결되었습니다. 이 제 네트워크 연결이 끊어지면 재생이 자동 으로 일시 중지되고 연결이 복원되면 재생 이 재개됩니다. playerNetworkDidBe comeUnavailable 위임 메서드를 사용하 여 네트워크 상태 변경을 관찰합니다.
- 시간이 지남에 따라 iOS 메모리 증가가 발생 하던 문제가 해결되었습니다.
- 오디오 하드웨어 문제의 정상적인 처리가 추 가되었습니다. 이제 미디어 서비스 재설정 알 림(AVAudioSessionMediaServices WereResetNotification ) 이벤트에서 재생이 자동으로 일시 중지됩니다. 재설정이 수행될 때 미디어가 재생 중이면 재생 오류가 계속 발생할 수 있습니다.
- 오디오 세션 중단 처리가 추가되었습니다. 이 제 오디오 세션 중단이 시작되면 재생이 자동 으로 일시 중지됩니다. 중단이 종료되면 플레 이어가 이전에 재생 중이었던 경우 재생이 자 동으로 재개되고, 중단 옵션에서 앱이 재생을 재개해야 함을 표시합니다.

# 2021년 4월 26일

### Service Quotas와 사용량 지표의 통합 CloudWatch

사용량 지표를 CloudWatch 통해 서비스 할당량을 사전에 관리하는 데 사용할 수 있습니다. CloudWatch [Amazon IVS Service Quotas를](https://docs.aws.amazon.com/ivs/latest/userguide/service-quotas.html#quotas-cloudwatch-integration) 참조하세요.

# 2021년 4월 13일

### CloudWatch 새 지표

CloudWatch 동시 보기 및 동시 스트림에 대한 지표가 추가되었습니다. Amazon을 통한 Amazon IVS 모니터링을 참조하십시오. CloudWatch

2023년 10월 12일 업데이트: 이 CloudWatch 문서는 삭제되었으며 콘텐츠는 [IVS 저지연 스트리밍 모](#page-58-0) [니터링으로](#page-58-0) 이동되었습니다.

새 지표와 일치하도록 관련 서비스 할당량의 이름이 업데이트되었습니다. [Service Quotas\(지연 시간이](#page-234-0) [짧은 스트리밍\)](#page-234-0) 섹션을 참조하세요.

'보기'에 대한 전체 정의는 [Amazon IVS 용어집을](#page-286-0) 참조하세요.

# 2021년 4월 7일

### S3(R2S3)에 자동 레코딩

이제 Amazon IVS를 사용하여 Amazon S3에 라이브 비디오 콘텐츠를 저장할 수 있습니다. 저장된 비 디오는 나중에 VOD로 편집 또는 재생과 같은 작업에 사용할 수 있습니다.

채널에 대해 레코딩을 활성화하면 채널의 모든 라이브 브로드캐스트가 선택한 S3 버킷에 저장됩니다. 사용 가능한 모든 품질 변환 및 썸네일 이미지가 저장됩니다. 레코딩 구성도 저장되므로 추가 채널에서 쉽게 재사용할 수 있습니다.

Amazon IVS 콘솔 또는 API를 통해 레코딩 구성을 설정하고 레코딩을 활성화 또는 비활성화할 수 있습 니다. 자세한 내용은 [IVS 시작하기](#page-20-0) 및 [Amazon IVS API 참조](https://docs.aws.amazon.com/ivs/latest/APIReference/)에서 확인하세요.

# 2021년 1월 28일

### Amazon IVS 플레이어 SDK: JW 플레이어 통합 1.2.0

이제 Amazon IVS 플레이어는 JW 플레이어와 통합됩니다. [JW 플레이어 통합](#page-162-0)을 참조하세요.

알려진 문제: 경우에 따라 비디오의 지속 시간이 00:00으로 나타나고 탐색 모음에서 드래그하면 재생 헤드가 탐색되지 않습니다. 이 문제는 iPhone에서 Safari를 사용하여 Amazon IVS 라이브 스트림과 VOD가 혼합된, 광고 없는 재생 목록을 볼 때만 발생합니다.

# 2020년 12월 16일

Amazon IVS 플레이어: SDK for Android 1.2.1

참조 문서[: https://aws.github.io/ /1.2.1/안드로이드/ amazon-ivs-player-docs](https://aws.github.io/amazon-ivs-player-docs/1.2.1/android/)

이 릴리스에는 이전 Android 플레이어 SDK 릴리스에서 앱이 Android 11(API 레벨 30)을 대상으로 하 고 사용자가 셀룰러 네트워크에서 Android 11을 실행하는 경우 플레이어 SDK가 충돌하던 문제를 해결 한 Android 플레이어 패치가 포함되어 있습니다.

# 2020년 11월 23일

## Amazon IVS 플레이어 SDK 1.2.0

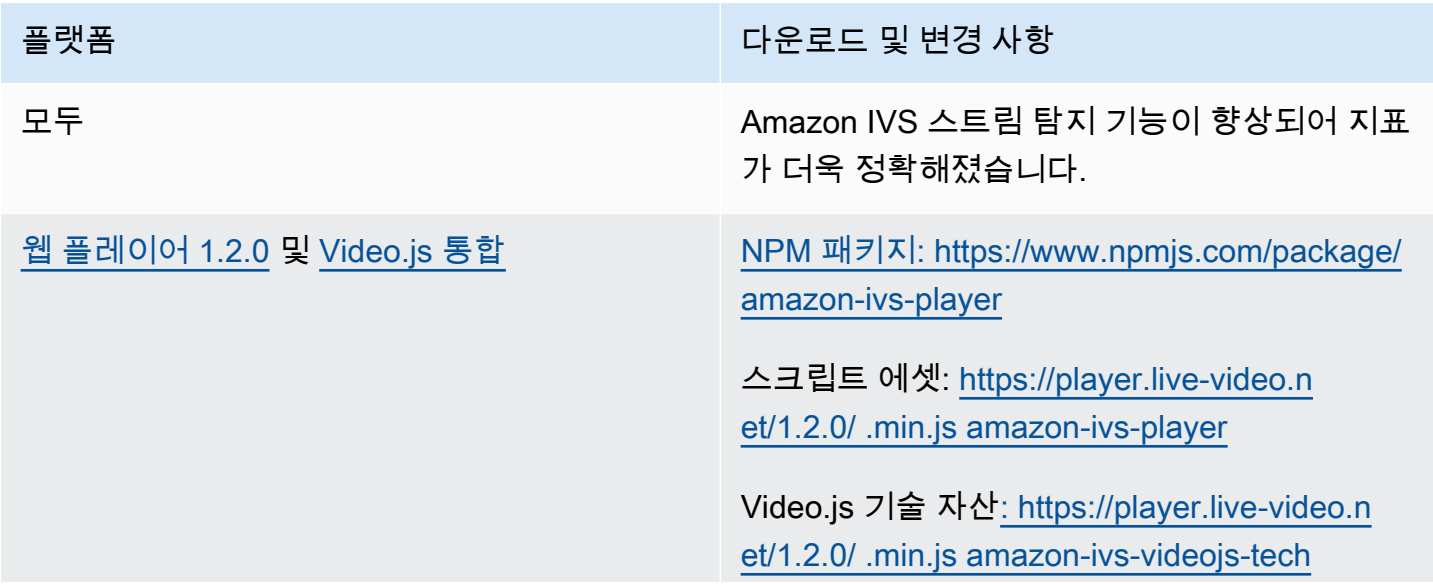

참조 문서[: https://aws.github.io/ /1.2.0/web/](https://aws.github.io/amazon-ivs-player-docs/1.2.0/web/)  [amazon-ivs-player-docs](https://aws.github.io/amazon-ivs-player-docs/1.2.0/web/)

- 스트림의 마스터 플레이리스트를 사용할 수 없는 경우 이제 모든 웹 재생 소스에 대해 마 스터 플레이리스트를 내보냅니다. ErrorNotA vailable
- 동시 시청자(CCV) 한도 도달 관련 오류에 대 해 참조 문서가 업데이트되었습니다.

[Android 플레이어 1.2.0](#page-137-0) 참조 문서[: https://aws.github.io/ /1.2.0/안드로이](https://aws.github.io/amazon-ivs-player-docs/1.2.0/android/) [드/ amazon-ivs-player-docs](https://aws.github.io/amazon-ivs-player-docs/1.2.0/android/)

- Android에서 함수가 충돌하는 문제를 수정했 습니다. getSessionId
- 동시 시청자(CCV) 한도 도달 관련 오류에 대 해 참조 문서가 업데이트되었습니다.

알려진 문제: 앱이 Android 11(API 레벨 30)을 대상으로 하고 사용자가 셀룰러 네트워크에서 Android 11을 실행하는 경우 플레이어 SDK가 충돌합니다. 이 문제는 다음 릴리스에서 수정될 예정입니다. 그동안 이전 Android API 레벨(29 이하)을 대상으로 하도록 권장합니다.

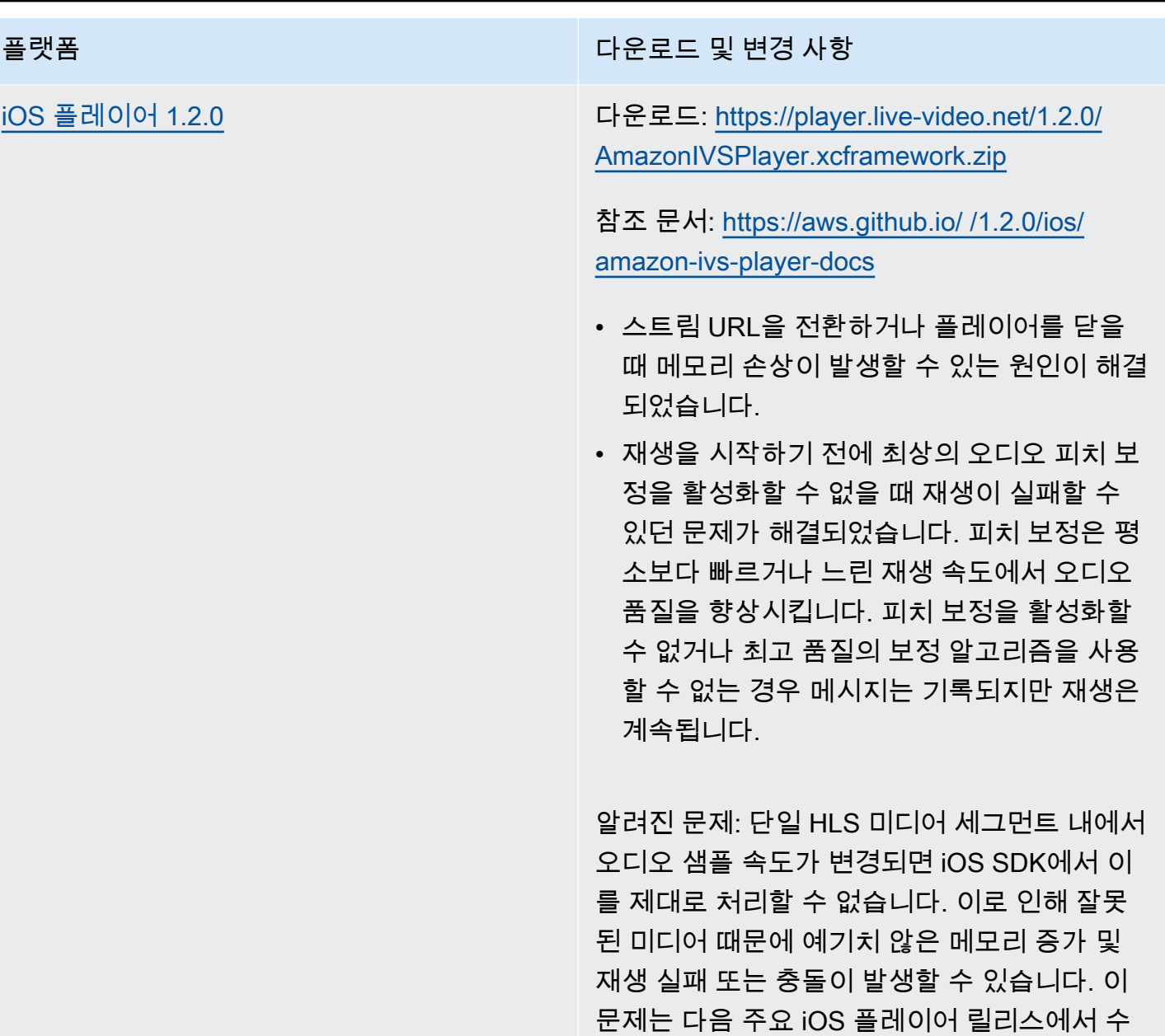

# 2020년 11월 12일

새 이벤트 필드, stream\_id

stream\_id 필드가 여러 이벤트에 추가되었습니다. [EventBridge IVS와 함께 아마존 사용하기](#page-201-0) 섹션을 참조하세요.

정될 예정입니다.

# 2020년 11월 9일

# 콘솔에 메타데이터 보기 추가

이제 Amazon IVS 콘솔에서 시한 메타데이터를 볼 수 있습니다. Amazon IVS 사용 설명서의 비디오 스 트림에 메타데이터 포함에서 [시한 메타데이터 보기의](#page-171-0) 새 섹션을 참조하세요.

# 2020년 10월 30일

#### CloudFormation Support

Amazon IVS는 이제 AWS를 CloudFormation 지원합니다. 이를 통해 Amazon IVS 고객은 CloudFormation AWS에서 채널, 스트림 키 및 재생 키 페어를 생성하고 관리할 수 있습니다.

Amazon IVS CloudFormation 지원은 Amazon IVS를 사용할 수 있는 모든 [AWS 지역에서](https://aws.amazon.com/about-aws/global-infrastructure/regional-product-services/) 사용할 수 있 습니다. 시작하려면 [Amazon IVS 제품 페이지](https://aws.amazon.com/ivs/) 또는 AWS CloudFormation 사용 설명서의 [Amazon IVS](https://docs.aws.amazon.com/AWSCloudFormation/latest/UserGuide/AWS_IVS.html) [정보를](https://docs.aws.amazon.com/AWSCloudFormation/latest/UserGuide/AWS_IVS.html) 참조하십시오.

## 2020년 10월 27일

### 채널, CCV 및 CCB에 대한 더 높은 한도

세 가지 서비스 할당량 한도가 증가했습니다.

- AWS 리전당 사용자가 생성할 수 있는 최대 채널 수가 500개에서 5,000개로 증가했습니다.
- AWS 리전의 모든 채널에서 라이브 채널을 재생할 수 있는 최대 동시 시청자 수가 3,000명에서 15,000명으로 증가했습니다.
- AWS 리전당 최대 동시 브로드캐스트(동시에 스트리밍할 수 있는 채널) 수가 30개에서 100개로 증 가했습니다.

이러한 증가는 Amazon IVS가 제공되는 [모든 리전](https://aws.amazon.com/about-aws/global-infrastructure/regional-product-services/)에서 사용할 수 있습니다. 자세한 내용은 Amazon IVS 사용 설명서에서 [Service Quotas\(지연 시간이 짧은 스트리밍\)](#page-234-0) 섹션을 참조하세요.
## 2020년 10월 9일

## 신규 서비스 할당량 및 이벤트 EventBridge

이제 인제스트 해결과 관련된 서비스 할당량 및 EventBridge 이벤트가 있습니다. [Service Quotas\(지연](#page-234-0)  [시간이 짧은 스트리밍\)](#page-234-0) 및 [EventBridge IVS와 함께 아마존 사용하기를](#page-201-0) 참조하세요.

Amazon IVS 플레이어: SDK for Web 1.1.2

[NPM 패키지: https://www.npmjs.com/package/ amazon-ivs-player](https://www.npmjs.com/package/amazon-ivs-player)

스크립트 에셋: [https://player.live-video.net/1.1.2/ .min.js amazon-ivs-player](https://player.live-video.net/1.1.2/amazon-ivs-player.min.js)

Video.js 기술 자산[: https://player.live-video.net/1.1.2/ .min.js amazon-ivs-videojs-tech](https://player.live-video.net/1.1.2/amazon-ivs-videojs-tech.min.js)

참조 문서[: https://aws.github.io/ /1.1.2/web/ amazon-ivs-player-docs](https://aws.github.io/amazon-ivs-player-docs/1.1.2/web/)

이 릴리스에는 Microsoft Edge를 사용하는 사용자에게 영향을 주던 문제를 해결하는 웹 플레이어 패치 가 포함되어 있습니다. 해당 시청자의 경우 스트림에서 자동 품질 모드가 켜져 있으면(예: ABR이 설정 된 상태) 지연 시간이 짧은 재생은 작동하지 않습니다. 이러한 상황에서는 스트림은 더 긴 지연 시간으 로 재생됩니다.

## 2020년 10월 7일

### Amazon IVS 플레이어 SDK 1.1.0

Amazon Interactive Video Service(IVS) 플레이어 SDK는 [유의적 버전화](https://semver.org/)를 사용합니다.

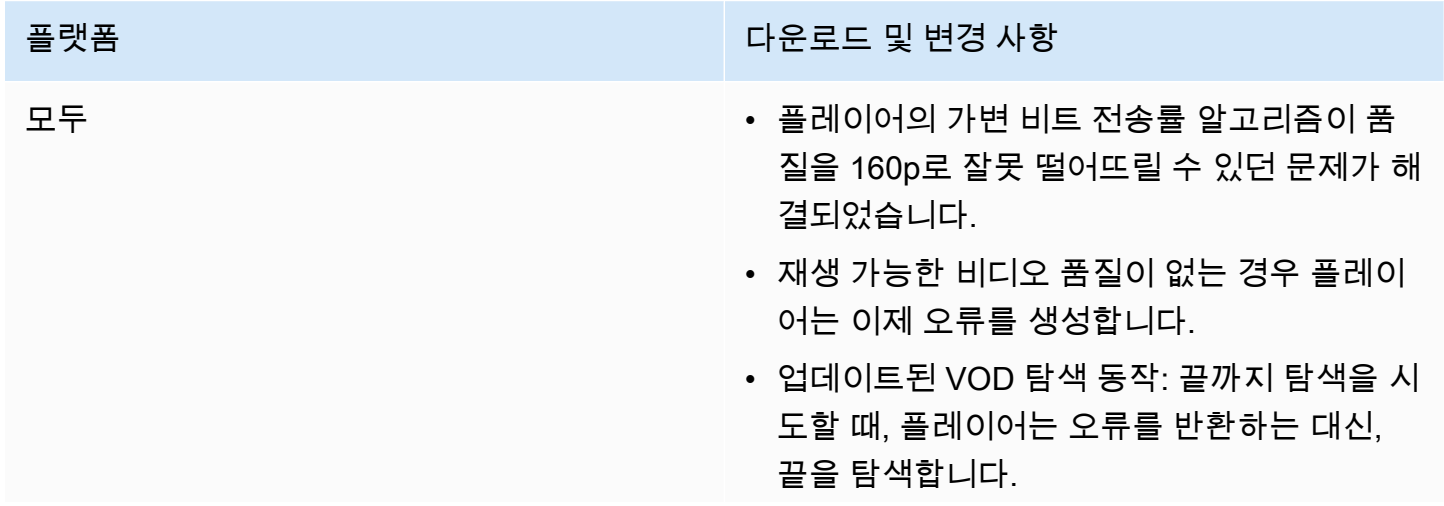

플랫폼 TELESTATE TELESTATE TELESTATE TRANSPORTER TELESTATE TRANSPORTER TRANSPORTER TRANSPORTER TRANSPORTER TRANSP

• 플레이어는 이제 오류 복구 중에 사용 가능한 모든 품질을 다 소비한 후 치명적인 오류를 생 성합니다.

플랫폼 다운로드 및 변경 사항

웹 플레이어 1.1.0 NPM 패키지: https://www.npmjs.com/package/ [amazon-ivs-player](https://www.npmjs.com/package/amazon-ivs-player)

> 스크립트 에셋: [https://player.live-video.n](https://player.live-video.net/1.1.0/amazon-ivs-player.min.js) [et/1.1.0/ .min.js amazon-ivs-player](https://player.live-video.net/1.1.0/amazon-ivs-player.min.js)

Video.js 기술 자산[: https://player.live-video.n](https://player.live-video.net/1.1.0/amazon-ivs-videojs-tech.min.js) [et/1.1.0/ .min.js amazon-ivs-videojs-tech](https://player.live-video.net/1.1.0/amazon-ivs-videojs-tech.min.js)

참조 문서[: https://aws.github.io/ /1.1.0/web/](https://aws.github.io/amazon-ivs-player-docs/1.1.0/web/)  [amazon-ivs-player-docs](https://aws.github.io/amazon-ivs-player-docs/1.1.0/web/)

알려진 문제:

- Video.js를 사용할 수 없는 경우 registerI VSQualityPlugin 은 console.e rror 에 기록하는 대신 예외를 생성합니다.
- registerIVSTech 또는 registerI VSQualityPlugin 이 두 번 이상 호출되 면 이제 첫 번째 호출 이후의 호출은 다시 등 록하지 않고 아무 작업도 하지 않습니다.
- registerIVSQualityPlugin 에 대한 첫 번째 파라미터의 유형은 VideoJS에서 any로 변경되었습니다.
- 서버 측 렌더링을 활성화하기 위해 브라우저 컨텍스트에서 종속성이 제거되었습니다.
- 브라우저가 음소거 해제에 대한 응답으로 자동으로 일시 중지되면 이제 플레이어는 AUDIO\_BLOCKED 이벤트를 시행하고 음소 거된 재생을 재개합니다.
- 네트워크 연결 복구가 추가되었습니다. 네트 워크 제한 시간이 초과되어도 클라이언트 앱 으로 오류 상태가 전송되지 않습니다. 대신, 네트워크 연결이 유실된 경우:

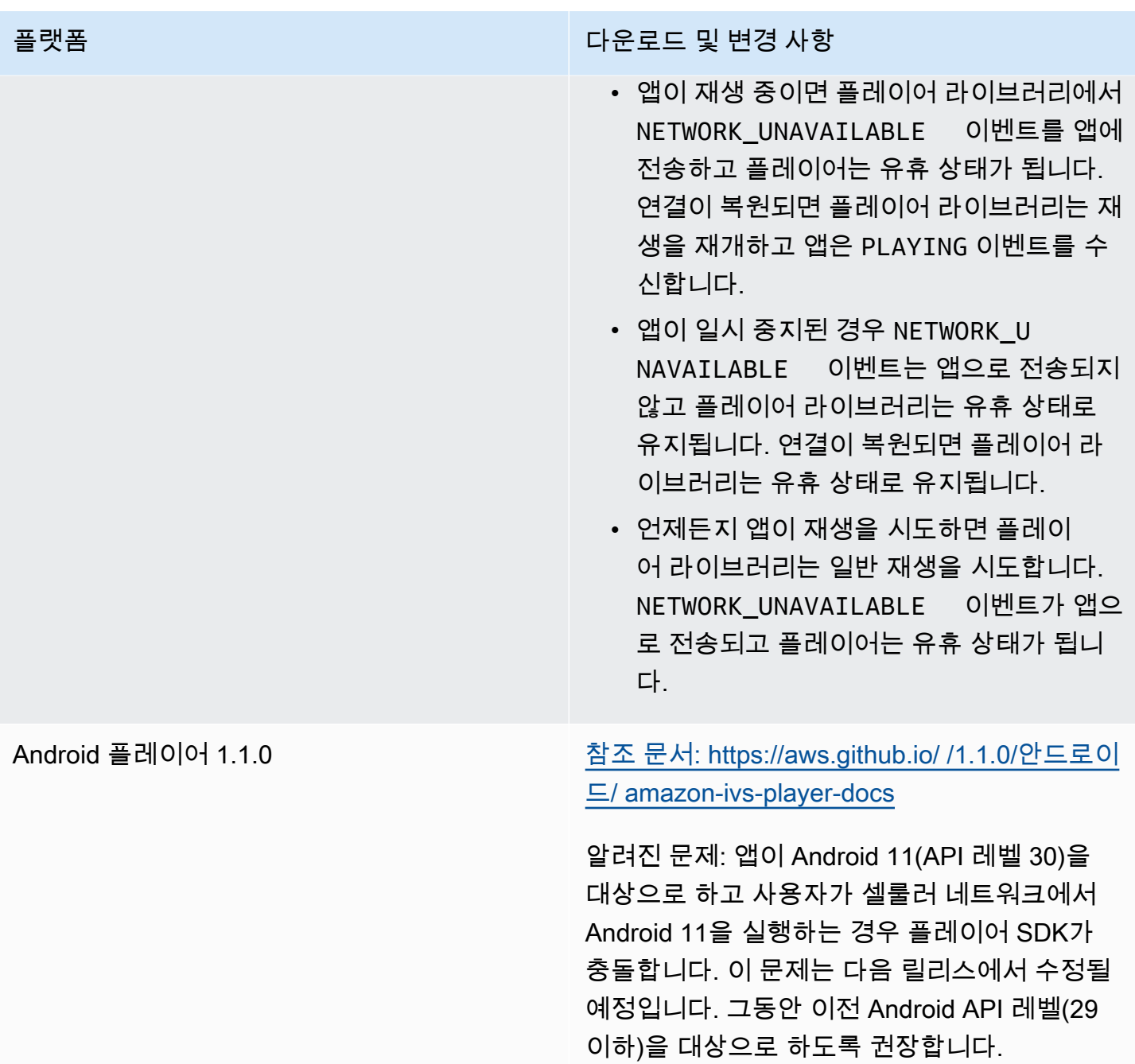

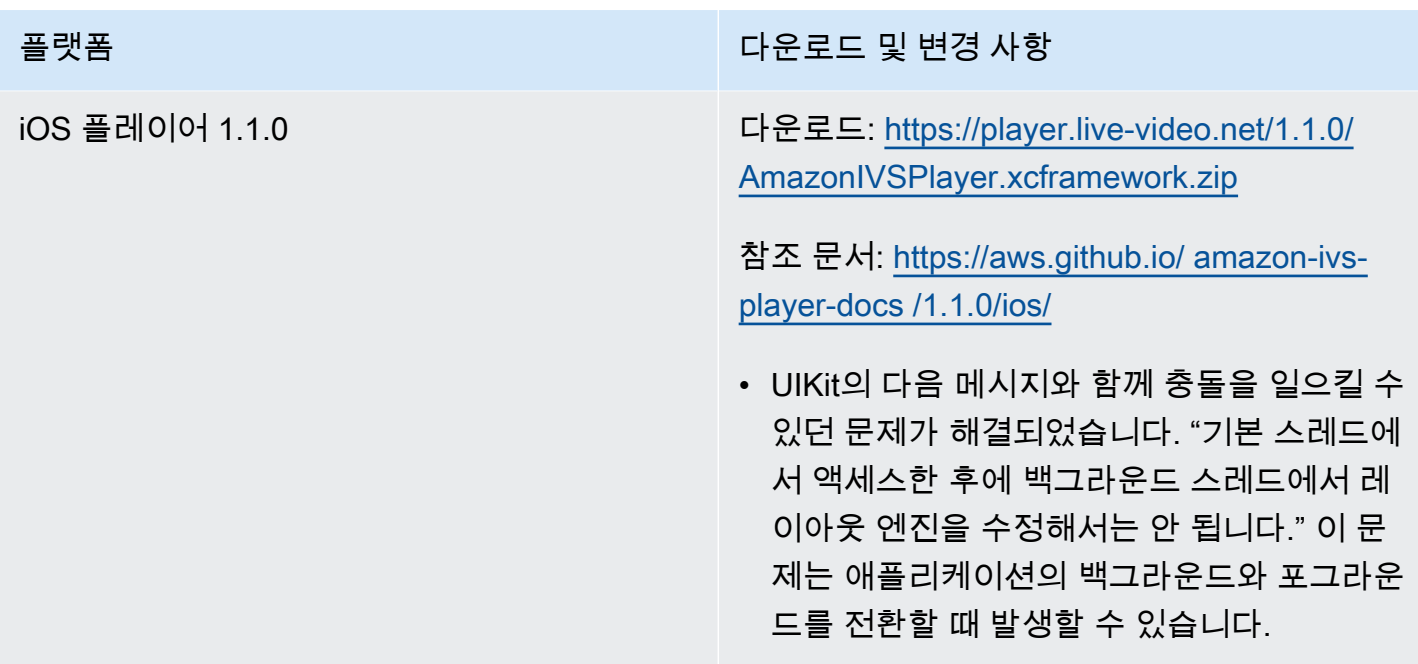

## 2020년 9월 14일

새 이벤트 필드, channel\_name

channel\_name 필드가 여러 이벤트에 추가되었습니다. [EventBridge IVS와 함께 아마존 사용하기](#page-201-0) 섹 션을 참조하세요.

### 2020년 8월 19일

#### 재생 권한 부여(프라이빗 채널)

Amazon IVS는 고객에게 프라이빗 채널을 생성할 수 있는 기능을 제공하므로 고객은 스트림을 시청할 수 있는 대상을 제한할 수 있습니다. 고객은 채널에서 재생 권한 부여를 호출하고 승인된 재생 요청에 대해 서명된 JSON 웹 토큰(JWT)을 생성하여 비디오 재생에 대한 액세스를 제어합니다. 세부 정보는 [프라이빗 채널 설정을](#page-172-0) 참조하세요.

채널 객체의 새로운 authorized 필드는 프라이빗 채널인지 여부를 나타냅니다. [Amazon IVS API 참](https://docs.aws.amazon.com/ivs/latest/APIReference/) [조](https://docs.aws.amazon.com/ivs/latest/APIReference/)를 참조하세요.

# 2020년 8월 11일

### Amazon IVS 플레이어: SDK for iOS 1.0.6

다운로드: <deprecated>

참조 문서: [https://aws.github.io/ amazon-ivs-player-docs /1.0.6/ios/](https://aws.github.io/amazon-ivs-player-docs/1.0.6/ios/)

이 릴리스에는 일부 iOS 플레이어 앱이 Apple App Store에 추가되지 않던 문제를 해결하는 iOS 플레이 어 패치가 포함되어 있습니다. 특히, 비트 코드가 구축된 앱이 업로드 후 App Store Connect 유효성 검 사에 실패합니다.

## 2020년 8월 5일

#### 아마존 EventBridge IVS와 함께 아마존 사용하기

Amazon IVS EventBridge 이벤트는 이제 Amazon EventBridge 콘솔을 통해 사용할 수 있습니다. Amazon IVS 사용 설명서의 Amazon EventBridge IVS에서 아마존 사용하기 섹션의 섹션을 참조하십 시오. [아마존 EventBridge IVS를 위한 아마존 규칙 생성](#page-204-0)

# 2020년 7월 15일

## 플레이어 버전 1.0

Amazon Interactive Video Service(IVS) 플레이어 SDK는 [유의적 버전화](https://semver.org/)를 사용합니다.

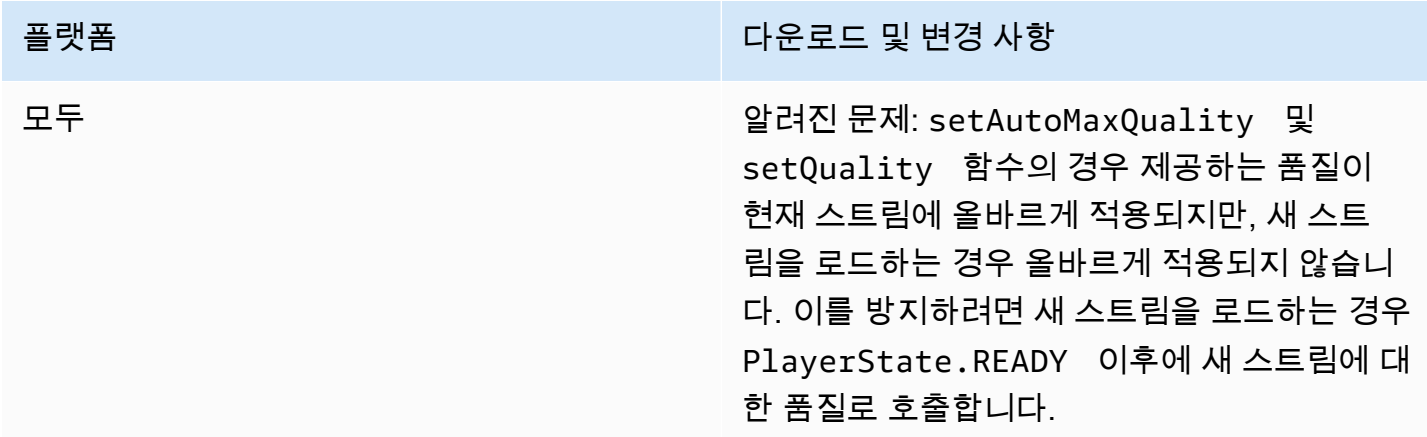

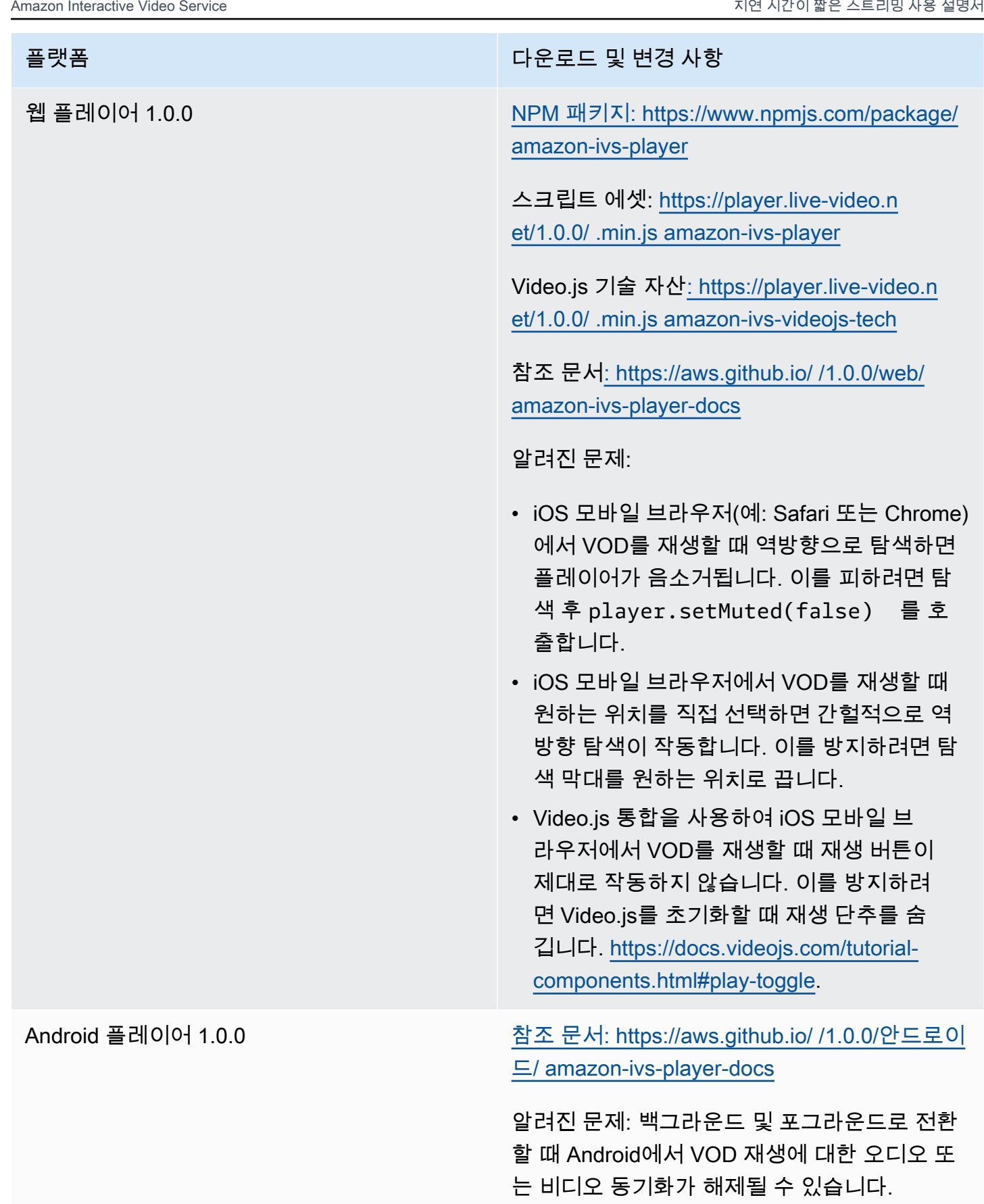

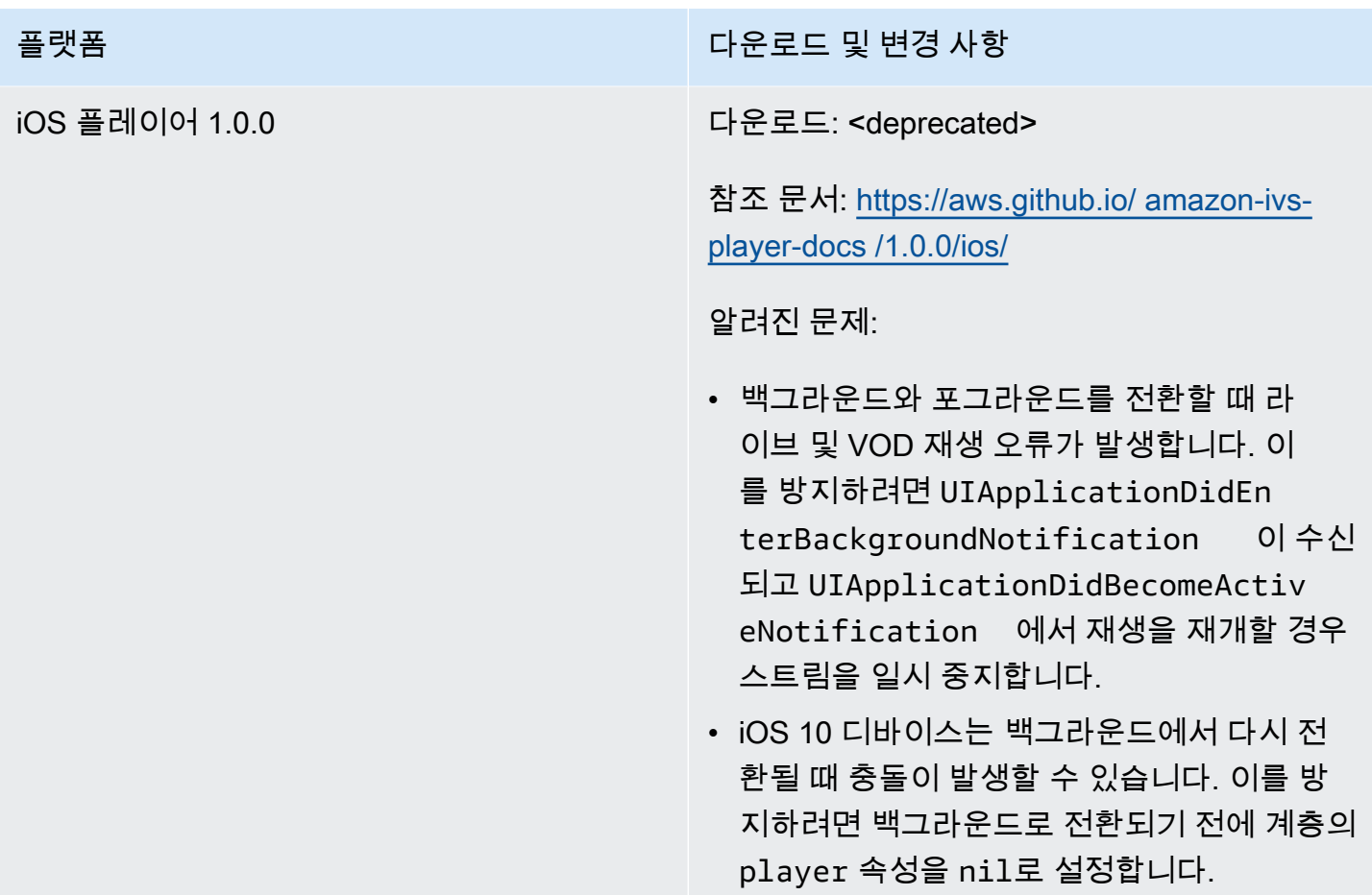

기계 번역으로 제공되는 번역입니다. 제공된 번역과 원본 영어의 내용이 상충하는 경우에는 영어 버전 이 우선합니다.